# Linux From Scratch

# Version 12.1-systemd

# 2024/03/01 公開

製作: Gerard Beekmans 編集総括: Bruce Dubbs 編集: Douglas R. Reno 編集: DJ Lucas 日本語訳: 松山 道夫

### Linux From Scratch: Version 12.1-systemd: 2024/03/01 公開

: 製作: Gerard Beekmans, 編集総括: Bruce Dubbs, 編集: Douglas R. Reno, 編集: DJ Lucas, 、 日本語訳: 松 山 道夫

製作著作 © 1999-2024 Gerard Beekmans

Copyright © 1999-2024, Gerard Beekmans

All rights reserved.

本書は [クリエイティブコモンズライセンス](#page-292-0) に従います。

本書のインストール手順のコマンドを抜き出したものは [MIT ライセンス](#page-295-0) に従ってください。

Linux® は Linus Torvalds の登録商標です。

# 目次

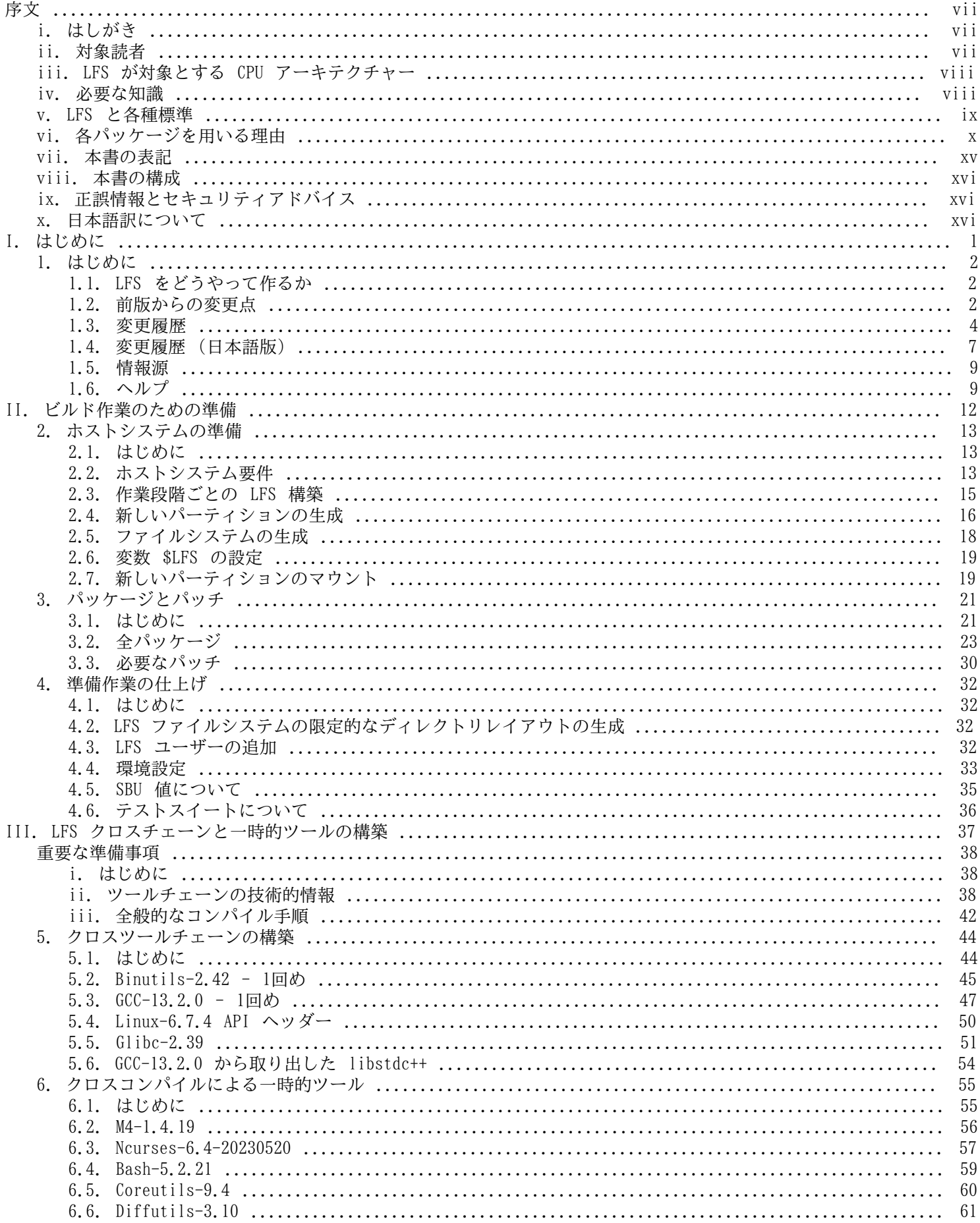

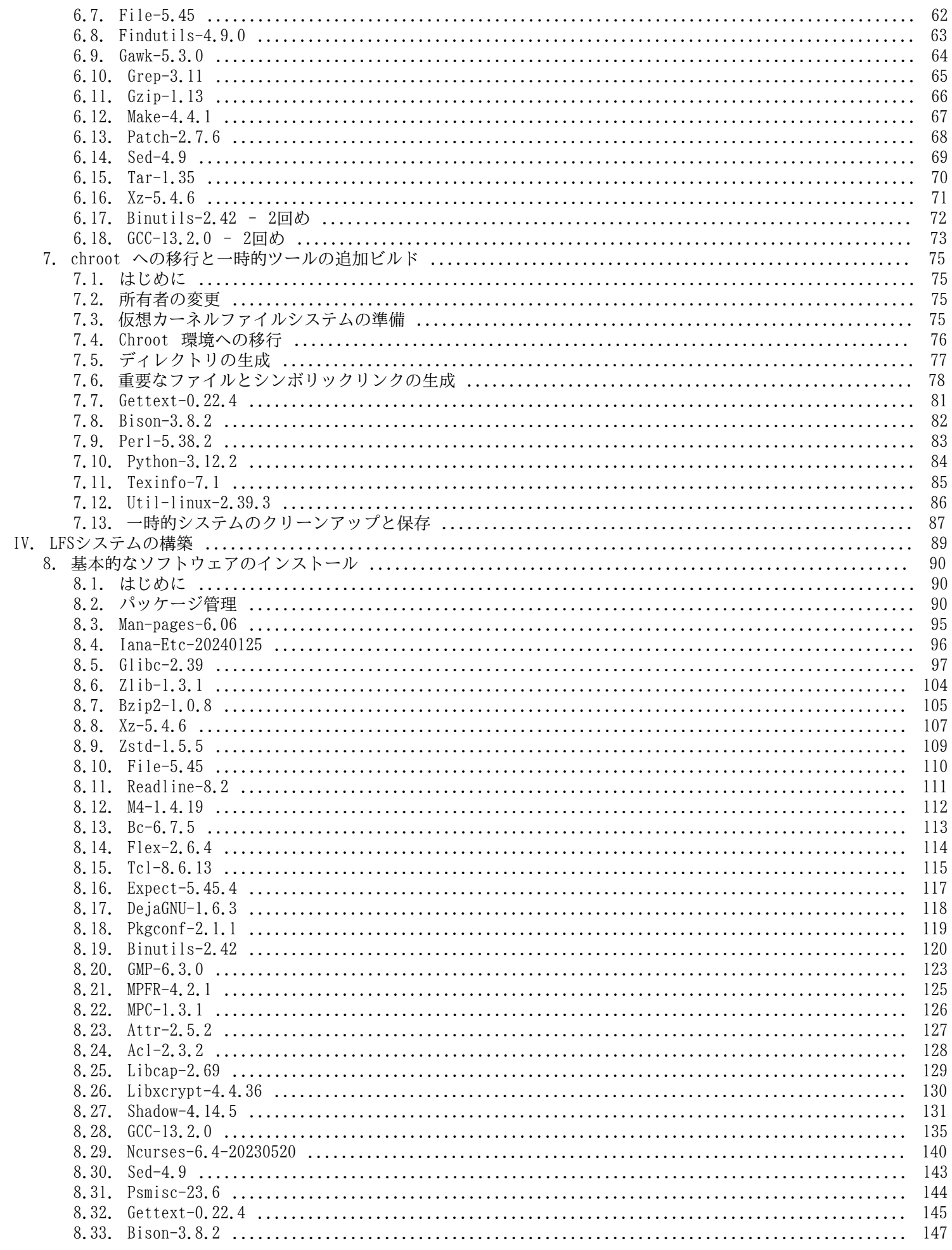

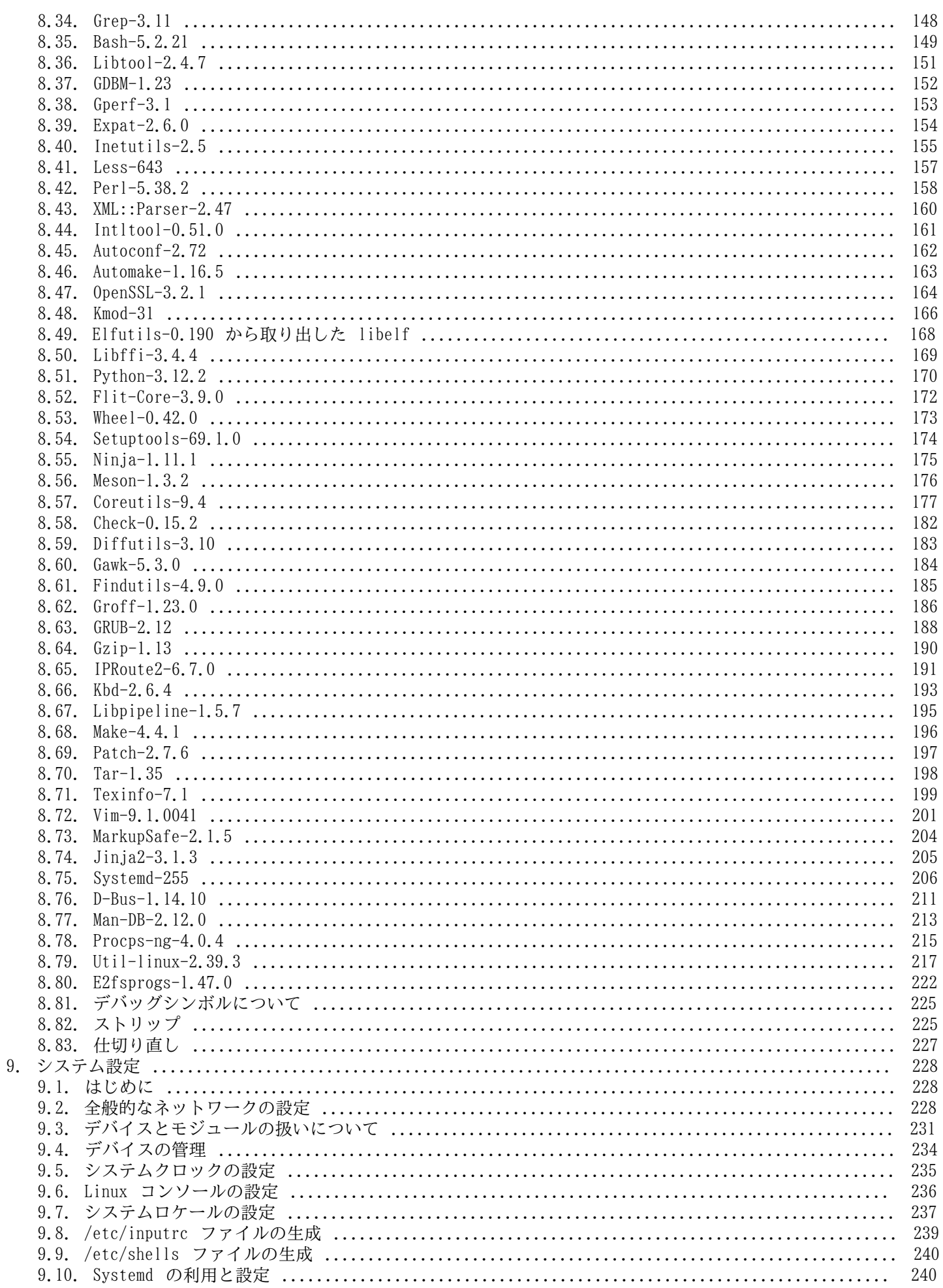

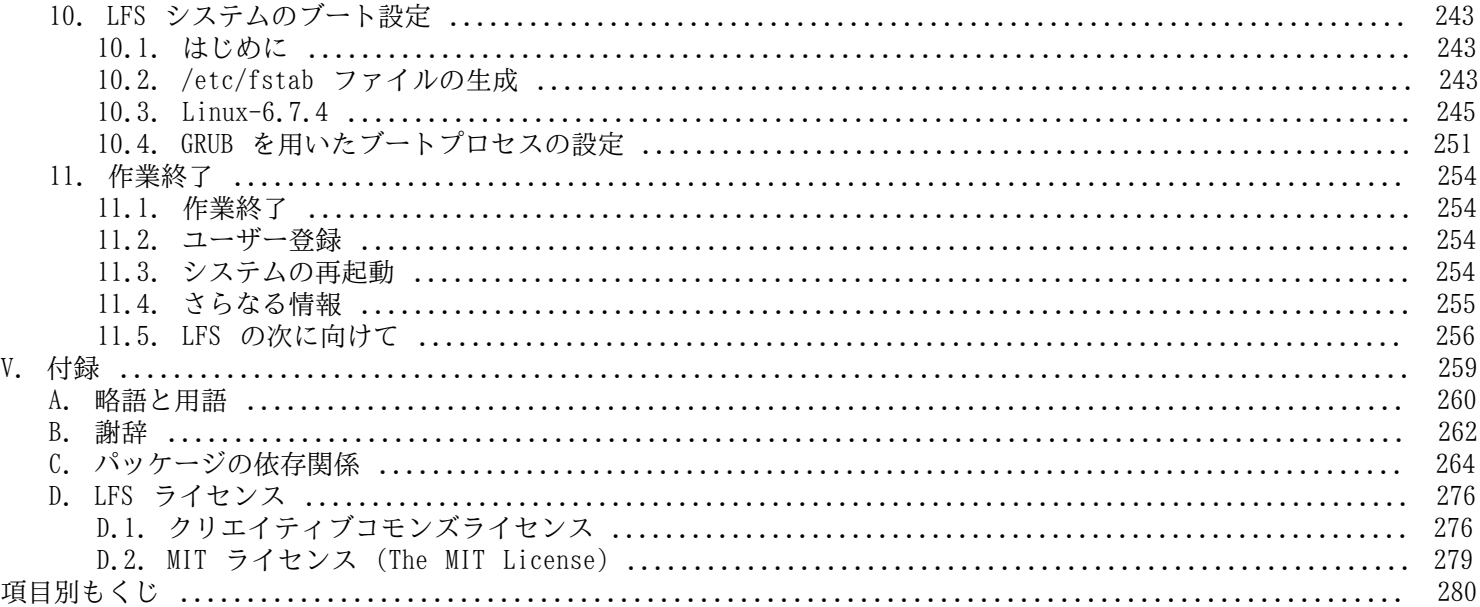

<span id="page-6-0"></span>序文

# <span id="page-6-1"></span>はしがき

私が Linux について学び始め理解するようになったのは 1998 年頃からです。Linux ディストリビューションのインス トールを行ったのはその時が初めてです。そして即座に Linux 全般の考え方や原理について興味を抱くようになりまし た。

何かの作業を完成させるには多くの方法があるものです。同じことは Linux ディストリビューションについても言え ます。この数年の間に数多くのディストリビューションが登場しました。あるものは今も存在し、あるものは他のもの へと形を変え、そしてあるものは記憶の彼方へ追いやられたりもしました。それぞれが利用者の求めに応じて、さまざま に異なる形でシステムを実現してきたわけです。最終ゴールが同じものなのに、それを実現する方法はたくさんあるもの です。したがって私は一つのディストリビューションにとらわれることが不要だと思い始めました。Linux が登場する以 前であれば、オペレーティングシステムに何か問題があったとしても、他に選択肢はなくそのオペレーティングシステム で満足する以外にありませんでした。それはそういうものであって、好むと好まざるは関係がなかったのです。それが Linux になって "選ぶ" という考え方が出てきました。何かが気に入らなかったら、いくらでも変えたら良いし、そうす ることがむしろ当たり前となったのです。

数多くのディストリビューションを試してみましたが、これという1つに決定できるものがありませんでした。個々の ディストリビューションは優れたもので、それぞれを見てみれば正しいものです。ただこれは正しいとか間違っている とかの問題ではなく、個人的な趣味の問題へと変化しています。こうしたさまざまな状況を通じて明らかになってきたの は、私にとって完璧なシステムは1つもないということです。そして私は自分自身の Linux を作り出して、自分の好みを 満足させるものを目指しました。

本当に自分自身のシステムを作り出すため、私はすべてをソースコードからコンパイルすることを目指し、コンパイル 済のバイナリパッケージは使わないことにしました。この「完璧な」Linux システムは、他のシステムが持つ弱点を克服 し、逆にすべての強力さを合わせ持つものです。当初は気の遠くなる思いがしていましたが、そのアイデアは今も持ち続 けています。

パッケージが相互に依存している状況やコンパイル時にエラーが発生するなどを順に整理していく中で、私はカスタム メイドの Linux を作り出したのです。この Linux は今日ある他の Linux と比べても、十分な機能を有し十分に扱いやす いものとなっています。これは私自身が作り出したものです。いろいろなものを自分で組み立てていくのは楽しいもので す。さらに個々のソフトウェアまでも自分で作り出せれば、もっと楽しいものになるのでしょうが、それは次の目標とし ます。

私の求める目標や作業経験を他の Linux コミュニティの方々とも共有する中で、私の Linux への挑戦は絶えることな く続いていくことを実感しています。このようなカスタムメイドの Linux システムを作り出せば、独自の仕様や要求を満 たすことができるのはもちろんですが、さらにはプログラマーやシステム管理者の Linux 知識を引き伸ばす絶好の機会と なります。壮大なこの意欲こそが Linux From Scratch プロジェクト誕生の理由です。

Linux From Scratch ブックは関連プロジェクトの中心に位置するものです。皆さんご自身のシステムを構築するために 必要となる基礎的な手順を提供します。本書が示すのは正常動作するシステム作りのための雛形となる手順ですので、皆 さんが望んでいる形を作り出すために手順を変えていくことは自由です。それこそ、本プロジェクトの重要な特徴でもあ ります。そうしたとしても手順を踏み外すものではありません。我々は皆さんが旅に挑戦することを応援します。

あなたの LFS システム作りが素晴らしいひとときとなりますように。そしてあなた自身のシステムを持つ楽しみとなり ますように。

--

Gerard Beekmans gerard@linuxfromscratch.org

# <span id="page-6-2"></span>対象読者

本書を読む理由はさまざまにあると思いますが、よく挙がってくる質問として以下があります。「既にある Linux をダ ウンロードしてインストールすれば良いのに、どうして苦労してまで手作業で Linux を構築しようとするのか。」

本プロジェクトを提供する最大の理由は Linux システムがどのようにして動作しているのか、これを学ぶためのお手伝 いをすることです。LFS システムを構築してみれば、さまざまなものが連携し依存しながら動作している様子を知ること ができます。そうした経験をした人であれば Linux システムを自分の望む形に作りかえる手法も身につけることができま す。

LFS の重要な利点として、他の Linux システムに依存することなく、システムを制御できる点が挙げられます。LFS シ ステムではあなたが運転台に立ちます。そしてあなたがシステムのあらゆる側面への指示を下していきます。

さらに非常にコンパクトな Linux システムを作る方法も身につけられます。通常の Linux ディストリビューションを 用いる場合、多くのプログラムをインストールすることになりますが、たいていのものは使わないですし、その内容もよ く分からないものです。それらのプログラムはハードウェアリソースを無駄に占有することになります。今日のハードド ライブや CPU のことを考えたら、リソース消費は大したことはないと思うかもしれません。しかし問題がなくなったとし ても、サイズの制限だけは気にかける必要があることでしょう。例えばブータブル CD、USB スティック、組み込みシステ ムなどのことを思い浮かべてください。そういったものに対して LFS は有用なものとなるでしょう。

カスタマイズした Linux システムを構築するもう一つの利点として、セキュリティがあります。ソースコードからコン パイルしてシステムを構築するということは、あらゆることを制御する権限を有することになり、セキュリティパッチは 望みどおりに適用できます。他の人がセキュリティホールを修正しバイナリパッケージを提供するのを待つ必要がなくな るということです。他の人がパッチとバイナリパッケージを提供してくれたとしても、それが本当に正しく構築され、問 題を解決してくれているかどうかは、調べてみなければ分からないわけですから。

Linux From Scratch の最終目標は、実用的で完全で、基盤となるシステムを構築することです。Linux システムを一か ら作り出すつもりのない方は、本書から得られるものはないかもしれません。

LFS を構築する理由はさまざまですから、すべてを列記することはできません。学習こそ、理由を突き詰める重要な手 段です。LFS 構築作業の経験を積むことによって、情報や知識を通じてもたらされる意義が十二分に理解できるはずで す。

## <span id="page-7-0"></span>LFS が対象とする CPU アーキテクチャー

LFS が対象としている CPU アーキテクチャーは AMD/インテル x86 CPU (32ビット) と x86\_64 CPU (64ビット) です。 Power PC や ARM については、本書の手順を多少修正することで動作することが確認されています。これらの CPU を利用 したシステムをビルドする場合は、この後に示す諸条件を満たす必要がありますが、まずはそのアーキテクチャーをター ゲットとする、LFS システムそのものや Ubuntu、Red Hat/Fedora、SuSE などの Linux システムが必要です。(ホストが 64 ビット AMD/インテルによるシステムであったとしても 32 ビットシステムは問題なくインストールできます。)

64 ビットシステムを用いることは 32 ビットシステムを用いた場合に比べて大きな効果はありません。たとえば Core i7-4790 CPU 上において、4 コアを使って試しに LFS-9.1 をビルドしてみたところ、以下のような情報が得られました。

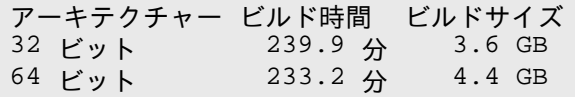

ご存知かと思いますが、同一ハードウェア上にて 64 ビットによりビルドを行っても、32 ビットのときのビルドに比べ て 3% 早くなるだけです (22% は大きなものになります)。仮に LFS を使って LAMP サーバーやファイアーウォールを実 現しようとする場合、32 ビット CPU を用いるのでも充分です。一方 BLFS にあるパッケージの中には、ビルド時や実行 時に 4 GB 以上の RAM を必要としているものもあります。このため LFS をデスクトップ環境に利用するなら、64 ビット システムをビルドすることをお勧めします。

LFS の手順に従って作り出す 64 ビットシステムは、「純粋な」64 ビットシステムです。つまりそのシステムは 64 ビット実行モジュールのみをサポートするということです。「複数のライブラリ」によるシステムをビルドするのなら、 多くのアプリケーションを二度ビルドしなければなりません。一度は 32 ビット用であり、一度は 64 ビット用です。本 書ではこの点を直接サポートしていません。この理由は、素直な Linux ベースシステムを構築するという LFS の教育的 で最小限のものとする目的とは合致しないからです。LFS/BLFS 編集者の中に、マルチライブラリを行う LFS フォークを 構築している方もいます。これは<https://www.linuxfromscratch.org/~thomas/multilib/index.html> からアクセスする ことができます。ただしこれは応用的なトピックです。

## <span id="page-7-1"></span>必要な知識

LFS システムの構築作業は決して単純なものではありません。 ある程度の Unix システム管理の知識が必要です。 問 題を解決したり、説明されているコマンドを正しく実行することが求められます。 ファイルやディレクトリのコピー、そ れらの表示確認、カレントディレクトリの変更、といったことは最低でも知っていなければなりません。 さらに Linux の各種ソフトウェアを使ったりインストールしたりする知識も必要です。

LFS ブックでは、最低でも そのようなスキルがあることを前提としていますので、数多くの LFS サポートフォーラム は、ひょっとすると役に立たないかもしれません。 フォーラムにおいて基本的な知識を尋ねたとしたら、誰も回答してく れないでしょう。 (そうするよりも LFS に取り掛かる前に以下のような情報をよく読んでください。)

LFS システムの構築作業に入る前に、以下を読むことをお勧めします。

• ソフトウェア構築のハウツー (Software-Building-HOWTO)<https://tldp.org/HOWTO/Software-Building-HOWTO.html>

これは Linux 上において「一般的な」 Unix ソフトウェアを構築してインストールする方法を総合的に説明していま す。 だいぶ前に書かれたものですが、ソフトウェアのビルドとインストールを行う基本的な方法が程よくまとめられて います。

• ソースコードからのインストール入門ガイド (Beginner's Guide to Installing from Source) [https://moi.vonos.](https://moi.vonos.net/linux/beginners-installing-from-source/) [net/linux/beginners-installing-from-source/](https://moi.vonos.net/linux/beginners-installing-from-source/)

このガイドは、ソフトウェアをソースコードからビルドするために必要な基本的スキルや技術をほど良くまとめてい ます。

# <span id="page-8-0"></span>LFS と各種標準

LFS の構成は出来る限り Linux の各種標準に従うようにしています。 主な標準は以下のものです。

- [POSIX.1-2008](https://pubs.opengroup.org/onlinepubs/9699919799/)
- [Filesystem Hierarchy Standard \(FHS\) Version 3.0](https://refspecs.linuxfoundation.org/FHS_3.0/fhs/index.html)
- [Linux Standard Base \(LSB\) Version 5.0 \(2015\)](https://refspecs.linuxfoundation.org/lsb.shtml)

LSB はさらに以下の4つの仕様から構成されます。 コア (Core)、デスクトップ (Desktop)、ランタイム言語 (Runtime Languages)、画像処理 (Imaging) です。 コアとデスクトップの中には、アーキテクチャーに固有の要求事項 もあります。 Gtk3 やグラフィックスという二項目に関しての試しの仕様も含んでいます。 LFS では前節にて示したよ うに、IA32 (32 ビット x86) や AMD64 (x86\_64) アーキテクチャーに対応する LSB 仕様への適合を目指しています。

#### 注記

このような要求に対しては異論のある方も多いでしょう。 LSB の目的は、私有ソフトウェア (proprietary software) をインストールした場合に、要求事項を満たしたシステム上にて問題なく動作することを目指すた めです。 LFS はソースコードから構築するシステムですから、どのパッケージを利用するかをユーザー自身 が完全に制御できます。 また LSB にて要求されているパッケージであっても、インストールしない選択をと ることもできます。

LFS の構築にあたっては LSB に適合していることを確認するテスト (certifications tests) を「一から」クリアし ていくように構築することも可能です。 ただし LFS ブックの範囲外にあるパッケージ類を追加しなければ実現できませ ん。 そのような追加パッケージ類については、おおむね BLFS にて導入手順を説明しています。

#### LFS 提供のパッケージで LSB 要求に従うもの

LSB コア: Bash, Bc, Binutils, Coreutils, Diffutils, File, Findutils, Gawk, Grep, Gzip, M4, Man-DB, Ncurses, Procps, Psmisc, Sed, Shadow, Tar, Util-linux, Zlib LSB デスクトップ: なし LSB ランタイム言語: Perl, Python LSB 画像処理: なし LSB Gtk3、LSB グラフィックス (試用): なし

#### BLFS 提供のパッケージで LSB 要求に従うもの

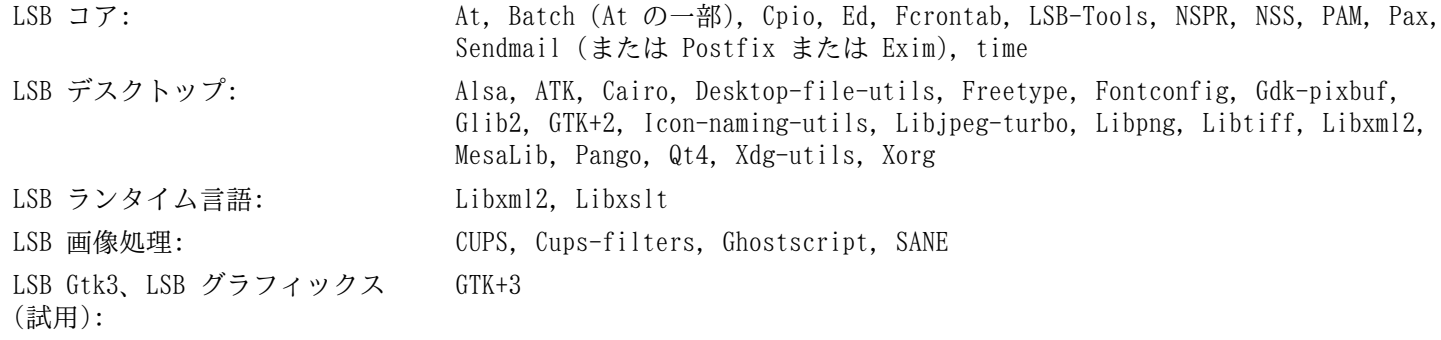

#### LFS, BLFS で提供しないパッケージで LSB 要求に従うもの

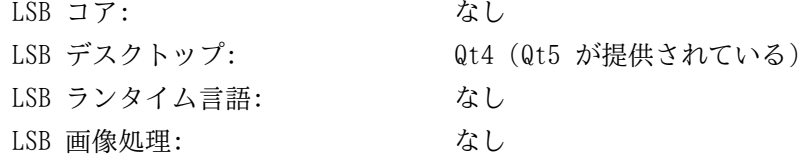

LSB Gtk3、LSB グラフィックス (試用): なし

# <span id="page-9-0"></span>各パッケージを用いる理由

LFS が目指すのは、完成した形での実用可能な基盤システムを構築することです。 LFS に含まれるパッケージ群は、 パッケージの個々を構築していくために必要となるものばかりです。 そこからは最小限の基盤となるシステムを作り出 します。 そしてユーザーの望みに応じて、より完璧なシステムへと拡張していくものとなります。 LFS は極小システム を意味するわけではありません。 厳密には必要のないパッケージであっても、重要なものとして含んでいるものもありま す。 以下に示す一覧は、本書内の各パッケージの採用根拠について説明するものです。

• Acl

このパッケージはアクセス制御リスト (Access Control Lists) を管理するツールを提供します。 これはファイルや ディレクトリに対して、きめ細かくさまざまなアクセス権限を定義するために利用されます。

• Attr

このパッケージはファイルシステムオブジェクト上の拡張属性を管理するプログラムを提供します。

• Autoconf

このパッケージは、以下に示すようなシェルスクリプトを生成するプログラムを提供します。 つまり開発者が意図し ているテンプレートに基づいて、ソースコードを自動的に設定する (configure する) ためのシェルスクリプトです。 特定のパッケージのビルド方法に変更があった場合は、パッケージ再構築を行うことになるため、その場合に本パッ ケージが必要となります。

• Automake

このパッケージは、テンプレートとなるファイルから Makefile を生成するためのプログラムを提供します。 特定の パッケージのビルド方法に変更があった場合は、パッケージ再構築を行うことになるため、その場合に本パッケージが 必要となります。

• Bash

このパッケージは、システムとのインターフェースを実現する Bourne シェルを提供し、LSB コア要件を満たしま す。 他のシェルを選ばずにこれを選ぶのは、一般的に多用されていて拡張性が高いからです。

 $R_{\rm C}$ 

このパッケージは、任意精度 (arbitrary precision) の演算処理言語を提供します。 Linux カーネルの構築に必要 となります。

• Binutils

このパッケージは、リンカー、アセンブラーのような、オブジェクトファイルを取り扱うプログラムを提供します。 各プログラムは LFS における他のパッケージをコンパイルするために必要となります。

• Bison

このパッケージは yacc (Yet Another Compiler Compiler) の GNU バージョンを提供します。 LFS プログラムをビ ルドする際に、これを必要とするものがあります。

• Bzip2

このパッケージは、ファイルの圧縮、伸張 (解凍) を行うプログラムを提供します。 これは LFS パッケージの多く を伸張 (解凍) するために必要です。

• Check

このパッケージは、他のプログラムに対するテストハーネス (test harness) を提供します。

• Coreutils

このパッケージは、ファイルやディレクトリを参照あるいは操作するための基本的なプログラムを数多く提供しま す。 各プログラムはコマンドラインからの実行によりファイル制御を行うために必要です。 また LFS におけるパッ ケージのインストールに必要となります。

• D-Bus

このパッケージはメッセージバスシステムを実装しています。 これはアプリケーション間での通信手段を容易にする ものです。

• DejaGNU

このパッケージは、他のプログラムをテストするフレームワークを提供します。

• Diffutils

このパッケージは、ファイルやディレクトリ間の差異を表示するプログラムを提供します。 各プログラムはパッチを 生成するために利用されます。 したがってパッケージのビルド時に利用されることが多々あります。

• E2fsprogs

このパッケージは ext2, ext3, ext4 の各ファイルシステムを取り扱うユーティリティを提供します。 各ファイルシ ステムは Linux がサポートする一般的なものであり、十分なテストが実施されているものです。

• Expat

このパッケージは比較的小規模の XML 解析ライブラリを生成します。 XML-Parser Perl モジュールがこれを必要と します。

• Expect

このパッケージは、スクリプトで作られた対話型プログラムを通じて、他のプログラムとのやりとりを行うプログラ ムを提供します。 通常は他のパッケージをテストするために利用します。

• File

このパッケージは、指定されたファイルの種類を判別するユーティリティプログラムを提供します。 他のパッケージ のビルドスクリプト内にてこれを必要とするものもあります。

• Findutils

このパッケージは、ファイルシステム上のファイルを検索するプログラムを提供します。 これは他のパッケージに て、ビルド時のスクリプトにおいて利用されています。

• Flex

このパッケージは、テキスト内の特定パターンの認識プログラムを生成するユーティリティを提供します。 これは lex (字句解析; lexical analyzer) プログラムの GNU 版です。 LFS 内の他のパッケージの中にこれを必要としている ものがあります。

• Gawk

このパッケージはテキストファイルを操作するプログラムを提供します。 プログラムは GNU 版の awk (Aho-Weinberg-Kernighan) です。 これは他のパッケージにて、ビルド時のスクリプトにおいて利用されています。

• GCC

これは GNU コンパイラーコレクションパッケージです。 C コンパイラーと C++ コンパイラーを含みます。また LFS ではビルドしないコンパイラーも含まれています。

• GDBM

このパッケージは GNU データベースマネージャーライブラリを提供します。 LFS が扱う Man-DB パッケージがこれ を利用しています。

• Gettext

このパッケージは、各種パッケージが国際化を行うために利用するユーティリティやライブラリを提供します。

• Glibc

このパッケージは C ライブラリです。Linux 上のプログラムはこれがなければ動作させることができません。

• GMP

このパッケージは数値演算ライブラリを提供するもので、任意精度演算 (arbitrary precision arithmetic) につい ての有用な関数を含みます。 これは GCC をビルドするために必要です。

• Gperf

このパッケージは、キーセットから完全なハッシュ関数を生成するプログラムを提供します。 Systemd がこれを必 要としています。

• Grep

このパッケージはファイル内を検索するプログラムを提供します。 これは他のパッケージにて、ビルド時のスクリプ トにおいて利用されています。

• Groff

このパッケージは、テキストを処理し整形するプログラムをいくつか提供します。 重要なものプログラムとして man ページを生成するものを含みます。

• GRUB

これは Grand Unified Boot Loader です。 ブートローダーとして利用可能なものの中でも、これが最も柔軟性に富 むものです。

• Gzip

このパッケージは、ファイルの圧縮と伸張 (解凍) を行うプログラムを提供します。 LFS において、パッケージを伸 張 (解凍) するために必要です。

• Iana-etc

このパッケージは、ネットワークサービスやプロトコルに関するデータを提供します。 ネットワーク機能を適切に有 効なものとするために、これが必要です。

• Inetutils

このパッケージは、ネットワーク管理を行う基本的なプログラム類を提供します。

• Intltool

本パッケージはソースファイルから翻訳対象となる文字列を抽出するツールを提供します。

• IProute2

このパッケージは、IPv4、IPv6 による基本的な、あるいは拡張したネットワーク制御を行うプログラムを提供しま す。 IPv6 への対応があることから、よく使われてきたネットワークツールパッケージ (net-tools) に変わって採用さ れました。

• Jinja2

このパッケージは、テキストテンプレート処理を行う Python モジュールです。 Systemd のビルドに必要となりま す。

• Kbd

このパッケージは、米国以外のキーボードに対してのキーテーブルファイルやキーボードユーティリティを生成しま す。 また端末上のフォントも提供します。

• Kmod

このパッケージは Linux カーネルモジュールを管理するために必要なプログラムを提供します。

• Less

このパッケージはテキストファイルを表示する機能を提供するものであり、表示中にスクロールを可能とします。 多 くのパッケージでは、ページング出力を行うためにこれを利用しています。

• Libcap

このパッケージは Linux カーネルにて利用される POSIX 1003.1e 機能へのユーザー空間からのインターフェースを 実装します。

• Libelf

elfutils プロジェクトでは、ELF ファイルや DWARF データに対するライブラリやツールを提供しています。 他の パッケージに対して各種ユーティリティーは有用なものですが、ライブラリは Linux カーネルのビルドに必要であり、 デフォルトの(最も効果的な)カーネル設定にて利用されます。

• Libffi

このパッケージは、さまざまな呼出規約(calling conventions)に対しての、移植性に優れた高レベルプログラミン グインターフェースを提供します。 プログラムをコンパイルするその時点においては、関数に対してどのような引数が 与えられるかが分からない場合があります。 例えばインタープリターの場合、特定の関数を呼び出す際の引数の数や型 は、実行時に指定されます。 libffi はそういうプログラムであっても、インタープリタープログラムからコンパイル コードへのブリッジを提供します。

• Libpipeline

Libpipeline パッケージは、サブプロセスのパイプラインを柔軟にかつ容易に操作するライブラリを提供します。 こ れは Man-DB パッケージが必要としています。

• Libtool

このパッケージは GNU の汎用的なライブラリに対してのサポートスクリプトを提供します。 これは、複雑な共有ラ イブラリの取り扱いを単純なものとし、移植性に優れた一貫した方法を提供します。 LFS パッケージのテストスイート において必要となります。

• Libxcrypt

このパッケージは libcrypt ライブラリを提供するものであり、さまざまなパッケージ(代表的なものとして Shadow) がパスワードのハッシュ処理のために必要としています。 これは Glibc における、かつての libcrypt 実装 を置き換えるものです。

• Linux Kernel

このパッケージは "オペレーティングシステム" であり GNU/Linux 環境における Linux です。

 $MA$ 

このパッケージは汎用的なテキストマクロプロセッサーを提供するものであり、他のプログラムを構築するツールと して利用することができます。

• Make

このパッケージは、パッケージ構築を指示するプログラムを提供します。 LFS におけるパッケージでは、ほぼすべて において必要となります。

• MarkupSafe

このパッケージは、HTML/XHTML/XML 内の文字列を安全に処理するための Python モジュールです。 Jinja2 がこの パッケージを必要としています。

• Man-DB

このパッケージは man ページを検索し表示するプログラムを提供します。 man パッケージではなく本パッケージを 採用しているのは、その方が国際化機能が優れているためです。 このパッケージは man プログラムを提供していま す。

• Man-pages

このパッケージは Linux の基本的な man ページを提供します。

• Meson

このパッケージは、ソフトウェアを自動的にビルドするソフトウエアツールを提供します。 Meson が目指すのは、ソ フトウェア開発者がビルドシステムの設定にかける時間を、できるだけ減らすことにあります。 これは Systemd のビ ルドに必要であり、また BLFS における多くのパッケージにも必要です。

 $MPC$ 

このパッケージは複素数演算のための関数を提供します。 GCC パッケージがこれを必要としています。

• MPFR

このパッケージは倍精度演算 (multiple precision) の関数を提供します。 GCC パッケージがこれを必要としていま す。

• Ninja

このパッケージは、処理速度を重視した軽量なビルドシステムを提供します。 高レベルなビルドシステムが生成した ファイルを入力として、ビルド実行をできるだけ高速に行うように設計されています。 このパッケージは Meson が必 要としています。

• Ncurses

このパッケージは、端末に依存せず文字キャラクターを取り扱うライブラリを提供します。 メニュー表示時のカーソ ル制御を実現する際に利用されます。 LFS の他のパッケージでは、たいていはこれを必要としています。

• Openssl

このパッケージは暗号化に関する管理ツールやライブラリを提供します。 Linux カーネルや他のパッケージに対し て、暗号化機能を提供するものとして有用です。

• Patch

このパッケージは、パッチ ファイルの適用により、特定のファイルを修正したり新規生成したりするためのプログラ ムを提供します。 パッチファイルは diff プログラムにより生成されます。 LFS パッケージの中には、構築時にこれ を必要とするものがあります。

• Perl

このパッケージは、ランタイムに利用されるインタープリター言語 PERL を提供します。 LFS の他のパッケージで は、インストール時やテストスイートの実行時にこれを必要とするものがあります。

• Pkgconf

このパッケージは、開発用ライブラリに対するコンパイラーフラグやリンカーフラグを設定するためのプログラムを 提供します。 このプログラムは、pkg-config の単純な置き換えプログラムとして利用することができます。 そもそも このプログラムは、数多くのパッケージによるシステム構築に必要となるものです。 元々の Pkg-config パッケージに 比べて活発に開発されており、処理速度も若干早くなっています。

• Procps-NG

このパッケージは、プロセスの監視を行うプログラムを提供します。 システム管理にはこのパッケージが必要となり ます。 また LFS ブートスクリプトではこれを利用しています。

• Psmisc

このパッケージは、実行中のプロセスに関する情報を表示するプログラムを提供します。 システム管理にはこのパッ ケージが必要となります。

• Python 3

このパッケージは、ソースコードの可読性の向上を意図して開発されたインタープリター言語を提供します。

• Readline

このパッケージは、コマンドライン上での入力編集や履歴管理を行うライブラリを提供します。 これは Bash が利用 しています。

• Sed

このパッケージは、テキストの編集を、テキストエディターを用いることなく可能とします。 LFS パッケージにおけ る configure スクリプトは、多くのパッケージがこれを必要としています。

• Shadow

このパッケージは、セキュアな手法によりパスワード制御を行うプログラムを提供します。

**Systemd** 

このパッケージは Sysvinit の代替として、init プログラムなど数種のプログラムにより、システム起動やシステム 制御を実現します。 多くの Linux ディストリビューションにおいてもよく利用されています。

• Tar

このパッケージは、アーカイブや圧縮機能を提供するもので LFS が扱うすべてのパッケージにて利用されています。

• Tcl

このパッケージはツールコマンド言語 (Tool Command Language) を提供します。 テストスイートの実行に必要とな ります。

• Texinfo

このパッケージは Info ページに関しての入出力や変換を行うプログラムを提供します。 LFS が扱うパッケージのイ ンストール時には、たいてい利用されます。

• Util-linux

このパッケージは数多くのユーティリティプログラムを提供します。 その中には、ファイルシステムやコンソール、 パーティション、メッセージなどを取り扱うユーティリティがあります。

• Vim

このパッケージはテキストエディターを提供します。 これを採用しているのは、従来の vi エディタとの互換性があ り、しかも数々の有用な機能を提供するものだからです。 テキストエディターは個人により好みはさまざまですから、 もし別のエディターを利用したいなら、そちらを用いても構いません。

• Wheel

このパッケージは Python wheel パッケージング標準に基づいた標準実装の Python モジュールを提供します。

• XML::Parser

このパッケージは Expat とのインターフェースを実現する Perl モジュールです。

• XZ Utils

このパッケージはファイルの圧縮、伸張 (解凍) を行うプログラムを提供します。 一般的に用いられるものの中では 高い圧縮率を実現するものであり、特に XZ フォーマットや LZMA フォーマットの伸張 (解凍) に利用されます。

• Zlib

このパッケージは、圧縮や解凍の機能を提供するもので、他のプログラムがこれを利用しています。

• Zstd

このパッケージは、一定のプログラムが利用している圧縮、伸張(解凍)ルーチンを提供します。 高圧縮率に加え て、圧縮、処理速度間のトレードオフを広範囲に提供します。

## <span id="page-14-0"></span>本書の表記

本書では、特定の表記を用いて分かりやすく説明を行っていきます。 ここでは Linux From Scratch ブックを通じて利 用する表記例を示します。

#### **./configure --prefix=/usr**

この表記は特に説明がない限りは、そのまま入力するテキストを示しています。 またコマンドの説明を行うために用い る場合もあります。

場合によっては、1行で表現される内容を複数行に分けているものがあります。 その場合は各行の終わりにバックス ラッシュ (あるいは円記号) を表記しています。

```
CC="gcc -B/usr/bin/" ../binutils-2.18/configure \
  --prefix=/tools --disable-nls --disable-werror
```
バックスラッシュ (または円記号) のすぐ後ろには改行文字がきます。 そこに余計な空白文字やタブ文字があると、お かしな結果となるかもしれないため注意してください。

install-info: unknown option '--dir-file=/mnt/lfs/usr/info/dir'

上の表記は固定幅フォントで示されており、たいていはコマンド入力の結果として出力される端末メッセージを示して います。 あるいは /etc/ld.so.conf といったファイル名を示すのに利用する場合もあります。

#### 注記

ブラウザーの設定において、固定幅テキストに対しては適切なモノスペースフォントを用いるようにしてくだ さい。 これを設定していれば、Il1 や O0 のグリフを適切に識別できます。

Emphasis

上の表記はさまざまな意図で用いています。 特に重要な説明内容やポイントを表します。

<https://www.linuxfromscratch.org/>

この表記は LFS コミュニティ内や外部サイトへのハイパーリンクを示します。 そこには「ハウツー」やダウンロード サイトなどが含まれます。

**cat > \$LFS/etc/group << "EOF"** root:x:0: bin:x:1: ...... **EOF**

上の表記は設定ファイル類を生成する際に示します。 1行目のコマンドは \$LFS/etc/group というファイルを生成す ることを指示しています。 そのファイルへは2行目以降 EOF が記述されるまでのテキストが出力されます。 したがって この表記は通常そのままタイプ入力します。

<REPLACED TEXT>

上の表記は入力するテキストを仮に表現したものです。 これをそのまま入力するものではないため、コピー、ペースト 操作で貼り付けないでください。

[OPTIONAL TEXT]

上の表記は入力しなくてもよいオプションを示しています。

[passwd\(5\)](https://man.archlinux.org/man/passwd.5)

上の表記はマニュアルページ (man ページ) を参照するものです。 カッコ内の数字は man の内部で定められている特 定のセクションを表しています。 例えば passwd コマンドには2つのマニュアルページがあります。 LFS のインストール に従った場合、2つのマニュアルページは /usr/share/man/man1/passwd.1 と /usr/share/man/man5/passwd. 5 に配置されます。 [passwd\(5\)](https://man.archlinux.org/man//passwd.5) という表記は /usr/share/man/man5/passwd.5 を参照することを意味します。 man

passwd という入力に対しては「passwd」という語に合致する最初のマニュアルページが表示されるものであり /usr/ share/man/man1/passwd.1 が表示されることになります。 特定のマニュアルページを見たい場合は man 5 passwd といった入力を行う必要があります。 マニュアルページが複数あるケースはまれですので、普通は man <プログラム名> と入力するだけで十分です。 LFS ブックにおけるこの表記はハイパーリンクとしています。 その表記をクリックすると [Arch Linux man ページ](https://man.archlinux.org/) が提供する man ページを開きます。

## <span id="page-15-0"></span>本書の構成

本書は以下の部から構成されます。

#### 第 I 部 - はじめに

第 I 部では LFS 構築作業を進めるための重要事項について説明します。 また本書のさまざまな情報についても説明し ます。

#### 第 II 部 - ビルド作業のための準備

第 II 部では、パーティションの生成、パッケージのダウンロード、一時的なツールのコンパイルといった、システム 構築の準備作業について説明します。

#### 第 III 部 - LFS クロスチェーンと一時的ツールの構築

第 III 部では、最終的な LFS システム構築のために必要となるツールのビルド説明を行います。

#### 第 IV 部 - LFS システムの構築

第 IV 部では LFS システムの構築作業を順に説明していきます。 そこでは全パッケージのコンパイルとインストー ル、ブートスクリプトの設定、カーネルのインストールを行います。 出来上がる Linux システムをベースとして、他の ...<br>ソフトウェアを必要に応じて導入し、このシステムを拡張していくことができます。 本書の終わりには、インストール対 象のプログラム、ライブラリ、あるいは重要なファイル類についてのさくいんも示します。

## 第 V 部 - 付録

第 V 部では、本書における略語や用語、謝辞、パッケージの依存関係、LFS ブートスクリプトの一覧、本書配布のライ センス、パッケージ、プログラム、ライブラリ、スクリプトのさくいんを示します。

# <span id="page-15-1"></span>正誤情報とセキュリティアドバイス

LFS システムを構築するためのソフトウェアは日々拡張され更新されています。 LFS ブックがリリースされた後 に、セキュリティフィックスやバグフィックスが公開されているかもしれません。 本版にて説明するパッケージや作 業手順に対して、セキュリティフィックスやバグフィックス等が必要かどうか、ビルド作業を行う前に [https://www.](https://www.linuxfromscratch.org/lfs/errata/12.1-systemd/) [linuxfromscratch.org/lfs/errata/12.1-systemd/](https://www.linuxfromscratch.org/lfs/errata/12.1-systemd/) を確認してください。 そして LFS ビルド作業を進めながら、対応す る節においての変更を確認し適用してください。

上に加えて Linux From Scratch 編集者は、本ブックのリリース後に発見されたセキュリティぜい弱性のリストを管理 しています。 ビルド作業に入る前には、このリストを読み[、https://www.linuxfromscratch.org/lfs/advisories/](https://www.linuxfromscratch.org/lfs/advisories/) にア クセスしてください。 LFS のビルド作業を進めていく上では、各セクションに対するセキュリティアドバイスの内容に 従って、修正作業を適用してください。 さらに LFS システムを、現実にデスクトップやサーバーシステムとして利用と している場合は、アドバイスを常に確認してセキュリティフィックスを適用するようにしてください。 これは LFS シス テムを構築した後であっても同様です。

## <span id="page-15-2"></span>日本語訳について

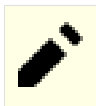

#### 日本語訳情報

本節はオリジナルの LFS ブックにはないものです。 日本語訳に関する情報を示すために設けました。

#### はじめに

本書は LFS ブック 12.1-systemd の日本語版 20240301 です。 オリジナルの LFS ブックと同様に DocBook を用いて 構築しています。

## 日本語版の提供について

日本語版 LFS ブックは GitHub 内に開発の場を設け<https://lfsbookja.github.io/lfsbookja-doc/ja.index.html> に て「LFSブック日本語版」のプロジェクト名で提供するものです。

HTML ファイル類や日本語化のために構築しているソース類について、あるいはそれらの取り扱い (ライセンス) につい ては上記サイトを参照してください。

## 日本語版の生成について

日本語版 LFS ブックの生成は、以下のようにして行っています。

- そもそも LFS ブックのソースは、LFS のサイト<https://www.linuxfromscratch.org/> において、Stable 版として公 開されていると同時に Subversion により、日々開発更新されているソース (XMLソース) が公開されています。 日本 語版はその XML ソースに基づいて作成しています。
- XML ソースは [DocBook XML DTD](http://www.linuxfromscratch.org/blfs/view/svn/pst/docbook.html) の書式に従ったファイル形式です。 日本語版では、ソースに記述された原文を日 本語訳文に変えて、同様の処理により生成しています。 ソース内に含まれる INSTALL ファイルには、処理に必要と なるツール類の詳細が示されています。 それらのツール類はすべて BLFS にてインストールする対象となっていますの で、興味のある方は参照してください。
- 日本語訳にあたっては、原文にて「地の文」として表現されている文章を日本語化しています。 逆に各手順における コマンド説明 (四角の枠囲いで示されている箇所) は、日本語化の対象とはしていません。 コマンド類や設定記述が英 単語で行われるわけですから、これは当たり前のことです。 ただ厳密に言えば、その四角の枠囲いの中でシェルのコメ ント書きが含まれる場合があり、これは日本語化せずそのまま表記しています。

## 日本語版における注意点

日本語版 LFS ブックを参照頂く際には、以下の点に注意してください。

- 本ページの冒頭にあるように、原文にはない記述は「日本語訳情報」として枠囲い文章で示すことにします。
- 訳者は Linux に関する知識を隅から隅まで熟知しているわけではありません。 したがってパッケージのことや Linux の仕組みに関して説明されている原文の、真の意味が捉えられず、原文だけを頼りに訳出している箇所もありま す。 もし誤訳、不十分な訳出、意味不明な箇所に気づかれた場合は、是非ご指摘、ご教示をお願いしたいと思います。
- 日本語訳にて表記しているカタカナ用語について触れておきます。特に語末に長音符号がつく(あるいはつかない) 用語です。 このことに関しては訳者なりに捉えているところがあるのですが、詳述は省略します。 例えば「ユーザー (user)」という用語は語末に長音符号をつけるべきと考えます。 一方「コンピュータ (computer)」という用語は、情 報関連その他の分野では長音符号をつけない慣用があるものの、昨今これをつけるような流れもあり情勢が変わりつつ あります。 このように用語表記については、大いに "ゆれ" があるため、訳者なりに取り決めて表記することにしてい ます。 なじみの表記とは若干異なるものが現れるかもしれませんが、ご了承いただきたいと思います。

# <span id="page-17-0"></span>第I部 はじめに

# <span id="page-18-0"></span>第1章 はじめに

# <span id="page-18-1"></span>1.1. LFS をどうやって作るか

LFS システムは、既にインストールされている Linux ディストリビューション

(Debian、OpenMandriva、Fedora、openSUSE など) を利用して構築していきます。 この既存の Linux システム(ホス ト)は、LFS 構築のためにさまざまなプログラム類を利用する基盤となります。 プログラム類とはコンパイラー、リン カー、シェルなどです。 したがってそのディストリビューションのインストール時には「開発 (development)」オプショ ンを選択し、それらのプログラム類を含めておく必要があります。

#### 注記

Linux ディストリビューションのインストールには、さまざまな方法がありますが、デフォルトインストール では、普通は LFS システムの構築には適していません。 商用ディストリビューションにおける設定方法に関し ては<https://www.linuxfromscratch.org/hints/downloads/files/partitioning-for-lfs.txt> を参照してくだ さい。

コンピューター内にインストールされているディストリビューションを利用するのではなく、他に提供されている LiveCD を利用することもできます。

[第 2 章](#page-29-0)では、新しく構築する Linux のためのパーティションとファイルシステムの生成方法について説明します。 そのパーティション上にて LFS システムをコンパイルしインストールします。 [第 3 章](#page-37-0)では LFS 構築に必要となるパッ ケージとパッチについて説明します。 これらをダウンロードして新たなファイルシステム内に保存します。 [第 4 章](#page-48-0)は作 業環境の準備について述べています。 この章では重要な説明を行っていますので[、第 5 章](#page-60-0)以降に進む前に是非注意して 読んでください。

[第 5 章](#page-60-0)では初期のツールチェーン(binutils、gcc、glibc)を、クロスコンパイルによりインストールします。 これ によりこの新たなツールをホストシステムから切り離します。

[第 6 章](#page-71-0)では、上で作ったクロスツールチェーンを利用して、基本的ユーティリティのクロスコンパイル方法を示しま す。

[第 7 章](#page-91-0)では "chroot" 環境に入ります。 そして今作り上げたビルドツールを使って、最終的なシステムをビルドしテ ストするために必要となる残りのツールをビルドします。

ホストシステムのツール類から新しいシステムを切り離していくこの手順は、やり過ぎのように見えるかもしれませ ん。 [ツールチェーンの技術的情報](#page-54-2)にて詳細に説明しているので参照してください。

[第 8 章](#page-106-0)において本格的な LFS システムが出来上がります。 chroot を使うもう一つのメリットは、LFS 構築作業にあ たって引き続きホストシステムを利用できることです。 パッケージをコンパイルしている最中には、いつもどおり別の作 業を行うことができます。

インストールの仕上げとし[て第 9 章](#page-244-0)にてベースシステムの設定を行い[、第 10 章](#page-259-0)にてカーネルとブートローダーを生成 します。 [第 11 章](#page-270-0)では LFS システム構築経験を踏まえて、その先に進むための情報を示します。 本章に示す作業をすべ て実施すれば、新たな LFS システムを起動することが出来ます。

上はごく簡単な説明にすぎません。 各作業の詳細はこれ以降の章やパッケージの説明を参照してください。 内容が難 しいと思っていても、それは徐々に理解していけるはずです。 読者の皆さんには、是非 LFS アドベンチャーに挑んで頂 きたいと思います。

# <span id="page-18-2"></span>1.2. 前版からの変更点

以下に示すのは、前版から変更されているパッケージです。

アップグレード:

- •
- $Ac1-2.3.2$
- Attr $-2.5.2$
- Autoconf-2.72
- Bash-5.2.21
- $Bc-6.7.5$
- Binutils-2.42
- Coreutils-9.4
- D-Bus-1.14.10
- Expat-2.6.0
- Gawk-5.3.0
- $\cdot$  Gettext-0.22.4
- $\cdot$  Glibc-2.39
- GRUB-2.12
- $\cdot$  Gzip-1.13
- Iana-Etc-20240125
- Inetutils-2.5
- IPRoute2-6.7.0
- Jinja2-3.1.3
- Kbd-2.6.4
- Kmod-31
- Elfutils-0.190 から Libelf
- Linux-6.7.4
- Man-DB-2.12.0
- Man-pages-6.06
- MarkupSafe-2.1.5
- Meson-1.3.2
- MPFR-4.2.1
- Ncurses-6.4-20230520
- $\cdot$  0penSSL-3.2.1
- Perl-5.38.2
- Pkgconf $-2$ . 1.1
- Procps-ng-4.0.4
- Python-3.12.2
- Setuptools-69.1.0
- $\cdot$  Shadow-4.14.5
- Texinfo-7.1
- Tzdata-2024a
- Util-linux-2.39.3
- Vim-9.1.0041
- Wheel-0.42.0
- XML::Parser-2.47
- $Xz-5.4.6$
- $Zlib-1, 3, 1$

追加:

- •
- bash-5.2.21-upstream fixes-1.patch
- readline-8.2-upstream\_fixes-3.patch
- setuptools-69.1.0
- systemd-255-upstream fixes-1.patch
- 削除:
- •
- glibc-2.38-memalign fix-1.patch
- grub-2.06-upstream\_fixes-1.patch
- readline-8.2-upstream\_fix-1.patch

# <span id="page-20-0"></span>1.3. 変更履歴

本書は Linux From Scratch ブック、バージョン 12.1-systemd、2024/03/01 公開です。 本書が 6ヶ月以上更新さ れていなければ、より新しい版が公開されているはずです。以下のミラーサイトを確認してください。 [https://www.](https://www.linuxfromscratch.org/mirrors.html) [linuxfromscratch.org/mirrors.html](https://www.linuxfromscratch.org/mirrors.html)

以下は前版からの変更点を示したものです。

#### 変更履歴

- 2024-03-01
- [bdubbs] LFS-12.1 リリース。
- 2024-02-14
- [bdubbs] meson-1.3.2 へのアップデート。 [#5442](https://wiki.linuxfromscratch.org/lfs/ticket/5442) を Fix に。
- $2024 02 12$
- [bdubbs] shadow-4.14.5 へのアップデート。 [#5437](https://wiki.linuxfromscratch.org/lfs/ticket/5437) を Fix に。
- [bdubbs] (Python モジュール) setuptools-69.1.0 へのアップデート。 [#5439](https://wiki.linuxfromscratch.org/lfs/ticket/5439) を Fix に。
- [bdubbs] python-3.12.2 へのアップデート。 [#5434](https://wiki.linuxfromscratch.org/lfs/ticket/5434) を Fix に。
- [bdubbs] pkgconf-2.1.1 へのアップデート。 [#5432](https://wiki.linuxfromscratch.org/lfs/ticket/5432) を Fix に。
- [bdubbs] (Python モジュール) MarkupSafe-2.1.5 へのアップデート。 [#5431](https://wiki.linuxfromscratch.org/lfs/ticket/5431) を Fix に。
- [bdubbs] man-pages-6.06 へのアップデート。 [#5438](https://wiki.linuxfromscratch.org/lfs/ticket/5438) を Fix に。
- [bdubbs] expat-2.6.0 へのアップデート。 [#5435](https://wiki.linuxfromscratch.org/lfs/ticket/5435) を Fix に。
- [bdubbs] linux-6.7.4 へのアップデート。 [#5433](https://wiki.linuxfromscratch.org/lfs/ticket/5433) を Fix に。
- 2024-02-10
- [xry111] インスタンス化された systemd ユニット上において、実行中の systemd-analyze が壊れてしまう systemd のバグを修正。
- 2024-02-02
	- [xry111] tzdata-2024a へのアップデート。 [#5428](https://wiki.linuxfromscratch.org/lfs/ticket/5428) を Fix に。
- [xry111] glibc-2.39 (セキュリティフィックス) へのアップデート。 [#5426](https://wiki.linuxfromscratch.org/lfs/ticket/5426) を Fix に。
- [xry111] linux-6.7.3 へのアップデート。 [#5427](https://wiki.linuxfromscratch.org/lfs/ticket/5427) を Fix に。
- 2024-02-01
- [bdubbs] openssl-3.2.1 (セキュリティフィックス) へのアップデート。 [#5425](https://wiki.linuxfromscratch.org/lfs/ticket/5425) を Fix に。
- [bdubbs] zlib-1.3.1 へのアップデート。 [#5419](https://wiki.linuxfromscratch.org/lfs/ticket/5419) を Fix に。
- [bdubbs] xz-5.4.6 へのアップデート。 [#5423](https://wiki.linuxfromscratch.org/lfs/ticket/5423) を Fix に。
- [bdubbs] linux-6.7.2 へのアップデート。 [#5422](https://wiki.linuxfromscratch.org/lfs/ticket/5422) を Fix に。
- [bdubbs] iana-etc-20240125 へのアップデート。 [#5006](https://wiki.linuxfromscratch.org/lfs/ticket/5006) にて言及。
- [bdubbs] binutils-2.42 へのアップデート。 [#5424](https://wiki.linuxfromscratch.org/lfs/ticket/5424) を Fix に。
- [bdubbs] acl-2.3.2 へのアップデート。 [#5421](https://wiki.linuxfromscratch.org/lfs/ticket/5421) を Fix に。
- [bdubbs] readline-8.2 におけるアップストリーム修正を更新。 [#5420](https://wiki.linuxfromscratch.org/lfs/ticket/5420) を Fix に。
- [bdubbs] bash-5.2.21 に対してアップストリーム更新を適用。 [#5420](https://wiki.linuxfromscratch.org/lfs/ticket/5420) を Fix に。
- 2024-01-21
- [xry111] pkgconf-2.1.0 の機能縮退に対するアップストリーム修正を適用。 [#5414](https://wiki.linuxfromscratch.org/lfs/ticket/5414) を Fix に。
- [xry111] jinja2-3.1.3 (セキュリティフィックス) へのアップデート。 [#5411](https://wiki.linuxfromscratch.org/lfs/ticket/5411) を Fix に。
- [xry111] bc-6.7.5 へのアップデート。 [#5408](https://wiki.linuxfromscratch.org/lfs/ticket/5408) を Fix に。
- [xry111] attr-2.5.2 へのアップデート。 [#5412](https://wiki.linuxfromscratch.org/lfs/ticket/5412) を Fix に。
- [xry111] ncurses-6.4-20230520 (セキュリティフィックス) へのアップデート。 Fixes [#5416](https://wiki.linuxfromscratch.org/lfs/ticket/5416) を Fix に。
- [xry111] markupsafe-2.1.4 へのアップデート。 [#5418](https://wiki.linuxfromscratch.org/lfs/ticket/5418) を Fix に。
- [xry111] linux-6.7.1 へのアップデート。 [#5406](https://wiki.linuxfromscratch.org/lfs/ticket/5406) を Fix に。
- [xry111] iproute2-6.7.0 へのアップデート。 [#5410](https://wiki.linuxfromscratch.org/lfs/ticket/5410) を Fix に。
- [xry111] vim-9.1.0041 へのアップデート。 [#4500](https://wiki.linuxfromscratch.org/lfs/ticket/4500) にて言及。
- [xry111] iana-etc-20240117 へのアップデート。 [#5006](https://wiki.linuxfromscratch.org/lfs/ticket/5006) にて言及。
- [xry111] shadow-4.14.3 へのアップデート。 [#5413](https://wiki.linuxfromscratch.org/lfs/ticket/5413) を Fix に。
- [xry111] coreutils-9.4 における CVE-2024-0684 を修正。 [#5417](https://wiki.linuxfromscratch.org/lfs/ticket/5417) を Fix に。
- $2024 01 18$
- [xry111] ncurses ヘッダーを修正し、libncursesw.so を用いてワイドキャラクター ABI が常に用いられるよう にする。 これによって 8 ビットの libncurses.so とするため。 [#5415](https://wiki.linuxfromscratch.org/lfs/ticket/5415) を Fix に。
- $2024 01 09$
- [renodr] C.UTF-8 ロケールの定義を修正。 [#5409](https://wiki.linuxfromscratch.org/lfs/ticket/5409) を Fix に。
- 2023-12-31
- [xry111] binutils の configure に --enable-default-hash-style=gnu を追加。 [#5401](https://wiki.linuxfromscratch.org/lfs/ticket/5401) を Fix に。
- [xry111] systemd-255 にて CVE-2023-7008 を修正。 [#5405](https://wiki.linuxfromscratch.org/lfs/ticket/5405) を Fix に。
- [xry111] iana-etc-20231205 へのアップデート。 [#5006](https://wiki.linuxfromscratch.org/lfs/ticket/5006) にて言及。
- [xry111] tzdata-2023d へのアップデート。 [#5399](https://wiki.linuxfromscratch.org/lfs/ticket/5399) を Fix に。
- [xry111] linux-6.6.8 へのアップデート。 [#5397](https://wiki.linuxfromscratch.org/lfs/ticket/5397) を Fix に。
- [xry111] meson-1.3.1 へのアップデート。 [#5402](https://wiki.linuxfromscratch.org/lfs/ticket/5402) を Fix に。
- [xry111] grub-2.12 へのアップデート。 [#5396](https://wiki.linuxfromscratch.org/lfs/ticket/5396) を Fix に。
- [xry111] inetutils-2.5 へのアップデート。 [#5404](https://wiki.linuxfromscratch.org/lfs/ticket/5404) を Fix に。
- [xry111] setuptools-69.0.3 へのアップデート。 [#5400](https://wiki.linuxfromscratch.org/lfs/ticket/5400) を Fix に。
- [xry111] xml-parser-2.47 へのアップデート。 [#5403](https://wiki.linuxfromscratch.org/lfs/ticket/5403) を Fix に。
- [xry111] vim-9.0.2189 へのアップデート。 [#4500](https://wiki.linuxfromscratch.org/lfs/ticket/4500) にて言及。
- [xry111] autoconf-2.72 へのアップデート。 [#5398](https://wiki.linuxfromscratch.org/lfs/ticket/5398) を Fix に。
- $2023 12 16$
- [xry111] systemd-255 へのアップデート。 [#5390](https://wiki.linuxfromscratch.org/lfs/ticket/5390) を Fix に。
- 2023-12-14
- [bdubbs] util-linux v2.39.3 へのアップデート。 [#5388](https://wiki.linuxfromscratch.org/lfs/ticket/5388) を Fix に。
- [bdubbs] python3-3.12.1 へのアップデート。 [#5392](https://wiki.linuxfromscratch.org/lfs/ticket/5392) を Fix に。
- [bdubbs] linux-6.6.7 へのアップデート。 [#5387](https://wiki.linuxfromscratch.org/lfs/ticket/5387) を Fix に。
- [bdubbs] kbd-2.6.4 へのアップデート。 [#5393](https://wiki.linuxfromscratch.org/lfs/ticket/5393) を Fix に。
- [bdubbs] bc-6.7.4 へのアップデート。 [#5389](https://wiki.linuxfromscratch.org/lfs/ticket/5389) を Fix に。
- [bdubbs] util-linux の configure パラメーターを整理。 [#5395](https://wiki.linuxfromscratch.org/lfs/ticket/5395) を Fix に。
- 2023-12-04
- [thomas] Python ドキュメントのインストールコマンドを修正。 ファイルやディレクトリに対する過度なパー ミッション設定を回避するため。
- 2023-11-30
	- [bdubbs] vim-9.0.2136 へのアップデート。 [#4500](https://wiki.linuxfromscratch.org/lfs/ticket/4500) にて言及。
	- [bdubbs] iana-etc-20231117 へのアップデート。 [#5006](https://wiki.linuxfromscratch.org/lfs/ticket/5006) にて言及。
	- [bdubbs] bc-6.7.3 へのアップデート。 [#5385](https://wiki.linuxfromscratch.org/lfs/ticket/5385) を Fix に。
	- [bdubbs] wheel-0.42.0 (Python モジュール) へのアップデート。 [#5384](https://wiki.linuxfromscratch.org/lfs/ticket/5384) を Fix に。
	- [bdubbs] perl-5.38.2 へのアップデート。 [#5383](https://wiki.linuxfromscratch.org/lfs/ticket/5383) を Fix に。
	- [bdubbs] pkgconf-2.1.0 へのアップデート。 [#5382](https://wiki.linuxfromscratch.org/lfs/ticket/5382) を Fix に。
	- [bdubbs] readline のパッチを 002 から 007 まで。 [#5381](https://wiki.linuxfromscratch.org/lfs/ticket/5381) を Fix に。
	- [bdubbs] openssl-3.2.0 へのアップデート。 [#5380](https://wiki.linuxfromscratch.org/lfs/ticket/5380) を Fix に。
	- [bdubbs] setuptools-69.0.2 へのアップデート。 [#5379](https://wiki.linuxfromscratch.org/lfs/ticket/5379) を Fix に。
	- [bdubbs] linux-6.6.3 へのアップデート。 [#5378](https://wiki.linuxfromscratch.org/lfs/ticket/5378) を Fix に。
	- [bdubbs] meson-1.3.0 へのアップデート。 [#5377](https://wiki.linuxfromscratch.org/lfs/ticket/5377) を Fix に。
- [bdubbs] gettext-0.22.4 へのアップデート。 [#5376](https://wiki.linuxfromscratch.org/lfs/ticket/5376) を Fix に。
- 2023-11-13
- [xry111] elfutils-0.190 へのアップデート。 [#5373](https://wiki.linuxfromscratch.org/lfs/ticket/5373) を Fix に。
- [xry111] vim-9.0.2103 へのアップデート。 [#4500](https://wiki.linuxfromscratch.org/lfs/ticket/4500) にて言及。
- [xry111] linux-6.6.1 へのアップデート。 [#5369](https://wiki.linuxfromscratch.org/lfs/ticket/5369) を Fix に。
- [xry111] xz-5.4.5 へのアップデート。 [#5371](https://wiki.linuxfromscratch.org/lfs/ticket/5371) を Fix に。
- [xry111] iana-etc-20231107 へのアップデート。 [#5006](https://wiki.linuxfromscratch.org/lfs/ticket/5006) にて言及。
- [xry111] gawk-5.3.0 へのアップデート。 [#5372](https://wiki.linuxfromscratch.org/lfs/ticket/5372) を Fix に。
- [xry111] bash-5.2.21 へのアップデート。 [#5375](https://wiki.linuxfromscratch.org/lfs/ticket/5375) を Fix に。
- [xry111] iproute2-6.6.0 へのアップデート。 [#5374](https://wiki.linuxfromscratch.org/lfs/ticket/5374) を Fix に。
- 2023-11-01
- [bdubbs] iana-etc-20231019 へのアップデート。 [#5006](https://wiki.linuxfromscratch.org/lfs/ticket/5006) にて言及。
- [bdubbs] wheel-0.41.3 へのアップデート。 [#5370](https://wiki.linuxfromscratch.org/lfs/ticket/5370) を Fix に。
- [bdubbs] shadow-4.14.2 へのアップデート。 [#5368](https://wiki.linuxfromscratch.org/lfs/ticket/5368) を Fix に。
- [bdubbs] openssl-3.1.4 へのアップデート。 [#5367](https://wiki.linuxfromscratch.org/lfs/ticket/5367) を Fix に。
- [bdubbs] texinfo-7.1 へのアップデート。 [#5364](https://wiki.linuxfromscratch.org/lfs/ticket/5364) を Fix に。
- [bdubbs] meson-1.2.3 へのアップデート。 [#5366](https://wiki.linuxfromscratch.org/lfs/ticket/5366) を Fix に。
- [bdubbs] bc-6.7.2 へのアップデート。 [#5363](https://wiki.linuxfromscratch.org/lfs/ticket/5363) を Fix に。
- [bdubbs] linux-6.5.9 へのアップデート。 [#5365](https://wiki.linuxfromscratch.org/lfs/ticket/5365) を Fix に。
- [bdubbs] Python-3.12.0 へのアップデート。 [#5357](https://wiki.linuxfromscratch.org/lfs/ticket/5357) を Fix に。
- [bdubbs] setuptools-68.2.2 を追加。 [#5358](https://wiki.linuxfromscratch.org/lfs/ticket/5358) を Fix に。
- 2023-10-15
- [bdubbs] linux-6.5.7 へのアップデート。 [#5362](https://wiki.linuxfromscratch.org/lfs/ticket/5362) を Fix に。
- [bdubbs] shadow-4.14.1 へのアップデート。 [#5361](https://wiki.linuxfromscratch.org/lfs/ticket/5361) を Fix に。
- [bdubbs] gettext-0.22.3 へのアップデート。 [#5359](https://wiki.linuxfromscratch.org/lfs/ticket/5359) を Fix に。
- $2023 10 03$
- [xry111] CVE-2023-4911 に対応するため Glibc アップストリームの修正パッチを更新。
- $2023 10 01$ 
	- [bdubbs] glibc において nscd ビルドを無効とする。 [#5349](https://wiki.linuxfromscratch.org/lfs/ticket/5349) を Fix に。
	- [bdubbs] iana-etc-20230929 へのアップデート。 [#5006](https://wiki.linuxfromscratch.org/lfs/ticket/5006) にて言及。
	- [bdubbs] vim-9.0.1968 へのアップデート。 [#4500](https://wiki.linuxfromscratch.org/lfs/ticket/4500) にて言及。
	- [bdubbs] openssl-3.1.3 へのアップデート。 [#5350](https://wiki.linuxfromscratch.org/lfs/ticket/5350) を Fix に。
	- [bdubbs] meson-1.2.2 へのアップデート。 [#5356](https://wiki.linuxfromscratch.org/lfs/ticket/5356) を Fix に。
	- [bdubbs] man-db-2.12.0 へのアップデート。 [#5354](https://wiki.linuxfromscratch.org/lfs/ticket/5354) を Fix に。
	- [bdubbs] linux-6.5.5 へのアップデート。 [#5352](https://wiki.linuxfromscratch.org/lfs/ticket/5352) を Fix に。
	- [bdubbs] kmod-31 へのアップデート。 [#5355](https://wiki.linuxfromscratch.org/lfs/ticket/5355) を Fix に。
- [bdubbs] kbd-2.6.3 へのアップデート。 [#5361](https://wiki.linuxfromscratch.org/lfs/ticket/5351) を Fix に。
- [bdubbs] gettext-0.22.2 へのアップデート。 [#5348](https://wiki.linuxfromscratch.org/lfs/ticket/5348) を Fix に。
- [bdubbs] bc-6.7.0 へのアップデート。 [#5353](https://wiki.linuxfromscratch.org/lfs/ticket/5353) を Fix に。
- 2023-09-24
- [xry111] Glibc のアップストリームが提供する修正パッチを更新して、セキュリティ修正によって発生したメモ リリークを解消。
- 2023-09-17
- [xry111] linux-6.5.3 へのアップデート。 [#5343](https://wiki.linuxfromscratch.org/lfs/ticket/5343) を Fix に。
- [xry111] iana-etc-20230912 へのアップデート。 [#5006](https://wiki.linuxfromscratch.org/lfs/ticket/5006) にて言及。
- [xry111] iproute2-6.5.0 へのアップデート。 [#5342](https://wiki.linuxfromscratch.org/lfs/ticket/5342) を Fix に。
- 2023-09-13
	- [xry111] Glibc-2.38 における CVE-2023-4806 を修正しました。 [#5347](https://wiki.linuxfromscratch.org/lfs/ticket/5347) を Fix に。
- 2023-09-12
- [xry111] Glibc-2.38 における CVE-2023-4527 を修正しました。 [#5346](https://wiki.linuxfromscratch.org/lfs/ticket/5346) を Fix に。
- 2023-09-07
	- [xry111] pkgconf-2.0.3 が BLFS パッケージのビルド失敗を招くため修正。 [#5341](https://wiki.linuxfromscratch.org/lfs/ticket/5341) を Fix に。
- 2023-09-05
- [xry111] binutils によるシステムビルドにて zstd を適切に検出できるように、binutils ビルドの前に pkgconf を移動。 [#5340](https://wiki.linuxfromscratch.org/lfs/ticket/5340) を Fix に。
- [xry111] linux-6.5.1 へのアップデート。 [#5332](https://wiki.linuxfromscratch.org/lfs/ticket/5332) を Fix に。
- [xry111] pkgconf-2.0.3 へのアップデート。 [#5339](https://wiki.linuxfromscratch.org/lfs/ticket/5339) を Fix に。
- [xry111] dbus-1.14.10 へのアップデート。 [#5337](https://wiki.linuxfromscratch.org/lfs/ticket/5337) を Fix に。
- 2023-09-04
- [bdubbs] バージョンが異なる LFS ブックの手順を混在させてビルドしてしまった場合の注意説明を、全般的な コンパイル手順の項へ移動。 [#5338](https://wiki.linuxfromscratch.org/lfs/ticket/5338) を Fix に。
- 2023-09-02
- [xry111] pip3 の wheel コマンドに --no-cache-dir オプションを追加。 [BLFS #18466](https://wiki.linuxfromscratch.org/blfs/ticket/18466) において言及。
- [bdubbs] vim-9.0.1837 へのアップデート。 [#4500](https://wiki.linuxfromscratch.org/lfs/ticket/4500) において言及。
- [bdubbs] zlib-1.3 へのアップデート。 [#5324](https://wiki.linuxfromscratch.org/lfs/ticket/5324) を Fix に。
- [bdubbs] wheel-0.41.2 (Python Module) へのアップデート。 [#5328](https://wiki.linuxfromscratch.org/lfs/ticket/5328) を Fix に。
- [bdubbs] util-linux-2.39.2 へのアップデート。 [#5322](https://wiki.linuxfromscratch.org/lfs/ticket/5322) を Fix に。
- [bdubbs] shadow-4.14.0 へのアップデート。 [#5319](https://wiki.linuxfromscratch.org/lfs/ticket/5319) を Fix に。
- [bdubbs] Python-3.11.5 へのアップデート。 [#5330](https://wiki.linuxfromscratch.org/lfs/ticket/5330) を Fix に。
- [bdubbs] procps-ng-4.0.4 (32 ビット向けセキュリティフィックス) へのアップデート。 [#5335](https://wiki.linuxfromscratch.org/lfs/ticket/5335) を Fix に。
- [bdubbs] pkgconf-2.0.2 へのアップデート。 [#5323](https://wiki.linuxfromscratch.org/lfs/ticket/5323) を Fix に。
- [bdubbs] mpfr-4.2.1 へのアップデート。 [#5326](https://wiki.linuxfromscratch.org/lfs/ticket/5326) を Fix に。
- [bdubbs] kbd-2.6.2 へのアップデート。 [#5318](https://wiki.linuxfromscratch.org/lfs/ticket/5318) を Fix に。
- [bdubbs] gzip-1.13 へのアップデート。 [#5325](https://wiki.linuxfromscratch.org/lfs/ticket/5325) を Fix に。
- [bdubbs] coreutils-9.4 へのアップデート。 [#5334](https://wiki.linuxfromscratch.org/lfs/ticket/5334) を Fix に。
- [bdubbs] systemd に対して 'nobody-group' を指定。 [#5333](https://wiki.linuxfromscratch.org/lfs/ticket/5333) を Fix に。
- [bdubbs] 利用されていない usb グループを削除。 [#5331](https://wiki.linuxfromscratch.org/lfs/ticket/5331) を Fix に。
- 2023-09-01
- <span id="page-23-0"></span>•  $[bdubbs] - LFS-12.0$  リリース。

## 1.4. 変更履歴 (日本語版)

ここに示すのは LFS ブック 12.1-systemd 日本語版 (バージョン20240301) の変更履歴です。

#### 日本語訳情報

本節はオリジナルの LFS ブックにはないものです。 LFS ブック日本語版の変更履歴を示すために設けていま す。

「r12.1-XXX」という表記は、オリジナル LFS ブック GIT 管理ソースの連番号を意味します。 また fdc96d423 などのリンクは、オリジナル XML ソースファイルの Git 管理下でのコミットハッシュ値 (その参照 ページ) を意味します。

#### 変更履歴

- 2024-03-01
- [matsuand] LFS-12.1 リリース対応。
- 2024-02-29
- [matsuand] r12.0-230 [\(d91a836a7](https://wiki.linuxfromscratch.org/lfs/changeset/d91a836a7)) までの対応。
- $2024 02 19$
- [matsuand] r12.0-212 [\(28614cdda](https://wiki.linuxfromscratch.org/lfs/changeset/28614cdda)) までの対応。
- $2024 02 15$
- [matsuand] r12.0-212 [\(28614cdda](https://wiki.linuxfromscratch.org/lfs/changeset/28614cdda)) までの対応。  $2024 - 02 - 10$
- [matsuand] r12.0-209 [\(b1998a237](https://wiki.linuxfromscratch.org/lfs/changeset/b1998a237)) までの対応。 • 2024-02-04
- [matsuand] r12.0-201 [\(8cf42d4c7](https://wiki.linuxfromscratch.org/lfs/changeset/8cf42d4c7)) までの対応。
- 2024-02-03
- [matsuand] r12.0-199 [\(7b54528e9](https://wiki.linuxfromscratch.org/lfs/changeset/7b54528e9)) までの対応。 • 2024-02-01
- 
- [matsuand] r12.0-192 [\(d3b0a0842](https://wiki.linuxfromscratch.org/lfs/changeset/d3b0a0842)) までの対応。  $2024 - 01 - 30$
- [matsuand] r12.0-188 [\(39b5bb698](https://wiki.linuxfromscratch.org/lfs/changeset/39b5bb698)) までの対応。 • 2024-01-27
- [matsuand] r12.0-172 [\(360fdfca9](https://wiki.linuxfromscratch.org/lfs/changeset/360fdfca9)) までの対応。
- 2024-01-26
- [matsuand] r12.0-170 [\(ea93c117f](https://wiki.linuxfromscratch.org/lfs/changeset/ea93c117f)) までの対応。 • 2024-01-25
- [matsuand] r12.0-169 [\(6881d363](https://wiki.linuxfromscratch.org/lfs/changeset/6881d363)) までの対応。
- 2024-01-22
- [matsuand] r12.0-163 [\(47bc99610](https://wiki.linuxfromscratch.org/lfs/changeset/47bc99610)) までの対応。
- 2024-01-12
- [matsuand] r12.0-132 [\(811d59db8](https://wiki.linuxfromscratch.org/lfs/changeset/811d59db8)) までの対応。
- $2024 01 10$
- [matsuand] r12.0-130 [\(fecc28728](https://wiki.linuxfromscratch.org/lfs/changeset/fecc28728)) までの対応。 • 2024-01-05
- [matsuand] r12.0-127 [\(164e0ddbc](https://wiki.linuxfromscratch.org/lfs/changeset/164e0ddbc)) までの対応。 • 2023-12-31
- [matsuand] r12.0-124 [\(6fec3f51e](https://wiki.linuxfromscratch.org/lfs/changeset/6fec3f51e)) までの対応。
- 2023-12-24
- [matsuand] r12.0-118 [\(95fc77277](https://wiki.linuxfromscratch.org/lfs/changeset/95fc77277)) までの対応。
- 2023-12-22
- [matsuand] r12.0-118 [\(3608380f2](https://wiki.linuxfromscratch.org/lfs/changeset/3608380f2)) までの対応。 • 2023-12-15
- [matsuand] r12.0-115 [\(81d572d25](https://wiki.linuxfromscratch.org/lfs/changeset/81d572d25)) までの対応。 • 2023-12-05
- 
- [matsuand] r12.0-110 [\(981b9fa6a](https://wiki.linuxfromscratch.org/lfs/changeset/981b9fa6a)) までの対応。
- 2023-12-01
- [matsuand] r12.0-100 [\(15f7b58b4](https://wiki.linuxfromscratch.org/lfs/changeset/15f7b58b4)) までの対応。
- 2023-11-14
- [matsuand] r12.0-90 [\(e3ae06750](https://wiki.linuxfromscratch.org/lfs/changeset/e3ae06750)) までの対応。 • 2023-11-02
- [matsuand] r12.0-73 [\(80321c688](https://wiki.linuxfromscratch.org/lfs/changeset/80321c688)) までの対応。
- 2023-10-19
- [matsuand] r12.0-64 [\(6f090ad2b](https://wiki.linuxfromscratch.org/lfs/changeset/6f090ad2b)) までの対応。
- $2023 10 02$ 
	- [matsuand] r12.0-52 [\(25b3c0f72](https://wiki.linuxfromscratch.org/lfs/changeset/25b3c0f72)) までの対応。
- 2023-09-19
	- [matsuand] r12.0-44 [\(f510f26b2](https://wiki.linuxfromscratch.org/lfs/changeset/f510f26b2)) までの対応。
- 2023-09-11
- [matsuand] r12.0-28 [\(cb6fcea9b](https://wiki.linuxfromscratch.org/lfs/changeset/cb6fcea9b)) までの対応。
- 2023-09-03
- <span id="page-25-0"></span>• [matsuand] - r12.0-10 [\(ffecb9ef8](https://wiki.linuxfromscratch.org/lfs/changeset/ffecb9ef8)) までの対応。

# 1.5. 情報源

#### 1.5.1. FAQ

LFS システムの構築作業中にエラー発生したり、疑問を抱いたり、あるいは本書の誤記を発見した場合、まず手始めに <https://www.linuxfromscratch.org/faq/> に示されている「よく尋ねられる質問」(Frequently Asked Questions; FAQ) を参照してください。

## 1.5.2 メーリングリスト

linuxfromscratch.org サーバーでは、LFS 開発プロジェクトのために多くのメーリングリストを立ち上げてい ます。 このメーリングリストは主となる開発用とは別に、サポート用のものもあります。 FAQ ページに答えが見つ からなかった場合には、次の手としてメーリングリストを検索する以下のサイトを参照してください。 [https://www.](https://www.linuxfromscratch.org/search.html) [linuxfromscratch.org/search.html](https://www.linuxfromscratch.org/search.html)

これ以外に、投稿の方法、アーカイブの配置場所などに関しては<https://www.linuxfromscratch.org/mail.html> を参 昭してください。

### 1.5.3. IRC

LFS コミュニティのメンバーの中には、インターネットリレーチャット (Internet Relay Chat; IRC) によるサポート を行っている者もいます。 ここに対して質問を挙げる場合は、FAQ やメーリングリストに同様の質問や答えがないかどう かを必ず確認してください。 IRC は irc.libera.chat において、チャネル名 #lfs-support により提供しています。

## 1.5.4. ミラーサイト

LFS プロジェクトは世界中にミラーサイトがあります。 これらを使えばウェブサイト参照やパッケージのダウン ロードがより便利に利用できます。 以下のサイトによりミラーサイトの情報を確認してください。 [https://www.](https://www.linuxfromscratch.org/mirrors.html) [linuxfromscratch.org/mirrors.html](https://www.linuxfromscratch.org/mirrors.html)

#### 1.5.5. 連絡先

<span id="page-25-1"></span>質問やコメントは (上に示した) メーリングリストを活用してください。

# 1.6. ヘルプ

#### 注記

LFS の手順に従って特定のパッケージをビルドした際に、何かの問題が発生した場合、いきなりアップスト リームのサポートチャンネルへ問題を投稿することは是非お止めください。 その前にまずは [「情報源」](#page-25-0) に示 されている LFS サポートチャンネルでの議論を行ってください。 いきなりアップストリームの保守担当者に投 稿したところで、その担当者は LFS のビルド手順についてほぼ理解はしていないため、非効率なやり方となり ます。 たとえアップストリームの問題であったとしても、LFS コミュニティを経由すれば、アップストリーム が本当に必要とする情報のみを抜き出して適切な報告を上げるお役に立てるはずです。

アップストリームのサポートチャンネルに直接質問を上げることがどうしても必要となった場合でも、多くの アップストリームプロジェクトにおいては、サポートチャンネルとバグトラッカーは別々に運用されている点に 注意してください。 「バグ」報告に質問を行うことは不適切とされて、そのアップストリームプロジェクトの 開発担当者に迷惑をかけるだけかもしれません。

本書に基づく作業の中で問題が発生したり疑問が生まれた場合は<https://www.linuxfromscratch.org/faq/#generalfaq> にある FAQ のページを確認してください。 質問への回答が示されているかもしれません。 そこに回答が示されていな かったなら、問題の本質部分を見極めてください。 トラブルシューティングとして以下のヒントが有用かもしれません。 <https://www.linuxfromscratch.org/hints/downloads/files/errors.txt>

FAQ では問題解決ができない場合、メーリングリスト<https://www.linuxfromscratch.org/search.html> を検索してく ださい。

我々のサイトにはメーリングリストやチャットを通じての情報提供を行う LFS コミュニティがあります。 (詳細は [「情報源」](#page-25-0)を参照してください。) 我々は日々数多くのご質問を頂くのですが、たいていの質問は FAQ やメーリングリ ストを調べてみれば容易に答えが分かるものばかりです。 したがって我々が最大限の支援を提供できるよう、ある程度の 問題はご自身で解決するようにしてください。 そうして頂くことで、我々はもっと特殊な状況に対するサポートを手厚く 行っていくことができるからです。 いくら調べても解決に至らず、お問い合わせ頂く場合は、以下に示すように十分な情 報を提示してください。

## 1.6.1. 特記事項

問題が発生し問い合わせをする場合には、簡単な状況説明に加えて、尋ねたい内容に合わせて以下の基本的情報も含め てください。

- お使いの LFS ブックのバージョン。 (本書の場合 12.1-systemd)
- LFS 構築に用いたホスト Linux のディストリビューションとそのバージョン。
- [ホストシステム要件](#page-30-0) におけるスクリプトの出力結果。
- 問題が発生したパッケージまたは本書内の該当の章または節。
- 問題となったエラーメッセージや問題に対する詳細な情報。
- 本書どおりに作業しているか、逸脱していないかの情報。

#### 注記

本書の作業手順を逸脱していたとしても、 我々がお手伝いしないわけではありません 。 つまるところ LFS は個人的な趣味によって構築されるものです。 本書の手順とは異なるやり方を正確に説明してください。 そう すれば内容の評価、原因究明が容易になります。

## 1.6.2. Configure スクリプトの問題

configure スクリプトの実行時に何か問題が発生した時は config.log ファイルを確認してみてください。 configure スクリプトの実行中に、端末画面に表示されないエラーが、このファイルに出力されているかもしれません。 問合せを行う際には 該当する 行を示してください。

### 1.6.3. コンパイル時の問題

コンパイル時に問題が発生した場合は、端末画面への出力とともに、数々のファイルの内容も問題解決の糸口となりま す。 configure スクリプトと make コマンドの実行によって端末画面に出力される情報は重要です。 問い合わせの際に は、出力されるすべての情報を示す必要はありませんが、関連する情報はすべて含めてください。 以下に示すのは make コマンドの実行時に出力される情報を切り出してみた例です。

```
gcc -DALIASPATH=\"/mnt/lfs/usr/share/locale:.\"
-DLOCALEDIR=\"/mnt/lfs/usr/share/locale\"
-DLIBDIR=\"/mnt/lfs/usr/lib\"
-DINCLUDEDIR=\"/mnt/lfs/usr/include\" -DHAVE_CONFIG_H -I. -I.
-g -O2 -c getopt1.c
gcc -g -O2 -static -o make ar.o arscan.o commands.o dir.o
expand.o file.o function.o getopt.o implicit.o job.o main.o
misc.o read.o remake.o rule.o signame.o variable.o vpath.o
default.o remote-stub.o version.o opt1.o
-lutil job.o: In function `load too high':
/lfs/tmp/make-3.79.1/job.c:1565: undefined reference
to `getloadavg'
collect2: ld returned 1 exit status
make[2]: *** [make] Error 1
make[2]: Leaving directory `/lfs/tmp/make-3.79.1'
make[1]: *** [all-recursive] Error 1
make[1]: Leaving directory `/lfs/tmp/make-3.79.1'
make: *** [all-recursive-am] Error 2
```
たいていの方は、上のような場合に終わりの数行しか示してくれません。

#### make [2]: \*\*\* [make] Error 1

問題を解決するにはあまりに不十分な情報です。 そんな情報だけでは「何かがオカしい結果となった」ことは分かって も「なぜオカしい結果となった」のかが分からないからです。 上に示したのは、十分な情報を提供して頂くべきであるこ とを例示したものであり、実行されたコマンドや関連するエラーメッセージをすべて含んだ例となっています。

インターネット上に、問い合わせを行う方法を示した優れた文章があります。 [http://catb.org/~esr/faqs/smart](http://catb.org/~esr/faqs/smart-questions.html)[questions.html](http://catb.org/~esr/faqs/smart-questions.html) この文章に示される内容やヒントを参考にして、より確実に回答が得られるよう心がけてください。

# <span id="page-28-0"></span>第II部 ビルド作業のための準備

# <span id="page-29-0"></span>第2章 ホストシステムの準備

## <span id="page-29-1"></span>2.1. はじめに

この章では LFS システムの構築に必要となるホストツールを確認し、必要に応じてインストールします。 そして LFS システムをインストールするパーティションを準備します。 パーティションを生成しファイルシステムを構築した上で、 これをマウントします。

## <span id="page-29-2"></span>2.2. ホストシステム要件

#### 2.2.1. ハードウェア

LFS 編集者としては、システム CPU は最低でも 4 コア、メモリ容量は最低でも 8 GB を推奨しています。 この要件を 満たさない古いシステムであっても、動くかもしれません。 しかしパッケージのビルド時間は、本書に示すものよりも極 端に長くなるかもしれません。

### 2.2.2. ソフトウェア

ホストシステムには以下に示すソフトウェアが必要であり、それぞれに示されているバージョン以降である必要があり ます。 最近の Linux ディストリビューションを利用するなら、あまり問題にはならないはずです。 ディストリビュー ションによっては、ソフトウェアのヘッダーファイル群を別パッケージとして提供しているものが多々あります。 例えば <パッケージ名>-devel であったり <<sub>パッケー</sub>ジ名>-dev といった具合です。 お使いのディストリビューションがその<br>ような提供の仕方をしている場合は、それらもインストールしてください。

各パッケージにて、示しているバージョンより古いものでも動作するかもしれませんが、テストは行っていません。

- Bash-3.2 (/bin/sh が bash に対するシンボリックリンクまたはハードリンクである必要があります。)
- Binutils-2.13.1 (2.42 以上のバージョンは、テストしていないためお勧めしません。)
- Bison-2.7 (/usr/bin/yacc が bison へのリンクか、bison を実行するためのスクリプトである必要があります。)
- Coreutils-8.1
- Diffutils-2.8.1
- Findutils-4.2.31
- Gawk-4.0.1 (/usr/bin/awk が gawk へのリンクである必要があります。)
- GCC-5.2 と C++ コンパイラーである g++ (13.2.0 以上のバージョンは、テストしていないためお勧めしません。) ホストされたプログラムを C++ コンパイラーがビルドできるように、C および C++ の標準ライブラリ(ヘッダーを含 む)が存在しなければなりません。
- Grep-2.5.1a
- Gzip-1.3.12
- Linux Kernel-4.19

カーネルのバージョンを指定しているのは[、第 5 章](#page-60-0) と [第 8 章](#page-106-0) において、glibc をビルドする際にバージョンを指 定するからです。 こうすると古いカーネルに対する対応コードが無効となり、コンパイルした glibc が若干早く、ま た軽量になります。 2024 年 2 月時点、カーネル開発者によってサポートされる、もっとも古いカーネルバージョンは 4.19 です。 4.19 よりも古いカーネルリリースであっても、サードパーティチームによってサポートされているものも あります。 ただしそういったものは、公式のカーネルリリースとは認められません。 詳しくは [https://kernel.org/](https://kernel.org/category/releases.html) [category/releases.html](https://kernel.org/category/releases.html) を参照してください。

ホストシステムのカーネルバージョンが 4.19 より古い場合は、ここに示した条件に合致するカーネルに置き換える ことが必要です。 これを実施するには2つの方法があります。 お使いの Linux システムのベンダーが 4.19 以上の バージョンのカーネルを提供しているかを調べることです。 提供していれば、それをインストールします。 もしそれ がない場合や、あったとしてもそれをインストールしたくない場合、カーネルをご自身でコンパイルする必要がありま す。 カーネルのコンパイルと (ホストシステムが GRUB を利用しているとして) ブートローダーの設定方法については [第 10 章](#page-259-0) を参照してください。

本書では、ホストカーネルが UNIX 98 疑似端末(PTY)をサポートしていることが必要です。 これは Linux 4.19 ま たはそれ以降のカーネルを利用するデスクトップ向け、あるいはサーバー向けのディストリビューションにとって利用 できなければなりません。 独自のホストカーネルを利用している場合には、カーネル設定において CONFIG\_UNIX98\_ PTYS が y であることを確認してください。

 $M4-1.4.10$ 

- $Make-4.0$
- Patch-2.5.4
- Perl-5.8.8
- Python-3.4
- Sed-4.1.5
- $Tar-1.22$
- Texinfo-5.0
- $Xz-5.0.0$

1

#### 重要

上で示しているシンボリックリンクは、本書の説明を通じて LFS を構築するために必要となるものです。 シ ンボリックリンクが別のソフトウェア (例えば dash や mawk) を指し示している場合でもうまく動作するかも しれません。 しかしそれらに対して LFS 開発チームはテストを行っていませんしサポート対象としていませ ん。 そのような状況に対しては作業手順の変更が必要となり、特定のパッケージに対しては追加のパッチを要 するかもしれません。

<span id="page-30-0"></span>ホストシステムに、上のソフトウェアの適切なバージョンがインストールされているかどうか、またコンパイルが適切 に行えるかどうかは、以下のコマンドを実行して確認することができます。

```
cat > version-check.sh << "EOF"
#!/bin/bash
# A script to list version numbers of critical development tools
# If you have tools installed in other directories, adjust PATH here AND
# in ~lfs/.bashrc (section 4.4) as well.
LC_ALL=C
PATH=/usr/bin:/bin
bail() { echo "FATAL: $1"; exit 1; }
grep --version > /dev/null 2> /dev/null || bail "grep does not work"
sed '' /dev/null || bail "sed does not work"
sort /dev/null || bail "sort does not work"
ver_check()
{
    if ! type -p $2 &>/dev/null
    then
      echo "ERROR: Cannot find $2 ($1)"; return 1;
    fi
   v=\frac{2}{3}(32 -\text{version 2} > 1 \mid \text{prep -E -o '[0-9]+}\. [0-9] +\ldots] + [a-z]*' \mid head -n1) if printf '%s\n' $3 $v | sort --version-sort --check &>/dev/null
    then
      printf "OK: %-9s %-6s >= $3\n" "$1" "$v"; return 0;
    else
      printf "ERROR: %-9s is TOO OLD ($3 or later required)\n" "$1";
      return 1;
    fi
}
ver_kernel()
{
   kver=\frac{2}{3}(uname -r | grep -E -o \sqrt{(0-9)(1+r)} if printf '%s\n' $1 $kver | sort --version-sort --check &>/dev/null
    then
      printf "OK: Linux Kernel $kver >= $1\n"; return 0;
    else
      printf "ERROR: Linux Kernel ($kver) is TOO OLD ($1 or later required)\n" "$kver";
```

```
 return 1;
   fi
}
# Coreutils first because --version-sort needs Coreutils >= 7.0
ver_check Coreutils sort 8.1 || bail "Coreutils too old, stop"
ver check Bash bash 3.2
ver check Binutils 1d 2.13.1
ver_check Bison bison 2.7
ver_check Diffutils diff 2.8.1
ver check Findutils find 4.2.31
ver_check Gawk gawk 4.0.1
ver check GCC gcc 5.2
ver_check "GCC (C++)" g++ 5.2
ver_check Grep grep 2.5.1a
ver check Gzip gzip 1.3.12
ver check M4 m4 1.4.10
ver check Make make 4.0
ver_check Patch patch 2.5.4
ver_check Perl perl 5.8.8
ver_check Python python3 3.4
ver check Sed sed 4.1.5
ver check Tar tar tar 1.22
ver check Texinfo texi2any 5.0
ver check Xz xz 5.0.0
ver kernel 4.19
if mount | grep -q 'devpts on /dev/pts' && [ -e /dev/ptmx ]
then echo "OK: Linux Kernel supports UNIX 98 PTY";
else echo "ERROR: Linux Kernel does NOT support UNIX 98 PTY"; fi
alias_check() {
   if $1 --version 2>&1 | grep -qi $2
  then printf "OK: -4s is 52\nn" "51";
   else printf "ERROR: %-4s is NOT $2\n" "$1"; fi
}
echo "Aliases:"
alias_check awk GNU
alias check yacc Bison
alias_check sh Bash
echo "Compiler check:"
if printf "int main(){}" | g++ -x c++ -
then echo "OK: q++ works";
else echo "ERROR: g++ does NOT work"; fi
rm -f a.out
if [ "\frac{2}{3}(nproc)" = "" ]; then
   echo "ERROR: nproc is not available or it produces empty output"
else
   echo "OK: nproc reports $(nproc) logical cores are available"
fi
EOF
```
<span id="page-31-0"></span>**bash version-check.sh**

# 2.3. 作業段階ごとの LFS 構築

LFS は一度にすべてを構築するものとして説明を行っています。 つまり作業途中にシステムをシャットダウンすること は想定していません。 ただこれは、システム構築を立ち止まることなくやり続けろと言っているわけではありません。 LFS 構築を途中から再開する場合には、どの段階からなのかに応じて、特定の作業を再度行うことが必要となります。

#### 2.3.1. 第 1 章~第 4 章

これらの章ではホストシステム上でコマンド実行します。 作業を再開する際には以下に注意します。

2.4 節以降において root ユーザーにより実行する作業では LFS 環境変数の設定が必要です。 さらにそれはroot ユーザーにおいて設定されていなければなりません。

#### 2.3.2. 第 5 章~第 6 章

- /mnt/lfs パーティションがマウントされていることが必要です。
- この 2 つの章における処理はすべて、ユーザー 1fs により実施してください。 処理の実施前には su lfs を行な います。 これを行わなかった場合、パッケージインストールがホストに対して行われてしまい、利用不能になってしま うリスクがあります。
- [全般的なコンパイル手順](#page-58-0)に示す内容は極めて重要です。 パッケージのインストール作業に少しでも疑わしい点があっ たならば、展開作業を行った tarball やその展開ディレクトリをいったん消去し、再度展開し作業をやり直してくださ い。

## 2.3.3. 第 7 章~第 10 章

- /mnt/lfs パーティションがマウントされていることが必要です。
- 「所有者の変更」から「Chroot 環境への移行」までの操作は、root ユーザーで行います。 LFS 環境変数が root ユーザーにおいて設定されている必要があります。
- chroot 環境に入った際には、環境変数 LFS が root ユーザーにおいて設定されている必要があります。 chroot 環 境に入った後は、LFS 変数は使いません。
- 仮想ファイルシステムがマウントされている必要があります。 これは chroot 環境への移行前後において、ホスト の仮想端末を変更することで実現します。 root ユーザーとなって [「/dev のマウントと有効化」](#page-91-4) と [「仮想カーネル](#page-92-1) [ファイルシステムのマウント」](#page-92-1) を実行する必要があります。

# <span id="page-32-0"></span>2.4. 新しいパーティションの生成

どのようなオペレーティングシステムでも同じことが言えますが、本システムでもインストール先は専用のパーティ ションを用いることにします。 LFS システムを構築していくには、利用可能な空のパーティションか、あるいはパーティ ション化していないものをパーティションとして生成して利用することにします。

最小限のシステムであれば 10 GB 程度のディスク容量があれば十分です。 これだけあればパッケージやソースの収容 に十分で、そこでコンパイル作業を行っていくことができます。 しかし主要なシステムとして LFS を構築するなら、さ らにソフトウェアをインストールすることになるはずなので、さらなる容量が必要となります。 30 GB ほどのパーティ ションがあれば、増量していくことを考えても十分な容量でしょう。 LFS システムそのものがそれだけの容量を要するわ けではありません。 これだけの容量は十分なテンポラリ領域のために必要となるものであり、また LFS の完成後に機能 追加していくためのものです。 パッケージをインストールした後はテンポラリ領域は開放されますが、コンパイルの間は 多くの領域を利用します。

コンパイル処理において十分なランダムアクセスメモリ (Random Access Memory; RAM) を確保できるとは限りませんの で、スワップ (swap) 領域をパーティションとして設けるのが普通です。 この領域へは利用頻度が低いデータを移すこ とで、アクティブな処理プロセスがより多くのメモリを確保できるようにカーネルが制御します。 swap パーティション は、LFS システムのものとホストシステムのものを共有することもできます。 その場合は新しいパーティションを作る必 要はありません。

ディスクのパーティション生成は cfdisk コマンドや fdisk コマンドを使って行います。 コマンドラインオプション にはパーティションを生成するハードディスク名を指定します。 例えばプライマリーディスクであれば /dev/sda と いったものになります。 そして Linux ネイティブパーティションと、必要なら swap パーティションを生成します。 プ ログラムの利用方法について不明であれば [cfdisk\(8\)](https://man.archlinux.org/man/cfdisk.8) や [fdisk\(8\)](https://man.archlinux.org/man/fdisk.8) を参照してください。

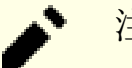

### 注記

上級者の方であれば別のパーティション設定も可能です。 最新の LFS システムは、ソフトウェア [RAID](https://www.linuxfromscratch.org/blfs/view/stable-systemd/postlfs/raid.html) ア レーや[、LVM](https://www.linuxfromscratch.org/blfs/view/stable-systemd/postlfs/aboutlvm.html) 論理ボリュームを利用することができます。 ただしこれらを実現するには [initramfs](https://www.linuxfromscratch.org/blfs/view/stable-systemd/postlfs/initramfs.html) が必要であ り、高度なトピックです。 こういったパーティション設定は、LFS 初心者にはお勧めしません。

新しく生成したパーティションの名前を覚えておいてください。 (例えば sda5 など。) 本書ではこのパーティション を LFS パーティションとして説明していきます。 また swap パーティションの名前も忘れないでください。 これらの名 前は、後に生成する /etc/fstab ファイルに記述するために必要となります。

### 2.4.1. パーティションに関するその他の問題

LFS メーリングリストにてパーティションに関する有用情報を望む声をよく聞きます。 これは個人の趣味にもよる極め て主観的なものです。 既存ディストリビューションが採用しているデフォルトのパーティションサイズと言えば、たいて いはスワップパーティションを小容量で配置した上で、そのドライブ内の残容量すべてのサイズを割り当てています。 のようなサイズ設定は LFS では最適ではありません。その理由はいくつかあります。 そのようにしてしまうと、複数の ディストリビューションの導入時や LFS 構築時に、柔軟さを欠き、構築がしにくくなります。 バックアップを取る際に も無用な時間を要し、ファイルシステム上にて不適当なファイル配置を生み出すため、余計なディスク消費を発生させま す。

#### 2.4.1.1. ルートパーティション

ルートパーティション (これを /root ディレクトリと混同しないでください) は 20 GB もあれば、どんなシステムで あっても妥当なところでしょう。 それだけあれば LFS 構築も、また BLFS においてもおそらく十分なはずです。 実験的 に複数パーティションを設けるとしても、これだけのサイズで十分です。

#### 2.4.1.2. スワップパーティション

既存のディストリビューションは、たいていはスワップパーティションを自動的に生成します。 一般にスワップパー ティションのサイズは、物理 RAM サイズの二倍の容量とすることが推奨されています。 しかしそれだけの容量はほと んど必要ありません。 ディスク容量が限られているなら、スワップパーティションの容量を 2GB 程度に抑えておいて、 ディスクスワップがどれだけ発生するかを確認してみてください。

Linux のハイバーネーション(ディスクへの退避状態)機能を利用する場合、マシンが停止する前に RAM の内容がス ワップパーティションに書き出されます。 この場合、スワップパーティションの容量は、システムの RAM 容量と最低で も同程度である必要があります。

スワップは好ましいことではありません。 物理的なハードドライブの場合、スワップが発生しているかどうかは、単 純にディスク音を聞いたり、コマンド実行時にシステムがどのように反応するかを見ればわかります。 SSD の場合、ス ワップ時の音は聞こえてきません。 その場合は top や free プログラムを使ってスワップ使用量を確認することができ ます。 SSD にスワップパーティションを割り当てることは極力避けるべきです。 最初は 5GB くらいのファイルを編集す るといった極端なコマンド実行を行ってみて、スワップが起きるかどうかを確認してみてください。 スワップがごく普通 に発生するようであれば、RAMを増設するのが適切です。

#### 2.4.1.3. Grub バイオスパーティション

GUID パーティションテーブル (GUID Partition Table; GPT) を利用して ブートディスク をパーティショニングした 場合、普通は 1 MB 程度の小さなパーティションをさらに用意しておくことが必要です。 このパーティションのフォー マットは不要であり、ブートローダーをインストールする際に GRUB が利用できるものでなければなりません。 通常この パーティションは fdisk を用いた場合は 'BIOS Boot' と名付けられます。 また gdisk コマンドを用いた場合はEF02 と いうコード名が与えられます。

# 注記

Grub バイオスパーティションは、BIOS がシステムブート時に用いるドライブ上になければなりません。 こ れは LFS ルートパーティションがあるドライブと同一にする必要はありません。 システム上にあるドライブ は、同一のパーティションテーブルタイプを利用していないことがあります。 つまりこの Grub バイオスパー ティションに必要なのは、ブートディスクのパーティションテーブルタイプに合わせることだけです。

#### 2.4.1.4. 有用なパーティション

この他にも、必要のないパーティションというものがいくつかあります。 しかしディスクレイアウトを取り決めるには 考えておく必要があります。 以下に示すのは十分な説明ではありませんが、一つの目安として示すものです。

- /boot 作成することが強く推奨されます。 カーネルやブート情報を収納するために利用するパーティションです。 容量の大きなディスクの場合、ブート時に問題が発生することがあるので、これを回避するには、一つ目のディスクド ライブの物理的に一番最初のパーティションを選びます。 パーティションサイズを 200MB とすればそれで十分です。
- /boot/efi EFI システムパーティションであり、UEFI を使ってシステム起動する場合に必要です。 詳しくは [BLFS](https://www.linuxfromscratch.org/blfs/view/stable-systemd/postlfs/grub-setup.html) [ページ](https://www.linuxfromscratch.org/blfs/view/stable-systemd/postlfs/grub-setup.html) を参照してください。
- /home 作成することが強く推奨されます。 複数のディストリビューションや LFS の間で、ホームディレクトリお よびユーザー固有の設定を共有することができます。 パーティションサイズは、ある程度大きく取ることになります が、利用可能なディスク残容量に依存します。
- /usr LFS においては /bin, /lib, /sbin の各ディレクトリは、/usr 配下からのシンボリックリンクとしてい ます。 したがって /usr には、システムを動作させるために必要となる実行モジュールがすべて置かれます。 LFS に おいて /usr を別パーティションとすることは、普通は不要です。 それでもこれを生成する場合、システム内のプログ ラムやライブラリすべてが収容できるように、そのパーティション容量を十分に確保することが必要です。 root パー ティションは、このような設定とするなら、極端に小さなサイズ(1 ギガバイト程度)でも十分です。 これはシンクラ イアントやディスクなしワークステーションに適しています。 (そういった環境では /usr がリモートサーバーにマウ ントされます。) ただし(LFS では対応していない)initramfs を利用する際には、これがブートする際に /usr が別 パーティションになっていることが必要であるため、注意してください。
- /opt このディレクトリは BLFS などにおいて、KDE や Texlive といった巨大なパッケージをいくつもインストー ルする際に活用されます。 /usr ディレクトリ以外にインストールする場合です。 これを別パーティションとするな ら、一般的には 5 ~ 10 GB 程度が適当でしょう。
- /tmp systemd はデフォルトで tmpfs をマウントします。 この動作を上書きしたい場合は [「/tmp の tmpfs とし](#page-256-2) [ての生成抑止」](#page-256-2) に従って LFS システムを設定してください。
- /usr/src このパーティションは LFS のパッケージソースを収容し LFS ビルド工程にて共用するものとして有効に 利用することができます。 さらに BLFS パッケージソースを収容しビルドする場所としても利用可能です。 30~50GB くらいの容量があれば、十分なものです。

ブート時に自動的にパーティションをマウントしたい場合は /etc/fstab ファイルにて設定します。 パーティション の設定方法については [「/etc/fstab ファイルの生成」](#page-259-2)で説明しています。

## <span id="page-34-0"></span>2.5. ファイルシステムの生成

パーティションとは、ディスクドライブ上の一定数のセクターの集まりのことです。 これはパーティションテーブル において、その境界設定によって定められます。 オペレーティングシステムがファイルを保存するパーティションを利用 できるように、そのパーティションはフォーマットしておかなければなりません。 そこにはラベル、ディレクトリブロッ ク、データブロック、目的となるファイル位置へのインデックススキームといったものが含まれます。 ファイルシステム は、OS がパーティションの空き容量を管理できるようにしています。 また新規ファイル生成時や既存ファイルの拡張時 に必要となるセクターの確保や、ファイル削除によって生み出された未使用データセグメントの再利用なども可能にしま す。 さらにデータ冗長性やエラー回復のためのサポート機能も提供しています。

LFS では Linux カーネルが認識できるファイルシステムであれば何でも利用できます。 最も標準的なものは ext3 や ext4 です。 ファイルシステムを正しく選ぶことは、実は難しいことです。 収容するファイルの性質やパーティションサ イズにも依存します。 例えば以下のとおりです。

ext2

比較的小容量のパーティションで、/boot のようにあまり更新されないパーティションに対して適してます。

ext3

ext2 の拡張でありジャーナルを含みます。 このジャーナルとは、不測のシャットダウン時などに、パーティション 状態の復元に用いられます。 汎用的なファイルシステムとして用いることができます。

ext4

ファイルシステムに用いられている ext 系の最新バージョンです。 新たな機能として、ナノ秒単位のタイムスタン プの提供、大容量ファイル (16 TB まで) の生成利用、処理性能の改善が加えられています。

この他のファイルシステムとして、FAT32, NTFS, ReiserFS, JFS, XFS などがあり、それぞれに特定の目的に応じて活 用されています。 ファイルシステムの詳細、さらに多くのことは [https://en.wikipedia.org/wiki/Comparison\\_of\\_file\\_](https://en.wikipedia.org/wiki/Comparison_of_file_systems) [systems](https://en.wikipedia.org/wiki/Comparison_of_file_systems) を参照してください。

LFS ではルートファイルシステム (/) として ext4 を用いるものとします。 LFS 用のパーティションに対して ext4 ファイルシステムを生成するために以下のコマンドを実行します。

#### **mkfs -v -t ext4 /dev/<xxx>**

<xxx> の部分は LFS パーティション名に合わせて置き換えてください。

既存の swap パーティションを利用している場合は、初期化を行う必要はありません。 新しく swap パーティション を生成した場合には、以下のコマンドにより初期化を行ってください。

#### **mkswap /dev/<yyy>**

<yyy> の部分は swap パーティションの名に合わせて置き換えてください。

# <span id="page-35-0"></span>2.6. 変数 \$LFS の設定

本書の中では環境変数 LFS を何度も用います。 LFS システムのビルド作業時には常に定義しておくことを忘れないで ください。 この変数は LFS パーティションとして選んだマウントポイントを定義します。 例えば /mnt/lfs という ものです。 他の名前にしても構いません。 LFS を別のパーティションにビルドする場合、このマウントポイントはその パーティションを示すようにしてください。 ディレクトリを取り決めたら、変数を以下のコマンドにより設定します。

#### **export LFS=/mnt/lfs**

上のように変数を定義しておくと、例えば mkdir \$LFS/tools といったコマンドを、この通りに入力することで実行で きるので便利です。 これが実行されると、シェルが「\$LFS」を「/mnt/lfs」に (あるいは変数にセットされている別の ディレクトリに) 置換して処理してくれます。

#### 注意

\$LFS が常にセットされていることを忘れずに確認してください。 特に、別ユーザーでログインし直した場 合 (su コマンドによって root ユーザーや別のユーザーでログインした場合) には、忘れずに確認してくださ い。

#### **echo \$LFS**

上の出力結果が LFS システムのビルドディレクトリであることを確認してください。 本書に示す例に従って いる場合は /mnt/lfs が表示されるはずです。 出力が正しくない場合は、冒頭に示したコマンド実行により \$LFS 変数に正しいディレクトリを設定してください。

#### 注記

LFS 変数を確実に設定しておくために、ローカルな .bash\_profile および /root/.bash\_profile に 上記変数を export するコマンドを記述しておく方法もあります。 なお /etc/passwd ファイルにて LFS 変 数を必要とするユーザーは、シェルとして bash を利用するようにしてください。 /root/.bash\_profile ファイルはログインプロセスの一部として機能するためです。

もう一つ気にかけることとして、ホストシステム上にログ出力を行う方法に関してです。 グラフィカル ディスプレイマネージャーを通じてログ出力を行うと、仮想端末が起動する際に、ユーザー独自の .bash\_ profile は普通は用いられません。 この場合は、各ユーザー用と root 用の .bashrc に export コマンド を追加してください。 ここでディストリビューションの中には、"if" テストを利用して残りの .bashrc を実 行しないようにしているものがあります。 非対話形式を利用する場合は、そのテストの直前に export コマン ドを追加してください。

# <span id="page-35-1"></span>2.7. 新しいパーティションのマウント

ファイルシステムが生成できたら、ホストシステムからアクセスできるようにパーティションをマウントします。 本書 では前に示したように、環境変数 LFS に指定されたディレクトリに対してファイルシステムをマウントするものとしま す。

厳密に言うと「パーティションはマウントできません」。 マウントできるのは、そのパーティション内に埋め込まれて いるファイルシステムです。 ただし1つのパーティションに複数のファイルシステムを収めることはできないので、パー ティションとそこに関連づいたファイルシステムのことを、同一のものとして表現するわけです。

以下のコマンドによってマウントポイントを生成し、LFS ファイルシステムをマウントします。

#### **mkdir -pv \$LFS mount -v -t ext4 /dev/<xxx> \$LFS**

<xxx> の部分は LFS パーティション名に合わせて置き換えてください。

LFS に対して複数のパーティションを用いる場合 (例えば / と /home が別パーティションである場合) は、以下を実 行してそれぞれをマウントします。

**mkdir -pv \$LFS mount -v -t ext4 /dev/<xxx> \$LFS mkdir -v \$LFS/home mount -v -t ext4 /dev/<yyy> \$LFS/home**
<xxx> や <yyy> の部分は、それぞれ適切なパーティション名に置き換えてください。

この新しいパーティションは特別な制限オプション (nosuid、nodev など) は設定せずにマウントします。 mount コ マンドの実行時に引数を与えずに実行すれば、LFS パーティションがどのようなオプション設定によりマウントされてい るかが分かります。 もし nosuid、nodev オプションが設定されていたら、マウントし直してください。

# 警告

上で説明した内容は、LFS 構築作業においてコンピューターを再起動しない場合の話です。 コンピューター を一度シャットダウンした場合は、LFS 構築作業の再開のたびに LFS パーティションを再マウントする必要が あります。 あるいはブート時に自動マウントをしたいのであれば、ホストシステムの /etc/fstab ファイル を書き換えておく必要があります。 例えば /etc/fstab ファイルに以下のような行を追加します。

/dev/<xxx> /mnt/lfs ext4 defaults 1 1

追加のパーティションを利用している場合は、それらを書き加えることも忘れないでください。

swap パーティションを用いる場合は、swapon コマンドを使って利用可能にしてください。

#### **/sbin/swapon -v /dev/<zzz>**

<zzz> の部分は swap パーティション名に置き換えてください。

こうして新たな LFS パーティションが整いました。 次はパッケージのダウンロードです。

# 第3章 パッケージとパッチ

# 3.1. はじめに

この章では基本的な Linux システム構築のためにダウンロードするべきパッケージの一覧を示します。 各パッケージ のバージョンは動作が確認されているものを示しており、本書ではこれに基づいて説明します。 LFS errata やセキュリ ティアドバイザリーに示されていれば別ですが、ここに示すバージョンとは異なるものは使わないようお勧めします。 あ るバージョンでビルドしたコマンドが、違うバージョンで動作する保証はないからです。 最新のパッケージの場合、何か の対処を要するかもしれません。 そのような対処方法は本書の開発版において開発され安定化が図られるかもしれませ  $\lambda$ 

パッケージによっては、リリース tarball に加えて (Git や SVN の) リポジトリスナップショット tarball があっ て、両者を同じファイル名で提供している場合があります。 リリース tarball には、該当するリポジトリスナップ ショットの内容に加えて生成済みファイル(たとえば autoconf が作り出す configure スクリプト)が含まれます。 本 書では可能な限りリリース tarball を用いることにします。 本書が指定するリリース tarball ではなく、リポジトリス ナップショットを利用すると、問題が発生するかもしれません。

ダウンロードサイトは常にアクセス可能であるとは限りません。 本書が提供された後にダウンロードする場所が変 更になっていたら Google [\(https://www.google.com/](https://www.google.com/)) を使って検索してみてください。 たいていのパッケージを見 つけ出すことが出来るはずです。 それでも見つけられなかったら [https://www.linuxfromscratch.org/lfs/packages.](https://www.linuxfromscratch.org/lfs/packages.html#packages) [html#packages](https://www.linuxfromscratch.org/lfs/packages.html#packages) から入手してください。

ダウンロードしたパッケージやパッチは、ビルド作業を通じて常に利用可能な場所を選んで保存しておく必要がありま す。 またソース類を伸張してビルドを行うための作業ディレクトリも必要です。 そこで本書では \$LFS/sources ディ レクトリを用意し、ソースやパッチの保存場所とし、そこでビルドを行う作業ディレクトリとします。 このディレクトリ にしておけば LFS パーティションに位置することから LFS ビルドを行う全工程において常に利用することが出来ます。

ダウンロードを行う前にまずはそのようなディレクトリを生成します。 root ユーザーとなって以下のコマンドを実行 します。

#### **mkdir -v \$LFS/sources**

このディレクトリには書き込み権限とスティッキーを与えます。 「スティッキー (Sticky) 」は複数ユーザーに対して 書き込み権限が与えられても、削除については所有者しか実行出来ないようにします。 以下のコマンドによって書き込み 権限とスティッキーを定めます。

#### **chmod -v a+wt \$LFS/sources**

LFS のビルドに必要なパッケージやパッチを得る方法は、いろいろとあります。

- 各ファイルは次の2節に示されているので、個々に入手することができます。
- 本書の安定版であれば、それに対して必要となるファイルを集めた tarball が[、https://www.linuxfromscratch.](https://www.linuxfromscratch.org/mirrors.html#files) [org/mirrors.html#files](https://www.linuxfromscratch.org/mirrors.html#files) に示すミラーサイトからダウンロードできます。
- wget と以下に示す wget-list-systemd ファイルを利用すれば、すべてのファイルをダウンロードすることができま す。

パッケージとパッチのダウンロードを行うため<wget-list-systemd> を利用することにします。 これは以下のように wget コマンドの入力引数に指定します。

**wget --input-file=wget-list-systemd --continue --directory-prefix=\$LFS/sources**

## 日本語訳情報

オリジナルの LFS ブックでは[、wget-list-systemd](wget-list-systemd) 内に含まれる、各種パッケージの入手 URL が主に米国サ イトとなっています。一方、日本国内にて作業する方であれば、例えば GNU のパッケージ類は国内に数多くの ミラーサイトが存在するため、そちらから取得するのが適切でしょう。これはネットワークリソースを利用する 際のマナーとも言えるものです。堅苦しい話をするつもりはありません。国内サイトから入手することにすれば ダウンロード速度が断然早くなります。メリットは大きいと思いますのでお勧めします。

国内から入手可能なものは国内から入手することを目指し、訳者は以下の手順により<wget-list-systemd> を 書き換えて利用しています。一例として国内には理化学研究所のサイト (ftp.riken.jp) があります。そこでは GNU パッケージ類がミラー提供されています。そこで<wget-list-systemd> にて ftp.gnu.org を指し示している URL を ftp.riken.jp に置き換えます。また同じ方法で Linux カーネル、Perl、Vim の入手先も変更します。

**cat > wl.sed << "EOF"** s|ftp\.gnu\.org/gnu/|ftp.riken.jp/GNU/|g s|www\.kernel\.org/pub/linux/|ftp.riken.jp/Linux/kernel.org/linux/|g s|www\.cpan\.org|ftp.riken.jp/lang/CPAN|g s|ftp\.vim\.org|ftp.jp.vim.org|g **EOF sed -f wl.sed -i.orig wget-list-systemd rm wl.sed**

上記はあくまで一例です。しかもすべてのパッケージについて、国内サイトからの入手となるわけではありませ ん。ただし上記を行うだけでも、大半のパッケージは国内サイトを向くことになります。上記にて国内のミラー サイトは、ネットワーク的に "より近い" ものを選んでください。サイトを変えた場合は、パッケージの URL が異なることが多々あるため、適宜 sed 置換内容を書き換えてください。

注意する点として各パッケージが更新されたばかりの日付では、国内ミラーサイトへの同期、反映が間に合わ ず、ソース類が存在しないことが考えられます。その場合にはパッケージ取得に失敗してしまいます。そこで wget-list-systemd と wget-list-systemd.orig を順に利用し、かつ wget コマンドにて -N オプションを使っ て (取得済のものはスキップするようにして) 以下のコマンドを実行すれば、確実にすべてのパッケージを入手 することができます。

**wget -N --input-file=wget-list-systemd --continue --directory-prefix=\$LFS/sources wget -N --input-file=wget-list-systemd.orig --continue --directory-prefix=\$LFS/sources**

さらに LFS-7.0 からは<md5sums> というファイルを用意しています。 このファイルは、入手した各種パッケージのファ イルが正しいことを確認するために用いることができます。 このファイルを \$LFS/sources に配置して以下を実行して ください。

**pushd \$LFS/sources md5sum -c md5sums popd**

必要なファイルを入手した方法が前述のどの方法であっても、この md5sum チェックを実施することができます。

パッケージとパッチを非 root ユーザーによってダウンロードした場合、各ファイルはそのユーザーが所有します。 ファイルシステムは、UID によって所有者を記録しますが、ホスト上の一般ユーザーの UID は LFS 内には割り当てられ ていません。 したがって各ファイルは、最終の LFS システムにおいて、名前付けられていない UID によって所有された まま残ります。 LFS システムに存在する自身のユーザーに対して、同じ UID を割り当てるつもりがないのであれば、各 ファイルの所有者を root に変更することで、この状況を解消してください。

**chown root:root \$LFS/sources/\***

# 3.2. 全パッケージ

## 注記

パッケージをダウンロードする前には [セキュリティアドバイス](https://www.linuxfromscratch.org/lfs/advisories/)(security advisories)を読んでください。 セキュリティぜい弱性を回避するためにパッケージの最新バージョンがないかどうかを確認してください。

アップストリームでは、古いリリースソースを削除していることがあります。 特にそのリリースにセキュリ ティぜい弱性を含んでいた場合です。 以下に示す URL が無効になっていたら、まず初めにセキュリティアドバ イスを読んでください。 そして新たなバージョンが(ぜい弱性を解消して)入手できるかどうかを確認してく ださい。 それでもパッケージが削除されてしまっている場合は、ミラーサイトからのダウンロードを試してみ てください。 ぜい弱性が原因で削除されていた古いバージョンのパッケージがダウンロードできたとしても、 ぜい弱性のあるパッケージをシステムビルドに用いることはお勧めしません。

以下に示すパッケージをダウンロードするなどしてすべて入手してください。

• Acl  $(2, 3, 2)$  – 363 KB: ホームページ:<https://savannah.nongnu.org/projects/acl> ダウンロード:<https://download.savannah.gnu.org/releases/acl/acl-2.3.2.tar.xz> MD5 sum: 590765dee95907dbc3c856f7255bd669 • Attr  $(2.5.2) - 484$  KB: ホームページ:<https://savannah.nongnu.org/projects/attr> ダウンロード:<https://download.savannah.gnu.org/releases/attr/attr-2.5.2.tar.gz> MD5 sum: 227043ec2f6ca03c0948df5517f9c927

• Autoconf  $(2.72) - 1,360$  KB:

ホームページ:<https://www.gnu.org/software/autoconf/>

ダウンロード:<https://ftp.gnu.org/gnu/autoconf/autoconf-2.72.tar.xz>

MD5 sum: 1be79f7106ab6767f18391c5e22be701

```
• Automake (1.16.5) - 1,565 KB:
ホームページ: https://www.gnu.org/software/automake/
ダウンロード: https://ftp.gnu.org/gnu/automake/automake-1.16.5.tar.xz
MD5 sum: 4017e96f89fca45ca946f1c5db6be714
• Bash (5.2.21) - 10,696 KB:
ホームページ: https://www.gnu.org/software/bash/
ダウンロード: https://ftp.gnu.org/gnu/bash/bash-5.2.21.tar.gz
MD5 sum: ad5b38410e3bf0e9bcc20e2765f5e3f9
• Bc (6.7.5) - 460 KB:
ホームページ: https://git.gavinhoward.com/gavin/bc
ダウンロード: https://github.com/gavinhoward/bc/releases/download/6.7.5/bc-6.7.5.tar.xz
MD5 sum: e249b1f86f886d6fb71c15f72b65dd3d
• Binutils (2.42) - 26,922 KB:
ホームページ: https://www.gnu.org/software/binutils/
ダウンロード: https://sourceware.org/pub/binutils/releases/binutils-2.42.tar.xz
MD5 sum: a075178a9646551379bfb64040487715
• Bison (3, 8, 2) - 2, 752 KB:
ホームページ: https://www.gnu.org/software/bison/
ダウンロード: https://ftp.gnu.org/gnu/bison/bison-3.8.2.tar.xz
MD5 sum: c28f119f405a2304ff0a7ccdcc629713
• Bzip2 (1, 0, 8) - 792 KB:
ダウンロード: https://www.sourceware.org/pub/bzip2/bzip2-1.0.8.tar.gz
MD5 sum: 67e051268d0c475ea773822f7500d0e5
• Check (0.15.2) – 760 KB:
ホームページ: https://libcheck.github.io/check
ダウンロード: https://github.com/libcheck/check/releases/download/0.15.2/check-0.15.2.tar.gz
MD5 sum: 50fcafcecde5a380415b12e9c574e0b2
• Coreutils (9, 4) - 5, 840 KB:
ホームページ: https://www.gnu.org/software/coreutils/
ダウンロード: https://ftp.gnu.org/gnu/coreutils/coreutils-9.4.tar.xz
MD5 sum: 459e9546074db2834eefe5421f250025
\cdot D-Bus (1.14.10) - 1,344 KB:
ホームページ: https://www.freedesktop.org/wiki/Software/dbus
ダウンロード: https://dbus.freedesktop.org/releases/dbus/dbus-1.14.10.tar.xz
MD5 sum: 46070a3487817ff690981f8cd2ba9376
• DejaGNU (1, 6, 3) – 608 KB:
ホームページ: https://www.gnu.org/software/dejagnu/
ダウンロード: https://ftp.gnu.org/gnu/dejagnu/dejagnu-1.6.3.tar.gz
MD5 sum: 68c5208c58236eba447d7d6d1326b821
• Diffutils (3.10) - 1,587 KB:
ホームページ: https://www.gnu.org/software/diffutils/
ダウンロード: https://ftp.gnu.org/gnu/diffutils/diffutils-3.10.tar.xz
MD5 sum: 2745c50f6f4e395e7b7d52f902d075bf
• E2fsprogs (1.47.0) - 9,412 KB:
ホームページ: http://e2fsprogs.sourceforge.net/
ダウンロード: https://downloads.sourceforge.net/project/e2fsprogs/e2fsprogs/v1.47.0/e2fsprogs-1.47.0.tar.gz
MD5 sum: 6b4f18a33873623041857b4963641ee9
• Elfutils (0.190) - 8,949 KB:
ホームページ: https://sourceware.org/elfutils/
ダウンロード: https://sourceware.org/ftp/elfutils/0.190/elfutils-0.190.tar.bz2
MD5 sum: 79ad698e61a052bea79e77df6a08bc4b
• Expat (2, 6, 0) – 473 KB:
ホームページ: https://libexpat.github.io/
ダウンロード: https://prdownloads.sourceforge.net/expat/expat-2.6.0.tar.xz
MD5 sum: bd169cb11f4b9bdfddadf9e88a5c4d4b
```

```
• Expect (5.45.4) - 618 KB:
ホームページ: https://core.tcl.tk/expect/
ダウンロード: https://prdownloads.sourceforge.net/expect/expect5.45.4.tar.gz
MD5 sum: 00fce8de158422f5ccd2666512329bd2
• File (5.45) - 1,218 KB:
ホームページ: https://www.darwinsys.com/file/
ダウンロード: https://astron.com/pub/file/file-5.45.tar.gz
MD5 sum: 26b2a96d4e3a8938827a1e572afd527a
• Findutils (4.9.0) - 1,999 KB:
ホームページ: https://www.gnu.org/software/findutils/
ダウンロード: https://ftp.gnu.org/gnu/findutils/findutils-4.9.0.tar.xz
MD5 sum: 4a4a547e888a944b2f3af31d789a1137
• Flex (2.6.4) - 1,386 KB:
ホームページ: https://github.com/westes/flex
ダウンロード: https://github.com/westes/flex/releases/download/v2.6.4/flex-2.6.4.tar.gz
MD5 sum: 2882e3179748cc9f9c23ec593d6adc8d
• Flit-core (3.9.0) - 41 KB:
ホームページ: https://pypi.org/project/flit-core/
ダウンロード: https://pypi.org/packages/source/f/flit-core/flit_core-3.9.0.tar.gz
MD5 sum: 3bc52f1952b9a78361114147da63c35b
• Gawk (5, 3, 0) – 3,356 KB:
ホームページ: https://www.gnu.org/software/gawk/
ダウンロード: https://ftp.gnu.org/gnu/gawk/gawk-5.3.0.tar.xz
MD5 sum: 97c5a7d83f91a7e1b2035ebbe6ac7abd
• GCC (13, 2, 0) – 85,800 KB:
ホームページ: https://gcc.gnu.org/
 https://ftp.gnu.org/gnu/gcc/gcc-13.2.0/gcc-13.2.0.tar.xz
MD5 sum: e0e48554cc6e4f261d55ddee9ab69075
• GDBM (1, 23) - 1,092 KB:
ホームページ: https://www.gnu.org/software/gdbm/
ダウンロード: https://ftp.gnu.org/gnu/gdbm/gdbm-1.23.tar.gz
MD5 sum: 8551961e36bf8c70b7500d255d3658ec
• Gettext (0.22.4) - 10,016 KB:
ホームページ: https://www.gnu.org/software/gettext/
ダウンロード: https://ftp.gnu.org/gnu/gettext/gettext-0.22.4.tar.xz
MD5 sum: 2d8507d003ef3ddd1c172707ffa97ed8
• Glibc (2, 39) - 18,092 KB:
ホームページ: https://www.gnu.org/software/libc/
ダウンロード: https://ftp.gnu.org/gnu/glibc/glibc-2.39.tar.xz
MD5 sum: be81e87f72b5ea2c0ffe2bedfeb680c6
```
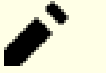

注記

Glibc の開発者は [Git ブランチ](https://sourceware.org/git/?p=glibc.git;a=shortlog;h=refs/heads/release/2.39/master) を管理しており、そこには Glibc-2.39 に有用と思われるパッチを含んでい ますが、それは残念ながら Glibc-2.39 のリリース以降に開発されたものに限ります。 LFS 編集者は、そのブ ランチにセキュリティフィックスが加えられた際には、セキュリティアドバイザリーを発表することにしていま す。 ただしセキュリティ以外で新規追加されたパッチに関しては、何も作業は行いません。 したがって各パッ チは自分で確認するようにし、また重要であると思われる場合は各自でそのパッチを適用してください。

• GMP  $(6.3.0) - 2,046$  KB: ホームページ:<https://www.gnu.org/software/gmp/> ダウンロード:<https://ftp.gnu.org/gnu/gmp/gmp-6.3.0.tar.xz> MD5 sum: 956dc04e864001a9c22429f761f2c283 • Gperf  $(3.1) - 1,188$  KB: ホームページ:<https://www.gnu.org/software/gperf/> ダウンロード:<https://ftp.gnu.org/gnu/gperf/gperf-3.1.tar.gz> MD5 sum: 9e251c0a618ad0824b51117d5d9db87e

```
• Grep (3.11) - 1,664 KB:
ホームページ: https://www.gnu.org/software/grep/
ダウンロード: https://ftp.gnu.org/gnu/grep/grep-3.11.tar.xz
MD5 sum: 7c9bbd74492131245f7cdb291fa142c0
• Groff (1, 23, 0) – 7.259 KB:
ホームページ: https://www.gnu.org/software/groff/
ダウンロード: https://ftp.gnu.org/gnu/groff/groff-1.23.0.tar.gz
MD5 sum: 5e4f40315a22bb8a158748e7d5094c7d
• GRUB (2, 12) - 6, 524 KB:
ホームページ: https://www.gnu.org/software/grub/
ダウンロード: https://ftp.gnu.org/gnu/grub/grub-2.12.tar.xz
MD5 sum: 60c564b1bdc39d8e43b3aab4bc0fb140
• Gzip (1.13) - 819 KB:
ホームページ: https://www.gnu.org/software/gzip/
ダウンロード: https://ftp.gnu.org/gnu/gzip/gzip-1.13.tar.xz
MD5 sum: d5c9fc9441288817a4a0be2da0249e29
• Iana-Etc (20240125) - 589 KB:
ホームページ: https://www.iana.org/protocols
ダウンロード: https://github.com/Mic92/iana-etc/releases/download/20240125/iana-etc-20240125.tar.gz
MD5 sum: aed66d04de615d76c70890233081e584
• Inetutils (2.5) - 1,632 KB:
ホームページ: https://www.gnu.org/software/inetutils/
ダウンロード: https://ftp.gnu.org/gnu/inetutils/inetutils-2.5.tar.xz
MD5 sum: 9e5a6dfd2d794dc056a770e8ad4a9263
• Intltool (0, 51, 0) – 159 KB:
ホームページ: https://freedesktop.org/wiki/Software/intltool
ダウンロード: https://launchpad.net/intltool/trunk/0.51.0/+download/intltool-0.51.0.tar.gz
MD5 sum: 12e517cac2b57a0121cda351570f1e63
• IPRoute2 (6, 7, 0) – 900 KB:
ホームページ: https://www.kernel.org/pub/linux/utils/net/iproute2/
ダウンロード: https://www.kernel.org/pub/linux/utils/net/iproute2/iproute2-6.7.0.tar.xz
MD5 sum: 35d8277d1469596b7edc07a51470a033
• Jinja2 (3.1.3) - 264 KB:
ホームページ: https://jinja.palletsprojects.com/en/3.1.x/
ダウンロード: https://pypi.org/packages/source/J/Jinja2/Jinja2-3.1.3.tar.gz
MD5 sum: caf5418c851eac59e70a78d9730d4cea
• Kbd (2, 6, 4) – 1,470 KB:
ホームページ: https://kbd-project.org/
ダウンロード: https://www.kernel.org/pub/linux/utils/kbd/kbd-2.6.4.tar.xz
MD5 sum: e2fd7adccf6b1e98eb1ae8d5a1ce5762
• Kmod (31) - 558 KB:
ホームページ: https://github.com/kmod-project/kmod
ダウンロード: https://www.kernel.org/pub/linux/utils/kernel/kmod/kmod-31.tar.xz
MD5 sum: 6165867e1836d51795a11ea4762ff66a
• Less (643) - 579 KB:
ホームページ: https://www.greenwoodsoftware.com/less/
ダウンロード: https://www.greenwoodsoftware.com/less/less-643.tar.gz
MD5 sum: cf05e2546a3729492b944b4874dd43dd
• Libcap (2, 69) – 185 KB:
ホームページ: https://sites.google.com/site/fullycapable/
ダウンロード: https://www.kernel.org/pub/linux/libs/security/linux-privs/libcap2/libcap-2.69.tar.xz
MD5 sum: 4667bacb837f9ac4adb4a1a0266f4b65
```
• Libffi (3.4.4) - 1,331 KB: ホームページ:<https://sourceware.org/libffi/> ダウンロード:<https://github.com/libffi/libffi/releases/download/v3.4.4/libffi-3.4.4.tar.gz> MD5 sum: 0da1a5ed7786ac12dcbaf0d499d8a049 • Libpipeline  $(1, 5, 7)$  - 956 KB: ホームページ:<https://libpipeline.nongnu.org/> ダウンロード:<https://download.savannah.gnu.org/releases/libpipeline/libpipeline-1.5.7.tar.gz> MD5 sum: 1a48b5771b9f6c790fb4efdb1ac71342 • Libtool  $(2, 4, 7)$  – 996 KB: ホームページ:<https://www.gnu.org/software/libtool/> ダウンロード:<https://ftp.gnu.org/gnu/libtool/libtool-2.4.7.tar.xz> MD5 sum: 2fc0b6ddcd66a89ed6e45db28fa44232 • Libxcrypt  $(4, 4, 36)$  – 610 KB: ホームページ:<https://github.com/besser82/libxcrypt/> ダウンロード:<https://github.com/besser82/libxcrypt/releases/download/v4.4.36/libxcrypt-4.4.36.tar.xz> MD5 sum: b84cd4104e08c975063ec6c4d0372446 • Linux  $(6.7.4)$  – 138.130 KB: ホームページ:<https://www.kernel.org/> ダウンロード:<https://www.kernel.org/pub/linux/kernel/v6.x/linux-6.7.4.tar.xz> MD5 sum: 370e1b6155ae63133380e421146619e0

#### 注記

Linux カーネルはかなり頻繁に更新されます。 多くの場合はセキュリティ脆弱性の発見によるものです。特に 正誤情報 (errata) のページにて説明がない限りは、入手可能な最新安定版のカーネルを用いてください。 あ るいは errata に指示があればそれに従ってください。 低速度のネットワークや高負荷の帯域幅を利用するユーザーが Linux カーネルをアップデートしようとする場 合は、同一バージョンのカーネルパッケージとそのパッチを個別にダウンロードする方法もあります。 その場 合、時間の節約を図ることができ、あるいはマイナーバージョンが同一であれば複数パッチを当ててアップグ レードする作業時間の短縮が図れます。

• M4  $(1, 4, 19) - 1, 617$  KB: ホームページ:<https://www.gnu.org/software/m4/> ダウンロード:<https://ftp.gnu.org/gnu/m4/m4-1.4.19.tar.xz> MD5 sum: 0d90823e1426f1da2fd872df0311298d • Make  $(4.4.1) - 2,300$  KB: ホームページ:<https://www.gnu.org/software/make/> ダウンロード:<https://ftp.gnu.org/gnu/make/make-4.4.1.tar.gz> MD5 sum: c8469a3713cbbe04d955d4ae4be23eeb • Man-DB  $(2.12.0) - 1,941$  KB: ホームページ:<https://www.nongnu.org/man-db/> ダウンロード:<https://download.savannah.gnu.org/releases/man-db/man-db-2.12.0.tar.xz> MD5 sum: 67e0052fa200901b314fad7b68c9db27 • Man-pages  $(6.06) - 2.116$  KB: ホームページ:<https://www.kernel.org/doc/man-pages/> ダウンロード:<https://www.kernel.org/pub/linux/docs/man-pages/man-pages-6.06.tar.xz> MD5 sum: 26b39e38248144156d437e1e10cb20bf • MarkupSafe  $(2, 1, 5)$  - 19 KB: ホームページ:<https://palletsprojects.com/p/markupsafe/> ダウンロード:<https://pypi.org/packages/source/M/MarkupSafe/MarkupSafe-2.1.5.tar.gz> MD5 sum: 8fe7227653f2fb9b1ffe7f9f2058998a • Meson  $(1, 3, 2)$  - 2, 172 KB: ホームページ:<https://mesonbuild.com> ダウンロード:<https://github.com/mesonbuild/meson/releases/download/1.3.2/meson-1.3.2.tar.gz> MD5 sum: 2d0ebd3a24249617b1c4d30026380cf8

```
• MPC (1, 3, 1) - 756 KB:
ホームページ: https://www.multiprecision.org/
ダウンロード: https://ftp.gnu.org/gnu/mpc/mpc-1.3.1.tar.gz
MD5 sum: 5c9bc658c9fd0f940e8e3e0f09530c62
• MPFR (4.2.1) - 1,459 KB:
ホームページ: https://www.mpfr.org/
ダウンロード: https://ftp.gnu.org/gnu/mpfr/mpfr-4.2.1.tar.xz
MD5 sum: 523c50c6318dde6f9dc523bc0244690a
• Ncurses (6.4-20230520) - 2,156 KB:
ホームページ: https://www.gnu.org/software/ncurses/
ダウンロード: https://anduin.linuxfromscratch.org/LFS/ncurses-6.4-20230520.tar.xz
MD5 sum: c5367e829b6d9f3f97b280bb3e6bfbc3
• Ninja (1, 11, 1) – 225 KB:
ホームページ: https://ninja-build.org/
ダウンロード: https://github.com/ninja-build/ninja/archive/v1.11.1/ninja-1.11.1.tar.gz
MD5 sum: 32151c08211d7ca3c1d832064f6939b0
• OpenSSL (3, 2, 1) - 17, 318 KB:
ホームページ: https://www.openssl.org/
ダウンロード: https://www.openssl.org/source/openssl-3.2.1.tar.gz
MD5 sum: c239213887804ba00654884918b37441
• Patch (2, 7, 6) – 766 KB:
ホームページ: https://savannah.gnu.org/projects/patch/
ダウンロード: https://ftp.gnu.org/gnu/patch/patch-2.7.6.tar.xz
MD5 sum: 78ad9937e4caadcba1526ef1853730d5
• Perl (5.38.2) - 13.359 KB:
ホームページ: https://www.perl.org/
ダウンロード: https://www.cpan.org/src/5.0/perl-5.38.2.tar.xz
MD5 sum: d3957d75042918a23ec0abac4a2b7e0a
• Pkgconf (2, 1, 1) – 305 KB:
ホームページ: http://pkgconf.org/
ダウンロード: https://distfiles.ariadne.space/pkgconf/pkgconf-2.1.1.tar.xz
MD5 sum: bc29d74c2483197deb9f1f3b414b7918
• Procps (4, 0, 4) - 1,369 KB:
ホームページ: https://gitlab.com/procps-ng/procps/
ダウンロード: https://sourceforge.net/projects/procps-ng/files/Production/procps-ng-4.0.4.tar.xz
MD5 sum: 2f747fc7df8ccf402d03e375c565cf96
• Psmisc (23.6) - 415 KB:
ホームページ: https://gitlab.com/psmisc/psmisc
ダウンロード: https://sourceforge.net/projects/psmisc/files/psmisc/psmisc-23.6.tar.xz
MD5 sum: ed3206da1184ce9e82d607dc56c52633
• Python (3, 12, 2) – 20, 109 KB:
ホームページ: https://www.python.org/
ダウンロード: https://www.python.org/ftp/python/3.12.2/Python-3.12.2.tar.xz
MD5 sum: e7c178b97bf8f7ccd677b94d614f7b3c
• Python Documentation (3.12.2) - 8,065 KB:
 https://www.python.org/ftp/python/doc/3.12.2/python-3.12.2-docs-html.tar.bz2
MD5 sum: 8a6310f6288e7f60c3565277ec3b5279
• Readline (8.2) - 2,973 KB:
ホームページ: https://tiswww.case.edu/php/chet/readline/rltop.html
ダウンロード: https://ftp.gnu.org/gnu/readline/readline-8.2.tar.gz
MD5 sum: 4aa1b31be779e6b84f9a96cb66bc50f6
• Sed (4, 9) - 1,365 KB:
ホームページ: https://www.gnu.org/software/sed/
ダウンロード: https://ftp.gnu.org/gnu/sed/sed-4.9.tar.xz
MD5 sum: 6aac9b2dbafcd5b7a67a8a9bcb8036c3
```
• Setuptools  $(69.1.0) - 2,168$  KB: ホームページ:<https://pypi.org/project/setuptools/> ダウンロード:<https://pypi.org/packages/source/s/setuptools/setuptools-69.1.0.tar.gz> MD5 sum: 6f6eb780ce12c90d81ce243747ed7ab0 • Shadow  $(4.14.5) - 1.765$  KB: ホームページ:<https://github.com/shadow-maint/shadow/> ダウンロード:<https://github.com/shadow-maint/shadow/releases/download/4.14.5/shadow-4.14.5.tar.xz> MD5 sum: 452b0e59f08bf618482228ba3732d0ae • Systemd (255) - 14,516 KB: ホームページ:<https://www.freedesktop.org/wiki/Software/systemd/> ダウンロード:<https://github.com/systemd/systemd/archive/v255/systemd-255.tar.gz> MD5 sum: 521cda27409a9edf0370c128fae3e690 • Systemd Man Pages $(255)$  - 652 KB: ホームページ:<https://www.freedesktop.org/wiki/Software/systemd/> ダウンロード:<https://anduin.linuxfromscratch.org/LFS/systemd-man-pages-255.tar.xz> MD5 sum: 1ebe54d7a80f9abf8f2d14ddfeb2432d 注記 Linux From Scratch チームは、systemd ソースにおいて提供される man ページの tarball を独自に生成して います。 これは、不要な依存関係を取り除くためです。 • Tar  $(1.35) - 2,263$  KB: ホームページ:<https://www.gnu.org/software/tar/> ダウンロード:<https://ftp.gnu.org/gnu/tar/tar-1.35.tar.xz> MD5 sum: a2d8042658cfd8ea939e6d911eaf4152 • Tcl  $(8.6.13) - 10,581$  KB: ホームページ:<http://tcl.sourceforge.net/> ダウンロード:<https://downloads.sourceforge.net/tcl/tcl8.6.13-src.tar.gz> MD5 sum: 0e4358aade2f5db8a8b6f2f6d9481ec2 • Tcl Documentation  $(8.6.13)$  - 1.165 KB: ダウンロード:<https://downloads.sourceforge.net/tcl/tcl8.6.13-html.tar.gz> MD5 sum: 4452f2f6d557f5598cca17b786d6eb68 • Texinfo  $(7, 1)$  – 5,416 KB: ホームページ:<https://www.gnu.org/software/texinfo/> ダウンロード:<https://ftp.gnu.org/gnu/texinfo/texinfo-7.1.tar.xz> MD5 sum: edd9928b4a3f82674bcc3551616eef3b • Time Zone Data (2024a) - 444 KB: ホームページ:<https://www.iana.org/time-zones> ダウンロード:<https://www.iana.org/time-zones/repository/releases/tzdata2024a.tar.gz> MD5 sum: 2349edd8335245525cc082f2755d5bf4 • Util-linux (2.39.3) - 8.327 KB: ホームページ:<https://git.kernel.org/pub/scm/utils/util-linux/util-linux.git/> ダウンロード:<https://www.kernel.org/pub/linux/utils/util-linux/v2.39/util-linux-2.39.3.tar.xz> MD5 sum: f3591e6970c017bb4bcd24ae762a98f5 • Vim  $(9.1.0041) - 17.224$  KB: ホームページ:<https://www.vim.org> ダウンロード:<https://github.com/vim/vim/archive/v9.1.0041/vim-9.1.0041.tar.gz> MD5 sum: 79dfe62be5d347b1325cbd5ce2a1f9b3 注記

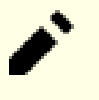

vim のバージョンは日々更新されます。 最新版を入手するには [https://github.com/vim/vim/tags](https://github.com/vim/vim/releases) にアクセ スしてください。

```
• Wheel (0.42, 0) - 97 KB:
ホームページ: https://pypi.org/project/wheel/
ダウンロード: https://pypi.org/packages/source/w/wheel/wheel-0.42.0.tar.gz
MD5 sum: 802ad6e5f9336fcb1c76b7593f0cd22d
• XML::Parser (2.47) - 276 KB:
ホームページ: https://github.com/chorny/XML-Parser
ダウンロード: https://cpan.metacpan.org/authors/id/T/TO/TODDR/XML-Parser-2.47.tar.gz
MD5 sum: 89a8e82cfd2ad948b349c0a69c494463
• Xz Utils (5, 4, 6) - 1,645 KB:
ホームページ: https://tukaani.org/xz
ダウンロード: https://github.com/tukaani-project/xz/releases/download/v5.4.6/xz-5.4.6.tar.xz
MD5 sum: 7ade7bd1181a731328f875bec62a9377
• Zlib (1, 3, 1) - 1,478 KB:
ホームページ: https://zlib.net/
ダウンロード: https://zlib.net/fossils/zlib-1.3.1.tar.gz
MD5 sum: 9855b6d802d7fe5b7bd5b196a2271655
• Zstd (1, 5, 5) – 2,314 KB:
ホームページ: https://facebook.github.io/zstd/
ダウンロード: https://github.com/facebook/zstd/releases/download/v1.5.5/zstd-1.5.5.tar.gz
MD5 sum: 63251602329a106220e0a5ad26ba656f
```
全パッケージのサイズ合計: 約 505 MB

# 3.3. 必要なパッチ

パッケージに加えて、いくつかのパッチも必要となります。 それらのパッチはパッケージの不備をただすもので、本来 なら開発者が修正すべきものです。 パッチは不備修正だけでなく、ちょっとした修正を施して扱いやすいものにする目的 のものもあります。 以下に示すものが LFS システム構築に必要となるパッチすべてです。

### 日本語訳情報

各パッチに付けられている簡略な名称については、訳出せずそのまま表記することにします。

```
• Bash Upstream Fixes Patch - 5.9 KB:
```
ダウンロード: [https://www.linuxfromscratch.org/patches/lfs/12.1/bash-5.2.21-upstream\\_fixes-1.patch](https://www.linuxfromscratch.org/patches/lfs/12.1/bash-5.2.21-upstream_fixes-1.patch) MD5 sum: 2d1691a629c558e894dbb78ee6bf34ef

• Bzip2 Documentation Patch - 1.6 KB:

ダウンロード: [https://www.linuxfromscratch.org/patches/lfs/12.1/bzip2-1.0.8-install\\_docs-1.patch](https://www.linuxfromscratch.org/patches/lfs/12.1/bzip2-1.0.8-install_docs-1.patch) MD5 sum: 6a5ac7e89b791aae556de0f745916f7f

• Coreutils Internationalization Fixes Patch - 166 KB: ダウンロード:<https://www.linuxfromscratch.org/patches/lfs/12.1/coreutils-9.4-i18n-1.patch> MD5 sum: cca7dc8c73147444e77bc45d210229bb

• Glibc FHS Patch  $-2.8$  KB:

ダウンロード:<https://www.linuxfromscratch.org/patches/lfs/12.1/glibc-2.39-fhs-1.patch> MD5 sum: 9a5997c3452909b1769918c759eff8a2

• Kbd Backspace/Delete Fix Patch - 12 KB:

ダウンロード:<https://www.linuxfromscratch.org/patches/lfs/12.1/kbd-2.6.4-backspace-1.patch> MD5 sum: f75cca16a38da6caa7d52151f7136895

• Readline Upstream Fix Patch - 13 KB:

ダウンロード: [https://www.linuxfromscratch.org/patches/lfs/12.1/readline-8.2-upstream\\_fixes-3.patch](https://www.linuxfromscratch.org/patches/lfs/12.1/readline-8.2-upstream_fixes-3.patch) MD5 sum: 9ed497b6cb8adcb8dbda9dee9ebce791

• Systemd Upstream Fixes Patch - 7.2 KB:

ダウンロード: [https://www.linuxfromscratch.org/patches/lfs/12.1/systemd-255-upstream\\_fixes-1.patch](https://www.linuxfromscratch.org/patches/lfs/12.1/systemd-255-upstream_fixes-1.patch) MD5 sum: 8d9c1014445c463cf7c24c162b1e0686

全パッチの合計サイズ: 約 208.5 KB

上に挙げた必須のパッチに加えて LFS コミュニティが提供する任意のパッチが数多くあります。 それらは微小な不備 改修や、デフォルトでは利用できない機能を有効にするなどを行います。 [https://www.linuxfromscratch.org/patches/](https://www.linuxfromscratch.org/patches/downloads/) [downloads/](https://www.linuxfromscratch.org/patches/downloads/) にて提供しているパッチ類を確認してください。 そして自分のシステムにとって必要なものは自由に適用し てください。

# 第4章 準備作業の仕上げ

# 4.1. はじめに

本章では一時システムをビルドするために、あともう少し作業を行います。 \$LFS ディレクトリ内に、一連のディレク トリを作ります(ここには一時的なツールをインストールしていきます)。 一般ユーザーを生成して、このユーザーが利 用するビルド環境を作ります。 また LFS パッケージ類の構築時間を測る手段として標準時間「SBUs」について説明し、 各パッケージのテストスイートについて触れます。

# 4.2. LFS ファイルシステムの限定的なディレクトリレイアウトの 生成

本節では最終的な Linux システムを構成する各種部品を LFS ファイルシステムに追加します。 はじめに行うのは、限 定的なディレクトリの生成です。 [第 6 章](#page-71-0) (また glibc や libstdc++ においては [第 5 章](#page-60-0))においてビルドするプログ ラムを、最終的なディレクトリにインストールするためです。 [第 8 章](#page-106-0) にある一時的なプログラムを、再構築して上書き していくために必要となります。

必要となるディレクトリレイアウトを生成するため、root ユーザーになって以下のコマンドを実行します。

```
mkdir -pv $LFS/{etc,var} $LFS/usr/{bin,lib,sbin}
```

```
for i in bin lib sbin; do
  ln -sv usr/$i $LFS/$i
done
```

```
case $(uname -m) in
  x86_64) mkdir -pv $LFS/lib64 ;;
esac
```
[第 6 章](#page-71-0) にあるプログラムはクロスコンパイラーによってビルドされます。 (詳しくは [ツールチェーンの技術的情報](#page-54-0) を参照してください。) クロスコンパイラーは他のプログラムとは切り分けるため、特別なディレクトリにインストール することにします。 root ユーザーのまま、ここでそのディレクトリを生成します。

#### **mkdir -pv \$LFS/tools**

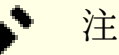

### 注記

LFS の編集者は /usr/lib64 ディレクトリは意図的に利用しないこととしました。 ツールチェーンにおい てはこのディレクトリを利用しないように、手順をいくつか進めています。 何らかの理由によってこのディレ クトリが出てきたとしたら(ビルド手順を誤っていた、LFS 構築後にバイナリーパッケージをインストールした ような場合には)、システムが壊れる場合があります。 したがってこのディレクトリが用いられていないこと を常に確認してください。

# 4.3. LFS ユーザーの追加

root ユーザーでログインしていると、ちょっとした誤操作がもとで、システムを破壊する重大な事態につながることが あります。 そこでパッケージのビルドにあたっては通常のユーザー権限にて作業することにします。 あなた自身のユー ザーを利用するのでも構いませんが、全く新しいユーザー環境として lfs というユーザーを作成するのが分かりやすいで しょう。 所属するグループも lfs という名で作成します。 ビルド作業においてはこの lfs ユーザーによりコマンド実 行していきます。 そこで root ユーザーになって、新たなユーザーを追加する以下のコマンドを実行します。

```
groupadd lfs
```
**useradd -s /bin/bash -g lfs -m -k /dev/null lfs**

コマンドラインオプションの意味

-s /bin/bash lfs ユーザーが利用するデフォルトのシェルを bash にします。 -g lfs

lfs ユーザーのグループを lfs とします。

 $-m$ 

lfs ユーザーのホームディレクトリを生成します。

-k /dev/null

このパラメーターは、ディレクトリ名をヌルデバイス (null device) に指定しています。 こうすることでスケルト ンディレクトリ (デフォルトは /etc/skel) からのファイル群のコピーを無効とします。

lfs

新規ユーザーの名称を与えます。

lfs にログインする、あるいは非 root ユーザーから lfs に切り替える場合には、lfs に対してパスワードを設定 しておくことが必要です (この反対に root ユーザーにログインしている状態から lfs にユーザー切り替えを行う場合 には、パスワードは必要ありません)。 root ユーザーにおいて以下のコマンドを実行して、パスワードの設定を行いま す。

#### **passwd lfs**

\$LFS ディレクトリの所有者を lfs ユーザーとすることで、このディレクトリ配下の全ディレクトリへのフルアクセス 権を設定します。

```
chown -v lfs $LFS/{usr{,/*},lib,var,etc,bin,sbin,tools}
case $(uname -m) in
  x86_64) chown -v lfs $LFS/lib64 ;;
```
**esac**

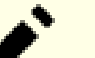

## 注記

ホストシステムによっては、以下の su コマンドを実行しても正常に処理されず、lfs ユーザーへのログイ ンがバックグラウンドで処理中のままとなってしまうことがあります。 プロンプトに "lfs:~\$" という表示が すぐに現れなかった場合は、fg コマンドを入力することで解決するかもしれません。

lfs ユーザーにより起動するシェルを開始します。 これは、仮想コンソール上から lfs によってログインして実現し ます。 あるいは以下のユーザー切り替えコマンドを実行します。

#### **su - lfs**

パラメーター「-」は su コマンドの実行において、非ログイン (non-login) シェルではなく、ログインシェルを起動 することを指示します。 ログインシェルとそうでないシェルの違いについては [bash\(1\)](https://man.archlinux.org/man/bash.1) や info bash を参照してくださ い。

## <span id="page-49-0"></span>4.4. 環境設定

作業しやすい動作環境とするために bash シェルに対するスタートアップファイルを二つ作成します。 lfs ユーザーで ログインして、以下のコマンドによって .bash\_profile ファイルを生成します。

```
cat > ~/.bash_profile << "EOF"
exec env -i HOME=$HOME TERM=$TERM PS1='\u:\w\$ ' /bin/bash
EOF
```
lfs ユーザーとしてログインした時、あるいは su コマンドとそのオプション「-」を使って lfs に切り替えた時、起 動されるシェルはログインシェルとなります。 この時、ホストシステムの /etc/profile ファイル (おそらく環境変数 がいくつか定義されている) と .bash\_profile が読み込まれます。 .bash\_profile ファイル内の exec env -i.../ bin/bash というコマンドが、起動しているシェルを全くの空の環境として起動し直し HOME、 TERM、PS1 という環境変 数だけを設定します。 これはホストシステム内の不要な設定や危険をはらんだ設定を、ビルド環境に持ち込まないように するためです。

新しく起動するシェルはログインシェルではなくなります。 したがってこのシェルは /etc/profile ファイルや . bash\_profile ファイルの内容を読み込んで実行することはなく、代わりに .bashrc ファイルを読み込んで実行しま す。 そこで以下のようにして .bashrc ファイルを生成します。

**cat > ~/.bashrc << "EOF"** set +h umask 022 LFS=/mnt/lfs LC\_ALL=POSIX LFS\_TGT=\$(uname -m)-lfs-linux-gnu PATH=/usr/bin if [ ! -L /bin ]; then PATH=/bin:\$PATH; fi PATH=\$LFS/tools/bin:\$PATH CONFIG\_SITE=\$LFS/usr/share/config.site export LFS LC\_ALL LFS\_TGT PATH CONFIG\_SITE **EOF**

#### **.bashrc** 内の設定の意味

set  $+h$ 

set +h コマンドは bash のハッシュ機能を無効にします。 通常このハッシュ機能は有用なものです。 実行ファイル のフルパスをハッシュテーブルに記憶しておき、再度そのパスを探し出す際に PATH 変数の探査を省略します。 しか しこれより作り出すツール類はインストール直後にすぐ利用していきます。 ハッシュ機能を無効にすることで、プロ グラム実行が行われる際に、シェルは必ず PATH を探しにいきます。 つまり \$LFS/tools/bin ディレクトリ以下 に新たに構築したツール類は必ず実行されるようになるわけです。 そのツールの古いバージョンがホストディストリ ビューションのディレクトリ、/usr/bin または /bin にあったとしても、その場所を覚えていて実行されるという ことがなくなります。

#### umask 022

ユーザーのファイル生成マスク (file-creation mask; umask) を 022 にセットするのは、新たなファイルやディレ クトリの生成はその所有者にのみ許可し、他者は読み取りと実行を可能とするためです。 (システムコール [open\(2\)](https://man.archlinux.org/man/open.2) にてデフォルトモードが適用される場合、新規生成ファイルのパーミッションモードは 644、同じくディレクトリは 755 となります。)

#### LFS=/mnt/lfs

環境変数 LFS は常に指定したマウントポイントを指し示すように設定します。

#### LC\_ALL=POSIX

LC\_ALL 変数は特定のプログラムが扱う国情報を制御します。 そのプログラムが出力するメッセージを、指定された 国情報に基づいて構成します。 LC\_ALL 変数は「POSIX」か「C」にセットしてください。 (両者は同じです。) その ようにセットしておけば、クロスコンパイル環境下での作業が問題なく進められます。

#### LFS  $TGT=\frac{2}{3}($ uname  $-m$ )-lfs-linux-gnu

LFS\_TGT 変数は標準にないマシン名称を設定します。 しかしこれはこの先、クロスコンパイラーやクロスリンカー の構築、これを用いたツールチェーンの構築の際に、うまく動作させるための設定です。 詳しくは [ツールチェーン](#page-54-0) [の技術的情報](#page-54-0)にて説明しているので参照してください。

#### PATH=/usr/bin

最近の Linux ディストリビューションでは /bin と /usr/bin をマージしているものが多くあります。 その場 合[、第 6 章](#page-71-0) に対しての標準の PATH 変数は /usr/bin/ に設定するだけで十分です。 そうでない場合は、パスに 対して /bin を加える必要があります。

if [ ! -L /bin ]; then PATH=/bin:\$PATH; fi

/bin がシンボリックリンクではないは PATH 変数に加える必要があります。

#### PATH=\$LFS/tools/bin:\$PATH

\$LFS//tools/bin ディレクトリを PATH 変数の先頭に設定します。 [第 5 章](#page-60-0)の冒頭においてインストールしたク ロスコンパイラーは、インストールした直後からシェル上から実行できるようになります。 この設定を行うことで、 ハッシュ機能をオフにしたことと連携して、ホスト上のコンパイラーが利用されないようにします。

#### CONFIG\_SITE=\$LFS/usr/share/config.site

[第 5 章](#page-60-0) と [第 6 章](#page-71-0) においてこの変数を設定しておかないと、ディストリビューションによっては configure スク リプトが、ホストシステム上の /usr/share/config.site から設定項目を取得してしまうことがあります。 ホス トの影響が及ばないようにここでオーバーライドします。

#### export ...

上のコマンド実行は、設定済の変数を改めて設定するものになりますが、シェルを新たに呼び出しても確実に設定さ れるようにエクスポートを行うことにします。

### 重要

商用ディストリビューションの中には、bash の初期化を行うスクリプトとして、ドキュメント化されていな い /etc/bash.bashrc というものを加えているものがあります。 このファイルは lfs ユーザー環境を修正 してしまう可能性があります。 それにより LFS にとっての重要パッケージのビルドに支障をきたすことがあり ます。 lfs ユーザー環境をきれいに保つため、/etc/bash.bashrc というファイルが存在しているかどうか を確認してください。 そして存在していたらファイルを移動させてください。 root ユーザーになって以下を 実行します。

**[ ! -e /etc/bash.bashrc ] || mv -v /etc/bash.bashrc /etc/bash.bashrc.NOUSE**

[\(第 7 章](#page-91-0) の冒頭において) lfs ユーザーを必要としなくなったら、(必要に応じて)/etc/bash.bashrc を元に戻してください。

なお [「Bash-5.2.21」](#page-165-0) においてビルドした、LFS における Bash パッケージは、/etc/bash.bashrc を ロードしたり読み取ったりするように設定されていません。 したがって完璧な LFS システムであれば、この ファイルは不要なものです。

最新のシステムは複数プロセッサー (デュアルコアとも言います) であることが多く、パッケージのビルドにあたって は「同時並行のビルド」によりビルド時間を削減できます。 その場合プロセッサー数がいくつなのかを make プログラム の実行時に、コマンドラインオプション引数として、あるいは環境変数として指定します。 Intel コア i9-13900K プロ セッサーは 8 P コア(P は performance の意味)、および 16 E コア(E は efficiency の意味)を持ちます。 1 つの P は同時に 2 つのスレッド実行が可能であり、Linux カーネルからは 2 つの論理コアとして扱われます。 したがって合 計で 32 の論理コアを持つことになります。 明示的にその全コアを利用するには、make が 32 個のビルドジョブまで生 成できるようにすることです。 これには make に対して -j32 オプションを与えます。

#### **make -j32**

あるいは環境変数 MAKEFLAGS を用います。 この変数の設定値は make が自動的にコマンドラインオプションとして利 用します。

#### **export MAKEFLAGS=-j32**

#### 重要 T

-j オプションに数値を与えずに make コマンドに受け渡したり、あるいは MAKEFLAGS に設定することはや めてください。 それを行ってしまうと make に対して無限のビルドジョブ生成を行わせるものとなり、システ ムの安定性を損なう問題が発生します。

[第 5 章](#page-60-0) および [第 6 章](#page-71-0) におけるパッケージのビルドに対して、利用可能な論理コアをすべて利用するように、ここで .bashrc にて MAKEFLAGS を設定します。

```
cat >> ~/.bashrc << "EOF"
export MAKEFLAGS = - j$(nproc)
EOF
```
\$(nproc) 部分は、論理コアすべてでなく利用したい論理コア数を設定してください。

一時的なツールを構築する準備の最後として、bash シェルが、今作り出したユーザープロファイルを読み込むようにし ます。

**source ~/.bash\_profile**

# 4.5. SBU 値について

各パッケージをコンパイルしインストールするのにどれほどの時間を要するか、誰しも知りたくなるところです。 しか し Linux From Scratch は数多くのシステム上にて構築可能であるため、正確な処理時間を見積ることは困難です。 最も 大きなパッケージ (gcc) の場合、処理性能の高いシステムでも 5 分はかかります。 それが性能の低いシステムとなると 数日はかかるかもしれません! 本書では処理時間を正確に示すのでなく、標準ビルド単位 (Standard Build Unit; SBU) を用いることにします。

SBU の測定は以下のようにします。 最初にコンパイルするのは [第 5 章](#page-60-0)における binutils です。 このパッケージを 1 コアのシステムによってコンパイルするのに要する時間を標準ビルド時間とし、他のコンパイル時間はその時間を基準 にして表現します。

例えばあるパッケージのコンパイル時間が 4.5 SBU であったとします。 そして binutils の 1 回目のコンパイルが 10 分であったとすると、そのパッケージは およそ 45 分かかることを意味しています。 幸いにも、たいていのパッケー ジは 1 SBU よりもコンパイル時間は短いものです。

コンパイル時間というものは、例えばホストシステムの GCC のバージョンの違いなど、多くの要因に左右されるため SBU 値は正確なものになりません。 SBU 値は、インストールに要する時間の目安を示すものに過ぎず、場合によっては十 数分の誤差が出ることもあります。

## 注記

上のようにして複数プロセッサーが利用されると、本書に示している SBU 単位は、通常の場合に比べて大き く変化します。 そればかりか場合により make 処理に失敗することもあります。 したがってビルド結果を検証 するにしても話が複雑になります。 複数のプロセスラインがインターリーブにより多重化されるためです。 ビ ルド時に何らかの問題が発生したら、単一プロセッサー処理を行ってエラーメッセージを分析してください。

ここに示す時間は 4 コア(-j4)を使用した場合に基づいています。 また第 8 章では、特に断りがない限 り、パッケージの縮退テストの実行時間も含めています。

# 4.6. テストスイートについて

各パッケージにはたいていテストスイートがあります。 新たに構築したパッケージに対してはテストスイートを実行し ておくのがよいでしょう。 テストスイートは「健全性検査 (sanity check)」を行い、パッケージのコンパイルが正しく 行われたことを確認します。 テストスイートの実行によりいくつかのチェックが行われ、開発者の意図したとおりにパッ ケージが正しく動作することを確認していきます。 ただこれは、パッケージにバグがないことを保証するものではありま せん。

テストスイートの中には他のものにも増して重要なものがあります。 例えば、ツールチェーンの要である GCC、binutils、glibc に対してのテストスイートです。 これらのパッケージはシステム機能を確実なものとする重要な 役割を担うものであるためです。 GCC と glibc におけるテストスイートはかなりの時間を要します。 それが低い性能の マシンであればなおさらです。 でもそれらを実行しておくことを強く推奨します。

### 注記

第5章 と 第6章 においてテストスイートを実行することに意味がありません。。 各テストプログラムは クロスコンパイラーによってコンパイルされているので、ビルドしているホスト上で実行することができないた めです。

binutils と GCC におけるテストスイートの実行では、擬似端末 (pseudo terminals; PTY) を使い尽くす問題が発生し ます。 これにより相当数のテストが失敗します。 これが発生する理由はいくつかありますが、もっともありがちな理由 としてはホストシステムの devpts ファイルシステムが正しく構成されていないことがあげられます。 この点について は<https://www.linuxfromscratch.org/lfs/faq.html#no-ptys> においてかなり詳しく説明しています。

パッケージの中にはテストスイートに失敗するものがあります。 しかしこれらは開発元が認識しているもので致命的な ものではありません。 以下の<https://www.linuxfromscratch.org/lfs/build-logs/12.1/> に示すログを参照して、失敗 したテストが実は予期されているものであるかどうかを確認してください。 このサイトは本書におけるすべてのテストス イートの正常な処理結果を示すものです。

# 第III部 LFS クロスチェー ンと一時的ツールの構築

# 重要な準備事項

# はじめに

この部は 3 つのステージに分かれています。 1 つめはクロスコンパイラーと関連ライブラリをビルドします。 2 つめ はそのクロスコンパイラーを使って、ホストのパッケージからは切り離された形で、各種ユーティリティーをビルドしま す。 そして 3 つめでは chroot 環境に入ることで(さらにホスト環境から離れて)、最終システムを構築するために必 要となる残りのツール類をビルドします。

## 重要

Ŧ

この部から、新システムのビルドに向けた本格的作業を開始します。 ここではより注意深く、本書が示す手 順どおりに作業を進めていくことが必要です。 各コマンドが何を行っているのかを十分に理解するようにして ください。 どれだけ熱心にビルド作業を終わらせているとしても、ただ単に書かれている内容を入力するだけ の作業はやめてください。 わかっていないことがあれば、しっかりと本書を読むようにしてください。 また 入力した内容やコマンドの処理結果は、ファイル出力を行うなどして記録するようにしてください。 tee ユー ティリティーを使うことにすれば、何かおかしなことになっても調べられるようになります。

次の節では、ビルド過程における技術的な情報を示します。 それに続く節では、極めて重要な 全般的なコンパイル手 順を示しています。

# <span id="page-54-0"></span>ツールチェーンの技術的情報

本節ではシステムをビルドする原理や技術的な詳細について説明します。 この節のすべてをすぐに理解する必要はあり ません。 この先、実際の作業を行っていけば、いろいろな情報が明らかになってくるはずです。 各作業を進めながら、 いつでもこの節に戻って読み直してみてください。

[第 5 章](#page-60-0) と [第 6 章](#page-71-0) の最終目標は一時的なシステム環境を構築することです。 この一時的なシステムはシステム構築 のための十分なツール類を有していて、ホストシステムとは切り離されたものです。 この環境へは chroot によって移行 します。この環境は [第 8 章](#page-106-0) において、クリーンでトラブルのない LFS システムの構築を行う土台となるものです。 構 築手順の説明においては、初心者の方であっても失敗を最小限にとどめ、同時に最大限の学習材料となるように心がけて います。

ビルド過程は クロスコンパイル を基本として行います。 通常クロスコンパイルとは、ビルドを行うマシンとは異なる マシン向けにコンパイラーや関連ツールチェーンをビルドすることです。 これは厳密には LFS に必要なものではありま せん。 というのも新たに作り出すシステムは、ビルドに使ったマシンと同一環境で動かすことにしているためです。 し かしクロスコンパイルには大きな利点があって、クロスコンパイルによってビルドしたものは、ホスト環境上にはまった く依存できないものとなります。

## クロスコンパイルについて

## 注記

LFS はクロスツールチェーン(あるいはネイティブツールチェーン)のビルドを説明する書ではなく、その説 明は行っていません。 クロスツールチェーンは、LFS のビルドとは異なる別の目的で用いるものであるため、 何を行っているのかが十分に分かっていないまま、クロスチェーン向けのコマンドを利用することは避けてくだ さい。

クロスコンパイルには必要な捉え方があって、それだけで 1 つの節を当てて説明するだけの価値があるものです。 初 めて読む方は、この節を読み飛ばしてかまいません。 ただしビルド過程を十分に理解するためには、後々この節に戻って きて読んで頂くことをお勧めします。

ここにおいて取り上げる用語を定義しておきます。

ビルド(build)

ビルド作業を行うマシンのこと。 このマシンは「ホスト」(host)と呼ぶこともあります。

ホスト(host)

ビルドされたプログラムを実行するマシンまたはシステムのこと。 ここでいう "ホスト" とは、他の節でいうものと 同一ではありません。

ターゲット(target)

コンパイラーにおいてのみ用いられます。 コンパイラーの生成コードを必要とするマシンのこと。 これはビルドや ホストとは異なることもあります。

例として以下のシナリオを考えてみます。 (これはよく "カナディアンクロス(Canadian Cross)" とも呼ばれるも のです。) コンパイラーが低速なマシン上にだけあるとします。 これをマシン A と呼び、コンパイラーは ccA としま 。。。。。。 ニングイック、高速な マンシ エにたけのるこしよう。 これと マンシ 音 こむし、コンパイノ はっぱ こしよ<br>す。 これとは別に高速なマシン (マシン B) があって、ただしそこにはコンパイラーがありません。 そしてここから作 り出すプログラムコードは、まったく別の低速マシン (マシン C)向けであるとします。 マシン C 向けにコンパイラー をビルドするためには、以下の 3 つの段階を経ることになります。

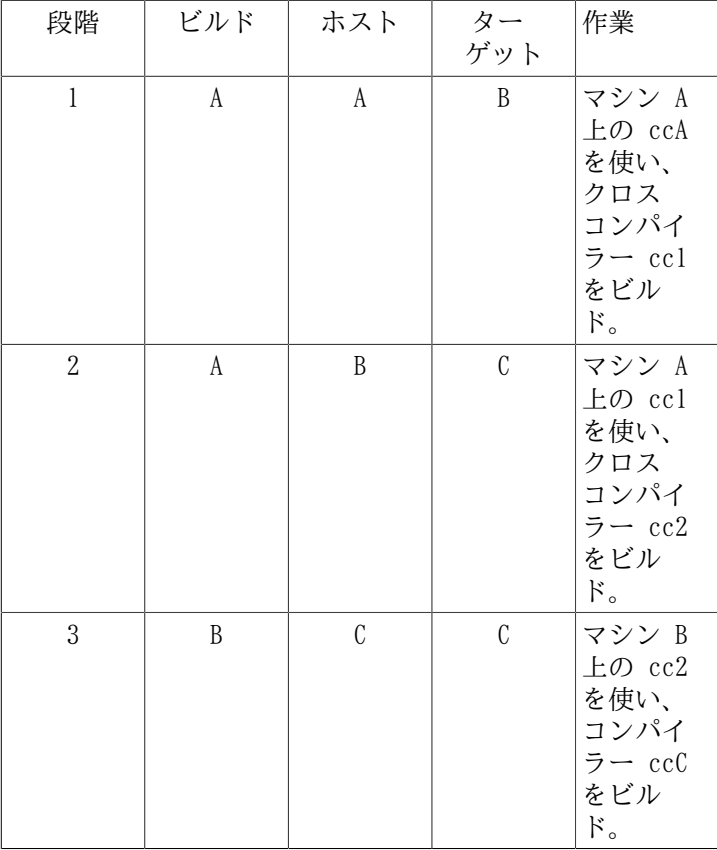

マシン C 上で必要となる他のプログラムは、高速なマシン B 上において cc2 を用いてコンパイルすることができま す。 マシン B がマシン C 向けのプログラムを実行できなかったとすると、マシン C そのものが動作するようにならな い限り、プログラムのビルドやテストは一切できないことになります。 たとえば ccC においてテストスイートを実行す るには、以下の 4 つめの段階が必要になります。

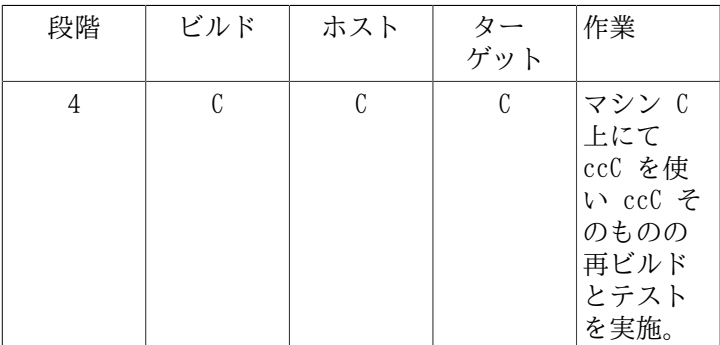

上の例において cc1 と cc2 だけがクロスコンパイラーです。 つまりこのコンパイラーは、これを実行しているマシン とは別のマシンに対するコードを生成できるものです。 これに比べて ccA と ccC というコンパイラーは、実行している マシンと同一マシン向けのコードしか生成できません。 そういうコンパイラーのこをネイティブ コンパイラーと呼びま す。

## LFS におけるクロスコンパイラーの実装方法

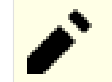

## 注記

本書におけるクロスコンパイルパッケージは、すべて autoconf ベースのビルドシステムを利用しています。 この autoconf ベースのビルドシステムは、システムのタイプとして cpu-vendor-kernel-os という形式のシス テムトリプレット (system triplet) を用いています。 ベンダー項目はたいていは正しくないため、autoconf では無視されます。

よく考えてみると、4 つの項目からなる名前なのに、どうして「3 つの組 (triplet)」というのでしょう。 カーネルと OS の各項目は、元は「システム (system)」項目に由来しています。 したがって 3 つの項目から なる書式が、今も有効に扱われるシステムもあります。 たとえば x86\_64-unknown-freebsd です。 異なる 2 システム間で同一カーネルを共有することも不可能ではありませんが、それにしても同一トリプレットとする には、あまりにも差異がありすぎます。 たとえば携帯端末で動作する Android は ARM64 サーバー上で動作す る Ubuntu とでは、確かに同一の CPU タイプ (ARM64) であり、同一カーネル (Linux) を使っているとは言っ ても、明らかに違います。

エミュレーション層を設けない限り、携帯端末上にサーバー向け実行モジュールを起動することはできませ ん。 この逆の場合も同様です。 そこで「システム (system)」フィールドは kernel と os に分けられ、シス テムを明確に指定するようになりました。 たとえば上の例における Android システムは aarch64-unknownlinux-android と指定され、Ubuntu システムは aarch64-unknown-linux-gnu と指定されるようになり ます。

「トリプレット」 という名前が辞書に残っただけです。 システムのトリプレットを確認する一番簡単な方 法は、config.guess スクリプトを実行することです。 これは多くのパッケージのソースに含まれています。 binutils のソースを伸張(解凍)し、この **./config.guess** スクリプトを実行して、その出力を確認して ください。 たとえば 32 ビットのインテルプロセッサーであれば、i686-pc-linux-gnu と出力されます。 64 ビットシステムであれば x86\_64-pc-linux-gnu となります。 ほとんどの Linux システムでは、より簡単に gcc -dumpmachine コマンドを実行すれば、同様の情報を得ることができます。

またプラットフォームのダイナミックリンカーの名前にも注意してください。 これはダイナミックローダー とも呼ばれます。 (binutils の一部である標準リンカー ld とは別ものですから混同しないでください。) ダイナミックリンカーは glibc パッケージによって提供されているもので、何かのプログラムが必要とする 共有ライブラリを検索しロードします。 そして実行できるような準備を行って、実際に実行します。 32 ビッ トインテルマシンに対するダイナミックリンカーの名前は ld-linux.so.2 となります。 (64 ビットシス テムであれば ld-linux-x86-64.so.2 となります。) ダイナミックリンカーの名前を確実に決定するに は、何でもよいのでホスト上の実行モジュールを調べます。 **readelf -l <name of binary> | grep interpreter** というコマンドを実行することです。 出力結果を見てください。 どのようなプラットフォー ムであっても確実な方法は、shlib-versions というファイルを見てみることです。 これは glibc ソースツ リーのルートに存在しています。

LFS ではクロスコンパイルに似せた作業を行うため、ホストのトリプレットを多少調整します。 LFS TGT 変数におい て "vendor" 項目を変更します。 またクロスリンカーやクロスコンパイラーを生成する際には --with-sysroot オプ ションを利用します。 これはホスト内に必要となるファイルがどこにあるかを指示するものです。 [第 6 章](#page-71-0) においてビ ルドされる他のプログラムが、ビルドマシンのライブラリにリンクできないようにするためです。 以下の 2 段階は必須 ですが、最後の 1 つはテスト用です。

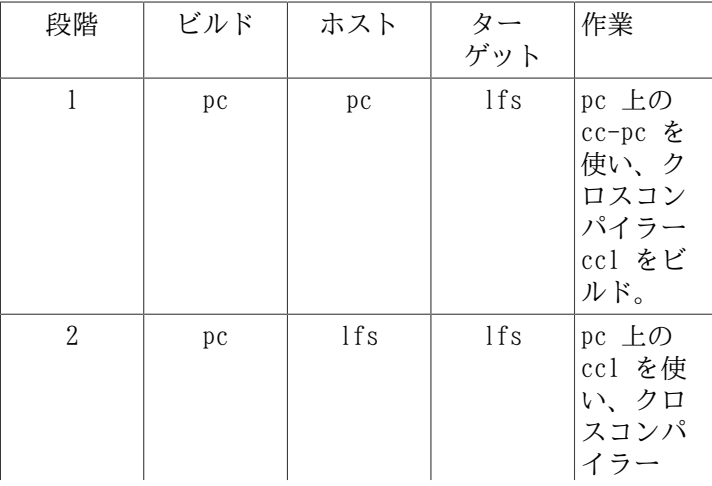

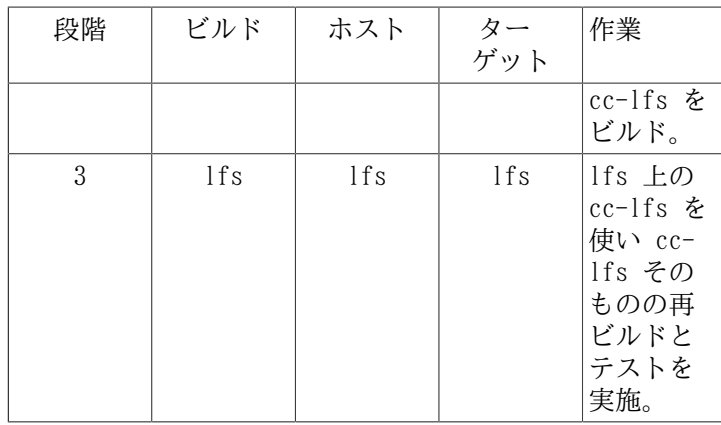

上の表において "pc 上の" というのは、すでにそのディストリビューションにおいてインストールされているコマンド を実行することを意味します。 また "lfs 上の" とは、chroot 環境下にてコマンドを実行することを意味します。

話はまだまだあります。 C 言語というと単にコンパイラーがあるだけではなく、標準ライブラリも定義しています。 本書では glibc と呼ぶ GNU C ライブラリを用いています(別の選択肢として "musl" があります)。 このライブラリ は lfs マシン向けにコンパイルされたものでなければなりません。 つまりクロスコンパイラー cc1 を使うということ です。 しかしコンパイラーには内部ライブラリというものがあって、アセンブラー命令セットだけでは利用できない複 雑なサブルーチンが含まれます。 その内部ライブラリは libgcc と呼ばれ、完全に機能させるには glibc ライブラリに リンクさせなければなりません。 さらに C++ (libstdc++) に対する標準ライブラリも、glibc にリンクさせる必要があ ります。 このようなニワトリと卵の問題を解決するには、まず libgcc に基づいた低機能版の cc1 をビルドします。 こ の cc1 にはスレッド処理や例外処理といった機能が含まれていません。 その後に、この低機能なコンパイラーを使って glibc をビルドします。 (glibc 自体は低機能ではありません。) そして libstdc++ をビルドします。 libstdc++ も やはり、libgcc の機能がいくつか欠如しています。

上の段落における結論は以下のようになります。 グレードの落ちた libgcc を使っている以上、cc1 からは完全な libstdc++ はビルドできないということです。 しかし第 2 段階においては、C/C++ ライブラリをビルドできる唯一のコ ンパイラーです。 第 2 段階でビルドしたコンパイラー cc-lfs を、そういったライブラリビルド用として即座には利用 しない理由が 2 つあります。

- 一般的に cc-lfs は PC(ホストシステム)上で動作させることはできません。 PC と LFS のトリプレットに互換性 があったとしても、LFS 向けの実行ファイルは Glibc-2.39 に依存していなければなりません。 一方ホストディストロ は、異なる libc 実装(たとえば musl)や古い Glibc(たとえば glibc-2.13)を利用しているかもしれません。
- PC 上において cc-lfs が動作できたとしても、それを使い続けると、その PC 上のライブラリにリンクしてしまうリ スクがあります。 これは cc-lfs がネイティブコンパイラーであるからです。

そこで libstdc++ は、2 回めの gcc の一部として再ビルドしないといけません。 そこで GCC 2 回めのビルドにあ たっては、cc1 を使って libgcc と libstdc++ を再ビルドするように指示します。 ただしこのとき、libstdc++ がリン クされるのは、デグレードした古い libgcc ではなく、新たに再ビルドされた libgcc です。 こうして libstdc++ は再 ビルドによって完全な機能を備えることになります。

[第 8 章](#page-106-0) (つまり「3 回め」) において、LFS システムに必要なパッケージがすべてビルドされます。 それまでの章に おいて、特定のパッケージがたとえ LFS システムにインストールされていても、再ビルドをし続けます。 そのように してパッケージを再ビルドする最大の理由は、そのパッケージを安定させるためです。 完全に仕上がった LFS システム に、どれかの LFS パッケージを再インストールしたとしたら、その際にインストールされる内容は[、第 8 章](#page-106-0) において初 めてインストールされるものと、全く同一でなければなりません。 [第 6 章](#page-71-0) や [第 7 章](#page-91-0) においてインストールする一時 的なパッケージでは、この要件を満たしません。 なぜならそういったものに対しては、任意の依存パッケージを含めずに ビルドしているからです。 また [第 6 章](#page-71-0) において autoconf が行う機能チェックは、クロスコンパイルが原因で一部が 適切に行われません。 そうなると一時パッケージには、オプション機能がコンパイルされなかったり、最適化が不十分な コードルーチンが用いられたりすることがあります。 さらにパッケージ再ビルドのもう一つの理由は、テストスイートを 実行するためです。

## その他の手順詳細

クロスコンパイラーは、他から切り離された \$LFS/tools ディレクトリにインストールされます。 このクロスコンパ イラーは、最終システムに含めるものではないからです。

binutils をまず初めにインストールします。 この後の gcc や glibc の configure スクリプトの実行ではアセンブ ラーやリンカーに対するさまざまな機能テストが行われるためで、そこではどの機能が利用可能または利用不能であるか が確認されます。 ただ重要なのは binutils を一番初めにビルドするという点だけではありません。 gcc や glibc の configure が正しく処理されなかったとすると、ツールチェーンがわずかながらも不完全な状態で生成されてしまいま

す。 この状態は、すべてのビルド作業を終えた最後になって、大きな不具合となって現れてくることになります。 テス トスイートを実行することが欠かせません。 これを実行しておけば、この先に行う多くの作業に入る前に不備があること が分かるからです。

Binutils はアセンブラーとリンカーを二箇所にインストールします。 \$LFS/tools/bin と \$LFS/tools/\$LFS\_ TGT/bin です。 これらは一方が他方のハードリンクとなっています。 リンカーの重要なところはライブラリを検索する 順番です。 ld コマンドに --verbose オプションをつけて実行すれば詳しい情報が得られます。 例えば \$LFS TGT-ld --verbose | grep SEARCH を実行すると、検索するライブラリのパスとその検索順を示してくれます。 (この例は見て分 かるように lfs ユーザーでログインしている場合のみ実行することができます。 この後にもう一度このページに戻って きたときには、\$LFS\_TGT-1d を単に 1d と置き換えてください。)

次にインストールするのは gcc です。 configure の実行時には以下のような出力が行われます。

checking what assembler to use... /mnt/lfs/tools/i686-lfs-linux-gnu/bin/as checking what linker to use... /mnt/lfs/tools/i686-lfs-linux-gnu/bin/ld

これを示すのには重要な意味があります。 gcc の configure スクリプトは、利用するツール類を探し出す際に PATH ディレクトリを参照していないということです。 しかし gcc の実際の処理にあたっては、その検索パスが必ず使われる わけでもありません。 gcc が利用する標準的なリンカーを確認するには **gcc -print-prog-name=ld** を実行します。 (上でも述べたように、後でこのページに戻ってきたときは \$LFS TGT- の部分を取り除いてください。)

gcc からさらに詳細な情報を知りたいときは、プログラムをコンパイルする際に -v オプションをつけて実行します。 たとえば \$LFS TGT-gcc -v example.c と (あるいは後にここに戻ってきたときは \$LFS TGT- 部分を除いて) 入力する と、プリプロセッサー、コンパイル、アセンブルの各処理工程が示されますが、さらに gcc がインクルードヘッダーを検 索するパスとその読み込み順も示されます。

次に健全化された (sanitized) Linux API ヘッダーをインストールします。 これにより、標準 C ライブラリ (glibc) が Linux カーネルが提供する機能とのインターフェースを可能とします。

次のパッケージは glibc です。 glibc 構築の際に気にかけるべき重要なものは、コンパイラー、バイナリツール、 カーネルヘッダーです。 コンパイラーについては、一般にはあまり問題にはなりません。 glibc は常に configure スク リプトにて指定される --host パラメーターに関連づけしたコンパイラーを用いるからです。 我々の作業においてその コンパイラーとは \$LFS\_TGT-gcc になります。 バイナリツールとカーネルヘッダーは多少複雑です。 従って無理なこと はせずに有効な configure オプションを選択することが必要です。 configure 実行の後は build ディレクトリにある config.make ファイルに重要な情報が示されているので確認してみてください。 なお CC="\$LFS\_TGT-gcc" とすれ ば、(\$LFS TGT が展開されて) どこにある実行モジュールを利用するかを制御でき -nostdinc と -isystem を指定 すれば、コンパイラーに対してインクルードファイルの検索パスを制御できます。 これらの指定は Glibc パッケージの 重要な面を示しています。 glibc がビルドされるメカニズムは自己完結したビルドが行われるものであり、ツールチェー ンのデフォルト設定には基本的に依存しないことを示しています。

すでに述べたように、標準 C++ ライブラリはこの後にコンパイルします。 そして [第 6 章](#page-71-0) では、自己依存性を持った プログラムをビルドできるように、その依存性を無視するためにクロスコンパイル行っていきます。 そのようなパッケー ジのインストール手順においては DESTDIR 変数を使って、LFS ファイルシステム内にインストールするようにします。

[第 6 章](#page-71-0) の最後には、LFS のネイティブコンパイラーをインストールします。 はじめに DESTDIR ディレクトリを使っ て binutils 2 回めをビルドし、他のプログラムにおいても同じようにインストールを行います。 2 回めとなる gcc ビ ルドでは、不必要なライブラリは省略します。 gcc の configure スクリプトにはハードコーディングされている部分が あるので、CC\_FOR\_TARGET はホストのターゲットが同じであれば cc になります。 しかしビルドシステムにおいては 異なります。 そこで configure オプションには CC\_FOR\_TARGET=\$LFS\_TGT-gcc を明示的に指定するようにしていま す。

[第 7 章](#page-91-0)での chroot による環境下では、各種プログラムのインストールを、ツールチェーンを適切に操作しながら実施 していきます。 これ以降、コアとなるツールチェーンは自己完結していきます。 そしてシステムの全機能を動作させる ための全パッケージの最終バージョンを、ビルドしテストしインストールします。

# <span id="page-58-0"></span>全般的なコンパイル手順

# 注意

LFS を開発してきた中では、パッケージの更新やそれに伴う新機能に適応するために、本書内の手順を順次修 正しています。 LFS ブックのバージョンが異なっているにもかかわらず、その手順を混同してしまうと、些細 なエラーにつながります。 こういった問題は、一般的には LFS ブックの前バージョンに対して作り出したスク リプトを、そのまま再利用した結果として起こります。 スクリプトの再利用は是非行わないでください。 仮 に何らかの理由があって前バージョン向けのスクリプトを再利用する場合であっても、最新バージョンの LFS ブック向けにそのスクリプトの更新を十分確認して行ってください。

パッケージをビルドしていくにあたって、理解しておくべき内容を以下に示します:

- パッケージの中には、コンパイルする前にパッチを当てるものがあります。 パッチを当てるのは、そのパッケージが 抱える問題を回避するためです。 本章と後続の章でパッチを当てるものがありますが、同じパッケージを二度ビルドす る場合であっても、パッチを必要としない場合があります。 したがってパッチをダウンロードする説明が書かれていな いなら、何も気にせず先に進んでください。 パッチを当てた際に offset や fuzz といった警告メッセージが出る場合 がありますが、これらは気にしないでください。 このような時でもパッチは問題なく適用されています。
- コンパイルの最中に、警告メッセージが画面上に出力されることがよくあります。 これは問題はないため無視して構 いません。 警告メッセージは、メッセージ内に説明されているように、C や C++ の文法が誤りではないものの推奨さ れていないものであることを示しています。 C 言語の標準はよく変更されますが、パッケージの中には更新されていな いものもあります。 重大な問題はないのですが、警告として画面表示されることになるわけです。

• もう一度、環境変数 LFS が正しく設定されているかを確認します。

#### **echo \$LFS**

T

上の出力結果が LFS パーティションのマウントポイントのディレクトリであることを確認してください。 本書では /mnt/lfs ディレクトリとして説明しています。

最後に以下の二つの点にも注意してください。

# 重要

ビルドにあたっては [ホストシステム要件](#page-29-0)にて示す要件やシンボリックリンクが、正しくインストールされ ていることを前提とします。

- bash シェルの利用を想定しています。
- sh は bash へのシンボリックリンクであるものとします。
- /usr/bin/awk は gawk へのシンボリックリンクであるものとします。
- /usr/bin/yacc は bison へのシンボリックリンクであるか、あるいは bison を実行するためのスクリプ トであるものとします。

#### 重要 T

ビルド作業の概要を示します。

- 1. ソースやパッチファイルを配置するディレクトリは /mnt/lfs/sources/ などのように chroot 環境でも アクセスが出来るディレクトリとしてください。
- 2. /mnt/lfs/sources/ ディレクトリに入ります。
- <span id="page-59-0"></span>3. 各パッケージについて:
	- a. tar コマンドを使ってパッケージの tarball を伸張(解凍)します。 [第 5 章](#page-60-0) と [第 6 章](#page-71-0) では、 パッケージを伸張(解凍)するのは lfs ユーザーとします。

パッケージ tarball からソースコードを抽出する際には tar コマンド以外による方法は用いないで ください。 特にどこか別に配置しているソースコードを cp -R を使ってコピーすると、ソースツリー 内のリンクやタイムスタンプを壊しかねません。 そうなるとビルドの失敗に通じることになります。

- b. パッケージの伸張 (解凍) 後に生成されたディレクトリに入ります。
- c. 本書の手順に従ってビルド作業を行っていきます。 d. ビルドが終了したらソースディレクトリに戻ります。
- e. ビルド作業を通じて生成されたパッケージディレクトリを削除します。

# <span id="page-60-0"></span>第5章 クロスツールチェーンの構築

# 5.1. はじめに

本章ではクロスコンパイラーと関連ツールのビルド方法を示します。 ここでのクロスコンパイルは見せかけですが、そ の原理は本当のクロスツールチェーンと同じです。

本章にてビルドされるプログラムは \$LFS/tools ディレクトリにインストールされます。 これはそれ以降にインス トールされるファイルとは区別されます。 一方でライブラリについては、ビルドしたいシステムに適合するように最終的 な場所にインストールします。

# 5.2. Binutils-2.42 - 1回め

Binutils パッケージは、リンカーやアセンブラーなどのようにオブジェクトファイルを取り扱うツール類を提供しま す。

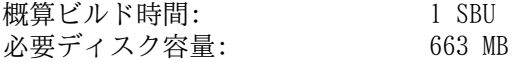

## 5.2.1. クロスコンパイル版 Binutils のインストール

## 注記

[全般的なコンパイル手順](#page-58-0) と書かれた節に戻って再度説明をよく読み、重要事項として説明している内容をよ く理解しておいてください。 そうすればこの後の無用なトラブルを減らすことができるはずです。

Binutils は一番最初にビルドするパッケージです。 ここでビルドされるリンカーやアセンブラーを使って、Glibc や GCC のさまざまな機能が利用できるかどうかを判別することになります。

Binutils のドキュメントでは Binutils をビルドする際に、ビルド専用のディレクトリを使ってビルドすることを推奨 しています。

#### **mkdir -v build cd build**

### 注記

本節以降で SBU値を示していきます。 これを活用していくなら、本パッケージの configure から初めの インストールまでの処理時間を計測しましょう。 具体的には処理コマンドを time で囲んで **time { ../ configure ... && make && make install; }** と入力すれば実現できます。

Binutils をコンパイルするための準備をします。:

```
../configure --prefix=$LFS/tools \
              --with-sysroot=$LFS \
              --target=$LFS_TGT \
              --disable-nls \
              --enable-gprofng=no \
              --disable-werror \
              --enable-default-hash-style=gnu
```
configure オプションの意味

- --prefix=\$LFS/tools
- configure スクリプトに対して Binutils プログラムを \$LFS/tools ディレクトリ以下にインストールすることを 指示します。
- --with-sysroot=\$LFS クロスコンパイル時に、ターゲットとして必要となるシステムライブラリを \$LFS より探し出すことを指示します。
- --target=\$LFS\_TGT
	- 変数 LFS TGT に設定しているマシン名は config.guess スクリプトが返すものとは微妙に異なります。 そこでこの オプションは、binutils のビルドにあたってクロスリンカーをビルドするように configure スクリプトに指示する ものです。
- --disable-nls
	- 一時的なツール構築にあたっては i18n 国際化は行わないことを指示します。
- --enable-gprofng=no
	- これは gprofng のビルドを無効にします。 gprofng は一時的ツールにおいては不要であるからです。
- --disable-werror
	- ホストのコンパイラーが警告を発した場合に、ビルドが中断することがないようにします。
	- --enable-default-hash-style=gnu
		- リンカーにおいては、共有ライブラリや動的リンク実行ファイルのハッシュテーブルに関して、GNU スタイルのもの と旧来の ELF 形式のものの双方を生成することがデフォルトとなっています。 ハッシュテーブルは、動的リンカー

がシンボル検索を実現するためのものです。 LFS における動的リンカー(Glibc パッケージから提供されるもの) は、GNU スタイルのハッシュを常に用いることにしており、シンボル検索をより早くなるようにしています。 した がって旧来の ELF ハッシュテーブルは完全に無用です。 本指定はリンカーに対して、デフォルトでは GNU スタイ ルのハッシュテーブルしか生成しないように指示します。 こうすることで、パッケージビルドの際に、旧来の ELF ハッシュテーブルを生成する不要な時間、およびそれを収容するディスクスペースを軽減できます。

パッケージをコンパイルします。

#### **make**

パッケージをインストールします。

#### **make install**

本パッケージの詳細は [「Binutils の構成」](#page-137-0)を参照してください。

# <span id="page-63-0"></span>5.3. GCC-13.2.0 - 1回め

GCC パッケージは C コンパイラーや C++ コンパイラーなどの GNU コンパイラーコレクションを提供します。

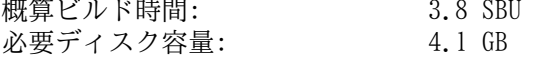

## 5.3.1. クロスコンパイル版 GCC のインストール

GCC は GMP、MPFR、MPC の各パッケージを必要とします。 これらのパッケージはホストシステムに含まれていないか もしれないため、以下を実行してビルドの準備をします。 個々のパッケージを GCC ソースディレクトリの中に伸張 (解 凍) し、ディレクトリ名を変更します。 これは GCC のビルド処理においてそれらを自動的に利用できるようにするため です。

```
注記
```
本節においては誤解が多く発生しています。 ここでの手順は他のものと同様であり、手順の概要 [\(パッケー](#page-59-0) [ジビルド手順](#page-59-0)) は説明済です。 まず初めに gcc-13.2.0 の tarball を伸張 (解凍) し、生成されたソースディ レクトリに移動します。 それに加えて本節では、以下の手順を行うものとなります。

**tar -xf ../mpfr-4.2.1.tar.xz mv -v mpfr-4.2.1 mpfr tar -xf ../gmp-6.3.0.tar.xz mv -v gmp-6.3.0 gmp tar -xf ../mpc-1.3.1.tar.gz mv -v mpc-1.3.1 mpc**

x86 64 ホストにおいて、64 ビットライブラリに対するデフォルトのディレクトリ名は「lib」です。

```
case $(uname -m) in
   x86_64)
     sed -e '/m64=/s/lib64/lib/' \
         -i.orig gcc/config/i386/t-linux64
  ;;
esac
```
GCC のドキュメントでは、専用のビルドディレクトリを作成することが推奨されています。

**mkdir -v build cd build**

GCC をコンパイルするための準備をします。

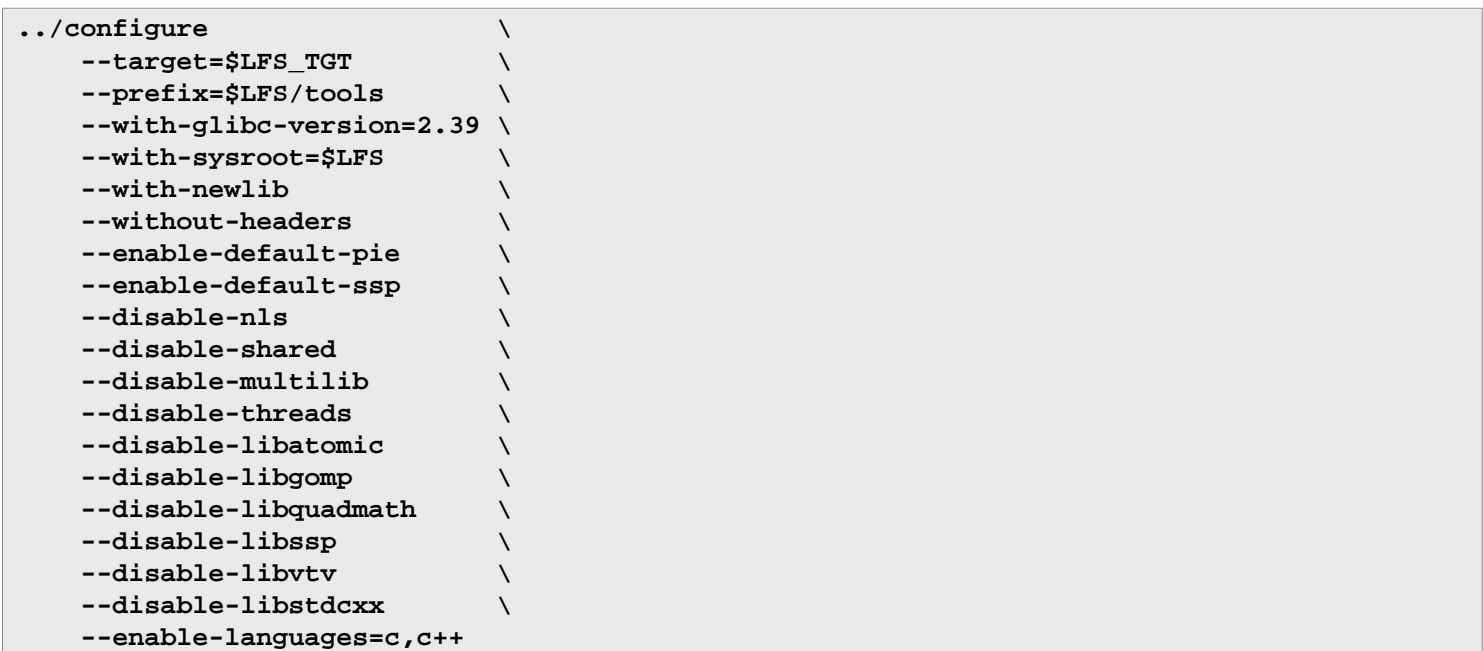

configure オプションの意味

--with-glibc-version=2.39

このオプションは、ターゲットにおいて用いられることになる Glibc のバージョンを指定します。 これはホスト ディストリビューションにある libc のバージョンとは関係がありません。 1 回めの GCC によってコンパイルされ るものは、すべて chroot 環境内で実行されるものであって、ホストにある libc とは切り離されているためです。

--with-newlib

この時点では利用可能な C ライブラリがまだ存在しません。 したがって libgcc のビルド時に inhibit\_libc 定数 を定義します。 これを行うことで、libc サポートを必要とするコード部分をコンパイルしないようにします。

--without-headers

完璧なクロスコンパイラーを構築するなら、GCC はターゲットシステムに互換性を持つ標準ヘッダーを必要としま す。 本手順においては標準ヘッダーは必要ありません。 このスイッチは GCC がそういったヘッダーを探しにいかな いようにします。

--enable-default-pie 」 --enable-default-ssp

このスイッチは GCC がプログラムをコンパイルする際にデフォルトとして、堅牢なセキュリティ機能(詳しくは [PIE](#page-151-0) [と SSP に関するメモ](#page-151-0) 参照)をある程度含める指示を行います。 厳密には、この段階で必要となるものではありませ ん。 と言うのも、ここでのコンパイラーは一時的な実行ファイルを生み出すだけのものだからです。 ただし一時的 なパッケージだとしても、最終形とするパッケージにできるだけ近づけておけば、理解しやすくなります。

#### --disable-shared

このスイッチは内部ライブラリをスタティックライブラリとしてリンクすることを指示します。 共有ライブラリが Glibc を必要としており、処理しているシステム上にはまだインストールされていないためです。

#### --disable-multilib

x86 64 に対して LFS は multilib のサポートをしていません。 このオプション指定は x86 には無関係です。

--disable-threads, --disable-libatomic, --disable-libgomp, --disable-libquadmath, --

#### disable-libssp, --disable-libvtv, --disable-libstdcxx

これらのオプションは順に、スレッド処理、libatomic, libgomp, libquadmath, libssp, libvtv, C++ 標準ライブラ リのサポートをいずれも無効にすることを指示します。 これらの機能を含めていると、クロスコンパイラーをビルド する際にはコンパイルに失敗するかもしれません。 またクロスコンパイルによって一時的な libc ライブラリを構築 する際には不要なものです。

--enable-languages=c,c++

このオプションは C コンパイラーおよび C++ コンパイラーのみビルドすることを指示します。 この時点で必要なの はこの言語だけだからです。

GCC をコンパイルします。

#### **make**

パッケージをインストールします。

#### **make install**

ここでの GCC ビルドにおいては、内部にあるシステムヘッダーファイルをいくつかインストールしました。 そのうち の limits.h というものは、対応するシステムヘッダーファイルである limits.h を読み込むものになっています。 そのファイルはここでは \$LFS/usr/include/limits.h になります。 ただし GCC をビルドしたこの時点において \$LFS/usr/include/limits.h は存在していません。 したがってインストールされたばかりの内部ヘッダーファイル は、部分的に自己完結したファイルとなり、システムヘッダーファイルによる拡張された機能を含むものになっていませ ん。 Glibc をビルドする際にはこれでもかまわないのですが、後々内部ヘッダーファイルは完全なものが必要になりま す。 以下のようなコマンドを通じて、その内部ヘッダーファイルの完成版を作り出します。 このコマンドは GCC ビルド が通常行っている方法と同じものです。

## 注記

以下に示すコマンドは、2つの手法、つまりバッククォートと \$() 構文を使って、ネスト化したコマンド 置換を行う例を示しています。 これは、両方の置換において一つの手法のみを使って書き換えることもできま す。 ただしここでは、両者を混在させても実現できることを示すものです。 一般的には \$() 構文による手法 がよく用いられます。

#### **cd ..**

**cat gcc/limitx.h gcc/glimits.h gcc/limity.h > \ `dirname \$(\$LFS\_TGT-gcc -print-libgcc-file-name)`/include/limits.h** 本パッケージの詳細は [「GCC の構成」](#page-154-0)を参照してください。

# 5.4. Linux-6.7.4 API ヘッダー

Linux API ヘッダー(linux-6.7.4.tar.xz 内) は glibc が利用するカーネル API を提供します。 概算ビルド時間: 0.1 SBU 以下<br>必要ディスク容量: 1.5 GB 必要ディスク容量:

# 5.4.1. Linux API ヘッダー のインストール

Linux カーネルはアプリケーションプログラミングインターフェース (Application Programming Interface) を、シス テムの C ライブラリ (LFS の場合 Glibc) に対して提供する必要があります。 これを行うには Linux カーネルのソース に含まれる、さまざまな C ヘッダーファイルを「健全化 (sanitizing)」して利用します。

本パッケージ内にある不適切なファイルを残さないように、以下を処理します。

#### **make mrproper**

そしてユーザーが利用するカーネルヘッダーファイルをソースから抽出します。 推奨されている make ターゲッ ト「headers\_install」は利用できません。 なぜなら rsync が必要となり、この時点では利用できないからです。 ヘッ ダーファイルは初めに ./usr にコピーし、その後に必要な場所にコピーされます。

#### **make headers**

**find usr/include -type f ! -name '\*.h' -delete cp -rv usr/include \$LFS/usr**

## 5.4.2. Linux API ヘッダー の構成

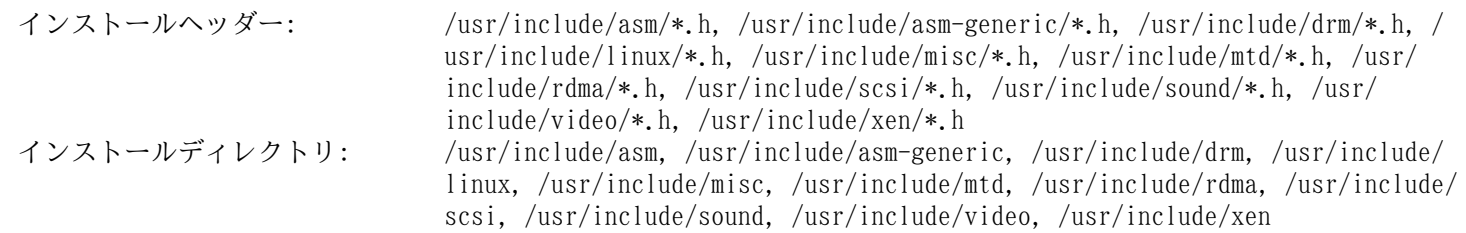

## 概略説明

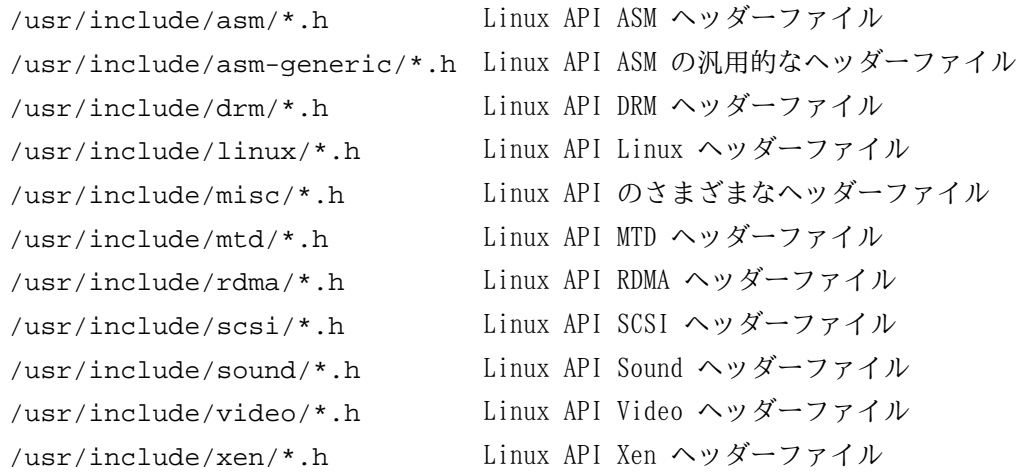

# 5.5. Glibc-2.39

Glibc パッケージは主要な C ライブラリを提供します。 このライブラリは基本的な処理ルーチンを含むもので、メモ リ割り当て、ディレクトリ走査、ファイルのオープン、クローズや入出力、文字列操作、パターンマッチング、算術処 理、等々があります。

概算ビルド時間: 1.5 SBU<br>必要ディスク容量: 1.5 SBU 必要ディスク容量:

## 5.5.1. Glibc のインストール

はじめに LSB コンプライアンスに合うように、シンボリックリンクを生成します。 さらに x86\_64 向けとして、互換 のシンボリックリンクを生成して、ダイナミックライブラリローダーが適切に動作するようにします。

```
case $(uname -m) in
     i?86) ln -sfv ld-linux.so.2 $LFS/lib/ld-lsb.so.3
     ;;
     x86_64) ln -sfv ../lib/ld-linux-x86-64.so.2 $LFS/lib64
             ln -sfv ../lib/ld-linux-x86-64.so.2 $LFS/lib64/ld-lsb-x86-64.so.3
     ;;
esac
```
## 注記

上記のコマンドに間違いはありません。 ln コマンドにはいくつか文法の異なるバージョンがあります。 間 違いと思われる場合には info coreutils ln や [ln\(1\)](https://man.archlinux.org/man/ln.1) をよく確認してください。

Glibc のプログラムの中で、FHS コンプライアンスに適合しない /var/db ディレクトリを用いているものがあり、そ こに実行時データを保存しています。 以下のパッチを適用することで、実行時データの保存ディレクトリを FHS に合致 するものとします。

#### **patch -Np1 -i ../glibc-2.39-fhs-1.patch**

Glibc のドキュメントでは、専用のビルドディレクトリを作成することが推奨されています。

**mkdir -v build cd build**

ldconfig と sln ユーティリティーを /usr/sbin にインストールするようにします。

```
echo "rootsbindir=/usr/sbin" > configparms
```
次に Glibc をコンパイルするための準備をします。

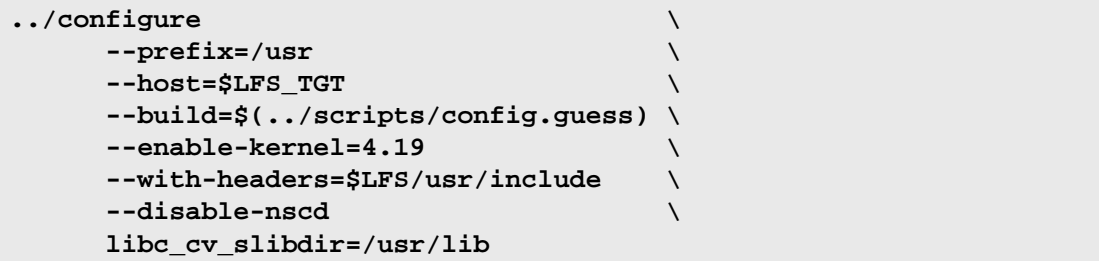

configure オプションの意味

--host=\$LFS\_TGT, --build=\$(../scripts/config.guess) このようなオプションを組み合わせることで /tools ディレクトリにあるクロスコンパイラー、クロスリンカーを 使って Glibc がクロスコンパイルされるようになります。

--enable-kernel=4.19

Linux カーネル 4.19 以上のサポートを行うよう指示します。 これ以前のカーネルは利用することができません。

--with-headers=\$LFS/usr/include

これまでに \$LFS/usr/include ディレクトリにインストールしたヘッダーファイルを用いて Glibc をビルドすること を指示します。 こうすればカーネルにどのような機能があるか、どのようにして処理効率化を図れるかなどの情報を Glibc が得られることになります。

libc\_cv\_slibdir=/usr/lib

この指定は 64 ビットマシンにおいて、ライブラリのインストール先をデフォルトの /lib64 ではなく /usr/lib と します。

--disable-nscd

nscd (name service cache daemon) は使われることがないのでビルドしないようにします。

ビルド中には以下のようなメッセージが出力されるかもしれません。

configure: WARNING: \*\*\* These auxiliary programs are missing or \*\*\* incompatible versions: msgfmt \*\*\* some features will be disabled. \*\*\* Check the INSTALL file for required versions.

msgfmt プログラムがない場合 (missing) や互換性がない場合 (incompatible) でも特に問題はありません。 msgfmt プログラムは Gettext パッケージが提供するもので、ホストシステムに含まれているかもしれません。

### 注記

本パッケージは「並行ビルド」を行うとビルドに失敗するとの報告例があります。 もしビルドに失敗した場 合は make コマンドに -j1 オプションをつけて再ビルドしてください。

パッケージをコンパイルします。

#### **make**

パッケージをインストールします。

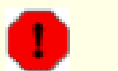

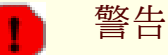

LFS が適切に設定されていない状態で、推奨する方法とは異なり root によってビルドを行うと、次のコマ ンドはビルドした Glibc をホストシステムにインストールしてしまいます。 これを行ってしまうと、ほぼ間違 いなくホストが利用不能になります。 したがってその環境変数が適切に設定されていること、root ユーザー ではないことを確認してから、以下のコマンドを実行してください。

#### **make DESTDIR=\$LFS install**

make install オプションの意味

DESTDIR=\$LFS

make 変数 DESTDIR はほとんどすべてのパッケージにおいて、そのパッケージをインストールするディレクトリを定 義するために利用されています。 これが設定されていない場合のデフォルトは、ルートディレクトリ(/)となりま す。 ここではパッケージのインストール先を \$LFS とします。 これは [「Chroot 環境への移行」](#page-92-0) に入ってからは ルートディレクトリとなります。

ldd スクリプト内にある実行可能なローダーへのパスがハードコーディングされているので、これを修正します。

**sed '/RTLDLIST=/s@/usr@@g' -i \$LFS/usr/bin/ldd**

## 注意

この時点で以下を必ず実施します。 新しいツールチェーンの基本的な機能 (コンパイルやリンク) が正常に 処理されるかどうかを確認することです。 健全性のチェック (sanity check) を行うものであり、以下のコマ ンドを実行します。

```
echo 'int main(){}' | $LFS_TGT-gcc -xc -
readelf -l a.out | grep ld-linux
```
すべてが正常に処理され、エラーが発生しなければ、最終のコマンドの実行結果として以下が出力されるはず です。

[Requesting program interpreter: /lib64/ld-linux-x86-64.so.2]

インタープリター名は 32 ビットマシンの場合 /lib/ld-linux.so.2 となります。

出力結果が上とは異なったり、あるいは何も出力されなかったりした場合は、どこかに不備があります。 ど こに問題があるのか調査、再試行を行って解消してください。 解決せずにこの先に進まないでください。

すべてが完了したら、テストファイルを削除します。

**rm -v a.out**

### 注記

次節にてビルドするパッケージでは、ツールチェーンが正しく構築できたかどうかを再度チェックすること になります。 特に Binutils 2 回めや GCC 2 回めのビルドに失敗したら、それ以前にインストールしてきた Binutils, GCC, Glibc のいずれかにてビルドがうまくできていないことを意味します。

本パッケージの詳細は [「Glibc の構成」](#page-118-0)を参照してください。

# 5.6. GCC-13.2.0 から取り出した libstdc++

Libstdc++ は標準 C++ ライブラリです。 (GCC の一部が C++ によって書かれているため) C++ をコンパイルするため に必要となります。 ただし [gcc 1 回め](#page-63-0) をビルドするにあたっては、このライブラリのインストールを個別に行わなけれ ばなりません。 それは Libstdc++ が Glibc に依存していて、対象ディレクトリ内ではまだ Glibc が利用できない状態 にあるからです。

概算ビルド時間: 0.2 SBU 必要ディスク容量: 1.1 GB

## 5.6.1. Libstdc++ のインストール

## 注記

libstdc++ のソースは GCC に含まれます。 したがってまずは GCC の tarball を伸張 (解凍) した上で gcc-13.2.0 ディレクトリに入って作業を進めます。

Libstdc++ のためのディレクトリを新たに生成して移動します。

**mkdir -v build cd build**

Libstdc++ をコンパイルするための準備をします。

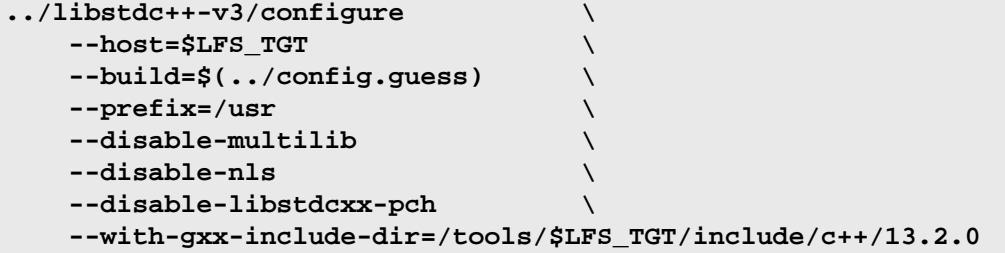

configure オプションの意味

 $--host=...$ 

利用するクロスコンパイラーを指示するものであり、/usr/bin にあるものではなく、まさに先ほど作り出したもの を指定するものです。

--disable-libstdcxx-pch 本スイッチは、既にコンパイルされたインクルードファイルをインストールしないようにします。 これはこの時点で は必要ないためです。

--with-gxx-include-dir=/tools/\$LFS\_TGT/include/c++/13.2.0

インクルードファイルをインストールするディレクトリを指定します。 Libstdc++ は LFS における標準 C++ ライブ ラリであるため、そのディレクトリは C++ コンパイラー (\$LFS\_TGT-g++) が標準 C++ インクルードファイルを探し 出すディレクトリでなければなりません。 通常のビルドにおいてそのディレクトリ情報は、最上位ディレクトリの configure のオプションにて指定します。 ここでの作業では、上のようにして明示的に指定します。 C++ コンパイ ラーは sysroot パスに \$LFS(GCC 1 回めのビルド時に指定)をインクルードファイルの検索パスに加えます。 し たがって実際には \$LFS/tools/\$LFS TGT/include/c++/13.2.0 となります。 DESTDIR 変数 (以下の make install にて指定)とこのスイッチを組み合わせることで、ヘッダーファイルをそのディレクトリにインストールす るようにします。

Libstdc++ をコンパイルします。

#### **make**

ライブラリをインストールします。

#### **make DESTDIR=\$LFS install**

クロスコンパイルにとっては libtool アーカイブファイルが邪魔になるため削除します。

**rm -v \$LFS/usr/lib/lib{stdc++{,exp,fs},supc++}.la**

本パッケージの詳細は [「GCC の構成」](#page-154-0)を参照してください。

# <span id="page-71-0"></span>第6章 クロスコンパイルによる一時的ツール

# 6.1. はじめに

本章では、つい先ほど作り出したクロスツールチェーンを利用して、基本ユーティリティーをクロスコンパイルする方 法を示します。 このユーティリティーは最終的な場所にインストールされますが、まだ利用することはできません。 基 本的な処理タスクは、まだホストのツールに依存します。 ただしインストールされたライブラリは、リンクの際に利用さ れます。

ユーティリティーの利用は次の章において、「chroot」環境に入ってから可能になります。 ただしそこに至る前の章の 中で、パッケージをすべて作り出しておく必要があります。 したがってホストシステムからは、まだ独立している状態で はありません。

ここでもう一度確認しておきますが、root ユーザーとしてビルドを行う際にも LFS の適切な設定が必要です。 それ ができていないと、コンピューターが利用できなくなる可能性があります。 本章は全体にわたって、lfs ユーザーにより 操作します。 環境は [「環境設定」](#page-49-0) に示したものとなっている必要があります。
# 6.2. M4-1.4.19

M4 パッケージはマクロプロセッサーを提供します。 概算ビルド時間: 0.1 SBU<br>必要ディスク容量: 31 MB 必要ディスク容量:

### 6.2.1. M4 のインストール

M4 をコンパイルするための準備をします。

```
./configure --prefix=/usr \
             --host=$LFS_TGT \
             --build=$(build-aux/config.guess)
```
パッケージをコンパイルします。

### **make**

```
パッケージをインストールします。
```
#### **make DESTDIR=\$LFS install**

本パッケージの詳細は [「M4 の構成」](#page-128-0)を参照してください。

## 6.3. Ncurses-6.4-20230520

Ncurses パッケージは、端末に依存しない、文字ベースのスクリーン制御を行うライブラリを提供します。

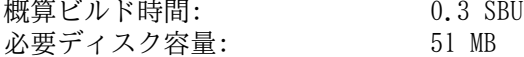

### 6.3.1. Ncurses のインストール

ビルドにあたって gawk が必ず最初に見つかるようにします。

```
sed -i s/mawk// configure
```
そして以下のコマンドを実行して、ビルドホスト上に「tic」プログラムをビルドします。

```
mkdir build
pushd build
   ../configure
   make -C include
   make -C progs tic
popd
```
Ncurses をコンパイルするための準備をします。

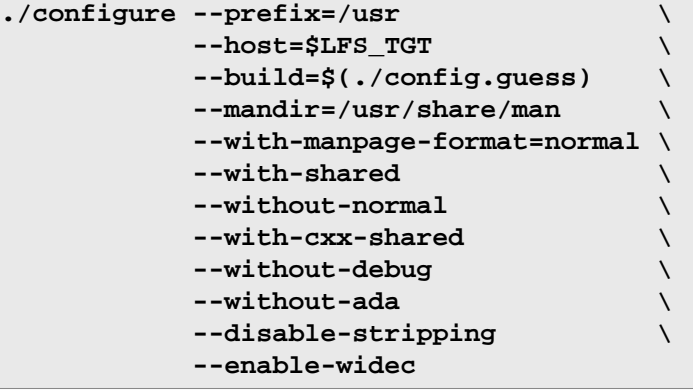

configure オプションの意味

#### --with-manpage-format=normal

本パラメーターは Ncurses が圧縮された man ページをインストールしないようにします。 ホストディストリビュー ションそのものが圧縮 man ページを利用していると、同じようになってしまうからです。

### --with-shared

これは Ncurses において共有 C ライブラリをビルドしインストールします。

--without-normal

これは Ncurses においてスタティックな C ライブラリのビルドおよびインストールを行わないようにします。

--without-debug

これは Ncurses においてデバッグライブラリのビルドおよびインストールを行わないようにします。

--with-cxx-shared

これは Ncurses において共有 C++ バインディングをビルドしインストールします。 同時にスタティックな C++ バ インディングのビルドおよびインストールは行わないようにします。

--without-ada

このオプションは Ncurses に対して Ada コンパイラーのサポート機能をビルドしないよう指示します。 この機能は ホストシステムでは提供されているかもしれませんが、chroot 環境に入ってしまうと利用できなくなります。

--disable-stripping

本スイッチは、ホスト上の strip を、ビルドシステムが利用しないようにします。 クロスコンパイルされたプログ ラムに対して、ホスト上のツールを使うと、ビルド失敗の原因になります。

#### --enable-widec

本スイッチは通常のライブラリ (libncurses.so.6.4-20230520) ではなくワイド文字対応のライブラリ (libncursesw.so.6.4-20230520) をビルドすることを指示します。 ワイド文字対応のライブラリは、マルチバ イトロケールと従来の 8ビットロケールの双方に対して利用可能です。 通常のライブラリでは 8ビットロケールに対 してしか動作しません。 ワイド文字対応と通常のものとでは、ソース互換があるもののバイナリ互換がありません。

パッケージをコンパイルします。

#### **make**

パッケージをインストールします。

```
make DESTDIR=$LFS TIC_PATH=$(pwd)/build/progs/tic install
ln -sv libncursesw.so $LFS/usr/lib/libncurses.so
sed -e 's/^#if.*XOPEN.*$/#if 1/' \
     -i $LFS/usr/include/curses.h
```
install オプションの意味

TIC\_PATH=\$(pwd)/build/progs/tic

ビルドマシン上において、作り出したばかりの tic のパスを示すことが必要です。 こうすることで terminal デー タベースがエラーなく生成できることになります。

ln -sv libncursesw.so \$LFS/usr/lib/libncurses.so これから作り出すパッケージの中で、わずかですが libncurses.so を必要としているものがあります。 このシン ボリックリンクは libncursesw.so に代わるものとして生成します。

sed -e 's/^#if.\*XOPEN.\*\$/#if  $1/$ ' ...

ヘッダーファイル curses.h では Ncurses データ構造に関するさまざまな定義が行われています。 プリプロセッ サーマクロ定義を変えることによって、データ構造定義を二つの異なるセットとして定義しているものがあります。 つまり 8 ビット定義は libncurses.so と互換性があり、ワイドキャラクター定義は libncursesw.so と互換 性があります。 これまで libncurses.so の代わりとして libncursesw.so を利用してきていることから、ヘッ ダーファイルを修正して、libncursesw.so と互換性を持つワイドキャラクターデータ構造を常に用いるものとしま す。

本パッケージの詳細は [「Ncurses の構成」](#page-157-0)を参照してください。

# 6.4. Bash-5.2.21

Bash は Bourne-Again Shell を提供します。 概算ビルド時間: 0.2 SBU<br>必要ディスク容量: 67 MB 必要ディスク容量:

### 6.4.1. Bash のインストール

Bash をコンパイルするための準備をします。

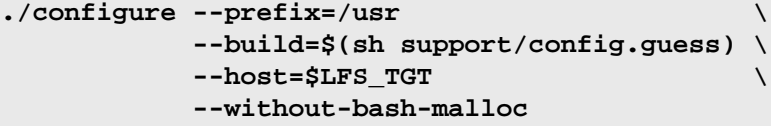

configure オプションの意味

--without-bash-malloc

このオプションは Bash のメモリ割り当て関数 (malloc) を利用しないことを指示します。 この関数はセグメ ンテーションフォールトが発生する可能性があるものとして知られています。 このオプションをオフにすること で、Bash は Glibc が提供する malloc 関数を用いるものとなり、そちらの方が安定しています。

パッケージをコンパイルします。

#### **make**

パッケージをインストールします。

#### **make DESTDIR=\$LFS install**

他のプログラム類がシェルとして sh を用いるものがあるためリンクを作ります。

**ln -sv bash \$LFS/bin/sh**

本パッケージの詳細は [「Bash の構成」](#page-165-0)を参照してください。

## 6.5. Coreutils-9.4

Coreutils パッケージは、あらゆるオペレーティングシステムが必要とする基本的なユーティリティプログラムを提供 します。

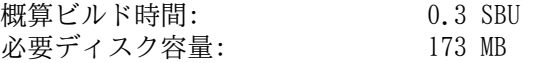

### 6.5.1. Coreutils のインストール

Coreutils をコンパイルするための準備をします。

**./configure --prefix=/usr \ --host=\$LFS\_TGT \ --build=\$(build-aux/config.guess) \ --enable-install-program=hostname \ --enable-no-install-program=kill,uptime**

configure オプションの意味

--enable-install-program=hostname

このオプションは hostname プログラムを生成しインストールすることを指示します。 このプログラムはデフォルト では生成されません。 そしてこれは Perl のテストスイートを実行するのに必要となります。

パッケージをコンパイルします。

#### **make**

パッケージをインストールします。

#### **make DESTDIR=\$LFS install**

プログラムを、最終的に期待されるディレクトリに移動させます。 この一時的環境にとっては必要なことではありませ んが、これを実施するのは、実行モジュールの場所をハードコーディングしているプログラムがあるからです。

**mv -v \$LFS/usr/bin/chroot \$LFS/usr/sbin mkdir -pv \$LFS/usr/share/man/man8 mv -v \$LFS/usr/share/man/man1/chroot.1 \$LFS/usr/share/man/man8/chroot.8 sed -i 's/"1"/"8"/' \$LFS/usr/share/man/man8/chroot.8**

本パッケージの詳細は [「Coreutils の構成」](#page-194-0)を参照してください。

# 6.6. Diffutils-3.10

Diffutils パッケージはファイルやディレクトリの差分を表示するプログラムを提供します。 概算ビルド時間: 0.1 SBU<br>必要ディスク容量: 29 MB 必要ディスク容量:

## 6.6.1. Diffutils のインストール

Diffutils をコンパイルするための準備をします。

```
./configure --prefix=/usr \
             --host=$LFS_TGT \
             --build=$(./build-aux/config.guess)
```
パッケージをコンパイルします。

### **make**

```
パッケージをインストールします。
```
### **make DESTDIR=\$LFS install**

本パッケージの詳細は [「Diffutils の構成」](#page-199-0)を参照してください。

# 6.7. File-5.45

File パッケージは指定されたファイルの種類を決定するユーティリティを提供します。 概算ビルド時間: 0.1 SBU<br>必要ディスク容量: 37 MB 必要ディスク容量:

### 6.7.1. File のインストール

ホストシステム上の file コマンドは、これから生成する同コマンドと同一バージョンでなければなりません。 これ はシグニチャーファイル生成のために必要となります。 そこで以下のコマンドを実行して、file コマンドの一時的なコ ピーを生成します。

```
mkdir build
pushd build
   ../configure --disable-bzlib \
                --disable-libseccomp \
                --disable-xzlib \
                --disable-zlib
  make
```
**popd**

configure オプションの意味

--disable-\*

configure スクリプトは、ホスト上に特定のライブラリが存在するときに、それを利用しようとします。 ライブラリ が存在していて、かつそれに対応するヘッダーファイルが存在していないときに、コンパイルに失敗することがあり ます。 このオプションは、そういったホストの機能は不要なので利用しないようにします。

File をコンパイルするための準備をします。

```
./configure --prefix=/usr --host=$LFS_TGT --build=$(./config.guess)
```
パッケージをコンパイルします。

**make FILE\_COMPILE=\$(pwd)/build/src/file**

パッケージをインストールします。

**make DESTDIR=\$LFS install**

クロスコンパイルにとっては libtool アーカイブファイルが邪魔になるため削除します。

#### **rm -v \$LFS/usr/lib/libmagic.la**

本パッケージの詳細は [「File の構成」](#page-126-0)を参照してください。

## 6.8. Findutils-4.9.0

Findutils パッケージはファイル検索を行うプログラムを提供します。 このプログラムはディレクトリツリーを検索し たり、データベースの生成、保守、検索を行います。 (データベースによる検索は再帰的検索に比べて処理速度は速いも のですが、データベースが最新のものに更新されていない場合は信頼できない結果となります。) Findutils では xargs プログラムも提供します。 このプログラムは、検索された複数ファイルの個々に対して、指定されたコマンドを実行する ために用いられます。

概算ビルド時間: 0.1 SBU<br>必要ディスク容量: 42 MB 必要ディスク容量:

### 6.8.1. Findutils のインストール

Findutils をコンパイルするための準備をします。

```
./configure --prefix=/usr \
           --localstatedir=/var/lib/locate \
           --host=$LFS_TGT \
           --build=$(build-aux/config.guess)
```
パッケージをコンパイルします。

#### **make**

パッケージをインストールします。

**make DESTDIR=\$LFS install**

本パッケージの詳細は [「Findutils の構成」](#page-201-0)を参照してください。

# 6.9. Gawk-5.3.0

Gawk パッケージはテキストファイルを操作するプログラムを提供します。 概算ビルド時間: 0.1 SBU<br>必要ディスク容量: 47 MB 必要ディスク容量:

### 6.9.1. Gawk のインストール

はじめに、必要のないファイルはインストールしないようにします。

**sed -i 's/extras//' Makefile.in**

Gawk をコンパイルするための準備をします。

```
./configure --prefix=/usr \
             --host=$LFS_TGT \
            --build=$(build-aux/config.guess)
```
パッケージをコンパイルします。

**make**

パッケージをインストールします。

**make DESTDIR=\$LFS install**

本パッケージの詳細は [「Gawk の構成」](#page-200-0)を参照してください。

# 6.10. Grep-3.11

Grep パッケージはファイル内の検索を行うプログラムを提供します。 概算ビルド時間: 0.1 SBU<br>必要ディスク容量: 27 MB 必要ディスク容量:

### 6.10.1. Grep のインストール

Grep をコンパイルするための準備をします。

```
./configure --prefix=/usr \
             --host=$LFS_TGT \
             --build=$(./build-aux/config.guess)
```
パッケージをコンパイルします。

### **make**

```
パッケージをインストールします。
```
### **make DESTDIR=\$LFS install**

本パッケージの詳細は [「Grep の構成」](#page-164-0)を参照してください。

# 6.11. Gzip-1.13

Gzip パッケージはファイルの圧縮、伸長 (解凍) を行うプログラムを提供します。 概算ビルド時間: 0.1 SBU<br>必要ディスク容量: 11 MB 必要ディスク容量:

### 6.11.1. Gzip のインストール

Gzip をコンパイルするための準備をします。

### **./configure --prefix=/usr --host=\$LFS\_TGT**

パッケージをコンパイルします。

#### **make**

パッケージをインストールします。

### **make DESTDIR=\$LFS install**

本パッケージの詳細は [「Gzip の構成」](#page-206-0)を参照してください。

# 6.12. Make-4.4.1

Make パッケージは、対象となるパッケージのソースファイルを用いて、実行モジュールやそれ以外のファイルの生成、 管理を行うプログラムを提供します。

概算ビルド時間: *0.1 SBU 以下*<br>必要ディスク容量: 15 MB 必要ディスク容量:

### 6.12.1. Make のインストール

Make をコンパイルするための準備をします。

**./configure --prefix=/usr \ --without-guile \ --host=\$LFS\_TGT \ --build=\$(build-aux/config.guess)**

configure オプションの意味

--without-guile

ここではクロスコンパイルをしているにもかかわらず、ビルドホスト内に guile が存在すると configure がそれを 見つけて利用しようとします。 そうなってしまうとコンパイルが失敗します。 そこで本スイッチにより、そうなら ないようにします。

パッケージをコンパイルします。

### **make**

パッケージをインストールします。

**make DESTDIR=\$LFS install**

本パッケージの詳細は [「Make の構成」](#page-212-0)を参照してください。

# 6.13. Patch-2.7.6

Patch パッケージは「パッチ」ファイルを適用することにより、ファイルの修正、生成を行うプログラムを提供しま<br>す。 「パッチ」ファイルは diff プログラムにより生成されます。 す。 「パッチ」ファイルは diff プログラムにより生成されます。

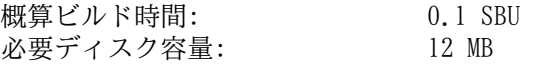

### 6.13.1. Patch のインストール

Patch をコンパイルするための準備をします。

**./configure --prefix=/usr \ --host=\$LFS\_TGT \ --build=\$(build-aux/config.guess)**

パッケージをコンパイルします。

**make**

パッケージをインストールします。

**make DESTDIR=\$LFS install**

本パッケージの詳細は [「Patch の構成」](#page-213-0)を参照してください。

# 6.14. Sed-4.9

Sed パッケージはストリームエディターを提供します。 概算ビルド時間: 0.1 SBU<br>必要ディスク容量: 21 MB 必要ディスク容量:

### 6.14.1. Sed のインストール

Sed をコンパイルするための準備をします。

```
./configure --prefix=/usr \
             --host=$LFS_TGT \
             --build=$(./build-aux/config.guess)
```
パッケージをコンパイルします。

### **make**

```
パッケージをインストールします。
```
#### **make DESTDIR=\$LFS install**

本パッケージの詳細は [「Sed の構成」](#page-159-0)を参照してください。

## 6.15. Tar-1.35

Tar パッケージは tar アーカイブの生成を行うとともに、アーカイブ操作に関する多くの処理を提供します。 Tar は すでに生成されているアーカイブからファイルを抽出したり、ファイルを追加したりします。 あるいはすでに保存されて いるファイルを更新したり一覧を表示したりします。

概算ビルド時間: 0.1 SBU<br>必要ディスク容量: 42 MB 必要ディスク容量:

### 6.15.1. Tar のインストール

Tar をコンパイルするための準備をします。

**./configure --prefix=/usr \ --host=\$LFS\_TGT \ --build=\$(build-aux/config.guess)**

パッケージをコンパイルします。

**make**

パッケージをインストールします。

**make DESTDIR=\$LFS install**

本パッケージの詳細は [「Tar の構成」](#page-214-0)を参照してください。

# 6.16. Xz-5.4.6

Xz パッケージは、ファイルの圧縮、伸張 (解凍) を行うプログラムを提供します。 これは lzma フォーマットおよび 新しい xz 圧縮フォーマットを取り扱います。 xz コマンドによりテキストファイルを圧縮すると、従来の gzip コマン ドや bzip2 コマンドに比べて、高い圧縮率を実現できます。

概算ビルド時間: 0.1 SBU<br>必要ディスク容量: 22 MB 必要ディスク容量:

### 6.16.1. Xz のインストール

Xz をコンパイルするための準備をします。

```
./configure --prefix=/usr \
          --host=$LFS_TGT \
          --build=$(build-aux/config.guess) \
          --disable-static \
          --docdir=/usr/share/doc/xz-5.4.6
```
パッケージをコンパイルします。

**make**

パッケージをインストールします。

**make DESTDIR=\$LFS install**

クロスコンパイルにとっては libtool アーカイブファイルが邪魔になるため削除します。

```
rm -v $LFS/usr/lib/liblzma.la
```
本パッケージの詳細は [「Xz の構成」](#page-123-0)を参照してください。

# 6.17. Binutils-2.42 - 2回め

Binutils パッケージは、リンカーやアセンブラーなどのようにオブジェクトファイルを取り扱うツール類を提供しま す。

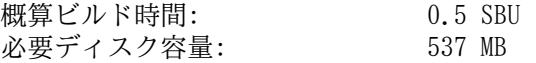

### 6.17.1. Binutils のインストール

Binutils によるビルドシステムでは、内部的なスタティックライブラリにリンクさせる libtool は、内部にコピーし たバージョンを用いています。 しかしこのパッケージが提供する内部コピーバージョンである libiverty と zlib は、 その libtool を利用していません。 このような不整合があるため、生成されるバイナリが誤ってホスト内のライブラリ にリンクされてしまう場合があります。 これを回避するために以下を実行します。

```
sed '6009s/$add_dir//' -i ltmain.sh
```
ビルドのためのディレクトリを再び生成します。

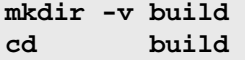

Binutils をコンパイルするための準備をします。

```
../configure \
    --prefix=/usr \
    --build=$(../config.guess) \
    --host=$LFS_TGT \
    --disable-nls \
    --enable-shared \
    --enable-gprofng=no \
    --disable-werror \
    --enable-64-bit-bfd \
    --enable-default-hash-style=gnu
```
configure オプションの意味

--enable-shared

libbfd を共有ライブラリとしてビルドします。

--enable-64-bit-bfd

64 ビットサポートを有効にします(ホスト上にて、より小さなワードサイズとします)。 64 ビットシステムにおい ては不要ですが、不具合を引き起こすものではありません。

パッケージをコンパイルします。

#### **make**

パッケージをインストールします。

**make DESTDIR=\$LFS install**

クロスコンパイルにとっては libtool アーカイブファイルが邪魔になるため削除し、不要なスタティックライブラリも 削除します。

**rm -v \$LFS/usr/lib/lib{bfd,ctf,ctf-nobfd,opcodes,sframe}.{a,la}**

本パッケージの詳細は [「Binutils の構成」](#page-137-0)を参照してください。

# 6.18. GCC-13.2.0 - 2回め

GCC パッケージは C コンパイラーや C++ コンパイラーなどの GNU コンパイラーコレクションを提供します。 概算ビルド時間: 4.4 SBU 必要ディスク容量: 4.8 GB

### 6.18.1. GCC のインストール

GCC の 1 回めのビルドと同様に、ここでも GMP、MPFR、MPC の各パッケージを必要とします。 tarball を解凍して、 所定のディレクトリに移動させます。

```
tar -xf ../mpfr-4.2.1.tar.xz
mv -v mpfr-4.2.1 mpfr
tar -xf ../gmp-6.3.0.tar.xz
mv -v gmp-6.3.0 gmp
tar -xf ../mpc-1.3.1.tar.gz
mv -v mpc-1.3.1 mpc
```
x86 64 上でビルドしている場合は、64ビットライブラリのデフォルトディレクトリ名を「lib」にします。

```
case $(uname -m) in
   x86_64)
     sed -e '/m64=/s/lib64/lib/' \
         -i.orig gcc/config/i386/t-linux64
   ;;
esac
```
libgcc と libstdc++ のヘッダーのビルドルールを変更して、これらのライブラリに対して POSIX スレッドサポートを 含めてビルドするようにします。

```
sed '/thread_header =/s/@.*@/gthr-posix.h/' \
     -i libgcc/Makefile.in libstdc++-v3/include/Makefile.in
```
専用のディレクトリを再度生成します。

```
mkdir -v build
cd build
```
GCC のビルドに入る前に、デフォルトの最適化フラグを上書きするような環境変数の設定がないことを確認してくださ い。

GCC をコンパイルするための準備をします。

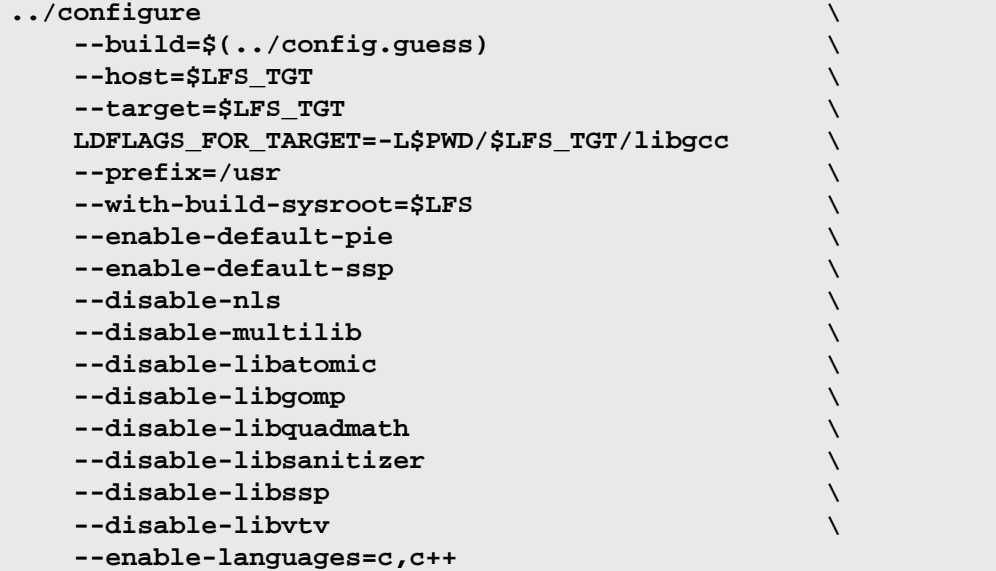

configure オプションの意味

--with-build-sysroot=\$LFS

通常は --host を用いれば、GCC ビルドにクロスコンパイラーが用いられ、参照すべきヘッダーやライブラリも \$LFS にあるものが用いられるように指示されます。 しかし GCC 向けのビルドシステムは別のツールを使っているの で、上のような場所を認識できていません。 本スイッチは、そのツール類が必要とするファイルを、ホスト内からで はなく、\$LFS から探し出すようにします。

--target=\$LFS\_TGT

GCC はクロスコンパイルによって作り出してきているので、コンパイル済み GCC 実行ファイルからターゲットライブ ラリ(libgcc と libstdc++) をビルドして作り出すことができません。 なぜならその実行ファイルはホスト上で 動作させられないからです。 GCC ビルドシステムはその回避策として、デフォルトではホスト上にある C および C ++ コンパイラーを利用しようとします。 ただし GCC のバージョンが異なる場合に、GCC ターゲットライブラリを ビルドすることはサポートされていません。 したがってホスト上のコンパイラーがビルドに失敗する可能性がありま す。 本パラメーターは、確実に GCC 1回めの実行ファイルを使ってライブラリビルドを行うようにします。

#### LDFLAGS\_FOR\_TARGET=...

GCC 1回めではスタティックバージョンの libgcc をビルドしていましたが、ここでは共有の libgcc をビルドす るようにします。 これは C++ 例外処理のために必要となります。

--disable-libsanitizer

GCC のサニタイザーランタイムライブラリを無効にします。 これはここでの一時的インストールにおいては不要で す。 本スイッチは、インストールターゲットにおいて libcrypt がインストールされていない状況で GCC をビルド する場合に必要となります。 [gcc 1 回め](#page-63-0) においては、--disable-libstdcxx によって暗にそれを行っていました が、ここではそれを明示的に行う必要があります。

パッケージをコンパイルします。

#### **make**

パッケージをインストールします。

#### **make DESTDIR=\$LFS install**

最後に、便利なシンボリックリンクを作成します。 プログラムやスクリプトの中には gcc ではなく cc を用いるもの が結構あります。 シンボリックリンクを作ることで各種のプログラムを汎用的にすることができ、通常 GNU C コンパイ ラーがインストールされていない多くの UNIX システムでも利用できるものになります。 cc を利用することにすれば、 システム管理者がどの C コンパイラーをインストールすべきかを判断する必要がなくなります。

#### **ln -sv gcc \$LFS/usr/bin/cc**

本パッケージの詳細は [「GCC の構成」](#page-154-0)を参照してください。

# 第7章 chroot への移行と一時的ツールの追加ビルド

# 7.1. はじめに

本章では、一時的システムに足りていない最後の部分をビルドしていきます。 つまり、パッケージビルドに必要となる 多くのツールをビルドします。 こうして循環的な相互参照の関係が解決するので、これまで利用してきたホストオペレー ティングシステムから完全に離れて(実行中のカーネルは除きますが)"chroot" 環境に入って、 ビルドを行っていきま す。

chroot 環境内では適切な操作とするため、実行されているカーネルとのやり取りを確実に行います。 それはいわゆる 仮想カーネルファイルシステム を通じて行うものです。 chroot 環境に入る前には、あらかじめマウントされているはず です。 マウントがされているかどうかを確認する場合は findmnt を実行します。

[「Chroot 環境への移行」](#page-92-0) まで、コマンドの実行は LFS を設定した上で、root ユーザーにより行う必要があります。 chroot 環境に入っても、コマンドはすべて root 実行ですが、もう安心です。 LFS を構築しているコンピューター上の OS にはもうアクセスしないからです。 かと言ってコマンド実行を誤れば、簡単に LFS システムを壊してしまうことにな りますから、十分に注意してください。

## 7.2. 所有者の変更

### 注記

本書のこれ以降で実行するコマンドはすべて root ユーザーでログインして実行します。 もう lfs ユー ザーは不要です。 root ユーザーの環境にて環境変数 \$LFS がセットされていることを今一度確認してくださ い。

\$LFS ディレクトリ配下の所有者は今は lfs ユーザーであり、これはホストシステム上にのみ存在するユーザーです。 この \$LFS ディレクトリ配下をこのままにしておくということは、そこにあるファイル群が、存在しないユーザーによっ て所有される形を生み出すことになります。 これは危険なことです。 後にユーザーアカウントが生成され同一のユー ザーIDを持ったとすると \$LFS の全ファイルの所有者となるので、悪意のある操作に利用されてしまいます。

この問題を解消するために \$LFS/\* ディレクトリの所有者を root ユーザーにします。 以下のコマンドによりこれを 実現します。

```
chown -R root:root $LFS/{usr,lib,var,etc,bin,sbin,tools}
case $(uname -m) in
  x86_64) chown -R root:root $LFS/lib64 ;;
esac
```
# <span id="page-91-1"></span>7.3. 仮想カーネルファイルシステムの準備

ユーザー名前空間内において稼働するアプリケーションは、カーネルが生成するさまざまなファイルシステムを使っ て、カーネルとのやり取りを行います。 これらのファイルシステムは仮想的なものであり、ディスクを消費するものでは ありません。 ファイルシステムの内容はメモリ上に保持されます。 こういったファイルシステムは \$LFS ディレクトリ ツリー内にマウントされていなければならず、それができて初めて、アプリケーションが chroot 環境内にてそれを認識 できるようになります。

この仮想ファイルシステムがマウントされるディレクトリを、以下のようにして生成します。

<span id="page-91-0"></span>**mkdir -pv \$LFS/{dev,proc,sys,run}**

### 7.3.1. /dev のマウントと有効化

LFS システムの通常のブートの際に、カーネルは /dev ディレクトリ上に devtmpfs ファイルシステムを自動的に マウントします。 カーネルはブートプロセスを通じて、仮想ファイルシステム上にデバイスノードを生成します。 また デバイスが初めて検出されるかアクセスされるかした際に生成します。 udev デーモンは、カーネルが生成したデバイス ノードの所有者やパーミッションを変更することがあります。 またディストリビューション管理者やシステム管理者の作 業をやりやすくするために、新たなデバイスノードやシンボリックリンクを生成することもあります。 (詳しくは [「デバ](#page-248-0) [イスノードの生成」](#page-248-0) を参照してください。) ホストのカーネルが devtmpfs をサポートしている場合は、devtmpfs を \$LFS/dev 上に簡単にマウントすることができ、デバイスの有効化をカーネルに委ねることができます。

しかしホストカーネルの中には、devtmpfs をサポートしていないものがあり、そういったディストリビューションで は /dev の内容を別の手法によって実現しています。 そこでホストに依存せずに \$LFS/dev ディレクトリを有効にする には、ホストシステムの /dev ディレクトリをバインドマウントします。 バインドマウントは特殊なマウント方法の一つ であり、ディレクトリのサブツリーやファイルを、別の場所から見えるようにするものです。 以下のコマンドにより実現 します。

<span id="page-92-1"></span>**mount -v --bind /dev \$LFS/dev**

### 7.3.2. 仮想カーネルファイルシステムのマウント

残りの仮想カーネルファイルシステムを以下のようにしてマウントします。

**mount -vt devpts devpts -o gid=5,mode=0620 \$LFS/dev/pts mount -vt proc proc \$LFS/proc mount -vt sysfs sysfs \$LFS/sys mount -vt tmpfs tmpfs \$LFS/run**

devpts に対するマウントオプションの意味

 $qid=5$ 

このオプションは、devpts により生成されるデバイスノードを、グループID が 5 となるようにするものです。 こ の ID は、この後に tty グループにおいて利用します。 ここではグループ名ではなくグループ ID を用いるもの としています。 この理由は、ホストシステムが tty グループに対して異なる ID を利用していることがあるためで す。

mode=0620

このオプションは、devpts により生成されるデバイスノードのモードを 0620 にします。 (所有ユーザーが読み書き 可、グループが書き込み可) 前のオプションとともにこのオプションを指定することによって、devpts が生成する デバイスノードが grantpt() の要求を満たすようにします。 これはつまり、Glibc の ヘルパーコマンド pt\_chown (デフォルトではインストールされない) が必要ないことを意味します。

ホストシステムによっては /dev/shm が通常 /run/shm へのシンボリックリンクになっているものがあります。 上 の作業にて /run tmpfs がマウントされましたが、これを行うのはこのディレクトリを適切なパーミッションにより生成 する必要がある場合のみです。

別のホストシステムでは /dev/shm が tmpfs へのマウントポイントの場合があります。 その場合 /dev のマウント は /dev/shm をchroot 環境内のディレクトリとして生成します。 この状況においては tmpfs を明示的にマウントしなけ ればなりません。

```
if [ -h $LFS/dev/shm ]; then
  install -v -d -m 1777 $LFS$(realpath /dev/shm)
else
  mount -vt tmpfs -o nosuid,nodev tmpfs $LFS/dev/shm
fi
```
## <span id="page-92-0"></span>7.4. Chroot 環境への移行

残るツール類をビルドするために必要なパッケージは、ここまでにすべてビルドしました。 そこで chroot 環境に入っ て、一時的ツールのインストールを済ませます。 この環境は、最終システムに向けたインストールを行う際にも用いま す。 root ユーザーになって以下のコマンドを実行します。 chroot 環境内は、この時点では一時的なツール類のみが利 用可能な状態です。

```
chroot "$LFS" /usr/bin/env -i \
    HOME=/root \
    TERM="$TERM" \
    PS1='(lfs chroot) \u:\w\$ ' \
    PATH=/usr/bin:/usr/sbin \
    MAKEFLAGS="-j$(nproc)" \
    TESTSUITEFLAGS="-j$(nproc)" \
    /bin/bash --login
```
本章と次章のパッケージビルドにおいて、論理コアをすべて利用したくない場合、\$(nproc) の部分は、利用したい論 理コア数に書き換えてください。 [第 8 章](#page-106-0) において(特に Autoconf、Libtool、Tar など)は、テストスイートにおいて MAKEFLAGS を参照しないものがあり、そこでは環境変数 TESTSUITEFLAGS が代わりに用いられています。 そこでここ では同様にして、テストスイートを複数コアにより実行するための設定も行います。

env コマンドの -i パラメーターは、chroot 環境での変数定義をすべてクリアするものです。 そして HOME, TERM, PS1, PATH という変数だけここで定義し直します。 TERM=\$TERM は chroot 環境に入る前と同じ値を TERM 変数に与 えます。 この設定は vim や less のようなプログラムの処理が適切に行われるために必要となります。 これ以外の変数 として CFLAGS や CXXFLAGS などが必要であれば、ここで定義しておくと良いでしょう。

ここから先は LFS 変数は不要となります。 すべての作業は LFS ファイルシステム内で行っていくことになるからで す。 chroot コマンドは、\$LFS ディレクトリがルート (/ ディレクトリ) となるようにして Bash シェルを起動しま す。

/tools/bin が PATH 内には存在しません。 つまりクロスチェーンは、もはや利用しないということです。

bash のプロンプトに I have no name! と表示されますがこれは正常です。 この時点ではまだ /etc/passwd を生 成していないからです。

### 注記

本章のこれ以降と次章では、すべてのコマンドを chroot 環境内にて実行することが必要です。 例えばシ ステムを再起動する場合のように chroot 環境からいったん抜け出した場合には[、「/dev のマウントと有効](#page-91-0) [化」](#page-91-0)と [「仮想カーネルファイルシステムのマウント」](#page-92-1)にて説明した仮想カーネルファイルシステムがマウント されていることを確認してください。 そして chroot 環境に入り直してからインストール作業を再開してくだ さい。

## 7.5. ディレクトリの生成

LFS ファイルシステムにおける完全なディレクトリ構成を作り出していきます。

### 注記

本節において触れるディレクトリの中には、明示的な指示か、あるいは何かのパッケージインストールによっ てすでに生成済みであるものがあります。 以下では完全を期して繰り返し生成することにします。

ルートレベルのディレクトリをいくつか生成します。 これは前章において必要としていた限定的なものの中には含まれ ていないものです。 以下のコマンドを実行して生成します。

#### **mkdir -pv /{boot,home,mnt,opt,srv}**

ルートレベル配下に、必要となる一連のサブディレクトリを、以下のコマンドにより生成します。

```
mkdir -pv /etc/{opt,sysconfig}
mkdir -pv /lib/firmware
mkdir -pv /media/{floppy,cdrom}
mkdir -pv /usr/{,local/}{include,src}
mkdir -pv /usr/local/{bin,lib,sbin}
mkdir -pv /usr/{,local/}share/{color,dict,doc,info,locale,man}
mkdir -pv /usr/{,local/}share/{misc,terminfo,zoneinfo}
mkdir -pv /usr/{,local/}share/man/man{1..8}
mkdir -pv /var/{cache,local,log,mail,opt,spool}
mkdir -pv /var/lib/{color,misc,locate}
ln -sfv /run /var/run
ln -sfv /run/lock /var/lock
```
**install -dv -m 0750 /root install -dv -m 1777 /tmp /var/tmp**

ディレクトリは標準ではパーミッションモード 755 で生成されますが、どのディレクトリであっても、このままとす るのは適当ではありません。 上のコマンド実行ではパーミッションを変更している箇所が二つあります。 一つは root ユーザーのホームディレクトリに対してであり、もう一つはテンポラリディレクトリに対してです。

パーミッションモードを変更している一つめは /root ディレクトリに対して、他のユーザーによるアクセスを制限す るためです。 通常のユーザーが持つ、自分自身のホームディレクトリへのアクセス権設定と同じことを行ないます。 二 つめのモード変更は /tmp ディレクトリや /var/tmp ディレクトリに対して、どのユーザーも書き込み可能とし、ただ し他のユーザーが作成したファイルは削除できないようにします。 ビットマスク 1777 の最上位ビット、いわゆる「ス ティッキービット (sticky bit)」を用いて実現します。

## 7.5.1. FHS コンプライアンス情報

本書のディレクトリ構成は標準ファイルシステム構成 (Filesystem Hierarchy Standard; FHS) に基づいています。(そ の情報は<https://refspecs.linuxfoundation.org/fhs.shtml> に示されています。) FHS では、追加ディレクトリとして /usr/local/games や /usr/share/games などを規定しています。 したがって LFS では、本当に必要なディレクト リのみを作成していくことにします。 他のディレクトリについては、どうぞ自由に取り決めて作成してください。

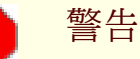

FHS ではディレクトリ /usr/lib64 の利用を必須とはしていません。 そこで LFS 編集者はこれを利用しな いことに取り決めました。 LFS や BLFS での手順を有効なものにするためには、このディレクトリをないもの として扱うことが必要です。 このディレクトリがないことを繰り返し確認してください。 うっかり生成してし まうようなことがあると、システムが壊れてしまうことがあるからです。

# 7.6. 重要なファイルとシンボリックリンクの生成

Linux のこれまでの経緯として、マウントされているファイルシステムの情報は /etc/mtab ファイルに保持されてき ました。 最新の Linux であれば、内部的にこのファイルを管理し、ユーザーに対しては /proc ファイルシステムを通 じて情報提示しています。 /etc/mtab ファイルの存在を前提としているプログラムが正常動作するように、以下のシン ボリックリンクを作成します。

#### **ln -sv /proc/self/mounts /etc/mtab**

テストスイートの中に /etc/hosts ファイルを参照するものがあるので、単純なものをここで生成します。 これは Perl の設定ファイルにおいても参照されます。

```
cat > /etc/hosts << EOF
127.0.0.1 localhost $(hostname)
::1 localhost
EOF
```
root ユーザーがログインできるように、またその「root」という名称を認識できるように /etc/passwd ファイルと /etc/group ファイルには該当する情報が登録されている必要があります。

以下のコマンドを実行して /etc/passwd ファイルを生成します。

```
cat > /etc/passwd << "EOF"
```

```
root:x:0:0:root:/root:/bin/bash
bin:x:1:1:bin:/dev/null:/usr/bin/false
daemon:x:6:6:Daemon User:/dev/null:/usr/bin/false
messagebus:x:18:18:D-Bus Message Daemon User:/run/dbus:/usr/bin/false
systemd-journal-gateway:x:73:73:systemd Journal Gateway:/:/usr/bin/false
systemd-journal-remote:x:74:74:systemd Journal Remote:/:/usr/bin/false
systemd-journal-upload:x:75:75:systemd Journal Upload:/:/usr/bin/false
systemd-network:x:76:76:systemd Network Management:/:/usr/bin/false
systemd-resolve:x:77:77:systemd Resolver:/:/usr/bin/false
systemd-timesync:x:78:78:systemd Time Synchronization:/:/usr/bin/false
systemd-coredump:x:79:79:systemd Core Dumper:/:/usr/bin/false
uuidd:x:80:80:UUID Generation Daemon User:/dev/null:/usr/bin/false
systemd-oom:x:81:81:systemd Out Of Memory Daemon:/:/usr/bin/false
nobody:x:65534:65534:Unprivileged User:/dev/null:/usr/bin/false
EOF
```
root ユーザーに対する本当のパスワードは後に定めます。

以下のコマンドを実行して /etc/group ファイルを生成します。

**cat > /etc/group << "EOF"** root:x:0: bin:x:1:daemon sys:x:2: kmem:x:3: tape:x:4: tty:x:5: daemon:x:6: floppy:x:7: disk:x:8:  $lp:x:9:$ dialout:x:10: audio:x:11: video:x:12: utmp:x:13: cdrom:x:15:  $adm:x:16:$ messagebus:x:18: systemd-journal:x:23: input:x:24: mail:x:34: kvm:x:61: systemd-journal-gateway:x:73: systemd-journal-remote:x:74: systemd-journal-upload:x:75: systemd-network:x:76: systemd-resolve:x:77: systemd-timesync:x:78: systemd-coredump:x:79: uuidd:x:80: systemd-oom:x:81: wheel:x:97: users:x:999: nogroup:x:65534: **EOF**

作成するグループは何かの標準に基づいたものではありません。 一部は 9 章の udev の設定に必要となるものです し、一部は既存の Linux ディストリビューションが採用している慣用的なものです。 またテストスイートにて特定の ユーザーやグループを必要としているものがあります。 Linux Standard Base [\(https://refspecs.linuxfoundation.](https://refspecs.linuxfoundation.org/lsb.shtml) [org/lsb.shtml](https://refspecs.linuxfoundation.org/lsb.shtml) 参照) では root グループのグループID (GID) は 0、bin グループの GID は 1 を定めているにすぎ ません。 GID 5 は tty グループに対して広く用いられています。 また数値 5 は devpts ファイルシステムに対して systemd においても用いられています。 他のグループとその GID はシステム管理者が自由に取り決めることができま す。 というのも通常のプログラムであれば GID の値に依存することはなく、あくまでグループ名を用いてプログラミン グされているからです。

ID 65534 は NFS のカーネルが利用し、マップされていないユーザーやグループに対するユーザー名前空間を切り分け ます (これは NFS サーバー上や親のユーザー空間に存在しますが、ローカルマシンや分離された名前空間には存在しま せん)。 未割り当ての ID を避けるために、この ID を nobody と nogroup に用いることにします。 他のディストリ ビューションにおいては、この ID を異なる用い方をしている場合があるため、移植性を考慮するプログラムでは、ここ での割り当てに依存しないようにしてください。

[第 8 章](#page-106-0) におけるテストの中には、通常のユーザーを必要とするものがあります。 ここでそういったユーザーをここで 追加し、その章の最後には削除します。

**echo "tester:x:101:101::/home/tester:/bin/bash" >> /etc/passwd echo "tester:x:101:" >> /etc/group install -o tester -d /home/tester**

プロンプトの「I have no name!」を取り除くために新たなシェルを起動します。 /etc/passwd ファイルと /etc/ group ファイルを作ったので、ユーザー名とグループ名の名前解決が適切に動作します。

**exec /usr/bin/bash --login**

login、agetty、init といったプログラム (あるいは他のプログラム) は、システムに誰がいつログインしたかといっ た情報を多くのログファイルに記録します。 しかしログファイルがあらかじめ存在していない場合は、ログファイルの出 力が行われません。 そこでそのようなログファイルを作成し、適切なパーミッションを与えます。

**touch /var/log/{btmp,lastlog,faillog,wtmp} chgrp -v utmp /var/log/lastlog chmod -v 664 /var/log/lastlog chmod -v 600 /var/log/btmp**

/var/log/wtmp ファイルはすべてのログイン、ログアウトの情報を保持します。 /var/log/lastlog ファイルは各 ユーザーが最後にログインした情報を保持します。 /var/log/faillog ファイルはログインに失敗した情報を保持しま す。 /var/log/btmp ファイルは不正なログイン情報を保持します。

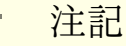

wtmp, btmp, lastlog の各ファイルでは、32 ビットの整数値を使ってタイムスタンプを表現しています が、これは 2038 年以降には基本的に壊れるでしょう。 多くのパッケージにおいてはこういった利用を停止し ており、その他についても順次停止予定です。 したがってこういった表記は非推奨であると捉えるべきです。

# 7.7. Gettext-0.22.4

Gettext パッケージは国際化を行うユーティリティを提供します。 各種プログラムに対して NLS (Native Language Support) を含めてコンパイルすることができます。 つまり各言語による出力メッセージが得られることになります。 概算ビルド時間: 1.1 SBU<br>必要ディスク容量: 206 MB 必要ディスク容量:

### 7.7.1. Gettext のインストール

ここで構築している一時的なツールに際して、Gettext パッケージからは3つのバイナリをインストールするだけで十分 です。

Gettext をコンパイルするための準備をします。

**./configure --disable-shared**

configure オプションの意味

--disable-shared

Gettext の共有ライブラリはこの時点では必要でないため、それらをビルドしないようにします。

パッケージをコンパイルします。

**make**

msgfmt, msgmerge, xgettext の各プログラムをインストールします。

**cp -v gettext-tools/src/{msgfmt,msgmerge,xgettext} /usr/bin**

本パッケージの詳細は [「Gettext の構成」](#page-161-0)を参照してください。

# 7.8. Bison-3.8.2

Bison パッケージは構文解析ツールを提供します。 概算ビルド時間: 0.2 SBU<br>必要ディスク容量: 57 MB 必要ディスク容量:

### 7.8.1. Bison のインストール

Bison をコンパイルするための準備をします。

**./configure --prefix=/usr \ --docdir=/usr/share/doc/bison-3.8.2**

configure オプションの意味

--docdir=/usr/share/doc/bison-3.8.2 ビルドシステムに対して、bison のドキュメントをインストールするディレクトリを、バージョンつきとします。 パッケージをコンパイルします。

#### **make**

パッケージをインストールします。

#### **make install**

本パッケージの詳細は [「Bison の構成」](#page-163-0)を参照してください。

# 7.9. Perl-5.38.2

Perl パッケージは Perl 言語 (Practical Extraction and Report Language) を提供します。 概算ビルド時間: 0.6 SBU<br>必要ディスク容量: 280 MB 必要ディスク容量:

### 7.9.1. Perl のインストール

Perl をコンパイルするための準備をします。

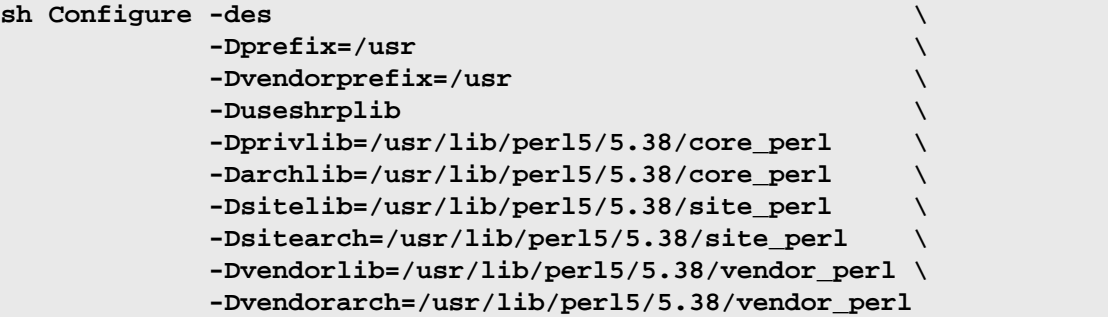

configure オプションの意味

 $-des$ 

これは三つのオプションを組み合わせたものです。 -d はあらゆる項目に対してデフォルト設定を用います。 -e は タスクをすべて実施します。 -s は不要な出力は行わないようにします。

-Dvendorprefix=/usr

これは perl に対して、Perl モジュールをどこにインストールするのかを指示するものです。

-Duseshrplib

Perl モジュールの中には libperl をスタティックライブラリではなく共有ライブラリとして必要とするものがある ため、これをビルドします。

-Dprivlib,-Darchlib,-Dsitelib,...

この設定は、Perl がインストール済のモジュールを探す場所を指定します。 LFS 編集者はディレクトリ構造として Perl の MAJOR.MINOR バージョン (5.38) の形に基づいて、インストールモジュールを配置することにしています。 このようにしておくと、新たなパッチレベル (5.38.2 のようなフルバージョンにおいて最後のドット以降のバージョ ン部分) によるアップグレードの際に、モジュールを再インストールする必要がなくなるためです。

パッケージをコンパイルします。

#### **make**

パッケージをインストールします。

#### **make install**

本パッケージの詳細は [「Perl の構成」](#page-174-0)を参照してください。

## 7.10. Python-3.12.2

Python 3 パッケージは Python 開発環境を提供します。 オブジェクト指向プログラミング、スクリプティング、大規 模プログラムのプロトタイピング、アプリケーション開発などに有用なものです。 Python はインタープリター言語で す。

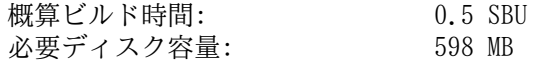

### 7.10.1. Python のインストール

### 注記

「python」 というプレフィックスで始まるパッケージファイルは 2 種類あります。 そのうち、扱うべき ファイルは Python-3.12.2.tar.xz です。 (1 文字めが大文字であるものです。)

Python をコンパイルするための準備をします。

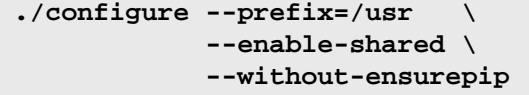

configure パラメーターの意味

--enable-shared

このスイッチはスタティックライブラリをインストールしないようにします。

--without-ensurepip このスイッチは Python パッケージインストーラーを無効にします。 この段階では必要がないからです。

パッケージをコンパイルします。

#### **make**

### 注記

この時点において、依存パッケージをまだインストールしていないために、ビルドできない Python 3 モ ジュールがあります。 ssl モジュールに対しては Python requires a OpenSSL 1.1.1 or newer と いうメッセージが出力されます。 このメッセージは無視できます。 よく確認すべきなのは、トップレベルの make コマンドは失敗していないことです。 任意でビルドすれば良いモジュールは、今ここでのビルドは必要あ りません。 それは、この後に [第 8 章](#page-106-0) においてビルドされます。

パッケージをインストールします。

#### **make install**

本パッケージの詳細は [「Python 3 の構成」](#page-187-0)を参照してください。

# 7.11. Texinfo-7.1

Texinfo パッケージは info ページへの読み書き、変換を行うプログラムを提供します。 概算ビルド時間: 0.2 SBU<br>必要ディスク容量: 130 MB 必要ディスク容量:

### 7.11.1. Texinfo のインストール

Texinfo をコンパイルするための準備をします。

### **./configure --prefix=/usr**

パッケージをコンパイルします。

#### **make**

パッケージをインストールします。

### **make install**

本パッケージの詳細は [「Texinfo の構成」](#page-215-0)を参照してください。

# 7.12. Util-linux-2.39.3

Util-linux パッケージはさまざまなユーティリティープログラムを提供します。

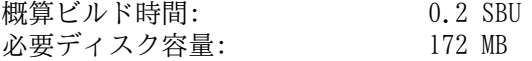

### 7.12.1. Util-linux のインストール

FHS では adjtime ファイルの配置場所として /etc ディレクトリではなく /var/lib/hwclock ディレクトリを推 奨しています。 そこで以下によりそのディレクトリを生成します。

**mkdir -pv /var/lib/hwclock**

```
Util-linux をコンパイルするための準備をします。
```

```
./configure --libdir=/usr/lib \
            --runstatedir=/run \
            --disable-chfn-chsh \
            --disable-login \
            --disable-nologin \
            --disable-su \
            --disable-setpriv \
            --disable-runuser \
            --disable-pylibmount \
            --disable-static \
            --without-python \
            ADJTIME_PATH=/var/lib/hwclock/adjtime \
            --docdir=/usr/share/doc/util-linux-2.39.3
```
configure オプションの意味

ADJTIME\_PATH=/var/lib/hwclock/adjtime

これはハードウェアクロックの情報を保持したファイルの場所を設定するものであり、FHS に従ったものです。 一時 的なツールにとって厳密には必要ではありませんが、別の場所にはファイル生成するわけにはいきません。 最終的な util-linux パッケージをビルドする際に、上書きしたり削除したりすることができなくなるからです。

 $--libdir='usr/lik$ 

本スイッチは、共有ライブラリを示す .so シンボリックリンクを同一ディレクトリ (/usr/lib)に直接生成するよ うにします。

--disable-\*

コンポーネントのビルドの際に、LFS にはない、あるいはまだインストールしていない別のパッケージがあり、その ために発生する警告メッセージを無効にします。

--without-python

本スイッチは Python を用いないようにします。 ビルドの際に不要なバインディングを作らないようにするためで す。

runstatedir=/run

本スイッチは uuidd や libuuid が利用するソケットの場所を適切に設定します。

パッケージをコンパイルします。

#### **make**

```
パッケージをインストールします。
```
#### **make install**

本パッケージの詳細は [「Util-linux の構成」](#page-234-0)を参照してください。

## 7.13. 一時的システムのクリーンアップと保存

### 7.13.1. クリーンアップ

はじめに、現在インストールされているドキュメントファイルは削除します。 これを最終的なシステムに持ち込みませ ん。 これによって 35 MB を節約します。

#### **rm -rf /usr/share/{info,man,doc}/\***

最近の Linux システムにおいて libtool の .la ファイルは、libltdl に対してのみ用いられます。 LFS 内のライブ ラリは、libltdl によってロードされるものは一つもありません。 これらのライブラリによって BLFS パッケージのビル ドに失敗することが分かっています。 そこでそのようなファイルをここで削除します。

### **find /usr/{lib,libexec} -name \\*.la -delete**

現在のシステムサイズは、およそ 3 GB になりました。 そして /tools ディレクトリは、もう必要がありません。 ディスク容量は 1 GB 近くを占めています。 ここで削除します。

#### **rm -rf /tools**

### 7.13.2. バックアップ

この時点において、基本的なプログラムやライブラリが生成されたので、現在の LFS システムの状態は良好なもので す。 このシステムを、後に再利用できるように、ここでバックアップを取ることができます。 ここから先の章におい て、致命的な失敗をしてしまった場合は、すべてを削除して (今度はより慎重に) やり直すのが、一番のやり方であるの は明らかです。 ただし、そのときには一時システムも失ってしまっている状態です。 余計な時間を費やすことなく、ビ ルドに成功したところまでのシステムを使ってやり直す策を考えるのであれば、ここで LFS システムのバックアップを とっておくことが、後々の役に立つかもしれません。

### 注記

本節の残りの作業は必須ではありません。 ただし [第 8 章](#page-106-0) においてパッケージのインストールを始めていく と、一時的ツールは上書きされていきます。 そこで以下に示すように、現時点でのシステムのバックアップを とっておくのが良いでしょう。

以下の手順は chroot 環境の外から実施します。 これはつまり chroot 環境から抜け出してから手順を進めていくとい うことです。 こうする理由は、バックアップアーカイブの保存や読み込みをするなら、ファイルシステムへのアクセスは chroot 環境の外部から行うべきであって、\$LFS ディレクトリ階層の内部において行うべきではないからです。

バックアップを取ることにしているのであれば、 ここで chroot 環境から抜け出ます。

### **exit**

Ŧ

### 重要

以降の手順はすべて、ホストシステム上の root ユーザーにより実施します。 特にコマンド実行は、よく注 意しながら行ってください。 誤ったことをすると、ホストシステムを書き換えてしまうことになります。 環境 変数 LFS はデフォルトで lfs ユーザーにおいて設定していましたが、root ユーザーにおいては設定してい ないかもしれません。

root ユーザーによってコマンド実行する際にも、必ず LFS が設定されていることを確認してください。

このことは [「変数 \\$LFS の設定」](#page-35-0) において説明済です。

バックアップを取る前には、仮想ファイルシステムをアンマウントします。

**mountpoint -q \$LFS/dev/shm && umount \$LFS/dev/shm umount \$LFS/dev/pts umount \$LFS/{sys,proc,run,dev}**

バックアップアーカイブを生成したディレクトリを含むファイルシステムにおいて、未使用のディスク容量が最低でも 1 GB はあることを確認してください。 (ソース tarball もバックアップアーカイブに含めます。)

なお、これ以降の手順説明においては、ホストシステム上の root ユーザーのホームディレクトリを用いています。 こ れは通常、ルートファイルシステムに置かれているものです。 root ユーザーのホームディレクトリにバックアップを生 成したくない場合は、\$HOME の内容を適切に書き換えてください。

バックアップアーカイブを生成するために、以下のコマンドを実行します。

### 注記

バックアップアーカイブは圧縮するので、かなりの高速なシステムを利用していても、比較的長い時間 (10 分以上) を要します。

### **cd \$LFS**

**tar -cJpf \$HOME/lfs-temp-tools-12.1-systemd.tar.xz .**

### 注記

第 8 章を続けるのであれば、以降に示す「重要」の説明のように、chroot 環境に再度入ることを忘れないで ください。

### 7.13.3. 復元

誤操作をしてしまい、初めからやり直す必要が出てきたとします。 そんなときは上のバックアップを復元し、すばやく 回復させることにしましょう。 \$LFS 配下にソースも配置することにしているので、バックアップアーカイブ内にはそれ らも含まれています。 したがって再度ダウンロードする必要はありません。 \$LFS が適切に設定されていることを再度確 認した上で、バックアップの復元を行うための以下のコマンドを実行します。

### 警告

以下に示すコマンドは相当に危険です。 root ユーザーになって rm -rf ./\* を実行する際に、\$LFS ディレ クトリに移動していない、あるいは環境変数 LFS を設定していないとしたら、システム全体を破壊することに なります。 厳に警告しておきます。

cd \$LFS

rm -rf ./\*

tar -xpf \$HOME/lfs-temp-tools-12.1-systemd.tar.xz

環境変数が適切に設定されていることを再度確認の上、ここから続くシステムビルドに進んでいきます。

### 重要

chroot 環境から抜け出して、バックアップの生成を行った場合、あるいはビルド作業を再開する場合 は[、「仮想カーネルファイルシステムの準備」](#page-91-1) において説明している、カーネル仮想ファイルシステムがマウ ントされていることを確認してください (findmnt | grep \$LFS)。 もしマウントされていなかったら、マウン トを行ってから、再び chroot 環境に入るようにしてください[\(「Chroot 環境への移行」](#page-92-0) 参照)。

# 第IV部 LFSシステムの構築

# <span id="page-106-0"></span>第8章 基本的なソフトウェアのインストール

## 8.1. はじめに

この章では LFS システムの構築作業を始めます。

パッケージ類のインストール作業は簡単なものです。 インストール手順の説明は、たいていは手短に一般的なものだけ で済ますこともできます。 ただ誤りの可能性を極力減らすために、個々のインストール手順の説明は十分に行うことにし ます。 Linux システムがどのようにして動作しているかを学ぶには、個々のパッケージが何のために用いられていて、な ぜユーザー (あるいはシステム) がそれを必要としているのかを知ることが重要になります。

コンパイラーにはカスタマイズ可能な最適化がありますが、これを利用することはお勧めしません。 コンパイラーの カスタマイズ最適化を用いればプログラムが若干速くなる場合もありますが、そもそもコンパイルが出来なかったり、 プログラムの実行時に問題が発生したりする場合があります。 もしコンパイラーのカスタマイズ最適化によってパッ ケージビルドが出来なかったら、最適化をなしにしてもう一度コンパイルすることで解決するかどうかを確認してくだ さい。 最適化を行ってパッケージがコンパイル出来たとしても、コードとビルドツールの複雑な関連に起因してコン パイルが適切に行われないリスクをはらんでいます。 また -march オプションや -mtune オプションにて指定する 値は、本書には明示しておらずテストも行っていませんので注意してください。 これらはツールチェーンパッケージ (Binutils、GCC、Glibc) に影響を及ぼすことがあります。 最適化オプションを用いることによって得られるものがあっ たとしても、それ以上にリスクを伴うことがしばしばです。 初めて LFS 構築を手がける方は、最適化オプションをなし にすることをお勧めします。

一方で、各パッケージにおける最適化のデフォルト設定は、そのまま用いることにします。 さらにデフォルトでは有効 になっていないものであっても、パッケージが提供する最適化設定を有効にする場合もあります。 パッケージ管理者はそ ういった設定についてのテストは行っていて、安全だと考えているからです。 したがってその設定を利用しても、ビルド に失敗することはないはずです。 一般的にデフォルトの設定では -O2 または -O3 を有効にしています。 つまりビルド される結果のシステムは、他のカスタマイズ最適化オプションがなくても、充分に早く動作し、同時に安定しているはず です。

各ページではインストール手順の説明よりも前に、パッケージの内容やそこに何が含まれているかを簡単に説明し、ビ ルドにどれくらいの時間を要するか、ビルド時に必要となるディスク容量はどれくらいかを示しています。 またインス トール手順の最後には、パッケージがインストールするプログラムやライブラリの一覧を示し、それらがどのようなもの かを簡単に説明しています。

### 注記

[第 8 章](#page-106-0) にて導入するパッケージにおいて SBU 値と必要ディスク容量には、テストスイート実施による時間 や容量をすべて含んでいます。 なお SBU 値は特に断りのない限り、4 CPU コア (-j4) を用いて算出していま す。

### 8.1.1. ライブラリについて

LFS 編集者は全般にスタティックライブラリは作らないものとしています。 スタティックライブラリのほとんどは、 現在の Linux システムにとってはもはや古いものになっています。 スタティックライブラリをリンクすると障害となる ことすらあります。 例えばセキュリティ問題を解決するためにライブラリリンクを更新しなければならなくなったら、ス タティックライブラリにリンクしていたプログラムはすべて再構築しなければなりません。 したがってスタティックライ ブラリを使うべきかどうかは、いつも迷うところであり、関連するプログラム (あるいはリンクされるプロシージャ) で あってもどちらかに定めなければなりません。

本章の手順では、スタティックライブラリのインストールはたいてい行わないようにしています。 多くのケースでは configure に対して --disable-static を与えることで実現しますが、これができない場合には他の方法を取ります。 ただし Glibc や GCC などにおいては、パッケージビルドの手順にとって重要な機能となるため、スタティックライブラ リを利用します。

ライブラリに関してのより詳細な議論については BLFS ブックの [Libraries: Static or shared?](https://www.linuxfromscratch.org/blfs/view/stable-systemd/introduction/libraries.html) を参照してくださ い。

## 8.2. パッケージ管理

パッケージ管理についての説明を LFS ブックに加えて欲しいとの要望をよく頂きます。 パッケージ管理ツールが優れ ていれば、パッケージを再インストールしたりアップグレードしたりするときでも、ユーザーによる設定を保持しつつ、 設定ファイルを適切に取り扱ってくれます。 パッケージ管理ツールでは、バイナリファイルやライブラリファイルだけ でなく、設定ファイル類のインストールも取り扱います。 パッケージ管理ツールをどうしたら・・・ いえいえ本節は特

定のパッケージ管理ツールを説明するわけでなく、その利用を勧めるものでもありません。 もっと広い意味で、管理手法 にはどういったものがあり、どのように動作するかを説明します。 あなたにとって最適なパッケージ管理がこの中にある かもしれません。 あるいはそれらをいくつか組み合わせて実施することになるかもしれません。 本節ではパッケージの アップグレードを行う際に発生する問題についても触れます。

LFS や BLFS においてパッケージ管理ツールに触れていない理由には以下のものがあります。

- 本書の目的は Linux システムがいかに構築されているかを学ぶことです。 パッケージ管理はその目的からはずれて しまいます。
- パッケージ管理についてはいくつもの方法があり、それらには一長一短があります。 ユーザーに対して満足のいくも のを選び出すのは困難です。

[ヒントプロジェクト \(Hints Project\)](https://www.linuxfromscratch.org/hints/downloads/files/) ページにパッケージ管理についての情報が示されています。 望むものがあるか どうか確認してみてください。

### 8.2.1. アップグレードに関する問題

パッケージ管理ツールがあれば、各種ソフトウェアの最新版がリリースされた際に容易にアップグレードができます。 全般に LFS ブックや BLFS ブックに示されている作業手順に従えば、新しいバージョンへのアップグレードを行っていく ことはできます。 以下ではパッケージをアップグレードする際に注意すべき点、特に稼動中のシステムに対して実施する ポイントについて説明します。

- カーネルをアップグレードする必要がある場合 (たとえば 5.10.17 から 5.10.18 や 5.11.1 へ、など)、これ以外に 再ビルドを必要とするものはありません。 カーネルとユーザー空間のインターフェースが適切に定義されているため、 システムは動作し続けるはずです。 特に Linux API ヘッダーは、カーネルに伴ってアップグレードする必要もありま せん。 アップグレードしたカーネルは、システムを再起動しさえすれば利用できるようになります。
- Glibc を新しいバージョン (たとえば Glibc-2.31 から Glibc-2.39) にアップグレードする必要が発生した場合は、 システムが壊れないようにすることが必要です。 詳しくは [「Glibc-2.39」](#page-113-0) を参照してください。
- 共有ライブラリを提供しているパッケージをアップデートする場合で、そのライブラリ名が変更になったとします。 この場合は、このライブラリに動的リンクを行っていたパッケージは、新たなライブラリに向けてのリンクとなるよう に再コンパイルすることが必要になります。 (なおパッケージバージョンとライブラリ名には関連性はありません。) たとえば foo-1.2.3 というパッケージがあって、これが共有ライブラリ libfoo.so.1 をインストールしていると します。 そして新バージョン foo-1.2.4 が共有ライブラリ libfoo.so.2 を持っていて、これにアップグレードす るものとします。 この場合 libfoo.so.1 に動的リンクを行っていたパッケージは、すべて新ライブラリバージョン libfoo.so.2 へのリンクを行うように再コンパイルしなければなりません。 そのように依存していたパッケージをす べて再コンパイルしてからでないと、古いバージョンのライブラリは削除するべきではありません。
- あるパッケージが(直接的か間接的に)一つの共有ライブラリにリンクしていて、しかも古いライブラリ名と新しい ライブラリ名にリンクしているとします。 (たとえばそのパッケージが libfoo.so.2 と libbar.so.1 にリンクし ていて、さらに後者のライブラリは libfoo.so.3 にリンクしているとします。) その場合にはパッケージが誤動作 する可能性があります。 なぜなら共有ライブラリのリビジョンが異なると、一部のシンボル名に対する定義の互換性が 失われる可能性があるからです。 こういった状況が起こりうるのは、共有ライブラリを提供するパッケージがアップグ レードされた際に、古い共有ライブラリ名にリンクしているパッケージを(すべてではなく)一部だけ再ビルドしたよ うな場合です。 この問題を回避するため、共有ライブラリにリンクするパッケージをすべて、(たとえば libfoo.so.2 から libfoo.so.3 のように)アップグレードされたリビジョンを使ってできるだけ、早くに再ビルドすることです。

共有ライブラリを提供しているパッケージをアップデートする場合で、そのライブラリ名には変更がなかったとしま す。 ただしライブラリ名の変更はなくても、ライブラリファイルのバージョン番号が減らされたとします。 (たと えばライブラリ libfoo.so.1 はそのままの名前であったとして、ライブラリファイル名が libfoo.so.1.25 か ら libfoo.so.1.24 に変更となった場合です。) この場合、それまでインストールされていたバージョン(例では 1ibfoo.so.1.25)のライブラリファイルは削除すべきです。 そうしておかないと、ldconfig を実行したときに(自 分でコマンドライン実行したり、別のパッケージをインストールする際に実施されたりしたときに)、シンボリックリ ンク libfoo.so.1 がリセットされますが、それが指し示す先が古いライブラリファイルとなってしまいます。 なぜ ならバージョン番号がより大きい方なので、そのバージョンの方が「より新しい」と解釈されるためです。 こういっ た状況は、パッケージをダウングレードした場合や、パッケージの作者がバージョン番号づけの取り決めを変更してし まった場合に起こり得るものです。

• 共有ライブラリを提供しているパッケージをアップデートする場合で、そのライブラリ名に変更はなかったとしま す。 ただしそこでは重大な問題(特にセキュリティぜい弱性)が解消されているような場合は、この共有ライブラリ にリンクしている実行中プログラムは、すべて再起動してください。 アップグレードした後に、以下のコマンドを root で実行すると、どういったプロセスが古いバージョンのライブラリを利用しているかの一覧が表示されます。 (libfoo の部分は、目的のライブラリ名に置き換えてください。)

**grep -l 'libfoo.\*deleted' /proc/\*/maps | tr -cd 0-9\\n | xargs -r ps u**
OpenSSH を利用してシステムにアクセスしている場合であって、これがリンクするライブラリがアップデートされた とします。 その場合は sshd サービスの再起動が必要です。 またシステムからはいったんログアウトしてログインし 直し、前に示したコマンドをもう一度実行して、削除されたライブラリを利用していないかどうかの確認を行ってくだ さい。

systemd デーモンが(PID 1 として実行されていて)、アップデートしたライブラリにリンクされていた場合は、リ ブートするのではなく、root ユーザーになって systemctl daemon-reexec を実行すれば再起動できます。

• 実行プログラムや共有ライブラリが上書きされると、その実行プログラムや共有バイナリ内のコードやデータを利用 するプロセスがクラッシュすることがあります。 プロセスがクラッシュしないように、プログラムや共有ライブラリ を正しく更新する方法は、まず初めに削除を行ってから、新たなものをインストールすることです。 coreutils が提供 する install コマンドは、すでにこの処理が実装されているため、たいていのパッケージにおいて、バイナリファイル やライブラリをインストールするコマンドとして利用しています。 したがってそのような問題に悩まされることは、こ れまでほとんどなかったはずです。 しかしパッケージの中には (特に BLFS にある SpiderMonkey など)、すでにある ファイルを上書きする方式をとっているため、クラッシュするものがあります。 そこでパッケージ更新の前には、それ までの作業を保存して、不要な起動プロセスは停止することが安全です。

### 8.2.2. パッケージ管理手法

以下に一般的なパッケージ管理手法について示します。 パッケージ管理マネージャーを用いる前に、さまざまな方法を 検討し特にそれぞれの欠点も確認してください。

#### 8.2.2.1. すべては頭の中で

そうです。 これもパッケージ管理のやり方の一つです。 いろいろなパッケージに精通していて、どんなファイルがイ ンストールされるか分かっている人もいます。 そんな人はパッケージ管理ツールを必要としません。 あるいはパッケー ジが更新された際には、いつでもシステム全体を再構築しようと考える人なら、やはりパッケージ管理ツールを必要とし ません。

#### 8.2.2.2. 異なるディレクトリへのインストール

これは最も単純なパッケージ管理のテクニックであり、パッケージ管理のための特別なプログラムを必要としません。 個々のパッケージを個別のディレクトリにインストールする方法です。 例えば foo-1.1 というパッケージを /opt/foo-1.1 ディレクトリにインストールし、この /opt/foo-1.1 に対するシンボリックリンク /opt/foo を作成します。 こ のパッケージの新しいバージョン foo-1.2 がリリースされた際には /opt/foo-1.2 ディレクトリにインストールした上 で、先ほどのシンボリックリンクをこのディレクトリを指し示すように置き換えます。

PATH、MANPATH、INFOPATH、PKG CONFIG PATH、CPPFLAGS、LDFLAGS といった環境変数、あるいは設定ファイル /etc/ld.so.conf に対しては、/opt/foo ディレクトリを加えることで、対応する /opt/foo-x.y ディレクトリを 含める必要があるかもしれません。

このやり方は BLFS ブックが採用するものであり、大規模のパッケージを用意にアップグレードできるようにします。 ただし多数のパッケージをインストールするとなると、このやり方では管理がしにくくなってきます。 また (たとえば Linux API ヘッダーや Glibc などのように) パッケージの中には、このやり方ではうまく動作しないものも出てきてしま います。 このやり方は、システム全体に渡るものについては用いないでください。

#### 8.2.2.3. シンボリックリンク方式による管理

これは一つ前に示したパッケージ管理テクニックの応用です。 各パッケージは、上で説明した方法と同じようにイン ストールします。 ただし先ほどのように、汎用的なパッケージ名によるシンボリックリンクを生成するのではなく /usr ディレクトリ階層の中に各ファイルのシンボリックリンクを生成します。 この方法であれば環境変数を追加設定する必要 がなくなります。 シンボリックリンクはユーザーが生成することもできますが、パッケージ管理者の多くは、この手法を 使っています。 よく知られているものとして Stow、Epkg、Graft、Depot があります。

インストールスクリプトは、意図的にダマす指示が必要です。 パッケージにとっては /usr にインストールすることが 指定されたものとなりますが、実際には /usr/pkg 配下にインストールされるわけです。 このインストール方法は単純 なものではありません。 例えば今 libfoo-1.1 というパッケージをインストールするものとします。 以下のようなコマ ンドでは、このパッケージを正しくインストールできません。

```
./configure --prefix=/usr/pkg/libfoo/1.1
make
make install
```
インストール自体は動作しますが、このパッケージに依存している他のパッケージは期待どおりには libfoo を正しく リンクしません。 例えば libfoo をリンクするパッケージをコンパイルする際には /usr/lib/libfoo.so.1 がリンク されると思うかもしれませんが、実際には /usr/pkg/libfoo/1.1/lib/libfoo.so.1 がリンクされることになりま す。 結局、正しい方法は DESTDIR 変数を使って、パッケージを直接インストールすることです。 この方法は以下のよ うにして行います。

#### **./configure --prefix=/usr make**

#### **make DESTDIR=/usr/pkg/libfoo/1.1 install**

この手法をサポートするパッケージは数多く存在しますが、そうでないものもあります。 この手法を取り入れていない パッケージに対しては、手作業でインストールすることが必要になります。 またはそういった問題を抱えるパッケージで あれば /opt ディレクトリにインストールする方が簡単かもしれません。

#### 8.2.2.4. タイムスタンプによる管理方法

この方法ではパッケージをインストールするにあたって、あるファイルにタイムスタンプが記されます。 インストール の直後に find コマンドを適当なオプション指定により用いることで、インストールされるすべてのファイルのログが生 成されます。 これはタイムスタンプファイルの生成の後に行われます。 この方法を用いたパッケージ管理ツールとして install-log があります。

この方法はシンプルであるという利点がありますが、以下の二つの欠点があります。 インストールの際に、いずれか のファイルのタイムスタンプが現在時刻でなかった場合、そういったファイルはパッケージ管理ツールが正しく制御でき ません。 またこの方法は、インストールされるパッケージが、その時には一つだけであることを前提とします。 例えば 二つのパッケージが二つの異なる端末から同時にインストールされるような場合は、ログファイルが適切に生成されませ  $h<sub>o</sub>$ 

#### 8.2.2.5. インストールスクリプトの追跡管理

この方法はインストールスクリプトが実行するコマンドを記録するものです。 これには以下の二種類の手法がありま す。

インストールされるライブラリを事前にロードする場所を環境変数 LD\_PRELOAD に定めておいてそれからインストー ルを行う方法です。 パッケージのインストール中には cp、install、mv など、さまざまな実行モジュールにそのライ ブラリをリンクさせ、ファイルシステムを変更するようなシステムコールを監視することで、そのライブラリがパッケー ジを追跡管理できるようにします。 この方法を実現するためには、動的リンクする実行モジュールはすべて suid ビッ ト、sgid ビットがオフでなければなりません。 事前にライブラリをロードしておくと、インストール中に予期しない副 作用が発生するかもしれません。 したがって、ある程度のテスト確認を行って、パッケージ管理ツールが不具合を引き起 こさないこと、しかるべきファイルの記録が取られていることが良いとされます。

別の方法として strace を用いるものがあります。 これはインストールスクリプトの実行中に発生するシステムコール を記録するものです。

#### 8.2.2.6. パッケージのアーカイブを生成する方法

この方法では、シンボリックリンク方式によるパッケージ管理にて説明したのと同じように、パッケージが個別のディ レクトリにインストールされます。 インストールの後は、インストールされたファイルのアーカイブが生成されます。 このアーカイブはローカル PC へのインストールに用いられたり、他の PC へのインストールにも利用されたりします。

商用ディストリビューションが採用しているパッケージ管理ツールは、ほとんどがこの方法によるものです。 この方法 に従ったパッケージ管理ツールの例に RPM があります。 (これは [Linux Standard Base Specification](https://refspecs.linuxfoundation.org/lsb.shtml) が規定していま す。) また pkg-utils、Debian の apt、Gentoo の Portage システムがあります。 このパッケージ管理手法を LFS シス テムに適用するヒント情報が<https://www.linuxfromscratch.org/hints/downloads/files/fakeroot.txt> にあります。

パッケージファイルにその依存パッケージ情報まで含めてアーカイブ生成することは、非常に複雑となり LFS の範疇を 超えるものです。

Slackware は、パッケージアーカイブに対して tar ベースのシステムを利用しています。 他のパッケージ管理ツール はパッケージの依存性を取り扱いますが、このシステムは意図的にこれを行っていません。 Slackware のパッケージ管理 に関する詳細は<https://www.slackbook.org/html/package-management.html> を参照してください。

#### 8.2.2.7. ユーザー情報をベースとする管理方法

この手法は LFS に固有のものであり Matthias Benkmann により考案されました。 [ヒントプロジェクト \(Hints](https://www.linuxfromscratch.org/hints/downloads/files/) [Project\)](https://www.linuxfromscratch.org/hints/downloads/files/) から入手することが出来ます。 考え方としては、各パッケージを個々のユーザーが共有ディレクトリにインス トールします。 パッケージに属するファイル類は、ユーザーIDを確認することで容易に特定出来るようになります。 こ の手法の特徴や短所については、複雑な話となるため本節では説明しません。 詳しくは [https://www.linuxfromscratch.](https://www.linuxfromscratch.org/hints/downloads/files/more_control_and_pkg_man.txt) [org/hints/downloads/files/more\\_control\\_and\\_pkg\\_man.txt](https://www.linuxfromscratch.org/hints/downloads/files/more_control_and_pkg_man.txt) に示されているヒントを参照してください。

# 8.2.3. 他システムへの LFS の配置

LFS システムの利点の一つとして、どのファイルもディスク上のどこに位置していても構わないことです。 他のコン ピューターに対してビルドした LFS の複製を作ろうとするなら、それが同等のアーキテクチャーであれば容易に実現でき ます。 つまり tar コマンドを使って LFS のルートディレクトリを含むパーティション (LFS の基本的なビルドの場合、 非圧縮で 900MB 程度) をまとめ、これをネットワーク転送か、あるいは CD-ROM や USB スティックを通じて新しいシス テムにコピーし、伸張 (解凍) するだけです。 その後は、設定ファイルにいくらかの変更を行うことが必要です。 変更 が必要となる設定ファイルは以下のとおりです。 /etc/hosts, /etc/fstab, /etc/passwd, /etc/group, /etc/ shadow, /etc/ld.so.conf

新しいシステムのハードウェアと元のカーネルに差異があるかもしれないため、カーネルを新しいシステム向けに再ビ ルドする必要があるでしょう。

# 注記

類似するアーキテクチャーのシステム間にてコピーを行う際には問題が生じるとの報告があります。 例えば インテルアーキテクチャーに対する命令セットは AMD プロセッサーに対するものと完全に一致しているわけで はないため、一方の命令セットが後に他方で動作しなくなることも考えられます。

最後に新システムを起動可能とするために [「GRUB を用いたブートプロセスの設定」](#page-267-0)を設定する必要があります。

# 8.3. Man-pages-6.06

Man-pages パッケージは 2,400 以上のマニュアルページを提供します。 概算ビルド時間: *0.1 SBU 以下*<br>必要ディスク容量: 33 MB 必要ディスク容量:

### 8.3.1. Man-pages のインストール

パスワードのハッシュ処理に関する man ページを 2 つ削除します。 その man ページは Libxcrypt が、より良いもの を提供してくれます。

```
rm -v man3/crypt*
```
Man-pages をインストールするために以下を実行します。

**make prefix=/usr install**

### 8.3.2. Man-pages の構成

インストールファイル: さまざまな man ページ

#### 概略説明

man C 言語の関数、重要なデバイスファイル、重要な設定ファイルなどを説明します。

ページ

# 8.4. Iana-Etc-20240125

Iana-Etc パッケージはネットワークサービスやプロトコルのためのデータを提供します。 概算ビルド時間: 0.1 SBU 以下<br>必要ディスク容量: 4.8 MB 必要ディスク容量:

# 8.4.1. Iana-Etc のインストール

このパッケージでは、必要とするファイルを所定の場所にコピーするだけにします。

**cp services protocols /etc**

### 8.4.2. Iana-Etc の構成

インストールファイル: /etc/protocols, /etc/services

- /etc/protocols TCP/IP により利用可能なさまざまな DARPA インターネットプロトコル (DARPA Internet protocols) を記述しています。
- /etc/services インターネットサービスを分かりやすく表現した名称と、その割り当てポートおよびプロトコルの種 類の対応情報を提供します。

# 8.5. Glibc-2.39

Glibc パッケージは主要な C ライブラリを提供します。 このライブラリは基本的な処理ルーチンを含むもので、メモ リ割り当て、ディレクトリ走査、ファイルのオープン、クローズや入出力、文字列操作、パターンマッチング、算術処 理、等々があります。

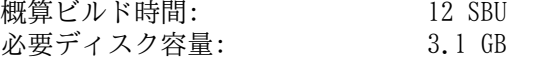

# 8.5.1. Glibc のインストール

Glibc のプログラムの中には /var/db ディレクトリに実行データを収容するものがあり、これは FHS に準拠していま せん。 以下のパッチを適用することで、実行データの収容先を FHS 準拠のディレクトリとします。

```
patch -Np1 -i ../glibc-2.39-fhs-1.patch
```
Glibc のドキュメントでは専用のビルドディレクトリを作成することが推奨されています。

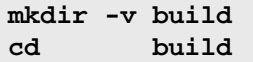

ldconfig と sln ユーティリティーを /usr/sbin にインストールするようにします。

**echo "rootsbindir=/usr/sbin" > configparms**

Glibc をコンパイルするための準備をします。

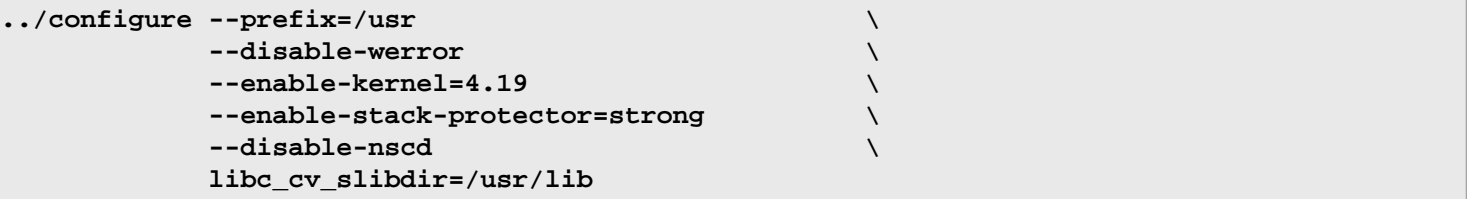

configure オプションの意味

--disable-werror

GCC に対して -werror オプションを利用しないようにします。 テストスイートを実行するために必要となります。

--enable-kernel=4.19

本オプションはビルドシステムに対して、カーネルバージョンが 4.19 のように古くても、 Glibc が利用されるよう に指示します。 これより古いバージョンにおけるシステムコールが用いられないようにするため、その回避策をとる ものです。

--enable-stack-protector=strong

このオプション指定によりスタックに積まれる関数プリアンブル内に、追加のコードを付与することにより、システ ムセキュリティを向上させます。 その追加コードは、スタック破壊攻撃(stack smashing attacks)のようなバッ ファーオーバーフローをチェックします。 なお Glibc に対して明示的に指定されたオプションは、常に GCC のデ フォルトを上書きします。 したがってこのオプションは、GCC に対して --enable-default-ssp の設定を行って いるからこそ、ここでも指定が必要になります。

--disable-nscd

nscd (name service cache daemon) は使われることがないのでビルドしないようにします。

libc\_cv\_slibdir=/usr/lib

この変数によって、あらゆるシステムにおけるライブラリを正しく設定します。 lib64 は利用しません。

パッケージをコンパイルします。

#### **make**

#### 重要  $\mathbf{I}$

本節における Glibc のテストスイートは極めて重要なものです。 したがってどのような場合であっても必ず 実行してください。

全般にテストの中には失敗するものがありますが、以下に示すものであれば無視しても構いません。

**make check**

テストに失敗する場合があります。 これは Glibc のテストスイートがホストシステムにある程度依存しているためで す。 5000 を超えるテストの中で、ほんの少数のテストは失敗しますが、無視できるものです。 LFS の当バージョンにお いて発生しがちな問題を以下に示します。

- io/tst-lchmod は LFS の chroot 環境においては失敗します。
- nss/tst-nss-files-hosts-multi、nptl/tst-thread-affinity\* のようなテストでは、タイムアウトを原因として (特 に比較的処理性能の低いシステムの利用や平行ビルドを使ったテストスイート実行において) そのテストが失敗しま す。 このようなテストは以下を実行すれば一覧として得られます。

#### **grep "Timed out" -l \$(find -name \\*.out)**

TIMEOUTFACTOR=**<factor>** make test t=**<test name>** というコマンド実行により、テスト 1 つずつに対してタイ ムアウト時間を拡張して再実行することができます。 たとえば TIMEOUTFACTOR=10 make test t=nss/tst-nss-fileshosts-multi とすれば nss/tst-nss-files-hosts-multi のテストが、元々のタイムアウトの 10 倍としながら再実行で きます。

• さらに CPU モデルが古い場合に (たとえば elf/tst-cpu-features-cpuinfo が)、またホストのカーネルバージョン が古い場合に (たとえば stdlib/tst-arc4random-thread が)、それぞれ失敗することがあります。

支障が出る話ではありませんが Glibc のインストール時には /etc/ld.so.conf ファイルが存在していないとして警 告メッセージが出力されます。 これをなくすために以下を実行します。

#### **touch /etc/ld.so.conf**

Makefile を修正して、古くなった健全性チェックをスキップするようにします。 これは、この段階での LFS 環境では 失敗するためです。

**sed '/test-installation/s@\$(PERL)@echo not running@' -i ../Makefile**

#### 重要 1

稼働中の LFS システムにおいて Glibc のマイナーバージョンを最新のものにアップグレードする場合 (たと えば Glibc-2.36 を Glibc-2.39 にあげる場合)、いくつか追加の措置を講じることで、システムが壊れないよ うにすることが必要です。

- 11.0 未満の Glibc をアップグレードすることは LFS システムにおいてはサポートしていません。 そのよ うな古い LFS システムにおいて最新の Glibc が必要になる場合は、LFS を再構築してください。
- 12.0 未満の Glibc をアップグレードする場合は [「Libxcrypt-4.4.36.」](#page-146-0) に従って Libxcrypt をインス トールしてください。 さらにその Libxcrypt の通常インストール手順に加えて、Libxcrypt の注記の節に示 されている手順に従って **libcrypt.so.1\*** のインストールを必ず行ってください (それ以前に行っている Glibc のビルドにおいてインストールした **libcrypt.so.1** を置き換えてください)。.
- 12.1 未満の Glibc をアップグレードする場合は nscd プログラムを削除してください。

#### **rm -f /usr/sbin/nscd**

(12.1 未満の) システムが Systemd に基づいている場合は、nscd サービスは停止させ無効化します。

#### **systemctl disable --now nscd**

- (現時点のカーネルバージョンは uname -r により確認することができますが) 4.19 よりも古いカーネルを アップグレードして再起動する場合には [「Linux-6.7.4」](#page-261-0) の説明に従ってください。
- (現時点の API ヘッダーバージョンは cat /usr/include/linux/version.h により確認することができます が) 4.19 よりも古い API ヘッダーをアップグレードする場合は[、「Linux-6.7.4 API ヘッダー」](#page-66-0) の説明に 従ってください (ただし cp コマンドからは \$LFS を取り除いてください)。
- DESTDIR を利用したインストール方法により Glibc の共有ライブラリをアップグレードする場合には、以 下のように一つの install コマンドにより行ってください。

**make DESTDIR=\$PWD/dest install install -vm755 dest/usr/lib/\*.so.\* /usr/lib**

自分が何をしているのかを完全に理解できていないのであれば、この手順に忠実に従ってください。 不用意 にこの手順を見逃して進めてしまうと、システムが完全に利用不能になりかねません。ここに警告しておきま す。

make install コマンド、/usr/bin/ldd に対する sed コマンド、ロケールをインストールするコマンドを 順に実行します。 ここまで行ったら即座にシステムを再起動してください。

パッケージをインストールします。

#### **make install**

ldd スクリプト内にある実行可能なローダーへのパスがハードコーディングされているので、これを修正します。

#### **sed '/RTLDLIST=/s@/usr@@g' -i /usr/bin/ldd**

システムを各種の言語に対応させるためのロケールをインストールします。 テストスイートにおいてロケールは必要で はありませんが、ロケールが不足していることによって、重要なテストが実施されずに見逃してしまうパッケージがある かもしれません。

各ロケールは localedef プログラムを使ってインストールします。 例えば以下に示す 2 つめの localedef では、 キャラクターセットには依存しないロケール定義 /usr/share/i18n/locales/cs\_CZ とキャラクターマップ定義 / usr/share/i18n/charmaps/UTF-8.gz とを結合させて /usr/lib/locale/locale-archive ファイルにその情報 を付け加えます。 以下のコマンドは、テストを成功させるために必要となる最低限のロケールをインストールするもので す。

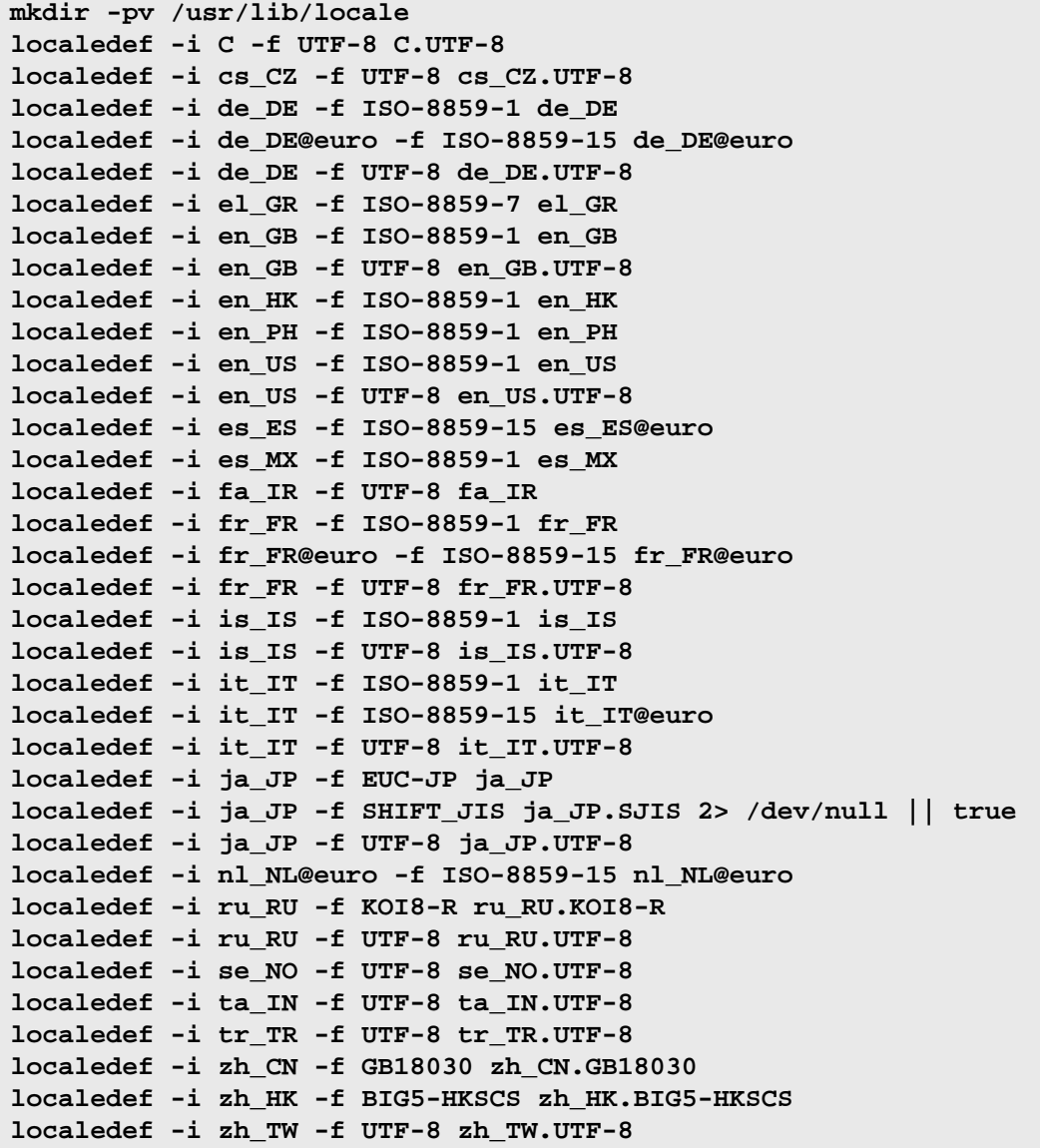

上に加えて、あなたの国、言語、キャラクターセットを定めるためのロケールをインストールしてください。

必要に応じて glibc-2.39/localedata/SUPPORTED に示されるすべてのロケールを同時にインストールしてくださ い。(そこには上のロケールも含め、すべてのロケールが列記されています。) 以下のコマンドによりそれを実現します。 ただしこれには相当な処理時間を要します。

**make localedata/install-locales**

さらに必要なら glibc-2.39/localedata/SUPPORTED ファイルに示されていないロケールは localedef コマンド を使って生成、インストールを行ってください。 たとえば以下の 2 つのロケールは、本章で後に実施するテストにおい て必要になります。

**localedef -i C -f UTF-8 C.UTF-8 localedef -i ja\_JP -f SHIFT\_JIS ja\_JP.SJIS 2> /dev/null || true**

# 注記

現状の Glibc は、国際ドメイン名の解決に libidn2 を利用します。 これは実行時に依存するパッケージで す。 この機能が必要である場合は、BLFS にある [libidn2](https://www.linuxfromscratch.org/blfs/view/stable-systemd/general/libidn2.html) ページに示されているインストール手順を参照して ください。

# 8.5.2. Glibc の設定

#### 8.5.2.1. nsswitch.conf の追加

/etc/nsswitch.conf ファイルを作成しておく必要があります。 このファイルが無い場合、Glibc のデフォルト値で はネットワーク環境下にて Glibc が正しく動作しません。

以下のコマンドを実行して /etc/nsswitch.conf ファイルを生成します。

```
cat > /etc/nsswitch.conf << "EOF"
# Begin /etc/nsswitch.conf
passwd: files systemd
group: files systemd
shadow: files systemd
hosts: mymachines resolve [!UNAVAIL=return] files myhostname dns
networks: files
protocols: files
services: files
ethers: files
rpc: files
# End /etc/nsswitch.conf
EOF
```
#### 8.5.2.2. タイムゾーンデータの追加

```
以下によりタイムゾーンデータをインストールし設定します。
```

```
tar -xf ../../tzdata2024a.tar.gz
ZONEINFO=/usr/share/zoneinfo
mkdir -pv $ZONEINFO/{posix,right}
for tz in etcetera southamerica northamerica europe africa antarctica \
          asia australasia backward; do
     zic -L /dev/null -d $ZONEINFO ${tz}
     zic -L /dev/null -d $ZONEINFO/posix ${tz}
     zic -L leapseconds -d $ZONEINFO/right ${tz}
done
cp -v zone.tab zone1970.tab iso3166.tab $ZONEINFO
zic -d $ZONEINFO -p America/New_York
unset ZONEINFO
```
zic コマンドの意味

zic -L /dev/null ...

うるう秒を含まない posix タイムゾーンデータを生成します。 これらは zoneinfo や zoneinfo/posix に収容 するものとして適切なものです。 zoneinfo へは POSIX 準拠のタイムゾーンデータを含めることが必要であり、こ うしておかないと数々のテストスイートにてエラーが発生してしまいます。 組み込みシステムなどでは容量の制約が 厳しいため、タイムゾーンデータはあまり更新したくない場合があり、posix ディレクトリを設けなければ 1.9 MB もの容量を節約できます。 ただしアプリケーションやテストスイートによっては、エラーが発生するかもしれませ  $h<sub>o</sub>$ 

zic -L leapseconds ...

うるう秒を含んだ正しいタイムゾーンデータを生成します。 組み込みシステムなどでは容量の制約が厳しいため、タ イムゾーンデータはあまり更新したくない場合や、さほど気にかけない場合もあります。 right ディレクトリを省 略することにすれば 1.9MB の容量を節約することができます。

zic  $\ldots -p$  ...

posixrules ファイルを生成します。 ここでは New York を用います。 POSIX では、日中の保存時刻として US ルールに従うことを規程しているためです。

ローカルなタイムゾーンの設定を行う1つの方法として、ここでは以下のスクリプトを実行します。

#### **tzselect**

地域情報を設定するためにいくつか尋ねられるのでそれに答えます。 このスクリプトはタイムゾーン名を表示します。 (例えば America/Edmonton などです。) /usr/share/zoneinfo ディレクトリにはさらに Canada/Eastern や EST5EDT のようなタイムゾーンもあります。 これらはこのスクリプトでは認識されませんが、利用することは可能です。

以下のコマンドにより /etc/localtime ファイルを生成します。

#### **ln -sfv /usr/share/zoneinfo/<xxx> /etc/localtime**

<xxx> の部分は設定するタイムゾーンの名前 (例えば Canada/Eastern など) に置き換えてください。

#### 8.5.2.3. ダイナミックローダー の設定

ダイナミックリンカー (/lib/ld-linux.so.2) がダイナミックライブラリを検索するデフォルトのディレクトリが / usr/lib ディレクトリです。 各種プログラムが実行される際にはここから検索されたダイナミックライブラリがリンク されます。 もし /usr/lib 以外のディレクトリにライブラリファイルがあるなら /etc/ld.so.conf ファイルに記述 を追加して、ダイナミックローダーがそれらを探し出せるようにしておくことが必要です。 追加のライブラリが配置され るディレクトリとしては /usr/local/lib ディレクトリと /opt/lib ディレクトリという二つがよく利用されます。 ダイナミックローダーの検索パスとして、それらのディレクトリを追加します。

以下のコマンドを実行して /etc/ld.so.conf ファイルを新たに生成します。

```
cat > /etc/ld.so.conf << "EOF"
# Begin /etc/ld.so.conf
/usr/local/lib
/opt/lib
```
#### **EOF**

必要がある場合には、ダイナミックローダーに対する設定として、他ディレクトリにて指定されるファイルをインク ルードするようにもできます。 通常は、そのファイル内の1行に、必要となるライブラリパスを記述します。 このよう な設定を利用する場合には以下のようなコマンドを実行します。

```
cat >> /etc/ld.so.conf << "EOF"
# Add an include directory
include /etc/ld.so.conf.d/*.conf
EOF
```
**mkdir -pv /etc/ld.so.conf.d**

# 8.5.3. Glibc の構成

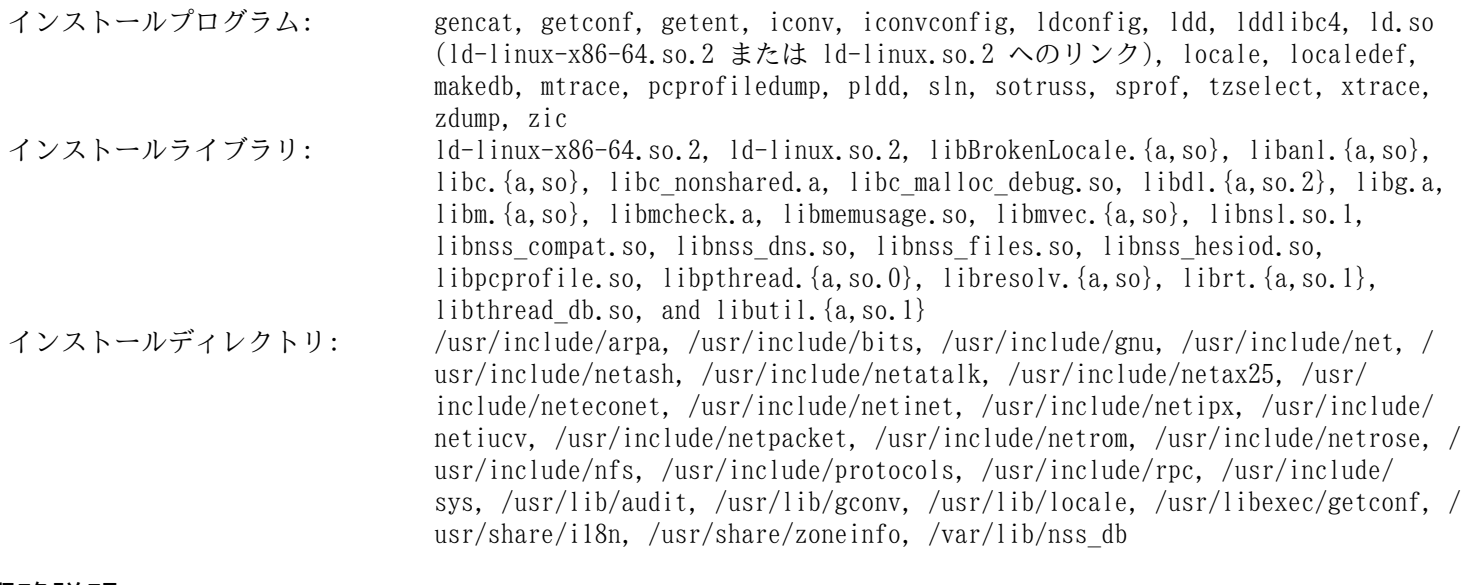

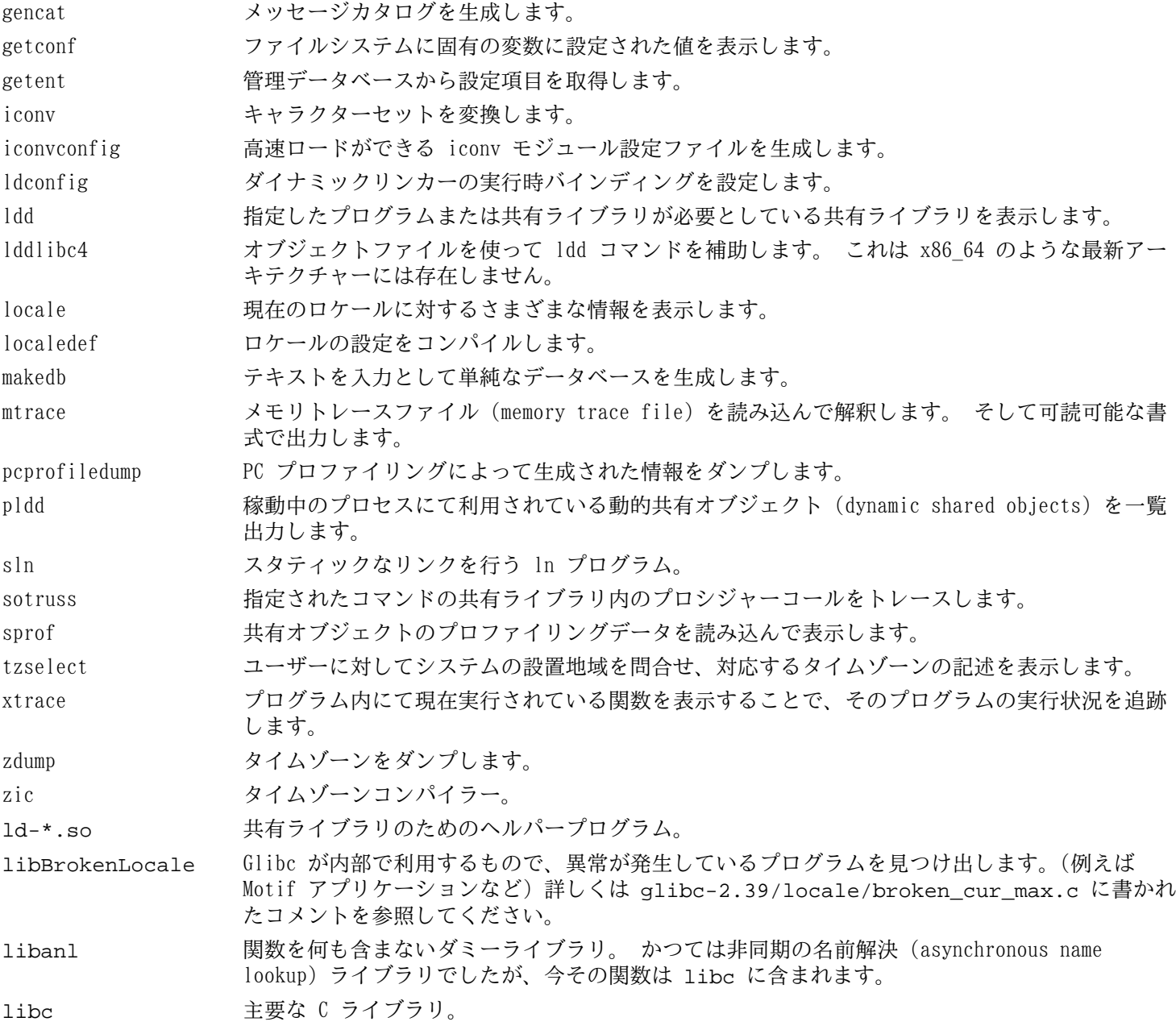

libc\_malloc\_debug プリロード時のメモリ割り当てチェックをオンにします。

- libdl 何の関数も含まないダミーライブラリ。 以前はダイナミックリンクインターフェースライブラリ でしたが、現在その関数は libc に含まれるようになりました。
- libg 何の関数も含まないダミーのライブラリ。 かつては g++ のランタイムライブラリであったもの です。

libm 数学ライブラリ。

- libmvec ベクトル数学ライブラリ。 libm が用いられる際に必要となるためリンクされます。
- libmcheck このライブラリにリンクした場合、メモリ割り当てのチェック機能を有効にします。
- libmemusage memusage コマンドが利用するもので、プログラムのメモリ使用に関する情報を収集します。
- libnsl ネットワークサービスライブラリ。現在は非推奨。
- libnss \* NSS (Name Service Switch) モジュール。 ホスト、ユーザー名、エイリアス、サービス、プロト コルなどの名前解決を行う関数を提供します。 /etc/nsswitch.conf での設定に従って libc によりロードされます。
- libpcprofile PC プロファイルにたいして実行モジュールをプリロードするために用いられます。
- libpthread 関数を全く含まないダミーのライブラリ。 かつては POSIX.1c Threads Extensions によって規 定されているインターフェースと、POSIX.1b Real-time Extensions によって規定されるセマ フォーインターフェースをほとんど含めた関数を提供していました。 現在その関数は libc に 含まれるようになりました。
- libresolv インターネットドメインネームサーバーに対しての、パケットの生成、送信、解析を行う関数を 提供します。
- librt POSIX.1b リアルタイム拡張 (Realtime Extension) にて既定されているインターフェースをほぼ 網羅した関数を提供します。
- libthread db マルチスレッドプログラム用のデバッガーを構築するための有用な関数を提供します。
- libutil 何の関数も含まないダミーライブラリ。 以前は、 さまざまな Unix ユーティリティーに用いら れる「標準的な」関数のコードを含んでいました。 現在その関数は libc に含まれるようにな りました。

# 8.6. Zlib-1.3.1

Zlib パッケージは、各種プログラムから呼び出される、圧縮、伸張 (解凍) を行う関数を提供します。 概算ビルド時間: *0.1 SBU 以下*<br>必要ディスク容量: 6.4 MB 必要ディスク容量:

# 8.6.1. Zlib のインストール

Zlib をコンパイルするための準備をします。

#### **./configure --prefix=/usr**

パッケージをコンパイルします。

#### **make**

コンパイル結果をテストするには以下を実行します。

#### **make check**

パッケージをインストールします。

#### **make install**

不要なスタティックライブラリを削除します。

**rm -fv /usr/lib/libz.a**

### 8.6.2. Zlib の構成

インストールライブラリ: libz.so

#### 概略説明

libz 各種プログラムから呼び出される、圧縮、伸張 (解凍) を行う関数を提供します。

# 8.7. Bzip2-1.0.8

Bzip2 パッケージはファイル圧縮、伸長 (解凍) を行うプログラムを提供します。 テキストファイルであれば、これま でよく用いられてきた gzip に比べて bzip2 の方が圧縮率の高いファイルを生成できます。

概算ビルド時間: less than 0.1 SBU 必要ディスク容量: 7.2 MB

# 8.7.1. Bzip2 のインストール

本パッケージのドキュメントをインストールするためにパッチを適用します。

**patch -Np1 -i ../bzip2-1.0.8-install\_docs-1.patch**

以下のコマンドによりシンボリックリンクを相対的なものとしてインストールします。

**sed -i 's@\(ln -s -f \)\$(PREFIX)/bin/@\1@' Makefile**

man ページのインストール先を正しいディレクトリに修正します。

```
sed -i "s@(PREFIX)/man@(PREFIX)/share/man@g" Makefile
```
Bzip2 をコンパイルするための準備をします。

**make -f Makefile-libbz2\_so make clean**

make パラメーターの意味

-f Makefile-libbz2\_so

このパラメーターは Bzip2 のビルドにあたって通常の Makefile ファイルではなく Makefile-libbz2\_so ファ イルを利用することを指示します。 これはダイナミックライブラリ libbz2.so をビルドし Bzip2 の各種プログラ ムをこれにリンクします。

パッケージのコンパイルとテストを行います。

#### **make**

パッケージをインストールします。

#### **make PREFIX=/usr install**

共有ライブラリをインストールします。

```
cp -av libbz2.so.* /usr/lib
ln -sv libbz2.so.1.0.8 /usr/lib/libbz2.so
```
共有化された bzip2 実行モジュールを /usr/bin ディレクトリにインストールします。 またシンボリックリンクによ り bzip2 のコピーを 2 つ作ります。

```
cp -v bzip2-shared /usr/bin/bzip2
for i in /usr/bin/{bzcat,bunzip2}; do
   ln -sfv bzip2 $i
done
```
不要なスタティックライブラリを削除します。

**rm -fv /usr/lib/libbz2.a**

### 8.7.2. Bzip2 の構成

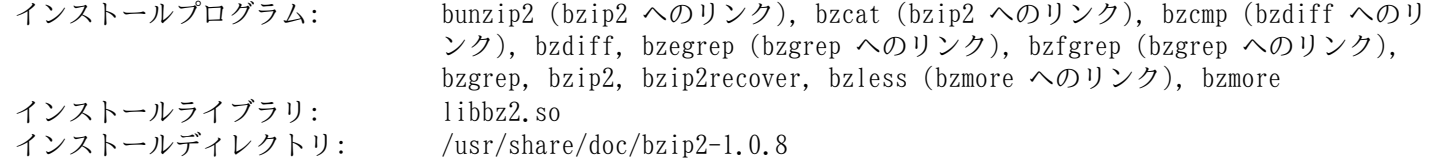

- bunzip2 bzip2 で圧縮されたファイルを解凍します。
- bzcat 解凍結果を標準出力に出力します。
- bzcmp bzip2 で圧縮されたファイルに対して cmp を実行します。
- bzdiff bzip2 で圧縮されたファイルに対して diff を実行します。
- bzegrep bzip2 で圧縮されたファイルに対して egrep を実行します。
- bzfgrep bzip2 で圧縮されたファイルに対して fgrep を実行します。
- bzgrep bzip2 で圧縮されたファイルに対して grep を実行します。
- bzip2 ブロックソート法 (バロウズ-ホイラー変換) とハフマン符号化法を用いてファイル圧縮を行います。 圧縮率は、従来用いられてきた「Lempel-Ziv」アルゴリズムによるもの、例えば gzip コマンドによる ものに比べて高いものです。
- bzip2recover 壊れた bzip2 ファイルの復旧を試みます。
- bzless bzip2 で圧縮されたファイルに対して less を実行します。
- bzmore bzip2 で圧縮されたファイルに対して more を実行します。
- libbz2 ブロックソート法 (バロウズ-ホイラー変換) による可逆的なデータ圧縮を提供するライブラリ。

# 8.8. Xz-5.4.6

Xz パッケージは、ファイルの圧縮、伸張 (解凍) を行うプログラムを提供します。 これは lzma フォーマットおよび 新しい xz 圧縮フォーマットを取り扱います。 xz コマンドによりテキストファイルを圧縮すると、従来の gzip コマン ドや bzip2 コマンドに比べて、高い圧縮率を実現できます。

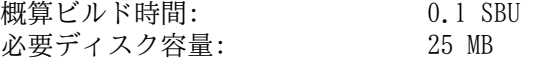

# 8.8.1. Xz のインストール

Xz をコンパイルするための準備をします。

```
./configure --prefix=/usr \
             --disable-static \
             --docdir=/usr/share/doc/xz-5.4.6
```
パッケージをコンパイルします。

**make**

ビルド結果をテストする場合は以下を実行します。

**make check**

パッケージをインストールします。

**make install**

# 8.8.2. Xz の構成

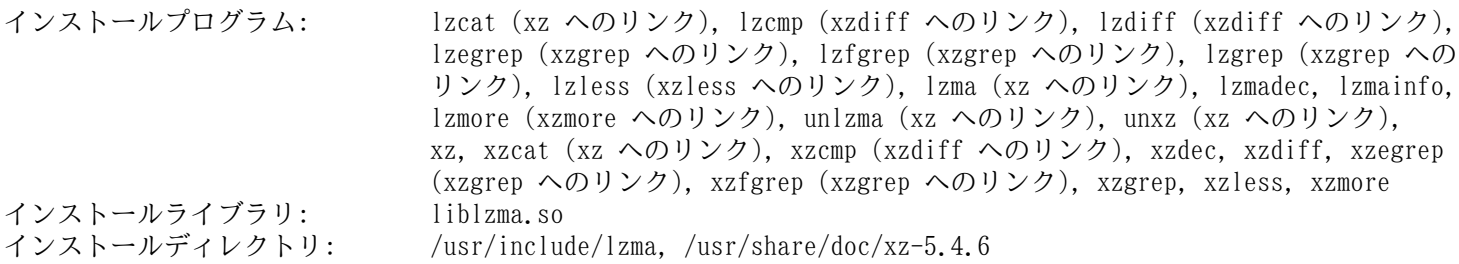

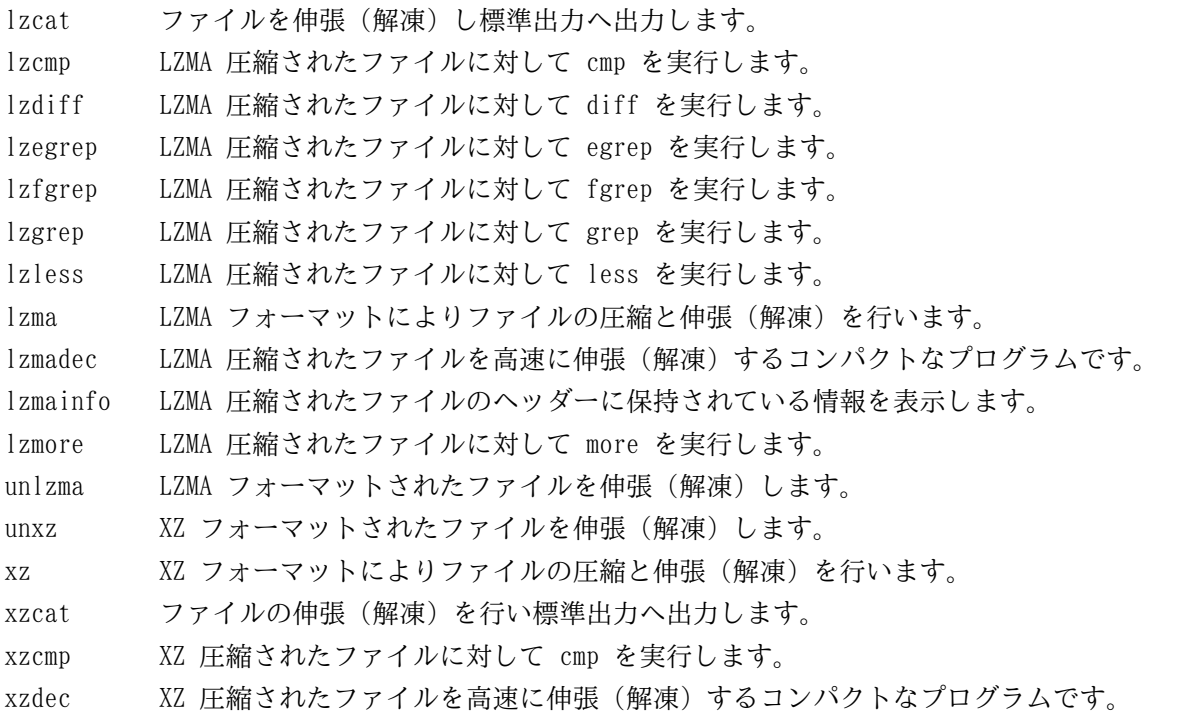

- xzdiff XZ 圧縮されたファイルに対して diff を実行します。
- xzegrep XZ 圧縮されたファイルに対して egrep を実行します。
- xzfgrep XZ 圧縮されたファイルに対して fgrep を実行します。
- xzgrep XZ 圧縮されたファイルに対して grep を実行します。
- xzless XZ 圧縮されたファイルに対して less を実行します。
- xzmore XZ 圧縮されたファイルに対して more を実行します。
- liblzma Lempel-Ziv-Markov のチェーンアルゴリズムを利用し、損失なくブロックソートによりデータ圧縮を行う機能 を提供するライブラリです。

# 8.9. Zstd-1.5.5

Zstandard とはリアルタイムの圧縮アルゴリズムのことであり、高圧縮率を実現します。 圧縮、処理速度間のトレード オフを広範囲に提供するとともに、高速な伸張(解凍)処理を実現します。

概算ビルド時間: 0.5 SBU<br>必要ディスク容量: 77 MB 必要ディスク容量:

# 8.9.1. Zstd のインストール

パッケージをコンパイルします。

#### **make prefix=/usr**

### 注記

テスト結果の出力の中に 'failed' と示される箇所があります。 これは実際のテストが失敗したときだけ 'FAIL' と出力されるものです。 したがってテスト失敗ではありません。

ビルド結果をテストするには以下を実行します。

#### **make check**

パッケージをインストールします。

**make prefix=/usr install**

スタティックライブラリを削除します。

**rm -v /usr/lib/libzstd.a**

### 8.9.2. Zstd の構成

インストールプログラム: zstd, zstdcat (zstd へのリンク), zstdgrep, zstdless, zstdmt (zstd へのリン ク), unzstd (zstd へのリンク) インストールライブラリ:

- zstd ZSTD 形式によりファイルを圧縮、伸張(解凍)します。
- zstdgrep ZSTD 圧縮ファイルに対して grep を実行します。
- zstdless ZSTD 圧縮ファイルに対して less を実行します。
- libzstd ZSTD アルゴリズムを利用した可逆データ圧縮を実装するライブラリ。

# 8.10. File-5.45

File パッケージは指定されたファイルの種類を決定するユーティリティを提供します。 概算ビルド時間: *0.1 SBU 以下*<br>必要ディスク容量: 17 MB 必要ディスク容量:

# 8.10.1. File のインストール

File をコンパイルするための準備をします。

#### **./configure --prefix=/usr**

パッケージをコンパイルします。

#### **make**

コンパイル結果をテストするには以下を実行します。

#### **make check**

パッケージをインストールします。

**make install**

# 8.10.2. File の構成

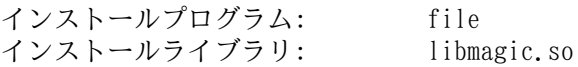

- file 指定されたファイルの種類判別を行います。 処理にあたってはいくつかのテスト、すなわちファイルシステ ムテスト、マジックナンバーテスト、言語テストを行います。
- libmagic マジックナンバーによりファイル判別を行うルーチンを含みます。 file プログラムがこれを利用していま す。

# 8.11. Readline-8.2

Readline パッケージはコマンドラインの編集や履歴管理を行うライブラリを提供します。

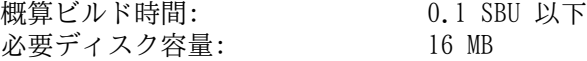

### 8.11.1. Readline のインストール

Readline を再インストールすると、それまでの古いライブラリは <ライブラリ名>.old というファイル名でコピーされ ます。 これは普通は問題ないことですが ldconfig によるリンクに際してエラーを引き起こすことがあります。 これを 避けるため以下の二つの sed コマンドを実行します。

```
sed -i '/MV.*old/d' Makefile.in
sed -i '/{OLDSUFF}/c:' support/shlib-install
```
またアップストリームが認識している問題を修正します。

```
patch -Np1 -i ../readline-8.2-upstream_fixes-3.patch
```
Readline をコンパイルするための準備をします。

```
./configure --prefix=/usr \
             --disable-static \
             --with-curses \
             --docdir=/usr/share/doc/readline-8.2
```
configure オプションの意味

--with-curses

このオプションは Readline パッケージに対して、termcap ライブラリ関数の探し場所を、個別の termcap ライブラ リではなく curses ライブラリとすることを指示します。 これにより readline.pc ファイルが適切に生成されま す。

パッケージをコンパイルします。

**make SHLIB\_LIBS="-lncursesw"**

make オプションの意味

SHLIB\_LIBS="-lncursesw"

このオプションにより Readline を libncursesw ライブラリにリンクします。

このパッケージにテストスイートはありません。

パッケージをインストールします。

**make SHLIB\_LIBS="-lncursesw" install**

必要ならドキュメントをインストールします。

**install -v -m644 doc/\*.{ps,pdf,html,dvi} /usr/share/doc/readline-8.2**

### 8.11.2. Readline の構成

インストールライブラリ: libhistory.so, libreadline.so インストールディレクトリ: /usr/include/readline, /usr/share/doc/readline-8.2

#### 概略説明

libhistory 入力履歴を適切に再現するためのユーザーインターフェースを提供します。 libreadline プログラムの対話セッションから入力されるテキストを処理するための一連のコマンドを提供します。

# 8.12. M4-1.4.19

M4 パッケージはマクロプロセッサーを提供します。 概算ビルド時間: 0.3 SBU<br>必要ディスク容量: 49 MB 必要ディスク容量:

# 8.12.1. M4 のインストール

M4 をコンパイルするための準備をします。

#### **./configure --prefix=/usr**

パッケージをコンパイルします。

**make**

ビルド結果をテストする場合は以下を実行します。

**make check**

パッケージをインストールします。

**make install**

### 8.12.2. M4 の構成

インストールプログラム: m4

#### 概略説明

m4 指定されたファイル内のマクロ定義を展開して、そのコピーを生成します。 マクロ定義には埋め込み(built-in) マクロとユーザー定義マクロがあり、いくらでも引数を定義することができます。 マクロ定義の展開だけでなく m4 には以下のような埋め込み関数があります。 指定ファイルの読み込み、Unix コマンド実行、整数演算処理、テキス ト操作、再帰処理などです。 m4 プログラムはコンパイラーのフロントエンドとして利用することができ、それ自体 でマクロプロセッサーとして用いることもできます。

# 8.13. Bc-6.7.5

Bc パッケージは、任意精度 (arbitrary precision) の演算処理言語を提供します。 概算ビルド時間: *0.1 SBU 以下*<br>必要ディスク容量: 7.8 MB 必要ディスク容量:

# 8.13.1. Bc のインストール

Bc をコンパイルするための準備をします。

**CC=gcc ./configure --prefix=/usr -G -O3 -r**

configure オプションの意味

CC=gcc

このパラメーターはコンパイラーを指定します。

 $-G$ 

bc がまだインストールされていない状態では動作しないテストスイートがあるため、それを省略します。

 $-O<sub>3</sub>$ 

利用する最適化を指定します。

 $-r$ 

bc における行編集機能を拡張するために Readline 利用を有効にします。

パッケージをコンパイルします。

**make**

ビルド結果をテストする場合は、以下を実行します。

**make test**

パッケージをインストールします。

**make install**

### 8.13.2. Bc の構成

インストールプログラム: bc, dc

#### 概略説明

bc コマンドラインから実行する計算機(calculator)。

dc 逆ポーランド (reverse-polish) 記法による計算機。

# 8.14. Flex-2.6.4

Flex パッケージは、字句パターンを認識するプログラムを生成するユーティリティを提供します。 概算ビルド時間: 0.1 SBU<br>必要ディスク容量: 33 MB 必要ディスク容量:

# 8.14.1. Flex のインストール

Flex をコンパイルするための準備をします。

**./configure --prefix=/usr \ --docdir=/usr/share/doc/flex-2.6.4 \ --disable-static**

パッケージをコンパイルします。

**make**

コンパイル結果をテストするために以下を実行します。(約 0.5 SBU)

#### **make check**

パッケージをインストールします。

#### **make install**

プログラムの中には flex コマンドが用いられず、その前身である lex コマンドを実行しようとするものがあります。 そういったプログラムへ対応するために lex という名のシンボリックリンクを生成します。 このリンクが lex のエ ミュレーションモードとして flex を呼び出します。 なお lex に対する man ページもシンボリックリンクとして生成し ます。

**ln -sv flex /usr/bin/lex ln -sv flex.1 /usr/share/man/man1/lex.1**

### 8.14.2. Flex の構成

インストールプログラム: flex, flex++ (flex へのリンク), lex (flex へのリンク) インストールライブラリ: libfl.so インストールディレクトリ: /usr/share/doc/flex-2.6.4

- flex テキスト内のパターンを認識するためのプログラムを生成するツール。 これは多彩なパターン検索の規則構築 を可能とします。 これを利用することで特別なプログラムの生成が不要となります。
- flex++ flex の拡張。 C++ コードやクラスの生成に利用されます。 これは flex へのシンボリックリンクです。
- lex lex のエミュレーションモードとして flex を実行するシンボリックリンク。
- libfl flex ライブラリ。

# 8.15. Tcl-8.6.13

Tcl パッケージは、堅牢で汎用的なスクリプト言語であるツールコマンド言語 (Tool Command Language) を提供しま す。 Expect パッケージは Tcl(発音は "tickle")によって書かれています。

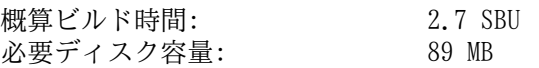

### 8.15.1. Tcl のインストール

本パッケージとこれに続く 2 つのパッケージ (Expect と DejaGNU) は、Binutils および GCC などにおけるテストス イートを実行するのに必要となるためインストールするものです。 テスト目的のためにこれら 3 つのパッケージをイン ストールするというのは、少々大げさなことかもしれません。 ただ本質的ではないことであっても、重要なツール類が正 常に動作するという確認が得られれば安心できます。

Tcl をコンパイルするための準備をします。

```
SRCDIR=$(pwd)
cd unix
./configure --prefix=/usr \
          --mandir=/usr/share/man
```
パッケージをビルドします。

**make**

```
sed -e "s|$SRCDIR/unix|/usr/lib|" \
     -e "s|$SRCDIR|/usr/include|" \
     -i tclConfig.sh
sed -e "s|$SRCDIR/unix/pkgs/tdbc1.1.5|/usr/lib/tdbc1.1.5|" \
     -e "s|$SRCDIR/pkgs/tdbc1.1.5/generic|/usr/include|" \
     -e "s|$SRCDIR/pkgs/tdbc1.1.5/library|/usr/lib/tcl8.6|" \
     -e "s|$SRCDIR/pkgs/tdbc1.1.5|/usr/include|" \
     -i pkgs/tdbc1.1.5/tdbcConfig.sh
sed -e "s|$SRCDIR/unix/pkgs/itcl4.2.3|/usr/lib/itcl4.2.3|" \
     -e "s|$SRCDIR/pkgs/itcl4.2.3/generic|/usr/include|" \
     -e "s|$SRCDIR/pkgs/itcl4.2.3|/usr/include|" \
     -i pkgs/itcl4.2.3/itclConfig.sh
```
**unset SRCDIR**

"make" コマンドに続くたくさんの "sed" コマンドは、設定ファイルにあるビルドディレクトリへの参照を削除して、 インストールディレクトリへの参照に置き換えます。 これ以降の LFS 作業において必須のことではありませんが、後に ビルドされるパッケージが Tcl を用いるかもしれないからです。

ビルド結果をテストする場合は、以下を実行します。

**make test**

パッケージをインストールします。

**make install**

インストールされたライブラリを書き込み可能にします。 こうすることで後にデバッグシンボルを削除できるようにし ます。

#### **chmod -v u+w /usr/lib/libtcl8.6.so**

Tcl のヘッダーファイルをインストールします。 これらは次にビルドする Expect が必要とするファイルです。

**make install-private-headers**

必要となるシンボリックリンクを生成します。

**ln -sfv tclsh8.6 /usr/bin/tclsh**

Perl の man ページと重複するものを名称変更します。

```
mv /usr/share/man/man3/{Thread,Tcl_Thread}.3
```
任意の作業として、 以下のコマンドを実行してインストールします。

```
cd ..
```

```
tar -xf ../tcl8.6.13-html.tar.gz --strip-components=1
mkdir -v -p /usr/share/doc/tcl-8.6.13
cp -v -r ./html/* /usr/share/doc/tcl-8.6.13
```
# 8.15.2. Tcl の構成

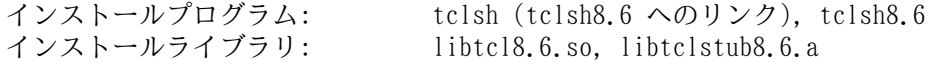

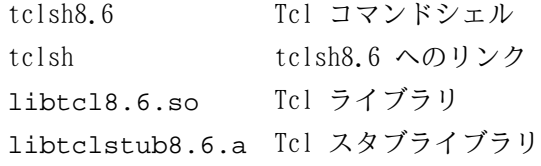

# 8.16. Expect-5.45.4

Expect パッケージには telnet, ftp, passwd, fsck, rlogin, tip といった対話処理ツールを、スクリプト化されたダ イアログを通じて自動化するツールを提供します。 Expect はこういったアプリケーションをテストする場合にも利用で きます。 また本パッケージを利用しないと相当に困難となるようなタスクを、いとも簡単に処理できるようになります。 DejaGnu フレームワークはこの Expect を用いて記述されています。

概算ビルド時間: 0.2 SBU 必要ディスク容量: 3.9 MB

### 8.16.1. Expect のインストール

Expect は PTY が動作していることを必要とします。 chroot 環境内において PTY が適切に動作しているかどうかを、 以下の単純なテストにより確認します。 test:

**python3 -c 'from pty import spawn; spawn(["echo", "ok"])'**

上のコマンドの出力は ok となるべきものです。 そうならずに OSError: out of pty devices となったら、そ の環境は PTY 操作を適切に行うような設定が行われていないということです。 その場合は chroot から抜け出て、再度 [「仮想カーネルファイルシステムの準備」](#page-91-0) を読み返して、devpts ファイルシステム (および他の仮想カーネルファイ ルシステム)を適切にマウントしてください。 [「Chroot 環境への移行」](#page-92-0) に従って chroot 環境に再度入ってください。 このメッセージは、先に進む前に解消しておくことが必要です。 そうでないと Expect を必要とするテストスイート (た とえば Bash, Binutils, GCC, GDBM そして Expect 自身のテストスイート) が大失敗し、些末な不備ならいくらでも発生 してしまいます。

Expect をコンパイルするための準備をします。

```
./configure --prefix=/usr \
           --with-tcl=/usr/lib \
           --enable-shared \
           --mandir=/usr/share/man \
           --with-tclinclude=/usr/include
```
configure オプションの意味

--with-tcl=/usr/lib 本パラメーターは configure に対して、tclConfig.sh スクリプトが存在するディレクトリを指示するために必要と なります。

--with-tclinclude=/usr/include Tcl の内部ヘッダーファイルを探し出す場所を指定します。

パッケージをビルドします。

#### **make**

ビルド結果をテストする場合は、以下を実行します。

#### **make test**

パッケージをインストールします。

**make install ln -svf expect5.45.4/libexpect5.45.4.so /usr/lib**

### 8.16.2. Expect の構成

インストールプログラム: expect インストールライブラリ: libexpect5.45.4.so

#### 概略説明

expect スクリプトを通じて他の対話的なプログラムとの処理を行います。

libexpect-5.45.4.so Tcl 拡張機能を通じて、あるいは (Tcl がない場合に) C や C++ から直接、Expect とのやり とりを行う関数を提供します。

# 8.17. DejaGNU-1.6.3

DejaGnu パッケージは、GNU ツールに対してテストスイートを実行するフレームワークを提供します。 これは expect によって書かれており、expect そのものは Tcl(ツールコマンド言語)を利用しています。 概算ビルド時間: 0.1 SBU 必要ディスク容量: 6.9 MB

# 8.17.1. DejaGNU のインストール

アップストリームは、専用のビルドディレクトリを作成して DejaGNU をビルドすることを推奨しています。

**mkdir -v build cd build**

DejaGNU をコンパイルするための準備をします。

```
../configure --prefix=/usr
makeinfo --html --no-split -o doc/dejagnu.html ../doc/dejagnu.texi
makeinfo --plaintext -o doc/dejagnu.txt ../doc/dejagnu.texi
```
コンパイル結果をテストするなら以下を実行します。

**make check**

パッケージをインストールします。

```
make install
install -v -dm755 /usr/share/doc/dejagnu-1.6.3
install -v -m644 doc/dejagnu.{html,txt} /usr/share/doc/dejagnu-1.6.3
```
# 8.17.2. DejaGNU の構成

インストールプログラム: dejagnu, runtest

#### 概略説明

dejagnu DejaGNU の補助コマンドローンチャー。 runtest expect シェルの適正な場所を特定し DejaGNU を実行するためのラッパースクリプト。

# 8.18. Pkgconf-2.1.1

pkgconf パッケージは pkg-config の後継となるものです。 configure や make による処理において、インクルードパ スやライブラリパスの情報を提供するツールです。

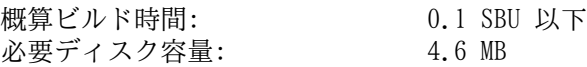

### 8.18.1. Pkgconf のインストール

Pkgconf をコンパイルするための準備をします。

```
./configure --prefix=/usr \
          --disable-static \
          --docdir=/usr/share/doc/pkgconf-2.1.1
```

```
パッケージをコンパイルします。
```
**make**

パッケージをインストールします。

**make install**

元の Pkg-config との互換性を維持するため、以下の 2 つのシンボリックリンクを生成します。

```
ln -sv pkgconf /usr/bin/pkg-config
ln -sv pkgconf.1 /usr/share/man/man1/pkg-config.1
```
### 8.18.2. Pkgconf の構成

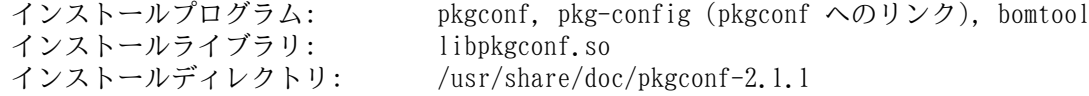

#### 概略説明

pkgconf 指定されたライブラリやパッケージに対するメタ情報を返します。

bomtool pkg-config の .pc ファイルから Software Bill Of Materials を生成します。

libpkgconf pkgconf の機能をほぼ提供します。 たとえば IDE のような他ツールやコンパイラーがそのフレームワー クを利用できるようにします。

# 8.19. Binutils-2.42

Binutils パッケージは、リンカーやアセンブラーなどのようにオブジェクトファイルを取り扱うツール類を提供しま す。

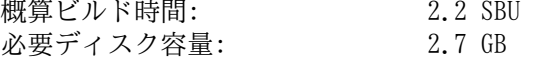

### 8.19.1. Binutils のインストール

Binutils のドキュメントによると Binutils のビルドにあたっては専用のビルドディレクトリを作成することが推奨さ れています。

```
mkdir -v build
cd build
```
Binutils をコンパイルするための準備をします。

```
../configure --prefix=/usr \
             --sysconfdir=/etc \
             --enable-gold \
             --enable-ld=default \
             --enable-plugins \
             --enable-shared \
             --disable-werror \
             --enable-64-bit-bfd \
             --with-system-zlib \
             --enable-default-hash-style=gnu
```
configure パラメーターの意味

```
--enable-gold
```
ゴールドリンカー (gold linker) をビルドし ld.gold としてインストールします。

--enable-ld=default

オリジナルの bfd リンカーをビルドし ld (デフォルトリンカー) と ld.bfd としてインストールします。

--enable-plugins

リンカーに対してプラグインサポートを有効にします。

--with-system-zlib

本パッケージに含まれる zlib をビルドするのではなく、既にインストール済の zlib を用いるようにします。

パッケージをコンパイルします。

#### **make tooldir=/usr**

make パラメーターの意味

tooldir=/usr

通常 tooldir (実行ファイルが最終的に配置されるディレクトリ) は \$(exec\_prefix)/\$(target\_alias) に設 定されています。 x86\_64 マシンでは /usr/x86\_64-pc-linux-gnu となります。 LFS は自分で設定を定めていく システムですから /usr ディレクトリ配下に CPU ターゲットを特定するディレクトリを設ける必要がありません。 \$(exec\_prefix)/\$(target\_alias) というディレクトリ構成は、クロスコンパイル環境において必要となるもの です。 (例えばパッケージをコンパイルするマシンが Intel であり、そこから PowerPC マシン用の実行コードを生 成するような場合です。)

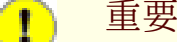

本節における Binutils のテストスイートは極めて重要なものです。 したがってどのような場合であっても 必ず実行してください。

コンパイル結果をテストします。

失敗したテストの一覧は、以下を実行すれば得られます。

```
grep '^FAIL:' $(find -name '*.log')
```
GCC に対して --enable-default-pie と --enable-default-ssp の両オプションを指定した場合には、gold テ ストスイートにおいて 12 個のテストが失敗します。

パッケージをインストールします。

#### **make tooldir=/usr install**

不要なスタティックライブラリを削除します。

**rm -fv /usr/lib/lib{bfd,ctf,ctf-nobfd,gprofng,opcodes,sframe}.a**

# 8.19.2. Binutils の構成

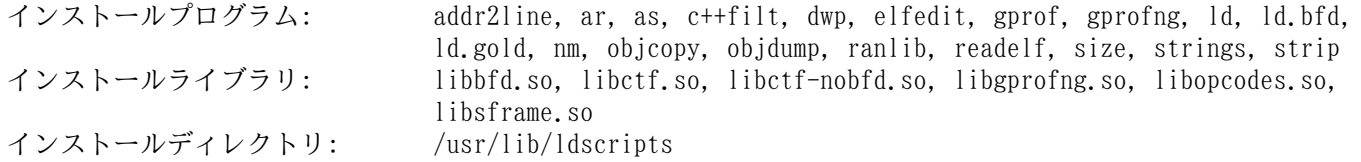

#### 概略説明

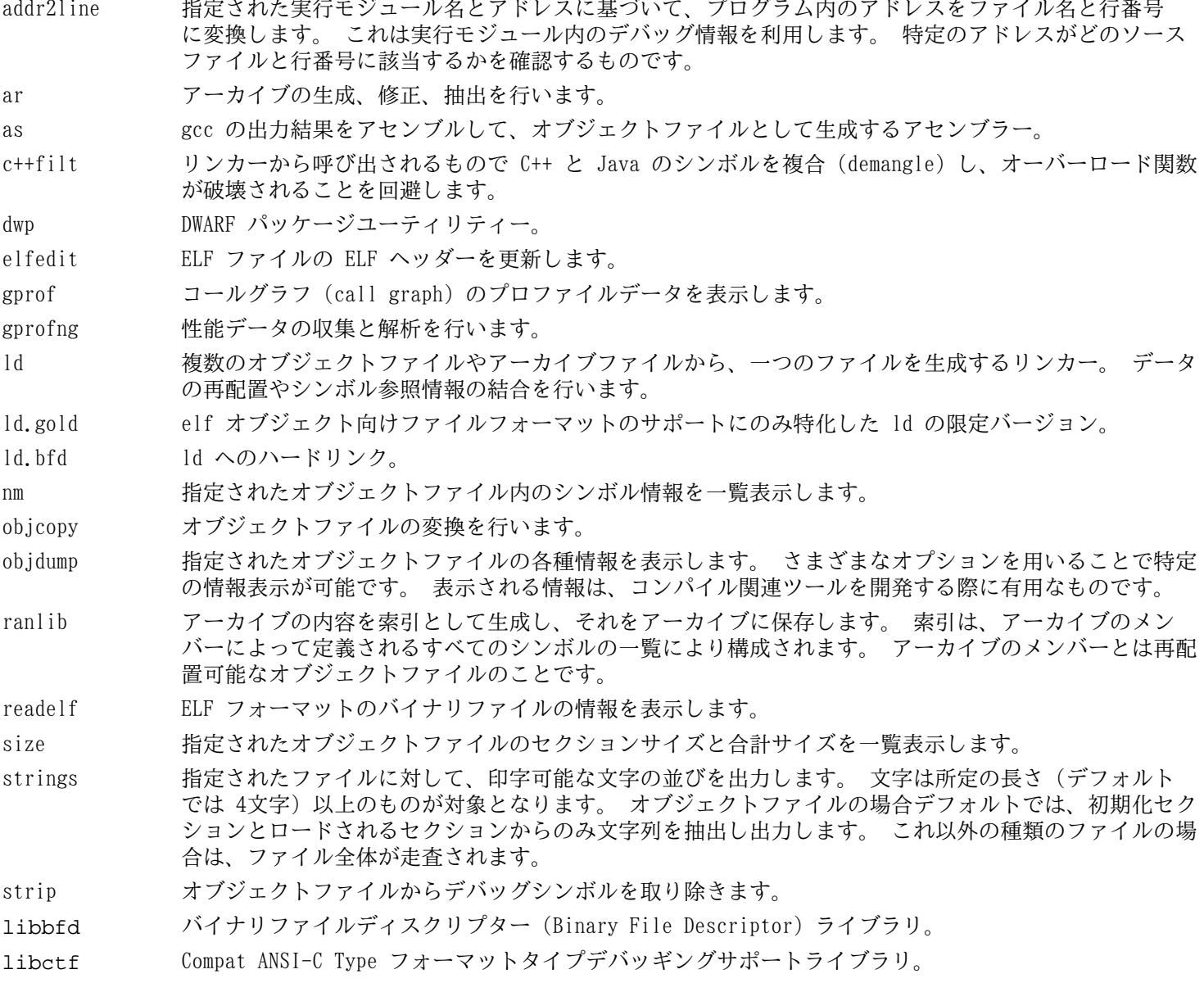

libctf-nobfd libbfd の機能を利用しない libctf の互換ライブラリ。

libgprofng gprofng によって利用される処理ルーチンをほぼ含むライブラリ。

- libopcodes opcodes (オペレーションコード; プロセッサー命令を「認識可能なテキスト」として表現したもの) を 取り扱うライブラリ。 このライブラリは objdump のような、ビルド作業に用いるユーティリティプロ グラムが利用しています。
- libsframe simple unwinder を使って、オンラインバックトレースをサポートするライブラリ。

# 8.20. GMP-6.3.0

GMP パッケージは数値演算ライブラリを提供します。 このライブラリには任意精度演算 (arbitrary precision arithmetic) を行う有用な関数が含まれます。

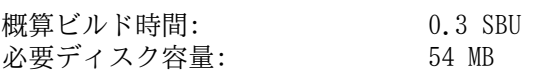

### 8.20.1. GMP のインストール

#### 注記

32 ビット x86 CPU にて環境構築する際に、64 ビットコードを扱う CPU 環境であって かつ CFLAGS を指定 していると、本パッケージの configure スクリプトは 64 ビット用の処理を行い失敗します。 これを回避する には、以下のように処理してください。

**ABI=32 ./configure ...**

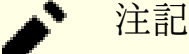

GMP のデフォルト設定に従うと、ホストのプロセッサー向けに最適化したライブラリを生成してしまいます。 ホストに比べて、やや性能の劣るプロセッサーに向けたライブラリを必要とする場合は、汎用ライブラリを生成 するために、configure コマンドに --host=none-linux-gnu オプションを加えます。

GMP をコンパイルするための準備をします。

```
./configure --prefix=/usr \
            --enable-cxx \
            --disable-static \
            --docdir=/usr/share/doc/gmp-6.3.0
```
configure オプションの意味

--enable-cxx

C++ サポートを有効にします。

--docdir=/usr/share/doc/gmp-6.3.0 ドキュメントのインストール先を適切に設定します。

パッケージをコンパイルし HTML ドキュメントを生成します。

**make make html**

#### 重要

本節における GMP のテストスイートは極めて重要なものです。 したがってどのような場合であっても必ず実 行してください。

テストを実行します。

**make check 2>&1 | tee gmp-check-log**

#### 注意 т

gmp のコードはビルドするプロセッサー向けに高度に最適化されます。 このためプロセッサーを特定した コードが実はシステム性能を的確に制御できないことも起こりえます。 それはテストにおいてエラーを引き 起こしたり、gmp を利用する他のアプリケーションにおいて Illegal instruction というエラーとして発 生したりすることがあります。 そういった場合は gmp の再ビルドが必要であり、その際にはオプション - host=none-linux-gnu をつける必要があります。

最低でも 199 個のテストが完了することを確認してください。 テスト結果は以下のコマンドにより確認することがで きます。

**awk '/# PASS:/{total+=\$3} ; END{print total}' gmp-check-log**

パッケージと HTML ドキュメントをインストールします。

**make install make install-html**

# 8.20.2. GMP の構成

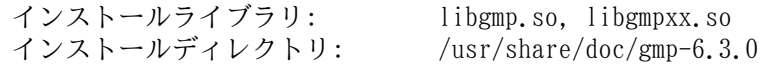

### 概略説明

libgmp 精度演算関数 (precision math functions) を提供します。

libgmpxx C++ 用の精度演算関数を提供します。

# 8.21. MPFR-4.2.1

MPFR パッケージは倍精度演算 (multiple precision) の関数を提供します。 概算ビルド時間: 0.3 SBU<br>必要ディスク容量: 44 MB 必要ディスク容量:

# 8.21.1. MPFR のインストール

MPFR をコンパイルするための準備をします。

```
./configure --prefix=/usr \
            --disable-static \
            --enable-thread-safe \
            --docdir=/usr/share/doc/mpfr-4.2.1
```
パッケージをコンパイルし HTML ドキュメントを生成します。

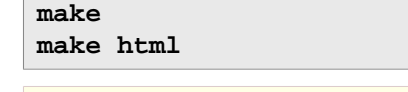

#### 重要 T

本節における MPFR のテストスイートは極めて重要なものです。 したがってどのような場合であっても必ず 実行してください。

198 個のテストすべてが正常に完了していることを確認してください。

#### **make check**

パッケージとドキュメントをインストールします。

**make install make install-html**

# 8.21.2. MPFR の構成

インストールライブラリ: libmpfr.so<br>インストールディレクトリ: /usr/share  $\sqrt{\text{usr}/\text{share}/\text{doc}/\text{mpfr}-4.2.1}$ 

### 概略説明

libmpfr 倍精度演算の関数を提供します。

# 8.22. MPC-1.3.1

MPC パッケージは複素数演算を可能とするライブラリを提供するものです。 高い精度と適切な丸め (rounding) を実現 します。

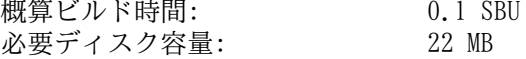

# 8.22.1. MPC のインストール

MPC をコンパイルするための準備をします。

```
./configure --prefix=/usr \
             --disable-static \
             --docdir=/usr/share/doc/mpc-1.3.1
```
パッケージをコンパイルし HTML ドキュメントを生成します。

**make**

**make html**

コンパイル結果をテストするには以下を実行します。

**make check**

パッケージとドキュメントをインストールします。

**make install make install-html**

### 8.22.2. MPC の構成

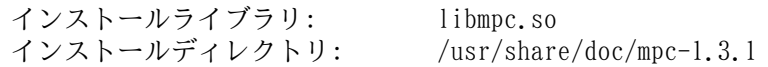

#### 概略説明

libmpc 複素数による演算関数を提供します。

# 8.23. Attr-2.5.2

Attr パッケージは、ファイルシステム上のオブジェクトに対しての拡張属性を管理するユーティリティを提供します。 概算ビルド時間: *0.1 SBU 以下*<br>必要ディスク容量: 4.2 MB 必要ディスク容量:

# 8.23.1. Attr のインストール

Attr をコンパイルするための準備をします。

```
./configure --prefix=/usr \
             --disable-static \
             --sysconfdir=/etc \
            --docdir=/usr/share/doc/attr-2.5.2
```
パッケージをコンパイルします。

#### **make**

テストは、ext2, ext3, ext4 のような拡張属性をサポートしているファイルシステム上にて実施する必要があります。 テストを実施するには以下を実行します。

#### **make check**

```
パッケージをインストールします。
```
**make install**

# 8.23.2. Attr の構成

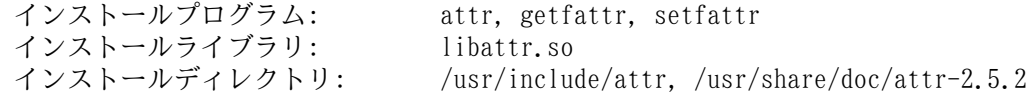

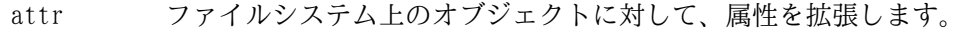

- getfattr ファイルシステム上のオブジェクトに対して、拡張属性の情報を取得します。
- setfattr ファイルシステム上のオブジェクトに対して、拡張属性の情報を設定します。
- libattr 拡張属性を制御するライブラリ関数を提供します。
# 8.24. Acl-2.3.2

Acl パッケージは、アクセスコントロールリスト (Access Control Lists) を管理するユーティリティーを提供しま す。 これはファイルやディレクトリに対して、きめ細かく詳細にアクセス権限を設定するものとして利用されます。 概算ビルド時間: 0.1 SBU 以下 必要ディスク容量: 6.3 MB

## 8.24.1. Acl のインストール

Acl をコンパイルするための準備をします。

```
./configure --prefix=/usr \
           --disable-static \
           --docdir=/usr/share/doc/acl-2.3.2
```
パッケージをコンパイルします。

**make**

Acl のテストは、Acl ライブラリを使うアクセス制御がサポートされたファイルシステム上にて実施する必要がありま すが、Coreutils をビルドするまでは、その必要はありません。 テスト実施が必要である場合は、Coreutils のビルドが 終わってから、再び本パッケージに戻って make check を実行してください。

パッケージをインストールします。

**make install**

### 8.24.2. Acl の構成

インストールプログラム: chacl, getfacl, setacl インストールライブラリ: libacl.so<br>インストールディレクトリ: /usr/incl  $\sqrt{u}$ sr/include/acl, /usr/share/doc/acl-2.3.2

### 概略説明

chacl ファイルまたはディレクトリに対するアクセスコントロールリストを設定します。

getfacl ファイルアクセスコントロールリストを取得します。

setfacl ファイルアクセスコントロールリストを設定します。

libacl アクセスコントロールリスト (Access Control Lists) を制御するライブラリ関数を提供します。

# 8.25. Libcap-2.69

Libcap パッケージは、Linux カーネルにおいて利用される POSIX 1003.1e 機能へのユーザー空間からのインター フェースを実装します。 この機能は、強力な root 権限機能を他の権限へと分散します。 概算ビルド時間: 0.1 SBU 以下 必要ディスク容量: 2.9 MB

## 8.25.1. Libcap のインストール

スタティックライブラリをインストールしないようにします。

#### **sed -i '/install -m.\*STA/d' libcap/Makefile**

パッケージをコンパイルします。

#### **make prefix=/usr lib=lib**

make オプションの意味

lib=lib

このパラメーターは x86\_64 においてライブラリを /usr/lib64 ではなく /usr/lib にインストールするようにし ます。 x86 においては何も効果はありません。

ビルド結果をテストする場合は以下を実行します。

#### **make test**

パッケージをインストールします。

**make prefix=/usr lib=lib install**

## 8.25.2. Libcap の構成

インストールプログラム: capsh, getcap, getpcaps, setcap インストールライブラリ: libcap.so, libpsx.so

#### 概略説明

capsh 拡張属性サポートについて制御するためのシェルラッパー。

- getcap ファイルの拡張属性を検査します。
- getpcaps 指定されたプロセスの拡張属性を表示します。
- setcap ファイルの拡張属性を設定します。

libcap POSIX 1003.1e 拡張属性を制御するライブラリ関数を提供します。

libpsx pthread ライブラリに関しての syscalls に対する POSIX セマンティックス対応の関数を提供します。

# 8.26. Libxcrypt-4.4.36

Libxcrypt パッケージは、パスワードに対する一方向のハッシュ処理を行う最新ライブラリを提供します。 概算ビルド時間: 0.1 SBU 必要ディスク容量: 15 MB

## 8.26.1. Libxcrypt のインストール

Libxcrypt をコンパイルするための準備をします。

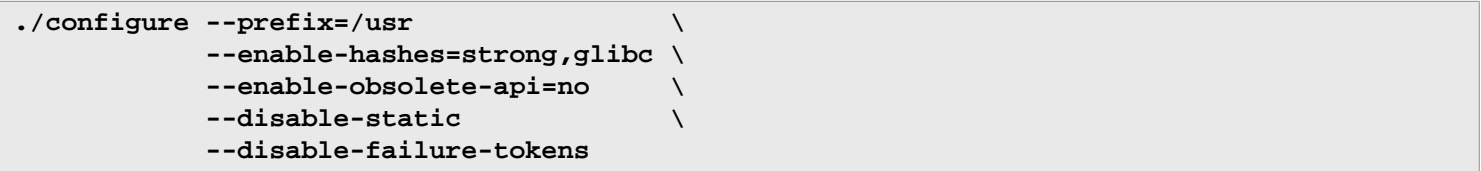

configure オプションの意味

--enable-hashes=strong,glibc

安全なユースケースに対して推奨される強力なハッシュアルゴリズムを用いてビルドを行います。 このハッシュアル ゴリズムは Glibc による従来の libcrypt と互換性があります。

古い API 関数を無効にします。 最新の Linux システムをソースからビルドする際には不要なものです。

--disable-failure-tokens

--enable-obsolete-api=no

failure token 機能を無効にします。 これは、特定プラットフォームにおいて、古くからあるハッシュライブラリと の互換性を保つために必要となります。 ただし Glibc ベースの Linux システムでは不要なものです。 it.

パッケージをコンパイルします。

#### **make**

ビルド結果をテストする場合は以下を実行します。

#### **make check**

パッケージをインストールします。

**make install**

## 注記

上に示した手順では、古い API 関数を無効にしました。 このようにしても、ソースからコンパイルしてイン ストールしたパッケージ類は、実行時にそのライブラリにリンクされるものは一つもありません。 ただし、バ イナリでのみ提供されている特定のアプリケーションが、その関数ライブラリへのリンクを行い、そこでは ABI バージョン 1 を必要としています。 そういったバイナリのみで提供されているアプリケーションの利用にお いてその関数を必要とするか、あるいは LSB への準拠を必要とする場合には、以下のコマンドを使って本パッ ケージをもう一度ビルドしてください。

```
make distclean
./configure --prefix=/usr \
             --enable-hashes=strong,glibc \
             --enable-obsolete-api=glibc \
             --disable-static \
             --disable-failure-tokens
make
cp -av --remove-destination .libs/libcrypt.so.1* /usr/lib
```
### 8.26.2. Libxcrypt の構成

インストールライブラリ: libcrypt.so

### 概略説明

libcrypt パスワードをハッシュする関数を提供します。

# 8.27. Shadow-4.14.5

Shadow パッケージはセキュアなパスワード管理を行うプログラムを提供します。

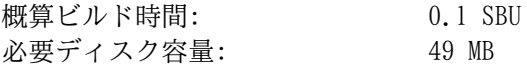

## 8.27.1. Shadow のインストール

### 注記

もっと強力なパスワードを利用したい場合は [https://www.linuxfromscratch.org/blfs/view/stable](https://www.linuxfromscratch.org/blfs/view/stable-systemd/postlfs/cracklib.html)[systemd/postlfs/cracklib.html](https://www.linuxfromscratch.org/blfs/view/stable-systemd/postlfs/cracklib.html) にて示している Cracklib パッケージを参照してください。 Cracklib パッ ケージは Shadow パッケージよりも前にインストールします。 その場合 Shadow パッケージの configure スク リプトでは --with-libcrack パラメーターをつけて実行する必要があります。

groups コマンドとその man ページをインストールしないようにします。 これは Coreutils パッケージにて、より良 いバージョンが提供されているからです。 また [「Man-pages-6.06」](#page-111-0) にてインストールされている man ページはインス トールしないようにします。

```
sed -i 's/groups$(EXEEXT) //' src/Makefile.in
find man -name Makefile.in -exec sed -i 's/groups\.1 / /' \{\} \setminus jfind man -name Makefile.in -exec sed -i 's/getspnam\.3 / /' \{\} \;
find man -name Makefile.in -exec sed -i 's/passwd\.5 / /' {} \;
```
パスワード暗号化に関して、デフォルトの crypt 手法ではなく、より強力な YESCRYPT 手法を用いることにします。 こうしておくと 8文字以上のパスワード入力が可能となります。 メールボックスを収めるディレクトリとして Shadow で はデフォルトで /var/spool/mail ディレクトリを利用していますが、これは古いものであるため /var/mail ディレ クトリに変更します。 また PATH から /bin と /sbin を削除します。 これらは /usr からのシンボリックリンクで あるからです。

## 注記

何らかの理由により PATH に対して /bin や /sbin を含めたい場合は、LFS ビルドが完成した後に . bashrc において PATH を設定してください。

```
sed -e 's:#ENCRYPT_METHOD DES:ENCRYPT_METHOD YESCRYPT:' \
    -e 's:/var/spool/mail:/var/mail:' \
    -e '/PATH=/{s@/sbin:@@;s@/bin:@@}' \
    -i etc/login.defs
```

```
注記
```
Cracklib のサポートを含めて Shadow をビルドする場合は以下を実行します。

```
sed -i 's:DICTPATH.*:DICTPATH\t/lib/cracklib/pw_dict:' etc/login.defs
```
Shadow をコンパイルするための準備をします。

```
touch /usr/bin/passwd
./configure --sysconfdir=/etc \
             --disable-static \
             --with-{b,yes}crypt \
             --without-libbsd \
             --with-group-name-max-length=32
```
configure オプションの意味

```
touch /usr/bin/passwd
 プログラムの中には /usr/bin/passwd のパスがそのままハードコーディングされているものがあります。 それが
 まだ存在していない場合には、インストールスクリプトが間違った場所に作り出してしまいます。
```
--with-{b,yes}crypt

これはシェルによって 2 つのスイッチ、つまり --with-bcrypt と --with-yescrypt に展開されます。 パス ワードのハッシュ処理を行うための Bcrypt および Yescrypt アルゴリズムが Libxcrypt において実装されており、 本スイッチは shadow がそれを用いることを指示します。 このアルゴリズムは従来の SHA アルゴリズムに比べて、 (特に GPU ベースの攻撃への耐性が高く)より安全性を有しています。

--with-group-name-max-length=32

ユーザー名の最大文字数は 32 です。 そこでグループ名の最大文字数も同様とします。

--without-libbsd

libbsd の readpassphrase 関数は LFS 内には無いため用いないようにします。 その代わりに内部にコピーされてい る分を用います。

パッケージをコンパイルします。

#### **make**

このパッケージにテストスイートはありません。

パッケージをインストールします。

**make exec\_prefix=/usr install make -C man install-man**

### 8.27.2. Shadow の設定

このパッケージには、ユーザーやグループの追加、修正、削除、そのパスワードの設定、変更、その他の管理操作を行 うユーティリティが含まれます。 パスワードのシャドウイング (password shadowing) というものが何を意味するのか、 その詳細についてはこのパッケージのソース内にある doc/HOWTO を参照してください。 Shadow によるサポートを利用 する場合、パスワード認証を必要とするプログラム (ディスプレイマネージャー、FTP プログラム、POP3、デーモン、な ど) は Shadow に準拠したものでなければなりません。 つまりそれらのプログラムが、シャドウ化された (shadowed) パ スワードを受け入れて動作しなければならないということです。

Shadow によるパスワードの利用を有効にするために、以下のコマンドを実行します。

#### **pwconv**

また Shadow によるグループパスワードを有効にするために、以下を実行します。

#### **grpconv**

Shadow の useradd コマンドに対するデフォルトの設定には、説明が必要です。 まず useradd コマンドによりユー ザーを生成する場合のデフォルトの動作では、ユーザー名と同じグループを自動生成します。 ユーザーID (UID) とグ ループID (GID) は 1000 以上が割り当てられます。 useradd コマンドの利用時に特に追加でパラメーターを与えなけ れば、追加するユーザーのグループは新たな固有グループが生成されることになります。 この動作が不適当であれば useradd コマンドの実行時に -g パラメーターか -N のいずれかを利用することが必要です。 あるいは /etc/login. defs 内にある USERGROUPS ENAB の設定を書き換えてください。 詳しくは [useradd\(8\)](https://man.archlinux.org/man/useradd.8) を参照してください。

次にデフォルトパラメーターを変更します。 そのためにはファイル /etc/default/useradd の生成が必要です。 特定の状況に合わせてこれを設定します。 まずは以下のようにして、このファイルを生成します。

#### **mkdir -p /etc/default useradd -D --gid 999**

#### **/etc/default/useradd** のパラメーター説明

#### GROUP=999

このパラメーターは /etc/group ファイルにおいて設定されるグループ ID の先頭番号を指定します。 999 という 値は、上に示した --gid からきています。 必要なら任意の数値に設定することもできます。 useradd コマンドは 既存の UID 値、GID 値を再利用することはありません。 このパラメーターによって指定された数値が実際に利用さ れていた場合、その値以降で利用可能な値が採用されます。 また useradd コマンドの実行にあたって パラメーター -g を利用せずに、その数値によって表される ID を持ったグループがシステム上に存在しなかった場合は、以下のよ うなメッセージが出力されます。 useradd: unknown GID 999 ("GID 999 が不明です") この場合でも、アカウン トは正しく生成されます。 だからこ[そ「重要なファイルとシンボリックリンクの生成」](#page-94-0)において、グループ ID を指 定してグループ users を生成できたわけです。

CREATE\_MAIL\_SPOOL=yes

このパラメーターは useradd コマンドの実行によって、各ユーザー用のメールボックスに関するファイルが生成さ れます。 useradd コマンドは、このファイルのグループ所有者を mail (グループID 0660) に設定します。 メール ボックスに関するファイルを生成したくない場合は、以下のコマンドを実行します。

**sed -i '/MAIL/s/yes/no/' /etc/default/useradd**

## 8.27.3. root パスワードの設定

root ユーザーのパスワードを設定します。

**passwd root**

# 8.27.4. Shadow の構成

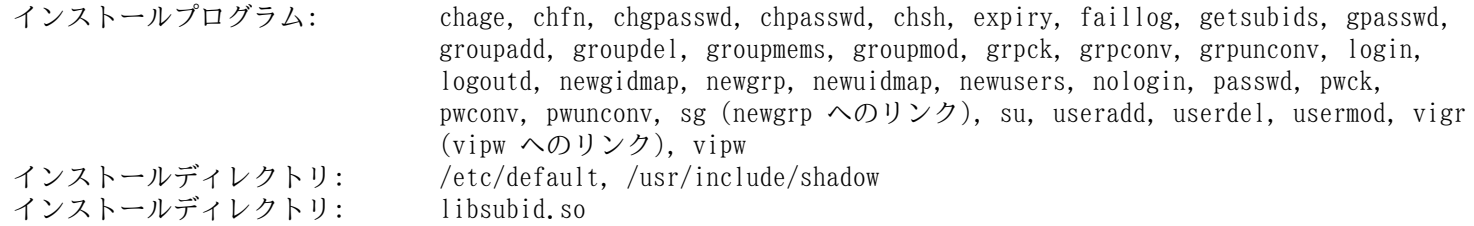

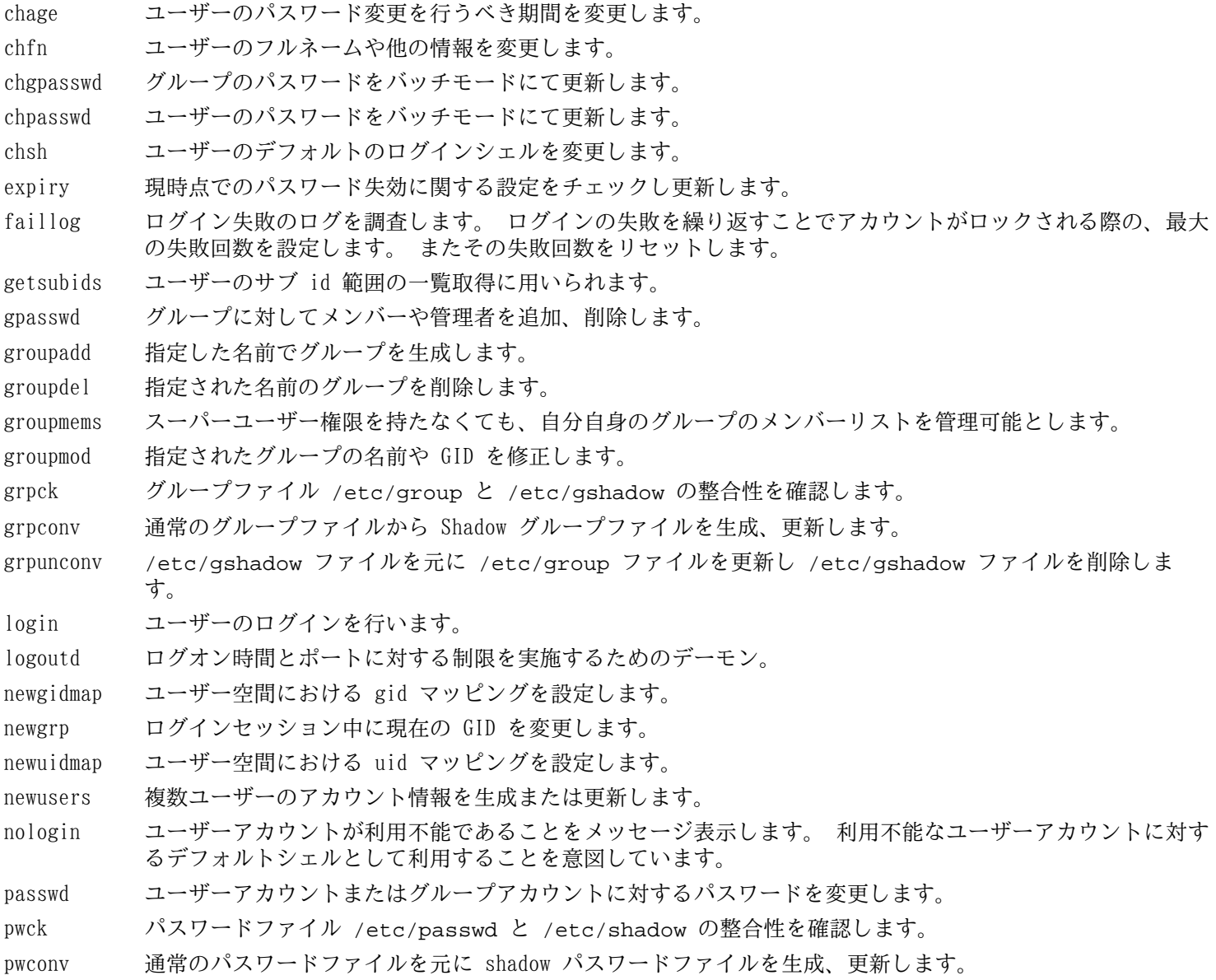

- pwunconv /etc/shadow ファイルを元に /etc/passwd ファイルを更新し /etc/shadow を削除します。
- sg ユーザーの GID を指定されたグループにセットした上で、指定されたコマンドを実行します。
- su ユーザー ID とグループ ID を変更してシェルを実行します。
- useradd 指定した名前で新たなユーザーを生成します。 あるいは新規ユーザーのデフォルトの情報を更新します。
- userdel 指定されたユーザーアカウントを削除します。
- usermod 指定されたユーザーのログイン名、UID (User Identification)、利用シェル、初期グループ、ホームディレ クトリなどを変更します。
- vigr /etc/group ファイルあるいは /etc/gshadow ファイルを編集します。
- vipw /etc/passwd ファイルあるいは /etc/shadow ファイルを編集します。
- libsubid ユーザーに対するサブ ID 範囲を取り扱うライブラリ。

# 8.28. GCC-13.2.0

GCC パッケージは C コンパイラーや C++ コンパイラーなどの GNU コンパイラーコレクションを提供します。 概算ビルド時間: 42 SBU (テスト込み) 必要ディスク容量: 5.5 GB

## 8.28.1. GCC のインストール

x86 64 上でビルドしている場合は、64ビットライブラリのデフォルトディレクトリ名を "lib"にします。

```
case $(uname -m) in
   x86_64)
     sed -e '/m64=/s/lib64/lib/' \
         -i.orig gcc/config/i386/t-linux64
   ;;
esac
```
GCC のドキュメントによると GCC のビルドにあたっては、専用のビルドディレクトリを作成することが推奨されていま す。

**mkdir -v build cd build**

GCC をコンパイルするための準備をします。

```
../configure --prefix=/usr \
\mathbf{L} \mathbf{D} = \mathbf{Id} --enable-languages=c,c++ \
            --enable-default-pie \
            --enable-default-ssp \
            --disable-multilib \
            --disable-bootstrap \
            --disable-fixincludes \
            --with-system-zlib
```
GCC では 7 つのコンピューター言語をサポートしていますが、それらのほとんどが必要としている依存パッケージは、 まだこの時点でインストールしていません。 GCC がサポートする他のコンピューター言語の構築方法については [BLFS](https://www.linuxfromscratch.org/blfs/view/stable-systemd/general/gcc.html) [ブック](https://www.linuxfromscratch.org/blfs/view/stable-systemd/general/gcc.html) の説明を参照してください。

configure パラメーターの意味

 $LD = 1d$ 

本パラメーターは、本章の初期段階でビルドした Binutils の ld プログラムを使うことを configure スクリプトに 指示します。 これを指定しなかった場合は、クロスビルド版のものが用いられることになります。

--disable-fixincludes

デフォルトにおいて、GCC のインストール中に GCC が利用するシステムヘッダーが「固定される」場合があります。 これは最近の Linux システムにおいては不要なことです。 また GCC のインストール後に何かのパッケージをイン ストールすることを考えると、潜在的な危険を生み出すことになります。 本スイッチは GCC がヘッダーファイルを 「固定 (fix)」 しないようにします。

--with-system-zlib

このオプションはシステムに既にインストールされている Zlib ライブラリをリンクすることを指示するものであ り、内部にて作成されるライブラリを用いないようにします。

### 注記

PIE (position independent executable; 位置独立実行形式) とは、メモリ上のどこであっても、実行プログ ラムをロードできるようにします。 PIE がない場合には ASLR (Address Space Layout Randomization; アドレ ス空間配置のランダム化) という技術が適用されますが、適用先は共有ライブラリのみであって実行ファイル には適用されません。 共有ライブラリに加えて実行ファイルに対しても、PIE と ASLR を有効にすれば、実行 ファイル内にある機密コードやデータが、固定的なアドレスに存在することを前提とした攻撃を軽減できます。

SSP (Stack Smashing Protection) とは、パラメータースタックが破壊されないようにする技術です。 ス タック破壊が起きると、たとえばサブルーチンから返されるアドレスが変化してしまいます。 そうなった場合 には、危険なコード(プログラムや共有ライブラリに元からあるものや、攻撃者が何らかの方法によって挿入し たもの)に制御が移ってしまうことにもなります。

#### **make**

#### 重要  $\mathbf T$

本節における GCC のテストスイートは極めて重要なものです。 ただし相当な時間を要します。 初めてビ ルドを行う方には、必ず実施することをお勧めします。 テスト実行に要する時間は、make -k check コマンド に -jx をつけることで、かなり削減できます。 ここに示す x には、システムの CPU コア数を指定するもので す。

GCC テストスイートの中で、デフォルトのスタックを使い果たすものがあります。 そこでテスト実施にあたり、スタッ クサイズを増やします。

#### **ulimit -s 32768**

一般ユーザーにてテストを行います。 ただしエラーがあっても停止しないようにします。

**chown -R tester .**

#### **su tester -c "PATH=\$PATH make -k check"**

テスト結果を確認するために以下を実行します。

#### **../contrib/test\_summary**

テスト結果の概略のみ確認したい場合は、出力結果をパイプ出力して **grep -A7 Summ** を実行してください。

テスト結果については<https://www.linuxfromscratch.org/lfs/build-logs/12.1/> と [https://gcc.gnu.org/ml/gcc](https://gcc.gnu.org/ml/gcc-testresults/)[testresults/](https://gcc.gnu.org/ml/gcc-testresults/) にある情報と比較することができます。

(185,000 以上におよぶテストの中から) gcc テストの 8 つ、すなわち pr56837.c、それに analyzer ディレク トリにある 7 つのテストが失敗します。 (15,000 以上の ) libstdc++ テスト copy.cc が 1 つだけ失敗します。 g++ においては (およそ 250,000 のテストのうち) 21 個のテスト、14 個の「AddressSanitizer\*」テスト、7 個の interception-malloc-test-1.C テストが失敗します。 さらに vect ディレクトリ内にあるテストが、AVX に対す るハードウェアサポートがないために、いくつか失敗します。

テスト失敗は回避することができません。 GCC の開発者はこの問題を認識していますが、まだ解決していない状況で す。 上記の URL に示されている結果と大きく異なっていなかったら、問題はありませんので先に進んでください。

パッケージをインストールします。

#### **make install**

GCC のビルドディレクトリの所有者は tester であるため、ヘッダーがインストールされるディレクトリ(とその内 容)に対する所有権が不適切です。 そこでその所有権を root ユーザーとグループに変更します。

**chown -v -R root:root \ /usr/lib/gcc/\$(gcc -dumpmachine)/13.2.0/include{,-fixed}**

[FHS](https://refspecs.linuxfoundation.org/FHS_3.0/fhs/ch03s09.html) の求めるところに応じてシンボリックリンクを作成します。 これは慣例によるものです

#### **ln -svr /usr/bin/cpp /usr/lib**

各種パッケージは C コンパイラーとして cc を呼び出しているものが数多くあります。 [GCC 2回め](#page-89-0) においては、シン ボリックリンクとして cc をすでに生成しています。 同様にしてその man ページについてもシンボリックリンクとして 生成することにします。

#### **ln -sv gcc.1 /usr/share/man/man1/cc.1**

リンク時の最適化 (Link Time Optimization; LTO) によりプログラム構築できるように、シンボリックリンクを作りま す。

**ln -sfv ../../libexec/gcc/\$(gcc -dumpmachine)/13.2.0/liblto\_plugin.so \ /usr/lib/bfd-plugins/**

最終的なツールチェーンが出来上がりました。 ここで再びコンパイルとリンクが正しく動作することを確認することが 必要です。 そこで健全性テストをここで実施します。

echo 'int main() $\{\}$ ' > dummy.c **cc dummy.c -v -Wl,--verbose &> dummy.log readelf -l a.out | grep ': /lib'**

問題なく動作するはずで、最後のコマンドから出力される結果は以下のようになるはずです。 (ダイナミックリンカー の名前はプラットフォームによって違っているかもしれません。)

[Requesting program interpreter: /lib64/ld-linux-x86-64.so.2]

ここで起動ファイルが正しく用いられていることを確認します。

**grep -E -o '/usr/lib.\*/S?crt[1in].\*succeeded' dummy.log**

上のコマンドの出力は以下のようになるはずです。

/usr/lib/gcc/x86\_64-pc-linux-gnu/13.2.0/../../../../lib/Scrt1.o succeeded /usr/lib/gcc/x86\_64-pc-linux-gnu/13.2.0/../../../../lib/crti.o succeeded /usr/lib/gcc/x86\_64-pc-linux-gnu/13.2.0/../../../../lib/crtn.o succeeded

作業しているマシンアーキテクチャーによっては、上の結果が微妙に異なるかもしれません。 その違いは、たいていは /usr/lib/gcc の次のディレクトリ名にあります。 注意すべき重要な点は gcc が crt\*.o という 3 つのファイルを / usr/lib 配下から探し出しているということです。

コンパイラーが正しいヘッダーファイルを読み取っているかどうかを検査します。

**grep -B4 '^ /usr/include' dummy.log**

上のコマンドは以下の出力を返します。

```
#include <...> search starts here:
  /usr/lib/gcc/x86_64-pc-linux-gnu/13.2.0/include
  /usr/local/include
  /usr/lib/gcc/x86_64-pc-linux-gnu/13.2.0/include-fixed
  /usr/include
```
もう一度触れておきますが、プラットフォームの「三つの組 (target triplet)」の次にくるディレクトリ名は CPU アーキテクチャーにより異なる点に注意してください。

次に、新たなリンカーが正しいパスを検索して用いられているかどうかを検査します。

```
grep 'SEARCH.*/usr/lib' dummy.log |sed 's|; |\n|g'
```
'-linux-gnu' を含んだパスは無視すれば、最後のコマンドの出力は以下となるはずです。

```
SEARCH_DIR("/usr/x86_64-pc-linux-gnu/lib64")
SEARCH_DIR("/usr/local/lib64")
SEARCH_DIR("/lib64")
SEARCH_DIR("/usr/lib64")
SEARCH_DIR("/usr/x86_64-pc-linux-gnu/lib")
SEARCH_DIR("/usr/local/lib")
SEARCH_DIR("/lib")
SEARCH_DIR("/usr/lib");
```
32ビットシステムではディレクトリが多少異なります。 以下は i686 マシンでの出力例です。

```
SEARCH_DIR("/usr/i686-pc-linux-gnu/lib32")
SEARCH_DIR("/usr/local/lib32")
SEARCH_DIR("/lib32")
SEARCH_DIR("/usr/lib32")
SEARCH_DIR("/usr/i686-pc-linux-gnu/lib")
SEARCH_DIR("/usr/local/lib")
SEARCH_DIR("/lib")
SEARCH_DIR("/usr/lib");
```
次に libc が正しく用いられていることを確認します。

**grep "/lib.\*/libc.so.6 " dummy.log**

最後のコマンドの出力は以下のようになるはずです。

attempt to open /usr/lib/libc.so.6 succeeded

GCC が正しくダイナミックリンカーを用いているかを確認します。

#### **grep found dummy.log**

上のコマンドの出力は以下のようになるはずです。 (ダイナミックリンカーの名前はプラットフォームによって違って いるかもしれません。)

found ld-linux-x86-64.so.2 at /usr/lib/ld-linux-x86-64.so.2

出力結果が上と異なっていたり、出力が全く得られなかったりした場合は、何かが根本的に間違っているということで す。 どこに問題があるのか調査、再試行を行って解消してください。 問題を残したままこの先には進まないでくださ い。

すべてが正しく動作したら、テストに用いたファイルを削除します。

#### **rm -v dummy.c a.out dummy.log**

最後に誤ったディレクトリにあるファイルを移動します。

**mkdir -pv /usr/share/gdb/auto-load/usr/lib mv -v /usr/lib/\*gdb.py /usr/share/gdb/auto-load/usr/lib**

## 8.28.2. GCC の構成

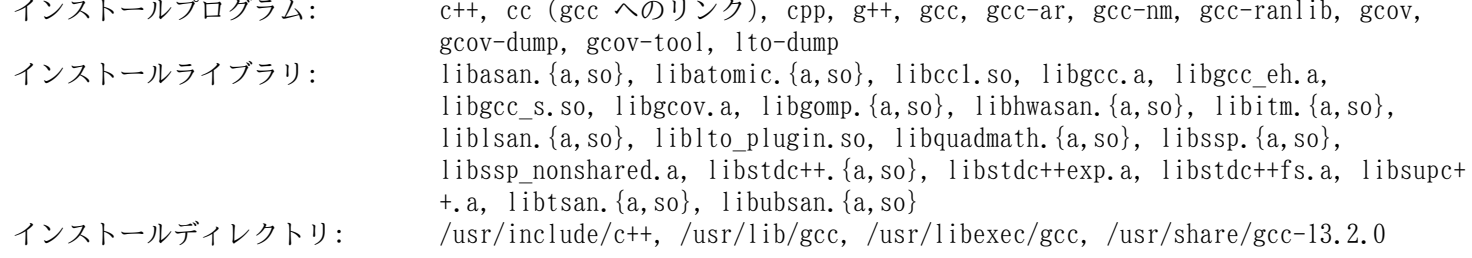

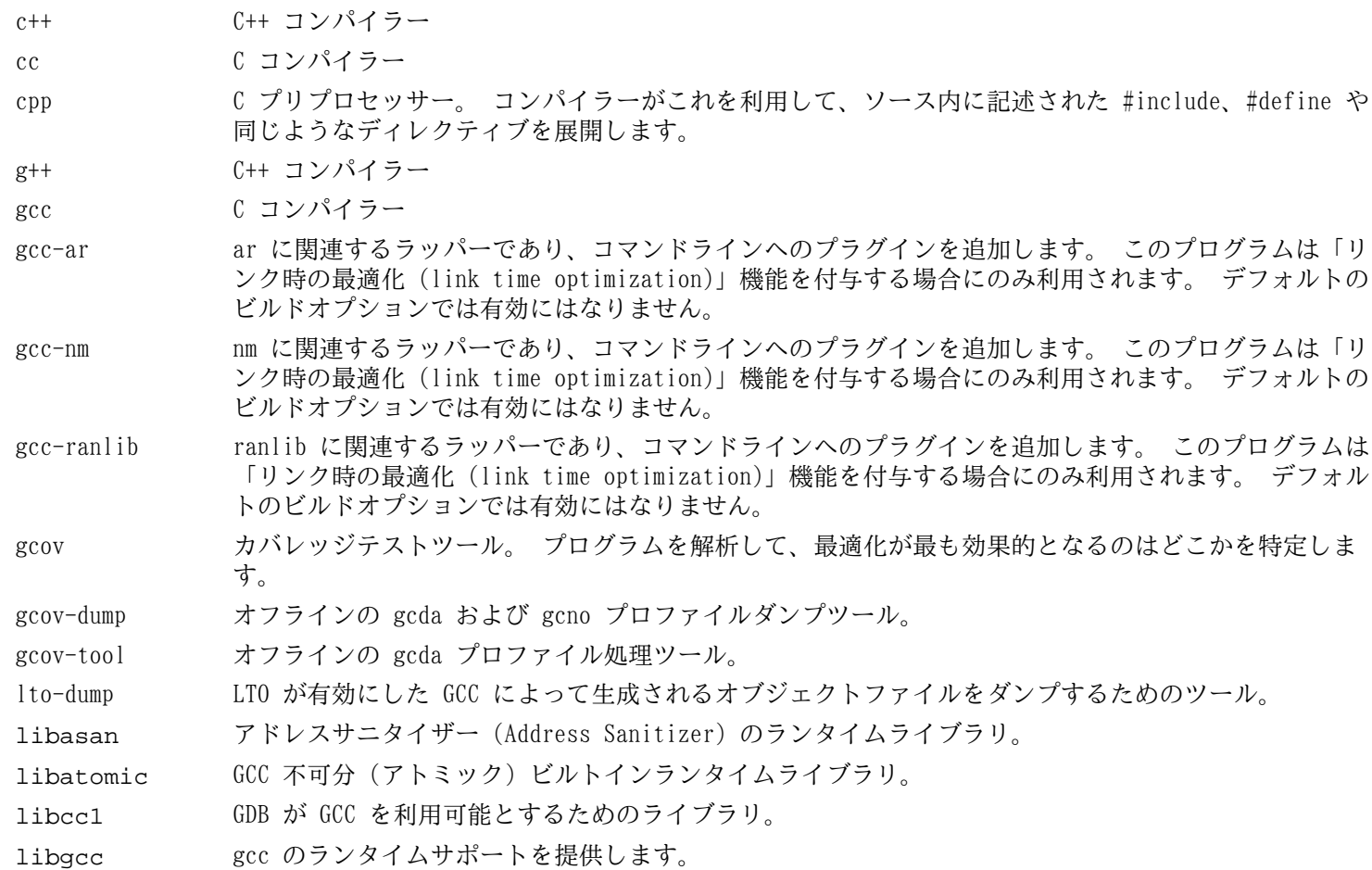

libgcov GCC のプロファイリングを有効にした場合にこのライブラリがリンクされます。 libgomp C/C++ や Fortran においてマルチプラットフォームでの共有メモリ並行プログラミング (multiplatform shared-memory parallel programming) を行うための GNU による OpenMP API インプリメン テーションです。 libhwasan ハードウェアをアシストする Address Sanitizer ランタイムライブラリ。 libitm GNU のトランザクショナル(transactional)メモリーライブラリ。 liblsan リークサニタイザー (Leak Sanitizer) のランタイムライブラリ。 liblto\_plugin GCC の LTO プラグインは、LTO を有効にした GCC から生成されたオブジェクトファイルを Binnutils が処理できるようにします。 libquadmath GCC の4倍精度数値演算 (Quad Precision Math) ライブラリ API libssp GCC のスタック破壊を防止する (stack-smashing protection) 機能をサポートするルーチンを提供し ます。 Glibc から同じルーチンが提供されているため、通常は用いられません。 libstdc++ 標準 C++ ライブラリ libstdc++exp 試験的な C++ Contract ライブラリ。 libstdc++fs ISO/IEC TS 18822:2015 ファイルシステムライブラリ。 libsupc++ C++ プログラミング言語のためのサポートルーチンを提供します。 libtsan スレッドサニタイザー (Thread Sanitizer) のランタイムライブラリ。 libubsan Undefined Behavior Sanitizer ランタイムライブラリ。

# 8.29. Ncurses-6.4-20230520

Ncurses パッケージは、端末に依存しない、文字ベースのスクリーン制御を行うライブラリを提供します。

概算ビルド時間: 0.2 SBU 必要ディスク容量: 45 MB

## 8.29.1. Ncurses のインストール

Ncurses をコンパイルするための準備をします。

```
./configure --prefix=/usr \
             --mandir=/usr/share/man \
             --with-shared \
             --without-debug \
             --without-normal \
             --with-cxx-shared \
             --enable-pc-files \
             --enable-widec \
             --with-pkg-config-libdir=/usr/lib/pkgconfig
```
configure オプションの意味

--with-shared

これは Ncurses において共有 C ライブラリをビルドしインストールします。

--without-normal

これは Ncurses においてスタティックな C ライブラリのビルドおよびインストールを行わないようにします。

--without-debug

これは Ncurses においてデバッグライブラリのビルドおよびインストールを行わないようにします。

--with-cxx-shared

これは Ncurses において共有 C++ バインディングをビルドしインストールします。 同時にスタティックな C++ バ インディングのビルドおよびインストールは行わないようにします。

--enable-pc-files

本スイッチは pkg-config 用の .pc ファイルを生成しインストールすることを指示します。

--enable-widec

本スイッチは通常のライブラリ (libncurses.so.6.4) ではなくワイド文字対応のライブラリ (libncursesw. so.6.4) をビルドすることを指示します。 ワイド文字対応のライブラリは、マルチバイトロケールと従来の 8ビッ トロケールの双方に対して利用可能です。 通常のライブラリでは 8ビットロケールに対してしか動作しません。 ワ イド文字対応と通常のものとでは、ソース互換があるもののバイナリ互換がありません。

パッケージをコンパイルします。

#### **make**

このパッケージにテストスイートはありますが、パッケージをインストールした後でないと実行できません。 テストス イートのためのファイル群はサブディレクトリ test/ 以下に残っています。 詳しいことはそのディレクトリ内にある README ファイルを参照してください。

本パッケージをインストールすると、所定位置にある libncursesw.so.6.4 が上書きされます。 このときに、その ライブラリファイルのコードやデータを利用しているシェルプロセスが、クラッシュする場合があります。 そこで本パッ ケージは DESTDIR を使ってインストールして、install コマンドによってライブラリファイルを正しく置き換えるよう にします。 (ヘッダーファイル curses.h も [「Ncurses-6.4-20230520」](#page-73-0) で行ったものと同様に、ワイドキャラクター ABI が確実に利用されるように修正されます。)

```
make DESTDIR=$PWD/dest install
install -vm755 dest/usr/lib/libncursesw.so.6.4 /usr/lib
rm -v dest/usr/lib/libncursesw.so.6.4
sed -e 's/^#if.*XOPEN.*$/#if 1/' \
     -i dest/usr/include/curses.h
cp -av dest/* /
```
アプリケーションによっては、ワイド文字対応ではないライブラリをリンカーが探し出すよう求めるものが多くありま す。 そのようなアプリケーションに対しては、以下のようなシンボリックリンクを作り出して、ワイド文字対応のライブ ラリにリンクさせるよう仕向けます。 (.so のリンクは、編集された curses.h がワイドキャラクターに対して常に用 いられるようにするためだけのものです。)

```
for lib in ncurses form panel menu ; do
     ln -sfv lib${lib}w.so /usr/lib/lib${lib}.so
     ln -sfv ${lib}w.pc /usr/lib/pkgconfig/${lib}.pc
done
```
最後に古いアプリケーションにおいて、ビルド時に -lcurses を指定するものがあるため、これもビルド可能なものに します。

#### **ln -sfv libncursesw.so /usr/lib/libcurses.so**

必要なら Ncurses のドキュメントをインストールします。

```
cp -v -R doc -T /usr/share/doc/ncurses-6.4-20230520
```
### 注記

ここまでの作業手順では、ワイド文字対応ではない Ncurses ライブラリは生成しませんでした。 ソースから コンパイルして構築するパッケージなら、実行時にそのようなライブラリにリンクするものはないからであり、 バイナリコードのアプリケーションで非ワイド文字対応のものは Ncurses 5 にリンクされています。 バイナリ コードしかないアプリケーションを取り扱う場合、あるいは LSB 対応を要する場合で、それがワイド文字対応 ではないライブラリを必要とするなら、以下のコマンドによりそのようなライブラリを生成してください。

```
make distclean
./configure --prefix=/usr \
             --with-shared \
             --without-normal \
             --without-debug \
             --without-cxx-binding \
             --with-abi-version=5
make sources libs
cp -av lib/lib*.so.5* /usr/lib
```
## 8.29.2. Ncurses の構成

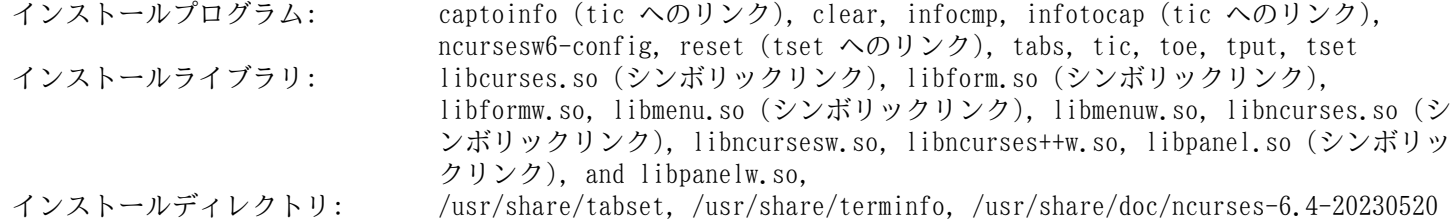

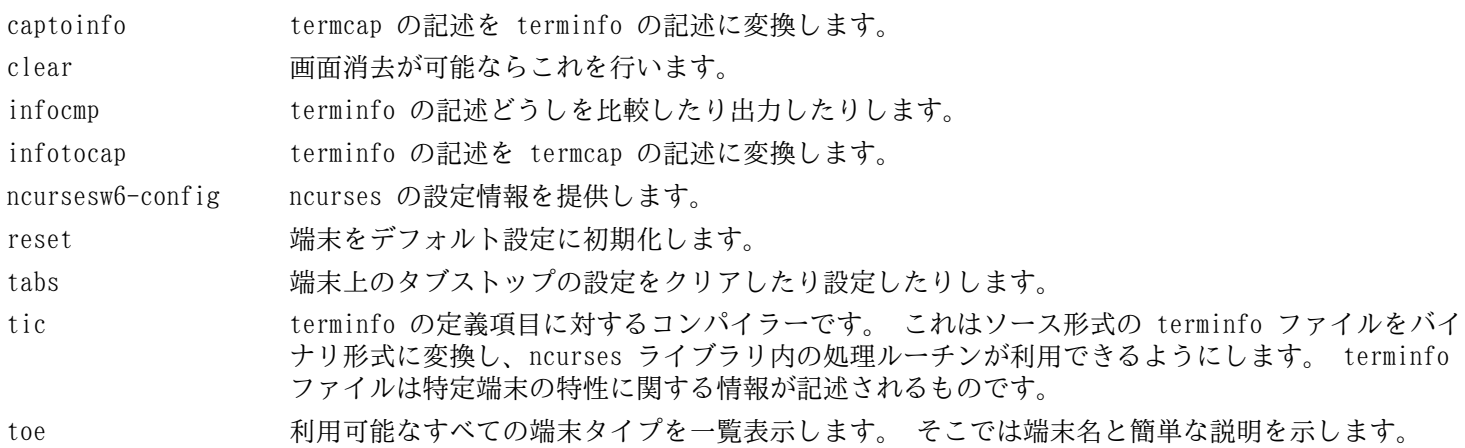

- tput 端末に依存する機能設定をシェルが利用できるようにします。また端末のリセットや初期化、あ るいは長い端末名称の表示も行います。
- tset 端末の初期化に利用します。
- libncursesw さまざまな方法により端末画面上に文字列を表示するための関数を提供します。 これらの関数を 用いた具体例として、カーネルの make menuconfig の実行によって表示されるメニューがありま す。
- libncurses++w 本パッケージ内でのその他のライブラリに対応する C++ バインディングを提供します。
- libformw フォームを実装するための関数を提供します。
- libmenuw メニューを実装するための関数を提供します。
- libpanelw パネルを実装するための関数を提供します。

# 8.30. Sed-4.9

Sed パッケージはストリームエディターを提供します。 概算ビルド時間: 0.3 SBU<br>必要ディスク容量: 30 MB 必要ディスク容量:

# 8.30.1. Sed のインストール

Sed をコンパイルするための準備をします。

#### **./configure --prefix=/usr**

パッケージをコンパイルし HTML ドキュメントを生成します。

#### **make make html**

コンパイル結果をテストするには以下を実行します。

```
chown -R tester .
su tester -c "PATH=$PATH make check"
```
パッケージとドキュメントをインストールします。

**make install**

**install -d -m755 /usr/share/doc/sed-4.9 install -m644 doc/sed.html /usr/share/doc/sed-4.9**

## 8.30.2. Sed の構成

インストールプログラム: sed<br>インストールディレクトリ: /usr/share/doc/sed-4.9 インストールディレクトリ:

### 概略説明

sed テキストファイルを一度の処理でフィルタリングし変換します。

# 8.31. Psmisc-23.6

Psmisc パッケージは稼動中プロセスの情報表示を行うプログラムを提供します。 概算ビルド時間: *0.1 SBU 以下*<br>必要ディスク容量: 6.6 MB 必要ディスク容量:

# 8.31.1. Psmisc のインストール

Psmisc をコンパイルするための準備をします。

#### **./configure --prefix=/usr**

パッケージをコンパイルします。

#### **make**

テストスイートを実行する場合は以下を実行します。

#### **make check**

パッケージをインストールします。

**make install**

### 8.31.2. Psmisc の構成

インストールプログラム: fuser, killall, peekfd, prtstat, pslog, pstree, pstree.x11 (pstree へのリン ク)

### 概略説明

fuser 指定されたファイルまたはファイルシステムを利用しているプロセスのプロセス ID (PID) を表示しま す。 killall プロセス名を用いてそのプロセスを終了 (kill) させます。 指定されたコマンドを起動しているすべての

peekfd PID を指定することによって、稼動中のそのプロセスのファイルディスクリプターを調べます。

prtstat プロセスに関する情報を表示します。

pslog プロセスに対する現状のログパスを表示します。

pstree 稼働中のプロセスをツリー形式で表示します。

pstree.x11 pstree と同じです。 ただし終了時には確認画面が表示されます。

プロセスに対してシグナルが送信されます。

# 8.32. Gettext-0.22.4

Gettext パッケージは国際化を行うユーティリティを提供します。 各種プログラムに対して NLS (Native Language Support) を含めてコンパイルすることができます。 つまり各言語による出力メッセージが得られることになります。 **概算ビルド時間: 1.4 SBU** 必要ディスク容量: 250 MB

## 8.32.1. Gettext のインストール

Gettext をコンパイルするための準備をします。

```
./configure --prefix=/usr \
            --disable-static \
            --docdir=/usr/share/doc/gettext-0.22.4
```
パッケージをコンパイルします。

**make**

コンパイル結果をテストするなら (3 SBU 程度の処理時間を要しますが) 以下を実行します。

#### **make check**

パッケージをインストールします。

```
make install
chmod -v 0755 /usr/lib/preloadable_libintl.so
```
# 8.32.2. Gettext の構成

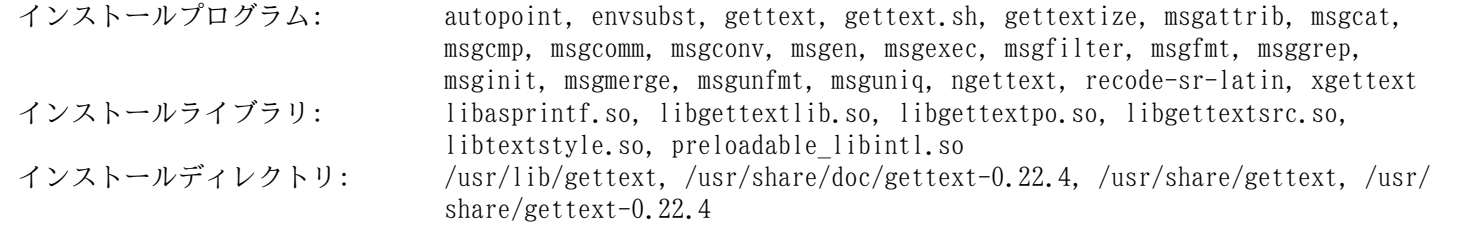

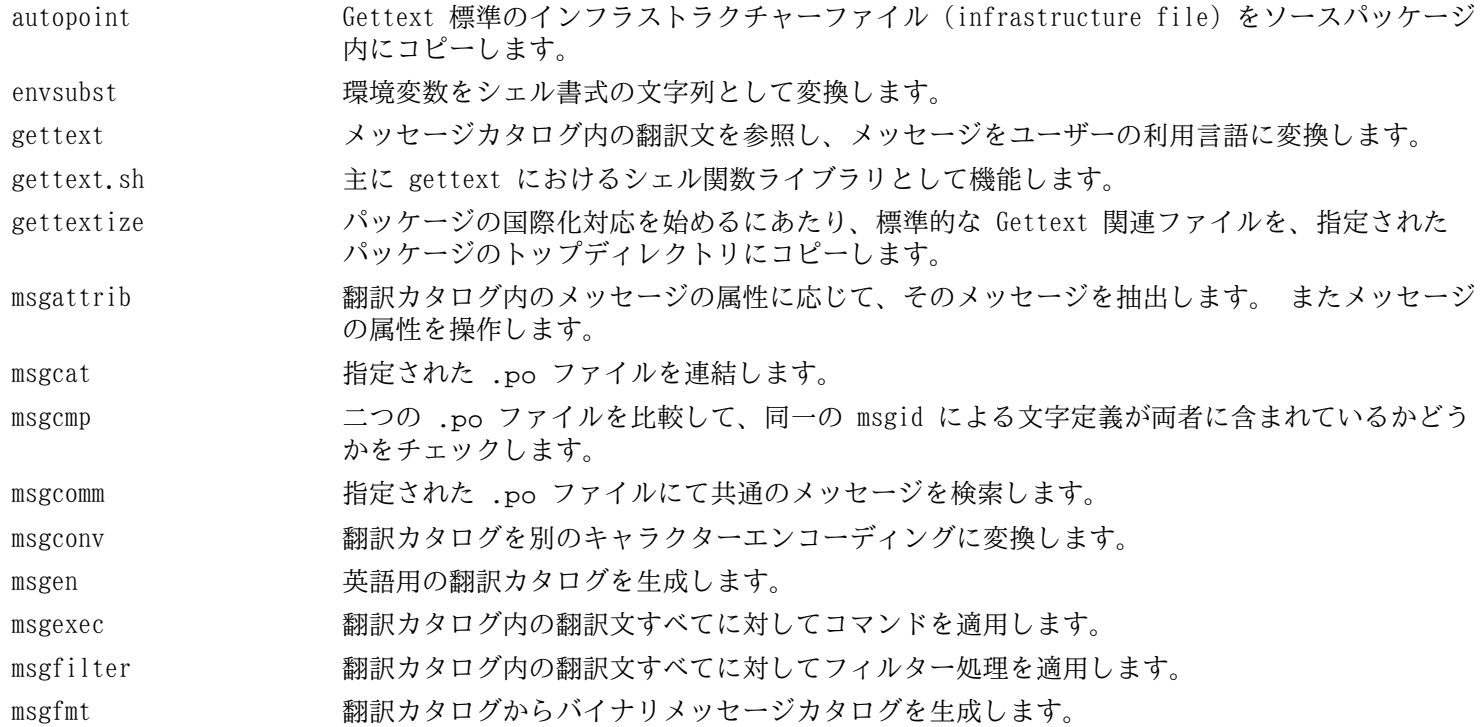

- msggrep http://www.hippidedick.com/indexty-tytedy.com/indexty-tytedy.hippidedick.com/indextytedy.hippidedick.c グの全メッセージを出力します。
- msginit インティングを用いて .po ファイルを生成します。 その時にはユーザーの環境設定に基づいてメタ情報を初 期化します。

msgmerge 二つの翻訳ファイルを一つにまとめます。

- msgunfmt バイナリメッセージカタログを翻訳テキストに逆コンパイルします。
- msguniq 翻訳カタログ中に重複した翻訳がある場合にこれを統一します。
- ngettext 出力メッセージをユーザーの利用言語に変換します。 特に複数形のメッセージを取り扱いま す。
- recode-sr-latin セルビア語のテキストに対し、キリル文字からラテン文字にコード変換します。
- xgettext h定されたソースファイルから、翻訳対象となるメッセージ行を抽出して、翻訳テンプレート として生成します。
- libasprintf autosprintf クラスを定義します。 これは C++ プログラムにて利用できる C 言語書式の出力 ルーチンを生成するものです。 <string> 文字列と <iostream> ストリームを利用します。

libgettextlib さまざまな Gettext プログラムが利用している共通的ルーチンを提供します。 これは一般的 な利用を想定したものではありません。

libgettextpo .po ファイルの出力に特化したプログラムを構築する際に利用します。 Gettext が提供する 標準的なアプリケーション (msgcomm、msgcmp、msgattrib、msgen) などでは処理出来ないもの がある場合に、このライブラリを利用します。

libgettextsrc さまざまな Gettext プログラムが利用している共通的ルーチンを提供します。 これは一般的 な利用を想定したものではありません。

libtextstyle テキストスタイリングライブラリ。

preloadable\_libintl LD\_PRELOAD が利用するライブラリ。 翻訳されていないメッセージを収集 (log) する libintl をサポートします。

# 8.33. Bison-3.8.2

Bison パッケージは構文解析ツールを提供します。 概算ビルド時間: 2.3 SBU<br>必要ディスク容量: 62 MB 必要ディスク容量:

# 8.33.1. Bison のインストール

Bison をコンパイルするための準備をします。

**./configure --prefix=/usr --docdir=/usr/share/doc/bison-3.8.2**

パッケージをコンパイルします。

**make**

コンパイル結果をテストするなら以下を実行します。(約 5.5 SBU)

**make check**

パッケージをインストールします。

**make install**

## 8.33.2. Bison の構成

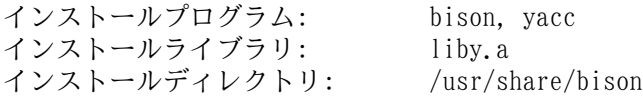

- bison 構文規則の記述に基づいて、テキストファイルの構造を解析するプログラムを生成します。 Bison は Yacc (Yet Another Compiler Compiler) の互換プログラムです。
- yacc bison のラッパースクリプト。 yacc プログラムがあるなら bison を呼び出さずに yacc を実行します。 -y オ プションが指定された時は bison を実行します。
- liby Yacc 互換の関数として yyerror 関数と main 関数を含むライブラリです。 このライブラリはあまり使い勝手 の良いものではありません。 ただし POSIX ではこれが必要になります。

# 8.34. Grep-3.11

Grep パッケージはファイル内の検索を行うプログラムを提供します。 概算ビルド時間: 0.4 SBU<br>必要ディスク容量: 39 MB 必要ディスク容量:

# 8.34.1. Grep のインストール

各種パッケージのテストにおいて、egrep と fgrep を用いた際の警告が原因でテストが失敗するため、その警告を削除 します。

#### **sed -i "s/echo/#echo/" src/egrep.sh**

Grep をコンパイルするための準備をします。

#### **./configure --prefix=/usr**

パッケージをコンパイルします。

#### **make**

コンパイル結果をテストするには以下を実行します。

#### **make check**

パッケージをインストールします。

**make install**

## 8.34.2. Grep の構成

インストールプログラム: egrep, fgrep, grep

- egrep 拡張正規表現 (extended regular expression) にマッチした行を表示します。 これは非推奨となっているた め、代わりに grep -E を使ってください。
- fgrep 固定文字列の一覧にマッチした行を表示します。 これは非推奨となっているため、代わりに grep -F を使って ください。
- grep 基本的な正規表現に合致した行を出力します。

# 8.35. Bash-5.2.21

Bash は Bourne-Again Shell を提供します。 概算ビルド時間: 1.2 SBU 必要ディスク容量: 52 MB

# 8.35.1. Bash のインストール

はじめにアップストリームが認識している問題を修正します。

**patch -Np1 -i ../bash-5.2.21-upstream\_fixes-1.patch**

Bash をコンパイルするための準備をします。

**./configure --prefix=/usr \ --without-bash-malloc \ --with-installed-readline \ --docdir=/usr/share/doc/bash-5.2.21**

configure オプションの意味

--with-installed-readline

このオプションは Bash が持つ独自の readline ライブラリではなく、既にインストールした readline ライブラ リを用いることを指示します。

パッケージをコンパイルします。

#### **make**

テストスィートを実行しない場合は「パッケージをインストールします。」と書かれた箇所まで読み飛ばしてくださ い。

テストを実施するにあたっては tester ユーザーによるソースツリーへの書き込みを可能とします。

#### **chown -R tester .**

本パッケージのテストスイートは、非 root ユーザーが実行するものとされていて、利用する端末が標準入力に接続 できているものとしています。 この仕様を満たすためには、Expect を使って新たな疑似端末を起動します。 そして tester ユーザーとしてテストを実行します。

```
su -s /usr/bin/expect tester << "EOF"
set timeout -1
spawn make tests
expect eof
lassign [wait] _ _ _ value
exit $value
EOF
```
テストスイートでは diff を使って、テストスクリプトの出力結果と期待される出力結果との差異を調べています。 diff からの出力 (先頭行に < と >) があれば、テストが失敗したことを表します。 ただしその差異は無視できる旨を示 すメッセージがあれば問題ありません。 run-builtins というテストは、出力の第 1 行めが異なるということで、特定 のホストディストリビューションでは失敗する場合があります。

パッケージをインストールします。

#### **make install**

新たにコンパイルした bash プログラムを実行します。(この時点までに実行されていたものが置き換えられます。)

**exec /usr/bin/bash --login**

## 8.35.2. Bash の構成

インストールプログラム: bash, bashbug, sh (bash へのリンク) インストールディレクトリ: /usr/include/bash, /usr/lib/bash, /usr/share/doc/bash-5.2.21

- bash 広く活用されているコマンドインタープリター。 処理実行前には、指示されたコマンドラインをさまざまに展 開したり置換したりします。 この機能があるからこそインタープリター機能を強力なものにしています。
- bashbug bash に関連したバグ報告を、標準書式で生成しメール送信することを補助するシェルスクリプトです。
- sh bash プログラムへのシンボリックリンク。 sh として起動された際には、かつてのバージョンである sh の起 動時の動作と、出来るだけ同じになるように振舞います。 同時に POSIX 標準に適合するよう動作します。

# 8.36. Libtool-2.4.7

Libtool パッケージは GNU 汎用ライブラリをサポートするスクリプトを提供します。 これは複雑な共有ライブラリ を、一貫した移植性の高いインターフェースとして実現します。

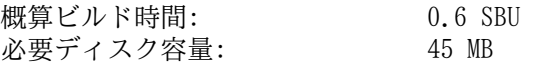

## 8.36.1. Libtool のインストール

Libtool をコンパイルするための準備をします。

#### **./configure --prefix=/usr**

パッケージをコンパイルします。

#### **make**

コンパイル結果をテストするには以下を実行します。

#### **make -k check**

LFS ビルド環境下では5つのテストが失敗します。 これはパッケージ間の相互依存のためです。 automake をインス トールした後に再テストすれば、全テストが成功します。 さらに grep-3.8 またはそれ以降を利用している場合は、2 つ のテストにおいて非 POSIX 正規表現に対する警告メッセージが出力され失敗します。

パッケージをインストールします。

#### **make install**

不要なスタティックライブラリを削除します。

**rm -fv /usr/lib/libltdl.a**

## 8.36.2. Libtool の構成

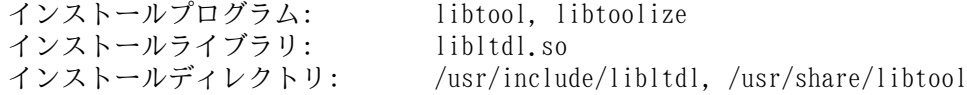

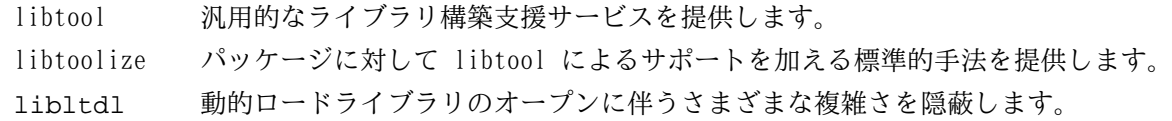

# 8.37. GDBM-1.23

GDBM パッケージは GNU データベースマネージャーを提供します。 これは拡張性のあるハッシングなど、従来の UNIX dbm と同様のデータベース機能を実現するライブラリです。 このライブラリにより、キーデータペアの収容、キーによる データ検索と抽出、キーに基づいたデータ削除などを行うことができます。

概算ビルド時間: 0.1 SBU<br>必要ディスク容量: 13 MB 必要ディスク容量:

# 8.37.1. GDBM のインストール

GDBM をコンパイルするための準備をします。

**./configure --prefix=/usr \ --disable-static \ --enable-libgdbm-compat**

configure オプションの意味

--enable-libgdbm-compat

このオプションは libgdbm 互換ライブラリをビルドすることを指示します。 LFS パッケージ以外において、かつて の古い DBM ルーチンを必要とするものがあるかもしれません。

パッケージをコンパイルします。

#### **make**

ビルド結果をテストする場合は以下を実行します。

#### **make check**

パッケージをインストールします。

**make install**

# 8.37.2. GDBM の構成

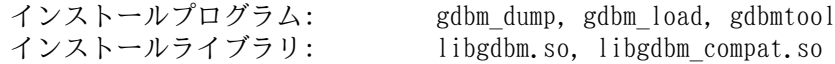

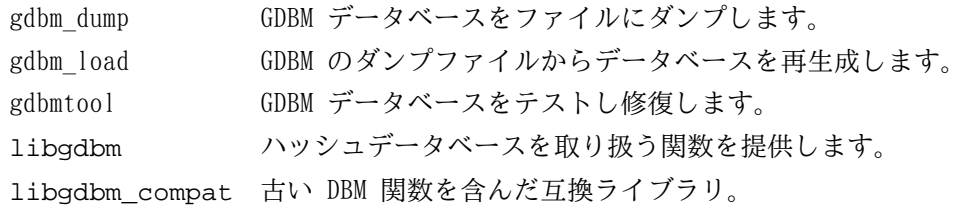

# 8.38. Gperf-3.1

Gperf は、キーセットに基づいて完全なハッシュ関数の生成を実現します。 概算ビルド時間: 0.1 SBU 以下<br>必要ディスク容量: 6.1 MB 必要ディスク容量:

# 8.38.1. Gperf のインストール

Gperf をコンパイルするための準備をします。

**./configure --prefix=/usr --docdir=/usr/share/doc/gperf-3.1**

パッケージをコンパイルします。

#### **make**

同時実行によるテスト (-j オプションを 1 より大きくした場合) ではテストに失敗します。 ビルド結果をテストする 場合は以下を実行します。

**make -j1 check**

パッケージをインストールします。

**make install**

# 8.38.2. Gperf の構成

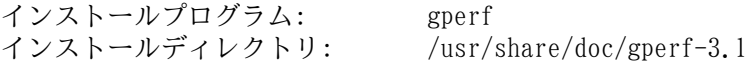

### 概略説明

gperf キーセットに基づいて、完全なハッシュ関数を生成します。

# 8.39. Expat-2.6.0

Expat パッケージは XML を解析するためのストリーム指向 (stream oriented) な C ライブラリを提供します。 概算ビルド時間: 0.1 SBU<br>必要ディスク容量: 13 MB 必要ディスク容量:

# 8.39.1. Expat のインストール

Expat をコンパイルするための準備をします。

```
./configure --prefix=/usr \
            --disable-static \
             --docdir=/usr/share/doc/expat-2.6.0
```
パッケージをコンパイルします。

**make**

ビルド結果をテストする場合は以下を実行します。

**make check**

パッケージをインストールします。

#### **make install**

必要ならドキュメントをインストールします。

**install -v -m644 doc/\*.{html,css} /usr/share/doc/expat-2.6.0**

## 8.39.2. Expat の構成

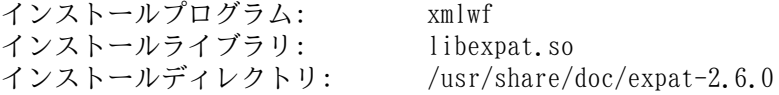

### 概略説明

xmlwf XML ドキュメントが整形されているかどうかをチェックするユーティリティです。

libexpat XML を処理する API 関数を提供します。

# 8.40. Inetutils-2.5

Inetutils パッケージはネットワーク制御を行う基本的なプログラムを提供します。

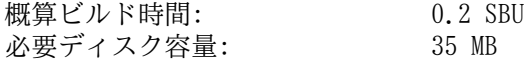

# 8.40.1. Inetutils のインストール

Inetutils をコンパイルするための準備をします。

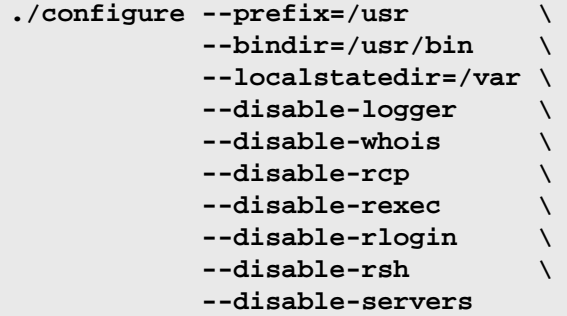

configure オプションの意味

#### --disable-logger

このオプションは logger プログラムをインストールしないようにします。 このプログラムはシステムログデーモ ンに対してメッセージ出力を行うスクリプトにて利用されます。 ここでこれをインストールしないのは、後に Utillinux パッケージにおいて、より最新のバージョンをインストールするためです。

#### --disable-whois

このオプションは whois のクライアントプログラムをインストールしないようにします。 このプログラムはもはや 古いものです。 より良い whois プログラムのインストール手順については BLFS ブックにて説明しています。

--disable-r\*

これらのパラメーターは、セキュリティの問題により用いるべきではない古いプログラムを作らないようにします。 古いプログラムによる機能は BLFS ブックにて示す openssh でも提供されています。

#### --disable-servers

このオプションは Inetutils パッケージに含まれるさまざまなネットワークサーバーをインストールしないようにし ます。 これらのサーバーは基本的な LFS システムには不要なものと考えられます。 サーバーの中には本質的にセ キュアでないものがあり、信頼のあるネットワーク内でのみしか安全に扱うことができないものもあります。 サー バーの多くは、これに代わる他の適切なものが存在します。

パッケージをコンパイルします。

#### **make**

コンパイル結果をテストするには以下を実行します。

#### **make check**

パッケージをインストールします。

#### **make install**

各種プログラムを適切な場所に移動します。

**mv -v /usr/{,s}bin/ifconfig**

## 8.40.2. Inetutils の構成

インストールプログラム: dnsdomainname, ftp, ifconfig, hostname, ping, ping6, talk, telnet, tftp, traceroute

### 概略説明

dnsdomainname システムの DNS ドメイン名を表示します。

ftp ファイル転送プロトコル (file transfer protocol) に基づくプログラム。

- hostname ホスト名の表示または設定を行います。
- ifconfig ネットワークインターフェースを管理します。
- ping エコーリクエスト (echo-request) パケットを送信し、返信にどれだけ要したかを表示します。
- ping6 IPv6 ネットワーク向けの ping
- talk 他ユーザーとのチャットに利用します。
- telnet TELNET プロトコルインターフェース。
- tftp 軽量なファイル転送プログラム。(trivial file transfer program)
- traceroute 処理起動したホストからネットワーク上の他のホストまで、送出したパケットの経由ルートを追跡しま す。 その合間に検出されたすべての hops (= ゲートウェイ) も表示します。

# 8.41. Less-643

Less パッケージはテキストファイルビューアーを提供します。 概算ビルド時間: *0.1 SBU 以下*<br>必要ディスク容量: 12 MB 必要ディスク容量:

## 8.41.1. Less のインストール

Less をコンパイルするための準備をします。

**./configure --prefix=/usr --sysconfdir=/etc**

configure オプションの意味

--sysconfdir=/etc

本パッケージによって作成されるプログラムが /etc ディレクトリにある設定ファイルを参照するように指示しま す。

パッケージをコンパイルします。

#### **make**

ビルド結果をテストする場合は以下を実行します。

#### **make check**

パッケージをインストールします。

**make install**

## 8.41.2. Less の構成

インストールプログラム: less, lessecho, lesskey

- less ファイルビューアーまたはページャー。 指示されたファイルの内容を表示します。 表示中にはスクロール、 文字検索、移動が可能です。
- lessecho Unix システム上のファイル名において \* や ? といったメタ文字 (meta-characters) を展開するために必要 となります。
- lesskey less におけるキー割り当てを設定するために利用します。

# 8.42. Perl-5.38.2

Perl パッケージは Perl 言語 (Practical Extraction and Report Language) を提供します。 概算ビルド時間: 1.5 SBU 必要ディスク容量: 239 MB

## 8.42.1. Perl のインストール

ここでビルドするバージョンの Perl は Compress::Raw::Zlib モジュールと Compress::Raw::Bzip2 モジュールをビ ルドします。 しかしデフォルトでは内部にコピーされたライブラリソースを用いてビルドを行います。 以下のコマンド は、既にインストールされているライブラリを用いるようにします。

```
export BUILD_ZLIB=False
export BUILD_BZIP2=0
```
Perl のビルド設定を完全に制御したい場合は、以下のコマンドから「-des」オプションを取り除くことで手動設定を進 めることもできます。 Perl が自動判別するデフォルト設定に従うので良ければ、以下のコマンドにより Perl をコンパ イルするための準備をします。

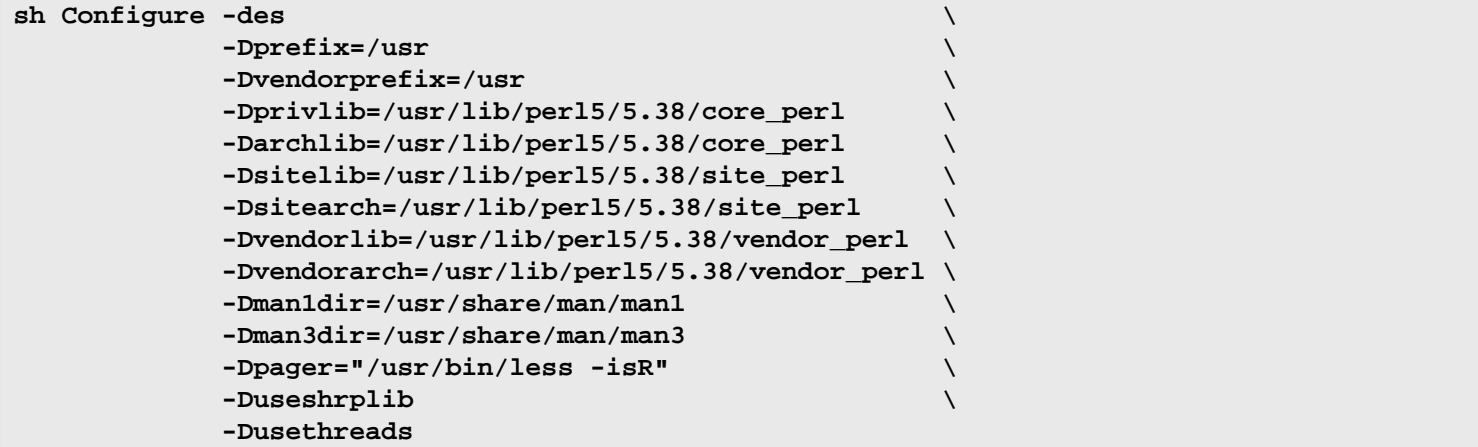

configure オプションの意味

-Dpager="/usr/bin/less -isR"

このオプションは more プログラムでなく less プログラムが利用されるようにします。

-Dman1dir=/usr/share/man/man1 -Dman3dir=/usr/share/man/man3

まだ Groff をインストールしていないので Configure スクリプトが Perl の man ページを生成しません。 このオ プションを指定することによりその判断を正します。

-Dusethreads

スレッドサポートを含めて Perl をビルドします。

パッケージをコンパイルします。

**make**

コンパイル結果をテストするには以下を実行します。(約 11 SBU)

**TEST\_JOBS=\$(nproc) make test\_harness**

パッケージはインストールしクリーンアップします。

**make install unset BUILD\_ZLIB BUILD\_BZIP2**

# 8.42.2. Perl の構成

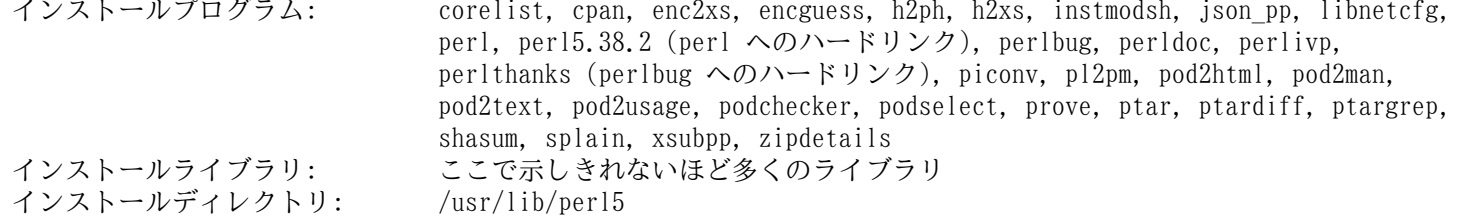

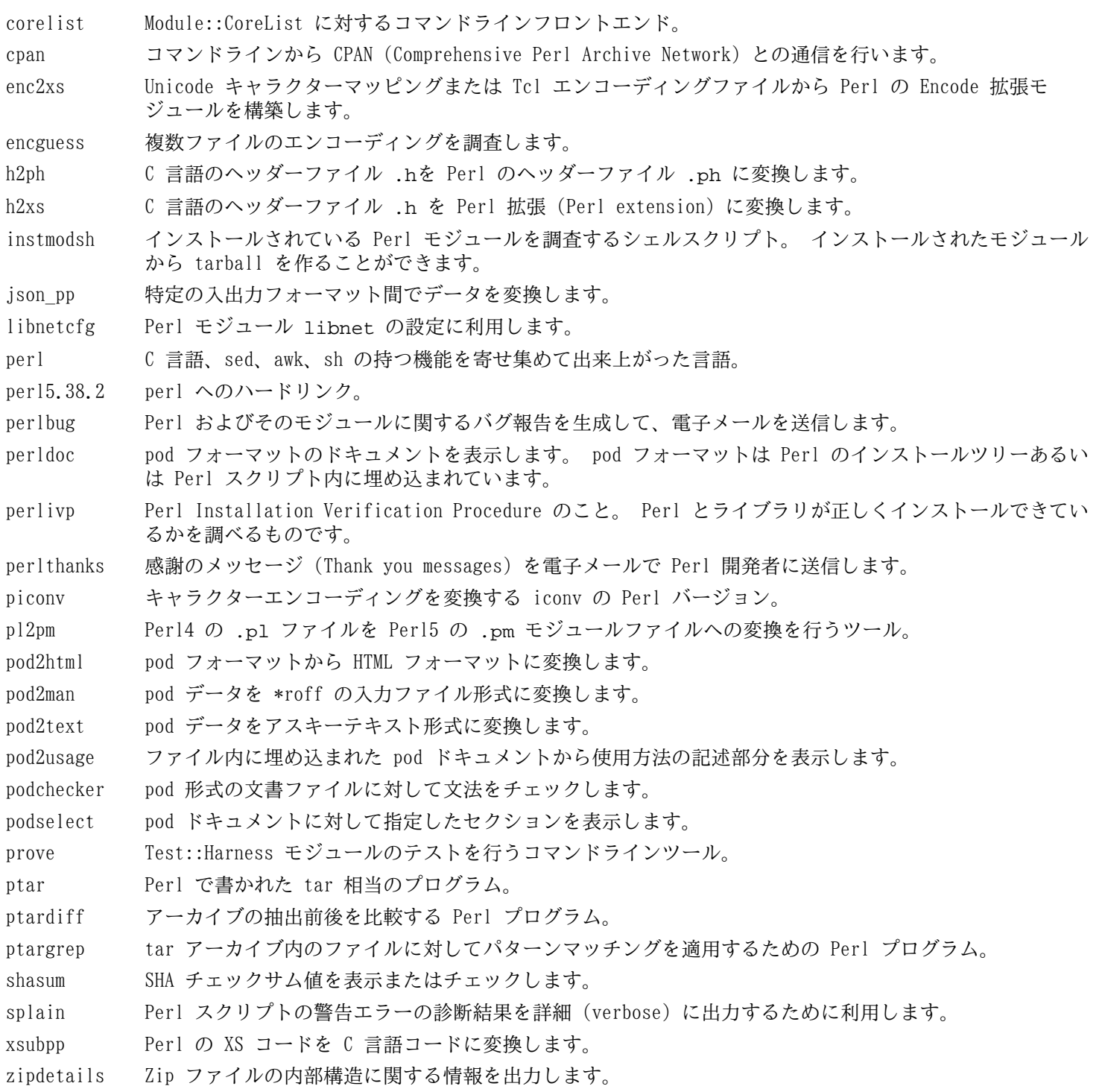

# 8.43. XML::Parser-2.47

XML::Parser モジュールは James Clark 氏による XML パーサー Expat への Perl インターフェースです。 概算ビルド時間: 0.1 SBU 以下<br>必要ディスク容量: 2.4 MB 必要ディスク容量:

## 8.43.1. XML::Parser のインストール

XML::Parser をコンパイルするための準備をします。

#### **perl Makefile.PL**

パッケージをコンパイルします。

#### **make**

ビルド結果をテストする場合は以下を実行します。

#### **make test**

パッケージをインストールします。

**make install**

# 8.43.2. XML::Parser の構成

インストールモジュール: Expat.so

### 概略説明

Expat Perl Expat インターフェースを提供します。

# 8.44. Intltool-0.51.0

Intltool パッケージは、プログラムソースファイルから翻訳対象の文字列を抽出するために利用する国際化ツールで す。

概算ビルド時間: 0.1 SBU 以下<br>必要ディスク容量: 1.5 MB 必要ディスク容量:

## 8.44.1. Intltool のインストール

perl-5.22 以降にて発生する警告メッセージを修正します。

**sed -i 's:\\\\${:\\\\$\\{:' intltool-update.in**

# 注記

上の正規表現は、バックスラッシュが多すぎて変に思うかもしれません。 ここで行っているのは'\\${' とい う記述の並びに対して、右ブレースの前にバックスラッシュを追加して '\\$\{' を作り出しています。

Intltool をコンパイルするための準備をします。

**./configure --prefix=/usr**

パッケージをコンパイルします。

**make**

ビルド結果をテストする場合は以下を実行します。

**make check**

```
パッケージをインストールします。
```
**make install install -v -Dm644 doc/I18N-HOWTO /usr/share/doc/intltool-0.51.0/I18N-HOWTO**

# 8.44.2. Intltool の構成

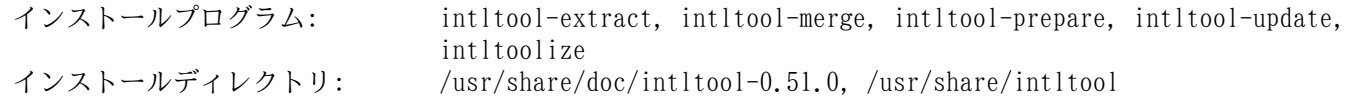

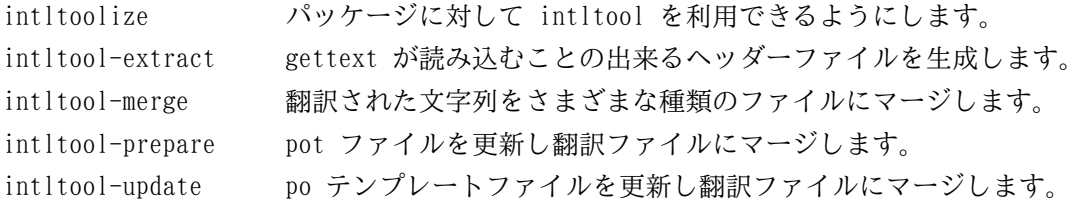

# 8.45. Autoconf-2.72

Autoconf パッケージは、ソースコードを自動的に設定するシェルスクリプトの生成を行うプログラムを提供します。 概算ビルド時間: 0.1 SBU 以下(テスト込みで約 0.5 SBU)<br>必要ディスク容量: 25 MB 必要ディスク容量:

# 8.45.1. Autoconf のインストール

Autoconf をコンパイルするための準備をします。

#### **./configure --prefix=/usr**

パッケージをコンパイルします。

#### **make**

ビルド結果をテストするには、以下を実行します。

する働きもします。

#### **make check**

パッケージをインストールします。

**make install**

# 8.45.2. Autoconf の構成

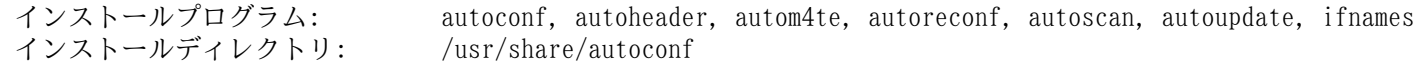

### 概略説明

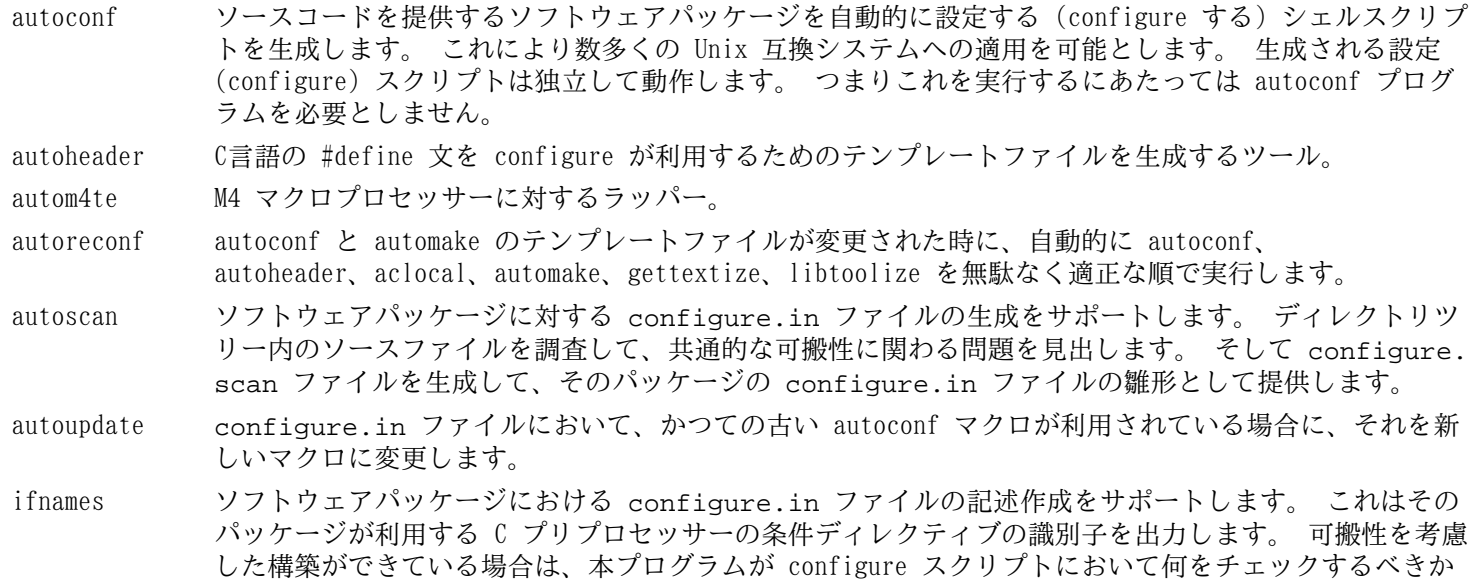

を決定してくれます。 また autoscan によって生成された configure.in ファイルでの過不足を調整

# 8.46. Automake-1.16.5

Automake パッケージは Autoconf が利用する Makefile などを生成するプログラムを提供します。 概算ビルド時間: 0.1 SBU 以下(テスト込みで約 1.6 SBU)<br>必要ディスク容量: 115 MB 必要ディスク容量:

# 8.46.1. Automake のインストール

Automake をコンパイルするための準備をします。

**./configure --prefix=/usr --docdir=/usr/share/doc/automake-1.16.5**

パッケージをコンパイルします。

#### **make**

4 つの並行ビルドとすることにより、テストを速く進めることができます。 たとえ論理コア数がそれより少ない場合で あっても有用であり、個々のテストにおける内部遅延に関係するためです。 ビルド結果をテストするには以下を実行しま す。

#### **make -j\$((\$(nproc)>4?\$(nproc):4)) check**

\$((...)) の部分は、利用したい論理コア数に書き換えてください。

テスト t/subobj.sh は失敗します。

パッケージをインストールします。

**make install**

## 8.46.2. Automake の構成

インストールプログラム: aclocal, aclocal-1.16 (aclocal へのハードリンク), automake, automake-1.16 (automake へのハードリンク) インストールディレクトリ: /usr/share/aclocal-1.16, /usr/share/automake-1.16, /usr/share/doc/ automake-1.16.5

### 概略説明

aclocal configure.in ファイルの内容に基づいて aclocal.m4 ファイルを生成します。

aclocal-1.16 aclocal へのハードリンク。

automake Makefile.am ファイルから Makefile.in ファイルを自動生成するツール。 パッケージ内のすべ ての Makefile.in ファイルを作るには、このプログラムをトップディレクトリから実行します。 configure.in ファイルを調べて、適切な Makefile.am ファイルを検索します。 そして対応する Makefile.in ファイルを生成します。

automake-1.16 automake へのハードリンク。
# 8.47. OpenSSL-3.2.1

OpenSSL パッケージは暗号化に関する管理ツールやライブラリを提供します。 これを利用することにより、他のパッ ケージにおいて暗号化機能が実現されます。 例えば OpenSSH、Email アプリケーション、(HTTPS サイトアクセスを行 う)ウェブブラウザーなどです。

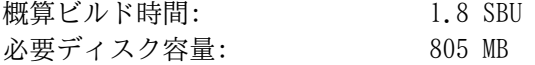

## 8.47.1. OpenSSL のインストール

OpenSSL をコンパイルするための準備をします。

```
./config --prefix=/usr \
         --openssldir=/etc/ssl \
         --libdir=lib \
        shared \setminus zlib-dynamic
```
パッケージをコンパイルします。

#### **make**

ビルド結果をテストする場合は以下を実行します。

### **HARNESS\_JOBS=\$(nproc) make test**

30-test afalg.t というテストが 1 つだけ失敗します。 それはカーネルオプションの CONFIG CRYPTO USER API\_SKCIPHER が有効でない場合、あるいは CBC が実装された AES 機能を提供するオプション (たとえば CONFIG CRYPTO AES と CONFIG CRYPTO CBC との組み合わせや、CPU が AES-NI をサポートする際の CONFIG CRYPTO AES\_NI\_INTEL など)が一つもない場合です。失敗しても、無視してかまいません。

パッケージをインストールします。

#### **sed -i '/INSTALL\_LIBS/s/libcrypto.a libssl.a//' Makefile make MANSUFFIX=ssl install**

ドキュメントディレクトリにバージョンを含めます。 他のパッケージとの整合をとるためです。

**mv -v /usr/share/doc/openssl /usr/share/doc/openssl-3.2.1**

必要であれば、さらにドキュメントをインストールします。

#### **cp -vfr doc/\* /usr/share/doc/openssl-3.2.1**

### 注記

ぜい弱性への対処を行った新バージョンが公開されたら、OpenSSL をアップデートすることになります。 OpenSSL 3.0.0 以降では、バージョンのつけ方が MAJOR.MINOR.PATCH という形式になりました。 API/API の互 換性は、同一の MAJOR バージョン番号では保証されます。 本パッケージは libcrypto.so または libssl. so へのリンクを行っていますが、LFS では共有ライブラリをインストールするだけなので、MAJOR バージョン 番号が同一のアップグレードである限り は、パッケージを再コンパイルする必要はありません。

そうであっても、それらのライブラリにリンクしているプログラムが稼働中であるなら、一度停止してから再 起動することが必要です。 詳しくは関連する話が [「アップグレードに関する問題」](#page-107-0) にあるので参照してくだ さい。

## 8.47.2. OpenSSL の構成

インストールプログラム: c\_rehash, openssl インストールライブラリ: libcrypto.so, libssl.so インストールディレクトリ: /etc/ssl, /usr/include/openssl, /usr/lib/engines, /usr/share/doc/ openssl-3.2.1

## 概略説明

c\_rehash ディレクトリ内のすべてのファイルをスキャンする Perl スクリプト。 それらのファイルに対するハッ シュ値へのシンボリックリンクを生成します。 c\_rehash の利用は非推奨と考えられており、この代わ りに openssl rehash コマンドを使ってください。

openssl OpenSSL の暗号化ライブラリが提供するさまざまな関数を、シェルから利用するためのコマンドライン ツール。 [openssl\(1\)](https://man.archlinux.org/man/openssl.1) に示される数多くの関数を利用することができます。

- libcrypto.so 各種のインターネット標準にて採用されている暗号化アルゴリズムを幅広く実装しています。 このラ イブラリが提供する機能は、SSL、TLS、S/MIME を実装する OpenSSL において利用されており、また OpenSSH、OpenPGP、あるいはこの他の暗号化標準の実装にも利用されています。
- 1ibss1.so トランスポート層セキュリティ (Transport Layer Security; TLFS v1) プロトコルを実装しています。 これは豊富な API 関数とそのドキュメントを提供します。 ドキュメントは [ssl\(7\)](https://man.archlinux.org/man/ssl.7) にあります。

# 8.48. Kmod-31

Kmod パッケージは、カーネルモジュールをロードするためのライブラリやユーティリティーを提供します。 概算ビルド時間: 0.1 SBU 以下 必要ディスク容量: 12 MB

## 8.48.1. Kmod のインストール

Kmod をコンパイルするための準備をします。

```
./configure --prefix=/usr \
          --sysconfdir=/etc \
         --with-openssl \
         --with-xz \
         --with-zstd \
         --with-zlib
```
configure オプションの意味

--with-openssl

このオプションは Kmod において、カーネルモジュールに対する PKCS7 署名を取り扱えるようにします。

 $-$ with-xz,  $-$ with-zlib,  $-$ with-zstd

これらのオプションは、Kmod が圧縮されたカーネルモジュールを取り扱えるようにするものです。

パッケージをコンパイルします。

#### **make**

本パッケージのテストスイートでは、 生のカーネルヘッダー(以前にインストールした「健全化(sanitized)」され たヘッダーではないもの)が必要です。 これは LFS の範囲を超えているものです。

パッケージインストールし、Module-Init-Tools パッケージとの互換性を保つためにシンボリックリンクを生成しま す。 Module-Init-Tools パッケージは、これまで Linux カーネルモジュールを取り扱っていたものです。

#### **make install**

**for target in depmod insmod modinfo modprobe rmmod; do ln -sfv ../bin/kmod /usr/sbin/\$target done**

**ln -sfv kmod /usr/bin/lsmod**

## 8.48.2. Kmod の構成

インストールプログラム: depmod (kmod へのリンク), insmod (kmod へのリンク), kmod, lsmod (kmod へのリ ンク), modinfo (kmod へのリンク), modprobe (kmod へのリンク), rmmod (kmod へ のリンク) インストールライブラリ: libkmod.so

### 概略説明

- depmod 存在しているモジュール内に含まれるシンボル名に基づいて、モジュールの依存関係を記述したファイル (dependency file) を生成します。 これは modprobe が必要なモジュールを自動的にロードするために利用 します。
- insmod 稼動中のカーネルに対してロード可能なモジュールをインストールします。
- kmod カーネルモジュールのロード、アンロードを行います。
- lsmod その時点でロードされているモジュールを一覧表示します。
- modinfo カーネルモジュールに関連付いたオブジェクトファイルを調べて、出来る限りの情報を表示します。
- modprobe depmod によってモジュールの依存関係を記述したファイル (dependency file) が生成されます。 これを 使って関連するモジュールを自動的にロードします。

rmmod 稼動中のカーネルからモジュールをアンロードします。

libkmod このライブラリは、カーネルモジュールのロード、アンロードを行う他のプログラムが利用します。

# 8.49. Elfutils-0.190 から取り出した libelf

Libelf は、ELF (Executable and Linkable Format)形式のファイルを扱うライブラリを提供します。 概算ビルド時間: 0.3 SBU<br>必要ディスク容量: 124 MB 必要ディスク容量:

# 8.49.1. Libelf のインストール

Libelf は elfutils-0.190 パッケージに含まれます。 ソース tarball として elfutils-0.190.tar.bz2 を利用しま す。

Libelf をコンパイルするための準備をします。

```
./configure --prefix=/usr \
          --disable-debuginfod \
          --enable-libdebuginfod=dummy
```
パッケージをコンパイルします。

**make**

ビルド結果をテストする場合は以下を実行します。

**make check**

Libelf のみをインストールします。

```
make -C libelf install
install -vm644 config/libelf.pc /usr/lib/pkgconfig
rm /usr/lib/libelf.a
```
## 8.49.2. Libelf の構成

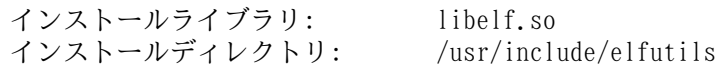

## 概略説明

libelf.so ELF オブジェクトファイルを取り扱うための API 関数を提供します。

# 8.50. Libffi-3.4.4

Libffi ライブラリは、さまざまな呼出規約(calling conventions)に対しての、移植性に優れた高レベルのプログラ ミングインターフェースを提供します。 このライブラリを用いることで、プログラム実行時に呼出インターフェース記述 (call interface description)による関数を指定して呼び出すことができるようになります。

FFI は Foreign Function Interface を表します。 FFI は、1 つの言語で書かれたプログラムから、別の言語で書かれ たプログラムを呼び出せるようにするものです。 特に Libffi は、Perl や Python のようなインタープリターや、C, C+ + で書かれた共有ライブラリサブルーチン間のブリッジ機能を提供します。

概算ビルド時間: 1.8 SBU 必要ディスク容量: 11 MB

## 8.50.1. Libffi のインストール

## 注記

GMP と同じように Libffi では、利用中のプロセッサーに応じた最適化を行なってビルドされます。 異な るシステムに向けてのビルドを行う場合は、以下のコマンドにおいて --with-gcc-arch= を使って、そ のシステム上の CPU の実装を完全に表すアーキテクチャー名に変更してください。 そうしなかった場合に は、libffi をリンクするアプリケーションにおいて Illegal Operation エラーを発生させることになりま す。

Libffi をコンパイルするための準備をします。

```
./configure --prefix=/usr \
           --disable-static \
           --with-gcc-arch=native
```
configure オプションの意味

--with-gcc-arch=native

現状のシステムに応じて GCC が最適化されるようにします。 仮にこれを指定しなかった場合、システムを誤認して 誤ったコードを生成してしまう場合があります。 生成されたコードが、より劣ったシステム向けのネイティブコード をコピーしていたとすると、より劣ったシステムに対するパラメーターを指定することとなります。 システムに応じ た詳細は [the x86 options in the GCC manual](https://gcc.gnu.org/onlinedocs/gcc-13.2.0/gcc/x86-Options.html) を参照してください。

パッケージをコンパイルします。

#### **make**

ビルド結果をテストする場合は、以下を実行します。

**make check**

パッケージをインストールします。

**make install**

### 8.50.2. Libffi の構成

インストールライブラリ: libffi.so

### 概略説明

libffi 外部関数インターフェース API 関数を提供します。

# 8.51. Python-3.12.2

Python 3 パッケージは Python 開発環境を提供します。 オブジェクト指向プログラミング、スクリプティング、大規 模プログラムのプロトタイピング、アプリケーション開発などに有用なものです。 Python はインタープリター言語で す。

概算ビルド時間: 1.8 SBU 必要ディスク容量: 485 MB

## 8.51.1. Python 3 のインストール

Python をコンパイルするための準備をします。

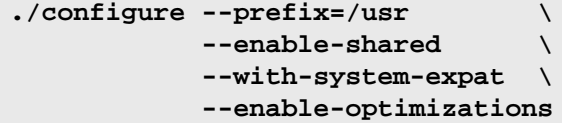

configure オプションの意味

--with-system-expat

本スイッチは、システムにインストールされている Expat をリンクすることを指示します。

--enable-optimizations

本スイッチは、拡張的ではあるものの高くつく最適化を有効にします。 インタープリターは二度ビルドされます。 そこでは 1 回めのビルドにて実施されるテストを用いて、最適化された最終バージョンが適正化されます。

パッケージをコンパイルします。

#### **make**

この時点においてテスト実行することはお勧めしません。 部分的にしか仕上がっていない LFS 環境では安定せずハン グすることがあります。 テストを必要とする場合は、本章を一番最後まで進めてから再度実行するか、あるいは BLFS に おいて Python 3 をインストール際に行います。 そうではなくここでテスト実行をするなら make test を実行します。

パッケージをインストールします。

#### **make install**

Python 3 プログラムやモジュールをインストールする際には、全ユーザー向けのインストールを行うために root ユー ザーになって pip3 コマンドを用いています。 このことは Python 開発者が推奨している、仮想環境内にて一般ユーザー により (そのユーザーが pip3 を実行することで) パッケージビルドを行う方法とは相容れないものです。 これを行って いるため、root ユーザーとして pip3 を用いると、警告メッセージが複数出力されます。

開発者がなぜその方法を推奨しているかというと、システムパッケージマネージャー(たとえば dpkg)などと衝突が発 生するからです。 LFS ではシステムワイドなパッケージマネージャーを利用していないため、このことは問題となりませ ん。 また pip3 そのものが、自分の最新版が存在していないかどうかを実行時に確認します。 LFS の chroot 環境にお いては、ドメイン名解決がまだ設定されていないので、最新版の確認は失敗して警告が出力されます。

LFS システムを再起動してネットワーク設定を行えば、(最新版の入手可能時にはいつでも)あらかじめビルドされて いた wheel を PyPI から更新するような警告メッセージが示されます。 もっとも LFS では pip3 を Python 3 の一部と して考えるので、個別に更新しないでください。 したがってあらかじめビルドされた wheel を更新することは、ソース コードから Linux システムをビルドするという目的から逸脱してしまいます。 このことから、pip3 の最新版を求める警 告は無視してください。 警告メッセージを省略したい場合は、以下のコマンドを実行します。 ここでは設定ファイルを 生成します。

```
cat > /etc/pip.conf << EOF
[global]
root-user-action = ignore
disable-pip-version-check = true
EOF
```
### 重要

LFS や BLFS においては通常、Python モジュールのビルドとインストールには pip3 コマンドを用いていま す。 この両ブックにおいて実行する pip3 install コマンドは、(Python 仮想環境内でない場合には) root ユーザーで実行するようにしてください。 root ユーザー以外によって pip3 install を実行しても問題なく 動作するように見えるかもしれませんが、インストールしたモジュールが別のユーザーからはアクセスできない 事態を作り出してしまいます。

pip3 install は、すでにインストールされているモジュールを自動的に再インストールすることは行いま せん。 pip3 install コマンドを使ってモジュールのアップグレードを行う(たとえば meson-0.61.3 から meson-0.62.0 にするような場合)には、コマンドラインに --upgrade オプションを含めてください。また モジュールのダウングレードや再インストールが必要となる理由が確実にあるのであれば、コマンドラインに --force-reinstall --no-deps を含めて実行してください。

必要なら、整形済みドキュメントをインストールします。

```
install -v -dm755 /usr/share/doc/python-3.12.2/html
```

```
tar --no-same-owner \
     -xvf ../python-3.12.2-docs-html.tar.bz2
cp -R --no-preserve=mode python-3.12.2-docs-html/* \
     /usr/share/doc/python-3.12.2/html
```
ドキュメント install コマンドの意味

--no-same-owner (tar) と --no-preserve=mode (cp) インストールするファイルの所有者とパーミッションを適切に設定します。 このオプションがないと tar によって 展開されるファイルは、アップストリームが作り出した値になってしまい、またファイルのパーミッションが限定的 になることがあります。

## 8.51.2. Python 3 の構成

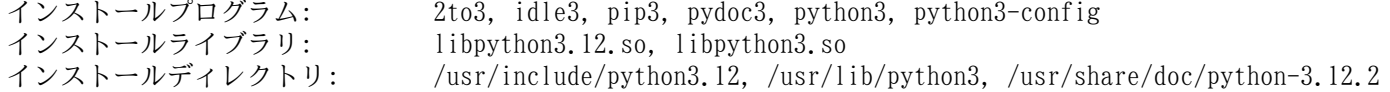

- 2to3 Python 2.x のソースコードを読み込み、種々の変更を行って Python 3.x 用の適正なソースコードに変換する ための Python プログラムです
- idle3 Python に特化した GUI エディターを起動するラッパースクリプト。 このスクリプトを実行するには、Python より前に Tk をインストールして、Python モジュールである Tkinter をビルドしておく必要があります。
- pip3 Python のパッケージインストーラー。 この pip を使って Python Package Index などのインデックスサイト から各種パッケージをインストールできます。
- pydoc3 Python ドキュメントツール。
- python3 Python インタープリターであり、対話的なオブジェクト指向プログラミング言語。

# 8.52. Flit-Core-3.9.0

Flit-core は Flit (簡単な Python モジュール向けパッケージングツール)の配布物ビルド部分です。 概算ビルド時間: 0.1 SBU 以下<br>必要ディスク容量: 1.6 MB 必要ディスク容量:

# 8.52.1. Flit-Core のインストール

パッケージをビルドします。

**pip3 wheel -w dist --no-cache-dir --no-build-isolation --no-deps \$PWD**

パッケージをインストールします。

**pip3 install --no-index --no-user --find-links dist flit\_core**

pip3 の configure オプションとコマンドの意味

### wheel

このコマンドは、本パッケージ向けの wheel アーカイブを生成します。

-w dist

生成した wheel を dist ディレクトリに置くことを指示します。

--no-cache-dir

生成された wheel を /root/.cache/pip ディレクトリにコピーしないようにします。

install

このコマンドはパッケージをインストールします。

--no-build-isolation, --no-deps, --no-index

これらのオプションは、オンラインパッケージリポジトリ(PyPI) からファイルを取得しないようにします。 パッ ケージ類が適切な順番でインストールされていれば、最初にファイルを取得しておく必要はないはずです。 ただしこ のオプションをつけておくことで、ユーザーが操作を誤っても安全であるようにします。

--find-links dist dist ディレクトリから wheel アーカイブを検索することを指示します。

## 8.52.2. Flit-Core の構成

インストールディレクトリ: /usr/lib/python3.12/site-packages/flit\_core, /usr/lib/python3.12/sitepackages/flit\_core-3.9.0.dist-info

# 8.53. Wheel-0.42.0

Wheel は Python wheel パッケージング標準に基づいた標準実装の Python ライブラリです。 概算ビルド時間: 0.1 SBU 以下<br>必要ディスク容量: 1.5 MB 必要ディスク容量:

# 8.53.1. Wheel のインストール

以下のコマンドを実行して Wheel をコンパイルします。

**pip3 wheel -w dist --no-cache-dir --no-build-isolation --no-deps \$PWD**

以下のコマンドを実行して Wheel をインストールします。

**pip3 install --no-index --find-links=dist wheel**

## 8.53.2. Wheel の構成

インストールプログラム: wheel インストールディレクトリ: /usr/lib/python3.12/site-packages/wheel, /usr/lib/python3.12/site-packages/ wheel-0.42.0.dist-info

## 概略説明

wheel wheel アーカイブの解凍、圧縮、変換を行うユーティリティーです。

# 8.54. Setuptools-69.1.0

Setuptools は Python パッケージに対してのダウンロード、ビルド、インストール、アンインストール、アップグレー ドを行うツールです。

概算ビルド時間: less than 0.1 SBU<br>必要ディスク容量: 20 MB 必要ディスク容量:

# 8.54.1. Setuptools のインストール

パッケージをコンパイルします。

**pip3 wheel -w dist --no-cache-dir --no-build-isolation --no-deps \$PWD**

パッケージをインストールします。

**pip3 install --no-index --find-links dist setuptools**

## 8.54.2. Setuptools の構成

インストールディレクトリ: /usr/lib/python3.12/site-packages/\_distutils\_hack, /usr/lib/python3.12/sitepackages/pkg\_resources, /usr/lib/python3.12/site-packages/setuptools, /usr/ lib/python3.12/site-packages/setuptools-69.1.0.dist-info

# 8.55. Ninja-1.11.1

このパッケージは、処理速度を重視した軽量なビルドシステムを提供します。

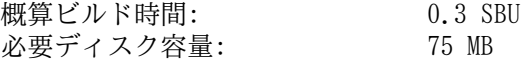

## 8.55.1. Ninja のインストール

ninja は、可能な限り最大数のプロセスを使って並行処理により実行します。 そのプロセス数はデフォルトでは、シス テムのコア数に 2 を加えたものとなります。 このことが CPU をオーバーヒートさせたり、out of memory を引き起こす 場合があります。 ninja をコマンドラインから実行する場合には -jN パラメーターを使って、並行プロセスの数を制御 することもできます。 ただ ninja の実行を組み込んでいるパッケージの場合は -j パラメーターを与えることができま せん。

以降に示す 任意 の手順を用いると、並行プロセス数を環境変数 NINJAJOBS から制御できるようになります。 たとえ ば 以下のように設定します。

export NINJAJOBS=4

こうすると ninja の並行プロセスを 4 つに制限できます。

必要な場合は、以下のようにストリームエディターを実行して、ninja が環境変数 NINJAJOBS を認識するようにしま す。

```
sed -i '/int Guess/a \
  int j = 0; \lambda char* jobs = getenv( "NINJAJOBS" );\
  if ( iobs != NULL ) i = atoi( iobs ); \
   if ( j > 0 ) return j;\
' src/ninja.cc
```
以下を実行して ninja をビルドします。

**python3 configure.py --bootstrap**

build オプションの意味

--bootstrap

本パラメーターは、この時点でのシステムに対して Ninja 自身を再ビルドすることを指示します。

ビルド結果をテストする場合は、以下を実行します。

```
./ninja ninja_test
./ninja_test --gtest_filter=-SubprocessTest.SetWithLots
```
パッケージをインストールします。

```
install -vm755 ninja /usr/bin/
install -vDm644 misc/bash-completion /usr/share/bash-completion/completions/ninja
install -vDm644 misc/zsh-completion /usr/share/zsh/site-functions/_ninja
```
## 8.55.2. Ninja の構成

インストールプログラム: ninja

### 概略説明

ninja Ninja ビルドシステム。

# 8.56. Meson-1.3.2

Meson はオープンソースによるビルドシステムです。 非常に高速であり、できるかぎりユーザーフレンドリーであるこ とを意識しています。

概算ビルド時間: 0.1 SBU 以下 必要ディスク容量:

## 8.56.1. Meson のインストール

Meson をビルドするには、以下のコマンドを実行します。

**pip3 wheel -w dist --no-cache-dir --no-build-isolation --no-deps \$PWD**

このテストスイートには、LFS の範囲外としているパッケージがいくつか必要です。

パッケージをインストールします。

```
pip3 install --no-index --find-links dist meson
install -vDm644 data/shell-completions/bash/meson /usr/share/bash-completion/completions/meson
install -vDm644 data/shell-completions/zsh/_meson /usr/share/zsh/site-functions/_meson
```
install パラメーターの意味

-w dist

生成された wheel を dist ディレクトリに配置します。

--find-links dist dist ディレクトリから wheel をインストールします。

## 8.56.2. Meson の構成

インストールプログラム: meson<br>インストールディレクトリ: /usr/ インストールディレクトリ: /usr/lib/python3.12/site-packages/meson-1.3.2.dist-info, /usr/lib/python3.12/ site-packages/mesonbuild

## 概略説明

meson 生産性の高いビルドシステム。

# 8.57. Coreutils-9.4

Coreutils パッケージは、あらゆるオペレーティングシステムが必要とする基本的なユーティリティプログラムを提供 します。

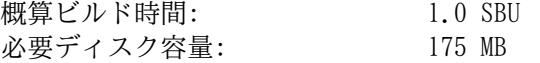

## 8.57.1. Coreutils のインストール

POSIX によると Coreutils により生成されるプログラムは、マルチバイトロケールであっても文字データを正しく取り 扱うことを求めています。 以下のパッチは標準に準拠することと、国際化処理に関連するバグを解消することを行いま す。

**patch -Np1 -i ../coreutils-9.4-i18n-1.patch**

## 注記

このパッチには多くのバグがありました。 新たなバグを発見したら Coreutils の開発者に報告する前に、こ のパッチの適用前でもバグが再現するかどうかを確認してください。

split ユーティリティーにおけるセキュリティぜい弱性を修正します。

```
sed -e '/n out += n hold/,+4 s|.*bufsize.*|//&|' \
     -i src/split.c
```
Coreutils をコンパイルするための準備をします。

```
autoreconf -fiv
FORCE_UNSAFE_CONFIGURE=1 ./configure \
             --prefix=/usr \
             --enable-no-install-program=kill,uptime
```
configure オプションの意味

autoreconf

国際化対応を行うパッチによってビルドシステムが修正されます。 したがって設定ファイル類を再生成する必要があ ります。

FORCE UNSAFE CONFIGURE=1

```
この環境変数は root ユーザーによりパッケージをビルドできるようにします。
```
--enable-no-install-program=kill,uptime

指定のプログラムは、他のパッケージからインストールするため Coreutils からはインストールしないことを指示し ます。

パッケージをコンパイルします。

### **make**

テストスイートを実行しない場合は「パッケージをインストールします。」と書かれたところまで読み飛ばしてくださ い。

ここからテストスイートを実施していきます。 まずは root ユーザーに対するテストを実行します。

#### **make NON\_ROOT\_USERNAME=tester check-root**

ここからは tester ユーザー向けのテストを実行します。 ただしテストの中には、複数のグループに属するユーザー を必要とするものがあります。 そのようなテストが確実に実施されるように、一時的なグループを作って tester ユー ザーがそれに属するようにします。

### **groupadd -g 102 dummy -U tester**

特定のファイルのパーミッションを変更して root ユーザー以外でもコンパイルとテストができるようにします。

**chown -R tester .** 

テストを実行します。

**su tester -c "PATH=\$PATH make RUN\_EXPENSIVE\_TESTS=yes check"**

一時的に作成したグループを削除します。

#### **groupdel dummy**

パッケージをインストールします。

### **make install**

FHS が規定しているディレクトリにプログラムを移します。

**mv -v /usr/bin/chroot /usr/sbin mv -v /usr/share/man/man1/chroot.1 /usr/share/man/man8/chroot.8 sed -i 's/"1"/"8"/' /usr/share/man/man8/chroot.8**

## 8.57.2. Coreutils の構成

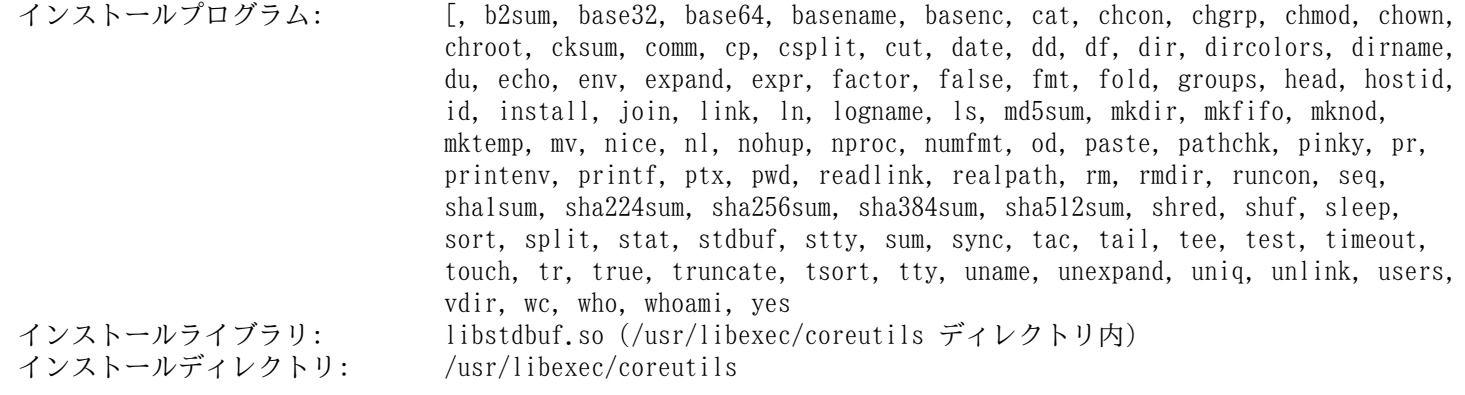

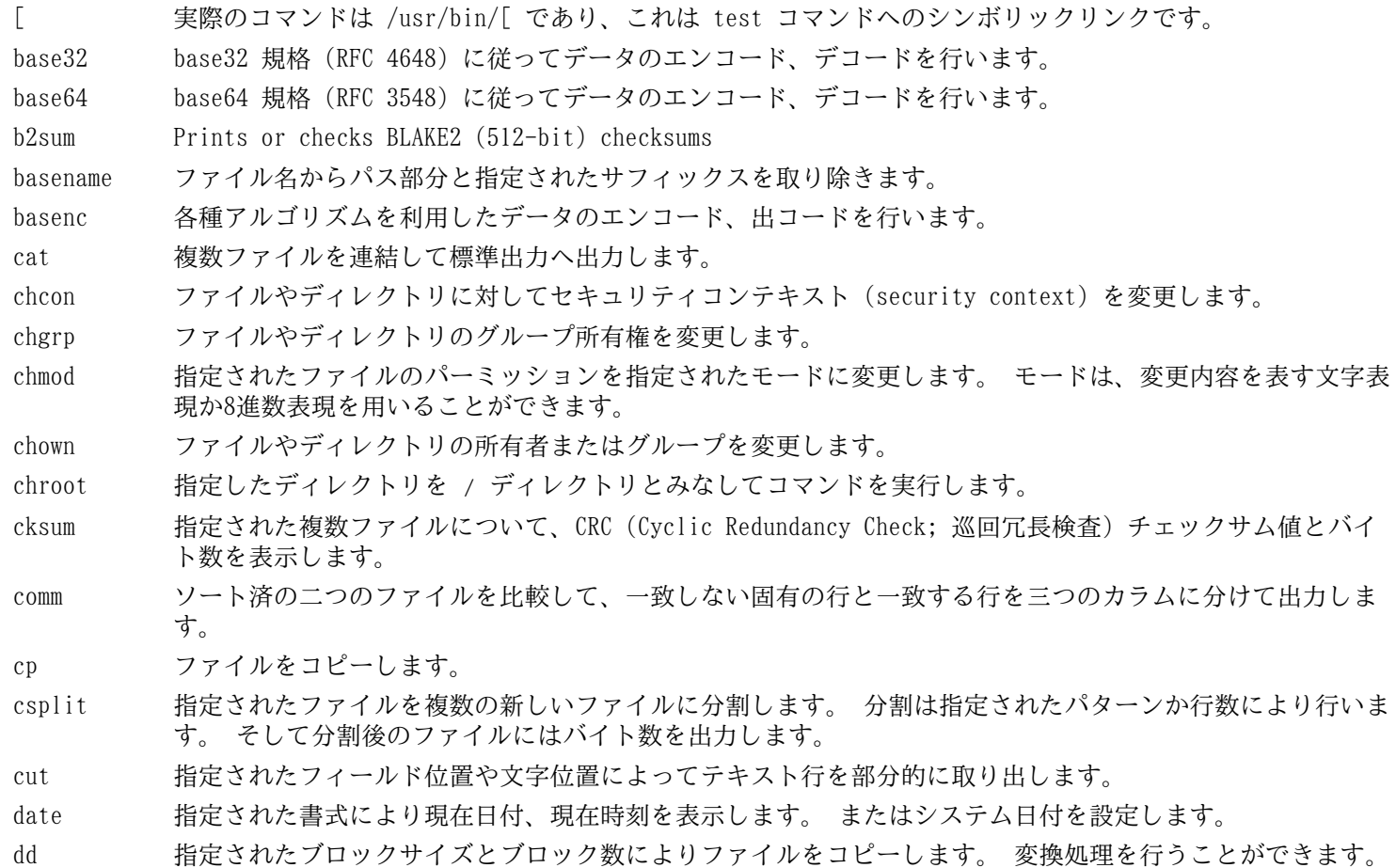

- df マウントされているすべてのファイルシステムに対して、ディスクの空き容量 (使用量) を表示します。 あ るいは指定されたファイルを含んだファイルシステムについてのみの情報を表示します。
- dir 指定されたディレクトリの内容を一覧表示します。(ls コマンドに同じ。)
- dircolors 環境変数 LS COLOR にセットするべきコマンドを出力します。 これは ls がカラー設定を行う際に利用し ます。
- dirname 指定されたファイル名からディレクトリ名部分を取り出します。
- du カレントディレクトリ、指定ディレクトリ (サブディレクトリを含む)、指定された個々のファイルについ て、それらが利用しているディスク使用量を表示します。
- echo 指定された文字列を表示します。
- env 環境設定を変更してコマンドを実行します。
- expand タブ文字を空白文字に変換します。
- expr 表現式を評価します。
- factor 指定された整数値に対する素因数 (prime factor) を表示します。
- false 何も行わず処理に失敗します。 これは常に失敗を意味するステータスコードを返して終了します。
- fmt 指定されたファイル内にて段落を整形します。
- fold 指定されたファイル内の行を折り返します。
- groups ユーザーの所属グループを表示します。
- head 指定されたファイルの先頭10行 (あるいは指定された行数) を表示します。
- hostid ホスト識別番号 (16進数) を表示します。
- id 現在のユーザーあるいは指定されたユーザーについて、有効なユーザーID、グループID、所属グループを表 示します。
- install ファイルコピーを行います。その際にパーミッションモードを設定し、可能なら所有者やグループも設定し ます。
- join 2つのファイル内にて共通項を持つ行を結合します。
- link (指定された名称により)ファイルへのハードリンクを生成します。
- ln ファイルに対するハードリンク、あるいはソフトリンク (シンボリックリンク) を生成します。
- logname 現在のユーザーのログイン名を表示します。
- ls 指定されたディレクトリ内容を一覧表示します。
- md5sum MD5 (Message Digest 5) チェックサム値を表示、あるいはチェックします。
- mkdir 指定された名前のディレクトリを生成します。
- mkfifo 指定された名前の FIFO (First-In, First-Out) を生成します。 これは UNIX の用語で "名前付きパイプ (named pipe)" とも呼ばれます。
- mknod 指定された名前のデバイスノードを生成します。 デバイスノードはキャラクター型特殊ファイル (character special file)、ブロック特殊ファイル (block special file)、FIFO です。
- mktemp 安全に一時ファイルを生成します。 これはスクリプト内にて利用されます。
- mv ファイルあるいはディレクトリを移動、名称変更します。
- nice スケジューリング優先度を変更してプログラムを実行します。
- nl 指定されたファイル内の行を数えます。
- nohup ハングアップに関係なくコマンドを実行します。 その出力はログファイルにリダイレクトされます。
- nproc プロセスが利用可能なプロセスユニット (processing unit) の数を表示します。
- numfmt 記述された文字列と数値を互いに変換します。
- od ファイル内容を 8進数または他の書式でダンプします。
- paste 指定された複数ファイルを結合します。 その際には各行を順に並べて結合し、その間をタブ文字で区切りま す。
- pathchk ファイル名が有効で移植可能であるかをチェックします。
- pinky 軽量な finger クライアント。 指定されたユーザーに関する情報を表示します。
- pr ファイルを印刷するために、ページ番号を振りカラム整形を行います。
- printenv 環境変数の内容を表示します。

printf 指定された引数を指定された書式で表示します。 C 言語の printf 関数に似ています。 ptx 指定されたファイル内のキーワードに対して整列済インデックス (permuted index) を生成します。 pwd 現在の作業ディレクトリ名を表示します。 readlink 指定されたシンボリックリンクの対象を表示します。 realpath 解析されたパスを表示します。 rm ファイルまたはディレクトリを削除します。 rmdir ディレクトリが空である時にそのディレクトリを削除します。 runcon 指定されたセキュリティコンテキストでコマンドを実行します。 seq 指定された範囲と増分に従って数値の並びを表示します。 sha1sum 160 ビットの SHA1 (Secure Hash Algorithm 1) チェックサム値を表示またはチェックします。 sha224sum 224 ビットの SHA1 チェックサム値を表示またはチェックします。 sha256sum 256 ビットの SHA1 チェックサム値を表示またはチェックします。 sha384sum 384 ビットの SHA1 チェックサム値を表示またはチェックします。 sha512sum 512 ビットの SHA1 チェックサム値を表示またはチェックします。 shred 指定されたファイルに対して、複雑なパターンデータを繰り返し上書きすることで、データ復旧を困難なも のにします。 shuf テキスト行を入れ替えます。 sleep 指定時間だけ停止します。 sort 指定されたファイル内の行をソートします。 split 指定されたファイルを、バイト数または行数を指定して分割します。 stat ファイルやファイルシステムのステータスを表示します。 stdbuf 標準ストリームのバッファリング操作を変更してコマンド実行します。 stty 端末回線の設定や表示を行います。 sum 指定されたファイルのチェックサムやブロック数を表示します。 sync ファイルシステムのバッファを消去します。 変更のあったブロックは強制的にディスクに書き出し、スー パーブロック (super block) を更新します。 tac 指定されたファイルを逆順にして連結します。 tail 指定されたファイルの最終の10行 (あるいは指定された行数) を表示します。 tee 標準入力を読み込んで、標準出力と指定ファイルの双方に出力します。 test ファイルタイプの比較やチェックを行います。 timeout 指定時間内だけコマンドを実行します。 touch ファイルのタイムスタンプを更新します。 そのファイルに対するアクセス時刻、更新時刻を現在時刻にする ものです。 そのファイルが存在しなかった場合はゼロバイトのファイルを新規生成します。 tr 標準入力から読み込んだ文字列に対して、変換、圧縮、削除を行います。 true 何も行わず処理に成功します。これは常に成功を意味するステータスコードを返して終了します。 truncate ファイルを指定されたサイズに縮小または拡張します。 tsort トポロジカルソート (topological sort) を行います。 指定されたファイルの部分的な順序に従って並び替 えリストを出力します。 tty 標準入力に接続された端末のファイル名を表示します。 uname システム情報を表示します。 unexpand 空白文字をタブ文字に変換します。 uniq 連続する同一行を一行のみ残して削除します。 unlink 指定されたファイルを削除します。 users 現在ログインしているユーザー名を表示します。 vdir ls-l と同じ。 wc 指定されたファイルの行数、単語数、バイト数を表示します。 複数ファイルが指定された場合はこれに加え て合計も出力します。

who 誰がログインしているかを表示します。

- whoami 現在有効なユーザーIDに関連づいているユーザー名を表示します。
- yes 処理が停止されるまで繰り返して y または指定文字を出力します。
- libstdbuf stdbuf が利用するライブラリ。

# 8.58. Check-0.15.2

Check は C 言語に対してのユニットテストのフレームワークです。 概算ビルド時間: 0.1 SBU (テスト込みで約 1.6 SBU)<br>必要ディスク容量: 12 MB 必要ディスク容量:

## 8.58.1. Check のインストール

Check をコンパイルするための準備をします。

### **./configure --prefix=/usr --disable-static**

パッケージをビルドします。

#### **make**

コンパイルが終了しました。 テストスイートを実行する場合は、以下を実行します。

#### **make check**

```
パッケージをインストールします。
```
**make docdir=/usr/share/doc/check-0.15.2 install**

## 8.58.2. Check の構成

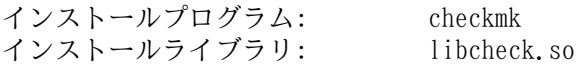

## 概略説明

checkmk Check ユニットテストフレームワークにて利用される、C 言語ユニットテストを生成するための Awk ス クリプト。

libcheck.so テストプログラムから Check を呼び出すための関数を提供します。

# 8.59. Diffutils-3.10

Diffutils パッケージはファイルやディレクトリの差分を表示するプログラムを提供します。 概算ビルド時間: 0.3 SBU<br>必要ディスク容量: 36 MB 必要ディスク容量:

# 8.59.1. Diffutils のインストール

Diffutils をコンパイルするための準備をします。

### **./configure --prefix=/usr**

パッケージをコンパイルします。

#### **make**

ビルド結果をテストするなら以下を実行します。

#### **make check**

パッケージをインストールします。

**make install**

## 8.59.2. Diffutils の構成

インストールプログラム: cmp, diff, diff3, sdiff

- cmp 二つのファイルを比較して、何バイト異なるかを示します。
- diff 二つのファイルまたは二つのディレクトリを比較して、ファイル内のどの行に違いがあるかを示します。
- diff3 三つのファイルの各行を比較します。
- sdiff 二つのファイルを結合して対話的に結果を出力します。

# 8.60. Gawk-5.3.0

Gawk パッケージはテキストファイルを操作するプログラムを提供します。 概算ビルド時間: 0.1 SBU<br>必要ディスク容量: 42 MB 必要ディスク容量:

## 8.60.1. Gawk のインストール

まずは不要なファイルがインストールされないようにします。

**sed -i 's/extras//' Makefile.in**

Gawk をコンパイルするための準備をします。

**./configure --prefix=/usr**

パッケージをコンパイルします。

**make**

コンパイル結果をテストするには以下を実行します。

**chown -R tester . su tester -c "PATH=\$PATH make check"**

パッケージをインストールします。

**rm -f /usr/bin/gawk-5.3.0 make install**

コマンドの意味

rm  $-f$  /usr/bin/gawk-5.3.0

gawk-5.3.0 が存在している場合、ビルドシステムはハードリンクを再生成しません。 [「Gawk-5.3.0」](#page-80-0) においてイ ンストールしたハードリンクをここで削除することにより、確実に再生成されるようにします。

インストール処理においては、awk が gawk のシンボリックリンクとして、すでに生成されています。 同様にしてその man ページについてもシンボリックリンクとして生成することにします。

```
ln -sv gawk.1 /usr/share/man/man1/awk.1
```
必要ならドキュメントをインストールします。

```
mkdir -pv /usr/share/doc/gawk-5.3.0
cp -v doc/{awkforai.txt,*.{eps,pdf,jpg}} /usr/share/doc/gawk-5.3.0
```
# 8.60.2. Gawk の構成

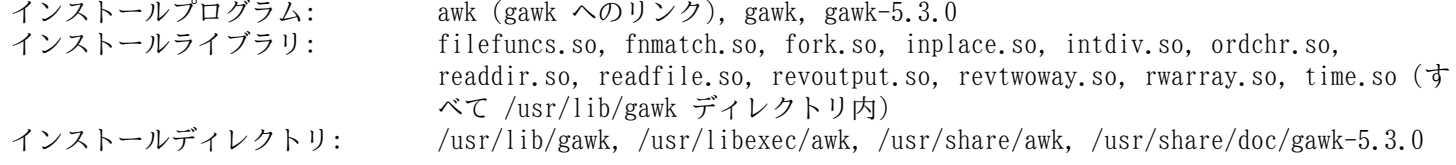

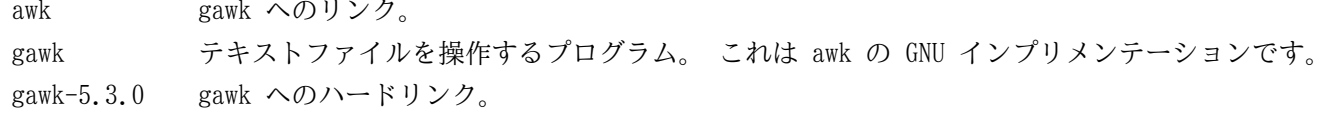

# 8.61. Findutils-4.9.0

Findutils パッケージはファイル検索を行うプログラムを提供します。 このプログラムはディレクトリツリーを検索し たり、データベースの生成、保守、検索を行います。 (データベースによる検索は再帰的検索に比べて処理速度は速いも のですが、データベースが最新のものに更新されていない場合は信頼できない結果となります。) Findutils では xargs プログラムも提供します。 このプログラムは、検索された複数ファイルの個々に対して、指定されたコマンドを実行する ために用いられます。

概算ビルド時間: 0.4 SBU<br>必要ディスク容量: 51 MB 必要ディスク容量:

## 8.61.1. Findutils のインストール

Findutils をコンパイルするための準備をします。

**./configure --prefix=/usr --localstatedir=/var/lib/locate**

configure オプションの意味

--localstatedir

このオプションは locate データベースの場所を FHS コンプライアンスに準拠するディレクトリ /var/lib/ locate に変更します。

パッケージをコンパイルします。

#### **make**

コンパイル結果をテストするなら以下を実行します。

```
chown -R tester .
su tester -c "PATH=$PATH make check"
```
パッケージをインストールします。

**make install**

## 8.61.2. Findutils の構成

インストールプログラム: find, locate, updatedb, xargs<br>インストールディレクトリ: /var/lib/locate インストールディレクトリ:

### 概略説明

find 指定された条件に合致するファイルを、指定されたディレクトリツリー内から検索します。

- locate ファイル名データベースを検索して、指定された文字列を含むもの、または検索パターンに合致するものを表 示します。
- updatedb locate データベースを更新します。 これはすべてのファイルシステムを検索します。 (検索非対象とする設 定がない限りは、マウントされているすべてのファイルシステムを対象とします。) そして検索されたファイ ル名をデータベースに追加します。
- xargs 指定されたコマンドに対してファイル名の一覧を受け渡して実行します。

# 8.62. Groff-1.23.0

Groff パッケージはテキストやイメージを処理して整形するプログラムを提供します。

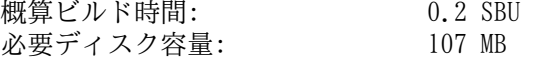

## 8.62.1. Groff のインストール

Groff はデフォルトの用紙サイズを設定する環境変数 PAGE を参照します。 米国のユーザーであれば PAGE=letter と設定するのが適当です。 その他のユーザーなら PAGE=A4 とするのが良いかもしれません。 このデフォルト用紙サイ ズはコンパイルにあたって設定されます。 「A4」なり「letter」なりの値は /etc/papersize ファイルにて設定するこ とも可能です。

Groff をコンパイルするための準備をします。

```
PAGE=<paper_size> ./configure --prefix=/usr
```
パッケージをビルドします。

**make**

ビルド結果をテストする場合は以下を実行します。

#### **make check**

パッケージをインストールします。

**make install**

# 8.62.2. Groff の構成

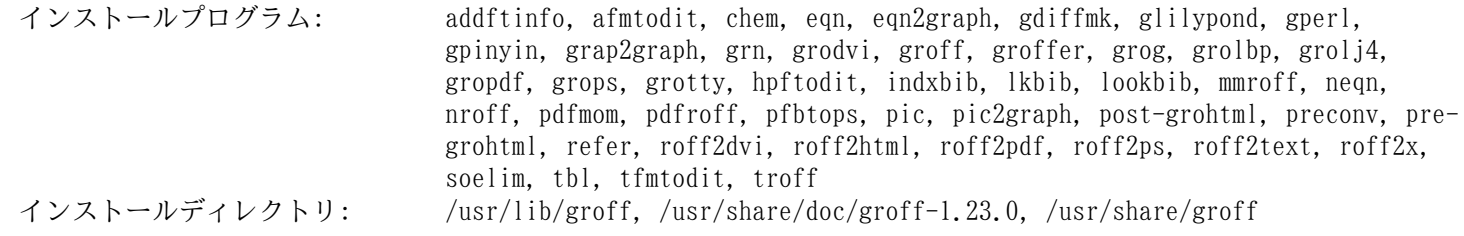

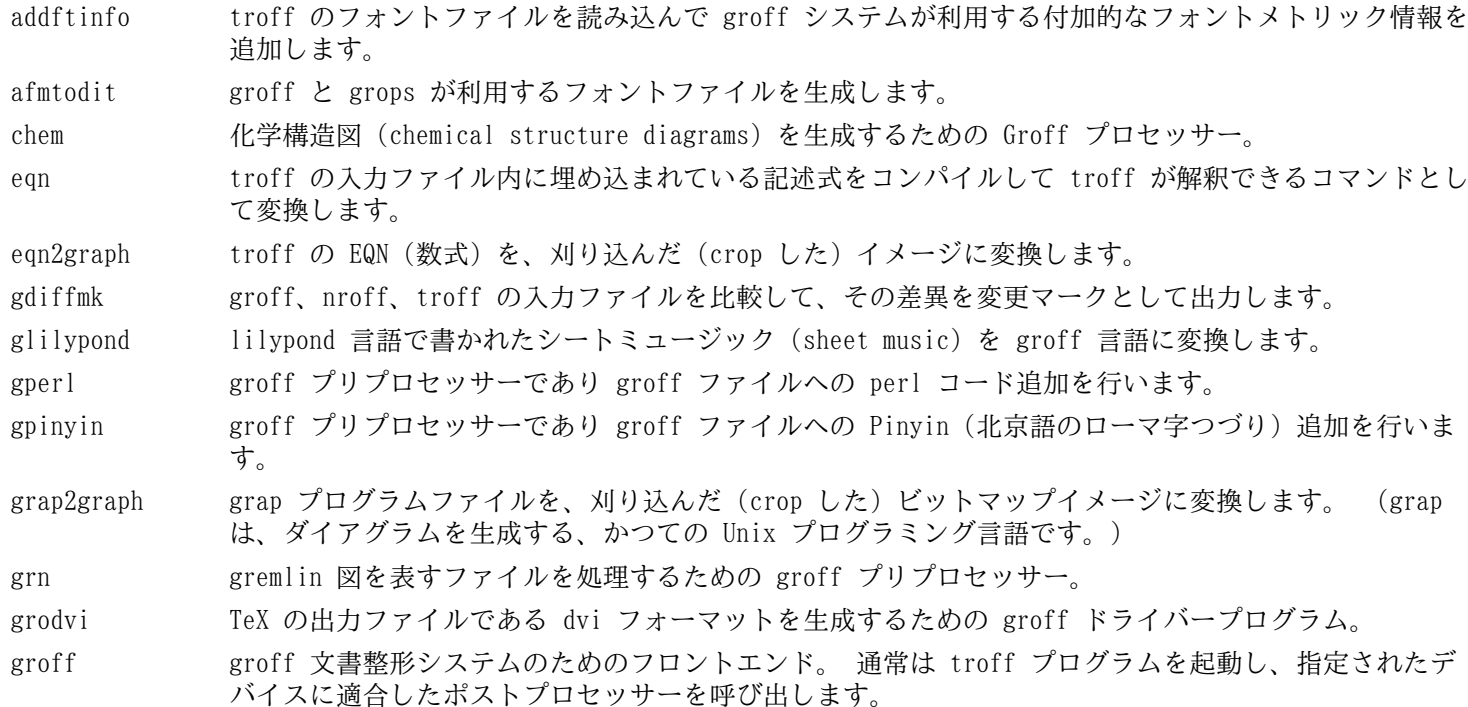

groffer groff ファイルや man ページを X 上や TTY 端末上に表示します。

- grog 入力ファイルを読み込んで、印刷時には groff コマンドオプションのどれが必要かを推定します。 コ マンドオプションは -e、-man、-me、-mm、-ms、-p、-s のいずれかです。 そしてそのオプション を含んだ groff コマンドを表示します。
- grolbp Canon CAPSL プリンター (LBP-4 または LBP-8 シリーズのレーザープリンター) に対する groff ドラ イバープログラム。
- grolj4 HP LaserJet 4 プリンターに対しての PCL5 フォーマットを出力する groff ドライバープログラム。

gropdf GNU troff の出力を PDF に変換します。

- grops GNU troff の出力を PostScript に変換します。
- grotty GNU troff の出力を、タイプライター風のデバイスに適した形式に変換します。
- hpftodit HP のタグ付けが行われたフォントメトリックファイルから groff -Tlj4 コマンドにて利用されるフォ ントファイルを生成します。
- indxbib 指定されたファイル内に示される参考文献データベース (bibliographic database) に対しての逆引き インデックス (inverted index) を生成します。 これは refer、lookbib、lkbib といったコマンドが 利用します。
- lkbib 指定されたキーを用いて参考文献データベースを検索し、合致したすべての情報を表示します。
- lookbib (標準入力が端末であれば) 標準エラー出力にプロンプトを表示して、標準入力から複数のキーワードを 含んだ一行を読み込みます。 そして指定されたファイルにて示される参考文献データベース内に、その キーワードが含まれるかどうかを検索します。 キーワードが含まれるものを標準出力に出力します。入 力がなくなるまでこれを繰り返します。
- mmroff groff 用の単純なプリプロセッサー。
- neqn 数式を ASCII (American Standard Code for Information Interchange) 形式で出力します。
- nroff groff を利用して nroff コマンドをエミュレートするスクリプト。
- pdfmom groff 関連ラッパー。mom マクロによるファイルから PDF を生成します。
- pdfroff groff を利用して pdf 文書ファイルを生成します。
- pfbtops .pfb フォーマットの PostScript フォントを ASCII フォーマットに変換します。
- pic troff または TeX の入力ファイル内に埋め込まれた図の記述を、troff または TeX が処理できるコマ ンドの形式に変換します。
- pic2graph PIC ダイアグラムを、刈り込んだ (crop した) イメージに変換します。
- post-grohtml GNU troff の出力を HTML に変換します。
- preconv 入力ファイルのエンコーディングを GNU troff が取り扱うものに変換します。
- pre-grohtml GNU troff の出力を HTML に変換します。
- refer ファイル内容を読み込んで、そのコピーを標準出力へ出力します。 ただし引用文を表す .[ と .] で囲 まれた行、および引用文をどのように処理するかを示したコマンドを意味する .R1 と .R2 で囲まれた 行は、コピーの対象としません。
- roff2dvi roff ファイルを DVI フォーマットに変換します。
- roff2html roff ファイルを HTML フォーマットに変換します。
- roff2pdf roff ファイルを PDF フォーマットに変換します。
- roff2ps roff ファイルを ps ファイルに変換します。
- roff2text roff ファイルをテキストファイルに変換します。
- roff2x roff ファイルを他のフォーマットに変換します。
- soelim 入力ファイルを読み込んで .so ファイル の形式で記述されている行を、記述されている ファイル だけに置き換えます。

tbl troff 入力ファイル内に埋め込まれた表の記述を troff が処理できるコマンドの形式に変換します。

tfmtodit コマンド groff -Tdvi を使ってフォントファイルを生成します。

troff Unix の troff コマンドと高い互換性を持ちます。 通常は groff コマンドを用いて本コマンドが起動 されます。 groff コマンドは、プリプロセッサー、ポストプロセッサーを、適切な順で適切なオプショ ンをつけて起動します。

# 8.63. GRUB-2.12

GRUB パッケージは GRand Unified Bootloader を提供します。

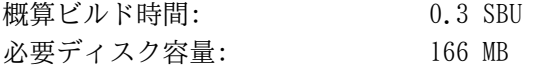

# 8.63.1. GRUB のインストール

## 注記

システムが UEFI をサポートしていて、これを使って LFS を起動しようとする場合は、LFS における本パッ ケージは省略することができます。 その場合は [BLFS ページ](https://www.linuxfromscratch.org/blfs/view/stable-systemd/postlfs/grub-efi.html) に従って UEFI 対応の GRUB (およびその依存 パッケージ) をインストールしてください。

## 警告

ビルドに影響を与える可能性のある環境変数をリセットします。

#### **unset {C,CPP,CXX,LD}FLAGS**

このパッケージをビルドする際に、独自のコンパイルフラグを使って「チューニング」することは止めてくだ さい。 このパッケージはブートローダーです。 ソースコード内には低レベル操作が用いられており、過激な最 適化フラグによってはその機能を壊してしまうかもしれないためです。

リリース tarball に含まれていないファイルを追加します。

```
echo depends bli part_gpt > grub-core/extra_deps.lst
```
GRUB をコンパイルするための準備をします。

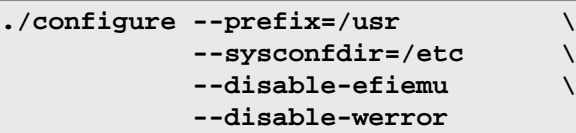

configure オプションの意味

--disable-werror

本オプションは、最新の flex によって警告が出力されても、ビルドを成功させるために指定します。

--disable-efiemu

このオプションは LFS にとって不要な機能を無効にし、一部のテストプログラムを実行しないようにした上で、ビル ドを行います。

パッケージをコンパイルします。

#### **make**

本パッケージのテストスイートの利用はお勧めできません。 テストのほとんどが、限定されている今の LFS 環境内で は利用できないパッケージに依存しています。 それでもテストを行うのであれば、make check を実行します。

パッケージをインストールします。

### **make install**

**mv -v /etc/bash\_completion.d/grub /usr/share/bash-completion/completions**

GRUB を使ってシステムのブート起動設定を行う方法については [「GRUB を用いたブートプロセスの設定」](#page-267-0)で説明してい ます。

# 8.63.2. GRUB の構成

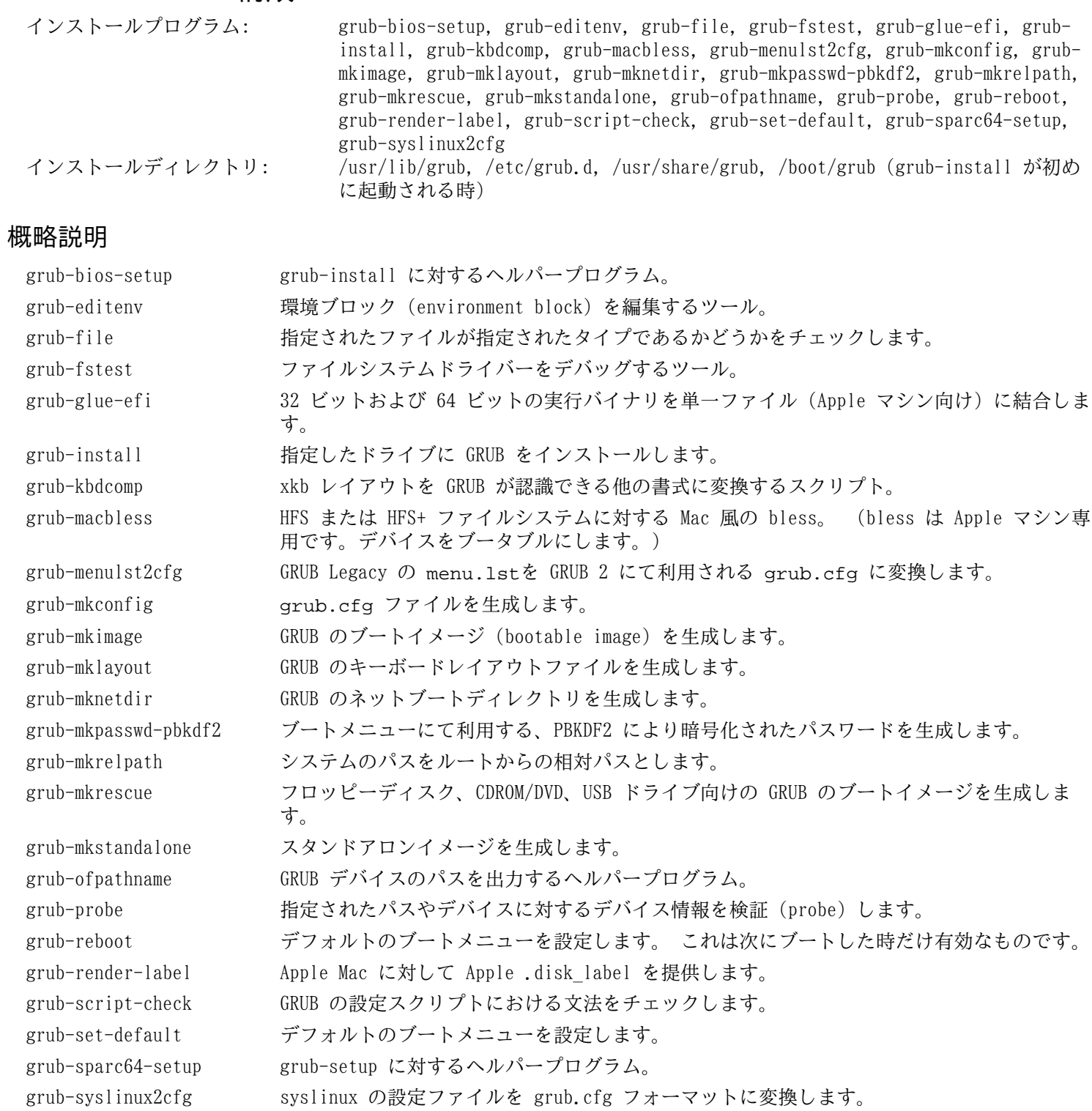

# 8.64. Gzip-1.13

Gzip パッケージはファイルの圧縮、伸長 (解凍) を行うプログラムを提供します。 概算ビルド時間: 0.3 SBU<br>必要ディスク容量: 21 MB 必要ディスク容量:

# 8.64.1. Gzip のインストール

Gzip をコンパイルするための準備をします。

### **./configure --prefix=/usr**

パッケージをコンパイルします。

#### **make**

コンパイル結果をテストするには以下を実行します。

### **make check**

パッケージをインストールします。

**make install**

## 8.64.2. Gzip の構成

インストールプログラム: gunzip, gzexe, gzip, uncompress (gunzip へのハードリンク), zcat, zcmp, zdiff, zegrep, zfgrep, zforce, zgrep, zless, zmore, znew

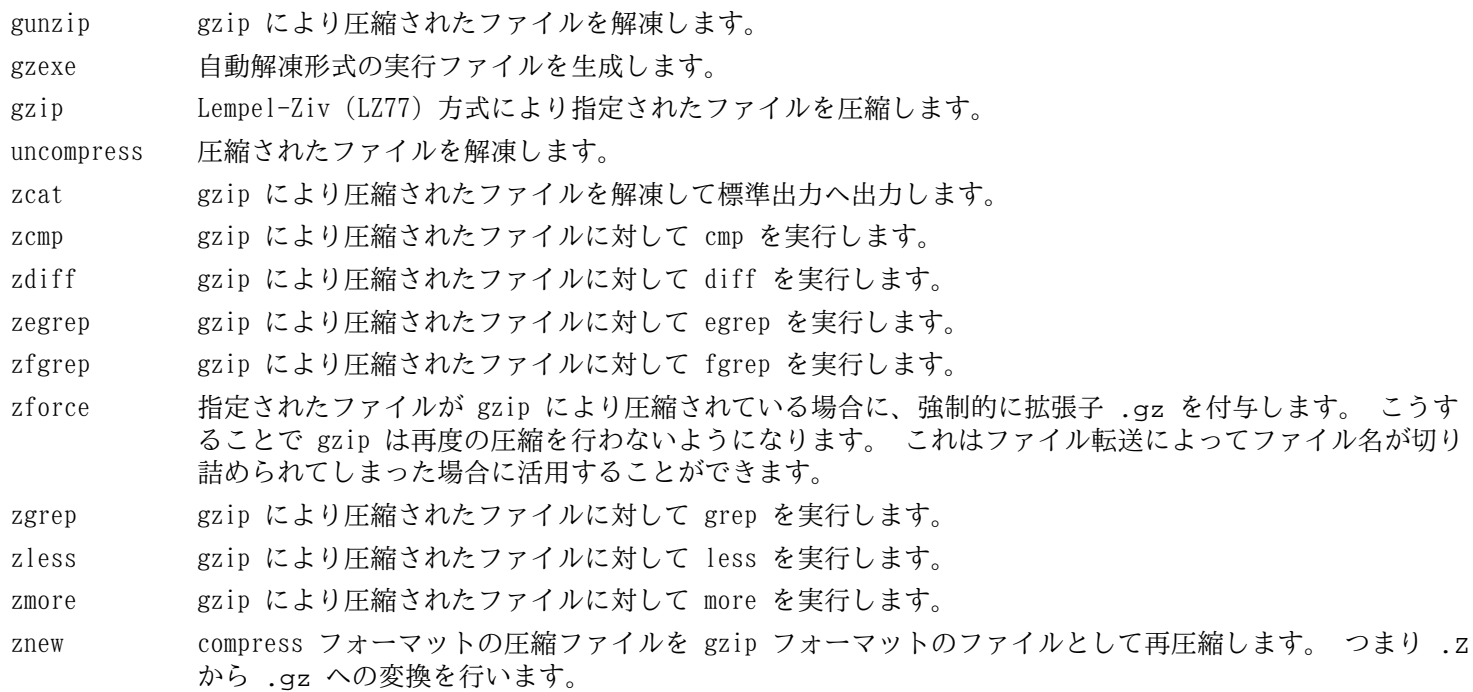

# 8.65. IPRoute2-6.7.0

IPRoute2 パッケージは IPV4 ベースの基本的または応用的ネットワーク制御を行うプログラムを提供します。 概算ビルド時間: 0.1 SBU 必要ディスク容量:

## 8.65.1. IPRoute2 のインストール

本パッケージにて提供している arpd プログラムは LFS では取り扱わない Berkeley DB に依存しています。 したがっ て arpd プログラムはインストールしません。 ただし arpd プログラムに対応するディレクトリや man ページはインス トールされてしまいます。 これをインストールしないように、以下のコマンドを実行します。

**sed -i /ARPD/d Makefile rm -fv man/man8/arpd.8**

パッケージをコンパイルします。

**make NETNS\_RUN\_DIR=/run/netns**

本パッケージには有効なテストスイートはありません。

パッケージをインストールします。

**make SBINDIR=/usr/sbin install**

必要な場合はドキュメントをインストールします。

mkdir -pv /usr/share/doc/iproute2-6.7.0 **cp -v COPYING README\* /usr/share/doc/iproute2-6.7.0**

## 8.65.2. IPRoute2 の構成

インストールプログラム: bridge, ctstat (lnstat へのリンク), genl, ifstat, ip, lnstat, nstat, routel, rtacct, rtmon, rtpr, rtstat (lnstat へのリンク), ss, tc インストールディレクトリ: /etc/iproute2, /usr/lib/tc, /usr/share/doc/iproute2-6.7.0

### 概略説明

- bridge ネットワークブリッジを設定します。
- ctstat 接続ステータスの表示ユーティリティ。
- genl 汎用的な netlink ユーティリティフロントエンド。
- ifstat インターフェースの統計情報を表示します。 インターフェースによって送受信されたパケット量が示されま す。

ip 主となる実行モジュールで、複数の機能性を持ちます。 以下のようなものです。 ip link **<**デバイス名**>** はデバイスのステータスを参照し、またステータスの変更を行います。 ip addr はアドレスとその属性を参照し、新しいアドレスの追加、古いアドレスの削除を行います。 ip neighbor は隣接ルーター (neighbor) の割り当てや属性を参照し、隣接ルーターの項目追加や古いものの削 除を行います。 ip rule はルーティングポリシー (routing policy) を参照し、変更を行います。 ip route はルーティングテーブル (routing table) を参照し、ルーティングルール (routing table rule) を 変更します。 ip tunnel は IP トンネル (IP tunnel) やその属性を参照し、変更を行います。 ip maddr はマルチキャストアドレス (multicast address) やその属性を参照し、変更を行います。 ip mroute はマルチキャストルーティング (multicast routing) の設定、変更、削除を行います。 ip monitor はデバイスの状態、アドレス、ルートを継続的に監視します。 lnstat Linux のネットワーク統計情報を提供します。 これはかつての rtstat プログラムを汎用的に機能充足を図っ

- たプログラムです。
- nstat ネットワーク統計情報を表示します。
- routel ip route のコンポーネント。 これはルーティングテーブルの一覧を表示します。
- rtacct /proc/net/rt\_acct の内容を表示します。
- rtmon ルート監視ユーティリティー。
- rtpr ip-o コマンドにより出力される内容を読みやすい形に戻します。
- rtstat ルートステータスの表示ユーティリティー。
- ss netstat コマンドと同じ。 アクティブな接続を表示します。
- tc QoS (Quality Of Service) と CoS (Class Of Service) を実装するトラフィック制御です。 tc qdisc はキューイング規則 (queueing discipline) の設定を行います。 tc class はキューイング規則スケジューリング (queueing discipline scheduling) に基づくクラスの設定を 行います。 tc filter は、QOS/COS パケットのフィルタリング設定を行います。 tc monitor は、カーネル内のトラフィック制御に対して行われた変更を参照するために用いられます。

# 8.66. Kbd-2.6.4

Kbd パッケージは、キーテーブル (key-table) ファイル、コンソールフォント、キーボードユーティリティを提供しま す。

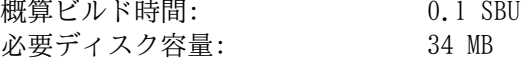

## 8.66.1. Kbd のインストール

バックスペース (backspace) キーとデリート (delete) キーは Kbd パッケージのキーマップ内では一貫した定義には なっていません。 以下のパッチは i386 用のキーマップについてその問題を解消します。

**patch -Np1 -i ../kbd-2.6.4-backspace-1.patch**

パッチを当てればバックスペースキーの文字コードは 127 となり、デリートキーはよく知られたエスケープコードを生 成することになります。

不要なプログラム resizecons とその man ページを削除します。 (今はもう存在しない svgalib がビデオモードファ イルを提供するために利用していたものであり、普通は setfont コマンドがコンソールサイズを適切に設定します。)

```
sed -i '/RESIZECONS_PROGS=/s/yes/no/' configure
sed -i 's/resizecons.8 //' docs/man/man8/Makefile.in
```
Kbd をコンパイルするための準備をします。

**./configure --prefix=/usr --disable-vlock**

configure オプションの意味

--disable-vlock

このオプションは vlock ユーティリティーをビルドしないようにします。 そのユーティリティーは PAM ライブラリ が必要ですが、chroot 環境では利用することができません。

パッケージをコンパイルします。

#### **make**

ビルド結果をテストする場合は以下を実行します。

#### **make check**

パッケージをインストールします。

#### **make install**

### 注記

ベラルーシ語のような言語において Kbd パッケージは正しいキーマップを提供せず、ISO-8859-5 エンコー ディングで CP1251 キーマップであるものとして扱われます。 そのような言語ユーザーは個別に正しいキー マップをダウンロードして設定する必要があります。

必要ならドキュメントをインストールします。

**cp -R -v docs/doc -T /usr/share/doc/kbd-2.6.4**

## 8.66.2. Kbd の構成

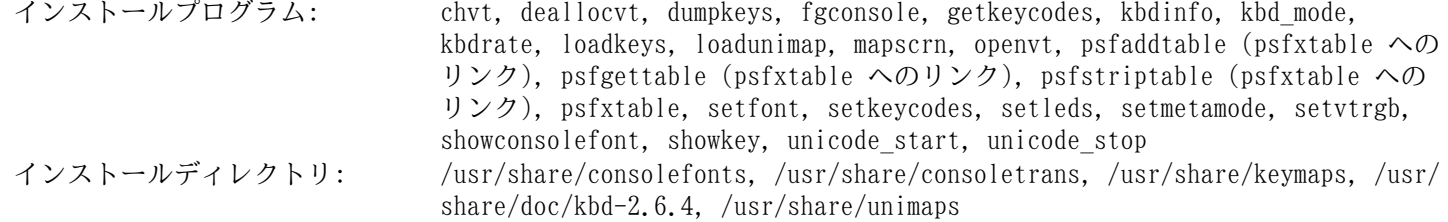

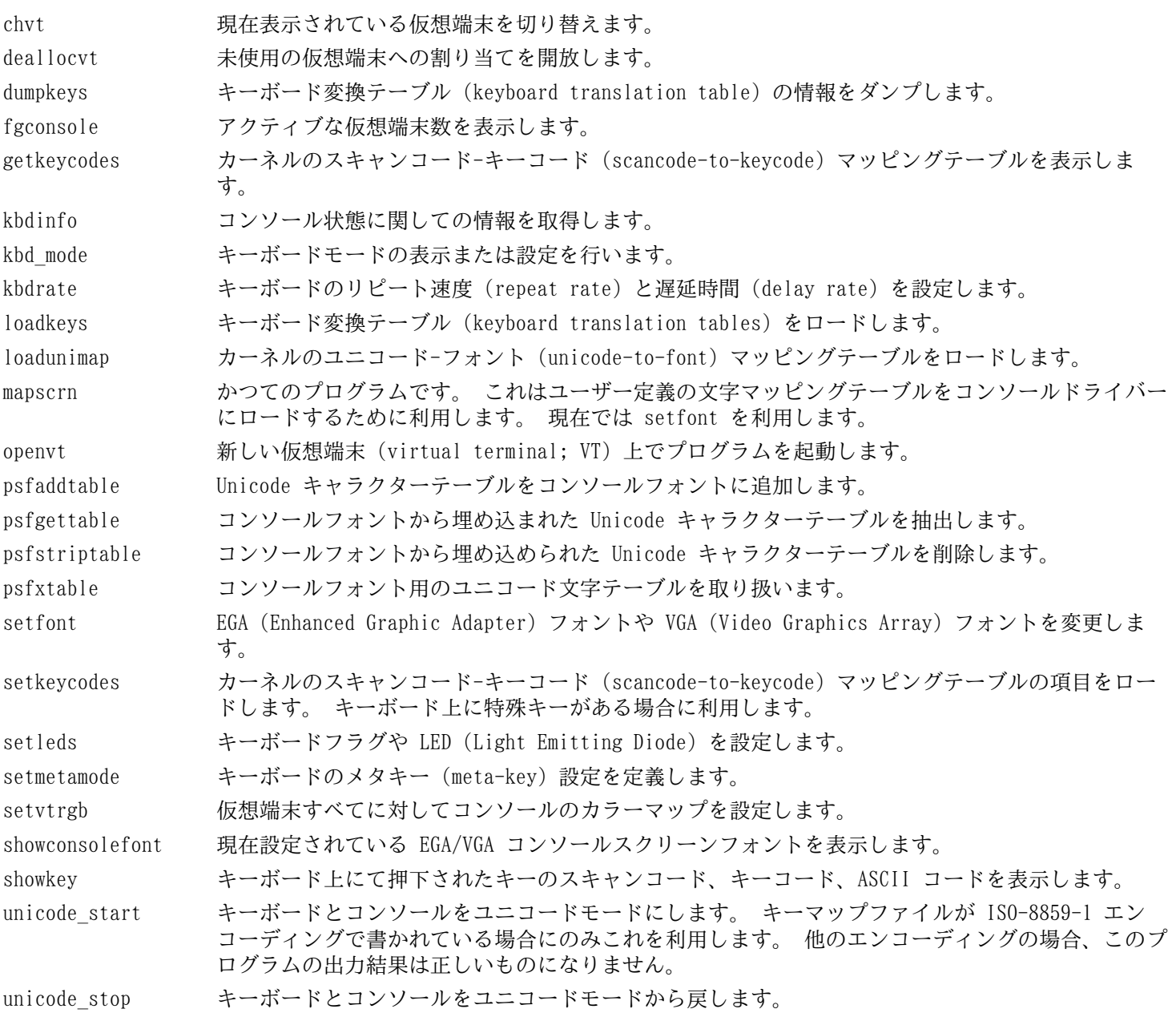

# 8.67. Libpipeline-1.5.7

Libpipeline パッケージは、サブプロセスのパイプラインを柔軟かつ便利に取り扱うライブラリを提供します。 概算ビルド時間: 0.1 SBU<br>必要ディスク容量: 10 MB 必要ディスク容量:

# 8.67.1. Libpipeline のインストール

Libpipeline をコンパイルするための準備をします。

### **./configure --prefix=/usr**

パッケージをコンパイルします。

#### **make**

ビルド結果をテストする場合は以下を実行します。

#### **make check**

```
パッケージをインストールします。
```
**make install**

## 8.67.2. Libpipeline の構成

インストールライブラリ: libpipeline.so

## 概略説明

libpipeline このライブラリは、サブプロセス間のパイプラインを安全に構築するために利用されます。

# 8.68. Make-4.4.1

Make パッケージは、対象となるパッケージのソースファイルを用いて、実行モジュールやそれ以外のファイルの生成、 管理を行うプログラムを提供します。

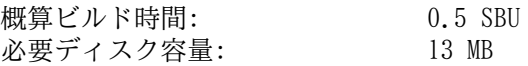

## 8.68.1. Make のインストール

Make をコンパイルするための準備をします。

### **./configure --prefix=/usr**

パッケージをコンパイルします。

### **make**

コンパイル結果をテストするには以下を実行します。

```
chown -R tester .
su tester -c "PATH=$PATH make check"
```
パッケージをインストールします。

**make install**

## 8.68.2. Make の構成

インストールプログラム: make

### 概略説明

make パッケージの構成要素に対して、どれを(再)コンパイルするかを自動判別し、対応するコマンドを実行します。

# 8.69. Patch-2.7.6

Patch パッケージは「パッチ」ファイルを適用することにより、ファイルの修正、生成を行うプログラムを提供しま す。 「パッチ」ファイルは diff プログラムにより生成されます。

概算ビルド時間: 0.1 SBU<br>必要ディスク容量: 12 MB 必要ディスク容量:

## 8.69.1. Patch のインストール

Patch をコンパイルするための準備をします。

### **./configure --prefix=/usr**

パッケージをコンパイルします。

**make**

コンパイル結果をテストするには以下を実行します。

**make check**

パッケージをインストールします。

**make install**

## 8.69.2. Patch の構成

インストールプログラム: patch

## 概略説明

patch パッチファイルに従って対象ファイルを修正します。 パッチファイルは通常 diff コマンドによって修正前後の 違いが列記されているものです。 そのような違いを対象ファイルに適用することで patch はパッチを適用した ファイルを生成します。

# 8.70. Tar-1.35

Tar パッケージは tar アーカイブの生成を行うとともに、アーカイブ操作に関する多くの処理を提供します。 Tar は すでに生成されているアーカイブからファイルを抽出したり、ファイルを追加したりします。 あるいはすでに保存されて いるファイルを更新したり一覧を表示したりします。

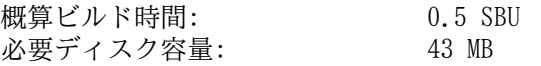

## 8.70.1. Tar のインストール

Tar をコンパイルするための準備をします。

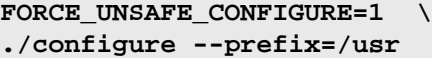

configure オプションの意味

FORCE UNSAFE CONFIGURE=1

このオプションは、mknod に対するテストを root ユーザーにて実行するようにします。 一般にこのテストを root ユーザーで実行することは危険なこととされますが、ここでは部分的にビルドしたシステムでテストするもので あるため、オーバーライドすることで支障はありません。

パッケージをコンパイルします。

#### **make**

コンパイル結果をテストするために以下を実行します。

#### **make check**

テストの 1 つ capabilities: binary store/restore は、LFS が selinux を含んでいないため、実行に失敗します。 ただし LFS ビルドに利用するファイルシステム上において、ホストカーネルが拡張属性またはセキュリティラベルをサ ポートしていない場合、このテストはスキップされます。

パッケージをインストールします。

### **make install**

**make -C doc install-html docdir=/usr/share/doc/tar-1.35**

## 8.70.2. Tar の構成

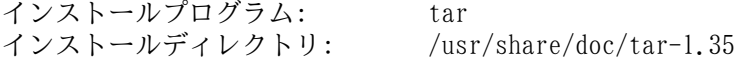

### 概略説明

tar アーカイブの生成、アーカイブからのファイル抽出、アーカイブの内容一覧表示を行います。 アーカイブは tarball とも呼ばれます。

# 8.71. Texinfo-7.1

Texinfo パッケージは info ページへの読み書き、変換を行うプログラムを提供します。 概算ビルド時間: 0.3 SBU<br>必要ディスク容量: 139 MB 必要ディスク容量:

## 8.71.1. Texinfo のインストール

Texinfo をコンパイルするための準備をします。

### **./configure --prefix=/usr**

パッケージをコンパイルします。

#### **make**

コンパイル結果をテストするには以下を実行します。

#### **make check**

パッケージをインストールします。

#### **make install**

必要なら TeX システムに属するコンポーネント類をインストールします。

### **make TEXMF=/usr/share/texmf install-tex**

make パラメーターの意味

#### TEXMF=/usr/share/texmf

Makefile 変数である TEXMF に TeX ツリーのルートディレクトリを設定します。 これは後に TeX パッケージをイ ンストールするための準備です。

ドキュメントシステム Info は、 メニュー項目の一覧を単純なテキストファイルに保持しています。 そのファイルは /usr/share/info/dir にあります。 残念ながら数々のパッケージの Makefile は、既にインストールされている info ページとの同期を取る処理を行わない場合があります。 /usr/share/info/dir の再生成を必要とするなら、以下のコ マンドを実行してこれを実現します。

```
pushd /usr/share/info
   rm -v dir
   for f in *
     do install-info $f dir 2>/dev/null
   done
popd
```
## 8.71.2. Texinfo の構成

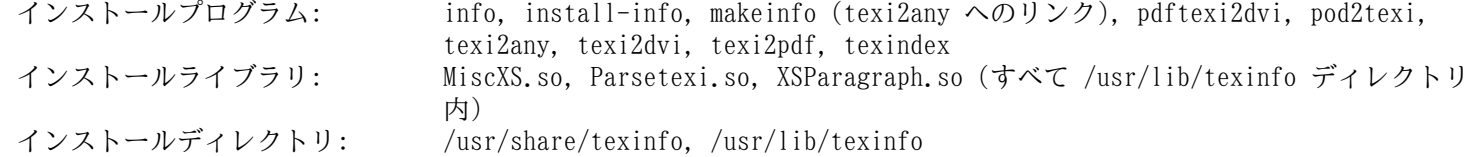

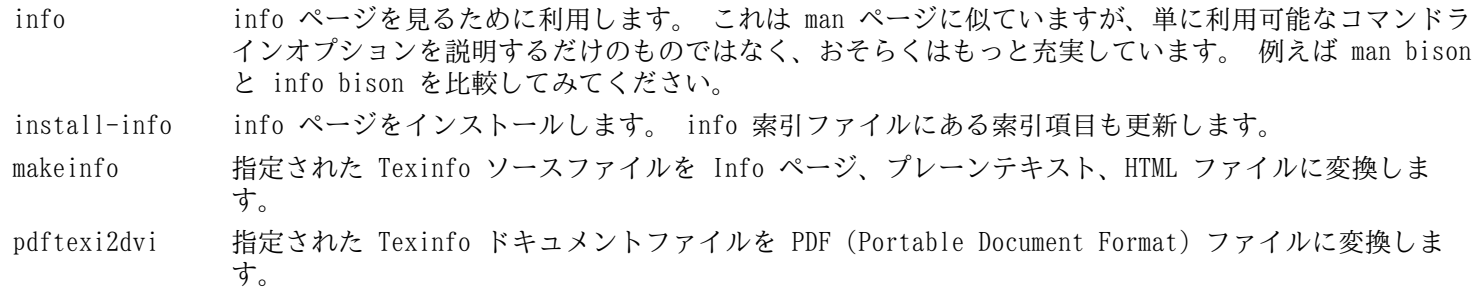
pod2texi Pod フォーマットを Texinfo フォーマットに変換します。

texi2any Texinfo のソースファイルを他のさまざまなフォーマットに変換します。

texi2dvi 指定された Texinfo ドキュメントファイルを、デバイスに依存しない印刷可能なファイルに変換しま す。

texi2pdf 指定された Texinfo ドキュメントファイルを PDF (Portable Document Format) ファイルに変換しま す。

texindex Texinfo 索引ファイルの並び替えを行います。

# 8.72. Vim-9.1.0041

Vim パッケージは強力なテキストエディターを提供します。

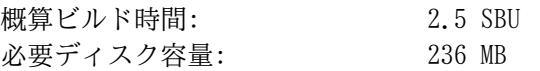

# Vim の代替ソフトウェア

もし Emacs、Joe、Nano など他のエディターを用いたい場合は [https://www.linuxfromscratch.org/blfs/](https://www.linuxfromscratch.org/blfs/view/stable-systemd/postlfs/editors.html) [view/stable-systemd/postlfs/editors.html](https://www.linuxfromscratch.org/blfs/view/stable-systemd/postlfs/editors.html) に示される手順に従ってインストールしてください。

## 8.72.1 Vim のインストール

設定ファイル vimrc がインストールされるデフォルトディレクトリを /etc に変更します。

**echo '#define SYS\_VIMRC\_FILE "/etc/vimrc"' >> src/feature.h**

Vim をコンパイルするための準備をします。

**./configure --prefix=/usr**

パッケージをコンパイルします。

**make**

コンパイル結果をテストするために、tester ユーザーがソースツリーに書き込みできるようにします。

**chown -R tester .**

tester ユーザーによりテストを実行します。

#### **su tester -c "TERM=xterm-256color LANG=en\_US.UTF-8 make -j1 test" \ &> vim-test.log**

このテストスイートは数多くのバイナリデータを端末画面上に出力します。 これは端末画面の設定によっては問題を引 き起こします。 (特にテストスイートの要請を満たすため TERM 変数を上書きしている場合などです。) これを避けるに は、上に示すように出力をリダイレクトしてログファイルに出力するようにしてください。 テストが成功すれば、ログ ファイルの最後に ALL DONE と表示されます。

パッケージをインストールします。

#### **make install**

たいていのユーザーは vim ではなく、いわば反射的に vi を使うようです。 vi を入力しても vim が実行されるよう に、実行モジュールに対するシンボリックリンクを作成します。 さらに指定された言語による man ページへのシンボ リックリンクも作成します。

#### **ln -sv vim /usr/bin/vi for L in /usr/share/man/{,\*/}man1/vim.1; do ln -sv vim.1 \$(dirname \$L)/vi.1 done**

デフォルトでは Vim のドキュメントが /usr/share/vim にインストールされます。 以下のようなシンボリックリ ンクを生成することで /usr/share/doc/vim-9.1.0041 へアクセスしてもドキュメントが参照できるようにし、他の パッケージが配置するドキュメントの場所と整合を取ります。

#### **ln -sv ../vim/vim91/doc /usr/share/doc/vim-9.1.0041**

LFS システムに対して X ウィンドウシステムをインストールする場合 X のインストールの後で Vim を再コンパイル する必要があります。 vim には GUI 版があり X や他のライブラリがインストールされていて 初めて構築できるためで す。 この作業の詳細については Vim のドキュメントと BLFS ブックの [https://www.linuxfromscratch.org/blfs/view/](https://www.linuxfromscratch.org/blfs/view/stable-systemd/postlfs/vim.html) [stable-systemd/postlfs/vim.html](https://www.linuxfromscratch.org/blfs/view/stable-systemd/postlfs/vim.html) に示されている Vim のインストール説明のページを参照してください。

## 8.72.2. Vim の設定

デフォルトで vim は vi 非互換モード (vi-incompatible mode) で起動します。 他のエディターを使ってきたユー ザーにとっては、よく分からないものかもしれません。 以下の設定における「nocompatible」(非互換) は、Vi の新しい 機能を利用することを意味しています。 もし「compatible」(互換) モードに変更したい場合は、この設定ファイルの冒 頭にて行っておくことが必要です。 このモード設定は他の設定を置き換えるものとなることから、まず初めに行っておか なければならないものだからです。 以下のコマンドを実行して vim の設定ファイルを生成します。

```
cat > /etc/vimrc << "EOF"
" Begin /etc/vimrc
" Ensure defaults are set before customizing settings, not after
source $VIMRUNTIME/defaults.vim
let skip_defaults_vim=1
set nocompatible
set backspace=2
set mouse=
syntax on
if (&term == "xterm") || (&term == "putty")
   set background=dark
endif
" End /etc/vimrc
EOF
```
set nocompatible と設定しておくと vi 互換モードでの動作に比べて有用な動作となります。(これがデフォル トになっています。) その設定の記述から「no」の文字を取り除けば、旧来の vi コマンドの動作となります。 set backspace=2 を設定しておくと、行を超えてもバックスペースキーによる編集が可能となります。 またインデントが自 動的に行われ、コマンド起動時には自動的に挿入モードとなります。 syntax on パラメーターを指定すれば vim の文法 ハイライト (syntax highlighting) 機能が有効になります。 set mouse= を指定すると chroot 環境やリモート接続時 であってもマウスによるテキスト選択が適切になります。 最後にある if 文は、set background=dark を指定した場 合に、特定の端末エミュレーター上において vim が背景色を誤って認識しないようにするためのものです。 エミュレー ターの背景色が黒色であった場合に、より適切なハイライトが実現できます。

この他に利用できるオプションについては、以下のコマンドを実行することで出力される説明を参照してください。

#### **vim -c ':options'**

#### 注記

Vim がインストールするスペルチェックファイルはデフォルトでは英語に対するものだけです。 必要とする 言語のスペルチェックファイルをインストールするなら runtime/spell から、特定の言語、エンコーディン グによる \*.spl ファイル、またオプションとして \*.sug ファイルを /usr/share/vim/vim91/spell/ に コピーしてください。

スペルチェックファイルを利用するには /etc/vimrc ファイルにて、例えば以下のような設定が必要になり ます。

```
set spelllang=en,ru
set spell
```
詳しくは runtime/spell/README.txt を参照してください。

## 8.72.3. Vim の構成

インストールプログラム: ex (vim へのリンク), rview (vim へのリンク), rvim (vim へのリンク), vi (vim へのリンク), view (vim へのリンク), vim, vimdiff (vim へのリンク), vimtutor, xxd インストールディレクトリ: /usr/share/vim

#### 概略説明

ex vim を ex モードで起動します。

rview view の機能限定版。 シェルは起動できず、サスペンドも行うことはできません。

- rvim vim の機能限定版。 シェルは起動できず、サスペンドも行うことはできません。
- vi vim へのリンク。
- view vim を読み込み専用モード (read-only mode) で起動します。
- vim エディター。
- vimdiff vim により、同一ファイルにおける 2 つまたは 3 つの版を同時に編集し、差異を表示します。
- vimtutor vim の基本的なキー操作とコマンドについて教えてくれます。
- xxd 指定されたファイルの内容を 16進数ダンプとして変換します。 逆の変換も行うことができるため、バイナリ パッチにも利用されます。

# 8.73. MarkupSafe-2.1.5

MarkupSafe は、XML/HTML/XHTML マークアップセーフな文字列を実装する Python モジュールです。 概算ビルド時間: *0.1 SBU 以下*<br>必要ディスク容量: 508 KB 必要ディスク容量:

# 8.73.1. MarkupSafe のインストール

以下のコマンドを実行して MarkupSafe をコンパイルします。

### **pip3 wheel -w dist --no-cache-dir --no-build-isolation --no-deps \$PWD**

このパッケージにテストスイートはありません。

パッケージをインストールします。

**pip3 install --no-index --no-user --find-links dist Markupsafe**

## 8.73.2. MarkupSafe の構成

インストールディレクトリ: /usr/lib/python3.12/site-packages/MarkupSafe-2.1.5.dist-info

# 8.74. Jinja2-3.1.3

Jinja2 は、Python の簡単なテンプレート言語を実装する Python モジュールです。 概算ビルド時間: *0.1 SBU 以下*<br>必要ディスク容量: 3.2 MB 必要ディスク容量:

# 8.74.1. Jinja2 のインストール

パッケージをビルドするために以下を実行します。

**pip3 wheel -w dist --no-cache-dir --no-build-isolation --no-deps \$PWD**

パッケージをインストールします。

**pip3 install --no-index --no-user --find-links dist Jinja2**

# 8.74.2. Jinja2 の構成

インストールディレクトリ: /usr/lib/python3.12/site-packages/Jinja2-3.1.3.dist-info

# <span id="page-222-0"></span>8.75. Systemd-255

systemd パッケージは、システムの起動、稼動、終了の制御を行うプログラムを提供します。 概算ビルド時間: 0.7 SBU 必要ディスク容量: 247 MB

## 8.75.1. systemd のインストール

デフォルトの udev ルールから、不要な 2 つのグループ render と sgx を削除します。

**sed -i -e 's/GROUP="render"/GROUP="video"/' \ -e 's/GROUP="sgx", //' rules.d/50-udev-default.rules.in**

systemd-resolved の DNSSEC 検証におけるセキュリティぜい弱性を修正します。 またインスタンス化された systemd ユニット上において、実行中の systemd-analyze verify が壊れてしまうバグを修正します。

**patch -Np1 -i ../systemd-255-upstream\_fixes-1.patch**

systemd をコンパイルするための準備をします。

```
mkdir -p build
cd build
meson setup \
       --prefix=/usr \
       --buildtype=release \
       -Ddefault-dnssec=no \
       -Dfirstboot=false \
       -Dinstall-tests=false \
       -Dldconfig=false \
       -Dsysusers=false \
       -Drpmmacrosdir=no \
       -Dhomed=disabled \
       -Duserdb=false \
       -Dman=disabled \
       -Dmode=release \
       -Dpamconfdir=no \
       -Ddev-kvm-mode=0660 \
       -Dnobody-group=nogroup \
       -Dsysupdate=disabled \
       -Dukify=disabled \
       -Ddocdir=/usr/share/doc/systemd-255 \
       ..
```
meson オプションの意味

--buildtype=release

本スイッチは、デフォルトのビルドタイプ (「debug」) をオーバーライドします。 そのままにしておくと、最適化 されていない実行モジュールが生成されるためです。

-Ddefault-dnssec=no

本スイッチは、実験的な DNSSEC サポートを無効にします。

-Dfirstboot=false

本スイッチは、systemd サービスを、システムの初回構築用としてインストールしないようにします。 LFS ではすべ て手作業で行うため、この機能が必要ないからです。

-Dinstall-tests=false

本スイッチはコンパイルされたテストをインストールしないようにします。

-Dldconfig=false

本スイッチは、システム起動時に ldconfig を実行するような systemd ユニットはインストールしないようにしま す。 LFS のようにソースから作り出すディストリビューションにとっては無用なものであり、起動時間も長くなりま す。 起動時の ldconfig 実行を有効にするには、本オプションを除いてください。

#### -Dsysusers=false

本スイッチは、システム起動初期に /etc/group ファイルと /etc/passwd ファイルを設定する systemd サービ スをインストールしないようにします。 この二つのファイルは前章にて生成済です。 LFS システム上におけるこの デーモンは、ユーザーアカウントを手動で生成するまでは、利用することはできません。

#### -Drpmmacrosdir=no

本スイッチは systemd において利用される RPM マクロをインストールしないようにします。 LFS では RPM をサ ポートしていないためです。

-Dhomed=disabled と -Duserdb=false

LFS が取り扱う範囲にそぐわない依存関係を持ったデーモンを削除します。

#### -Dman=disabled

man ページを生成することで発生する追加パッケージの導入を行わないようにします。 systemd の man ページは、 生成済みの tarball を使ってインストールすることにします。

#### -Dmode=release

アップストリームにおいて試験的機能とみなされている機能を無効にします。

#### -Dpamconfdir=no

PAM 設定は LFS 上では機能しないため、これをインストールしないようにします。

#### -Ddev-kvm-mode=0660

デフォルトの udev ルールは、あらゆるユーザーが /dev/kvm にアクセスできるようにします。 当編集者としてこ れは危険なことと考えています。 本オプションはその設定を上書きします。

#### -Dnobody-group=nogroup

nogroup がグループ GID 65534 であるグループ名として指定します。

#### -Dsysupdate=disabled

systemd-sysupdate ツールをインストールしないようにします。 これはバイナリディストロを自動的に更新する目的 のものです。 したがってソースからビルドするという Linux システムにおいては、基本的に無用なものです。 また これが利用可能でありながら適切に設定されていない場合には、起動時にエラーが表示されることになります。

#### -Dukify=disabled

systemd-ukify スクリプトをインストールしないようにします。 このスクリプトは実行時に Python モジュール pefile を必要としますが、これは LFS と BLFS のいずれにおいても提供していません。

パッケージをコンパイルします。

#### **ninja**

```
パッケージをインストールします。
```
#### **ninja install**

man ページをインストールします。

```
tar -xf ../../systemd-man-pages-255.tar.xz \
     --no-same-owner --strip-components=1 \
    -C /usr/share/man
```
systemd-journald に対して必要となる /etc/machine-id ファイルを生成します。

**systemd-machine-id-setup**

基本的なターゲット構造を設定します。

#### **systemctl preset-all**

# 8.75.2. systemd の構成

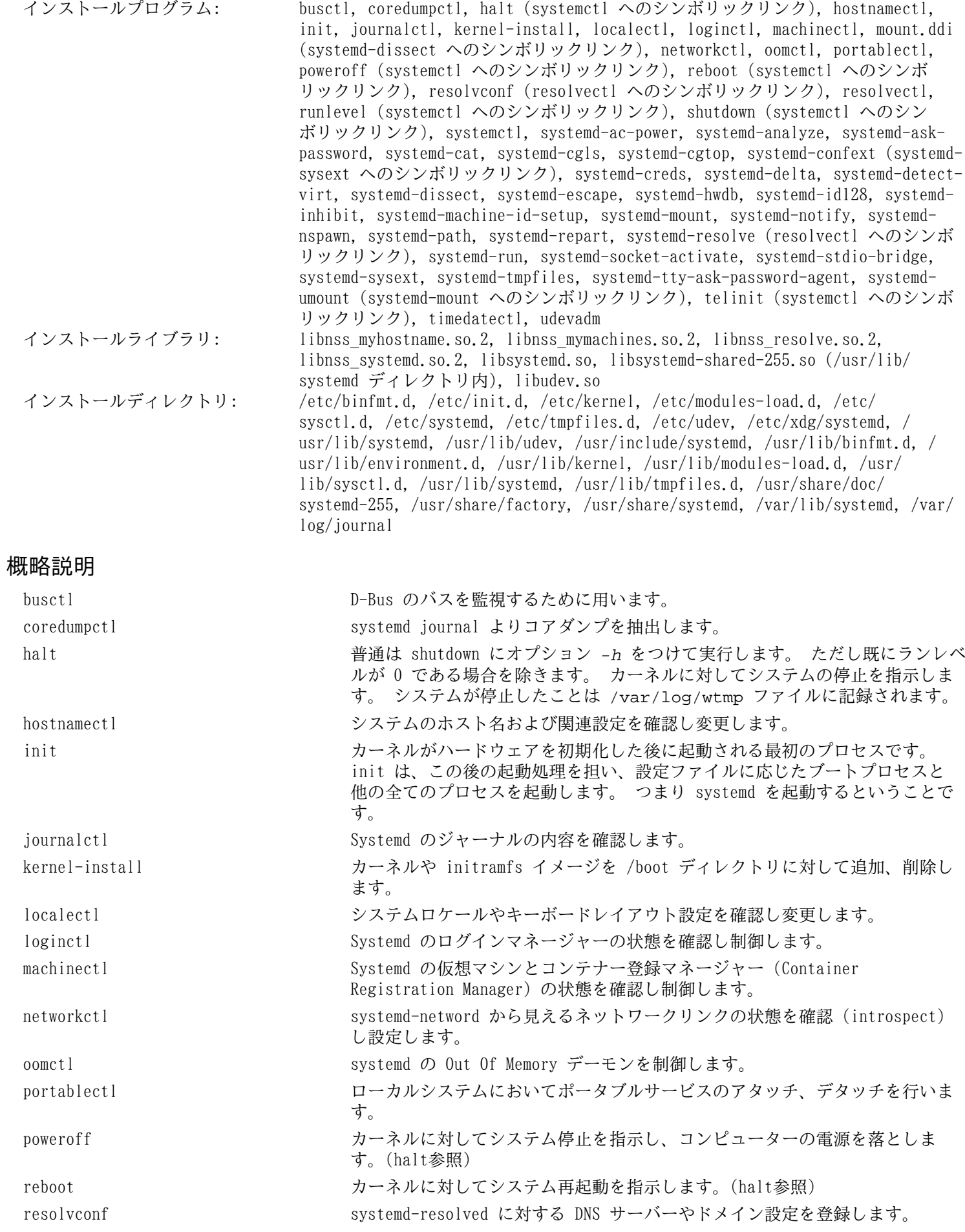

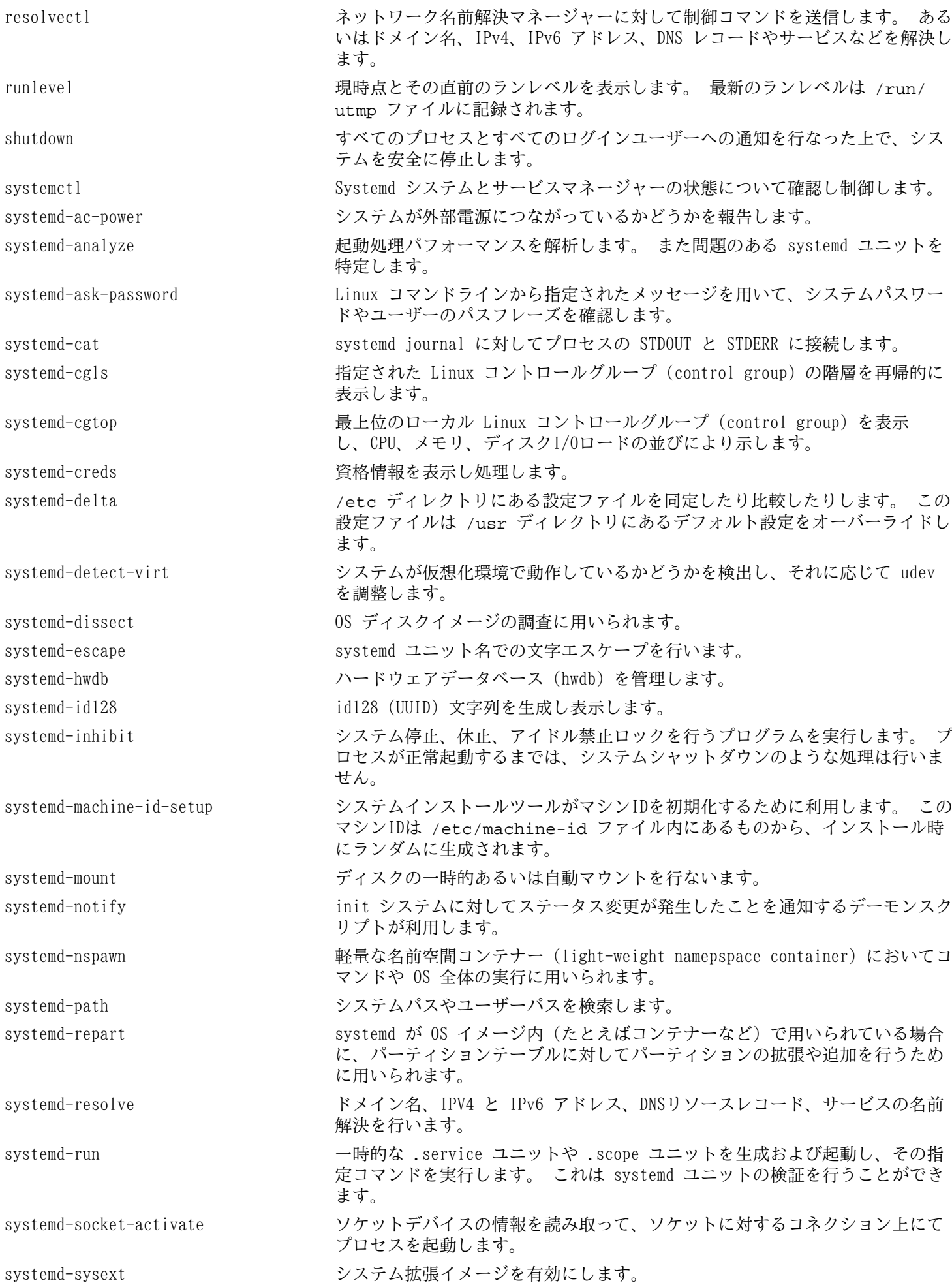

systemd-tmpfiles the tmpfiles.d ディレクトリにて指定された設定ファイルの内容に基づいて、テ ンポラリファイルなどの生成削除等を行います。 systemd-umount マウントポイントをアンマウントします。 systemd-tty-ask-password-agent 未定となっている Systemd のパスワード変更指示の一覧を表示し処理します。 telinit init コマンドに対してランレベルを何にするかを指示します。 timedatectl カステムクロックとその設定を確認し変更します。 udevadm イングランド アンス この 初用的な udev 管理ツール。 udevd デーモンの制御、udev データベースデー タの提供、uevent の監視、uevent の完了までの待機、udev 設定のテスト、指 定デバイスに対する uevent の起動、といったことを行います。 libsystemd 主となる systemd ユーティリティライブラリ。 libudev ファイン Udev デバイス情報にアクセスするためのライブラリ。

# 8.76. D-Bus-1.14.10

D-Bus はメッセージバスシステムであり、アプリケーションから他のアプリケーションへの通信を容易に行う方法を 提供します。 D-Bus にはシステムデーモン (例えば "新たなハードウェアデバイスが追加されました" や "プリンター キューが変更されました" といったイベント) やログインユーザーごとのセッションデーモン (ユーザーアプリケーショ ン間で必要な一般的なIPC) があります。 またメッセージバスは、一般的な1対1によるメッセージ送受信のフレームワー ク上にビルドされます。 これは二つのアプリケーション間にて (メッセージバスデーモンを介さずに) 直接通信するため に利用されます。

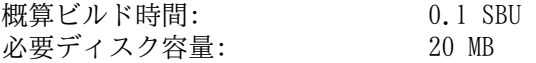

## 8.76.1. D-Bus のインストール

D-Bus をコンパイルするための準備をします。

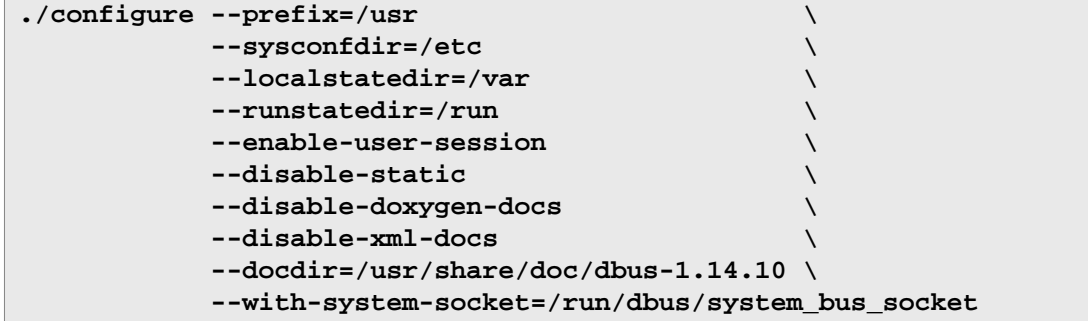

configure オプションの意味

--runstatedir=/run と --with-system-socket=/run/dbus/system\_bus\_socket これは PID ファイルとシステムバスソケットの場所を設定するものであり、かつての /var/run ではなく /run と します。

--enable-user-session

これは D-Bus の各ユーザー向けサービスやソケットユニットファイルを Systemd 用にインストールするようにしま す。 これは LFS の基本インストールにとっては必要のない(ただし害もない)ものです。 ただし BLFS において systemd に PAM サポートを含めて再ビルドする際には有用となります。

パッケージをコンパイルします。

#### **make**

ビルド結果をテストする場合は以下を実行します。

#### **make check**

テストの多くは、LFS に含まれない別のパッケージを必要とするため、無効化されます。 テストスイートの実行を分か りやすく説明する手順が [BLFS ブック](https://www.linuxfromscratch.org/blfs/view/stable-systemd/general/dbus.html) に示されています。

パッケージをインストールします。

#### **make install**

シンボリックリンクを生成します。 D-Bus と systemd が同一の machine-id ファイルを利用できるようにするため です。

**ln -sfv /etc/machine-id /var/lib/dbus**

### 8.76.2. D-Bus の構成

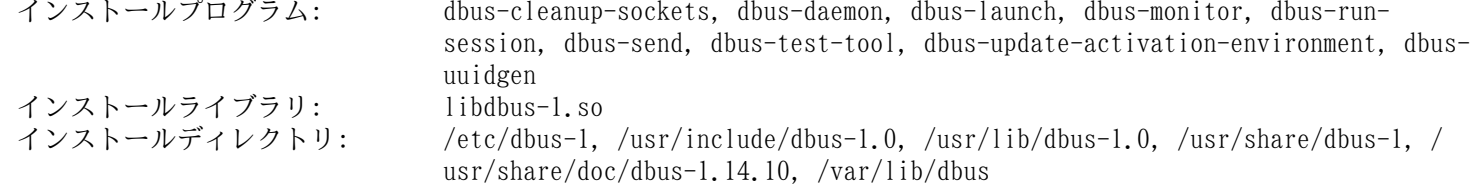

# 概略説明

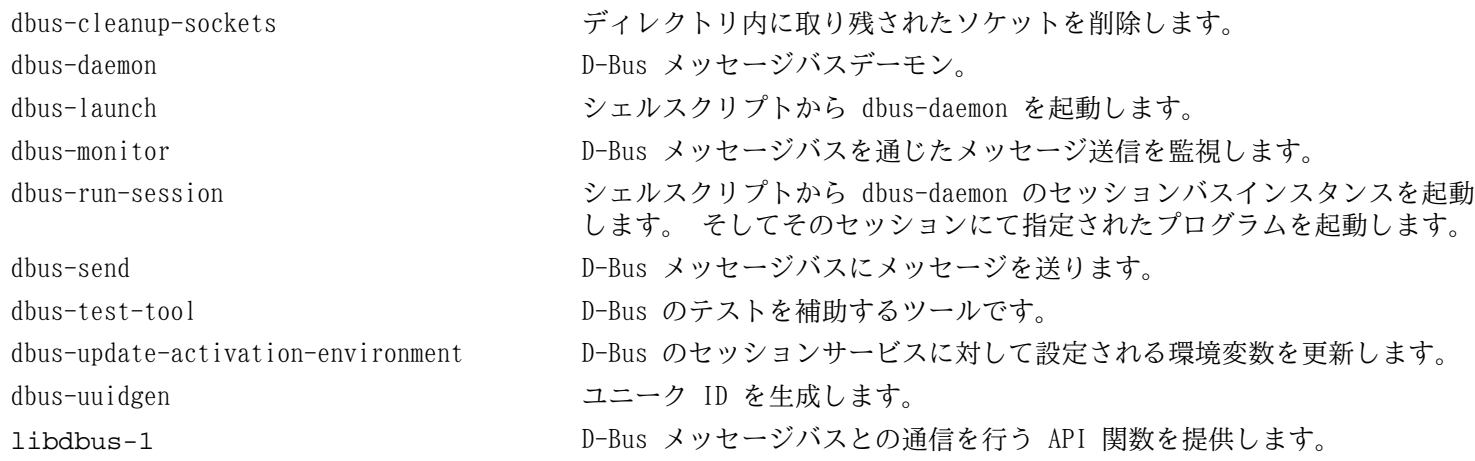

# 8.77. Man-DB-2.12.0

Man-DB パッケージは man ページを検索したり表示したりするプログラムを提供します。 概算ビルド時間: 0.2 SBU<br>必要ディスク容量: 41 MB 必要ディスク容量:

# 8.77.1. Man-DB のインストール

Man-DB をコンパイルするための準備をします。

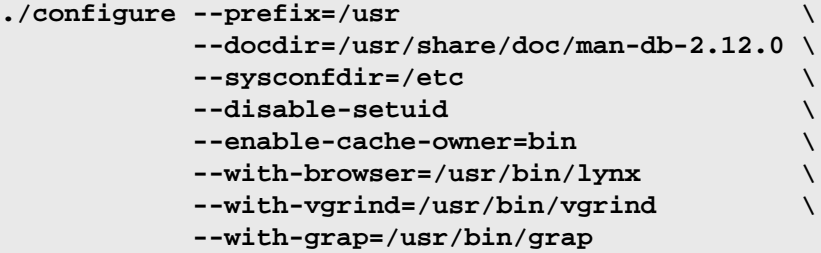

configure オプションの意味

--disable-setuid

これは man プログラムが man ユーザーに対して setuid を実行しないようにします。

--enable-cache-owner=bin

システムワイドなキャッシュファイルの所有ユーザーを bin とします。

 $--with-...$ 

この三つのオプションはデフォルトで利用するプログラムを指定します。 lynx はテキストベースの Web ブラウザー です。 (BLFS でのインストール手順を参照してください。) vgrind はプログラムソースを Groff の入力形式に変換 します。 grap は Groff 文書においてグラフを組版するために利用します。 vgrind と grap は man ページを見る だけであれば必要ありません。 これらは LFS や BLFS には含まれません。 もし利用したい場合は LFS の構築を終 えた後に自分でインストールしてください。

パッケージをコンパイルします。

#### **make**

ビルド結果をテストする場合は以下を実行します。

#### **make check**

パッケージをインストールします。

**make install**

# 8.77.2. LFS における英語以外のマニュアルページ

以下に示す表は /usr/share/man/<ll> 配下にインストールされる man ページとそのエンコーディングを示します。 Man-DB は man ページが UTF-8 エンコーディングかどうかを正しく認識します。

| 言語(コード)      | エンコーディ<br>ング     | 言語(コード)     | エンコーディ<br>ング      |
|--------------|------------------|-------------|-------------------|
|              |                  |             |                   |
| デンマーク語 (da)  | $IS0 - 8859 - 1$ | クロアチア語 (hr) | $IS0 - 8859 - 2$  |
| ドイツ語 (de)    | $IS0 - 8859 - 1$ | ハンガリー語 (hu) | $IS0 - 8859 - 2$  |
| 英語 (en)      | $IS0 - 8859 - 1$ | 日本語 (ja)    | $EUC-JP$          |
| スペイン語(es)    | $IS0 - 8859 - 1$ | 韓国語 (ko)    | EUC-KR            |
| エストニア語 (et)  | ISO-8859-1       | リトアニア語 (lt) | ISO-8859-13       |
| フィンランド語 (fi) | ISO-8859-1       | ラトビア語 (lv)  | $IS0 - 8859 - 13$ |
| フランス語(fr)    | $IS0 - 8859 - 1$ | マケドニア語(mk)  | ISO-8859-5        |

表8.1 8 ビット man ページのキャラクターエンコーディング

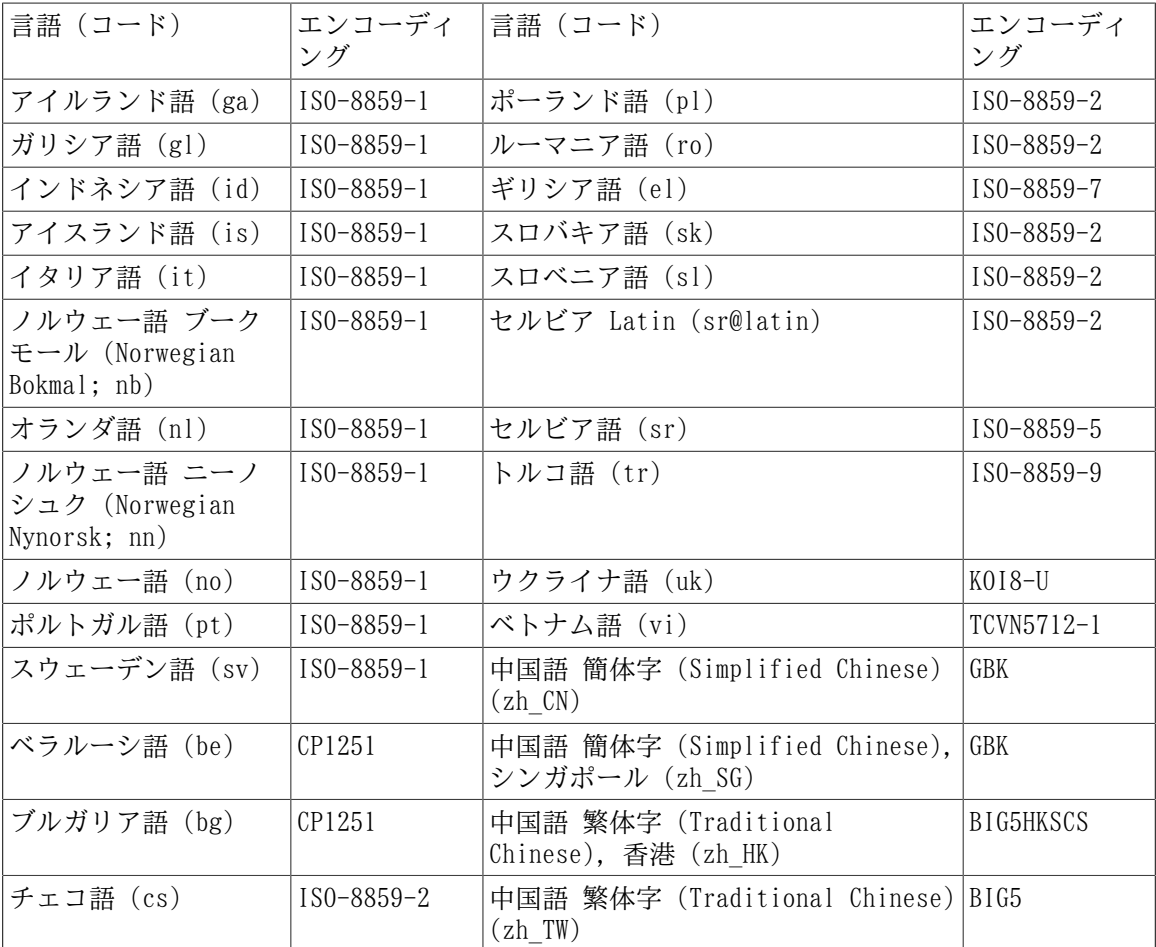

注記

上に示されていない言語によるマニュアルページはサポートされません。

# 8.77.3. Man-DB の構成

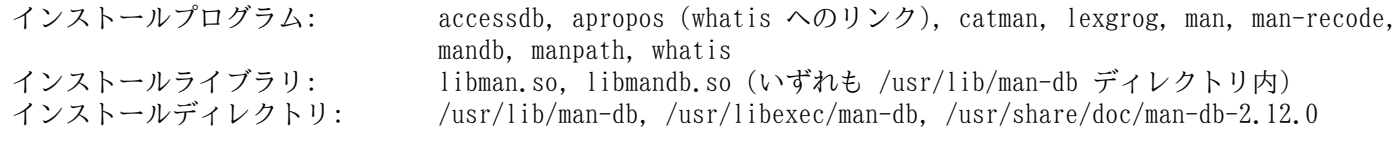

## 概略説明

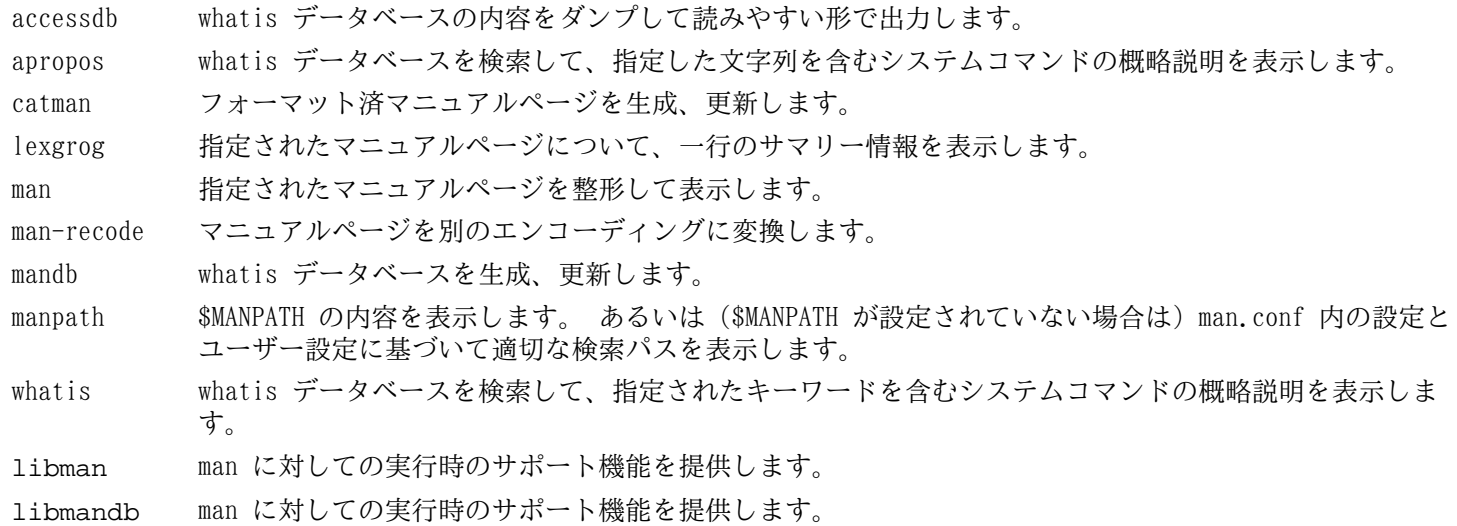

# 8.78. Procps-ng-4.0.4

Procps-ng パッケージはプロセス監視を行うプログラムを提供します。

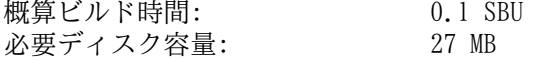

## 8.78.1. Procps-ng のインストール

Procps-ng をコンパイルするための準備をします。

```
./configure --prefix=/usr \
          --docdir=/usr/share/doc/procps-ng-4.0.4 \
          --disable-static \
          --disable-kill \
          --with-systemd
```
configure オプションの意味

--disable-kill

本スイッチは kill コマンドをビルドしないようにします。 このコマンドは Util-linux パッケージにてインストー ルされます。

パッケージをコンパイルします。

**make src\_w\_LDADD='\$(LDADD) -lsystemd'**

テストスイートを実行する場合は、以下を実行します。

#### **make -k check**

ホストカーネルが CONFIG\_BSD\_PROCESS\_ACCT を有効にしてビルドされていない場合に、ps with output flag bsdtime,cputime,etime,etimes という名前のテスト 1 つが失敗します。 pmap X with unreachable process と pmap XX with unreachable process というテスト 2 つが、場合によっては失敗します。

パッケージをインストールします。

#### **make install**

## 8.78.2. Procps-ng の構成

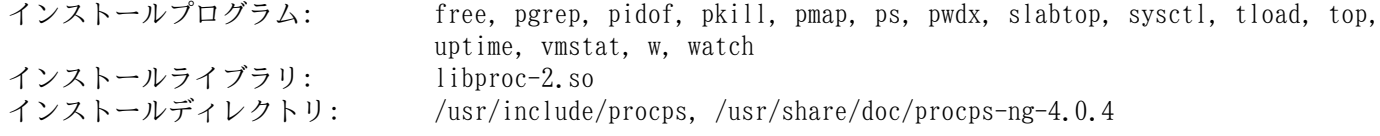

### 概略説明

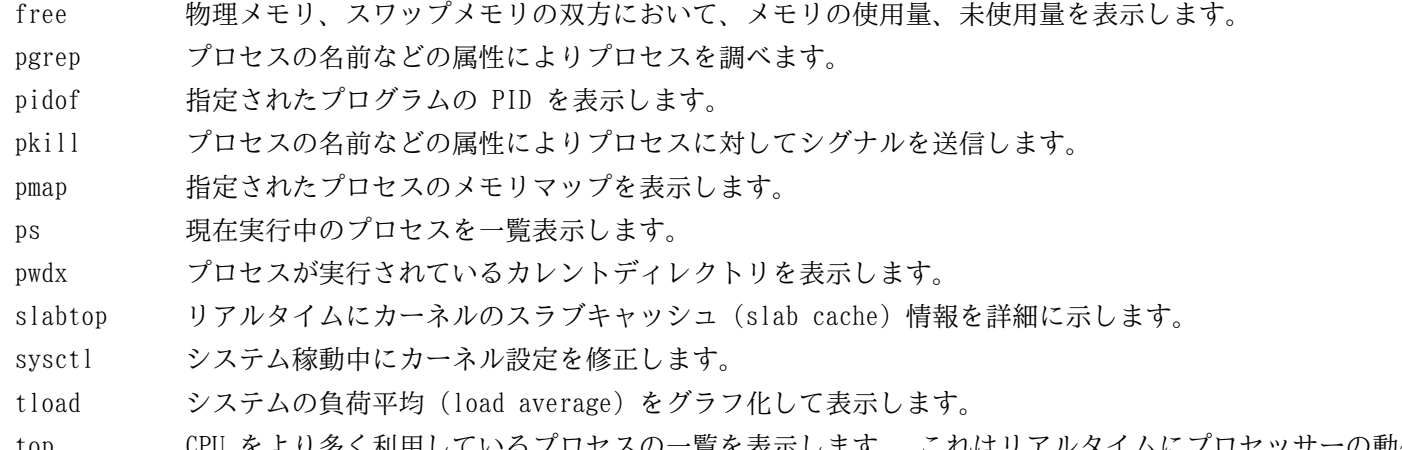

- top CPU をより多く利用しているプロセスの一覧を表示します。 これはリアルタイムにプロセッサーの動作状況 を逐次表示します。
- uptime システムの稼動時間、ログインユーザー数、システム負荷平均 (load average) を表示します。
- vmstat 仮想メモリの統計情報を表示します。 そこではプロセス、メモリ、ページング、ブロック入出力 (Input/ Output; IO)、トラップ、CPU 使用状況を表示します。
- w どのユーザーがログインしていて、どこから、そしていつからログインしているかを表示します。
- watch 指定されたコマンドを繰り返し実行します。 そしてその出力結果の先頭の一画面分を表示します。 出力結 果が時間の経過とともにどのように変わるかを確認することができます。
- libproc-2 本パッケージのほとんどのプログラムが利用している関数を提供します。

# 8.79. Util-linux-2.39.3

Util-linux パッケージはさまざまなユーティリティプログラムを提供します。 ファイルシステム、コンソール、パー ティション、カーネルメッセージなどを取り扱うユーティリティです。

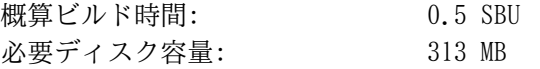

# 8.79.1. Util-linux のインストール

はじめに問題のあるテストを無効にします。

**sed -i '/test\_mkfds/s/^/#/' tests/helpers/Makemodule.am**

Util-linux をコンパイルするための準備をします。

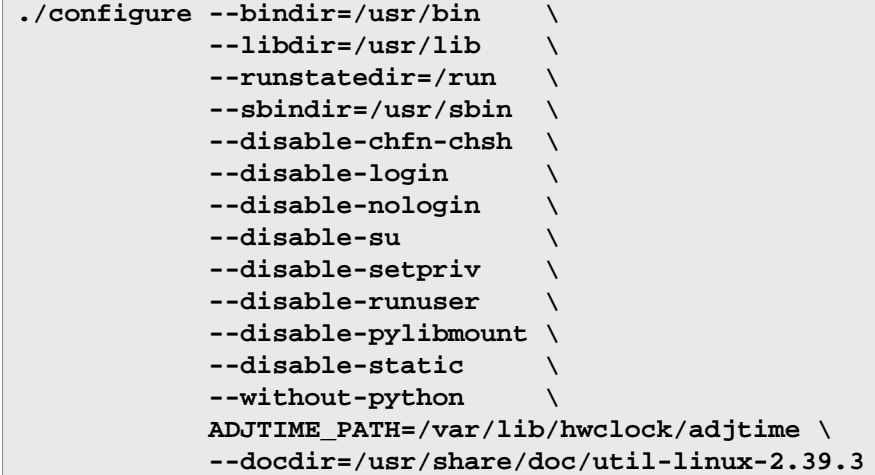

--disable と --without のオプションは、LFS では必要のないパッケージ、あるいは他のパッケージのインストールに よって不整合となったパッケージに対して出力される警告をなくします。

パッケージをコンパイルします。

#### **make**

必要なら root ユーザー以外にて、以下のようにテストスイートを実行します。

## 警告

root ユーザーによりテストスイートを実行すると、システムに悪影響を及ぼすことがあります。 テストス イートを実行するためには、カーネルオプション CONFIG\_SCSI\_DEBUG が現環境にて有効であり、かつモジュー ルとしてビルドされていなければなりません。 カーネルに組み込んでいるとブートできません。 またテストを 完全に実施するには BLFS での各種パッケージのインストールも必要になります。 テストが必要であるなら、 構築済 LFS システムを起動して以下を実行します。

**bash tests/run.sh --srcdir=\$PWD --builddir=\$PWD**

#### **chown -R tester . su tester -c "make -k check"**

hardlinkテストは失敗する場合があります。 それはカーネルオプションの CONFIG CRYPTO USER API HASH が有効でない場合、あるいは SHA256 機能を提供するオプション (たとえば CONFIG CRYPTO SHA256 や CPU が Supplemental SSE3 をサポートする際の CONFIG CRYPTO SHA256 SSSE3 など)が一つもない場合です。 さらに misc 内のサブテスト mbsencode と script 内のサブテスト replay が失敗します。

パッケージをインストールします。

**make install**

## 8.79.2. Util-linux の構成

インストールプログラム: addpart, agetty, blkdiscard, blkid, blkzone, blockdev, cal, cfdisk, chcpu, chmem, choom, chrt, col, colcrt, colrm, column, ctrlaltdel, delpart, dmesg, eject, fallocate, fdisk, fincore, findfs, findmnt, flock, fsck, fsck.cramfs, fsck.minix, fsfreeze, fstrim, getopt, hardlink, hexdump, hwclock, i386 (setarch へのリンク), ionice, ipcmk, ipcrm, ipcs, irqtop, isosize, kill, last, lastb (last へのリンク), ldattach, linux32 (setarch へのリンク), linux64 (setarch へのリンク), logger, look, losetup, lsblk, lscpu, lsipc, lsirq, lsfd, lslocks, lslogins, lsmem, lsns, mcookie, mesg, mkfs, mkfs.bfs, mkfs.cramfs, mkfs.minix, mkswap, more, mount, mountpoint, namei, nsenter, partx, pivot\_root, prlimit, readprofile, rename, renice, resizepart, rev, rfkill, rtcwake, script, scriptlive, scriptreplay, setarch, setsid, setterm, sfdisk, sulogin, swaplabel, swapoff, swapon, switch\_root, taskset, uclampset, ul, umount, uname26 (setarch へのリンク), unshare, utmpdump, uuidd, uuidgen, uuidparse, wall, wdctl, whereis, wipefs, x86 64 (setarch へのリンク), zramctl インストールライブラリ: libblkid.so, libfdisk.so, libmount.so, libsmartcols.so, libuuid.so<br>インストールディレクトリ: /usr/include/blkid, /usr/include/libfdisk, /usr/include/libmount, . /usr/include/blkid, /usr/include/libfdisk, /usr/include/libmount, /usr/ include/libsmartcols, /usr/include/uuid, /usr/share/doc/util-linux-2.39.3, / var/lib/hwclock

## 概略説明

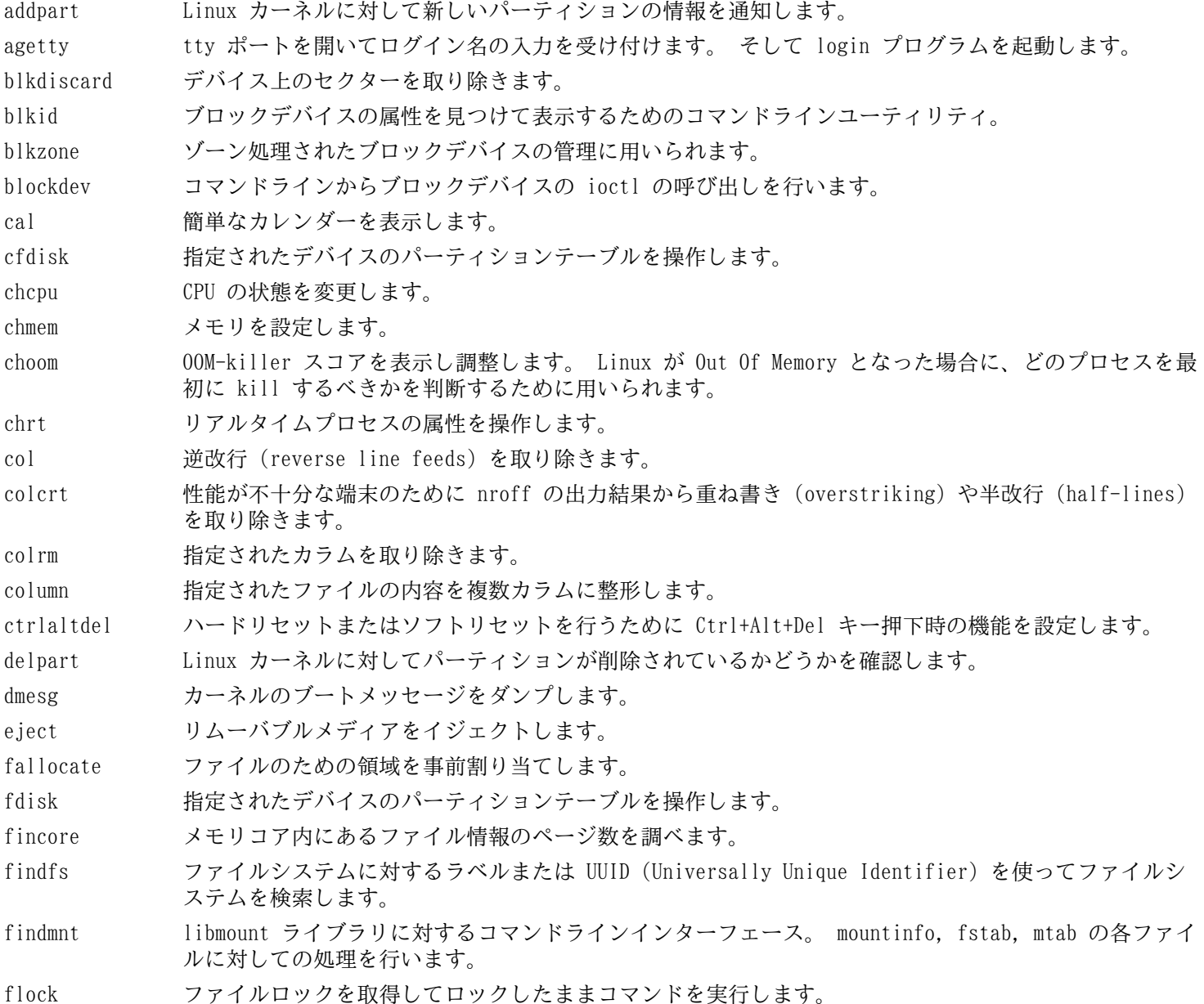

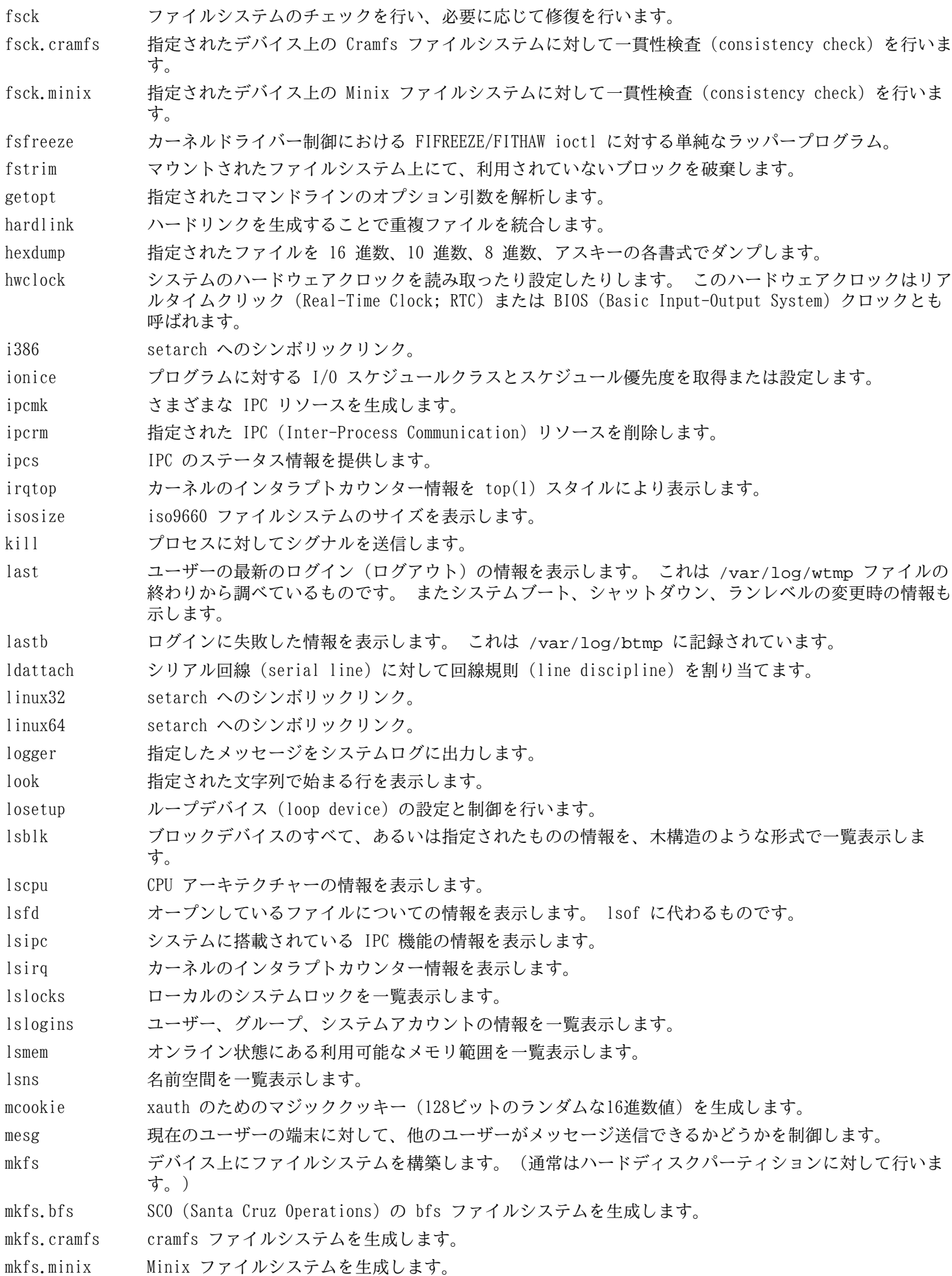

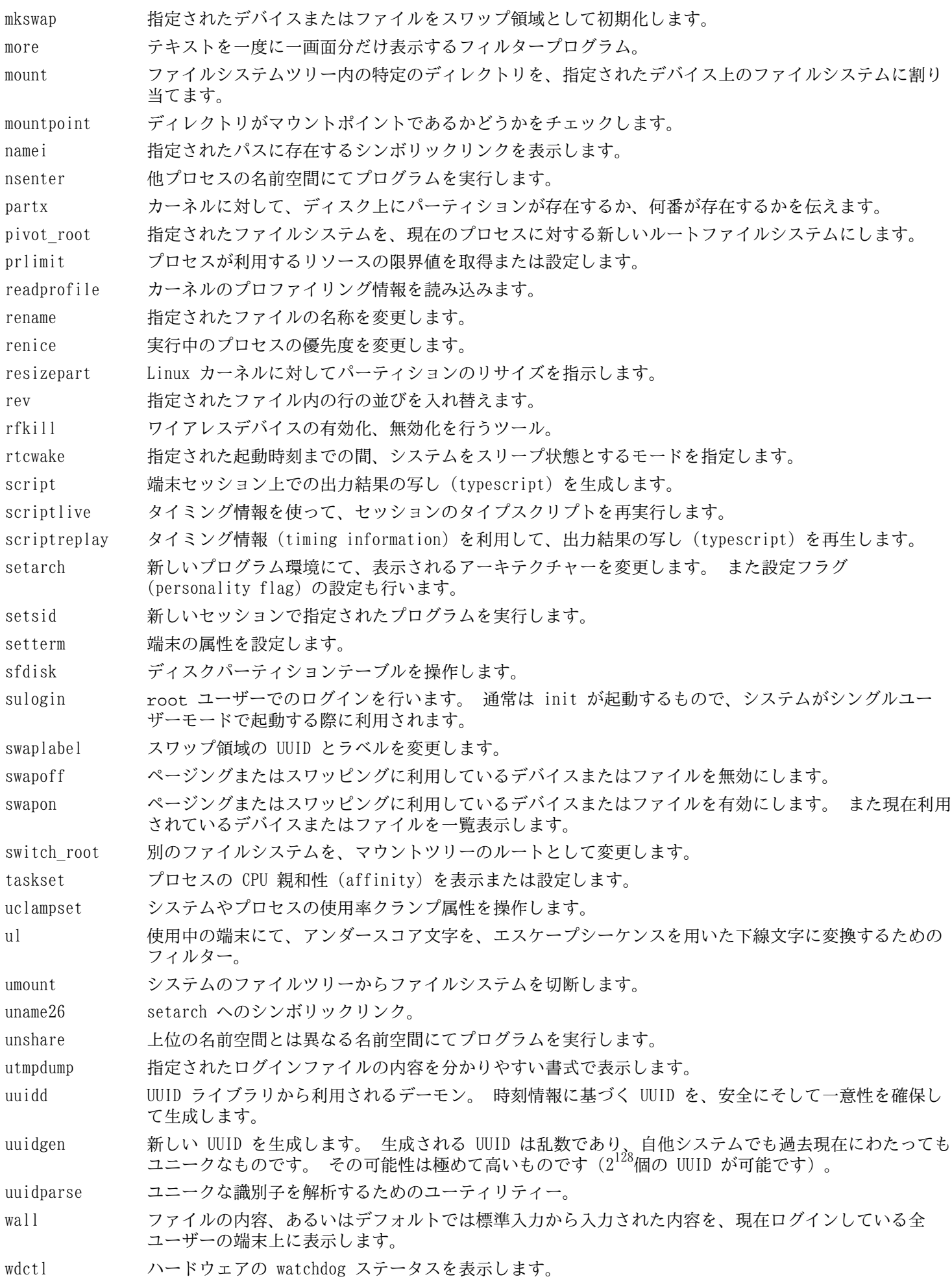

whereis 指定されたコマンドの実行モジュール、ソース、man ページの場所を表示します。

- wipefs ファイルシステムのシグニチャーをデバイスから消去します。
- x86\_64 setarch へのシンボリックリンク。
- zramctl zram (compressed ram disk) デバイスを初期化し制御するためのプログラム。
- libblkid デバイスの識別やトークンの抽出を行う処理ルーチンを提供します。
- libfdisk パーティションテーブルを操作する処理ルーチンを提供します。
- libmount ブロックデバイスのマウントとアンマウントに関する処理ルーチンを提供します。
- libsmartcols タブラー形式 (tabular form) による画面出力を補助する処理ルーチンを提供します。
- libuuid ローカルシステム内だけに限らずアクセスされるオブジェクトに対して、一意性が保証された識別子を 生成する処理ルーチンを提供します。

# 8.80. E2fsprogs-1.47.0

E2fsprogs パッケージは ext2 ファイルシステムを扱うユーティリティを提供します。これは同時に ext3、ext4 ジャーナリングファイルシステムもサポートします。

概算ビルド時間: 回転式ディスクで 2.4 SBU、SSD で 0.4 SBU 必要ディスク容量: 95 MB

## 8.80.1. E2fsprogs のインストール

E2fsprogs パッケージは、ソースディレクトリ内にサブディレクトリを作ってビルドすることが推奨されています。

```
mkdir -v build
cd build
```
E2fsprogs をコンパイルするための準備をします。

```
../configure --prefix=/usr \
           --sysconfdir=/etc \
           --enable-elf-shlibs \
           --disable-libblkid \
           --disable-libuuid \
           --disable-uuidd \
           --disable-fsck
```
configure オプションの意味

--enable-elf-shlibs

このオプションは、本パッケージ内のプログラムが利用する共有ライブラリを生成します。

--disable-\*

このオプションは libuuid ライブラリ、libblkid ライブラリ、uuidd デーモン、fsck ラッパーをいずれもビル ドせずインストールしないようにします。 これらは util-linux パッケージによって、より最新のものがインストー ルされています。

パッケージをコンパイルします。

#### **make**

コンパイル結果をテストするには以下を実行します。

#### **make check**

m\_assume\_storage\_prezeroed というテストが1つだけ失敗します。

パッケージをインストールします。

**make install**

不要なスタティックライブラリを削除します。

**rm -fv /usr/lib/{libcom\_err,libe2p,libext2fs,libss}.a**

本パッケージは gzip 圧縮された.info ファイルをインストールしますが、共通的な dir を更新しません。 そこで以 下のコマンドにより gzip ファイルを解凍した上で dir ファイルを更新します。

```
gunzip -v /usr/share/info/libext2fs.info.gz
install-info --dir-file=/usr/share/info/dir /usr/share/info/libext2fs.info
```
必要なら、以下のコマンドを実行して追加のドキュメントをインストールします。

**makeinfo -o doc/com\_err.info ../lib/et/com\_err.texinfo install -v -m644 doc/com\_err.info /usr/share/info install-info --dir-file=/usr/share/info/dir /usr/share/info/com\_err.info**

# 8.80.2. E2fsprogs の設定

/etc/mke2fs.conf では mke2fs のさまざまなコマンドラインオプションに対するデフォルト値が設定されてます。 このファイルにおいて、必要となるデフォルト値を設定することができます。 たとえば(LFS や BLFS には含まれていな い) ユーティリティーの中には、metadata\_csum\_seed 機能が有効になった ext4 ファイルシステムを認識できないも のがあります。 もし そのようなユーティリティーを必要とする場合は、以下のコマンドを通じて ext4 のデフォルト機 能を取り除くことができます。

#### **sed 's/metadata\_csum\_seed,//' -i /etc/mke2fs.conf**

詳しくは man ページ [mke2fs.conf\(5\)](https://man.archlinux.org/man/mke2fs.conf.5) を参照してください。

## 8.80.3. E2fsprogs の構成

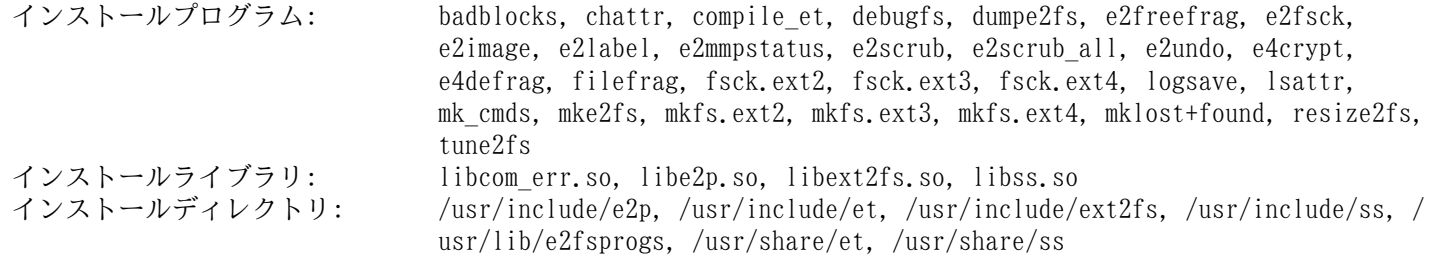

### 概略説明

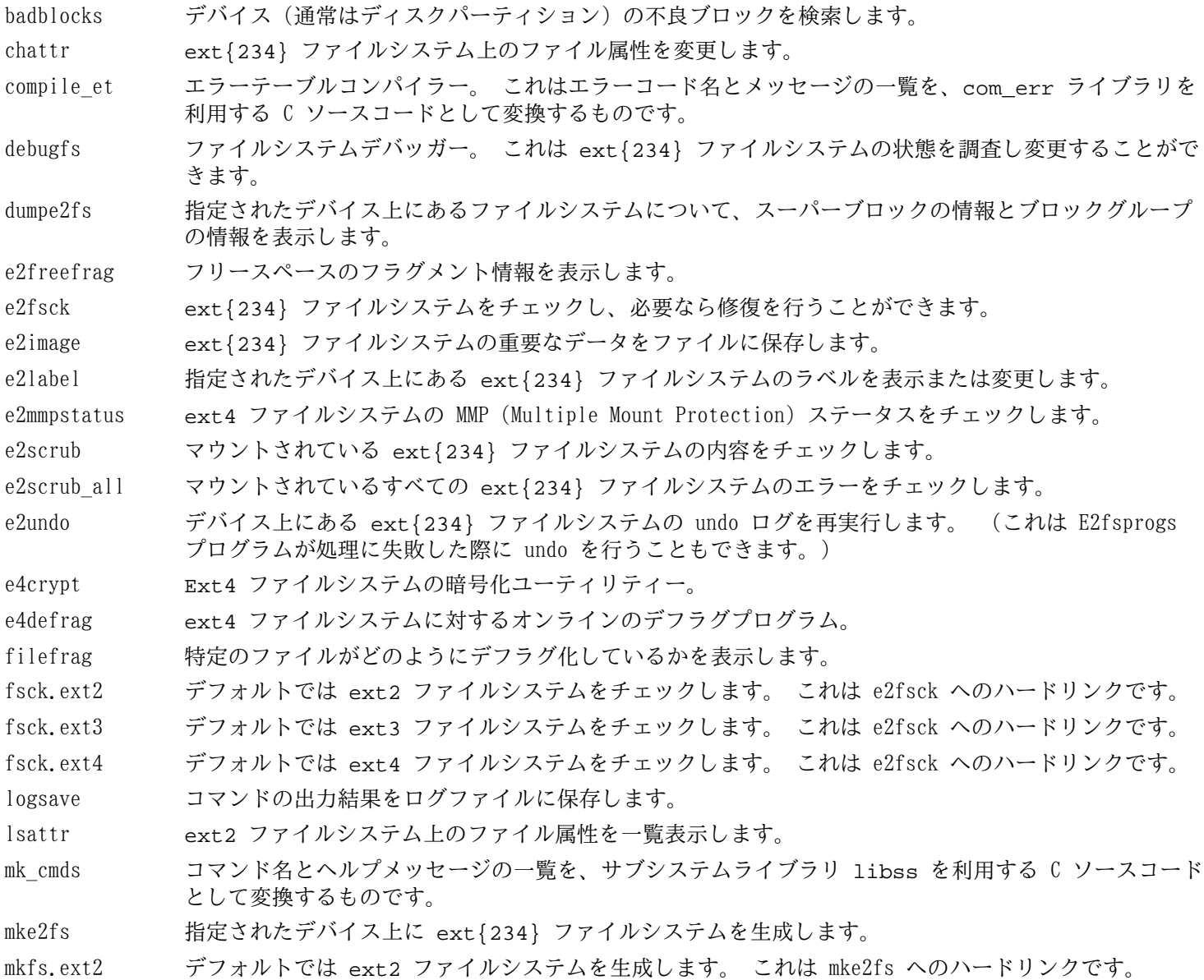

- mkfs.ext3 デフォルトでは ext3 ファイルシステムを生成します。 これは mke2fs へのハードリンクです。
- mkfs.ext4 デフォルトでは ext4 ファイルシステムを生成します。 これは mke2fs へのハードリンクです。

mklost+found ext{234} ファイルシステム上に lost+found ディレクトリを作成します。 これはそのディレクト リ内にあらかじめディスクブロックを割り当てておくことにより e2fsck コマンド処理を軽減させま す。

- resize2fs ext{234} ファイルシステムを拡張または縮小するために利用します。
- tune2fs ext{234} ファイルシステム上にて調整可能なシステムパラメーターを調整します。

libcom err 共通的なエラー表示ルーチン。

libe2p dumpe2fs、chattr、lsattr の各コマンドが利用します。

- libext2fs ユーザーレベルのプログラムが ext{234} ファイルシステムを操作可能とするためのルーチンを提供 します。
- libss debugfs コマンドが利用します。

# 8.81. デバッグシンボルについて

プログラムやライブラリの多くは、デフォルトではデバッグシンボルを含めてコンパイルされています。 (gcc の -g オプションが用いられています。) デバッグ情報を含めてコンパイルされたプログラムやライブラリは、デバッグ時にメ モリアドレスが参照できるだけでなく、処理ルーチンや変数の名称も知ることができます。

しかしそういったデバッグ情報は、プログラムやライブラリのファイルサイズを極端に大きくします。 以下にデバッグ シンボルが占める割合の例を 2 つ示します。

- デバッグシンボルを含んだ bash の実行ファイル: 1200 KB
- デバッグシンボルを含まない bash の実行ファイル: 480 KB(60% 減)
- デバッグシンボルを含んだ Glibc と GCC の関連ファイル (/lib と /usr/lib): 87 MB
- デバッグシンボルを含まない Glibc と GCC の関連ファイル: 16MB(82% 減)

利用するコンパイラーや C ライブラリの違いによって、生成されるファイルのサイズは異なります。 デバッグシンボ ルがストリップされたプログラムは、ストリップされていないものに比べて 50% から 80% のサイズ減となります。 プロ グラムをデバッグするユーザーはそう多くはありません。 デバッグシンボルを削除すればディスク容量はかなり節減でき ます。 次節ではプログラムやライブラリからデバッグシンボルを取り除く (strip する) 方法を示します。

# 8.82. ストリップ

本節での作業を行うかどうかは任意です。 対象ユーザーがプログラマーではなく、プログラム類をデバッグするような 使い方をしないのであれば、実行ファイルやライブラリに含まれるデバッグシンボルや不要シンボルを削除しても構いま せん。 そうすれば 2 GB ものサイズ削減を図ることができます。 普通の Linux ユーザーにとっては、実質的な問題はあ りません。

以下に示すコマンドは簡単なものです。 ただし入力つづりは簡単に間違いやすいので、もし誤った入力をするとシステ ムを利用不能にしてしまいます。 したがって strip コマンドを実行する前に、現時点の LFS システムのバックアップを 取っておくことをお勧めします。

strip コマンドに --strip-unneeded オプションをつけて実行すると、バイナリやライブラリからデバッグシンボル をすべて削除します。 そして(スタティックライブラリ向けの)リンカーや(動的リンクバイナリあるいは共有ライブラ リ向けの)ダイナミックリンカーにとって不要なシンボルテーブル項目もすべて削除します。

選択したライブラリから得られたデバッグシンボルは、Zlib によって圧縮され、個別のファイルに保存されます。 のデバッグ情報を必要とするのは BLFS における [valgrind](https://www.linuxfromscratch.org/blfs/view/stable-systemd//general/valgrind.html) または [gdb](https://www.linuxfromscratch.org/blfs/view/stable-systemd//general/gdb.html) の縮退テストを実施するのに必要であるからで す。

なお strip は、処理しているバイナリファイルやライブラリファイルを上書きします。 そのファイルにあるコードや データを利用しているプロセスは、これによってクラッシュすることがあります。 仮に strip 自体を実行しているプロ セスがその影響を受けたとすると、ストリップ最中のバイナリやライブラリは壊れてしまうかもしれません。 これが起き ると、システムが完全に利用不能となりかねません。 これを避けるため、ライブラリやバイナリのいくつかを /tmp にコ ピーして、そこでストリップした上で、install コマンドを使って、元の場所に再インストールすることにします。 (こ こで install コマンドを利用する意味については[、「アップグレードに関する問題」](#page-107-0) において説明しています。)

### 注記

ELF ローダーの名前は、64 ビットシステムでは ld-linux-x86-64.so.2、32 ビットシステムでは ldlinux.so.2 です。 後述の手順では、現行のアーキテクチャーに合わせて適切な名前を選ぶようにしています。 ただし g で終わるものは除いています。 そのようなものはすでにコマンド実行されているからです。

```
<u>車</u>客とッケージのバージョンが、本書に示すバージョンとは異なる場合(セキュリティアドバイザリに従った場
       合や、必要に応じて変更した場合)、save_usrlib や online_usrlib に含まれるライブラリ名を変更する
ことが必要かもしれません。 これを行わなかった場合には、システムが全く動作しないことも起こりえます。 save_usrlib="$(cd /usr/lib; ls ld-linux*[^g])
              libc.so.6
              libthread_db.so.1
              libquadmath.so.0.0.0
              libstdc++.so.6.0.32
              libitm.so.1.0.0
              libatomic.so.1.2.0"
cd /usr/lib
for LIB in $save_usrlib; do
     objcopy --only-keep-debug --compress-debug-sections=zlib $LIB $LIB.dbg
     cp $LIB /tmp/$LIB
     strip --strip-unneeded /tmp/$LIB
     objcopy --add-gnu-debuglink=$LIB.dbg /tmp/$LIB
     install -vm755 /tmp/$LIB /usr/lib
     rm /tmp/$LIB
done
online_usrbin="bash find strip"
online_usrlib="libbfd-2.42.so
                libsframe.so.1.0.0
                libhistory.so.8.2
                libncursesw.so.6.4-20230520
                libm.so.6
                libreadline.so.8.2
                libz.so.1.3.1
                libzstd.so.1.5.5
                $(cd /usr/lib; find libnss*.so* -type f)"
for BIN in $online_usrbin; do
     cp /usr/bin/$BIN /tmp/$BIN
     strip --strip-unneeded /tmp/$BIN
     install -vm755 /tmp/$BIN /usr/bin
     rm /tmp/$BIN
done
for LIB in $online_usrlib; do
     cp /usr/lib/$LIB /tmp/$LIB
     strip --strip-unneeded /tmp/$LIB
     install -vm755 /tmp/$LIB /usr/lib
     rm /tmp/$LIB
done
for i in $(find /usr/lib -type f -name \*.so* ! -name \*dbg) \
          $(find /usr/lib -type f -name \*.a) \
          $(find /usr/{bin,sbin,libexec} -type f); do
     case "$online_usrbin $online_usrlib $save_usrlib" in
         *$(basename $i)* )
             ;;
         * ) strip --strip-unneeded $i
             ;;
     esac
done
unset BIN LIB save_usrlib online_usrbin online_usrlib
```
ファイルフォーマットが認識できないファイルがいくつもエラーとなりますが、無視して構いません。 この警告は、処 理したファイルが実行バイナリではなくスクリプトファイルであることを示しています。

# 8.83. 仕切り直し

テストを通じて生成された不要なファイル等を削除します。

#### **rm -rf /tmp/\***

また /usr/lib ディレクトリと /usr/libexec ディレクトリには、拡張子が .la であるファイルがいくつかあります。 最近の Linux システムにおいて libtool の .la ファイルは、libltdl に対してのみ用いられます。 LFS 内のライブラ リは、libltdl によってロードされるものは一つもありません。 これらのライブラリによって BLFS パッケージのビルド に失敗することが分かっています。 そこでそのようなファイルをここで削除します。

#### **find /usr/lib /usr/libexec -name \\*.la -delete**

libtool アーカイブファイルについての詳細は [BLFS の節 "About Libtool Archive \(.la\) files"](https://www.linuxfromscratch.org/blfs/view/stable-systemd/introduction/la-files.html) を参照してくださ い。

第6章 と 第7章 においてビルドしたコンパイラーは、部分的にしかインストールしていませんが、これ以降は必要 としません。 そこで以下によって削除します。

**find /usr -depth -name \$(uname -m)-lfs-linux-gnu\\* | xargs rm -rf**

最後に、本章のはじめに生成した 'tester' ユーザーアカウントを削除します。

**userdel -r tester**

# 第9章 システム設定

# 9.1. はじめに

本章ではシステム設定ファイルと systemd サービスについて説明します。 まずはネットワークの設定に必要となる一 般的な設定ファイルです。

- [「全般的なネットワークの設定」](#page-244-0)
- [「ホスト名の設定」](#page-246-0)
- [「/etc/hosts ファイルの設定」](#page-247-0)

次にデバイスを適切に設定するための方法について説明します。

- [「デバイスとモジュールの扱いについて」](#page-247-1)
- [「デバイスの管理」](#page-250-0)

そしてシステムクロックとキーボードレイアウトです。

- [「システムクロックの設定」](#page-251-0)
- [「Linux コンソールの設定」](#page-252-0)

またユーザーログの出力に利用されるスクリプトや設定ファイルについて触れます。

- [「システムロケールの設定」](#page-253-0)
- [「/etc/inputrc ファイルの生成」](#page-255-0)

最後に systemd の処理設定です。

<span id="page-244-0"></span>• [「Systemd の利用と設定」](#page-256-0)

# 9.2. 全般的なネットワークの設定

本節はネットワークカードを設定する場合にのみ作業を行っていきます。

# 9.2.1. ネットワークインターフェースの設定ファイル

systemd はバージョン 209 から、ネットワーク設定を行うデーモン systemd-networkd を提供するようになりました。 このデーモンが基本的なネットワーク設定を行います。 さらにバージョン 213 からは、DNS 名前解決を固定的に /etc/ resolv.conf ファイルによって行っていたものが systemd-resolved により行うよう変更されています。 いずれのデー モンもデフォルトで有効となっています。

# 注記

ネットワーク設定に systemd-networkd を利用しない場合(たとえばネットワークに接続しないシステムを利 用する場合や、NetworkManager のようなネットワーク設定を行う別ユーティリティーを利用する場合)は、起 動時にエラーメッセージが表示されないように、サービスを無効にしてください。

### **systemctl disable systemd-networkd-wait-online**

systemd-networkd (および systemd-resolved) に対する設定ファイルは /usr/lib/systemd/network ディレクト リまたは /etc/systemd/network ディレクトリに置きます。 /usr/lib/systemd/network ディレクトリにある設 定ファイルよりも /etc/systemd/network ディレクトリにある設定ファイルの方が優先されます。 設定ファイルには .link, .netdev, .network の三種類があります。 これらの説明や設定例については man ページ [systemd.link\(5\)](https://man.archlinux.org/man/systemd.link.5), [systemd.netdev\(5\)](https://man.archlinux.org/man/systemd.netdev.5), [systemd.network\(5\)](https://man.archlinux.org/man/systemd.network.5) を参照してください。

## 9.2.1.1. ネットワークデバイスの命名

通常 Udev は、システムの物理的な特性に従った enp2s1 などのような名称をネットワークカードインターフェースに 割り当てます。 インタフェース名が分からない場合は、システム起動直後に ip link を実行して確認してください。

### 注記

インターフェース名は、システム上で起動している udev デーモンの実装や設定に依存します。 LFS におけ る udev デーモン[\(「Systemd-255」](#page-222-0)においてインストール)は、LFS システムを起動させるまでは動作しませ ん。 したがってホストディストリビューションにおいて各コマンドを実行しても、LFS 上において用いられる インターフェース名が何であるのかは特定できません。 それは chroot 環境内においても同じことです。

システムにおいて、接続タイプに応じたネットワークインターフェースは、それぞれに 1 つであるのが通常です。 例 えば有線接続のインターフェース名は、従来より eth0 とされます。 また無線接続の場合は wifi0 や wlan0 といった名 前が用いられます。

ネットワークインターフェース名を従来どおりとしたり、カスタマイズしたりするには、以下に示す 3 通りの方法があ ります。

• udev のデフォルトポリシーに対する .link ファイルをマスクして無効にします。

#### **ln -s /dev/null /etc/systemd/network/99-default.link**

• インターフェースに対する名前として internet0, dmz0, lan0 といった命名スキームを自分で定めます。 これを 行うには /etc/systemd/network/ ディレクトリに .link ファイルを生成し、必要なインターフェースに対して具体的 な名前、つまりより良い命名スキームを定めます。 例えば以下のようにします。

```
cat > /etc/systemd/network/10-ether0.link << "EOF"
[Match]
# Change the MAC address as appropriate for your network device
MACAddress=12:34:45:78:90:AB
[Link]
Name=ether0
EOF
```
詳細は [systemd.link\(5\)](https://man.archlinux.org/man/systemd.link.5) を確認してください。

• /boot/grub/grub.cfg ファイル内において、カーネルの設定行に net.ifnames=0 を追加します。

#### 9.2.1.2. 固定 IP アドレスの設定

以下のコマンドは固定IPアドレスの設定を行う設定ファイルを生成するものです。 (systemd-networkd と systemdresolved を利用します。)

```
cat > /etc/systemd/network/10-eth-static.network << "EOF"
[Match]
Name=<network-device-name>
[Network]
Address=192.168.0.2/24
Gateway=192.168.0.1
DNS=192.168.0.1
Domains=<Your Domain Name>
EOF
```
複数のDNSサーバーを有している場合は、DNS設定行を複数指定することができます。 固定的に /etc/resolv.conf ファイルを利用する場合は DNS および Domains の設定行は記載しません。

### 9.2.1.3. DHCP 設定

以下のコマンドは IPv4 DHCP 設定を行う設定ファイルを生成します。

```
cat > /etc/systemd/network/10-eth-dhcp.network << "EOF"
[Match]
Name=<network-device-name>
[Network]
DHCP=ipv4
[DHCPv4]
UseDomains=true
EOF
```
# 9.2.2. /etc/resolv.conf ファイルの生成

インターネットへの接続を行う場合には、ドメイン名サービス (domain name service; DNS) による名前解決を必要と します。 これによりインターネットドメイン名を IP アドレスに、あるいはその逆の変換を行います。 これを行うには ISP やネットワーク管理者が指定する DNS サーバーの割り振り IP アドレスを /etc/resolv.conf ファイルに設定し ます。

### 9.2.2.1. systemd 解決による設定

## 注記

ネットワークインターフェース設定を systemd-resolved とは別の方法 (例えば ppp など) で行う場合、 ま たは別のタイプのローカルリゾルバー (local resolver; たとえば bind や dnsmasq や unbound など) や / etc/resolv.conf を生成するソフトウェア (つまり systemd が提供するものでない resolvconf プログラ ム) などを用いる場合、systemd-resolved サービスは用いてはなりません。

systemd-resolved を無効にするには、以下のコマンドを実行します。

**systemctl disable systemd-resolved**

DNS 設定に systemd-resolved を用いると /run/systemd/resolve/resolv.conf ファイルが生成されます。 また /etc/resolv.conf が存在していない場合は、systemd-resolved が /run/systemd/resolve/stub-resolv.conf へのシンボリックリンクとして生成します。 その場合は /etc/resolv.conf を手動で生成する必要はありません。

### 9.2.2.2. スタティックな resolv.conf 設定

スタティックな /etc/resolv.conf ファイルを必要とする場合は、以下のコマンドにより生成します。

**cat > /etc/resolv.conf << "EOF"** # Begin /etc/resolv.conf domain <Your Domain Name> nameserver <IP address of your primary nameserver> nameserver <IP address of your secondary nameserver> # End /etc/resolv.conf

**EOF**

domain ステートメントは省略するか、search ステートメントで代用することが可能です。 詳しくは resolv.conf の man ページを参照してください。

<IP address of the nameserver> (ネームサーバーの IP アドレス) の部分には、DNS が割り振る適切な IP ア ドレスを記述します。 IP アドレスの設定は複数行う場合もあります。(代替構成を必要とするなら二次サーバーを設ける ことでしょう。) 一つのサーバーのみで十分な場合は、二つめの nameserver の行は削除します。 ローカルネットワー クにおいてはルーターの IP アドレスを設定することになるでしょう。 これ以外の方法として、IP アドレスに Google Public DNS サービスをネームサーバーとして利用する方法もあります。

# 注記

Google Public IPv4 DNS アドレスは 8.8.8.8 と 8.8.4.4 です。 また IPv6 では 2001:4860:4860::8888 と 2001:4860:4860::8844 です。

## <span id="page-246-0"></span>9.2.3. ホスト名の設定

システム起動時には /etc/hostname が参照されてシステムのホスト名が決定されます。

以下のコマンドを実行することで /etc/hostname ファイルを生成するとともに、ホスト名を設定します。

**echo "<lfs>" > /etc/hostname**

<lfs> の部分は、各システムにおいて定めたい名称に置き換えてください。 ここでは完全修飾ドメイン名 (Fully Qualified Domain Name; FQDN) は指定しないでください。 その情報は /etc/hosts ファイルにて行います。

## <span id="page-247-0"></span>9.2.4. /etc/hosts ファイルの設定

完全修飾ドメイン名 (Fully Qualified Domain Name; FQDN)、エイリアスの各設定は /etc/hosts ファイルにて行い ます。 固定アドレスを用いる場合は IPアドレスを定める必要があります。 ホストファイルの文法は以下のとおりです。

IP\_address myhost.example.org aliases

インターネットに公開されていないコンピューターである場合 (つまり登録ドメインであったり、あらかじめ IP アド レスが割り当てられていたりする場合。 普通のユーザーはこれを持ちません。) IP アドレスはプライベートネットワー ク IP アドレスの範囲で指定します。 以下がそのアドレス範囲です。

Private Network Address Range Normal Prefix 10.0.0.1 - 10.255.255.254 8 172.x.0.1 - 172.x.255.254 16 192.168.y.1 - 192.168.y.254 24

x は 16 から 31、y は 0 から 255 の範囲の数値です。

IP アドレスの例は 192.168.1.1 となります。

インターネット上にコンピューターを公開しようとする場合、正しい FQDN はドメイン名そのものか、あるいはプレ フィックス(たいていはホスト名)とドメイン名を「.」でつなげて記述します。 そしてドメインプロバイダーに問い合 わせて、FQDN を公開 IP アドレスとして解決する必要があります。

インターネット上にコンピューターが公開されていない場合であっても、特定のプログラム、たとえば MTA などにおい ては、正常な処理が行われるように FQDN が必要になります。 特別な FQDN localhost.localdomain は、その目的で 利用されます。

以下のようにして /etc/hosts ファイルを生成します。

**cat > /etc/hosts << "EOF"** # Begin /etc/hosts <192.168.0.2> <FQDN> [alias1] [alias2] ... ::1 ip6-localhost ip6-loopback ff02::1 ip6-allnodes ff02::2 ip6-allrouters # End /etc/hosts **EOF**

<192.168.0.2>, <FQDN> の部分は利用状況に応じて書き換えてください。 (ネットワーク管理者から IP アドレ スを指定されている場合や、既存のネットワーク環境に接続する場合など。). エイリアスの記述は省略しても構いま せん。 また <192.168.0.2> の行も、DHCP や IPv6 による自動設定による接続を行う場合、あるいは FQDN として localhost.localdomain を指定する場合には省略可能です。

/etc/hostname には localhost, localhost.localdomain, (ドメイン名を含まない)ホスト名は記述しませ ん。 これらは NSS モジュール myhostname が取り扱います。 詳しくは man ページ [nss-myhostname\(8\)](https://man.archlinux.org/man/nss-myhostname.8) を参照してく ださい。

<span id="page-247-1"></span>::1 という項目は IPv6 における 127.0.0.1 に相当し、IPv6 のループバックインターフェースを表します。

# 9.3. デバイスとモジュールの扱いについて

[第 8 章](#page-106-0)の systemd のビルドを通じて udev デーモンをインストールしました。 この udev がどのように動作するか の詳細を説明する前に、デバイスを取り扱うかつての方法について順を追って説明していきます。

Linux システムは一般に、スタティックなデバイス生成方法を採用していました。 この方法では /dev のもとに膨大な 量の (場合によっては何千にもおよぶ) デバイスノードが生成されます。 実際にハードウェアデバイスが存在するかどう かに関わらずです。 これは MAKEDEV スクリプトを通じて生成されます。 このスクリプトからは mknod プログラムが呼 び出されますが、その呼び出しは、この世に存在するありとあらゆるデバイスのメジャー/マイナー番号を用いて行われま す。

udev による方法では、カーネルが検知したデバイスに対してのみ、デバイスノードが生成されます。 デバイスノード はシステムが起動するたびに生成されることになるので、 devtmpfs ファイルシステム上に保存されます。 (devtmpfs は仮想ファイルシステムであり、システムメモリ上に置かれます。) デバイスノードの情報はさほど多くないので、消費 するメモリ容量は無視できるほど少ないものです。

## 9.3.1. 開発経緯

2000年2月に新しいファイルシステム devfs がカーネル 2.3.46 に導入され、2.4系の安定版カーネルにて利用できる ようになりました。 このファイルシステムはカーネルのソース内に含まれ実現されていましたが、デバイスを動的に生成 するこの手法は、主要なカーネル開発者の十分な支援は得られませんでした。

devfs が採用した手法で問題になるのは、主にデバイスの検出、生成、命名の方法です。 特にデバイスの命名方法が おそらく最も重大な問題です。 一般的に言えることとして、デバイス名が変更可能であるならデバイス命名の規則はシス テム管理者が考えることであって、特定の開発者に委ねるべきことではありません。 また devfs にはその設計に起因し た競合の問題があるため、根本的にカーネルを修正しなければ解消できる問題ではありません。 そこで長い間 devfs は 非推奨 (deprecated) とされ、最終的に 2006年6月にはカーネルから取り除かれました。

開発版の 2.5 系カーネルと、後にリリースされた安定版のカーネル 2.6 系を経て、新しい仮想ファイルシステム sysfs が登場しました。 sysfs が実現したのは、システムのハードウェア設定をユーザー空間のプロセスに対して提供 したことです。 ユーザー空間での設定を可視化したことによって devfs が為していたことを、ユーザー空間にて開発す ることが可能になったわけです。

## 9.3.2. Udev の実装

### 9.3.2.1. Sysfs ファイルシステム

sysfs ファイルシステムについては上で簡単に触れました。 sysfs はどのようにしてシステム上に存在するデバイ スを知るのか、そしてどのデバイス番号を用いるべきなのか。 そこが知りたいところです。 カーネルに組み込まれて 構築されたドライバーの場合は、対象のオブジェクトをカーネルが検出し、そのオブジェクトを sysfs (内部的には devtmpfs) に登録します。 モジュールとしてコンパイルされたドライバーの場合は、そのモジュールがロードされたとき に登録されます。 sysfs ファイルシステムが (/sys に) マウントされると、ドライバーによって sysfs に登録された データは、ユーザー空間のプロセスと (デバイスノードの修正を含む) さまざまな処理を行う udevd にて利用可能となり ます。

### 9.3.2.2. デバイスノードの生成

デバイスファイルはカーネルによって、devtmpfs ファイルシステム内に作り出されます。 デバイスノードを登録し ようとするドライバーは (デバイスコア経由で) devtmpfs を通じて登録を行います。 devtmpfs のインスタンスが / dev 上にマウントされると、デバイスノードには固定的な名称、パーミッション、所有者の情報とともに名前空間が公開 されます。

この後にカーネルは udevd に対して uevent を送信します。 udevd は、/etc/udev/rules.d, /usr/lib/udev/ rules.d, /run/udev/rules.d の各ディレクトリ内にあるファイルの設定ルールに従って、デバイスノードに対するシ ンボリックリンクを生成したり、パーミッション、所有者、グループの情報を変更したり、内部的な udevd データベース の項目を修正したりします。

上の三つのディレクトリ内にて指定されるルールは番号づけされており、三つのディレクトリの内容は一つにまとめら れます。 デバイスノードの生成時に udevd がそのルールを見つけ出せなかった時は、devtmpfs が利用される際の初期 のパーミッションと所有者の情報のままとなります。

### 9.3.2.3. モジュールのロード

モジュールとしてコンパイルされたデバイスドライバーの場合、デバイス名の別名が作り出されています。 その 別名は modinfo プログラムを使えば確認することができます。 そしてこの別名は、モジュールがサポートするバス 固有の識別子に関連づけられます。 例えば snd-fm801 ドライバーは、ベンダーID 0x1319 とデバイスID 0x0801 の PCI ドライバーをサポートします。 そして pci:v00001319d00000801sv\*sd\*bc04sc01i\* というエイリアス があります。 たいていのデバイスでは、sysfs を通じてドライバーがデバイスを扱うものであり、ドライバーのエ イリアスをバスドライバーが提供します。 /sys/bus/pci/devices/0000:00:0d.0/modalias ファイルならば pci:v00001319d00000801sv00001319sd00001319bc04sc01i00 という文字列を含んでいるはずです。 udev が提 供するデフォルトの生成規則によって udevd から /sbin/modprobe が呼び出されることになり、その際には uevent に関 する環境変数 MODALIAS の設定内容が利用されます。 (この環境変数の内容は sysfs 内の modalias ファイルの内容 と同じはずです。) そしてワイルドカードが指定されているならそれが展開された上で、エイリアス文字列に合致するモ ジュールがすべてロードされることになります。

上の例で forte ドライバーがあったとすると、snd-fm801 の他にそれもロードされてしまいます。 これは古いもので ありロードされて欲しくないものです。 不要なドライバーのロードを防ぐ方法については後述しているので参照してくだ さい。

カーネルは、ネットワークプロトコル、ファイルシステム、NLS サポートといった各種モジュールも、要求に応じて ロードすることもできます。

## 9.3.2.4. ホットプラグ可能な/ダイナミックなデバイスの扱い

USB (Universal Serial Bus) で MP3 プレイヤーを接続しているような場合、カーネルは現在そのデバイスが接続され ているということを認識しており、uevent が生成済の状態にあります。 その uevent は上で述べたように udevd が取り 扱うことになります。

## 9.3.3. モジュールロードとデバイス生成の問題

自動的にデバイスが生成される際には、いくつか問題が発生します。

### 9.3.3.1. カーネルモジュールが自動的にロードされない問題

udev がモジュールをロードできるためには、バス固有のエイリアスがあって、バスドライバーが sysfs に対して適切 なエイリアスを提供していることが必要です。 そうでない場合は、別の手段を通じてモジュールのロードを仕組まなけれ ばなりません。 Linux-6.7.4 においての udev は、INPUT、IDE、PCI、USB、SCSI、SERIO、FireWire の各デバイスに対す るドライバーをロードします。 それらのデバイスドライバーが適切に構築されているからです。

目的のデバイスドライバーが udev に対応しているかどうかは、modinfo コマンドに引数としてモジュール名を与えて 実行します。 /sys/bus ディレクトリ配下にあるそのデバイス用のディレクトリを見つけ出して、modalias ファイル が存在しているかどうかを見ることで分かります。

sysfs に modalias ファイルが存在しているなら、そのドライバーはデバイスをサポートし、デバイスとの直接のや り取りが可能であることを表します。 ただしエイリアスを持っていなければ、それはドライバーのバグです。 その場合 は udev に頼ることなくドライバーをロードするしかありません。 そしてそのバグが解消されるのを待つしかありませ ん。

/sys/bus ディレクトリ配下の対応するディレクトリ内に modalias ファイルがなかったら、これはカーネル開発者 がそのバス形式に対する modalias のサポートをまだ行っていないことを意味します。 Linux-6.7.4 では ISA バスがこ れに該当します。 最新のカーネルにて解消されることを願うしかありません。

Udev は snd-pcm-oss のような「ラッパー (wrapper)」ドライバーや loop のような、現実のハードウェアに対するも のではないドライバーは、ロードすることができません。

## 9.3.3.2. カーネルモジュールが自動的にロードされず Udev もロードしようとしない問題

「ラッパー (wrapper)」モジュールが単に他のモジュールの機能を拡張するだけのものであるなら (例えば snd-pcmoss は snd-pcm の機能拡張を行うもので、OSS アプリケーションに対してサウンドカードを利用可能なものにするだけ のものであるため) modprobe の設定によってラッパーモジュールを先にロードし、その後でラップされるモジュールが ロードされるようにします。 これは以下のように、対応する /etc/modprobe.d/<filename>.conf ファイル内に て「softdep」の記述行を加えることで実現します。

#### softdep snd-pcm post: snd-pcm-oss

「softdep」コマンドは pre: を付与することもでき、あるいは pre: と post: の双方を付与することもできます。 その記述方法や機能に関する詳細は man ページ [modprobe.d\(5\)](https://man.archlinux.org/man/modprobe.d.5) を参照してください。

問題のモジュールがラッパーモジュールではなく、単独で利用できるものであれば、 modules ブートスクリプトを編集 して、システム起動時にこのモジュールがロードされるようにします。 これは /etc/sysconfig/modules ファイル にて、そのモジュール名を単独の行に記述することで実現します。 この方法はラッパーモジュールに対しても動作します が、この場合は次善策となります。

### 9.3.3.3. Udev が不必要なモジュールをロードする問題

不必要なモジュールはこれをビルドしないことにするか、あるいは /etc/modprobe.d/blacklist.conf ファイル にブラックリスト (blacklist) として登録してください。 例えば forte モジュールをブラックリストに登録するには以 下のようにします。

#### blacklist forte

ブラックリストに登録されたモジュールは modprobe コマンドを使えば手動でロードすることもできます。

### 9.3.3.4. Udev が不正なデバイスを生成する、または誤ったシンボリックリンクを生成する問題

デバイス生成規則が意図したデバイスに合致していないと、この状況が往々にして起こります。 例えば生成規則の記述 が不十分であった場合、SCSI ディスク (本来望んでいるデバイス) と、それに対応づいたものとしてベンダーが提供する SCSI ジェネリックデバイス (これは誤ったデバイス) の両方に生成規則が合致してしまいます。 記述されている生成規 則を探し出して正確に記述してください。 その際には udevadm info コマンドを使って情報を確認してください。

### 9.3.3.5. Udev 規則が不審な動きをする問題

この問題は、一つ前に示したものが別の症状となって現れたものかもしれません。 そのような理由でなく、生成規則 が正しく sysfs の属性を利用しているのであれば、それはカーネルの処理タイミングに関わる問題であって、カーネル を修正すべきものです。 今の時点では、該当する sysfs の属性の利用を待ち受けるような生成規則を生成し、/etc/ udev/rules.d/10-wait\_for\_sysfs.rules ファイルにそれを追加することで対処できます。 (/etc/udev/rules. d/10-wait for sysfs.rules ファイルがなければ新規に生成します。) もしこれを実施してうまくいった場合は LFS 開発メーリングリストにお知らせください。

## 9.3.3.6. Udev がデバイスを生成しない問題

ここでは以下のことを前提としています。 まずドライバーがカーネル内に組み入れられて構築されているか、あるいは 既にモジュールとしてロードされていること。 そして udev が間違った名前のデバイスを生成していないことです。

カーネルドライバーがそのデータを sysfs にエクスポートしていない場合、udev はデバイスノード生成に必要な情報 を得ていないことになります。 これはカーネルツリーの外に配置されるサードパーティ製のドライバーであれば当たり前 のことです。 したがって /usr/lib/udev/devices において、適切なメジャー、マイナー番号を用いた静的なデバイ スノードを生成してください。 (カーネルのドキュメント devices.txt またはサードパーティベンダーが提供するド キュメントを参照してください。) この静的デバイスノードは、udev によって /dev にコピーされます。

## 9.3.3.7. 再起動後にデバイスの命名順がランダムに変わってしまう問題

これは udev の設計仕様に従って発生するもので、uevent の扱いとモジュールのロードが平行して行われるためです。 このために命名順が予期できないものになります。 これを「固定的に」することはできません。 ですからカーネルがデ バイス名を固定的に定めるようなことを求めるのではなく、シンボリックリンクを用いた独自の生成規則を作り出して、 そのデバイスの固定的な属性を用いた固定的な名前を用いる方法を取ります。 固定的な属性とは例えば、udev によって インストールされるさまざまな \*\_id という名のユーティリティが出力するシリアル番号などです。 設定例については [「デバイスの管理」](#page-250-0)や [「全般的なネットワークの設定」](#page-244-0)を参照してください。

## 9.3.4. 参考情報

さらに参考になるドキュメントが以下のサイトにあります:

- devfs のユーザー空間での実装方法 http://www.kroah.com/linux/talks/ols 2003 udev paper/Reprint-Kroah-[Hartman-OLS2003.pdf](http://www.kroah.com/linux/talks/ols_2003_udev_paper/Reprint-Kroah-Hartman-OLS2003.pdf)
- sysfs ファイルシステム [https://www.kernel.org/pub/linux/kernel/people/mochel/doc/papers/ols-2005/mochel.](https://www.kernel.org/pub/linux/kernel/people/mochel/doc/papers/ols-2005/mochel.pdf) [pdf](https://www.kernel.org/pub/linux/kernel/people/mochel/doc/papers/ols-2005/mochel.pdf)

# <span id="page-250-0"></span>9.4. デバイスの管理

# 9.4.1. 重複するデバイスの取り扱い方

[「デバイスとモジュールの扱いについて」](#page-247-1)で説明したように、/dev 内に同一機能を有するデバイスがあったとすると、 その検出順は本質的にランダムです。 例えば USB 接続のウェブカメラと TV チューナーがあったとして、/dev/video0 がウェブカメラを、また /dev/video1 がチューナーをそれぞれ参照していたとしても、システム起動後はその順が変わ ることがあります。 サウンドカードやネットワークカードを除いた他のハードウェアであれば、udev ルールを適切に記 述することで、固定的なシンボリックリンクを作り出すことができます。 ネットワークカードについては、別途 [「全般](#page-244-0) [的なネットワークの設定」](#page-244-0)にて説明しています。 またサウンドカードの設定方法は [BLFS](https://www.linuxfromscratch.org/blfs/view/stable-systemd/postlfs/devices.html) にて説明しています。

利用しているデバイスに上の問題の可能性がある場合 (お使いの Linux ディストリビューションではそのような問題が なかったとしても) /sys/class ディレクトリや /sys/block ディレクトリ配下にある対応ディレクトリを探してくだ さい。 ビデオデバイスであれば /sys/class/video4linux/videoX といったディレクトリです。 そしてそのデバイ スを一意に特定する識別情報を確認してください。 (通常はベンダー名、プロダクトID、シリアル番号などです。)

```
udevadm info -a -p /sys/class/video4linux/video0
```
シンボリックリンクを生成するルールを作ります。

#### **cat > /etc/udev/rules.d/83-duplicate\_devs.rules << "EOF"**

```
# Persistent symlinks for webcam and tuner
KERNEL=="video*", ATTRS{idProduct}=="1910", ATTRS{idVendor}=="0d81", SYMLINK+="webcam"
KERNEL=="video*", ATTRS{device}=="0x036f", ATTRS{vendor}=="0x109e", SYMLINK += "tvtuner"
```
こうしたとしても /dev/video0 と /dev/video1 はチューナーとウェブカメラのいずれかをランダムに指し示すこ とに変わりありません。 (したがって直接このデバイス名を使ってはなりません。) しかしシンボリックリンク /dev/ tvtuner と /dev/webcam は常に正しいデバイスを指し示すようになります。

# <span id="page-251-0"></span>9.5. システムクロックの設定

本節ではシステムサービス systemd-timedated の設定方法について示します。 このサービスはシステムクロックとタ イムゾーンの設定を行うものです。

ハードウェアクロックが UTC に設定されているかどうか忘れた場合は **hwclock --localtime --show** を実行すれ ば確認できます。 このコマンドにより、ハードウェアクロックに基づいた現在時刻が表示されます。 その時刻が手元の 時計と同じ時刻であれば、ローカル時刻として設定されているわけです。 一方それがローカル時刻でなかった場合は、お そらくは UTC に設定されているからでしょう。 hwclock によって示された時刻からタイムゾーンに応じた一定時間を加 減してみてください。 例えばタイムゾーンが MST であった場合、これは GMT -0700 なので、7時間を加えればローカル 時刻となります。

systemd-timedated コマンドは /etc/adjtime ファイルを読み込みます。 そしてこのファイルの設定内容に応じて、 システムクロックを UTC かあるいはローカル時刻に設定します。

ハードウェアクロックをローカル時刻に設定する場合は、以下の内容により /etc/adjtime ファイルを生成します。

**cat > /etc/adjtime << "EOF"** 0.0 0 0.0  $\Omega$ LOCAL **EOF**

起動時に /etc/adjtime ファイルが存在しなかった場合、ハードウェアクロックは UTC に設定されているものとして systemd-timedated が判断し、このファイルを調整します。

timedatectl ユーティリティーを用いる方法もあります。 これを使って systemd-timedated に対し、ハードウェアク ロックが UTC かローカル時刻かを設定することができます。

#### **timedatectl set-local-rtc 1**

timedatectl コマンドを用いれば、システム時刻やタイムゾーンを変更することもできます。

システム時刻を変更するには以下を実行します。

#### **timedatectl set-time YYYY-MM-DD HH:MM:SS**

ハードウェアクロックも同様に設定することができます。

タイムゾーンを変更するには以下を実行します。

#### **timedatectl set-timezone TIMEZONE**

利用可能なタイムゾーンの一覧は以下を実行して確認できます。

### **timedatectl list-timezones**

## 注記

timedatectl コマンドは chroot 環境内では動作しない点に注意してください。 systemd を使って LFS シス テムを起動したときになって、初めて利用できるものです。

## 9.5.1. ネットワークによる時刻同期

systemd のバージョン 213 からは systemd-timesyncd というデーモンが提供されています。 これはシステム時刻とリ モートの NTP サーバーの時刻同期を行うものです。

このデーモンは、NTP デーモンとして充実したものではありません。 NTP デーモンに代わるものと位置づけられるもの ではなく、SNTP プロトコルのクライアントのみの実装であり、簡単なタスクの処理やリソースが限られているシステム上 にて用いられます。

systemd のバージョン 216 からはデフォルトで systemd-timesyncd デーモンが用いられます。 これを無効にしたい場 合は以下を実行します。

#### **systemctl disable systemd-timesyncd**
systemd-timesyncd が利用する NTP サーバーを変更するには /etc/systemd/timesyncd.conf ファイルを用いま す。

システムクロックがローカル時刻に設定されている場合、systemd-timesyncd はハードウェアクロックを更新しない点 に注意してください。

# 9.6. Linux コンソールの設定

この節ではシステムサービス systemd-vconsole-setup の設定方法について説明します。 このサービスは仮想コンソー ルフォントとコンソールキーマップを設定します。

systemd-vconsole-setup サービスは、/etc/vconsole.conf ファイルにて示される設定情報を読み込みます。 キー マップやスクリーンフォントには何を用いるのかを定めてください。 各言語に対する HOWTO も確認してください。 <https://tldp.org/HOWTO/HOWTO-INDEX/other-lang.html> が参考になるでしょう。 localectl list-keymaps を実行する と、設定可能なコンソールキーマップを確認できます。 また /usr/share/consolefonts ディレクトリを見れば、設 定可能なスクリーンフォントを確認できます。

/etc/vconsole.conf ファイルの各行は VARIABLE=value といった書式により構成されます。 VARIABLE には以下 の変数を利用します。

KEYMAP

この変数はキーボードに対するキーマッピングテーブルを指定します。 これが定められていない場合はデフォルトで us が設定されます。

KEYMAP\_TOGGLE

この変数は二番目のトグルキーマップを設定します。 デフォルトでは本変数は設定されません。

FONT

この変数は仮想コンソールにて用いられるフォントを指定します。

FONT MAP

この変数はコンソールマップを指定します。

FONT UNIMAP

この変数は Unicode フォントマップを指定します。

[「システムロケールの設定」](#page-253-0) においては、Linux コンソールでの対話セッションのロケールは C.UTF-8 を用い ることにします。 C.UTF-8 のもとでプログラムメッセージの全文字に対するグリフを持っているコンソールフォン トと言えば、Kbd の中では LatArCyrHeb\*.psfu.gz, LatGrkCyr\*.psfu.gz, Lat2-Terminus16.psfu.gz, pancyrillic.f16.psfu.gz です。 これらは /usr/share/consolefonts にあります。 (その他のコンソール フォントは、ユニコードの左右のクォーテーションマークや英語ダッシュなどのグリフが欠落しています。) したがって デフォルトのコンソールフォントとして、たとえば Lat2-Terminus16 を設定します。

**echo** FONT=Lat2-Terminus16 **> /etc/vconsole.conf**

ドイツのキーボードおよびコンソールの設定例は以下です。

**cat > /etc/vconsole.conf << "EOF"** KEYMAP=de-latin1 FONT=Lat2-Terminus16 **EOF**

localectl ユーティリティーを用いれば、システム稼動中に KEYMAP 変数を変更することができます。

**localectl set-keymap MAP**

# 注記

localectl コマンドは chroot 環境内では動作しない点に注意してください。 systemd を使って LFS システ ムを起動したときになって、初めて利用できるものです。

localectl ユーティリティーはまた、X11 キーボードレイアウト、モデル、ヴァリアント、オプションをそれぞれ対応 する変数により設定することができます。

### **localectl set-x11-keymap LAYOUT [MODEL] [VARIANT] [OPTIONS]**

localectl set-x11-keymap に対して設定可能な値の一覧は、以下の変数を使って localectl を実行して得ることがで きます。

list-x11-keymap-models

X11 キーボードマッピングモデルを表示します。

list-x11-keymap-layouts X11 キーボードマッピングレイアウトを表示します。 list-x11-keymap-variants

X11 キーボードマッピングヴァリアントを表示します。

list-x11-keymap-options

X11 キーボードマッピングオプションを表示します。

注記

上に示す変数を利用するにあたっては BLFS ブックに説明する XKeyboard-Config パッケージが必要です。

# <span id="page-253-0"></span>9.7. システムロケールの設定

環境変数の中には、ネイティブな言語サポートのために必要になるものがあります。 これを設定することによって以下 の内容が定められます。

- プログラムの出力結果を指定した言語で得ることができます。
- キャラクターを英字、数字、その他のクラスに分類します。 この設定は、英語以外のロケールにおいて、コマンドラ インに非アスキー文字が入力された場合に bash が正しく入力を受け付けるために必要となります。
- 各国ごとに正しくアルファベット順が並ぶようにします。
- 適切なデフォルト用紙サイズを設定します。
- 通貨、日付、時刻を正しい書式で出力するように設定します。

以下において <11> と示しているものは、言語を表す2文字の英字 (例えば en) に、また <CC> は、国を表す2文字 の英字 (例えば GB) にそれぞれ置き換えてください。 <charmap> は、選択したロケールに対応したキャラクターマッ プ (charmap) に置き換えてください。 オプションの修飾子として @euro といった記述もあります。

以下のコマンドを実行すれば Glibc が取り扱うロケールを一覧で見ることができます。

#### **locale -a**

キャラクターマップにはエイリアスがいくつもあります。 例えば ISO-8859-1 は iso8859-1 や iso88591 として 記述することもできます。 ただしアプリケーションによってはエイリアスを正しく取り扱うことができないものがありま す。 (UTF-8 の場合 UTF-8 と書かなければならず、これを utf8 としてはならない場合があります。) そこでロケール に対する正規の名称を選ぶのが最も無難です。 正規の名称は以下のコマンドを実行すれば分かります。 ここで <locale name> は locale -a コマンドの出力から得られたロケールを指定します。 (本書の例では en\_GB.iso88591 としてい ます。)

### **LC\_ALL=<locale name> locale charmap**

en\_GB.iso88591 ロケールの場合、上のコマンドの出力は以下となります。

ISO-8859-1

出力された結果が en\_GB.ISO-8859-1 に対するロケール設定として用いるべきものです。 こうして探し出したロ ケールは動作確認しておくことが重要です。 Bash の起動ファイルに記述するのはその後です。

**LC\_ALL=<locale name> locale language LC\_ALL=<locale name> locale charmap LC\_ALL=<locale name> locale int\_curr\_symbol LC\_ALL=<locale name> locale int\_prefix**

上のコマンドを実行すると、言語名やロケールに応じたキャラクターエンコーディングが出力されます。 また通貨や各 国ごとの国際電話番号プレフィックスも出力されます。 コマンドを実行した際に以下のようなメッセージが表示された ら、第 8 章にてロケールをインストールしていないか、あるいはそのロケールが Glibc のデフォルトのインストールで はサポートされていないかのいずれかです。

locale: Cannot set LC\_\* to default locale: No such file or directory

このエラーが発生したら localedef コマンドを使って、目的とするロケールをインストールするか、別のロケールを選 ぶ必要があります。 これ以降の説明では Glibc がこのようなエラーを生成していないことを前提に話を進めます。

これ以外のパッケージでも、パッケージが求めるものとは異なるロケール設定がなされた場合に、適切に処理されない ケースがあります。 (そして必ずしもエラーメッセージが表示されない場合もあります。) そういったケースでは、利用 している Linux ディストリビューションがどのようにロケール設定をサポートしているかを調べてみると、有用な情報が 得られるかもしれません。

適切なロケール設定が決まったら /etc/locale.conf ファイルを生成します。

**cat > /etc/locale.conf << "EOF"** LANG=<11> <CC>.<charmap><@modifiers> **EOF**

シェルプログラムである /bin/bash (これ以降は単に「シェル」と表現します) は、初期起動ファイルをいくつも利用 して環境設定を行います。 個々のファイルにはそれぞれに目的があり、ログインや対話環境をさまざまに制御します。 / etc ディレクトリにあるファイルは一般にグローバルな設定を行います。 これに対応づいたファイルがユーザーのホーム ディレクトリにある場合は、グローバルな設定を上書きします。

対話型ログインシェルは /bin/login プログラムを利用して /etc/passwd ファイルを読み込み、ログインが成功する ことで起動します。 同じ対話型でも非ログインシェルの場合は [prompt]\$/bin/bash のようなコマンドラインからの入 力を経て起動します。 非対話型のシェルはシェルスクリプト動作中に実行されます。 非対話型であるのは、スクリプト の実行の最中にユーザーからの入力を待つことがないためです。

ログインシェルは /etc/locale.conf における設定に影響を受けないこともあります。 /etc/locale.conf の ロケール設定を読み込んでエクスポートするために /etc/profile を生成します。 , ただし Linux コンソールの起動 中は、上ではなく C.UTF-8 を設定します。 (Linux コンソールが表示できない文字を出力しないようにするためです。)

```
cat > /etc/profile << "EOF"
# Begin /etc/profile
for i in $(locale); do
  unset $i<sup>\</sup> i = * }done
if [[ "$TERM" = linux ]]; then
   export LANG=C.UTF-8
else
   source /etc/locale.conf
   for i in $(locale); do
    key = ${i = * }
     if [[ -v $key ]]; then
       export $key
    f_i done
fi
# End /etc/profile
EOF
```
/etc/locale.conf ファイルは systemd のユーティリティープログラム localectl を使って定めることもできま す。 例えば上と同じ設定を行うには以下を実行します。

**localectl set-locale LANG="<ll>\_<CC>.<charmap><@modifiers>"**

言語に関連する環境変数、例えば LANG, LC\_CTYPE, LC\_NUMERIC などや、locale が出力する環境変数を指定するこ ともできます。 その場合は各設定をスペースにより区切ります。 例として LANG を en\_US.UTF-8 とし LC\_CTYPE を単 に en US とする場合は以下のようにします。

**localectl set-locale LANG="en\_US.UTF-8" LC\_CTYPE="en\_US"**

## 注記

localectl コマンドは chroot 環境内では動作しない点に注意してください。 systemd を使って LFS システ ムを起動したときになって、初めて利用できるものです。

ロケール設定の c(デフォルト)と en\_US(米国の英語利用ユーザーに推奨)は異なります。 c は US-ASCII 7 ビッ トキャラクターセットを用います。 もし最上位ビットがセットされたキャラクターがあれば不適当なものとして取り扱い ます。 例えば ls コマンドにおいてクエスチョン記号が表示されることがあるのはこのためです。 また Mutt や Pine などにより電子メールが送信される際に、そういった文字は RFC には適合しないメールとして送信されます。 送信され た文字は unknown 8-bit(不明な 8ビット) として示されます。 そこで 8ビット文字を必要としないことが明らかな場 合には C ロケールを指定してください。

# 9.8. /etc/inputrc ファイルの生成

inputrc ファイルは readline ライブラリに対する設定ファイルです。 この Readline ライブラリは、ユーザーが端 末から文字列入力を行う際の編集機能を提供するものです。 キーボード入力内容は所定の処理動作に変換され解釈され ます。 readline ライブラリは bash をはじめとする各種シェルや他の多くのアプリケーションにおいて利用されていま す。

ユーザー固有の機能を必要となるのはまれなので、以下の /etc/inputrc ファイルによって、ログインユーザーすべ てに共通するグローバルな定義を生成します。 各ユーザーごとにこのデフォルト定義を上書きする必要が出てきた場合 は、ユーザーのホームディレクトリに .inputrc ファイルを生成して、修正マップを定義することもできます。

inputrc ファイルの設定方法については info bash により表示される Readline Init File の節に詳しい説明があり ます。 info readline にも有用な情報があります。

以下はグローバルな inputrc ファイルの一般的な定義例です。 コメントをつけて各オプションを説明しています。 コメントはコマンドと同一行に記述することはできません。 以下のコマンドを実行してこのファイルを生成します。

```
cat > /etc/inputrc << "EOF"
# Begin /etc/inputrc
# Modified by Chris Lynn <roryo@roryo.dynup.net>
# Allow the command prompt to wrap to the next line
set horizontal-scroll-mode Off
# Enable 8-bit input
set meta-flag On
set input-meta On
# Turns off 8th bit stripping
set convert-meta Off
# Keep the 8th bit for display
set output-meta On
# none, visible or audible
set bell-style none
# All of the following map the escape sequence of the value
# contained in the 1st argument to the readline specific functions
"\eOd": backward-word
"\eOc": forward-word
# for linux console
"\e[1~": beginning-of-line
"\e[4~": end-of-line
"\e[5~": beginning-of-history
"\e[6~": end-of-history
"\e[3~": delete-char
"\e[2~": quoted-insert
# for xterm
"\eOH": beginning-of-line
"\eOF": end-of-line
# for Konsole
"\e[H": beginning-of-line
"\e[F": end-of-line
# End /etc/inputrc
EOF
```
# 9.9. /etc/shells ファイルの生成

shells ファイルには、システム上でのログインシェルを記述します。 各アプリケーションはこのファイルを参照し て、シェルが適切であるかどうかを判別します。 各シェルの指定は1行で行い、そのシェルのパスを記述します。 パス はルートディレクトリ (/) を基準として記述します。

例えば一般ユーザーが自身のアカウントに対するログインシェルを chsh にしようとした場合、chsh が shells ファ イルを参照します。 シェルコマンド名が記述されていなければ、その一般ユーザーはシェルの変更ができません。

例えば GDM は /etc/shells ファイルが参照できない時には対話インターフェースの設定が出来ません。 また FTP デーモンなどは、このファイルに記述されていないシェルを用いてのユーザーアクセスを拒否するのが通常です。 こう いったアプリケーションのためにこのファイルが必要となります。

**cat > /etc/shells << "EOF"** # Begin /etc/shells

/bin/sh /bin/bash

# End /etc/shells **EOF**

# 9.10. Systemd の利用と設定

# 9.10.1. 基本的な設定

/etc/systemd/system.conf ファイルには、基本的な systemd 動作を制御するための設定オプション項目があり ます。 デフォルトのファイルは、各項目のデフォルト値が示された上でそれがコメントアウトされています。 このファ イルでは基本的なジャーナル設定やログレベルを設定する必要があります。 各オプションの詳細については man ページ [systemd-system.conf\(5\)](https://man.archlinux.org/man/systemd-system.conf.5) を参照してください。

# 9.10.2. ブート時の画面クリアの防止

通常 systemd はブート処理の最後に画面をクリアします。 必要ならばこの動きを以下のようにして変更することがで きます。

**mkdir -pv /etc/systemd/system/getty@tty1.service.d**

**cat > /etc/systemd/system/getty@tty1.service.d/noclear.conf << EOF** [Service] TTYVTDisallocate=no

**EOF**

ブートメッセージは、root ユーザーになってコマンド **journalctl -b** を実行することで、常に表示しておくことも できます。

# 9.10.3. /tmp の tmpfs としての生成抑止

デフォルトでは /tmp は tmpfs として生成されます。 これが適当ではないならば、以下のコマンドによりオーバーラ イドすることができます。

**ln -sfv /dev/null /etc/systemd/system/tmp.mount**

それとは別に /tmp を別パーティションとする場合は、/etc/fstab にそのパーティションを指定します。

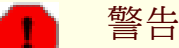

/tmp を別パーティションとした場合、このパーティションに対してシンボリックリンクを作成することは避 けてください。 これを行ってしまうと、ルートファイルシステム(/)を r/w として再マウントすることがで きなくなり、システムを再起動すると利用できなくなります。

# 9.10.4. 自動的なファイル生成、削除の設定

ファイルやディレクトリを生成、削除するサービスがいくつかあります。

- systemd-tmpfiles-clean.service
- systemd-tmpfiles-setup-dev.service
- systemd-tmpfiles-setup.service

システム用設定ファイルは /usr/lib/tmpfiles.d/\*.conf です。 ローカル用設定ファイルは /etc/tmpfiles. d/\*.conf に置きます。 /etc/tmpfiles.d にあるファイルは /usr/lib/tmpfiles.d にある同名ファイルをオー バーライドします。 ファイル書式の詳細については man ページ [tmpfiles.d\(5\)](https://man.archlinux.org/man/tmpfiles.d.5) を参照してください。

/usr/lib/tmpfiles.d/\*.conf ファイルの文法はやっかいなものです。 例えば /tmp ディレクトリ内のファイルを 消去するためのデフォルト設定は /usr/lib/tmpfiles.d/tmp.conf ファイルに以下のように記述されます。

```
q /tmp 1777 root root 10d
```
型を表わす q はクォータを用いたサブボリュームを生成するものとして説明されています。 ただこれが適用できるのは btrfs ファイルシステムのみです。 この型は v を参照し、次に d (ディレクトリ) を参照します。 指定されたディレク トリが存在しない場合はそれが生成されて、パーミッションと所有者が指定されたものに設定されます。 時間指定が行わ れた場合、そのディレクトリ内のファイルは、それに応じて削除されます。

デフォルトパラーメーターを必要としない場合は、設定ファイルを /etc/tmpfiles.d にコピーして必要な設定を 行っておきます。 例えば以下です。

**mkdir -p /etc/tmpfiles.d cp /usr/lib/tmpfiles.d/tmp.conf /etc/tmpfiles.d**

# 9.10.5. デフォルトのサービス動作のオーバーライド

ユニットパラメーターをオーバーライドするには /etc/systemd/system ディレクトリを生成して設定ファイルを作 成します。 例えば以下のとおりです。

```
mkdir -pv /etc/systemd/system/foobar.service.d
```

```
cat > /etc/systemd/system/foobar.service.d/foobar.conf << EOF
[Service]
Restart=always
RestartSec=30
EOF
```
詳しくは man ページ [systemd.unit\(5\)](https://man.archlinux.org/man/systemd.unit.5) を参照してください。 設定ファイルを作成したら **systemctl daemonreload** と **systemctl restart foobar** を実行します。 これによりサービスの設定内容が反映されます。

# 9.10.6. ブートシーケンスのデバッグ

SysVinit や BSD スタイルの起動システムにおいては単純なシェルスクリプトが用いられていますが、 systemd ではさ まざまな形式の起動ファイル (あるいはユニット) を統一化するフォーマットが用いられています。 systemctl コマンド がユニットファイルの有効/無効、状態制御/参照を行います。 以下に示すものがよく用いられます。

- systemctl list-units -t **<service>** [--all]: サービスタイプのユニットファイルをロードします。
- systemctl list-units -t **<target>** [--all]: ターゲットタイプのユニットファイルをロードします。
- systemctl show -p Wants **<multi-user.target>**: マルチユーザーターゲットに依存するユニットをすべて表示し ます。 ターゲットは特別なユニットファイルであり、SysVinit におけるランレベルに相当します。
- systemctl status **<servicename.service>**: servicename で示されるサービスの状態を表示します。 拡張 子 .service は、他に同名のサービスがない限り、例えば .socket ファイルであるような場合は省略することができま す。 (.socket ファイルは inetd/xinetd と同様の機能を提供するソケットを生成します。)

# 9.10.7. Systemd ジャーナル関連の操作

systemd により起動したシステムのシステムログは、従来の unix syslog デーモンとは異なり、デフォルトで systemd-journald により扱われます。 必要に応じて標準的な syslog デーモンを追加することも可能で、両者を併用す ることもできます。 systemd-journald プログラムはジャーナル項目を保存しますが、それはテキストログファイルでは なく、バイナリフォーマットファイルです。 そのファイル内容を確認するために journalctl コマンドが提供されていま す。 以下に示すものがよく用いられます。

```
journalctl -r: ジャーナル項目すべてを日付の昇順により表示します。
```
- journalctl -u **UNIT**: 指定された UNIT ファイルに関連したジャーナル項目を表示します。
- journalctl -b[=ID] -r: 直近の起動成功から (あるいはブートIDから) のジャーナル項目を、日付の昇順により表示 します。
- journalctl -f: tail -f と同様の機能を提供します。

# 9.10.8. コアダンプ関連の操作

クラッシュしたプログラムをデバッグするのに、コアダンプというものが重宝します。 特にデーモンプロセスがクラッ シュした場合です。 systemd によるブートシステムにおいて、コアダンプは systemd-coredump が取り扱います。 この プログラムはジャーナル内にコアダンプのログを出力し、コアダンプそのものは /var/lib/systemd/coredump に保 存します。 コアダンプを取り出して処理するために coredumpctl というツールが提供されています。 よく利用されるコ マンド例を以下に示します。

- coredumpctl -r: すべてのコアダンプを新しい順に一覧表示します。
- coredumpctl -1 info: 最新のコアダンプの情報を表示します。
- coredumpct1 -1 debug: 最新のコアダンプを [GDB](https://www.linuxfromscratch.org/blfs/view/stable-systemd/general/gdb.html) にロードします。

コアダンプはディスク容量を大量に消費することがあります。 /etc/systemd/coredump.conf.d に設定ファイルを 生成して、 コアダンプに利用するディスク容量の最大を制御することができます。 たとえば以下のとおりです。

**mkdir -pv /etc/systemd/coredump.conf.d cat > /etc/systemd/coredump.conf.d/maxuse.conf << EOF** [Coredump] MaxUse=5G **EOF**

詳細は [systemd-coredump\(8\)](https://man.archlinux.org/man/systemd-coredump.8), [coredumpctl\(1\)](https://man.archlinux.org/man/coredumpctl.1), [coredump.conf.d\(5\)](https://man.archlinux.org/man/coredump.conf.d.5) の各 man ページを参照してください。

# 9.10.9. 稼動し続けるプロセス

systemd-230 より取り入れられた機能として、ユーザープロセスは、たとえ nohup が用いられたり、あるいは daemon() や setsid() が利用されたプロセスであっても、ユーザーセッションが終了するとともに終了します。 この 機能変更は、従来からの柔軟な実装を厳格なものとする意図で行われたものです。 したがって稼動し続けるプロセスが利 用されていると (例えば screen や tmux など)、この機能変更が問題を引き起こすことになるかもしれません。 つまり ユーザーセッションが終了した後にもプロセスをアクティブにしておくことが必要になります。 ユーザーセッション終了 後にプロセスを継続させる方法として、以下の三つの方法があります。

• 指定ユーザーのプロセスを継続させる方法: 標準的なユーザーは自身のユーザー権限においてコマンド loginctl enable-linger を実行して、プロセスを継続させることができます。 システム管理者は user 引数を利用して、その ユーザーに対して同一のコマンドを実行可能です。 そしてそのユーザーは systemd-run コマンドを実行することでプ ロセスを継続的に稼動させます。 例えば systemd-run --scope --user /usr/bin/screen などとします。 特定ユー ザーに対してのプロセス継続を行った場合、ログインセッションがすべて終了しても user@.service が残ります。 そ してこれはシステム起動時にも自動実行されます。 つまりユーザーセッションが終了した後にもプロセスの有効無効の 制御が明示的に行えるものであり、nohup や deamon() を利用するユーティリティーなどの下位互換性をなくすもので す。

• システムワイドなプロセスを継続させる方法: /etc/systemd/logind.conf ファイル内に KillUserProcesses=no を指定すれば、全ユーザーに対してグローバルにプロセスを継続起動させることができま す。 これは明示的に制御する方法を無用とし、従来どおり全ユーザーに対しての方式を残すメリットがあります。

• 機能変更をビルド時に無効化する方法: プロセス継続をデフォルトとするために systemd のビルド時に meson コマ ンドにおいて -Ddefault-kill-user-processes=false スイッチを指定する方法があります。 この方法をとれ ば、systemd がセッション終了時にユーザープロセスを終了させてしまう機能を完全に無効化することができます。

# 第10章 LFS システムのブート設定

# 10.1. はじめに

ここからは LFS システムをブート可能にしていきます。 この章では /etc/fstab ファイルを作成し、LFS システム のカーネルを構築します。 また GRUB のブートローダーをインストールして LFS システムの起動時にブートローダーを 選択できるようにします。

# 10.2. /etc/fstab ファイルの生成

/etc/fstab ファイルは、種々のプログラムがファイルシステムのマウント状況を確認するために利用するファイルで す。 ファイルシステムがデフォルトでどこにマウントされ、それがどういう順序であるか、マウント前に (整合性エラー などの) チェックを行うかどうか、という設定が行われます。 新しいファイルシステムに対する設定は以下のようにして 生成します。

### **cat > /etc/fstab << "EOF"** # Begin /etc/fstab

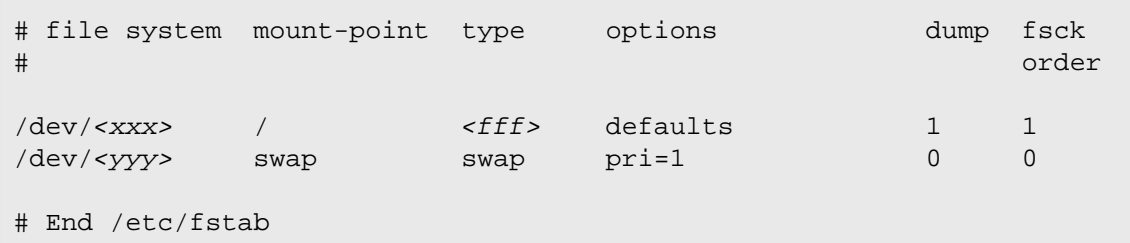

```
EOF
```
<xxx>、 <yyy>、 <fff> の部分はシステムに合わせて正しい記述に書き換えてください。 例えば sda2、sda5、ext4 といったものです。 上記各行の6項目の記述内容については [fstab\(5\)](https://man.archlinux.org/man/fstab.5) により確認してください。

MS-DOS や Windows において利用されるファイルシステム (つまり vfat、ntfs、smbfs、cifs、iso9660、udfなど) で は、ファイル名称内に用いられた非アスキー文字を正しく認識させるために、特別なマウントオプション「utf8」の指定 が必要になります。 UTF-8 以外のロケールの場合 iocharset オプションには、文字ロケールと同じ値を設定することが 必要であり、カーネルが理解できる形でなければなりません。 またこれを動作させるために、対応するキャラクターセッ ト定義(File systems ->Native Language Support にあります)をカーネルに組み入れるか、モジュールとしてビルドす ることが必要です。 ただし iocharset=utf8 というオプション指定によって文字ロケールを UTF-8 とした場合、ファ イルシステムの英大文字小文字は区別されるようになります。 これを避けるのであれば、iocharset=utf8 ではなく特 別なオプション utf8 を指定します。 vfat や smbfs ファイルシステムを用いるなら、さらに「codepage」オプションも 必要です。 このオプションには、国情報に基づいて MS-DOS にて用いられるコードページ番号をセットします。 例えば USB フラッシュドライブをマウントし ru\_RU.KOI8-R をセットするユーザーであれば /etc/fstab ファイルの設定は以 下のようになります。

noauto,user,quiet,showexec,codepage=866,iocharset=koi8r

ru RU.UTF-8 をセットするなら以下のように変わります。

noauto,user,quiet,showexec,codepage=866,utf8

iocharset オプションは iso8859-1 に対してのデフォルト設定です。 (その場合、ファイルシステムの英大文字小 文字は区別されません。) utf8 オプションは、ファイル名称が UTF-8 ロケール内にて正しく認識されるように、カーネ ルが UTF-8 ロケールに変換して取り扱うことを指示するものです。

ファイルシステムによっては codepage と iocharset のデフォルト値をカーネルにおいて設定することも できます。 カーネルにおいて対応する設定は「Default NLS Option」(CONFIG\_NLS\_DEFAULT)、「Default Remote NLS Option」(CONFIG SMB\_NLS\_DEFAULT)、「Default codepage for FAT」(CONFIG\_FAT\_DEFAULT CODEPAGE)、「Default iocharset for FAT」(CONFIG\_FAT\_DEFAULT\_IOCHARSET) です。 なお ntfs ファイルシステ ムに対しては、カーネルのコンパイル時に設定する項目はありません。

特定のハードディスクにおいて ext3 ファイルシステムでの電源供給不足時の信頼性を向上させることができます。 こ れは /etc/fstab での定義においてマウントオプション barrier=1 を指定します。 ハードディスクがこのオプション をサポートしているかどうかは [hdparm](https://www.linuxfromscratch.org/blfs/view/stable-systemd/general/hdparm.html) を実行することで確認できます。 例えば以下のコマンドを実行します。

**hdparm -I /dev/sda | grep NCQ**

何かが出力されたら、このオプションがサポートされていることを意味します。

論理ボリュームマネージャー (Logical Volume Management; LVM) に基づいたパーティションでは barrier オプショ ンは利用できません。

# 10.3. Linux-6.7.4

Linux パッケージは Linux カーネルを提供します。

概算ビルド時間: 0.6 - 20.4 SBU (一般的には 1.4 SBU 程度) 必要ディスク容量: 1.8 - 10.6 GB (一般的には 2 GB 程度)

# 10.3.1. カーネル のインストール

カーネルの構築は、カーネルの設定、コンパイル、インストールの順に行っていきます。 本書が行っているカーネル設 定の方法以外については、カーネルソースツリー内にある README ファイルを参照してください。

# 重要

Linux カーネルの構築を初めて行うなら、LFS の中でも、かなりハードルの高い作業になります。 これをう まく成功させることができるかどうかは、対象システム向けの特定ハードウェアの存在や、どのように作り上げ たいかの要求に依存します。 カーネルに設定できる項目は、ほぼ 12,000 項目もあります。 ただしたいていの コンピューターにおいて、必要となる項目はその 3 分の 1 程度です。 LFS 編集者としては、この作業手順に 不慣れなユーザーであれば、以降に示す手順をほぼそっくり従って頂くことをお勧めしています。 ここでの目 的は、後に [「システムの再起動」](#page-270-0) を経てシステムを再起動した際に、この新システムに向けて、コマンドライ ンからログインできるようにすることです。 この段階では、最適化やカスタマイズを目指すものではありあせ ん。

カーネルの設定方法に関する一般的な情報が [https://www.linuxfromscratch.org/hints/downloads/files/](https://www.linuxfromscratch.org/hints/downloads/files/kernel-configuration.txt) [kernel-configuration.txt](https://www.linuxfromscratch.org/hints/downloads/files/kernel-configuration.txt) にあるので参照してください。 さらに詳しくカーネルの構築や設定を説明している <https://anduin.linuxfromscratch.org/LFS/kernel-nutshell/> もあります。 この情報を少々古いものですが、 理にかなった作業過程をおおまかに示しています。

それでもうまくいかなかった場合は[、lfs-support](https://www.linuxfromscratch.org/mail.html) メーリングリストに問い合わせる方法があります。 スパ ムメールを避ける目的から、このメーリングリストは登録が必要です。

コンパイルするための準備として以下のコマンドを実行します。

### **make mrproper**

これによりカーネルソースが完全にクリーンなものになります。 カーネル開発チームは、カーネルコンパイルするな ら、そのたびにこれを実行することを推奨しています。 tar コマンドにより伸張しただけのソースではクリーンなものに はなりません。

カーネルオプションの設定方法にはいくつかあります。 通常は以下に示すように、メニュー形式のインターフェースを 通じて行います。

### **make menuconfig**

追加する make 環境変数の意味:

LANG=<host\_LANG\_value> LC\_ALL=

これはホストのロケール設定を指示するものです。 この設定は UTF-8 での表示設定がされたテキストコンソールに て menuconfig の ncurses による行表示を適切に行うために必要となります。

<host\_LANG\_value> の部分は、ホストの \$LANG 変数の値に置き換えてください。 \$LC\_ALL あるいは \$LC\_ CTYPE の値を設定することもできます。

make menuconfig

これは ncurses によるメニュー形式のインターフェースを起動します。 これ以外の(グラフィカルな)インター フェースについては make help を入力して確認してください。

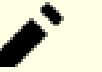

注記

カーネル設定を行うにあたって、分かりやすいやり方として make defconfig を実行する方法があります。 これを実行することで基本的な設定がなされ、現在のシステム構成が考慮された、より良い設定が得られるかも しれません。

以下の機能項目についての有効、無効、設定状況を確認してください。 不適切である場合にはシステムが正 常動作しなかったり起動できなかったりするかもしれません。

```
General setup --->
 [ ] Compile the kernel with warnings as errors [ WERROR]
 [ ] Auditing support [ ] Auditing support [ ] Auditing support [AB CPU/Task time and stats accounting --->
  [*] Pressure stall information tracking [PSI]
    [ ] Require boot parameter to enable pressure stall information tracking
                                          ... [PSI_DEFAULT_DISABLED]
  < > Enable kernel headers through /sys/kernel/kheaders.tar.xz [IKHEADERS]
  [*] Control Group support ---> [CGROUPS]
    [*] Memory controller [MEMCG]
  [ ] Configure standard kernel features (expert users) ---> [EXPERT]
Processor type and features --->
 [*] Build a relocatable kernel [RELOCATABLE]
 [*] Randomize the address of the kernel image (KASLR) [RANDOMIZE BASE]
General architecture-dependent options --->
 [*] Stack Protector buffer overflow detection [STACKPROTECTOR]
 [*] Stack Protector Durici Overrion accession<br>[*] Strong Stack Protector [STACKPROTECTOR_STRONG]
[*] Networking support ---> [NET]
  Networking options --->
   [*] TCP/IP networking [ <*> The IPv6 protocol ---> [IPV6]
Device Drivers --->
  Generic Driver Options --->
   [ ] Support for uevent helper [UEVENT HELPER]
   [*] Maintain a devtmpfs filesystem to mount at /dev [DEVTMPFS]
    [*] Automount devtmpfs at /dev, after the kernel mounted the rootfs
                                               ... [DEVTMPFS MOUNT]
    Firmware loader --->
      < /*> Firmware loading facility [FW_LOADER]
     [ ] Enable the firmware sysfs fallback mechanism
                                         ... [FW LOADER USER HELPER]
  Firmware Drivers --->
    [*] Export DMI identification via sysfs to userspace [DMIID]
  Graphics support --->
    < /*/M> Direct Rendering Manager (XFree86 4.1.0 and higher DRI support) --->
                                                         ... [DRM]
    # If [DRM] is selected as * or M, this must be selected:
   [ /*] Enable legacy fbdev support for your modesetting driver
                                           ... [DRM_FBDEV_EMULATION]
    Console display driver support --->
     # If [DRM] is selected as * or M, this must be selected:
     [ /*] Framebuffer Console support [FRAMEBUFFER_CONSOLE]
File systems --->
 [*] Inotify support for userspace [INOTIFY_USER]
  Pseudo filesystems --->
   [*] Tmpfs virtual memory file system support (former shm fs) [TMPFS]
   [*] Tmpfs POSIX Access Control Lists [TMPFS_POSIX_ACL]
```
64 ビットシステムの構築時は、追加機能をいくらか有効にしてください。 menuconfig を利用している場 合、初めに CONFIG PCI\_MSI を有効にして、その後に CONFIG IRO REMAP、CONFIG X86 X2APIC を有効 にします。 こうするのは、依存するオプションが選択されていないと、特定のオプションが現れてこないから です。

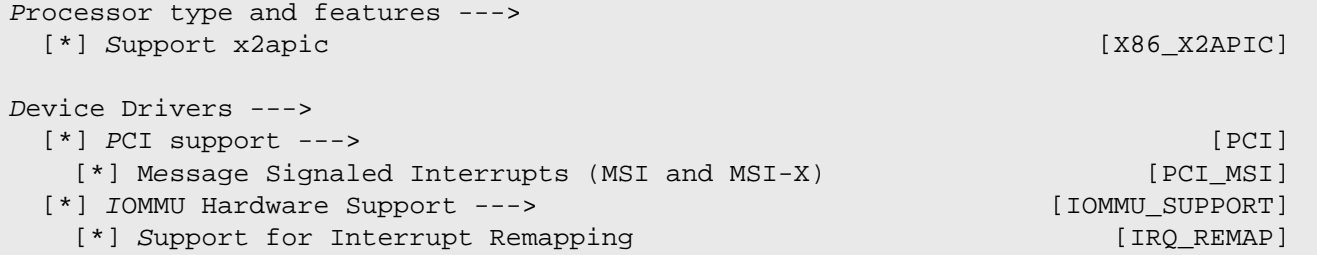

32 ビットシステムの構築中であって、RAM が 4GB 以上ある場合は、64 GB までの物理 RAM が利用できるよ うにカーネルを調整してください。

Processor type and features ---> High Memory Support --->  $(X)$  64GB  $[$  HIGHMEM64G]

LFS システムを配置するパーティションが NVME SSD(つまりデバイスノードが /dev/sd\* でなく /dev/ nvme\*)である場合は、NVME サポートを有効にしてください。 これを行っていないと、LFS システムが起動し ません。

Device Drivers ---> NVME Support ---> <\*> NVM Express block device in the set of the set of the set of the set of the set of the set of the set of the set of the set of the set of the set of the set of the set of the set of the set of the set of the set of the

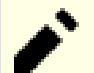

## 注記

"The IPv6 Protocol" については厳密には不要としても良いものですが、システム開発者は強く推奨している ものです。

システムに特定の機能性が必要になれば、それだけ多くのオプションが必要となります。 例えば BLFS パッケージにて 必要となるオプションについては [BLFS Index of Kernel Settings](https://www.linuxfromscratch.org/blfs/view/stable-systemd/longindex.html#kernel-config-index) を参照してください。

### 注記

ホストが UEFI を利用していて、これを使って LFS システムのブートを行いたい場合は[、 BLFS ページ](https://www.linuxfromscratch.org/blfs/view/stable-systemd/postlfs/grub-setup.html#uefi-kernel) に 従って、カーネル設定を調整する必要があります。 これは、ホストディストリビューションにて UEFI ブート ローダーを利用している場合であっても同様です。

### 上の設定項目の説明

Randomize the address of the kernel image (KASLR) カーネルイメージにおいて ASLR を有効にします。 これによって、カーネル内にある機密コードやデータが、固定的 なアドレスに存在することを前提とした攻撃を軽減できます。

Compile the kernel with warnings as errors これを設定すると、カーネル開発者が採用するコンパイラーや設定と異なる場合に、カーネルビルドエラーとなる場 合があります。

Enable kernel headers through /sys/kernel/kheaders.tar.xz これは、 カーネルビルドにあたって cpio を必要とします。 cpio は LFS ではインストールしません。

Configure standard kernel features (expert users) これは設定項目上にいくつかのオプションを表示するものですが、そのオプションを変更することは非常に危険なこ とです。 何を行っているのかがわかっていない場合には、触れないようにしてください。

### Strong Stack Protector

カーネルにおいて SSP を有効にします。 ユーザー空間全体に対してこれを有効にするには、GCC のコンパイルにあ たって --enable-default-ssp を指定します。 ただしカーネルは、GCC のデフォルト設定として SSP を利用し ません。 したがってここで明示的な指定を行います。

Support for uevent helper 本項目を有効にすることで、デバイス管理を Udev により行ないます。

Maintain a devtmpfs

本項目は、カーネルにより事前登録される自動化デバイスノードを生成します。 これは Udev が動作していなくても 行われます。 Udev はその上で起動し、パーミッション管理やシンボリックリンクの追加を行います。 Udev を利用 する場合には本項目を有効にすることが必要です。

Automount devtmpfs at /dev

これは、カーネルから見たデバイス情報を /dev 上にマウントするものです。 init が起動される直前にルートファ イルシステムに切り替えられます。

Enable legacy fbdev support for your modesetting driver , Framebuffer Console support これは DRI (Direct Rendering Infrastructure) ドライバーにより起動される GPU 上に Linux コンソールを表示す るために必要となります。 CONFIG\_DRM (Direct Rendering Manager) を有効にしている場合は、この 2 つのオプ ションも同じく有効にしておく必要があります。 そうしておかないと、DRI ドライバーのロードの際に画面がブラン クになってしまいます。

Support x2apic

64 ビット x86 プロセッサーの x2APIC モードでのインタラプトコントローラーの実行をサポートします。 64 ビッ ト x86 システムにおいてはファームウェアが x2APIC を有効にすることがあります。 ファームウェアによって x2APIC が有効である場合、カーネルにおいてこのオプションが無効であると、起動時にパニックを起こします。 本 オプションには効果がありません。 またファームウェアによって x2APIC が無効であった場合、このオプションは影 響を及ぼしません。

上のコマンドではなく、状況によっては make oldconfig を実行することが適当な場合もあります。 詳細については カーネルソース内の README ファイルを参照してください。

カーネル設定は行わずに、ホストシステムにあるカーネル設定ファイル .config をコピーして利用することもできま す。 そのファイルが存在すればの話です。 その場合は linux-6.7.4 ディレクトリにそのファイルをコピーしてくださ い。 もっともこのやり方はお勧めしません。 設定項目をメニューから探し出して、カーネル設定を一から行っていくこ とが望ましいことです。

カーネルイメージとモジュールをコンパイルします。

#### **make**

カーネルモジュールを利用する場合 /etc/modprobe.d ディレクトリ内での設定を必要とします。 モジュールやカー ネル設定に関する情報は [「デバイスとモジュールの扱いについて」](#page-247-0)や linux-6.7.4/Documentation ディレクトリに あるカーネルドキュメントを参照してください。 また [modprobe.d\(5\)](https://man.archlinux.org/man/modprobe.d.5) も有用です。

カーネル設定においてモジュールの利用を無効にしているのでなければ、ここでモジュールをインストールします。

### **make modules\_install**

カーネルのコンパイルが終わったら、インストールの完了に向けてあと少し作業を行います。 /boot ディレクトリに いくつかのファイルをコピーします。

### 注意

LFS システムにおいて、/boot パーティションを切り分けて用意することにした場合(おそらくホストディ ストロの /boot パーティションを共用とする場合)、以降でコピーするファイルがそこに入ります。 これを 最も簡単に行うには、/etc/fstab 内に /boot 用のエントリーを生成します(詳細は前節を参照してくださ い)。 そして chroot 環境 内の root ユーザーになって、以下のコマンドを実行します。

**mount /boot**

コマンド実行にあたっては、デバイスノードへのパスは省略します。 これは mount コマンドが /etc/ fstab から読み込むからです。

カーネルイメージへのパスは、利用しているプラットフォームによってさまざまです。 そのファイル名は、好みにより 自由に変更して構いません。 ただし vmlinuz という語は必ず含めてください。 これにより、次節で説明するブートプロ セスを自動的に設定するために必要なことです。 以下のコマンドは x86 アーキテクチャーの場合の例です。

**cp -iv arch/x86/boot/bzImage /boot/vmlinuz-6.7.4-lfs-12.1-systemd**

System.map はカーネルに対するシンボルファイルです。 このファイルはカーネル API の各関数のエントリポイント をマッピングしています。 同様に実行中のカーネルのデータ構成のアドレスを保持します。 このファイルは、カーネル に問題があった場合にその状況を調べる手段として利用できます。 マップファイルをインストールするには以下を実行し ます。

**cp -iv System.map /boot/System.map-6.7.4**

カーネル設定ファイル .config は、上で実行した make menuconfig によって生成されます。 このファイル内には、 今コンパイルしたカーネルの設定項目の情報がすべて保持されています。 将来このファイルを参照する必要が出てくるか もしれないため、このファイルを保存しておきます。

### **cp -iv .config /boot/config-6.7.4**

Linux カーネルのドキュメントをインストールします。

### **cp -r Documentation -T /usr/share/doc/linux-6.7.4**

カーネルのソースディレクトリは所有者が root ユーザーになっていません。 我々は chroot 環境内の root ユーザー となってパッケージを展開してきましたが、展開されたファイル類はパッケージ開発者が用いていたユーザー ID、グルー プ ID が適用されています。 このことは普通はあまり問題になりません。 というのもパッケージをインストールした後 のソースファイルは、たいていは削除するからです。 一方 Linux のソースファイルは、削除せずに保持しておくことが よく行われます。 このことがあるため開発者の用いたユーザーIDが、インストールしたマシン内の誰かの ID に割り当 たった状態となりえます。 その人はカーネルソースを自由に書き換えてしまう権限を持つことになるわけです。

### 注記

カーネルの設定は、BLFS をインストールしていくにつれて、設定を更新していかなければならないことが 多々あります。 一般にパッケージのソースは削除することが通常ですが、カーネルのソースに関しては、カー ネルをもう一度新たにインストールするなら、削除しなくて構いません。

カーネルのソースファイルを保持しておくつもりなら linux-6.7.4 ディレクトリにおいて chown -R 0:0 を実行しておいてください。 これによりそのディレクトリの所有者は root ユーザーとなります。

### 警告

カーネルを説明する書の中には、カーネルのソースディレクトリに対してシンボリックリンク /usr/src/ linux の生成を勧めているものがあります。 これはカーネル 2.6 系以前におけるものであり LFS システム上 では生成してはなりません 。 ベースとなる LFS システムを構築し、そこに新たなパッケージを追加していこ うとした際に、そのことが問題となるからです。

# 警告

さらに include ディレクトリ (/usr/include) にあるヘッダーファイルは、必ず Glibc のコンパイル時 のものでなければなりません。 つまり [「Linux-6.7.4 API ヘッダー」](#page-66-0) によってインストールされた、健全化 (sanitizing) したものです。 したがって生のカーネルヘッダーや他のカーネルにて健全化されたヘッダーに よって上書きされてしまうのは避けなければなりません。

# 10.3.2. Linux モジュールのロード順の設定

たいていの場合 Linux モジュールは自動的にロードされます。 しかし中には特定の指示を必要とするものもありま す。 モジュールをロードするプログラム、modprobe または insmod は、そのような指示を行う目的で /etc/modprobe. d/usb.conf を利用します。 USB ドライバー (ehci\_hcd, ohci\_hcd, uhci\_hcd) がモジュールとしてビルドされていた 場合には、それらを正しい順でロードしなければならず、そのために /etc/modprobe.d/usb.conf ファイルが必要と なります。 ehci hcd は ohci hcd や uhci hcd よりも先にロードしなければなりません。 これを行わないとブート時に 警告メッセージが出力されます。

以下のコマンドを実行して /etc/modprobe.d/usb.conf ファイルを生成します。

```
install -v -m755 -d /etc/modprobe.d
cat > /etc/modprobe.d/usb.conf << "EOF"
# Begin /etc/modprobe.d/usb.conf
install ohci_hcd /sbin/modprobe ehci_hcd ; /sbin/modprobe -i ohci_hcd ; true
install uhci_hcd /sbin/modprobe ehci_hcd ; /sbin/modprobe -i uhci_hcd ; true
# End /etc/modprobe.d/usb.conf
EOF
```
# 10.3.3. Linux の構成

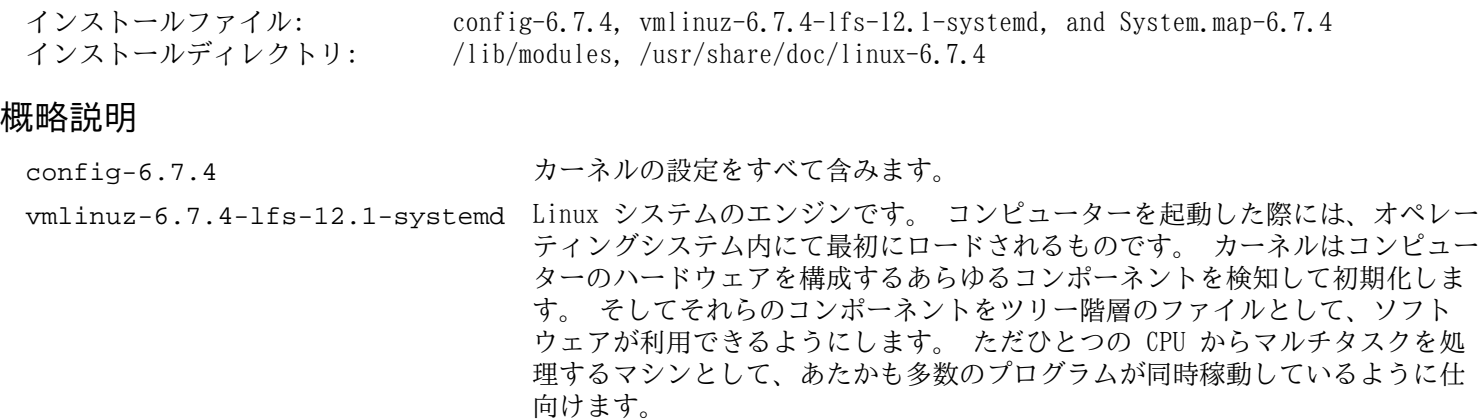

System.map-6.7.4 アドレスとシンボルのリストです。 カーネル内のすべての関数とデータ構成の エントリポイントおよびアドレスを示します。

# 10.4. GRUB を用いたブートプロセスの設定

# 注記

UEFI サポートが有効なシステムにおいて UEFI を使って LFS をブートしたい場合は、本ページに示す手順は 読み飛ばしてください。 ただし grub.cfg の文法を学ぶ場合や、ファイル内にあるパーティションの指定方 法を学ぶ場合は確認しておいてください。 そして [BLFS ページ](https://www.linuxfromscratch.org/blfs/view/stable-systemd/postlfs/grub-setup.html) に示されている手順に従って、UEFI に対応す るように GRUB 設定を行ってください。

# 10.4.1. はじめに

# 警告

GRUB の設定を誤ってしまうと、CD-ROM や USB 起動ドライブのような他のデバイスからもブートできなく なってしまいます。 読者の LFS システムをブート可能とするためには、本節の内容は必ずしも必要ではありま せん。 読者が利用している現在のブートローダー、例えば Grub-Legacy, GRUB2, LILO などの設定を修正する ことが必要かもしれません。

コンピューターが利用不能に (ブート不能に) なってしまうこともあります。 そんな事態に備えてコンピューター を「復旧 (resucue)」するブートディスクの生成を必ず行ってください。 ブートデバイスを用意していない場合は作成し てください。 以降に示す手順を実施するために、必要に応じて BLFS ブックを参照し [libisoburn](https://www.linuxfromscratch.org/blfs/view/stable-systemd/multimedia/libisoburn.html) にある **xorriso** を インストールしてください。

### **cd /tmp**

**grub-mkrescue --output=grub-img.iso**

**xorriso -as cdrecord -v dev=/dev/cdrw blank=as\_needed grub-img.iso**

# 10.4.2. GRUB の命名規則

GRUB ではドライブやパーティションに対して (hdn,m) といった書式の命名法を採用しています。 n はハードドライ ブ番号、m はパーティション番号を表します。 ハードドライブ番号はゼロから数え始めます。 一方パーティション番号 は、基本パーティションであれば1から(拡張パーティションは5から)数え始めます。 かつてのバージョンでは共にゼ ロから数え始めていましたが、今はそうではないので注意してください。 例えば sda1 は GRUB では (hd0,1) と表記さ れ、sdb3 は (hd1,3) と表記されます。 Linux システムでの取り扱いとは違って GRUB では CD-ROM ドライブをハードド ライブとしては扱いません。 例えば CD が hdb であり、2番めのハードドライブが hdc であった場合、2番めのハー ドドライブは (hd1) と表記されます。

## 10.4.3. 設定作業

GRUB は、ハードディスク上の最初の物理トラックにデータを書き出します。 この領域は、どのファイルシステムにも 属していません。 ここに配置されているプログラムは、ブートパーティションにある GRUB モジュールにアクセスしま す。 モジュールのデフォルト位置は /boot/grub/ です。

ブートパーティションをどこにするかは各人に委ねられていて、それによって設定方法が変わります。 推奨される1つ の手順としては、ブートパーティションとして独立した小さな (200MB 程度のサイズの) パーティションを設けることで す。 こうしておくと、この後に LFS であろうが商用ディストリビューションであろうが、システム導入する際に同一の ブートファイルを利用することが可能です。 つまりどのようなブートシステムからでもアクセスが可能となります。 こ の方法をとるなら、新たなパーティションをマウントした上で、現在 /boot ディレクトリにある全ファイルを (例えば 前節にてビルドした Linux カーネルも) 新しいパーティションに移動させる必要があります。 そしていったんパーティ ションをアンマウントし、再度 /boot としてマウントしなおすことになります。 これを行った後は/etc/fstab を適 切に書き換えてください。

現時点での LFS パーティションにて /boot を残しておいても問題なく動作します。 ただし複数システムを取り扱う ための設定は、より複雑になります。

ここまでの情報に基づいて、ルートパーティションの名称を (あるいはブートパーティションを別パーティションとす るならそれも含めて) 決定します。 以下では例として、ルートパーティション (あるいは別立てのブートパーティショ ン) が sda2 であるとします。

以下を実行して GRUB ファイル類を /boot/grub にインストールし、ブートトラックを構築します。

### 警告

以下に示すコマンドを実行すると、現在のブートローダーを上書きします。 上書きするのが不適当であるな らコマンドを実行しないでください。 例えばマスターブートレコード (Master Boot Record; MBR) を管理する サードパーティ製のブートマネージャーソフトウェアを利用している場合などがこれに該当します。

### **grub-install /dev/sda**

# 注記

システムが UEFI を通じて起動されている時、grub-install は x86\_64-efi ターゲットに対するファイルを インストールしようとします。 しかしそのようなファイルは [第 8 章](#page-106-0) にてインストールしていません。 その 場合は上のコマンドに対して --target i386-pc を追加してください。

## 10.4.4. GRUB 設定ファイルの生成

/boot/grub/grub.cfg ファイルを生成します。

```
cat > /boot/grub/grub.cfg << "EOF"
# Begin /boot/grub/grub.cfg
set default=0
set timeout=5
insmod part_gpt
insmod ext2
set root=(hd0,2)
menuentry "GNU/Linux, Linux 6.7.4-lfs-12.1-systemd" {
         linux /boot/vmlinuz-6.7.4-lfs-12.1-systemd root=/dev/sda2 ro
}
EOF
```
insmod コマンドは GRUB モジュールである part\_gpt と ext2 をロードします。 そしてその名前こそ ext2 と なっていますが、このモジュールは実際には ext2, ext3, ext4 の各ファイルシステムをサポートしています。 grubinstall コマンドによっていくつかのモジュールは、メインの(MBR または GRUB BIOS パーティションにインストール される)GRUB イメージ内に埋め込まれており、鶏が先か卵が先かという問題を生じさせることなく、そこから(/boot/ grub/i386-pc にある)他モジュールへのアクセスを可能としています。 したがってごく普通の設定を行っていれば、 上述の 2 つのもジュールはすでに埋め込まれていることとなり、insmod コマンドは何も行わないことになります。 そう なったとしても何も問題はありませんが、特殊な設定を行った際には必要となるかもしれません。

### 注記

GRUB にとってカーネルファイル群は、配置されるパーティションからの相対位置となります。 したがって / boot パーティションを別に作成している場合は、上記の linux の行から /boot の記述を取り除いてくださ い。 また set root 行でのブートパーティションの指定も、正しく設定する必要があります。

### 注記

GRUB のパーティション指示子は、 (USB サムデバイスといったリムーバルディスクを含め) ディスクの加除 によって変わることがあります。 その加除が原因で起動に失敗することがありますが、それは grub.cfg に おいて「古い」指示子を用いているからです。 こういった問題を避けようとおもったら、パーティション指定 にあたって GRUB 指定子を用いずに、パーティションやファイルシステムの UUID を用いることが考えられま す。 lsblk -o UUID,PARTUUID,PATH,MOUNTPOINT を実行してください。 ファイルシステムの UUID が UUID 列 に示されます。 またパーティションは PARTUUID 列に示されます。 そうしたら set root=(hdx,y) の記 述を search --set=root --fs-uuid <カーネルがインストールされているファイルシステムの <sup>UUID></sup> に 書き換え、同様に root=/dev/sda2 を root=PARTUUID=<LFS がビルドされたパーティションの <sup>UUID></sup> に書き換えます。

パーティションの UUID と、そのパーティション内のファイルシステムの UUID は全く異なります。 オンラ インから得られる情報において、root=PARTUUID=<<br>パーティングコントンのサイトをはる。<br>インから得られる情報において、root=PARTUUID=<パーティンコンのメニュル・witewafe がッポティファイル <mark>システム UUID> を用いるように説明している場合があります。 これを行うには initramfs が必要であり、こ</mark> <mark>システム UUID> を用いるように説</mark><br>れは LFS の範囲を超えるものです。

/dev 内のパーティションに対するデバイスノード名も変わります(GRUB 指定子が変更される可能性よ りは低いです)。 /etc/fstab において記述するデバイスノードへのパスは、たとえば /dev/sda1 を PARTUUID=<<sub>パーティション</sub> UUID> に置き換えることができます。 これによりデバイスノード名が変更に<br>なった場合の、潜在的な起動エラーを回避することができます。

GRUB は大変強力なプログラムであり、ブート処理に際しての非常に多くのオプションを提供しています。 これによ り、各種デバイス、オペレーティングシステム、パーティションタイプに幅広く対応しています。 さらにカスタマイズの ためのオプションも多く提供されていて、グラフィカルなスプラッシュ画面、サウンド、マウス入力などについてカスタ マイズが可能です。 オプションの細かな説明は、ここでの手順説明の範囲を超えるため割愛します。

# 注意

grub-mkconfig というコマンドは、設定ファイルを自動的に生成するものです。 このコマンドは /etc/ grub.d/ にある一連のスクリプトを利用しており、それまでに設定していた内容は失われることになります。 その一連のスクリプトは、ソースコードを提供しない Linux ディストリビューションにて用いられるのが主で あるため、LFS では推奨されません。 商用 Linux ディストリビューションをインストールする場合には、それ らのスクリプトを実行する、ちょうど良い機会となるはずです。 こういった状況ですから、grub.cfg のバック アップは忘れずに行うようにしてください。

# 第11章 作業終了

# 11.1. 作業終了

できました! LFS システムのインストール終了です。 あなたの輝かしいカスタムメイドの Linux システムが完成した ことでしょう。

/etc/lfs-release というファイルをここで作成することにします。 このファイルを作っておけば、どのバージョン の LFS をインストールしたのか、すぐに判別できます。 (もしあなたが質問を投げた時には、我々もすぐに判別できるこ とになります。) 以下のコマンドによりこのファイルを生成します。

### **echo 12.1-systemd > /etc/lfs-release**

インストールシステムの情報を表わした 2 つのファイルがあれば、これからシステムにインストールするパッケージに おいて利用していくことができます。 パッケージはバイナリ形式であっても、ビルドするものであってもかまいません。

1 つめのファイルは Linux Standards Base (LSB) の観点で、あなたのシステムがどのような状況にあるかを示すもの です。 これを作成するために以下のコマンドを実行します。

**cat > /etc/lsb-release << "EOF" DISTRIB\_ID="Linux From Scratch" DISTRIB\_RELEASE="12.1-systemd" DISTRIB\_CODENAME="<your name here>" DISTRIB\_DESCRIPTION="Linux From Scratch" EOF**

2 つめのファイルは、だいたい同じ情報を含むものですが、systemd やグラフィカルデスクトップ環境がこれを利用し ます。 これを作成するために以下のコマンドを実行します。

```
cat > /etc/os-release << "EOF"
NAME="Linux From Scratch"
VERSION="12.1-systemd"
ID=1fg
PRETTY_NAME="Linux From Scratch 12.1-systemd"
VERSION_CODENAME="<your name here>"
HOME_URL="https://www.linuxfromscratch.org/lfs/"
EOF
```
'DISTRIB\_CODENAME' と 'VERSION\_CODENAME' の両項目に対しては、あなたのシステムを特定できるように適切に設定し てください。

# 11.2. ユーザー登録

これにより本書の作業は終了です。 LFS ユーザー登録を行ってカウンターを取得しますか? 以下のページ [https://](https://www.linuxfromscratch.org/cgi-bin/lfscounter.php) [www.linuxfromscratch.org/cgi-bin/lfscounter.php](https://www.linuxfromscratch.org/cgi-bin/lfscounter.php) にて、初めて構築した LFS のバージョンと氏名を登録して下さい。

<span id="page-270-0"></span>それではシステムの再起動を行ないましょう。

# 11.3. システムの再起動

ソフトウェアのインストールがすべて完了しました。 ここでコンピューターを再起動しますが、いくつか注意しておい て下さい。 以下にその内容を示します。

- 利用するハードウェア用のカーネルドライバーが、それを適切に動作させるために何か別のファームウェアを利用し ている場合は[、firmwares](https://www.linuxfromscratch.org/blfs/view/stable-systemd/postlfs/firmware.html) をインストールしてください。
- root ユーザーのパスワードが設定されていることを確認してください。
- 最後に、以下に示す種々の設定ファイルが適切であるかどうかを確認します。
- /etc/bashrc
- /etc/dircolors
- /etc/fstab
- /etc/hosts
- /etc/inputrc
- /etc/profile
- /etc/resolv.conf
- /etc/vimrc
- /root/.bash\_profile
- /root/.bashrc

さあよろしいですか。 新しくインストールした LFS システムの再起動を行いましょう。 まずは chroot 環境から抜け ます。

#### **logout**

仮想ファイルシステムをアンマウントします。

```
umount -v $LFS/dev/pts
mountpoint -q $LFS/dev/shm && umount -v $LFS/dev/shm
umount -v $LFS/dev
umount -v $LFS/run
umount -v $LFS/proc
umount -v $LFS/sys
```
複数のパーティションを生成していた場合は、メインのパーティションをアンマウントする前に、個々のパーティショ ンをアンマウントします。

**umount -v \$LFS/home umount -v \$LFS**

LFS ファイルシステムそのものをアンマウントします。

#### **umount -v \$LFS**

システムを再起動します。

これまでの作業にて GRUB ブートローダーが設定されているはずです。 そのメニューには LFS 12.1-systemd を起動す るためのメニュー項目があるはずです。

再起動が無事行われ LFS システムを使うことができます。 起動後に見えるのは「login: 」という単純なプロンプトで す。 ここからは [BLFS ブック](https://www.linuxfromscratch.org/blfs/view/stable-systemd/) に進んでいき、利用したいソフトウェアをいろいろと追加していくことができます。

再起動がうまく できなかった 場合は、解消していきます。 初期起動時の問題を解決するヒントとして[、https://www.](https://www.linuxfromscratch.org/lfs/troubleshooting.html) [linuxfromscratch.org/lfs/troubleshooting.html](https://www.linuxfromscratch.org/lfs/troubleshooting.html) を参考にしてください。

# 11.4. さらなる情報

本書をお読み頂き、ありがとうございます。 本書が皆さんにとって有用なものとなり、システムの構築方法について十 分に学んで頂けたものと思います。

LFS システムをインストールしたら「次は何を?」とお考えになるかもしれません。 その質問に答えるために以下に各 種の情報をまとめます。

• 保守

あらゆるソフトウェアにおいて、バグやセキュリティの情報は日々報告されています。 LFS システムはソースコード からコンパイルしていますので、そのような報告を見逃さずにおくことは皆さんの仕事となります。 そのような報告を オンラインで提供する情報の場がありますので、いくつかを以下に示しましょう。

• [LFS セキュリティアドバイザリー](https://www.linuxfromscratch.org/lfs/advisories/)

LFS ブックを公開した後に発見されたセキュリティぜい弱性の一覧です。

• [オープンソースセキュリティメーリングリスト](https://seclists.org/oss-sec/)

オープンソースコミュニティにおいて、セキュリティ不備、捉え方、実践などを議論するメーリングリストです。

• LFS ヒント (LFS Hints)

LFS ヒントは有用なドキュメントを集めたものです。 LFS コミュニティのボランティアによって投稿されたもので す。 それらのヒントは<https://www.linuxfromscratch.org/hints/downloads/files/> にて参照することができます。

• メーリングリスト

皆さんにも参加して頂ける LFS メーリングリストがあります。 何かの助けが必要になったり、最新の開発を行いた かったり、あるいはプロジェクトに貢献したいといった場合に、参加して頂くことができます。 詳しくは [第 1 章 -](#page-25-0) [メーリングリスト](#page-25-0)を参照してください。

• Linux ドキュメントプロジェクト (The Linux Documentation Project; TLDP)

Linux ドキュメントプロジェクトの目指すことは Linux のドキュメントに関わる問題を共同で取り組むことです。 TLDP ではハウツー (HOWTO)、ガイド、man ページを数多く提供しています。 以下のサイトにあります。 [https://www.](https://www.tldp.org/) [tldp.org/](https://www.tldp.org/)

# 11.5. LFS の次に向けて

# 11.5.1. 次に何をやるのか

ここに LFS が完成して起動可能なシステムを手にしました。 ここから何をしますか? 次はこれをどう使うかを決める ことです。 一般的には大きく2つの方法があります。 ワークステーションとするのかサーバーとするのかです。 実のと ころ、両者は別々とする必要はありません。 それぞれにとって必要となるアプリケーションは、同じシステム内に含める ことができます。 もっとも以下では、それぞれを個別に見ていくことにします。

サーバーとすることは比較的簡単です。 一般には [Apache HTTP Server](https://www.linuxfromscratch.org/blfs/view/stable-systemd/server/apache.html) のようなウェブサーバーと[、MariaDB](https://www.linuxfromscratch.org/blfs/view/stable-systemd/server/mariadb.html) のような データベースサーバーから構成されます。 ただし他のサービスを含めても構いません。 使い捨てデバイスに埋め込まれ ているオペレーティングシステムは、ここに分類されます。

これに比べてワークステーションは、やや複雑です。 一般には [LXDE](https://www.linuxfromscratch.org/blfs/view/stable-systemd/lxde/lxde.html), [XFCE](https://www.linuxfromscratch.org/blfs/view/stable-systemd/xfce/xfce.html), [KDE](https://www.linuxfromscratch.org/blfs/view/stable-systemd/kde/kde.html), [Gnome](https://www.linuxfromscratch.org/blfs/view/stable-systemd/gnome/gnome.html) といったグラフィカルユー ザー環境が必要であり、これらは [グラフィック環境](https://www.linuxfromscratch.org/blfs/view/stable-systemd/x/installing.html) や [Firefox ウェブブラウザー](https://www.linuxfromscratch.org/blfs/view/stable-systemd/xsoft/firefox.html), [Thunderbird Email クライアント](https://www.linuxfromscratch.org/blfs/view/stable-systemd/xsoft/thunderbird.html), [LibreOffice office スイート](https://www.linuxfromscratch.org/blfs/view/stable-systemd/xsoft/libreoffice.html) といったグラフィックベースのアプリケーションによって成り立っています。 こういった アプリケーションは、実に多くのパッケージ(所定機能の実現のために何百もの依存パッケージ)によるアプリケーショ ンやライブラリを必要としています。

上に加えて、全システム向けにシステムを管理するアプリケーション群があります。 そういったアプリケーションは BLFS ブックに掲載しています。 環境による話であって、そのアプリケーションをすべて必要とするものではありませ ん。 例として [dhcpcd](https://www.linuxfromscratch.org/blfs/view/stable-systemd/basicnet/dhcpcd.html) は、サーバーにおいては普通は不要のものですし[、wireless\\_tools](https://www.linuxfromscratch.org/blfs/view/stable-systemd/basicnet/wireless_tools.html) は、ラップトップシステムに のみ必要となるのが通常です。

# 11.5.2. 基本的な LFS 環境での作業

LFS を初めて起動すると、追加するパッケージをビルドするための内部ツールはすべて含まれています。 ただしユー ザー環境は十分なものではありません。 これを充足させていくには、いくつかの方法があります。

### 11.5.2.1. LFS ホストからの chroot による作業

この方法を使えば、完全なグラフィック環境を扱うことができ、充実したブラウザーを利用してコピー/ペースト機能が 活用できます。 またホスト内にある wget のようなアプリケーションを使うことができるため、パッケージソースをダウ ンロードして、chroot 環境内で作業可能な場所に配置することができます。

chroot 環境内で適切にパッケージビルドを行うためには、仮想ファイルシステムのマウントを忘れずに行っておく必要 があります。 これを実現する1つの方法として、以下のようなスクリプトを HOST システム内に生成して利用することで す。

```
cat > ~/mount-virt.sh << "EOF"
#!/bin/bash
function mountbind
{
    if ! mountpoint $LFS/$1 >/dev/null; then
      $SUDO mount --bind /$1 $LFS/$1
      echo $LFS/$1 mounted
    else
      echo $LFS/$1 already mounted
    fi
}
function mounttype
{
    if ! mountpoint $LFS/$1 >/dev/null; then
      $SUDO mount -t $2 $3 $4 $5 $LFS/$1
      echo $LFS/$1 mounted
    else
      echo $LFS/$1 already mounted
    fi
}
if [ $EUID -ne 0 ]; then
   SUDO=sudo
else
   SUDO=""
fi
if [ x$LFS == x ]; then
   echo "LFS not set"
   exit 1
fi
mountbind dev
mounttype dev/pts devpts devpts -o gid=5,mode=620
mounttype proc proc proc
mounttype sys sysfs sysfs
mounttype run tmpfs run
if [ -h $LFS/dev/shm ]; then
   install -v -d -m 1777 $LFS$(realpath /dev/shm)
else
  mounttype dev/shm tmpfs tmpfs -o nosuid,nodev
fi
#mountbind usr/src
#mountbind boot
#mountbind home
EOF
```
なおこのスクリプト内の最後の3つのコマンドはコメントアウトしています。 こういったディレクトリがホストシステ ム上の個別パーティションにマウントされていて、LFS/BLFS システムの起動時にマウントする必要がある場合に利用しま す。

このスクリプトは、一般ユーザー(これを推奨)または root ユーザーにて bash ~/mount-virt.sh として実行しま す。 一般ユーザーとして実行する場合には、ホストシステム上に sudo が必要です。

もう一つ、このスクリプトにおいて指摘するポイントとして、ダウンロードしたパッケージファイルをどこに保存す るのかという点があります。 その場所については任意です。 たとえば一般ユーザーのホームディレクトリ配下の ~/ sources といった場所にすることができます。 あるいはグローバルな場所として /usr/src とすることもできます。 こ こで推奨したいのは、(chroot 環境から見て)/sources といったディレクトリに、BLFS と LFS のソースを混ぜないよ うにすることです。 どのようにするにせよ、パッケージソースは chroot 環境内部からアクセスできるようにしなければ なりません。

ここで紹介する機能の最後は、chroot 環境に入る手順を効率化することです。 これは、ホストシステム内のユーザー 向け ~/.bashrc ファイルにエイリアスを設けることで実現します。

**alias lfs='sudo /usr/sbin/chroot /mnt/lfs /usr/bin/env -i HOME=/root TERM="\$TERM" PS1="\u:\w\\\\\$ " PATH=/bin:/usr/bin:/sbin:/usr/sbin /bin/bash --login'**

このエイリアスは多少トリッキーなところがあります。 それはクォートと重複するバックスラッシュ文字があるところ です。 これらは単一行にすべて記述しなければなりません。 上で示したコマンド記述は、見やすさを考慮して二行に分 けているに過ぎません。

### 11.5.2.2. ssh 経由のリモート作業

この方法はグラフィック環境下においても利用できます。 まず何よりも [sshd](https://www.linuxfromscratch.org/blfs/view/stable-systemd/postlfs/openssh.html) を LFS システムにインストールするこ とが必要です。 これは通常 chroot 環境にて行います。 また 2 つめのコンピューターも必要です。 この方法は、複雑 な chroot 環境を必要としないことから、単純であるという利点があります。 追加導入するパッケージに対しても、LFS からビルドしたカーネルを用いていくことになるので、インストールパッケージに対しても完全なシステム構成を保証し 続けることになります。

LFS システム上においてビルドするソースパッケージを scp コマンドによってアップロードすることができます。 LFS システム上に直接ダウンロードするのであれば、chroot 環境内において [libtasn1](https://www.linuxfromscratch.org/blfs/view/stable-systemd/general/libtasn1.html), [p11-kit](https://www.linuxfromscratch.org/blfs/view/stable-systemd/postlfs/p11-kit.html), [make-ca](https://www.linuxfromscratch.org/blfs/view/stable-systemd/postlfs/make-ca.html), [wget](https://www.linuxfromscratch.org/blfs/view/stable-systemd/basicnet/wget.html) をインス トールしてください。 (あるいは LFS システムの起動後に、それらのソースを scp を使ってアップロードしてくださ  $V<sub>o</sub>$ )

### 11.5.2.3. LFS コマンドラインからの作業

この方法を用いるには chroot 環境において [libtasn1](https://www.linuxfromscratch.org/blfs/view/stable-systemd/general/libtasn1.html), [p11-kit](https://www.linuxfromscratch.org/blfs/view/stable-systemd/postlfs/p11-kit.html), [make-ca](https://www.linuxfromscratch.org/blfs/view/stable-systemd/postlfs/make-ca.html), [wget](https://www.linuxfromscratch.org/blfs/view/stable-systemd/basicnet/wget.html), [gpm](https://www.linuxfromscratch.org/blfs/view/stable-systemd/general/gpm.html), [links](https://www.linuxfromscratch.org/blfs/view/stable-systemd/basicnet/links.html) (または [lynx](https://www.linuxfromscratch.org/blfs/view/stable-systemd/basicnet/lynx.html)) をイン ストールしておき、再起動して新たな LFS システムに入ることが必要です。 その時点において、システムにはデフォル トで 6 つの仮想コンソールが存在します。 コンソールの切り替えは簡単で、 Alt+Fx のキー組み合わせを利用します。 ここで Fx は F1 から F6 までのキーを表します。 別のキー組み合わせ Alt+← と Alt+→ を使ってコンソールを切り替 えることもできます。

この後に 2 つの異なる仮想コンソールにログインして、1 つのコンソール上では links または lynx ブラウザーを開 き、もう 1 つのコンソールでは bash を起動します。 GPM があることで、ブラウザー上のコマンドを左マウスボタンに よりコピーすることができます。 したがってコンソールを移って、そのコマンドをペーストすることができます。

## 注記

注記にして示しておくと、X Windows インスタンスから仮想コンソールを切り替えるには、 Ctrl+Alt+Fx の キー組み合わせを用います。 ただしマウスによるコピー操作は、グラフィックインターフェースと仮想コン ソール間では動作しません。 X Windows ディスプレイに戻るため Ctrl+Alt+Fx の組み合わせを用いてくださ い。 ここで Fx は一般的には F1 ですが F7 の場合もあります。

# 第V部 付録

# 付録A 略語と用語

## 日本語訳情報

本節における日本語訳は、訳語が一般的に普及していると思われるものは、その訳語とカッコ書き内に原語を 示します。 逆に訳語に適当なものがないと思われるものは、無理に訳出せず原語だけを示すことにします。 の判断はあくまで訳者によるものであるため、不適切・不十分な個所についてはご指摘ください。 ABI アプリケーション バイナリ インターフェース (Application Binary Interface) ALFS Automated Linux From Scratch API アプリケーション プログラミング インターフェース (Application Programming Interface) ASCII American Standard Code for Information Interchange BIOS ベーシック インプット/アウトプット システム; バイオス (Basic Input/Output System) BLFS Beyond Linux From Scratch BSD Berkeley Software Distribution chroot ルートのチェンジ (change root) CMOS シーモス (Complementary Metal Oxide Semiconductor) COS Class Of Service CPU 中央演算処理装置 (Central Processing Unit) CRC 巡回冗長検査 (Cyclic Redundancy Check) CVS Concurrent Versions System DHCP ダイナミック ホスト コンフィギュレーション プロトコル (Dynamic Host Configuration Protocol) DNS ドメインネームサービス (Domain Name Service) EGA Enhanced Graphics Adapter ELF Executable and Linkable Format EOF ファイルの終端 (End of File) EQN 式 (equation) ext2 second extended file system ext3 third extended file system ext4 fourth extended file system FAQ よく尋ねられる質問 (Frequently Asked Questions) FHS ファイルシステム階層標準 (Filesystem Hierarchy Standard) FIFO ファーストイン、ファーストアウト (First-In, First Out) FQDN 完全修飾ドメイン名 (Fully Qualified Domain Name) FTP ファイル転送プロトコル (File Transfer Protocol) GB ギガバイト (gigabytes) GCC GNU コンパイラー コレクション (GNU Compiler Collection) GID グループ識別子 (Group Identifier) GMT グリニッジ標準時 (Greenwich Mean Time) HTML ハイパーテキスト マークアップ 言語 (Hypertext Markup Language) IDE Integrated Drive Electronics IEEE Institute of Electrical and Electronic Engineers IO 入出力 (Input/Output) IP インターネット プロトコル (Internet Protocol) IPC プロセス間通信 (Inter-Process Communication) IRC インターネット リレー チャット (Internet Relay Chat) ISO 国際標準化機構 (International Organization for Standardization)

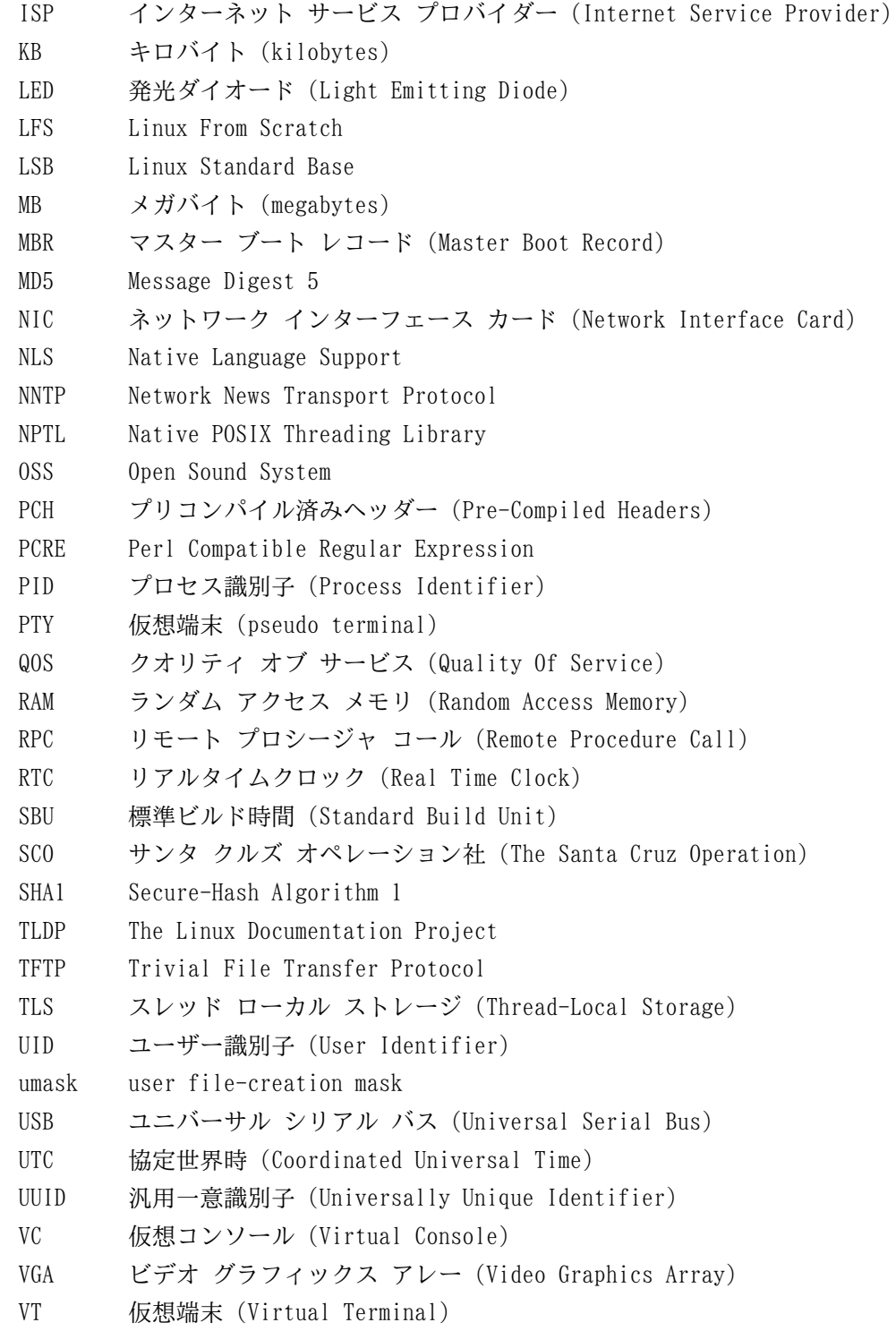

# 付録B 謝辞

Linux From Scratch プロジェクトへ貢献して下さった以下の方々および組織団体に感謝致します。

- [Gerard Beekmans](mailto:gerard@linuxfromscratch.org) <gerard@linuxfromscratch.org> LFS 構築者
- [Bruce Dubbs](mailto:bdubbs@linuxfromscratch.org) <bdubbs@linuxfromscratch.org> LFS 編集管理者
- [Jim Gifford](mailto:jim@linuxfromscratch.org) <jim@linuxfromscratch.org> CLFS プロジェクト共同リーダー
- [Pierre Labastie](mailto:pierre@linuxfromscratch.org) <pierre@linuxfromscratch.org> BLFS 編集者、ALFS リーダー
- [DJ Lucas](mailto:dj@linuxfromscratch.org) <dj@linuxfromscratch.org> LFS、BLFS 編集者
- [Ken Moffat](mailto:ken@linuxfromscratch.org) <ken@linuxfromscratch.org> BLFS 編集者
- この他に数多くの方々にも協力頂きました。 皆さまには LFS や BLFS などのメーリングリストにて、提案、ブック 内容のテスト、バグ報告、作業指示、パッケージインストールの経験談などを通じて、本ブック製作にご協力頂きまし た。

# 翻訳者

- [Manuel Canales Esparcia](mailto:macana@macana-es.com) <macana@macana-es.com> スペインの LFS 翻訳プロジェクト
- [Johan Lenglet](mailto:johan@linuxfromscratch.org) <johan@linuxfromscratch.org> フランスの LFS 翻訳プロジェクト; 2008年まで
- [Jean-Philippe Mengual](mailto:jmengual@linuxfromscratch.org) <jmengual@linuxfromscratch.org> フランスの LFS 翻訳プロジェクト; 2008年~2016年 まで
- [Julien Lepiller](mailto:jlepiller@linuxfromscratch.org) <jlepiller@linuxfromscratch.org> フランスの LFS 翻訳プロジェクト; 2017年から現在まで
- [Anderson Lizardo](mailto:lizardo@linuxfromscratch.org) <lizardo@linuxfromscratch.org> ポルトガルの LFS 翻訳プロジェクト; 以前
- [Jamenson Espindula](mailto:jafesp@gmail.com) <jafesp@gmail.com> ポルトガルの LFS 翻訳プロジェクト: 2022年から現在
- [Thomas Reitelbach](mailto:tr@erdfunkstelle.de) <tr@erdfunkstelle.de> ドイツの LFS 翻訳プロジェクト

# ミラー管理者

### 北米のミラー

- [Scott Kveton](mailto:scott@osuosl.org) <scott@osuosl.org> lfs.oregonstate.edu ミラー
- [William Astle](mailto:lost@l-w.net) <lost@l-w.net> ca.linuxfromscratch.org ミラー
- [Eujon Sellers](mailto:eujon.sellers@gmail.com) <jpolen@rackspace.com> lfs.introspeed.com ミラー
- [Justin Knierim](mailto:justin@knierim.org) <tim@idge.net> lfs-matrix.net ミラー

## 南米のミラー

- [Manuel Canales Esparcia](mailto:manuel@linuxfromscratch.org) <manuel@linuxfromscratch.org> lfsmirror.lfs-es.info ミラー
- [Luis Falcon](mailto:lfalcon@thymbra.com) <Luis Falcon> torredehanoi.org ミラー

# ヨーロッパのミラー

- [Guido Passet](mailto:guido@primerelay.net) <guido@primerelay.net> nl.linuxfromscratch.org ミラー
- [Bastiaan Jacques](mailto:baafie@planet.nl) <baafie@planet.nl> lfs.pagefault.net ミラー
- [Sven Cranshoff](mailto:sven.cranshoff@lineo.be) <sven.cranshoff@lineo.be> lfs.lineo.be ミラー
- Scarlet Belgium lfs.scarlet.be ミラー
- [Sebastian Faulborn](mailto:info@aliensoft.org) <info@aliensoft.org> lfs.aliensoft.org ミラー
- [Stuart Fox](mailto:stuart@dontuse.ms) <stuart@dontuse.ms> lfs.dontuse.ms ミラー
- [Ralf Uhlemann](mailto:admin@realhost.de) <admin@realhost.de> lfs.oss-mirror.org ミラー
- [Antonin Sprinzl](mailto:Antonin.Sprinzl@tuwien.ac.at) <Antonin.Sprinzl@tuwien.ac.at> at.linuxfromscratch.org ミラー
- [Fredrik Danerklint](mailto:fredan-lfs@fredan.org) <fredan-lfs@fredan.org> se.linuxfromscratch.org ミラー
- [Franck](mailto:franck@linuxpourtous.com) <franck@linuxpourtous.com> lfs.linuxpourtous.com ミラー
- [Philippe Baque](mailto:baque@cict.fr) <baque@cict.fr> lfs.cict.fr ミラー
- [Vitaly Chekasin](mailto:gyouja@pilgrims.ru) <gyouja@pilgrims.ru> lfs.pilgrims.ru ミラー
- [Benjamin Heil](mailto:kontakt@wankoo.org) <kontakt@wankoo.org> lfs.wankoo.org ミラー
- [Anton Maisak](mailto:info@linuxfromscratch.org.ru) <info@linuxfromscratch.org.ru> linuxfromscratch.org.ru ミラー

# アジアのミラー

- [Satit Phermsawang](mailto:satit@wbac.ac.th) <satit@wbac.ac.th> lfs.phayoune.org ミラー
- [Shizunet Co.,Ltd.](mailto:info@shizu-net.jp) <info@shizu-net.jp> lfs.mirror.shizu-net.jp ミラー

# オーストラリアのミラー

• [Jason Andrade](mailto:jason@dstc.edu.au) <jason@dstc.edu.au> – au.linuxfromscratch.org ミラー

# 以前のプロジェクトチームメンバー

- [Christine Barczak](mailto:theladyskye@linuxfromscratch.org) <theladyskye@linuxfromscratch.org> LFS ブック編集者
- Archaic <archaic@linuxfromscratch.org> LFS テクニカルライター/編集者、HLFS プロジェクトリーダー、BLFS 編集者、ヒントプロジェクトとパッチプロジェクトの管理者
- [Matthew Burgess](mailto:matthew@linuxfromscratch.org) <matthew@linuxfromscratch.org> LFS プロジェクトリーダー、LFS テクニカルライター/編集者
- [Nathan Coulson](mailto:nathan@linuxfromscratch.org) <nathan@linuxfromscratch.org> LFS-ブートスクリプトの管理者
- Timothy Bauscher
- Robert Briggs
- Ian Chilton
- [Jeroen Coumans](mailto:jeroen@linuxfromscratch.org) <jeroen@linuxfromscratch.org> ウェブサイト開発者、FAQ 管理者
- [Manuel Canales Esparcia](mailto:manuel@linuxfromscratch.org) <manuel@linuxfromscratch.org> LFS/BLFS/HLFS の XML と XSL の管理者
- Alex Groenewoud LFS テクニカルライター
- Marc Heerdink
- [Jeremy Huntwork](mailto:jhuntwork@linuxfromscratch.org) <jhuntwork@linuxfromscratch.org> LFS テクニカルライター、LFS LiveCD 管理者
- [Bryan Kadzban](mailto:bryan@linuxfromscratch.org) <bryan@linuxfromscratch.org> LFS テクニカルライター
- Mark Hymers
- Seth W. Klein FAQ 管理者
- [Nicholas Leippe](mailto:nicholas@linuxfromscratch.org) <nicholas@linuxfromscratch.org> Wiki 管理者
- [Anderson Lizardo](mailto:lizardo@linuxfromscratch.org) <lizardo@linuxfromscratch.org> ウェブサイトのバックエンドスクリプトの管理者
- [Randy McMurchy](mailto:randy@linuxfromscratch.org) <randy@linuxfromscratch.org> BLFS プロジェクトリーダー、LFS 編集者
- [Dan Nicholson](mailto:dnicholson@linuxfromscratch.org) <dnicholson@linuxfromscratch.org> LFS/BLFS 編集者
- [Alexander E. Patrakov](mailto:alexander@linuxfromscratch.org) <alexander@linuxfromscratch.org> LFS テクニカルライター、LFS 国際化に関する編集 者、LFS Live CD 管理者
- Simon Perreault
- [Scot Mc Pherson](mailto:scot@linuxfromscratch.org) <scot@linuxfromscratch.org> LFS NNTP ゲートウェイ管理者
- [Douglas R. Reno](mailto:renodr@linuxfromscratch.org) <renodr@linuxfromscratch.org> Systemd 編集者
- [Ryan Oliver](mailto:ryan@linuxfromscratch.org) <ryan@linuxfromscratch.org> CLFS プロジェクト共同リーダー
- [Greg Schafer](mailto:gschafer@zip.com.au) <gschafer@zip.com.au> LFS テクニカルライター、次世代 64 ビット機での構築手法の開発者
- Jesse Tie-Ten-Quee LFS テクニカルライター
- [James Robertson](mailto:jwrober@linuxfromscratch.org) <jwrober@linuxfromscratch.org> Bugzilla 管理者
- [Tushar Teredesai](mailto:tushar@linuxfromscratch.org) <tushar@linuxfromscratch.org> BLFS ブック編集者、ヒントプロジェクト・パッチプロジェク トのリーダー
- [Jeremy Utley](mailto:jeremy@linuxfromscratch.org) <jeremy@linuxfromscratch.org> LFS テクニカルライター、Bugzilla 管理者、LFS-ブートスクリプ ト管理者
- [Zack Winkles](mailto:zwinkles@gmail.com) <zwinkles@gmail.com> LFS テクニカルライター

# 付録C パッケージの依存関係

LFS にて構築するパッケージはすべて、他のいくつかのパッケージに依存していて、それらがあって初めて適切にイン ストールができます。 パッケージの中には互いに依存し合っているものもあります。 つまり一つめのパッケージが二つ めのパッケージに依存しており、二つめが実は一つめのパッケージにも依存しているような例です。 こういった依存関 係があることから LFS においてパッケージを構築する順番は非常に重要なものとなります。 本節は LFS にて構築する各 パッケージの依存関係を示すものです。

ビルドするパッケージの個々には、3 種類あるいは、最大で 5 種類の依存関係を示しています。 1 つめは、対象パッ ケージをコンパイルしてビルドするために必要となるパッケージです。 2 つめは、対象パッケージのプログラムやライブ ラリが、実行時にその利用を必要とするパッケージです。 3 つめは、1 つめのものに加えて、テストスイートを実行する ために必要となるパッケージです。 4 つめ以降は、対象パッケージをビルドし、最終的にインストールするために必要と なるパッケージです。

依存関係として4つめに示すのは任意のパッケージであり LFS では説明していないものです。 しかし皆さんにとって は有用なパッケージであるはずです。 それらのパッケージは、さらに別のパッケージを必要としていたり、互いに依存し 合っていることがあります。 そういった依存関係があるため、それらをインストールする場合には、LFS をすべて仕上げ た後に再度 LFS 内のパッケージを再構築する方法をお勧めします。 再インストールに関しては、たいていは BLFS にて 説明しています。

## Acl

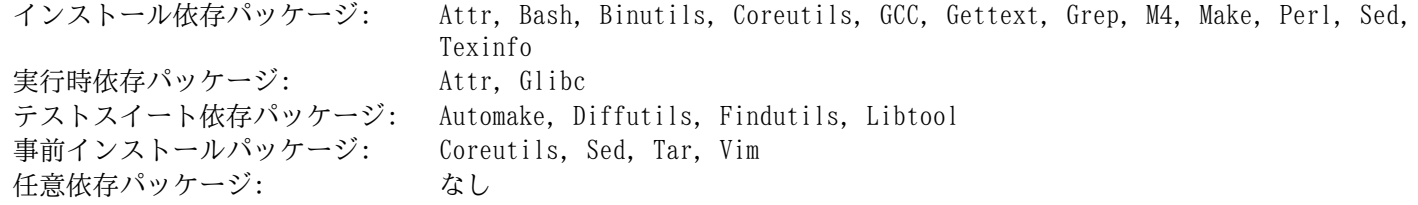

### Attr

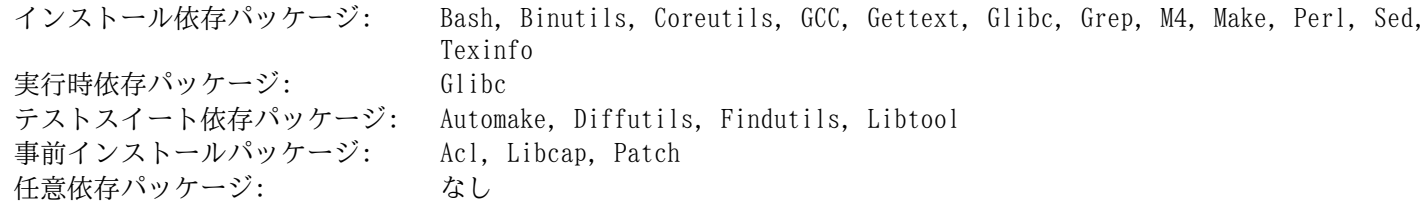

# Autoconf

インストール依存パッケージ: Bash, Coreutils, Grep, M4, Make, Perl, Sed, Texinfo 実行時依存パッケージ: Bash, Coreutils, Grep, M4, Make, Sed, Texinfo テストスイート依存パッケージ: Automake, Diffutils, Findutils, GCC, Libtool 事前インストールパッケージ: Automake, Coreutils 任意依存パッケージ: [Emacs](https://www.linuxfromscratch.org/blfs/view/stable-systemd/postlfs/emacs.html)

## Automake

インストール依存パッケージ: Autoconf, Bash, Coreutils, Gettext, Grep, M4, Make, Perl, Sed, Texinfo 実行時依存パッケージ: Bash, Coreutils, Grep, M4, Sed, Texinfo テストスイート依存パッケージ: Binutils, Bison, Bzip2, DejaGNU, Diffutils, Expect, Findutils, Flex, GCC, Gettext, Gzip, Libtool, Tar 事前インストールパッケージ: Coreutils 任意依存パッケージ: なし

## Bash

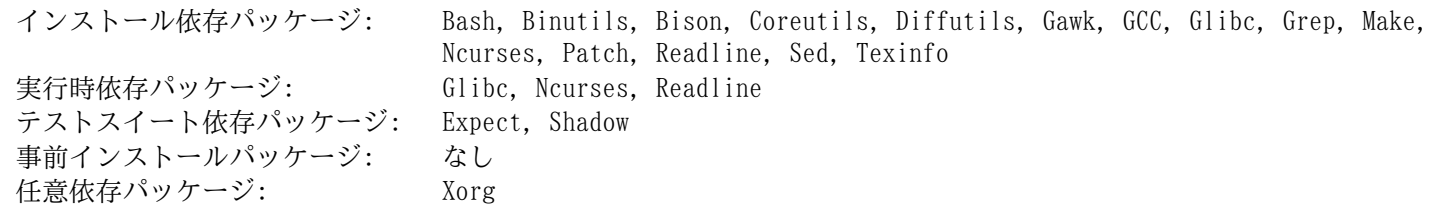

## Bc

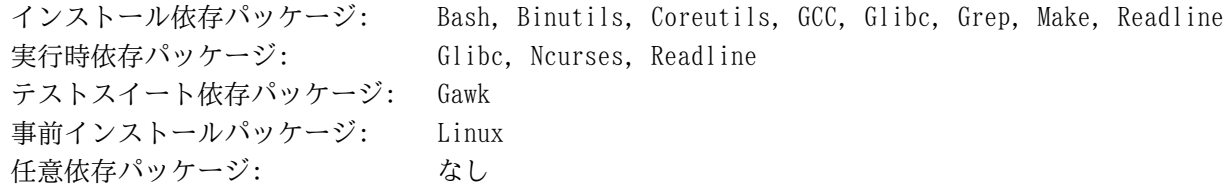

# Binutils

インストール依存パッケージ: Bash, Binutils, Coreutils, Diffutils, File, Flex, Gawk, GCC, Glibc, Grep, Make, Perl, Pkgconf, Sed, Texinfo, Zlib, Zstd 実行時依存パッケージ: Glibc, Zlib, Zstd テストスイート依存パッケージ: DejaGNU, Expect 事前インストールパッケージ: なし 任意依存パッケージ: [Elfutils](https://sourceware.org/elfutils/), [Jansson](https://www.linuxfromscratch.org/blfs/view/stable-systemd/general/jansson.html)

# Bison

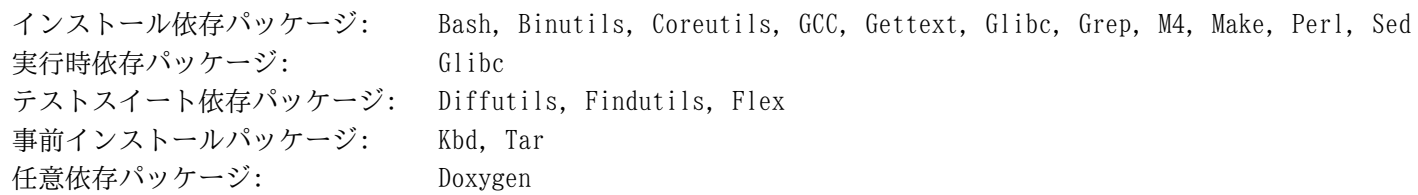

# Bzip2

インストール依存パッケージ: Bash, Binutils, Coreutils, Diffutils, GCC, Glibc, Make, Patch 実行時依存パッケージ: Glibc テストスイート依存パッケージ: なし 事前インストールパッケージ: File, Libelf 任意依存パッケージ: なし

# Check

インストール依存パッケージ: Gawk, GCC, Grep, Make, Sed, Texinfo 実行時依存パッケージ: Bash, Gawk テストスイート依存パッケージ: なし 事前インストールパッケージ: なし 任意依存パッケージ: [libsubunit](https://github.com/testing-cabal/subunit), [patchutils](http://cyberelk.net/tim/software/patchutils/)

# Coreutils

インストール依存パッケージ: Autoconf, Automake, Bash, Binutils, Coreutils, GCC, Gettext, Glibc, GMP, Grep, Libcap, Make, OpenSSL, Patch, Perl, Sed, Texinfo 実行時依存パッケージ: Glibc テストスイート依存パッケージ: Diffutils, E2fsprogs, Findutils, Shadow, Util-linux 事前インストールパッケージ: Bash, Diffutils, Findutils, Man-DB, Systemd 任意依存パッケージ: [Expect.pm](https://metacpan.org/pod/Expect), [IO::Tty](https://metacpan.org/pod/IO::Tty)

# D-Bus

インストール依存パッケージ: Bash, Binutils, Coreutils, Diffutils, Gawk, GCC, Glibc, Grep, Make, Pkgconf, Sed, Systemd, Util-linux 実行時依存パッケージ: Glibc, Systemd テストスイート依存パッケージ: BLFS におけるパッケージ数種 事前インストールパッケージ: なし 任意依存パッケージ: [Xorg ライブラリ](https://www.linuxfromscratch.org/blfs/view/stable-systemd/x/x7lib.html)

# De *i* aGNU

インストール依存パッケージ: Bash, Coreutils, Diffutils, Expect, GCC, Grep, Make, Sed, Texinfo 実行時依存パッケージ: Expect, Bash テストスイート依存パッケージ: なし 事前インストールパッケージ: なし 任意依存パッケージ: なし

# Diffutils

インストール依存パッケージ: Bash, Binutils, Coreutils, Gawk, GCC, Gettext, Glibc, Grep, Make, Sed, Texinfo 実行時依存パッケージ: Glibc テストスイート依存パッケージ: Perl 事前インストールパッケージ: なし 任意依存パッケージ: なし

# E2fsprogs

インストール依存パッケージ: Bash, Binutils, Coreutils, Diffutils, Gawk, GCC, Glibc, Grep, Gzip, Make, Pkgconf, Sed, Systemd, Texinfo, Util-linux 実行時依存パッケージ: Glibc, Util-linux テストスイート依存パッケージ: Procps-ng, Psmisc 事前インストールパッケージ: なし 任意依存パッケージ: なし

# Expat

インストール依存パッケージ: Bash, Binutils, Coreutils, Gawk, GCC, Glibc, Grep, Make, Sed 実行時依存パッケージ: Glibc テストスイート依存パッケージ: なし 事前インストールパッケージ: Python, XML::Parser 任意依存パッケージ: なし

# Expect

インストール依存パッケージ: Bash, Binutils, Coreutils, Diffutils, GCC, Glibc, Grep, Make, Patch, Sed, Tcl 実行時依存パッケージ: Glibc, Tcl テストスイート依存パッケージ: なし 事前インストールパッケージ: なし 任意依存パッケージ: [Tk](https://www.linuxfromscratch.org/blfs/view/stable-systemd/general/tk.html)

# File

インストール依存パッケージ: Bash, Binutils, Bzip2, Coreutils, Diffutils, Gawk, GCC, Glibc, Grep, Make, Sed, Xz, Zlib 実行時依存パッケージ: Glibc, Bzip2, Xz, Zlib テストスイート依存パッケージ: なし 事前インストールパッケージ: なし 任意依存パッケージ: [libseccomp](https://www.linuxfromscratch.org/blfs/view/stable-systemd/general/libseccomp.html)

# Findutils

インストール依存パッケージ: Bash, Binutils, Coreutils, GCC, Gettext, Glibc, Grep, Make, Sed, Texinfo 実行時依存パッケージ: Bash, Glibc テストスイート依存パッケージ: DejaGNU, Diffutils, Expect 事前インストールパッケージ: なし 任意依存パッケージ: なし

# Flex

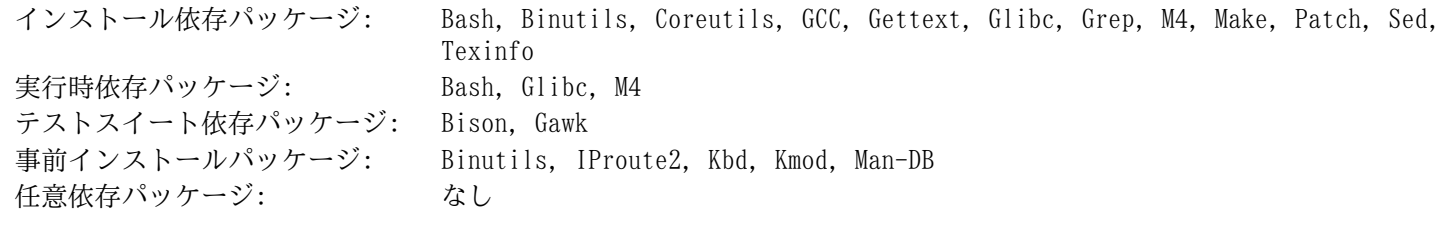

# Flit-Core

インストール依存パッケージ: Python 実行時依存パッケージ: Python テストスイート依存パッケージ: テストスイートはありません 事前インストールパッケージ: Wheel 任意依存パッケージ: [pytest](https://www.linuxfromscratch.org/blfs/view/stable-systemd/general/python-modules.html#pytest), [testpath](https://pypi.org/project/testpath)

## Gawk

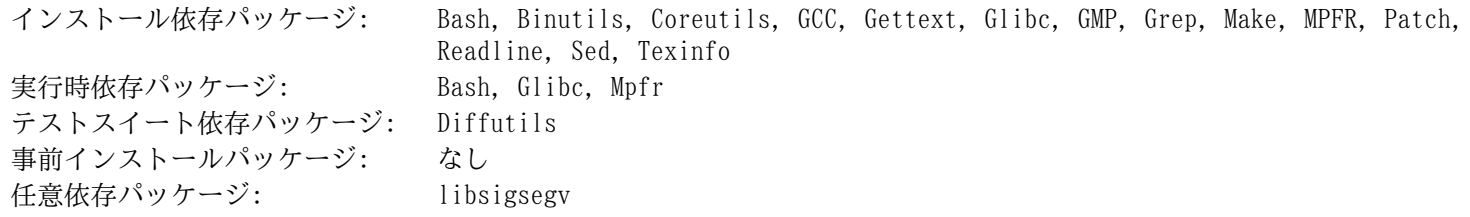

# GCC

インストール依存パッケージ: Bash, Binutils, Coreutils, Diffutils, Findutils, Gawk, GCC, Gettext, Glibc, GMP, Grep, Libxcrypt, M4, Make, MPC, MPFR, Patch, Perl, Sed, Tar, Texinfo, Zstd 実行時依存パッケージ: Bash, Binutils, Glibc, Mpc, Python テストスイート依存パッケージ: DejaGNU, Expect, Shadow 事前インストールパッケージ: なし 任意依存パッケージ: [GDC](https://www.gdcproject.org/), [GNAT](https://gcc.gnu.org/wiki/GNAT), [ISL](https://repo.or.cz/isl.git)

# GDBM

インストール依存パッケージ: Bash, Binutils, Coreutils, Diffutils, GCC, Grep, Make, Sed 実行時依存パッケージ: Bash, Glibc, Readline テストスイート依存パッケージ: なし 事前インストールパッケージ: なし 任意依存パッケージ: なし

# Gettext

インストール依存パッケージ: Bash, Binutils, Coreutils, Gawk, GCC, Glibc, Grep, Make, Ncurses, Sed, Texinfo 実行時依存パッケージ: Acl, Bash, Gcc, Glibc テストスイート依存パッケージ: Diffutils, Perl, Tcl 事前インストールパッケージ: Automake, Bison 任意依存パッケージ: [libunistring](https://www.linuxfromscratch.org/blfs/view/stable-systemd/general/libunistring.html) , [libxml2](https://www.linuxfromscratch.org/blfs/view/stable-systemd/general/libxml2.html)

# Glibc

インストール依存パッケージ: Bash, Binutils, Bison, Coreutils, Diffutils, Gawk, GCC, Gettext, Grep, Gzip, Linux API ヘッダー, Make, Perl, Python, Sed, Texinfo 実行時依存パッケージ: なし テストスイート依存パッケージ: File 事前インストールパッケージ: なし 任意依存パッケージ: なし

# **GMP**

インストール依存パッケージ: Bash, Binutils, Coreutils, Diffutils, Gawk, GCC, Glibc, Grep, M4, Make, Sed, Texinfo 実行時依存パッケージ: GCC, Glibc テストスイート依存パッケージ: なし 事前インストールパッケージ: MPFR, GCC 任意依存パッケージ: なし

# Gperf

インストール依存パッケージ: Bash, Binutils, Coreutils, GCC, Glibc, Make 実行時依存パッケージ: GCC, Glibc テストスイート依存パッケージ: Diffutils, Expect 事前インストールパッケージ: なし 任意依存パッケージ: なし

# Grep

インストール依存パッケージ: Bash, Binutils, Coreutils, Diffutils, GCC, Gettext, Glibc, Grep, Make, Patch, Sed, Texinfo 実行時依存パッケージ: Glibc テストスイート依存パッケージ: Gawk 事前インストールパッケージ: Man-DB 任意依存パッケージ: [PCRE2](https://www.linuxfromscratch.org/blfs/view/stable-systemd/general/pcre2.html), [libsigsegv](https://www.linuxfromscratch.org/blfs/view/stable-systemd/general/libsigsegv.html)

# Groff

インストール依存パッケージ: Bash, Binutils, Bison, Coreutils, Gawk, GCC, Glibc, Grep, Make, Patch, Sed, Texinfo 実行時依存パッケージ: GCC, Glibc, Perl テストスイート依存パッケージ: テストスイートはありません 事前インストールパッケージ: Man-DB 任意依存パッケージ: [ghostscript](https://www.linuxfromscratch.org/blfs/view/stable-systemd/pst/gs.html), [Uchardet](https://www.linuxfromscratch.org/blfs/view/stable-systemd/general/uchardet.html) GRUB

インストール依存パッケージ: Bash, Binutils, Bison, Coreutils, Diffutils, GCC, Gettext, Glibc, Grep, Make, Ncurses, Sed, Texinfo, Xz 実行時依存パッケージ: Bash, GCC, Gettext, Glibc, Xz, Sed テストスイート依存パッケージ: なし 事前インストールパッケージ: なし 任意依存パッケージ: なし

# Gzip

インストール依存パッケージ: Bash, Binutils, Coreutils, GCC, Glibc, Grep, Make, Sed, Texinfo 実行時依存パッケージ: Bash, Glibc テストスイート依存パッケージ: Diffutils, Less 事前インストールパッケージ: Man-DB 任意依存パッケージ: なし

# Iana-Etc

インストール依存パッケージ: Coreutils 実行時依存パッケージ: なし テストスイート依存パッケージ: テストスイートはありません 事前インストールパッケージ: Perl 任意依存パッケージ: なし

# Inetutils

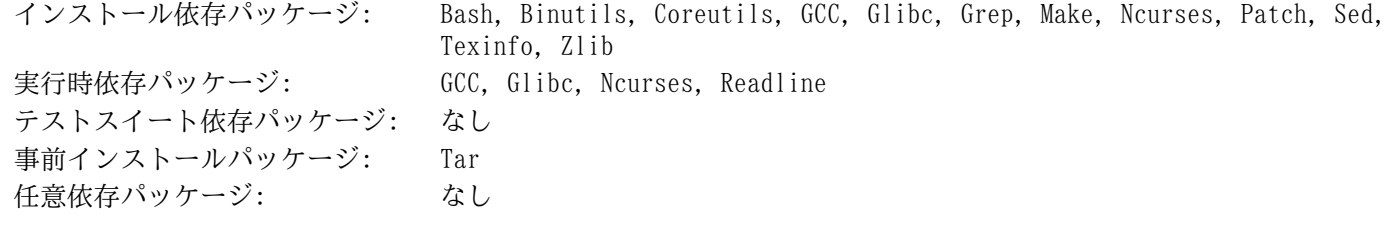

# Intltool

インストール依存パッケージ: Bash, Gawk, Glibc, Make, Perl, Sed, XML::Parser 実行時依存パッケージ: Autoconf, Automake, Bash, Glibc, Grep, Perl, Sed テストスイート依存パッケージ: Perl 事前インストールパッケージ: なし 任意依存パッケージ: なし

# IProute2

インストール依存パッケージ: Bash, Bison, Coreutils, Flex, GCC, Glibc, Make, Libcap, Libelf, Linux API ヘッダー, Pkgconf, Zlib 実行時依存パッケージ: Bash, Coreutils, Glibc, Libcap, Libelf, Zlib テストスイート依存パッケージ: テストスイートはありません 事前インストールパッケージ: なし 任意依存パッケージ: [Berkeley DB](https://www.oracle.com/database/technologies/related/berkeleydb.html), [iptables](https://www.linuxfromscratch.org/blfs/view/stable-systemd/postlfs/iptables.html), [libbpf](https://github.com/libbpf/libbpf), [libmnl](https://www.linuxfromscratch.org/blfs/view/stable-systemd/basicnet/libmnl.html), [libtirpc](https://www.linuxfromscratch.org/blfs/view/stable-systemd/basicnet/libtirpc.html)

# Jinja2

インストール依存パッケージ: MarkupSafe, Python, Setuptools, Wheel 実行時依存パッケージ: MarkupSafe, Python テストスイート依存パッケージ: テストスイートはありません 事前インストールパッケージ: Systemd 任意依存パッケージ: なし

# Kbd

インストール依存パッケージ: Bash, Binutils, Bison, Check, Coreutils, Flex, GCC, Gettext, Glibc, Gzip, Make, Patch, Sed 実行時依存パッケージ: Bash, Coreutils, Glibc テストスイート依存パッケージ: なし 事前インストールパッケージ: なし 任意依存パッケージ: [Linux-PAM](https://www.linuxfromscratch.org/blfs/view/stable-systemd/postlfs/linux-pam.html)

# Kmod

インストール依存パッケージ: Bash, Binutils, Bison, Coreutils, Flex, GCC, Gettext, Glibc, Gzip, Make, OpenSSL, Pkgconf, Sed, Xz, Zlib 実行時依存パッケージ: Glibc, Xz, Zlib テストスイート依存パッケージ: テストスイートはありません 事前インストールパッケージ: Systemd 任意依存パッケージ: なし

## Less

インストール依存パッケージ: Bash, Binutils, Coreutils, Diffutils, GCC, Glibc, Grep, Make, Ncurses, Sed 実行時依存パッケージ: Glibc, Ncurses テストスイート依存パッケージ: テストスイートはありません 事前インストールパッケージ: Gzip 任意依存パッケージ: [PCRE2](https://www.linuxfromscratch.org/blfs/view/stable-systemd/general/pcre2.html) または [PCRE](https://www.linuxfromscratch.org/blfs/view/stable-systemd/general/pcre.html)

# Libcap

インストール依存パッケージ: Attr, Bash, Binutils, Coreutils, GCC, Glibc, Perl, Make, Sed 実行時依存パッケージ: Glibc テストスイート依存パッケージ: なし 事前インストールパッケージ: IProute2, Shadow 任意依存パッケージ: [Linux-PAM](https://www.linuxfromscratch.org/blfs/view/stable-systemd/postlfs/linux-pam.html)

# Libelf

インストール依存パッケージ: Bash, Binutils, Bzip2, Coreutils, GCC, Glibc, Make, Xz, Zlib, Zstd 実行時依存パッケージ: Bzip2, Glibc, Xz, Zlib, Zstd テストスイート依存パッケージ: なし 事前インストールパッケージ: IProute2, Linux 任意依存パッケージ: なし

# Libffi

インストール依存パッケージ: Bash, Binutils, Coreutils, GCC, Glibc, Make, Sed 実行時依存パッケージ: Glibc テストスイート依存パッケージ: DejaGnu 事前インストールパッケージ: Python 任意依存パッケージ: なし

# Libpipeline

インストール依存パッケージ: Bash, Binutils, Coreutils, Diffutils, Gawk, GCC, Glibc, Grep, Make, Sed, Texinfo 実行時依存パッケージ: Glibc テストスイート依存パッケージ: Check, Pkgconf 事前インストールパッケージ: Man-DB 任意依存パッケージ: なし Libtool インストール依存パッケージ: Bash, Binutils, Coreutils, Diffutils, Gawk, GCC, Glibc, Grep, Make, Sed, Texinfo

実行時依存パッケージ: Autoconf, Automake, Bash, Binutils, Coreutils, File, GCC, Glibc, Grep, Make, Sed テストスイート依存パッケージ: Autoconf, Automake, Findutils 事前インストールパッケージ: なし 任意依存パッケージ: なし

# Libxcrypt

インストール依存パッケージ: Bash, Binutils, Coreutils, Diffutils, Gawk, GCC, Glibc, Grep, Make, Perl, Sed 実行時依存パッケージ: Glibc テストスイート依存パッケージ: なし 事前インストールパッケージ: GCC, Perl, Python, Shadow, Systemd 任意依存パッケージ: なし

# Linux

インストール依存パッケージ: Bash, Bc, Binutils, Coreutils, Diffutils, Findutils, GCC, Glibc, Grep, Gzip, Kmod, Libelf, Make, Ncurses, OpenSSL, Perl, Sed 実行時依存パッケージ: なし テストスイート依存パッケージ: テストスイートはありません 事前インストールパッケージ: なし 任意依存パッケージ: [cpio](https://www.linuxfromscratch.org/blfs/view/stable-systemd/general/cpio.html), [LLVM](https://www.linuxfromscratch.org/blfs/view/stable-systemd/general/llvm.html) (Clang 込み)

# Linux API Headers

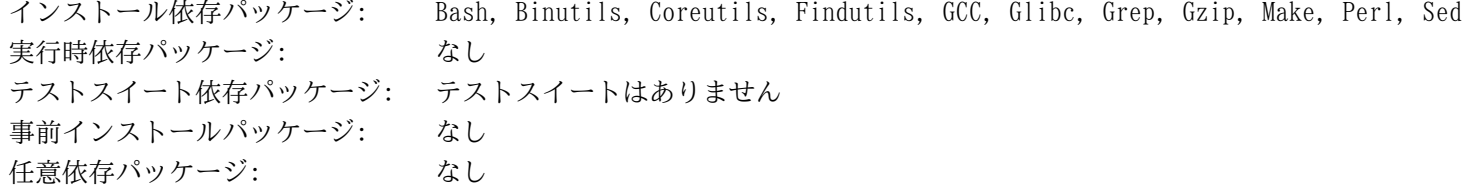

### M4

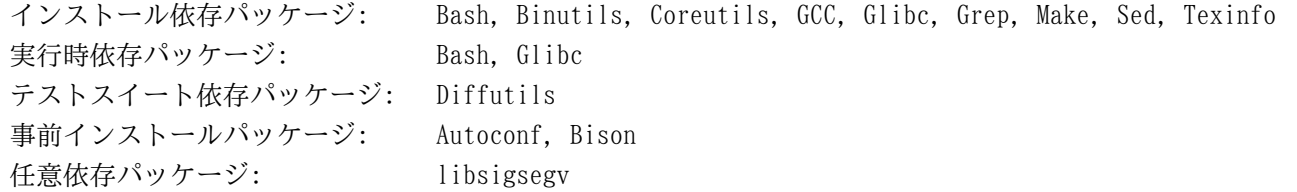

## Make

インストール依存パッケージ: Bash, Binutils, Coreutils, GCC, Gettext, Glibc, Grep, Make, Sed, Texinfo 実行時依存パッケージ: Glibc テストスイート依存パッケージ: Perl, Procps-ng 事前インストールパッケージ: なし 任意依存パッケージ: [Guile](https://www.linuxfromscratch.org/blfs/view/stable-systemd/general/guile.html)

## Man-DB

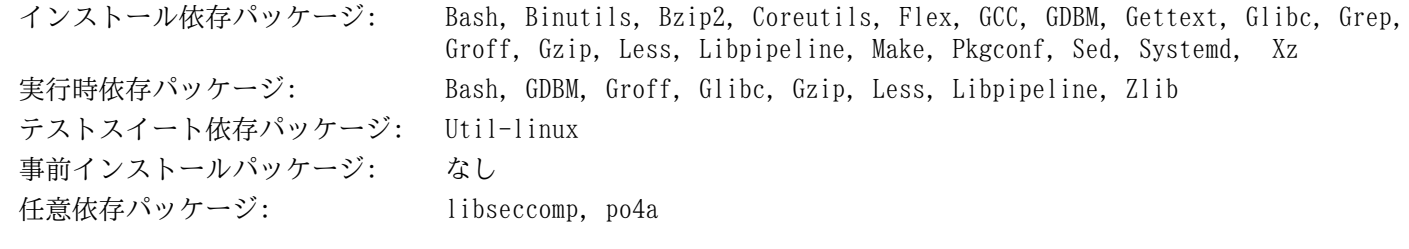

# Man-Pages

インストール依存パッケージ: Bash, Coreutils, Make 実行時依存パッケージ: なし テストスイート依存パッケージ: テストスイートはありません 事前インストールパッケージ: なし 任意依存パッケージ: なし

## MarkupSafe

インストール依存パッケージ: Python, Setuptools, Wheel 実行時依存パッケージ: Python テストスイート依存パッケージ: テストスイートはありません 事前インストールパッケージ: Jinja2 任意依存パッケージ: なし

## Meson

インストール依存パッケージ: Ninja, Python, Setuptools, Wheel 実行時依存パッケージ: Python テストスイート依存パッケージ: テストスイートはありません 事前インストールパッケージ: Systemd 任意依存パッケージ: なし
#### MPC

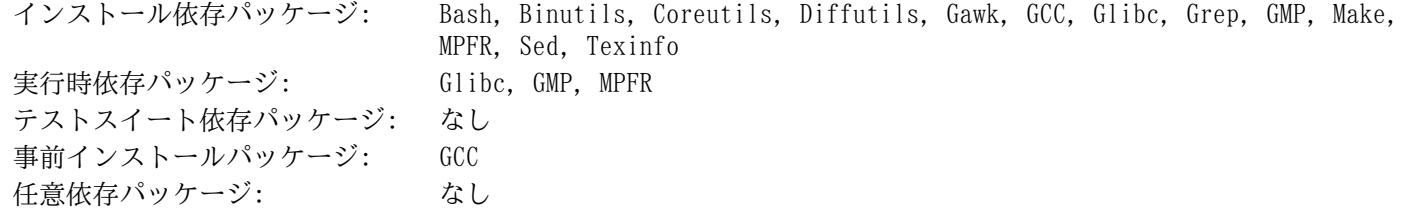

#### MPFR

インストール依存パッケージ: Bash, Binutils, Coreutils, Diffutils, Gawk, GCC, Glibc, Grep, GMP, Make, Sed, Texinfo 実行時依存パッケージ: Glibc, GMP テストスイート依存パッケージ: なし 事前インストールパッケージ: Gawk, GCC 任意依存パッケージ: なし

#### Ncurses

インストール依存パッケージ: Bash, Binutils, Coreutils, Diffutils, Gawk, GCC, Glibc, Grep, Make, Patch, Sed 実行時依存パッケージ: Glibc テストスイート依存パッケージ: テストスイートはありません 事前インストールパッケージ: Bash, GRUB, Inetutils, Less, Procps-ng, Psmisc, Readline, Texinfo, Utillinux, Vim 任意依存パッケージ: なし

#### Ninja

インストール依存パッケージ: Binutils, Coreutils, GCC, Python 実行時依存パッケージ: GCC, Glibc テストスイート依存パッケージ: なし 事前インストールパッケージ: Meson 任意依存パッケージ: [Asciidoc](https://www.linuxfromscratch.org/blfs/view/stable-systemd/general/asciidoc.html), [Doxygen](https://www.linuxfromscratch.org/blfs/view/stable-systemd/general/doxygen.html), [Emacs](https://www.linuxfromscratch.org/blfs/view/stable-systemd/postlfs/emacs.html), [re2c](https://re2c.org/)

#### OpenSSL

インストール依存パッケージ: Binutils, Coreutils, GCC, Make, Perl 実行時依存パッケージ: Glibc, Perl テストスイート依存パッケージ: なし 事前インストールパッケージ: Coreutils, Kmod, Linux, Systemd 任意依存パッケージ: なし

#### Patch

インストール依存パッケージ: Attr, Bash, Binutils, Coreutils, GCC, Glibc, Grep, Make, Sed 実行時依存パッケージ: Attr, Glibc テストスイート依存パッケージ: Diffutils 事前インストールパッケージ: なし 任意依存パッケージ: [Ed](https://www.linuxfromscratch.org/blfs/view/stable-systemd/postlfs/ed.html)

#### Perl

インストール依存パッケージ: Bash, Binutils, Coreutils, Gawk, GCC, GDBM, Glibc, Grep, Libxcrypt, Make, Sed, Zlib 実行時依存パッケージ: GDBM, Glibc, Libxcrypt テストスイート依存パッケージ: Iana-Etc, Less, Procps-ng 事前インストールパッケージ: Autoconf 任意依存パッケージ: [Berkeley DB](https://www.oracle.com/database/technologies/related/berkeleydb.html)

# Pkgconf

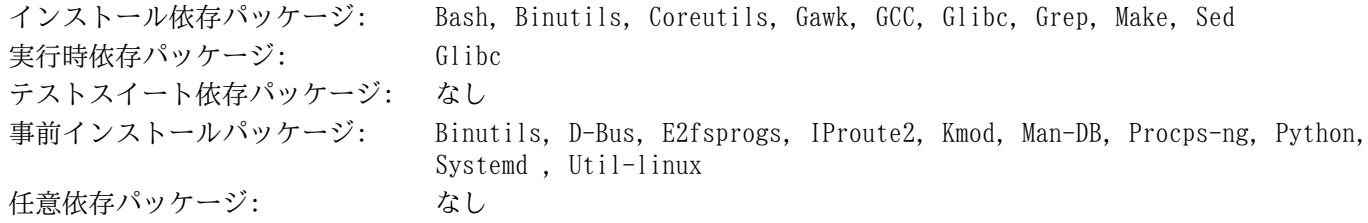

# Procps-ng

インストール依存パッケージ: Bash, Binutils, Coreutils, GCC, Glibc, Make, Ncurses, Pkgconf, Systemd 実行時依存パッケージ: Glibc テストスイート依存パッケージ: DejaGNU 事前インストールパッケージ: なし 任意依存パッケージ: なし

# Psmisc

インストール依存パッケージ: Bash, Binutils, Coreutils, GCC, Gettext, Glibc, Grep, Make, Ncurses, Sed 実行時依存パッケージ: Glibc, Ncurses テストスイート依存パッケージ: テストスイートはありません 事前インストールパッケージ: なし 任意依存パッケージ: なし

# Python

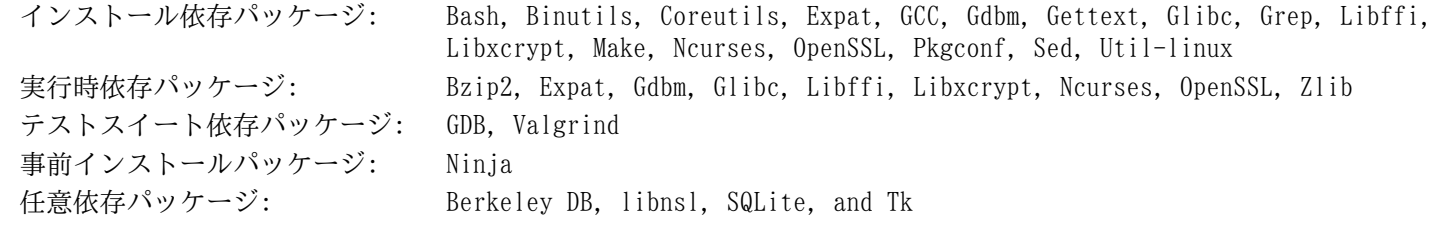

# Readline

インストール依存パッケージ: Bash, Binutils, Coreutils, Gawk, GCC, Glibc, Grep, Make, Ncurses, Patch, Sed, Texinfo 実行時依存パッケージ: Glibc, Ncurses テストスイート依存パッケージ: テストスイートはありません 事前インストールパッケージ: Bash, Bc, Gawk 任意依存パッケージ: なし

# Sed

インストール依存パッケージ: Bash, Binutils, Coreutils, GCC, Gettext, Glibc, Grep, Make, Sed, Texinfo 実行時依存パッケージ: Acl, Attr, Glibc テストスイート依存パッケージ: Diffutils, Gawk 事前インストールパッケージ: E2fsprogs, File, Libtool, Shadow 任意依存パッケージ: なし

# Setuptools

インストール依存パッケージ: Python, Wheel 実行時依存パッケージ: Python テストスイート依存パッケージ: テストスイートはありません 事前インストールパッケージ: Jinja2, MarkupSafe, Meson 任意依存パッケージ: なし

# Shadow

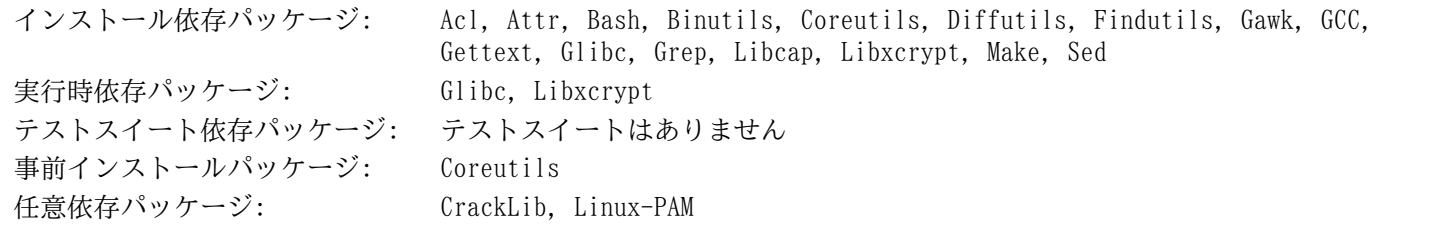

# Systemd

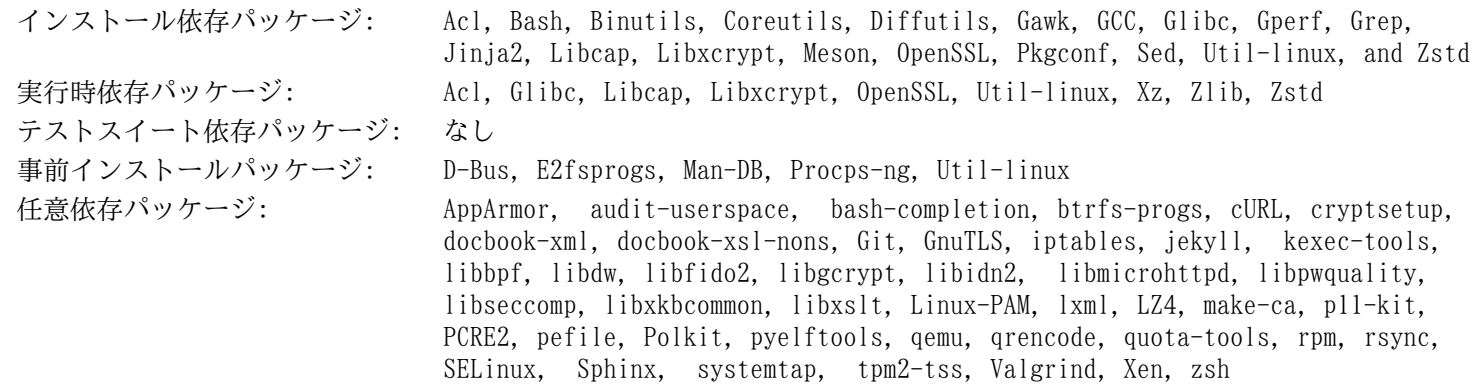

# Tar

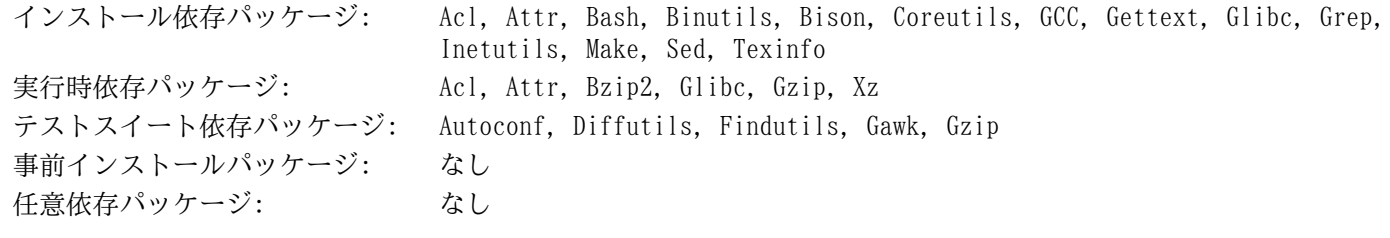

# Tcl

インストール依存パッケージ: Bash, Binutils, Coreutils, Diffutils, GCC, Glibc, Grep, Make, Sed 実行時依存パッケージ: Glibc, Zlib テストスイート依存パッケージ: なし 事前インストールパッケージ: なし 任意依存パッケージ: なし

# Texinfo

インストール依存パッケージ: Bash, Binutils, Coreutils, GCC, Gettext, Glibc, Grep, Make, Ncurses, Patch, Sed 実行時依存パッケージ: Glibc, Ncurses テストスイート依存パッケージ: なし 事前インストールパッケージ: なし

# Util-linux

任意依存パッケージ: なし

インストール依存パッケージ: Bash, Binutils, Coreutils, Diffutils, File, Findutils, Gawk, GCC, Gettext, Glibc, Grep, Make, Ncurses, Pkgconf, Sed, Systemd , Zlib 実行時依存パッケージ: Glibc, Ncurses, Readline, Systemd , Zlib テストスイート依存パッケージ: なし 事前インストールパッケージ: なし 任意依存パッケージ: [Asciidoctor](https://www.linuxfromscratch.org/blfs/view/stable-systemd/general/asciidoctor.html), [Libcap-NG](https://people.redhat.com/sgrubb/libcap-ng/), [libeconf](https://github.com/openSUSE/libeconf), [libuser](https://pagure.io/libuser/), [libutempter](https://github.com/altlinux/libutempter), [Linux-PAM](https://www.linuxfromscratch.org/blfs/view/stable-systemd/postlfs/linux-pam.html), [smartmontools](https://www.linuxfromscratch.org/blfs/view/stable-systemd/postlfs/smartmontools.html), [po4a](https://po4a.org/index.php.en), [slang](https://www.linuxfromscratch.org/blfs/view/stable-systemd/general/slang.html)

### Vim

インストール依存パッケージ: Acl, Attr, Bash, Binutils, Coreutils, Diffutils, GCC, Glibc, Grep, Make, Ncurses, Sed 実行時依存パッケージ: Acl, Attr, Glibc, Python, Ncurses, Tcl テストスイート依存パッケージ: なし 事前インストールパッケージ: なし 任意依存パッケージ: [Xorg](https://www.linuxfromscratch.org/blfs/view/stable-systemd/x/installing.html), [GTK+2](https://www.linuxfromscratch.org/blfs/view/stable-systemd/x/gtk2.html), [LessTif](https://lesstif.sourceforge.net/), [Ruby](https://www.linuxfromscratch.org/blfs/view/stable-systemd/general/ruby.html), [GPM](https://www.linuxfromscratch.org/blfs/view/stable-systemd/general/gpm.html)

#### Wheel

インストール依存パッケージ: Python, Flit-core 実行時依存パッケージ: Python テストスイート依存パッケージ: テストスイートはありません 事前インストールパッケージ: Jinja2, MarkupSafe, Meson, Setuptools 任意依存パッケージ: なし

### XML::Parser

インストール依存パッケージ: Bash, Binutils, Coreutils, Expat, GCC, Glibc, Make, Perl 実行時依存パッケージ: Expat, Glibc, Perl テストスイート依存パッケージ: Perl 事前インストールパッケージ: Intltool 任意依存パッケージ: なし

### Xz

インストール依存パッケージ: Bash, Binutils, Coreutils, Diffutils, GCC, Glibc, Make 実行時依存パッケージ: Glibc テストスイート依存パッケージ: なし 事前インストールパッケージ: File, GRUB, Kmod, Libelf, Man-DB, Systemd 任意依存パッケージ: なし

# Zlib

インストール依存パッケージ: Bash, Binutils, Coreutils, GCC, Glibc, Make, Sed 実行時依存パッケージ: Glibc テストスイート依存パッケージ: なし 事前インストールパッケージ: File, Kmod, Libelf, Perl, Util-linux 任意依存パッケージ: なし

# Zstd

インストール依存パッケージ: Binutils, Coreutils, GCC, Glibc, Gzip, Make, Xz, Zlib 実行時依存パッケージ: Glibc テストスイート依存パッケージ: なし 事前インストールパッケージ: Binutils, GCC, Libelf, Systemd 任意依存パッケージ: [LZ4](https://lz4.github.io/lz4/)

# 付録D LFS ライセンス

本ブックはクリエイティブコモンズ (Creative Commons)の 表示-非営利-継承 (Attribution-NonCommercial-ShareAlike) 2.0ライセンスに従います。

本書のインストール手順のコマンドを抜き出したものは MIT ライセンスに従ってください。

# D.1. クリエイティブコモンズライセンス

### 日本語訳情報

以下は日本語へ訳出することなく、原文のライセンス条項をそのまま示します。

Creative Commons Legal Code

Attribution-NonCommercial-ShareAlike 2.0

i

重要

CREATIVE COMMONS CORPORATION IS NOT A LAW FIRM AND DOES NOT PROVIDE LEGAL SERVICES. DISTRIBUTION OF THIS LICENSE DOES NOT CREATE AN ATTORNEY-CLIENT RELATIONSHIP. CREATIVE COMMONS PROVIDES THIS INFORMATION ON AN "AS-IS" BASIS. CREATIVE COMMONS MAKES NO WARRANTIES REGARDING THE INFORMATION PROVIDED, AND DISCLAIMS LIABILITY FOR DAMAGES RESULTING FROM ITS USE.

#### License

THE WORK (AS DEFINED BELOW) IS PROVIDED UNDER THE TERMS OF THIS CREATIVE COMMONS PUBLIC LICENSE ("CCPL" OR "LICENSE"). THE WORK IS PROTECTED BY COPYRIGHT AND/OR OTHER APPLICABLE LAW. ANY USE OF THE WORK OTHER THAN AS AUTHORIZED UNDER THIS LICENSE OR COPYRIGHT LAW IS PROHIBITED.

BY EXERCISING ANY RIGHTS TO THE WORK PROVIDED HERE, YOU ACCEPT AND AGREE TO BE BOUND BY THE TERMS OF THIS LICENSE. THE LICENSOR GRANTS YOU THE RIGHTS CONTAINED HERE IN CONSIDERATION OF YOUR ACCEPTANCE OF SUCH TERMS AND CONDITIONS.

- 1. Definitions
	- a. "Collective Work" means a work, such as a periodical issue, anthology or encyclopedia, in which the Work in its entirety in unmodified form, along with a number of other contributions, constituting separate and independent works in themselves, are assembled into a collective whole. A work that constitutes a Collective Work will not be considered a Derivative Work (as defined below) for the purposes of this License.
	- b. "Derivative Work" means a work based upon the Work or upon the Work and other pre-existing works, such as a translation, musical arrangement, dramatization, fictionalization, motion picture version, sound recording, art reproduction, abridgment, condensation, or any other form in which the Work may be recast, transformed, or adapted, except that a work that constitutes a Collective Work will not be considered a Derivative Work for the purpose of this License. For the avoidance of doubt, where the Work is a musical composition or sound recording, the synchronization of the Work in timed-relation with a moving image ("synching") will be considered a Derivative Work for the purpose of this License.
	- c. "Licensor" means the individual or entity that offers the Work under the terms of this License.
	- d. "Original Author" means the individual or entity who created the Work.
	- e. "Work" means the copyrightable work of authorship offered under the terms of this License.
	- f. "You" means an individual or entity exercising rights under this License who has not previously violated the terms of this License with respect to the Work, or who has received express permission from the Licensor to exercise rights under this License despite a previous violation.
	- g. "License Elements" means the following high-level license attributes as selected by Licensor and indicated in the title of this License: Attribution, Noncommercial, ShareAlike.
- 2. Fair Use Rights. Nothing in this license is intended to reduce, limit, or restrict any rights arising from fair use, first sale or other limitations on the exclusive rights of the copyright owner under copyright law or other applicable laws.
- 3. License Grant. Subject to the terms and conditions of this License, Licensor hereby grants You a worldwide, royalty-free, non-exclusive, perpetual (for the duration of the applicable copyright) license to exercise the rights in the Work as stated below:
- a. to reproduce the Work, to incorporate the Work into one or more Collective Works, and to reproduce the Work as incorporated in the Collective Works;
- b. to create and reproduce Derivative Works;
- c. to distribute copies or phonorecords of, display publicly, perform publicly, and perform publicly by means of a digital audio transmission the Work including as incorporated in Collective Works;
- d. to distribute copies or phonorecords of, display publicly, perform publicly, and perform publicly by means of a digital audio transmission Derivative Works;

The above rights may be exercised in all media and formats whether now known or hereafter devised. The above rights include the right to make such modifications as are technically necessary to exercise the rights in other media and formats. All rights not expressly granted by Licensor are hereby reserved, including but not limited to the rights set forth in Sections  $4(e)$  and  $4(f)$ .

- 4. Restrictions.The license granted in Section 3 above is expressly made subject to and limited by the following restrictions:
	- a. You may distribute, publicly display, publicly perform, or publicly digitally perform the Work only under the terms of this License, and You must include a copy of, or the Uniform Resource Identifier for, this License with every copy or phonorecord of the Work You distribute, publicly display, publicly perform, or publicly digitally perform. You may not offer or impose any terms on the Work that alter or restrict the terms of this License or the recipients' exercise of the rights granted hereunder. You may not sublicense the Work. You must keep intact all notices that refer to this License and to the disclaimer of warranties. You may not distribute, publicly display, publicly perform, or publicly digitally perform the Work with any technological measures that control access or use of the Work in a manner inconsistent with the terms of this License Agreement. The above applies to the Work as incorporated in a Collective Work, but this does not require the Collective Work apart from the Work itself to be made subject to the terms of this License. If You create a Collective Work, upon notice from any Licensor You must, to the extent practicable, remove from the Collective Work any reference to such Licensor or the Original Author, as requested. If You create a Derivative Work, upon notice from any Licensor You must, to the extent practicable, remove from the Derivative Work any reference to such Licensor or the Original Author, as requested.
	- b. You may distribute, publicly display, publicly perform, or publicly digitally perform a Derivative Work only under the terms of this License, a later version of this License with the same License Elements as this License, or a Creative Commons iCommons license that contains the same License Elements as this License (e.g. Attribution-NonCommercial-ShareAlike 2.0 Japan). You must include a copy of, or the Uniform Resource Identifier for, this License or other license specified in the previous sentence with every copy or phonorecord of each Derivative Work You distribute, publicly display, publicly perform, or publicly digitally perform. You may not offer or impose any terms on the Derivative Works that alter or restrict the terms of this License or the recipients' exercise of the rights granted hereunder, and You must keep intact all notices that refer to this License and to the disclaimer of warranties. You may not distribute, publicly display, publicly perform, or publicly digitally perform the Derivative Work with any technological measures that control access or use of the Work in a manner inconsistent with the terms of this License Agreement. The above applies to the Derivative Work as incorporated in a Collective Work, but this does not require the Collective Work apart from the Derivative Work itself to be made subject to the terms of this License.
	- c. You may not exercise any of the rights granted to You in Section 3 above in any manner that is primarily intended for or directed toward commercial advantage or private monetary compensation. The exchange of the Work for other copyrighted works by means of digital file-sharing or otherwise shall not be considered to be intended for or directed toward commercial advantage or private monetary compensation, provided there is no payment of any monetary compensation in connection with the exchange of copyrighted works.
	- d. If you distribute, publicly display, publicly perform, or publicly digitally perform the Work or any Derivative Works or Collective Works, You must keep intact all copyright notices for the Work and give the Original Author credit reasonable to the medium or means You are utilizing by conveying the name (or pseudonym if applicable) of the Original Author if supplied; the title of the Work if supplied; to the extent reasonably practicable, the Uniform Resource Identifier, if any, that Licensor specifies to be associated with the Work, unless such URI does not refer to the copyright notice or licensing information for the Work; and in the case of a Derivative Work, a credit identifying the use of the Work in the Derivative Work (e.g., "French translation of the Work by Original Author," or "Screenplay based on original Work by Original Author"). Such credit may be implemented in any reasonable manner;

provided, however, that in the case of a Derivative Work or Collective Work, at a minimum such credit will appear where any other comparable authorship credit appears and in a manner at least as prominent as such other comparable authorship credit.

- e. For the avoidance of doubt, where the Work is a musical composition:
	- i. Performance Royalties Under Blanket Licenses. Licensor reserves the exclusive right to collect, whether individually or via a performance rights society (e.g. ASCAP, BMI, SESAC), royalties for the public performance or public digital performance (e.g. webcast) of the Work if that performance is primarily intended for or directed toward commercial advantage or private monetary compensation.
	- ii. Mechanical Rights and Statutory Royalties. Licensor reserves the exclusive right to collect, whether individually or via a music rights agency or designated agent (e.g. Harry Fox Agency), royalties for any phonorecord You create from the Work ("cover version") and distribute, subject to the compulsory license created by 17 USC Section 115 of the US Copyright Act (or the equivalent in other jurisdictions), if Your distribution of such cover version is primarily intended for or directed toward commercial advantage or private monetary compensation. 6. Webcasting Rights and Statutory Royalties. For the avoidance of doubt, where the Work is a sound recording, Licensor reserves the exclusive right to collect, whether individually or via a performance-rights society (e.g. SoundExchange), royalties for the public digital performance (e.g. webcast) of the Work, subject to the compulsory license created by 17 USC Section 114 of the US Copyright Act (or the equivalent in other jurisdictions), if Your public digital performance is primarily intended for or directed toward commercial advantage or private monetary compensation.
- f. Webcasting Rights and Statutory Royalties. For the avoidance of doubt, where the Work is a sound recording, Licensor reserves the exclusive right to collect, whether individually or via a performancerights society (e.g. SoundExchange), royalties for the public digital performance (e.g. webcast) of the Work, subject to the compulsory license created by 17 USC Section 114 of the US Copyright Act (or the equivalent in other jurisdictions), if Your public digital performance is primarily intended for or directed toward commercial advantage or private monetary compensation.
- 5. Representations, Warranties and Disclaimer

UNLESS OTHERWISE MUTUALLY AGREED TO BY THE PARTIES IN WRITING, LICENSOR OFFERS THE WORK AS-IS AND MAKES NO REPRESENTATIONS OR WARRANTIES OF ANY KIND CONCERNING THE WORK, EXPRESS, IMPLIED, STATUTORY OR OTHERWISE, INCLUDING, WITHOUT LIMITATION, WARRANTIES OF TITLE, MERCHANTIBILITY, FITNESS FOR A PARTICULAR PURPOSE, NONINFRINGEMENT, OR THE ABSENCE OF LATENT OR OTHER DEFECTS, ACCURACY, OR THE PRESENCE OF ABSENCE OF ERRORS, WHETHER OR NOT DISCOVERABLE. SOME JURISDICTIONS DO NOT ALLOW THE EXCLUSION OF IMPLIED WARRANTIES, SO SUCH EXCLUSION MAY NOT APPLY TO YOU.

- 6. Limitation on Liability. EXCEPT TO THE EXTENT REQUIRED BY APPLICABLE LAW, IN NO EVENT WILL LICENSOR BE LIABLE TO YOU ON ANY LEGAL THEORY FOR ANY SPECIAL, INCIDENTAL, CONSEQUENTIAL, PUNITIVE OR EXEMPLARY DAMAGES ARISING OUT OF THIS LICENSE OR THE USE OF THE WORK, EVEN IF LICENSOR HAS BEEN ADVISED OF THE POSSIBILITY OF SUCH DAMAGES.
- 7. Termination
	- a. This License and the rights granted hereunder will terminate automatically upon any breach by You of the terms of this License. Individuals or entities who have received Derivative Works or Collective Works from You under this License, however, will not have their licenses terminated provided such individuals or entities remain in full compliance with those licenses. Sections 1, 2, 5, 6, 7, and 8 will survive any termination of this License.
	- b. Subject to the above terms and conditions, the license granted here is perpetual (for the duration of the applicable copyright in the Work). Notwithstanding the above, Licensor reserves the right to release the Work under different license terms or to stop distributing the Work at any time; provided, however that any such election will not serve to withdraw this License (or any other license that has been, or is required to be, granted under the terms of this License), and this License will continue in full force and effect unless terminated as stated above.
- 8. Miscellaneous
	- a. Each time You distribute or publicly digitally perform the Work or a Collective Work, the Licensor offers to the recipient a license to the Work on the same terms and conditions as the license granted to You under this License.
	- b. Each time You distribute or publicly digitally perform a Derivative Work, Licensor offers to the recipient a license to the original Work on the same terms and conditions as the license granted to You under this License.
- c. If any provision of this License is invalid or unenforceable under applicable law, it shall not affect the validity or enforceability of the remainder of the terms of this License, and without further action by the parties to this agreement, such provision shall be reformed to the minimum extent necessary to make such provision valid and enforceable.
- d. No term or provision of this License shall be deemed waived and no breach consented to unless such waiver or consent shall be in writing and signed by the party to be charged with such waiver or consent.
- e. This License constitutes the entire agreement between the parties with respect to the Work licensed here. There are no understandings, agreements or representations with respect to the Work not specified here. Licensor shall not be bound by any additional provisions that may appear in any communication from You. This License may not be modified without the mutual written agreement of the Licensor and You.

#### 重要

Creative Commons is not a party to this License, and makes no warranty whatsoever in connection with the Work. Creative Commons will not be liable to You or any party on any legal theory for any damages whatsoever, including without limitation any general, special, incidental or consequential damages arising in connection to this license. Notwithstanding the foregoing two (2) sentences, if Creative Commons has expressly identified itself as the Licensor hereunder, it shall have all rights and obligations of Licensor.

Except for the limited purpose of indicating to the public that the Work is licensed under the CCPL, neither party will use the trademark "Creative Commons" or any related trademark or logo of Creative Commons without the prior written consent of Creative Commons. Any permitted use will be in compliance with Creative Commons' then-current trademark usage guidelines, as may be published on its website or otherwise made available upon request from time to time.

Creative Commons may be contacted at<http://creativecommons.org/>.

# D.2. MIT ライセンス (The MIT License)

#### 日本語訳情報

以下は日本語へ訳出することなく、原文のライセンス条項をそのまま示します。

#### Copyright © 1999-2024 Gerard Beekmans

Permission is hereby granted, free of charge, to any person obtaining a copy of this software and associated documentation files (the "Software"), to deal in the Software without restriction, including without limitation the rights to use, copy, modify, merge, publish, distribute, sublicense, and/or sell copies of the Software, and to permit persons to whom the Software is furnished to do so, subject to the following conditions:

The above copyright notice and this permission notice shall be included in all copies or substantial portions of the Software.

THE SOFTWARE IS PROVIDED "AS IS", WITHOUT WARRANTY OF ANY KIND, EXPRESS OR IMPLIED, INCLUDING BUT NOT LIMITED TO THE WARRANTIES OF MERCHANTABILITY, FITNESS FOR A PARTICULAR PURPOSE AND NONINFRINGEMENT. IN NO EVENT SHALL THE AUTHORS OR COPYRIGHT HOLDERS BE LIABLE FOR ANY CLAIM, DAMAGES OR OTHER LIABILITY, WHETHER IN AN ACTION OF CONTRACT, TORT OR OTHERWISE, ARISING FROM, OUT OF OR IN CONNECTION WITH THE SOFTWARE OR THE USE OR OTHER DEALINGS IN THE SOFTWARE.

# 項目別もくじ

```
パッケージ
```
Acl: [128](#page-144-0) Attr: [127](#page-143-0) Autoconf: [162](#page-178-0) Automake: [163](#page-179-0) Bash: [149](#page-165-0) ツール: [59](#page-75-0) Bash: [149](#page-165-0) ツール: [59](#page-75-0) Bc: [113](#page-129-0) Binutils: [120](#page-136-0) ツール, 1回め: [45](#page-61-0) ツール, 2回め: [72](#page-88-0) Binutils: [120](#page-136-0) ツール, 1回め: [45](#page-61-0) ツール, 2回め: [72](#page-88-0) Binutils: [120](#page-136-0) ツール, 1回め: [45](#page-61-0) ツール, 2回め: [72](#page-88-0) Bison: [147](#page-163-0) ツール: [82](#page-98-0) Bison: [147](#page-163-0) ツール: [82](#page-98-0) Bzip2: [105](#page-121-0) Check: [182](#page-198-0) Coreutils: [177](#page-193-0) ツール: [60](#page-76-0) Coreutils: [177](#page-193-0) ツール: [60](#page-76-0) D-Bus: [211](#page-227-0) DejaGNU: [118](#page-134-0) Diffutils: [183](#page-199-0) ツール: [61](#page-77-0) Diffutils: [183](#page-199-0) ツール: [61](#page-77-0) E2fsprogs: [222](#page-238-0) Expat: [154](#page-170-0) Expect: [117](#page-133-0) File: [110](#page-126-0) ツール: [62](#page-78-0) File: [110](#page-126-0) ツール: [62](#page-78-0) Findutils: [185](#page-201-0) ツール: [63](#page-79-0) Findutils: [185](#page-201-0) ツール: [63](#page-79-0) Flex: [114](#page-130-0) Flit-core: [172](#page-188-0) Gawk: [184](#page-200-0) ツール: [64](#page-80-0) Gawk: [184](#page-200-0) ツール: [64](#page-80-0) GCC: [135](#page-151-0) ツール, 1回め: [47](#page-63-0) ツール, 2回め: [73](#page-89-0) ツール, libstdc++ 1 回め: [54](#page-70-0) GCC: [135](#page-151-0) ツール, 1回め: [47](#page-63-0) ツール, 2回め: [73](#page-89-0) ツール, libstdc++ 1 回め: [54](#page-70-0) GCC: [135](#page-151-0) ツール, 1回め: [47](#page-63-0) ツール, 2回め: [73](#page-89-0) ツール, libstdc++ 1 回め: [54](#page-70-0) GCC: [135](#page-151-0) ツール, 1回め: [47](#page-63-0) ツール, 2回め: [73](#page-89-0) ツール, libstdc++ 1 回め: [54](#page-70-0) GDBM: [152](#page-168-0) Gettext: [145](#page-161-0) ツール: [81](#page-97-0) Gettext: [145](#page-161-0) ツール: [81](#page-97-0) Glibc: [97](#page-113-0) ツール: [51](#page-67-0) Glibc: [97](#page-113-0) ツール: [51](#page-67-0) GMP: [123](#page-139-0) Gperf: [153](#page-169-0) Grep: [148](#page-164-0) ツール: [65](#page-81-0) Grep: [148](#page-164-0) ツール: [65](#page-81-0) Groff: [186](#page-202-0) GRUB: [188](#page-204-0) Gzip: [190](#page-206-0) ツール: [66](#page-82-0) Gzip: [190](#page-206-0) ツール: [66](#page-82-0) Iana-Etc: [96](#page-112-0) Inetutils: [155](#page-171-0) Intltool: [161](#page-177-0) IPRoute2: [191](#page-207-0) Jinja2: [205](#page-221-0) Kbd: [193](#page-209-0) Kmod: [166](#page-182-0) Less: [157](#page-173-0) Libcap: [129](#page-145-0) Libelf: [168](#page-184-0) libffi: [169](#page-185-0) Libpipeline: [195](#page-211-0) Libtool: [151](#page-167-0) Libxcrypt: [130](#page-146-0) Linux: [245](#page-261-0) ツール, API ヘッダー: [50](#page-66-0) Linux: [245](#page-261-0) ツール, API ヘッダー: [50](#page-66-0) M4: [112](#page-128-0) ツール: [56](#page-72-0) M4: [112](#page-128-0) ツール: [56](#page-72-0) Make: [196](#page-212-0) ツール: [67](#page-83-0) Make: [196](#page-212-0) ツール: [67](#page-83-0) Man-DB: [213](#page-229-0) Man-pages: [95](#page-111-0)

MarkupSafe: [204](#page-220-0) Meson: [176](#page-192-0) MPC: [126](#page-142-0) MPFR: [125](#page-141-0) Ncurses: [140](#page-156-0) ツール: [57](#page-73-0) Ncurses: [140](#page-156-0) ツール: [57](#page-73-0) Ninja: [175](#page-191-0) OpenSSL: [164](#page-180-0) Patch: [197](#page-213-0) ツール: [68](#page-84-0) Patch: [197](#page-213-0) ツール: [68](#page-84-0) Perl: [158](#page-174-0) ツール: [83](#page-99-0) Perl: [158](#page-174-0) ツール: [83](#page-99-0) Pkgconf: [119](#page-135-0) Procps-ng: [215](#page-231-0) Psmisc: [144](#page-160-0) Python: [170](#page-186-0) 一時的: [84](#page-100-0) Python: [170](#page-186-0) 一時的: [84](#page-100-0) Readline: [111](#page-127-0) Sed: [143](#page-159-0) ツール: [69](#page-85-0) Sed: [143](#page-159-0) ツール: [69](#page-85-0) Setuptools: [174](#page-190-0) Shadow: [131](#page-147-0) 設定: [132](#page-148-0) Shadow: [131](#page-147-0) 設定: [132](#page-148-0) systemd: [206](#page-222-0) Tar: [198](#page-214-0) ツール: [70](#page-86-0) Tar: [198](#page-214-0) ツール: [70](#page-86-0) Tcl: [115](#page-131-0) Texinfo: [199](#page-215-0) 一時的: [85](#page-101-0) Texinfo: [199](#page-215-0) 一時的: [85](#page-101-0) Udev 利用方法: [231](#page-247-0) Util-linux: [217](#page-233-0) ツール: [86](#page-102-0) Util-linux: [217](#page-233-0) ツール: [86](#page-102-0) Vim: [201](#page-217-0) wheel: [173](#page-189-0) XML::Parser: [160](#page-176-0) Xz: [107](#page-123-0) ツール: [71](#page-87-0) Xz: [107](#page-123-0) ツール: [71](#page-87-0) Zlib: [104](#page-120-0) zstd: [109](#page-125-0)

# プログラム

[: [177,](#page-193-0) [178](#page-194-0) 2to3: [170](#page-186-0) accessdb: [213,](#page-229-0) [214](#page-230-0) aclocal: [163,](#page-179-0) [163](#page-179-1) aclocal-1.16: [163,](#page-179-0) [163](#page-179-2) addftinfo: [186,](#page-202-0) [186](#page-202-1) addpart: [217,](#page-233-0) [218](#page-234-0) addr2line: [120,](#page-136-0) [121](#page-137-0) afmtodit: [186,](#page-202-0) [186](#page-202-2) agetty: [217,](#page-233-0) [218](#page-234-1) apropos: [213,](#page-229-0) [214](#page-230-1) ar: [120,](#page-136-0) [121](#page-137-1) as: [120,](#page-136-0) [121](#page-137-2) attr: [127,](#page-143-0) [127](#page-143-1) autoconf: [162,](#page-178-0) [162](#page-178-1) autoheader: [162,](#page-178-0) [162](#page-178-2) autom4te: [162,](#page-178-0) [162](#page-178-3) automake: [163,](#page-179-0) [163](#page-179-3) automake-1.16: [163,](#page-179-0) [163](#page-179-4) autopoint: [145,](#page-161-0) [145](#page-161-1) autoreconf: [162,](#page-178-0) [162](#page-178-4) autoscan: [162,](#page-178-0) [162](#page-178-5) autoupdate: [162,](#page-178-0) [162](#page-178-6) awk: [184,](#page-200-0) [184](#page-200-1) b2sum: [177,](#page-193-0) [178](#page-194-1) badblocks: [222,](#page-238-0) [223](#page-239-0) base64: [177,](#page-193-0) [178,](#page-194-2) [177,](#page-193-0) [178](#page-194-2) base64: [177,](#page-193-0) [178,](#page-194-2) [177,](#page-193-0) [178](#page-194-2) basename: [177,](#page-193-0) [178](#page-194-3) basenc: [177,](#page-193-0) [178](#page-194-4) bash: [149,](#page-165-0) [150](#page-166-0) bashbug: [149,](#page-165-0) [150](#page-166-1) bc: [113,](#page-129-0) [113](#page-129-1) bison: [147,](#page-163-0) [147](#page-163-1) blkdiscard: [217,](#page-233-0) [218](#page-234-2) blkid: [217,](#page-233-0) [218](#page-234-3) blkzone: [217,](#page-233-0) [218](#page-234-4) blockdev: [217,](#page-233-0) [218](#page-234-5) bomtool: [119,](#page-135-0) [119](#page-135-1) bridge: [191,](#page-207-0) [191](#page-207-1) bunzip2: [105,](#page-121-0) [106](#page-122-0) busctl: [206,](#page-222-0) [208](#page-224-0) bzcat: [105,](#page-121-0) [106](#page-122-1) bzcmp: [105,](#page-121-0) [106](#page-122-2) bzdiff: [105,](#page-121-0) [106](#page-122-3) bzegrep: [105,](#page-121-0) [106](#page-122-4) bzfgrep: [105,](#page-121-0) [106](#page-122-5) bzgrep: [105,](#page-121-0) [106](#page-122-6) bzip2: [105,](#page-121-0) [106](#page-122-7) bzip2recover: [105,](#page-121-0) [106](#page-122-8) bzless: [105,](#page-121-0) [106](#page-122-9) bzmore: [105,](#page-121-0) [106](#page-122-10) c++: [135,](#page-151-0) [138](#page-154-0) c++filt: [120,](#page-136-0) [121](#page-137-3) cal: [217,](#page-233-0) [218](#page-234-6) capsh: [129,](#page-145-0) [129](#page-145-1) captoinfo: [140,](#page-156-0) [141](#page-157-0) cat: [177,](#page-193-0) [178](#page-194-5) catman: [213,](#page-229-0) [214](#page-230-2)

cc: [135](#page-151-0), [138](#page-154-1) cfdisk: [217](#page-233-0), [218](#page-234-7) chacl: [128](#page-144-0), [128](#page-144-1) chage: [131](#page-147-0), [133](#page-149-0) chattr: [222](#page-238-0), [223](#page-239-1) chcon: [177](#page-193-0), [178](#page-194-6) chcpu: [217](#page-233-0), [218](#page-234-8) checkmk: [182](#page-198-0), [182](#page-198-1) chem: [186](#page-202-0), [186](#page-202-3) chfn: [131](#page-147-0), [133](#page-149-1) chgpasswd: [131](#page-147-0), [133](#page-149-2) chgrp: [177](#page-193-0), [178](#page-194-7) chmem: [217](#page-233-0), [218](#page-234-9) chmod: [177](#page-193-0), [178](#page-194-8) choom: [217](#page-233-0), [218](#page-234-10) chown: [177](#page-193-0), [178](#page-194-9) chpasswd: [131](#page-147-0), [133](#page-149-3) chroot: [177](#page-193-0), [178](#page-194-10) chrt: [217](#page-233-0), [218](#page-234-11) chsh: [131](#page-147-0), [133](#page-149-4) chvt: [193](#page-209-0), [194](#page-210-0) cksum: [177](#page-193-0), [178](#page-194-11) clear: [140](#page-156-0), [141](#page-157-1) cmp: [183](#page-199-0), [183](#page-199-1) col: [217](#page-233-0), [218](#page-234-12) colcrt: [217](#page-233-0), [218](#page-234-13) colrm: [217](#page-233-0), [218](#page-234-14) column: [217](#page-233-0), [218](#page-234-15) comm: [177](#page-193-0), [178](#page-194-12) compile\_et: [222](#page-238-0), [223](#page-239-2) coredumpctl: [206](#page-222-0), [208](#page-224-1) corelist: [158](#page-174-0), [159](#page-175-0) cp: [177](#page-193-0), [178](#page-194-13) cpan: [158](#page-174-0), [159](#page-175-1) cpp: [135](#page-151-0), [138](#page-154-2) csplit: [177](#page-193-0), [178](#page-194-14) ctrlaltdel: [217](#page-233-0), [218](#page-234-16) ctstat: [191](#page-207-0), [191](#page-207-2) cut: [177](#page-193-0), [178](#page-194-15) c\_rehash: [164](#page-180-0), [165](#page-181-0) date: [177](#page-193-0), [178](#page-194-16) dbus-cleanup-sockets: [211](#page-227-0), [212](#page-228-0) dbus-daemon: [211](#page-227-0), [212](#page-228-1) dbus-launch: [211](#page-227-0), [212](#page-228-2) dbus-monitor: [211](#page-227-0), [212](#page-228-3) dbus-run-session: [211](#page-227-0), [212](#page-228-4) dbus-send: [211](#page-227-0), [212](#page-228-5) dbus-test-tool: [211](#page-227-0), [212](#page-228-6) dbus-update-activation-environment: [211](#page-227-0), [212](#page-228-7) dbus-uuidgen: [211](#page-227-0), [212](#page-228-8) dc: [113](#page-129-0), [113](#page-129-2) dd: [177](#page-193-0), [178](#page-194-17) deallocvt: [193](#page-209-0), [194](#page-210-1) debugfs: [222](#page-238-0), [223](#page-239-3) dejagnu: [118](#page-134-0), [118](#page-134-1) delpart: [217](#page-233-0), [218](#page-234-17) depmod: [166](#page-182-0), [166](#page-182-1) df: [177](#page-193-0), [179](#page-195-0) diff: [183](#page-199-0), [183](#page-199-2) diff3: [183](#page-199-0), [183](#page-199-3) dir: [177](#page-193-0), [179](#page-195-1)

dircolors: [177,](#page-193-0) [179](#page-195-2) dirname: [177,](#page-193-0) [179](#page-195-3) dmesg: [217,](#page-233-0) [218](#page-234-18) dnsdomainname: [155,](#page-171-0) [155](#page-171-1) du: [177,](#page-193-0) [179](#page-195-4) dumpe2fs: [222,](#page-238-0) [223](#page-239-4) dumpkeys: [193,](#page-209-0) [194](#page-210-2) e2freefrag: [222,](#page-238-0) [223](#page-239-5) e2fsck: [222,](#page-238-0) [223](#page-239-6) e2image: [222,](#page-238-0) [223](#page-239-7) e2label: [222,](#page-238-0) [223](#page-239-8) e2mmpstatus: [222,](#page-238-0) [223](#page-239-9) e2scrub: [222,](#page-238-0) [223](#page-239-10) e2scrub\_all: [222,](#page-238-0) [223](#page-239-11) e2undo: [222,](#page-238-0) [223](#page-239-12) e4crypt: [222,](#page-238-0) [223](#page-239-13) e4defrag: [222,](#page-238-0) [223](#page-239-14) echo: [177,](#page-193-0) [179](#page-195-5) egrep: [148,](#page-164-0) [148](#page-164-1) eject: [217,](#page-233-0) [218](#page-234-19) elfedit: [120,](#page-136-0) [121](#page-137-4) enc2xs: [158,](#page-174-0) [159](#page-175-2) encguess: [158,](#page-174-0) [159](#page-175-3) env: [177,](#page-193-0) [179](#page-195-6) envsubst: [145,](#page-161-0) [145](#page-161-2) eqn: [186,](#page-202-0) [186](#page-202-4) eqn2graph: [186,](#page-202-0) [186](#page-202-5) ex: [201,](#page-217-0) [202](#page-218-0) expand: [177,](#page-193-0) [179](#page-195-7) expect: [117,](#page-133-0) [117](#page-133-1) expiry: [131,](#page-147-0) [133](#page-149-5) expr: [177,](#page-193-0) [179](#page-195-8) factor: [177,](#page-193-0) [179](#page-195-9) faillog: [131,](#page-147-0) [133](#page-149-6) fallocate: [217,](#page-233-0) [218](#page-234-20) false: [177,](#page-193-0) [179](#page-195-10) fdisk: [217,](#page-233-0) [218](#page-234-21) fgconsole: [193,](#page-209-0) [194](#page-210-3) fgrep: [148,](#page-164-0) [148](#page-164-2) file: [110,](#page-126-0) [110](#page-126-1) filefrag: [222,](#page-238-0) [223](#page-239-15) fincore: [217,](#page-233-0) [218](#page-234-22) find: [185,](#page-201-0) [185](#page-201-1) findfs: [217,](#page-233-0) [218](#page-234-23) findmnt: [217,](#page-233-0) [218](#page-234-24) flex: [114,](#page-130-0) [114](#page-130-1) flex++: [114,](#page-130-0) [114](#page-130-2) flock: [217,](#page-233-0) [218](#page-234-25) fmt: [177,](#page-193-0) [179](#page-195-11) fold: [177,](#page-193-0) [179](#page-195-12) free: [215,](#page-231-0) [215](#page-231-1) fsck: [217,](#page-233-0) [219](#page-235-0) fsck.cramfs: [217,](#page-233-0) [219](#page-235-1) fsck.ext2: [222,](#page-238-0) [223](#page-239-16) fsck.ext3: [222,](#page-238-0) [223](#page-239-17) fsck.ext4: [222,](#page-238-0) [223](#page-239-18) fsck.minix: [217,](#page-233-0) [219](#page-235-2) fsfreeze: [217,](#page-233-0) [219](#page-235-3) fstrim: [217,](#page-233-0) [219](#page-235-4) ftp: [155,](#page-171-0) [156](#page-172-0) fuser: [144,](#page-160-0) [144](#page-160-1)

g++: [135](#page-151-0), [138](#page-154-3) gawk: [184](#page-200-0), [184](#page-200-2) gawk-5.3.0: [184](#page-200-0), [184](#page-200-3) gcc: [135](#page-151-0), [138](#page-154-4) gc-ar: [135](#page-151-0), [138](#page-154-5) gc-nm: [135](#page-151-0), [138](#page-154-6) gc-ranlib: [135](#page-151-0), [138](#page-154-7) gcov: [135](#page-151-0), [138](#page-154-8) gcov-dump: [135](#page-151-0), [138](#page-154-9) gcov-tool: [135](#page-151-0), [138](#page-154-10) gdbmtool: [152](#page-168-0), [152](#page-168-1) gdbm\_dump: [152](#page-168-0), [152](#page-168-2) gdbm\_load: [152](#page-168-0), [152](#page-168-3) gdiffmk: [186](#page-202-0), [186](#page-202-6) gencat: [97](#page-113-0), [102](#page-118-0) genl: [191](#page-207-0), [191](#page-207-3) getcap: [129](#page-145-0), [129](#page-145-2) getconf: [97](#page-113-0), [102](#page-118-1) getent: [97](#page-113-0), [102](#page-118-2) getfacl: [128](#page-144-0), [128](#page-144-2) getfattr: [127](#page-143-0), [127](#page-143-2) getkeycodes: [193](#page-209-0), [194](#page-210-4) getopt: [217](#page-233-0), [219](#page-235-5) getpcaps: [129](#page-145-0), [129](#page-145-3) getsubids: [131](#page-147-0), [133](#page-149-7) gettext: [145](#page-161-0), [145](#page-161-3) gettext.sh: [145](#page-161-0), [145](#page-161-4) gettextize: [145](#page-161-0), [145](#page-161-5) glilypond: [186](#page-202-0), [186](#page-202-7) gpasswd: [131](#page-147-0), [133](#page-149-8) gperf: [153](#page-169-0), [153](#page-169-1) gperl: [186](#page-202-0), [186](#page-202-8) gpinyin: [186](#page-202-0), [186](#page-202-9) gprof: [120](#page-136-0), [121](#page-137-5) gprofng: [120](#page-136-0), [121](#page-137-6) grap2graph: [186](#page-202-0), [186](#page-202-10) grep: [148](#page-164-0), [148](#page-164-3) grn: [186](#page-202-0), [186](#page-202-11) grodvi: [186](#page-202-0), [186](#page-202-12) groff: [186](#page-202-0), [186](#page-202-13) groffer: [186](#page-202-0), [187](#page-203-0) grog: [186](#page-202-0), [187](#page-203-1) grolbp: [186](#page-202-0), [187](#page-203-2) grolj4: [186](#page-202-0), [187](#page-203-3) gropdf: [186](#page-202-0), [187](#page-203-4) grops: [186](#page-202-0), [187](#page-203-5) grotty: [186](#page-202-0), [187](#page-203-6) groupadd: [131](#page-147-0), [133](#page-149-9) groupdel: [131](#page-147-0), [133](#page-149-10) groupmems: [131](#page-147-0), [133](#page-149-11) groupmod: [131](#page-147-0), [133](#page-149-12) groups: [177](#page-193-0), [179](#page-195-13) grpck: [131](#page-147-0), [133](#page-149-13) grpconv: [131](#page-147-0), [133](#page-149-14) grpunconv: [131](#page-147-0), [133](#page-149-15) grub-bios-setup: [188](#page-204-0), [189](#page-205-0) grub-editenv: [188](#page-204-0), [189](#page-205-1) grub-file: [188](#page-204-0), [189](#page-205-2) grub-fstest: [188](#page-204-0), [189](#page-205-3) grub-glue-efi: [188](#page-204-0), [189](#page-205-4) grub-install: [188](#page-204-0), [189](#page-205-5)

grub-kbdcomp: [188,](#page-204-0) [189](#page-205-6) grub-macbless: [188,](#page-204-0) [189](#page-205-7) grub-menulst2cfg: [188,](#page-204-0) [189](#page-205-8) grub-mkconfig: [188,](#page-204-0) [189](#page-205-9) grub-mkimage: [188,](#page-204-0) [189](#page-205-10) grub-mklayout: [188,](#page-204-0) [189](#page-205-11) grub-mknetdir: [188,](#page-204-0) [189](#page-205-12) grub-mkpasswd-pbkdf2: [188,](#page-204-0) [189](#page-205-13) grub-mkrelpath: [188,](#page-204-0) [189](#page-205-14) grub-mkrescue: [188,](#page-204-0) [189](#page-205-15) grub-mkstandalone: [188,](#page-204-0) [189](#page-205-16) grub-ofpathname: [188,](#page-204-0) [189](#page-205-17) grub-probe: [188,](#page-204-0) [189](#page-205-18) grub-reboot: [188,](#page-204-0) [189](#page-205-19) grub-render-label: [188,](#page-204-0) [189](#page-205-20) grub-script-check: [188,](#page-204-0) [189](#page-205-21) grub-set-default: [188,](#page-204-0) [189](#page-205-22) grub-setup: [188,](#page-204-0) [189](#page-205-23) grub-syslinux2cfg: [188,](#page-204-0) [189](#page-205-24) gunzip: [190,](#page-206-0) [190](#page-206-1) gzexe: [190,](#page-206-0) [190](#page-206-2) gzip: [190,](#page-206-0) [190](#page-206-3) h2ph: [158,](#page-174-0) [159](#page-175-4) h2xs: [158,](#page-174-0) [159](#page-175-5) halt: [206,](#page-222-0) [208](#page-224-2) hardlink: [217,](#page-233-0) [219](#page-235-6) head: [177,](#page-193-0) [179](#page-195-14) hexdump: [217,](#page-233-0) [219](#page-235-7) hostid: [177,](#page-193-0) [179](#page-195-15) hostname: [155,](#page-171-0) [156](#page-172-1) hostnamectl: [206,](#page-222-0) [208](#page-224-3) hpftodit: [186,](#page-202-0) [187](#page-203-7) hwclock: [217,](#page-233-0) [219](#page-235-8) i386: [217,](#page-233-0) [219](#page-235-9) iconv: [97,](#page-113-0) [102](#page-118-3) iconvconfig: [97,](#page-113-0) [102](#page-118-4) id: [177,](#page-193-0) [179](#page-195-16) idle3: [170](#page-186-0) ifconfig: [155,](#page-171-0) [156](#page-172-2) ifnames: [162,](#page-178-0) [162](#page-178-7) ifstat: [191,](#page-207-0) [191](#page-207-4) indxbib: [186,](#page-202-0) [187](#page-203-8) info: [199,](#page-215-0) [199](#page-215-1) infocmp: [140,](#page-156-0) [141](#page-157-2) infotocap: [140,](#page-156-0) [141](#page-157-3) init: [206,](#page-222-0) [208](#page-224-4) insmod: [166,](#page-182-0) [166](#page-182-2) install: [177,](#page-193-0) [179](#page-195-17) install-info: [199,](#page-215-0) [199](#page-215-2) instmodsh: [158,](#page-174-0) [159](#page-175-6) intltool-extract: [161,](#page-177-0) [161](#page-177-1) intltool-merge: [161,](#page-177-0) [161](#page-177-2) intltool-prepare: [161,](#page-177-0) [161](#page-177-3) intltool-update: [161,](#page-177-0) [161](#page-177-4) intltoolize: [161,](#page-177-0) [161](#page-177-5) ionice: [217,](#page-233-0) [219](#page-235-10) ip: [191,](#page-207-0) [191](#page-207-5) ipcmk: [217,](#page-233-0) [219](#page-235-11) ipcrm: [217,](#page-233-0) [219](#page-235-12) ipcs: [217,](#page-233-0) [219](#page-235-13) irqtop: [217,](#page-233-0) [219](#page-235-14)

isosize: [217](#page-233-0), [219](#page-235-15) join: [177](#page-193-0), [179](#page-195-18) journalctl: [206](#page-222-0), [208](#page-224-5) json\_pp: [158](#page-174-0), [159](#page-175-7) kbdinfo: [193](#page-209-0), [194](#page-210-5) kbdrate: [193](#page-209-0), [194](#page-210-6) kbd\_mode: [193](#page-209-0), [194](#page-210-7) kernel-install: [206](#page-222-0), [208](#page-224-6) kill: [217](#page-233-0), [219](#page-235-16) killall: [144](#page-160-0), [144](#page-160-2) kmod: [166](#page-182-0), [166](#page-182-3) last: [217](#page-233-0), [219](#page-235-17) lastb: [217](#page-233-0), [219](#page-235-18) ld: [120](#page-136-0), [121](#page-137-7) ld.bfd: [120](#page-136-0), [121](#page-137-8) ld.gold: [120](#page-136-0), [121](#page-137-9) ldattach: [217](#page-233-0), [219](#page-235-19) ldconfig: [97](#page-113-0), [102](#page-118-5) ldd: [97](#page-113-0), [102](#page-118-6) lddlibc4: [97](#page-113-0), [102](#page-118-7) less: [157](#page-173-0), [157](#page-173-1) lessecho: [157](#page-173-0), [157](#page-173-2) lesskey: [157](#page-173-0), [157](#page-173-3) lex: [114](#page-130-0), [114](#page-130-3) lexgrog: [213](#page-229-0), [214](#page-230-3) lfskernel-6.7.4: [245](#page-261-0), [250](#page-266-0) libasan: [135](#page-151-0), [138](#page-154-11) libatomic: [135](#page-151-0), [138](#page-154-12) libcc1: [135](#page-151-0), [138](#page-154-13) libnetcfg: [158](#page-174-0), [159](#page-175-8) libtool: [151](#page-167-0), [151](#page-167-1) libtoolize: [151](#page-167-0), [151](#page-167-2) link: [177](#page-193-0), [179](#page-195-19) linux32: [217](#page-233-0), [219](#page-235-20) linux64: [217](#page-233-0), [219](#page-235-21) lkbib: [186](#page-202-0), [187](#page-203-9) ln: [177](#page-193-0), [179](#page-195-20) lnstat: [191](#page-207-0), [191](#page-207-6) loadkeys: [193](#page-209-0), [194](#page-210-8) loadunimap: [193](#page-209-0), [194](#page-210-9) locale: [97](#page-113-0), [102](#page-118-8) localectl: [206](#page-222-0), [208](#page-224-7) localedef: [97](#page-113-0), [102](#page-118-9) locate: [185](#page-201-0), [185](#page-201-2) logger: [217](#page-233-0), [219](#page-235-22) login: [131](#page-147-0), [133](#page-149-16) loginctl: [206](#page-222-0), [208](#page-224-8) logname: [177](#page-193-0), [179](#page-195-21) logoutd: [131](#page-147-0), [133](#page-149-17) logsave: [222](#page-238-0), [223](#page-239-19) look: [217](#page-233-0), [219](#page-235-23) lookbib: [186](#page-202-0), [187](#page-203-10) losetup: [217](#page-233-0), [219](#page-235-24) ls: [177](#page-193-0), [179](#page-195-22) lsattr: [222](#page-238-0), [223](#page-239-20) lsblk: [217](#page-233-0), [219](#page-235-25) lscpu: [217](#page-233-0), [219](#page-235-26) lsfd: [217](#page-233-0), [219](#page-235-27) lsipc: [217](#page-233-0), [219](#page-235-28) lsirq: [217](#page-233-0), [219](#page-235-29) lslocks: [217](#page-233-0), [219](#page-235-30)

lslogins: [217,](#page-233-0) [219](#page-235-31) lsmem: [217,](#page-233-0) [219](#page-235-32) lsmod: [166,](#page-182-0) [166](#page-182-4) lsns: [217,](#page-233-0) [219](#page-235-33) lto-dump: [135,](#page-151-0) [138](#page-154-14) lzcat: [107,](#page-123-0) [107](#page-123-1) lzcmp: [107,](#page-123-0) [107](#page-123-2) lzdiff: [107,](#page-123-0) [107](#page-123-3) lzegrep: [107,](#page-123-0) [107](#page-123-4) lzfgrep: [107,](#page-123-0) [107](#page-123-5) lzgrep: [107,](#page-123-0) [107](#page-123-6) lzless: [107,](#page-123-0) [107](#page-123-7) lzma: [107,](#page-123-0) [107](#page-123-8) lzmadec: [107,](#page-123-0) [107](#page-123-9) lzmainfo: [107,](#page-123-0) [107](#page-123-10) lzmore: [107,](#page-123-0) [107](#page-123-11) m4: [112,](#page-128-0) [112](#page-128-1) machinectl: [206,](#page-222-0) [208](#page-224-9) make: [196,](#page-212-0) [196](#page-212-1) makedb: [97,](#page-113-0) [102](#page-118-10) makeinfo: [199,](#page-215-0) [199](#page-215-3) man: [213,](#page-229-0) [214](#page-230-4) man-recode: [213,](#page-229-0) [214](#page-230-5) mandb: [213,](#page-229-0) [214](#page-230-6) manpath: [213,](#page-229-0) [214](#page-230-7) mapscrn: [193,](#page-209-0) [194](#page-210-10) mcookie: [217,](#page-233-0) [219](#page-235-34) md5sum: [177,](#page-193-0) [179](#page-195-23) mesg: [217,](#page-233-0) [219](#page-235-35) meson: [176,](#page-192-0) [176](#page-192-1) mkdir: [177,](#page-193-0) [179](#page-195-24) mke2fs: [222,](#page-238-0) [223](#page-239-21) mkfifo: [177,](#page-193-0) [179](#page-195-25) mkfs: [217,](#page-233-0) [219](#page-235-36) mkfs.bfs: [217,](#page-233-0) [219](#page-235-37) mkfs.cramfs: [217,](#page-233-0) [219](#page-235-38) mkfs.ext2: [222,](#page-238-0) [223](#page-239-22) mkfs.ext3: [222,](#page-238-0) [224](#page-240-0) mkfs.ext4: [222,](#page-238-0) [224](#page-240-1) mkfs.minix: [217,](#page-233-0) [219](#page-235-39) mklost+found: [222,](#page-238-0) [224](#page-240-2) mknod: [177,](#page-193-0) [179](#page-195-26) mkswap: [217,](#page-233-0) [220](#page-236-0) mktemp: [177,](#page-193-0) [179](#page-195-27) mk\_cmds: [222,](#page-238-0) [223](#page-239-23) mmroff: [186,](#page-202-0) [187](#page-203-11) modinfo: [166,](#page-182-0) [166](#page-182-5) modprobe: [166,](#page-182-0) [166](#page-182-6) more: [217,](#page-233-0) [220](#page-236-1) mount: [217,](#page-233-0) [220](#page-236-2) mountpoint: [217,](#page-233-0) [220](#page-236-3) msgattrib: [145,](#page-161-0) [145](#page-161-6) msgcat: [145,](#page-161-0) [145](#page-161-7) msgcmp: [145,](#page-161-0) [145](#page-161-8) msgcomm: [145,](#page-161-0) [145](#page-161-9) msgconv: [145,](#page-161-0) [145](#page-161-10) msgen: [145,](#page-161-0) [145](#page-161-11) msgexec: [145,](#page-161-0) [145](#page-161-12) msgfilter: [145,](#page-161-0) [145](#page-161-13) msgfmt: [145,](#page-161-0) [145](#page-161-14) msggrep: [145,](#page-161-0) [146](#page-162-0)

msginit: [145](#page-161-0), [146](#page-162-1) msgmerge: [145](#page-161-0), [146](#page-162-2) msgunfmt: [145](#page-161-0), [146](#page-162-3) msguniq: [145](#page-161-0), [146](#page-162-4) mtrace: [97](#page-113-0), [102](#page-118-11) mv: [177](#page-193-0), [179](#page-195-28) namei: [217](#page-233-0), [220](#page-236-4) ncursesw6-config: [140](#page-156-0), [141](#page-157-4) neqn: [186](#page-202-0), [187](#page-203-12) networkctl: [206](#page-222-0), [208](#page-224-10) newgidmap: [131](#page-147-0), [133](#page-149-18) newgrp: [131](#page-147-0), [133](#page-149-19) newuidmap: [131](#page-147-0), [133](#page-149-20) newusers: [131](#page-147-0), [133](#page-149-21) ngettext: [145](#page-161-0), [146](#page-162-5) nice: [177](#page-193-0), [179](#page-195-29) ninja: [175](#page-191-0), [175](#page-191-1) nl: [177](#page-193-0), [179](#page-195-30) nm: [120](#page-136-0), [121](#page-137-10) nohup: [177](#page-193-0), [179](#page-195-31) nologin: [131](#page-147-0), [133](#page-149-22) nproc: [177](#page-193-0), [179](#page-195-32) nroff: [186](#page-202-0), [187](#page-203-13) nsenter: [217](#page-233-0), [220](#page-236-5) nstat: [191](#page-207-0), [191](#page-207-7) numfmt: [177](#page-193-0), [179](#page-195-33) objcopy: [120](#page-136-0), [121](#page-137-11) objdump: [120](#page-136-0), [121](#page-137-12) od: [177](#page-193-0), [179](#page-195-34) oomctl: [206](#page-222-0), [208](#page-224-11) openssl: [164](#page-180-0), [165](#page-181-1) openvt: [193](#page-209-0), [194](#page-210-11) partx: [217](#page-233-0), [220](#page-236-6) passwd: [131](#page-147-0), [133](#page-149-23) paste: [177](#page-193-0), [179](#page-195-35) patch: [197](#page-213-0), [197](#page-213-1) pathchk: [177](#page-193-0), [179](#page-195-36) pcprofiledump: [97](#page-113-0), [102](#page-118-12) pdfmom: [186](#page-202-0), [187](#page-203-14) pdfroff: [186](#page-202-0), [187](#page-203-15) pdftexi2dvi: [199](#page-215-0), [199](#page-215-4) peekfd: [144](#page-160-0), [144](#page-160-3) perl: [158](#page-174-0), [159](#page-175-9) perl5.38.2: [158](#page-174-0), [159](#page-175-10) perlbug: [158](#page-174-0), [159](#page-175-11) perldoc: [158](#page-174-0), [159](#page-175-12) perlivp: [158](#page-174-0), [159](#page-175-13) perlthanks: [158](#page-174-0), [159](#page-175-14) pfbtops: [186](#page-202-0), [187](#page-203-16) pgrep: [215](#page-231-0), [215](#page-231-2) pic: [186](#page-202-0), [187](#page-203-17) pic2graph: [186](#page-202-0), [187](#page-203-18) piconv: [158](#page-174-0), [159](#page-175-15) pidof: [215](#page-231-0), [215](#page-231-3) ping: [155](#page-171-0), [156](#page-172-3) ping6: [155](#page-171-0), [156](#page-172-4) pinky: [177](#page-193-0), [179](#page-195-37) pip3: [170](#page-186-0) pivot\_root: [217](#page-233-0), [220](#page-236-7) pkgconf: [119](#page-135-0), [119](#page-135-2) pkill: [215](#page-231-0), [215](#page-231-4)

pl2pm: [158,](#page-174-0) [159](#page-175-16) pldd: [97,](#page-113-0) [102](#page-118-13) pmap: [215,](#page-231-0) [215](#page-231-5) pod2html: [158,](#page-174-0) [159](#page-175-17) pod2man: [158,](#page-174-0) [159](#page-175-18) pod2texi: [199,](#page-215-0) [200](#page-216-0) pod2text: [158,](#page-174-0) [159](#page-175-19) pod2usage: [158,](#page-174-0) [159](#page-175-20) podchecker: [158,](#page-174-0) [159](#page-175-21) podselect: [158,](#page-174-0) [159](#page-175-22) portablectl: [206,](#page-222-0) [208](#page-224-12) post-grohtml: [186,](#page-202-0) [187](#page-203-19) poweroff: [206,](#page-222-0) [208](#page-224-13) pr: [177,](#page-193-0) [179](#page-195-38) pre-grohtml: [186,](#page-202-0) [187](#page-203-20) preconv: [186,](#page-202-0) [187](#page-203-21) printenv: [177,](#page-193-0) [179](#page-195-39) printf: [177,](#page-193-0) [180](#page-196-0) prlimit: [217,](#page-233-0) [220](#page-236-8) prove: [158,](#page-174-0) [159](#page-175-23) prtstat: [144,](#page-160-0) [144](#page-160-4) ps: [215,](#page-231-0) [215](#page-231-6) psfaddtable: [193,](#page-209-0) [194](#page-210-12) psfgettable: [193,](#page-209-0) [194](#page-210-13) psfstriptable: [193,](#page-209-0) [194](#page-210-14) psfxtable: [193,](#page-209-0) [194](#page-210-15) pslog: [144,](#page-160-0) [144](#page-160-5) pstree: [144,](#page-160-0) [144](#page-160-6) pstree.x11: [144,](#page-160-0) [144](#page-160-7) ptar: [158,](#page-174-0) [159](#page-175-24) ptardiff: [158,](#page-174-0) [159](#page-175-25) ptargrep: [158,](#page-174-0) [159](#page-175-26) ptx: [177,](#page-193-0) [180](#page-196-1) pwck: [131,](#page-147-0) [133](#page-149-24) pwconv: [131,](#page-147-0) [133](#page-149-25) pwd: [177,](#page-193-0) [180](#page-196-2) pwdx: [215,](#page-231-0) [215](#page-231-7) pwunconv: [131,](#page-147-0) [134](#page-150-0) pydoc3: [170](#page-186-0) python3: [170](#page-186-0) ranlib: [120,](#page-136-0) [121](#page-137-13) readelf: [120,](#page-136-0) [121](#page-137-14) readlink: [177,](#page-193-0) [180](#page-196-3) readprofile: [217,](#page-233-0) [220](#page-236-9) realpath: [177,](#page-193-0) [180](#page-196-4) reboot: [206,](#page-222-0) [208](#page-224-14) recode-sr-latin: [145,](#page-161-0) [146](#page-162-6) refer: [186,](#page-202-0) [187](#page-203-22) rename: [217,](#page-233-0) [220](#page-236-10) renice: [217,](#page-233-0) [220](#page-236-11) reset: [140,](#page-156-0) [141](#page-157-5) resize2fs: [222,](#page-238-0) [224](#page-240-3) resizepart: [217,](#page-233-0) [220](#page-236-12) resolvconf: [206,](#page-222-0) [208](#page-224-15) resolvectl: [206,](#page-222-0) [209](#page-225-0) rev: [217,](#page-233-0) [220](#page-236-13) rfkill: [217,](#page-233-0) [220](#page-236-14) rm: [177,](#page-193-0) [180](#page-196-5) rmdir: [177,](#page-193-0) [180](#page-196-6) rmmod: [166,](#page-182-0) [166](#page-182-7) roff2dvi: [186,](#page-202-0) [187](#page-203-23)

roff2html: [186](#page-202-0), [187](#page-203-24) roff2pdf: [186](#page-202-0), [187](#page-203-25) roff2ps: [186](#page-202-0), [187](#page-203-26) roff2text: [186](#page-202-0), [187](#page-203-27) roff2x: [186](#page-202-0), [187](#page-203-28) routel: [191](#page-207-0), [191](#page-207-8) rtacct: [191](#page-207-0), [191](#page-207-9) rtcwake: [217](#page-233-0), [220](#page-236-15) rtmon: [191](#page-207-0), [192](#page-208-0) rtpr: [191](#page-207-0), [192](#page-208-1) rtstat: [191](#page-207-0), [192](#page-208-2) runcon: [177](#page-193-0), [180](#page-196-7) runlevel: [206](#page-222-0), [209](#page-225-1) runtest: [118](#page-134-0), [118](#page-134-2) rview: [201](#page-217-0), [203](#page-219-0) rvim: [201](#page-217-0), [203](#page-219-1) script: [217](#page-233-0), [220](#page-236-16) scriptlive: [217](#page-233-0), [220](#page-236-17) scriptreplay: [217](#page-233-0), [220](#page-236-18) sdiff: [183](#page-199-0), [183](#page-199-4) sed: [143](#page-159-0), [143](#page-159-1) seq: [177](#page-193-0), [180](#page-196-8) setarch: [217](#page-233-0), [220](#page-236-19) setcap: [129](#page-145-0), [129](#page-145-4) setfacl: [128](#page-144-0), [128](#page-144-3) setfattr: [127](#page-143-0), [127](#page-143-3) setfont: [193](#page-209-0), [194](#page-210-16) setkeycodes: [193](#page-209-0), [194](#page-210-17) setleds: [193](#page-209-0), [194](#page-210-18) setmetamode: [193](#page-209-0), [194](#page-210-19) setsid: [217](#page-233-0), [220](#page-236-20) setterm: [217](#page-233-0), [220](#page-236-21) setvtrgb: [193](#page-209-0), [194](#page-210-20) sfdisk: [217](#page-233-0), [220](#page-236-22) sg: [131](#page-147-0), [134](#page-150-1) sh: [149](#page-165-0), [150](#page-166-2) sha1sum: [177](#page-193-0), [180](#page-196-9) sha224sum: [177](#page-193-0), [180](#page-196-10) sha256sum: [177](#page-193-0), [180](#page-196-11) sha384sum: [177](#page-193-0), [180](#page-196-12) sha512sum: [177](#page-193-0), [180](#page-196-13) shasum: [158](#page-174-0), [159](#page-175-27) showconsolefont: [193](#page-209-0), [194](#page-210-21) showkey: [193](#page-209-0), [194](#page-210-22) shred: [177](#page-193-0), [180](#page-196-14) shuf: [177](#page-193-0), [180](#page-196-15) shutdown: [206](#page-222-0), [209](#page-225-2) size: [120](#page-136-0), [121](#page-137-15) slabtop: [215](#page-231-0), [215](#page-231-8) sleep: [177](#page-193-0), [180](#page-196-16) sln: [97](#page-113-0), [102](#page-118-14) soelim: [186](#page-202-0), [187](#page-203-29) sort: [177](#page-193-0), [180](#page-196-17) sotruss: [97](#page-113-0), [102](#page-118-15) splain: [158](#page-174-0), [159](#page-175-28) split: [177](#page-193-0), [180](#page-196-18) sprof: [97](#page-113-0), [102](#page-118-16) ss: [191](#page-207-0), [192](#page-208-3) stat: [177](#page-193-0), [180](#page-196-19) stdbuf: [177](#page-193-0), [180](#page-196-20) strings: [120](#page-136-0), [121](#page-137-16)

strip: [120,](#page-136-0) [121](#page-137-17) stty: [177,](#page-193-0) [180](#page-196-21) su: [131,](#page-147-0) [134](#page-150-2) sulogin: [217,](#page-233-0) [220](#page-236-23) sum: [177,](#page-193-0) [180](#page-196-22) swaplabel: [217,](#page-233-0) [220](#page-236-24) swapoff: [217,](#page-233-0) [220](#page-236-25) swapon: [217,](#page-233-0) [220](#page-236-26) switch\_root: [217,](#page-233-0) [220](#page-236-27) sync: [177,](#page-193-0) [180](#page-196-23) sysctl: [215,](#page-231-0) [215](#page-231-9) systemctl: [206,](#page-222-0) [209](#page-225-3) systemd-ac-power: [206,](#page-222-0) [209](#page-225-4) systemd-analyze: [206,](#page-222-0) [209](#page-225-5) systemd-ask-password: [206,](#page-222-0) [209](#page-225-6) systemd-cat: [206,](#page-222-0) [209](#page-225-7) systemd-cgls: [206,](#page-222-0) [209](#page-225-8) systemd-cgtop: [206,](#page-222-0) [209](#page-225-9) systemd-creds: [206,](#page-222-0) [209](#page-225-10) systemd-delta: [206,](#page-222-0) [209](#page-225-11) systemd-detect-virt: [206,](#page-222-0) [209](#page-225-12) systemd-dissect: [206,](#page-222-0) [209](#page-225-13) systemd-escape: [206,](#page-222-0) [209](#page-225-14) systemd-hwdb: [206,](#page-222-0) [209](#page-225-15) systemd-id128: [206,](#page-222-0) [209](#page-225-16) systemd-inhibit: [206,](#page-222-0) [209](#page-225-17) systemd-machine-id-setup: [206,](#page-222-0) [209](#page-225-18) systemd-mount: [206,](#page-222-0) [209](#page-225-19) systemd-notify: [206,](#page-222-0) [209](#page-225-20) systemd-nspawn: [206,](#page-222-0) [209](#page-225-21) systemd-path: [206,](#page-222-0) [209](#page-225-22) systemd-repart: [206,](#page-222-0) [209](#page-225-23) systemd-resolve: [206,](#page-222-0) [209](#page-225-24) systemd-run: [206,](#page-222-0) [209](#page-225-25) systemd-socket-activate: [206,](#page-222-0) [209](#page-225-26) systemd-sysext: [206,](#page-222-0) [209](#page-225-27) systemd-tmpfiles: [206,](#page-222-0) [210](#page-226-0) systemd-tty-ask-password-agent: [206,](#page-222-0) [210](#page-226-1) systemd-umount: [206,](#page-222-0) [210](#page-226-2) tabs: [140,](#page-156-0) [141](#page-157-6) tac: [177,](#page-193-0) [180](#page-196-24) tail: [177,](#page-193-0) [180](#page-196-25) talk: [155,](#page-171-0) [156](#page-172-5) tar: [198,](#page-214-0) [198](#page-214-1) taskset: [217,](#page-233-0) [220](#page-236-28) tbl: [186,](#page-202-0) [187](#page-203-30) tc: [191,](#page-207-0) [192](#page-208-3) tclsh: [115,](#page-131-0) [116](#page-132-0) tclsh8.6: [115,](#page-131-0) [116](#page-132-1) tee: [177,](#page-193-0) [180](#page-196-26) telinit: [206,](#page-222-0) [210](#page-226-3) telnet: [155,](#page-171-0) [156](#page-172-6) test: [177,](#page-193-0) [180](#page-196-27) texi2dvi: [199,](#page-215-0) [200](#page-216-1) texi2pdf: [199,](#page-215-0) [200](#page-216-2) texi2any: [199,](#page-215-0) [200](#page-216-3) texindex: [199,](#page-215-0) [200](#page-216-4) tfmtodit: [186,](#page-202-0) [187](#page-203-31) tftp: [155,](#page-171-0) [156](#page-172-7) tic: [140,](#page-156-0) [141](#page-157-7) timedatectl: [206,](#page-222-0) [210](#page-226-4)

timeout: [177](#page-193-0), [180](#page-196-28) tload: [215](#page-231-0), [215](#page-231-10) toe: [140](#page-156-0), [141](#page-157-8) top: [215](#page-231-0), [215](#page-231-11) touch: [177](#page-193-0), [180](#page-196-29) tput: [140](#page-156-0), [142](#page-158-0) tr: [177](#page-193-0), [180](#page-196-30) traceroute: [155](#page-171-0), [156](#page-172-8) troff: [186](#page-202-0), [187](#page-203-32) true: [177](#page-193-0), [180](#page-196-31) truncate: [177](#page-193-0), [180](#page-196-32) tset: [140](#page-156-0), [142](#page-158-1) tsort: [177](#page-193-0), [180](#page-196-33) tty: [177](#page-193-0), [180](#page-196-34) tune2fs: [222](#page-238-0), [224](#page-240-4) tzselect: [97](#page-113-0), [102](#page-118-17) uclampset: [217](#page-233-0), [220](#page-236-29) udevadm: [206](#page-222-0), [210](#page-226-5) ul: [217](#page-233-0), [220](#page-236-30) umount: [217](#page-233-0), [220](#page-236-31) uname: [177](#page-193-0), [180](#page-196-35) uname26: [217](#page-233-0), [220](#page-236-32) uncompress: [190](#page-206-0), [190](#page-206-4) unexpand: [177](#page-193-0), [180](#page-196-36) unicode\_start: [193](#page-209-0), [194](#page-210-23) unicode\_stop: [193](#page-209-0), [194](#page-210-24) uniq: [177](#page-193-0), [180](#page-196-37) unlink: [177](#page-193-0), [180](#page-196-38) unlzma: [107](#page-123-0), [107](#page-123-12) unshare: [217](#page-233-0), [220](#page-236-33) unxz: [107](#page-123-0), [107](#page-123-13) updatedb: [185](#page-201-0), [185](#page-201-3) uptime: [215](#page-231-0), [215](#page-231-12) useradd: [131](#page-147-0), [134](#page-150-3) userdel: [131](#page-147-0), [134](#page-150-4) usermod: [131](#page-147-0), [134](#page-150-5) users: [177](#page-193-0), [180](#page-196-39) utmpdump: [217](#page-233-0), [220](#page-236-34) uuidd: [217](#page-233-0), [220](#page-236-35) uuidgen: [217](#page-233-0), [220](#page-236-36) uuidparse: [217](#page-233-0), [220](#page-236-37) vdir: [177](#page-193-0), [180](#page-196-40) vi: [201](#page-217-0), [203](#page-219-2) view: [201](#page-217-0), [203](#page-219-3) vigr: [131](#page-147-0), [134](#page-150-6) vim: [201](#page-217-0), [203](#page-219-4) vimdiff: [201](#page-217-0), [203](#page-219-5) vimtutor: [201](#page-217-0), [203](#page-219-6) vipw: [131](#page-147-0), [134](#page-150-7) vmstat: [215](#page-231-0), [216](#page-232-0) w: [215](#page-231-0), [216](#page-232-1) wall: [217](#page-233-0), [220](#page-236-38) watch: [215](#page-231-0), [216](#page-232-2) wc: [177](#page-193-0), [180](#page-196-41) wdctl: [217](#page-233-0), [220](#page-236-39) whatis: [213](#page-229-0), [214](#page-230-8) wheel: [173](#page-189-0) whereis: [217](#page-233-0), [221](#page-237-0) who: [177](#page-193-0), [181](#page-197-0) whoami: [177](#page-193-0), [181](#page-197-1) wipefs: [217](#page-233-0), [221](#page-237-1)

x86\_64: [217,](#page-233-0) [221](#page-237-2) xargs: [185,](#page-201-0) [185](#page-201-4) xgettext: [145,](#page-161-0) [146](#page-162-7) xmlwf: [154,](#page-170-0) [154](#page-170-1) xsubpp: [158,](#page-174-0) [159](#page-175-29) xtrace: [97,](#page-113-0) [102](#page-118-18) xxd: [201,](#page-217-0) [203](#page-219-7) xz: [107,](#page-123-0) [107](#page-123-14) xzcat: [107,](#page-123-0) [107](#page-123-15) xzcmp: [107,](#page-123-0) [107](#page-123-16) xzdec: [107,](#page-123-0) [107](#page-123-17) xzdiff: [107,](#page-123-0) [108](#page-124-0) xzegrep: [107,](#page-123-0) [108](#page-124-1) xzfgrep: [107,](#page-123-0) [108](#page-124-2) xzgrep: [107,](#page-123-0) [108](#page-124-3) xzless: [107,](#page-123-0) [108](#page-124-4) xzmore: [107,](#page-123-0) [108](#page-124-5) yacc: [147,](#page-163-0) [147](#page-163-2) yes: [177,](#page-193-0) [181](#page-197-2) zcat: [190,](#page-206-0) [190](#page-206-5) zcmp: [190,](#page-206-0) [190](#page-206-6) zdiff: [190,](#page-206-0) [190](#page-206-7) zdump: [97,](#page-113-0) [102](#page-118-19) zegrep: [190,](#page-206-0) [190](#page-206-8) zfgrep: [190,](#page-206-0) [190](#page-206-9) zforce: [190,](#page-206-0) [190](#page-206-10) zgrep: [190,](#page-206-0) [190](#page-206-11) zic: [97,](#page-113-0) [102](#page-118-20) zipdetails: [158,](#page-174-0) [159](#page-175-30) zless: [190,](#page-206-0) [190](#page-206-12) zmore: [190,](#page-206-0) [190](#page-206-13) znew: [190,](#page-206-0) [190](#page-206-14) zramctl: [217,](#page-233-0) [221](#page-237-3) zstd: [109,](#page-125-0) [109](#page-125-1) zstdgrep: [109,](#page-125-0) [109](#page-125-2) zstdless: [109,](#page-125-0) [109](#page-125-3)

# ライブラリ

Expat: [160,](#page-176-0) [160](#page-176-1) ld-2.39.so: [97,](#page-113-0) [102](#page-118-21) libacl: [128,](#page-144-0) [128](#page-144-4) libanl: [97,](#page-113-0) [102](#page-118-22) libasprintf: [145,](#page-161-0) [146](#page-162-8) libattr: [127,](#page-143-0) [127](#page-143-4) libbfd: [120,](#page-136-0) [121](#page-137-18) libblkid: [217,](#page-233-0) [221](#page-237-4) libBrokenLocale: [97,](#page-113-0) [102](#page-118-23) libbz2: [105,](#page-121-0) [106](#page-122-11) libc: [97,](#page-113-0) [102](#page-118-24) libcap: [129,](#page-145-0) [129](#page-145-5) libcheck: [182,](#page-198-0) [182](#page-198-2) libcom\_err: [222,](#page-238-0) [224](#page-240-5) libcrypt: [130,](#page-146-0) [130](#page-146-1) libcrypto.so: [164,](#page-180-0) [165](#page-181-2) libctf: [120,](#page-136-0) [121](#page-137-19) libctf-nobfd: [120,](#page-136-0) [121](#page-137-20) libc malloc debug: [97,](#page-113-0) [103](#page-119-0) libdbus-1: [211,](#page-227-0) [212](#page-228-9) libdl: [97,](#page-113-0) [103](#page-119-1) libe2p: [222,](#page-238-0) [224](#page-240-6)

libelf: [168](#page-184-0), [168](#page-184-1) libexpat: [154](#page-170-0), [154](#page-170-2) libexpect-5.45.4: [117](#page-133-0), [117](#page-133-2) libext2fs: [222](#page-238-0), [224](#page-240-7) libfdisk: [217](#page-233-0), [221](#page-237-5) libffi: [169](#page-185-0) libfl: [114](#page-130-0), [114](#page-130-4) libformw: [140](#page-156-0), [142](#page-158-2) libg: [97](#page-113-0), [103](#page-119-2) libgcc: [135](#page-151-0), [138](#page-154-15) libgcov: [135](#page-151-0), [139](#page-155-0) libgdbm: [152](#page-168-0), [152](#page-168-4) libgdbm\_compat: [152](#page-168-0), [152](#page-168-5) libgettextlib: [145](#page-161-0), [146](#page-162-9) libgettextpo: [145](#page-161-0), [146](#page-162-10) libgettextsrc: [145](#page-161-0), [146](#page-162-11) libgmp: [123](#page-139-0), [124](#page-140-0) libgmpxx: [123](#page-139-0), [124](#page-140-1) libgomp: [135](#page-151-0), [139](#page-155-1) libgprofng: [120](#page-136-0), [122](#page-138-0) libhistory: [111](#page-127-0), [111](#page-127-1) libhwasan: [135](#page-151-0), [139](#page-155-2) libitm: [135](#page-151-0), [139](#page-155-3) libkmod: [166](#page-182-0) liblsan: [135](#page-151-0), [139](#page-155-4) libltdl: [151](#page-167-0), [151](#page-167-3) liblto plugin: [135](#page-151-0), [139](#page-155-5) liblzma: [107](#page-123-0), [108](#page-124-6) libm: [97](#page-113-0), [103](#page-119-3) libmagic: [110](#page-126-0), [110](#page-126-2) libman: [213](#page-229-0), [214](#page-230-9) libmandb: [213](#page-229-0), [214](#page-230-10) libmcheck: [97](#page-113-0), [103](#page-119-4) libmemusage: [97](#page-113-0), [103](#page-119-5) libmenuw: [140](#page-156-0), [142](#page-158-3) libmount: [217](#page-233-0), [221](#page-237-6) libmpc: [126](#page-142-0), [126](#page-142-1) libmpfr: [125](#page-141-0), [125](#page-141-1) libmvec: [97](#page-113-0), [103](#page-119-6) libncurses++w: [140](#page-156-0), [142](#page-158-4) libncursesw: [140](#page-156-0), [142](#page-158-5) libnsl: [97](#page-113-0), [103](#page-119-7) libnss \*: [97](#page-113-0), [103](#page-119-8) libopcodes: [120](#page-136-0), [122](#page-138-1) libpanelw: [140](#page-156-0), [142](#page-158-6) libpcprofile: [97](#page-113-0), [103](#page-119-9) libpipeline: [195](#page-211-0) libpkgconf: [119](#page-135-0), [119](#page-135-3) libproc-2: [215](#page-231-0), [216](#page-232-3) libpsx: [129](#page-145-0), [129](#page-145-6) libpthread: [97](#page-113-0), [103](#page-119-10) libquadmath: [135](#page-151-0), [139](#page-155-6) libreadline: [111](#page-127-0), [111](#page-127-2) libresolv: [97](#page-113-0), [103](#page-119-11) librt: [97](#page-113-0), [103](#page-119-12) libsframe: [120](#page-136-0), [122](#page-138-2) libsmartcols: [217](#page-233-0), [221](#page-237-7) libss: [222](#page-238-0), [224](#page-240-8) libssl.so: [164](#page-180-0), [165](#page-181-3) libssp: [135](#page-151-0), [139](#page-155-7) libstdbuf: [177](#page-193-0), [181](#page-197-3)

libstdc++: [135,](#page-151-0) [139](#page-155-8) libstdc++exp: [135,](#page-151-0) [139](#page-155-9) libstdc++fs: [135,](#page-151-0) [139](#page-155-10) libsubid: [131,](#page-147-0) [134](#page-150-8) libsupc++: [135,](#page-151-0) [139](#page-155-11) libsystemd: [206,](#page-222-0) [210](#page-226-6) libtcl8.6.so: [115,](#page-131-0) [116](#page-132-2) libtclstub8.6.a: [115,](#page-131-0) [116](#page-132-3) libtextstyle: [145,](#page-161-0) [146](#page-162-12) libthread\_db: [97,](#page-113-0) [103](#page-119-13) libtsan: [135,](#page-151-0) [139](#page-155-12) libubsan: [135,](#page-151-0) [139](#page-155-13) libudev: [206,](#page-222-0) [210](#page-226-7) libutil: [97,](#page-113-0) [103](#page-119-14) libuuid: [217,](#page-233-0) [221](#page-237-8) liby: [147,](#page-163-0) [147](#page-163-3) libz: [104,](#page-120-0) [104](#page-120-1) libzstd: [109,](#page-125-0) [109](#page-125-4) preloadable\_libintl: [145,](#page-161-0) [146](#page-162-13)

# スクリプト

clock 設定: [235](#page-251-0) console 設定: [236](#page-252-0) hostname 設定: [230](#page-246-0) localnet /etc/hosts: [231](#page-247-1) network /etc/hosts: [231](#page-247-1) 設定: [228](#page-244-0) network /etc/hosts: [231](#page-247-1) 設定: [228](#page-244-0) dwp: [120,](#page-136-0) [121](#page-137-21)

# その他

/boot/config-6.7.4: [245,](#page-261-0) [250](#page-266-1) /boot/System.map-6.7.4: [245,](#page-261-0) [250](#page-266-2) /dev/\*: [75](#page-91-0) /etc/fstab: [243](#page-259-0) /etc/group: [78](#page-94-0) /etc/hosts: [231](#page-247-1) /etc/inputrc: [239](#page-255-0) /etc/ld.so.conf: [101](#page-117-0) /etc/lfs-release: [254](#page-270-0) /etc/localtime: [100](#page-116-0) /etc/lsb-release: [254](#page-270-0) /etc/mke2fs.conf: [223](#page-239-24) /etc/modprobe.d/usb.conf: [249](#page-265-0) /etc/nsswitch.conf: [100](#page-116-0) /etc/os-release: [254](#page-270-0) /etc/passwd: [78](#page-94-0) /etc/profile: [237](#page-253-0) /etc/locale.conf: [237](#page-253-0) /etc/protocols: [96](#page-112-0) /etc/resolv.conf: [230](#page-246-1) /etc/services: [96](#page-112-0)

/etc/vimrc: [202](#page-218-1) /run/utmp: [78](#page-94-0) /usr/include/asm-generic/\*.h: [50](#page-66-0), [50](#page-66-1) /usr/include/asm/\*.h: [50](#page-66-0), [50](#page-66-2) /usr/include/drm/\*.h: [50](#page-66-0), [50](#page-66-3) /usr/include/linux/\*.h: [50](#page-66-0), [50](#page-66-4) /usr/include/misc/\*.h: [50](#page-66-0), [50](#page-66-5) /usr/include/mtd/\*.h: [50](#page-66-0), [50](#page-66-6) /usr/include/rdma/\*.h: [50](#page-66-0), [50](#page-66-7) /usr/include/scsi/\*.h: [50](#page-66-0), [50](#page-66-8) /usr/include/sound/\*.h: [50](#page-66-0), [50](#page-66-9) /usr/include/video/\*.h: [50](#page-66-0), [50](#page-66-10) /usr/include/xen/\*.h: [50](#page-66-0), [50](#page-66-11) /var/log/btmp: [78](#page-94-0) /var/log/lastlog: [78](#page-94-0) /var/log/wtmp: [78](#page-94-0) /etc/shells: [240](#page-256-0) man ページ: [95](#page-111-0), [95](#page-111-1) Systemd のカスタマイズ: [240](#page-256-1)